9.3

# *Monitoramento e desempenho do IBM MQ*

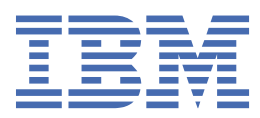

#### **Nota**

Antes de usar estas informações e o produto que elas suportam, leia as informações em ["Avisos" na](#page-404-0) [página 405](#page-404-0).

Esta edição se aplica à versão 9 liberação 3 do IBM® MQ e a todas as liberações e modificações subsequentes até que seja indicado de outra forma em novas edições.

Ao enviar informações para a IBM, você concede à IBM um direito não exclusivo de usar ou distribuir as informações da maneira que julgar apropriada, sem incorrer em qualquer obrigação para com você

**© Copyright International Business Machines Corporation 2007, 2024.**

# Índice

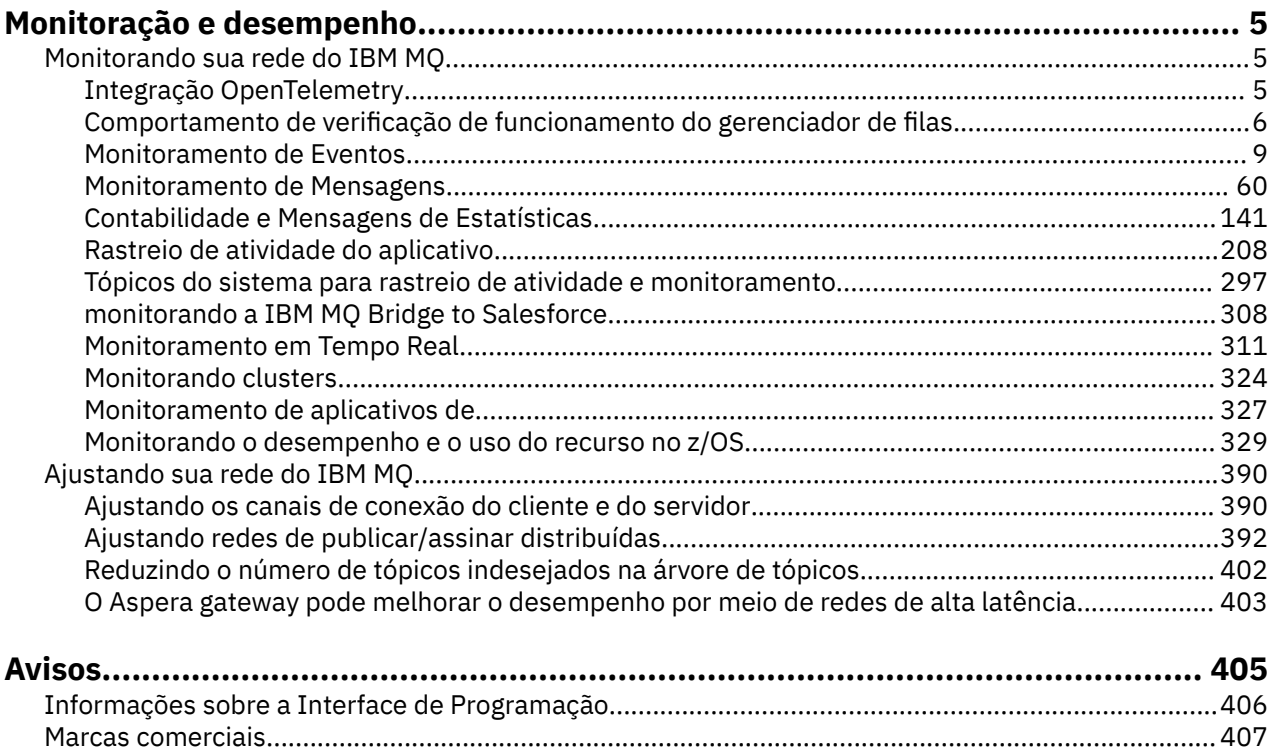

# <span id="page-4-0"></span>**Monitoramento e desempenho do IBM MQ**

Use as informações de monitoramento e a orientação nesta seção e as dicas de ajuste específicas para ajudar a melhorar o desempenho de sua rede do gerenciador de filas.

## **Sobre esta tarefa**

Dependendo do tamanho e da complexidade de sua rede do gerenciador de filas, é possível obter uma série de informações do monitoramento da rede. É possível usar essas informações, junto com as informações fornecidas nas dicas de ajuste específicas, para ajudar no ajuste do desempenho da rede.

# **Monitorando sua rede do IBM MQ**

Várias técnicas de monitoramento estão disponíveis no IBM MQ para obter estatísticas e outras informações específicas sobre como sua rede do gerenciador de filas está em execução. Use as informações de monitoramento e a orientação nesta seção para ajudar a melhorar o desempenho de sua rede do gerenciador de filas.

A lista a seguir fornece exemplos das razões para monitorar sua rede do gerenciador de filas:

- Detectar problemas na rede do gerenciador de filas;
- Ajudar na determinação das causas dos problemas em sua rede do gerenciador de filas.
- Melhorar a eficiência da rede do gerenciador de filas;
- Familiarizar-se com a execução da rede do gerenciador de filas;
- Confirmar se a sua rede do gerenciador de filas está sendo executada corretamente.
- Gerar mensagens quando determinados eventos ocorrem.
- Registrar a atividade da mensagem.
- Determinar o último local conhecido de uma mensagem.
- Verificar várias estatísticas de uma rede do gerenciador de filas em tempo real.
- Gerar uma trilha de auditoria.
- Considerar o uso do recurso de aplicativo.
- Planejar a capacidade.

# **Integração OpenTelemetry**

É possível integrar o IBM MQ com um sistema de rastreio do OpenTelemetry

## **Rastreio de OpenTelemetry .**

O rastreio OpenTelemetry permite observar como os aplicativos estão se comportando em um fluxo de dados. O fluxo de dados pode, e muitas vezes incorpora, vários aplicativos diferentes. O rastreio pode mostrar a jornada inteira e fornecer insights sobre o comportamento de cada aplicativo individual.. O IBM MQ fornece um serviço de rastreio que permite a integração com um sistema de rastreio OpenTelemetry .

O serviço de rastreio IBM MQ OpenTelemetry é implementado como uma saída de API IBM MQ . Ele é fornecido como um programa de suporte IBM , o que significa que você tem autorização para usar o serviço de rastreio e receber suporte como parte de sua autorização do IBM MQ . Observe que sua autorização do IBM MQ permite o uso apenas do componente de saída de Rastreio IBM MQ do programa de suporte IBM Instana .

Os problemas decorrentes do uso da saída devem ser relatados para IBM MQ Suporte, a menos que você esteja usando a saída de rastreio com um IBM Instana sistema de monitoramento e IBM Instana autorização.

<span id="page-5-0"></span>A saída pode ser transferida por download aqui:<https://ibm.biz/mqinstanaexit>.

# **Instalando e configurando o serviço de rastreio do IBM MQ Open Telemetry**

Detalhes completos de como instalar e configurar o rastreio do IBM MQ podem ser localizados aqui: [IBM](https://www.ibm.com/docs/en/instana-observability/current?topic=mq-tracing#ibm-mq-tracing) [MQ Rastreio.](https://www.ibm.com/docs/en/instana-observability/current?topic=mq-tracing#ibm-mq-tracing)

Detalhes das plataformas suportadas para a saída do IBM Instana IBM MQ podem ser localizados aqui: [Plataformas suportadas para no local IBM MQ.](https://www.ibm.com/docs/en/instana-observability/current?topic=mq-tracing#supported-platforms-for-on-premises-ibm-mq)

# **Comportamento de verificação de funcionamento do gerenciador**

# **de filas**

O gerenciador de filas realiza verificações de funcionamento periódicas para assegurar um desempenho estável e confiável Este tópico descreve algumas das verificações de funcionamento que o Gerenciador de Filas faz e explica como elas podem ser configuradas com base nos requisitos ambientais

Na maioria dos ambientes, a configuração padrão é adequada e não há necessidade de alterar a frequência com que essas verificações são feitas Mesmo usando as configurações padrão, pode ser útil entender como o gerenciador de filas se comporta quando um problema é detectado e os problemas ambientais que podem fazer com que uma verificação falhe. Este tópico destina-se a explicar alguns desses comportamentos.

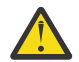

**Cuidado:** Não faça nenhuma mudança na frequência dessas verificações, a menos que seja aconselhado pelo Suporte IBM .

Os diferentes componentes do gerenciador de filas usam vários meios para detectar e resolver inconsistentemente, e este tópico não é destinado a descrever todos esses mecanismos. Por exemplo, processos IBM MQ usam vários mecanismos para assegurar que outros processos dos quais eles dependem ainda estejam em execução. Os comportamentos que são descritos são aqueles comportamentos que são feitos periodicamente pelo controlador de execução para detectar situações ambientais ou outras inesperadas. (O controlador de execução é o processo primário do IBM MQ que inicia e gerencia a maioria dos outros processos do gerenciador de filas.). Como são verificações periódicas, elas são feitas em intervalos específicos que podem ser modificados até certo ponto configurando os parâmetros de ajuste apropriados.

Algumas das verificações descritas são feitas por um encadeamento de verificação de funcionamento dedicado. Se um problema for detectado com o próprio encadeamento de verificação de funcionamento, uma mensagem de aviso AMQ5066 será gravada nos logs de erros do gerenciador de filas

Os comportamentos descritos neste tópico estão sujeitos a mudanças em liberações futuras, por exemplo, se for observado que um valor padrão diferente é mais estável em uma determinada plataforma ou configuração.

# **Verificações de funcionamento gerais.**

O gerenciador de filas executa várias verificações em um intervalo regular. Por padrão, essas verificações são executadas a cada 10 segundos (em alguns casos, a verificação permite dois ciclos antes de relatar um erro, o que resulta em um intervalo de 20 segundos para essas verificações). Durante as verificações, o gerenciador de filas assegura que os vários processos que são executados como parte do gerenciador de filas ainda estejam em execução. Para um gerenciador de filas de HA nativa, ele verifica se o gerenciador de filas está replicando dados com sucesso para as instâncias de espera

Se uma verificação crítica falhar neste momento (por exemplo, se o processo amqzmuc0 não estiver mais em execução) o gerenciador de filas não poderá continuar em execução. No entanto, a maioria das verificações são feitas para arrumar os recursos do sistema que não são mais necessários e podem simplesmente resultar em uma mensagem sendo gravada nos logs de erro do gerenciador de filas..

Na maioria dos casos, não é necessário alterar a frequência dessas verificações de funcionamento gerais.. A maioria dos eventos no gerenciador de fila ou no ambiente operacional é detectada instantaneamente sem a necessidade do processo de verificação de funcionamento geral para detectálos, Esse processo serve como uma verificação periódica para qualquer coisa não detectada em outro lugar no gerenciador de filas Se necessário, a frequência pode ser configurada usando o parâmetro de ajuste **ECHeartBeatLen** .. O valor mínimo é 10000 milissegundos (10 segundos). O valor máximo é 60000 milissegundos (60 segundos). Se configurado para seu valor máximo de 60000, isso pode resultar em um atraso de dois minutos para determinadas verificações...

# **Verifica se o progresso de log está sendo feito**

As verificações do gerenciador de filas que gravam no log estão sendo feitas em uma taxa razoável Esta não é uma verificação de que o desempenho do criador de logs é ideal, mas foi projetado para detectar as condições que podem precisar de atenção adicional Por exemplo, se o disco no qual os arquivos de log estão sendo armazenados estiver particularmente lento, ou se o gerenciador de fila não estiver recebendo tempo de CPU suficiente em um ambiente conteinerizado para executar todo o seu trabalho

Se essa verificação falhar, a ação tomada pelo gerenciador de filas dependerá do tipo de gerenciador de filas que está sendo usado:.

- Em um gerenciador de filas não HA:
	- xecL\_W\_PERFORMANCE\_BOTTLENECK FDC é gravado. Isso pode ser usado como uma indicação de que alguma parte do sistema pode precisar de mais atenção.. O gerenciador de filas permanece em execução.. Se os FDCs xecL\_W\_PERFORMANCE\_BOTTLENECK forem vistos no diretório de erros, pode ser necessário trabalhar com sua equipe de armazenamento ou de plataforma para entender se os recursos do sistema subjacente são suficientes para que o IBM MQ seja executado. Se IBM MQ estiver sendo executado em contêineres em nós supercomprometidos, IBM MQ poderá não receber tempo de CPU planejado suficiente para executar toda a sua carga de trabalho do sistema de mensagens.
	- <mark>E V 9.3.0 F</mark>m IBM MQ 9.3.0, uma mensagem de aviso <u>AMQ5068W</u> é gravada nos logs de erro do gerenciador de filas e nenhum FDC xecL\_W\_PERFORMANCE\_BOTTLENECK é gravado. Se as mensagens AMQ5068W forem vistas nos logs, pode ser necessário trabalhar com sua equipe de armazenamento ou de plataforma para entender se os recursos do sistema subjacente são suficientes para IBM MQ executar. Se IBM MQ estiver sendo executado em contêineres em nós supercomprometidos, IBM MQ poderá não receber tempo de CPU planejado suficiente para executar toda a sua carga de trabalho do sistema de mensagens. Se cinco mensagens de aviso AMQ5068W forem gravadas sucessivamente, um FDC xecL\_W\_PERFORMANCE\_BOTTLENECK será gravado
- Em um gerenciador de filas de várias instâncias:
	- Se a verificação de funcionamento do progresso do log falhar, a instância primária será encerrada Se uma instância de espera estiver disponível, ela será iniciada e se tornará a instância primária
	- $\blacktriangleright$  V 9.3.0 No IBM MQ 9.3.0, a instância primária verifica se uma instância de espera está disponível antes de terminar. Se um gerenciador de filas em espera estiver disponível para executar failover para a instância primária terminar. Além disso, uma mensagem de aviso AMQ5068W é gravada nos logs de erro do gerenciador de filas
- Em um gerenciador de filas de HA nativa, essa verificação se comporta da mesma maneira que um gerenciador de filas de não HA (alta disponibilidade)
- Em um RDQM (replicated data queue manager), essa verificação se comporta da mesma maneira que um gerenciador de filas não HA.

É possível que um problema com a progressão do log IBM MQ seja causado por um problema de desempenho no próprio gerenciador de filas..

Por padrão, essa verificação é feita a cada 60 segundos, embora o gerenciador de filas espere dois ciclos da verificação antes de executar uma ação. Isso significa que com as configurações padrão, dois minutos teriam que passar antes que o gerenciador de filas gravasse uma mensagem de erro (ou failover no caso de um gerenciador de filas de HA).

Na maioria dos casos, o comportamento padrão é adequado mesmo quando o sistema de arquivos é lento ou o gerenciador de filas é alocado uma pequena quantia de tempo de CPU porque outras verificações como bloqueio de arquivo (consulte ["Verifica se os bloqueios de arquivo continuam retidos"](#page-7-0) <span id="page-7-0"></span>na página 8) e operação básica do sistema de arquivos farão com que uma instância primária efetue failover antes que essa verificação seja feita. Se necessário, a frequência dessa verificação pode ser configurada usando o parâmetro de ajuste **LivenessHeartBeatLen** O valor máximo para o qual ele pode ser configurado é de 600 segundos (10 minutos). O valor mínimo de 0 tem o efeito de desativar a verificação completamente. Para um gerenciador de filas não HA, o único efeito da verificação é uma mensagem de aviso extra nos logs de erros do gerenciador de filas.. Para um gerenciador de filas de várias instâncias, é possível configurar o **LivenessHeartBeatLen** para fazer com que uma instância primária do gerenciador de filas falhe mais rapidamente (reduzindo o valor) ou lentamente (aumentando o valor). Aumentar o valor para reduzir a frequência da verificação de progresso do log pode ser útil se seu ambiente ocasionalmente tiver E/S do sistema de arquivos muito lentas, mas você preferiria que a instância primária do gerenciador de filas permanecesse em execução. Isso pode ser útil se você tiver aplicativos que não foram projetados para se reconectar automaticamente à instância de espera e requerer intervenção manual para reiniciá-los..

**Nota:** Se o **ECHeartBeatLen** foi aumentado, isso afeta a sincronização das verificações do **LivenessHeartBeatLen** . As verificações de progresso de log são feitas quando as verificações de funcionamento geral são executadas, portanto, reduzir a frequência das verificações de funcionamento geral (**ECHeartBeatLen**) pode resultar em verificações de progresso de log sendo feitas até 30 segundos após o **LivenessHeartBeatLen**configurado.

# **Desempenho geral do sistema de arquivos de criação de log.**

 $V5.3.4$ 

No IBM MQ 9.3.4, uma mensagem de aviso AMQ6729W será emitida no log de erro do gerenciador de filas se as operações gerais de leitura / gravação para esse armazenamento parecerem estar demorando mais do que o esperado. É possível usar as variáveis de ambiente do **AMQ\_IODELAY** para ajustar diagnósticos e sincronizações para auxiliar no diagnóstico de problemas de desempenho de armazenamento ou para aumentar a tolerância para tais atrasos. Para obter mais informações, consulte AMQ\_IODELAY, AMQ\_IODELAY\_INMS e AMQ\_IODELAY\_FFST

# **Verifica se os bloqueios de arquivo continuam retidos**

Para um gerenciador de filas de várias instâncias, o controlador de execução verifica periodicamente para certificar-se de que ele ainda mantém o bloqueio exclusivo no arquivo de várias instâncias primário Em muitos casos, se o bloqueio for perdido devido a um problema com o servidor NFS , a instância primária efetuará failover quase imediatamente (antes que essa verificação seja feita) Verificações de bloqueio de arquivo periódicas adicionais são feitas para assegurar que o gerenciador de fila primário efetue failover no caso de um problema incomum do sistema de arquivos

Por padrão, essas verificações de bloqueio de arquivo são feitas a cada 20 segundos Se necessário, esse valor pode ser alterado configurando o parâmetro de ajuste **FileLockHeartBeatLen** . O valor padrão para o parâmetro de ajuste é 10 segundos (o gerenciador de filas permite dois ciclos da verificação antes de executar uma ação resultando no comportamento padrão de verificação a cada 20 segundos). O valor mínimo do parâmetro de ajuste é 10 segundos, o valor máximo é 600 segundos (10 minutos).

**Nota:** Se o **ECHeartBeatLen** foi aumentado, isso afeta a sincronização das verificações do **FileLockHeartBeatLen** . As verificações de bloqueio de arquivo são feitas quando as verificações de funcionamento geral são executadas, portanto, reduzir a frequência das verificações de funcionamento geral (**ECHeartBeatLen**) pode resultar em verificações de bloqueio de arquivo sendo feitas até 30 segundos após o **FileLockHeartBeatLen**configurado.

# **Verificações no funcionamento do aplicativo de usuário..**

O gerenciador de filas verifica periodicamente se quaisquer aplicativos ligados localmente que não estão mais em execução executaram uma chamada MQI MQDISC antes de finalizar. Essas verificações são executadas ao mesmo tempo em que as verificações de funcionamento gerais descritas em ["Verificações](#page-5-0) [de funcionamento gerais." na página 6](#page-5-0) O intervalo padrão para essas verificações é, portanto, 10000 milissegundos (10 segundos) e a mudança do valor do parâmetro de ajuste **ECHeartBeatLen** altera a frequência na qual eles são feitos Essa verificação é principalmente para assegurar que quaisquer

<span id="page-8-0"></span>recursos que estejam associados a um aplicativo conectado sejam liberados, isso não faz com que um gerenciador de filas de HA ou não HA seja encerrado ou efetue failover para uma instância alternativa

IBM MQ aplicativos clientes que foram finalizados sem emitir uma chamada MQI MQDISC são detectados separadamente pelo processo do agente e quaisquer recursos associados à conexão são liberados.

#### **Conceitos relacionados**

Configurações de alta disponibilidade

# **Monitoramento de Eventos**

O monitoramento de eventos é o processo de detectar as ocorrências de *eventos de instrumentação* em uma rede do gerenciador de filas. Um evento de instrumentação é uma combinação lógica de eventos que é detectada por um gerenciador de filas ou instância do canal. Esse evento faz com que a instância do canal ou gerenciador de filas coloque uma mensagem especial, denominada *mensagem do evento*, em uma fila de eventos.

Os eventos de instrumentação IBM MQ fornecem informações sobre erros, avisos e outras ocorrências significativas em um gerenciador de filas. Use esses eventos para monitorar a operação dos gerenciadores de filas em sua rede de gerenciadores de filas para atingir os seguintes objetivos:

- Detectar problemas na rede do gerenciador de filas;
- Ajudar na determinação das causas dos problemas em sua rede do gerenciador de filas.
- Gerar uma trilha de auditoria.
- Reagir às mudanças de estado do gerenciador de filas

#### **Referências relacionadas**

["Tipos de Evento" na página 12](#page-11-0) Use esta página para visualizar os tipos de evento de instrumentação que uma instância de canal ou gerenciador de filas pode relatar

Referência de mensagem do evento Formato da mensagem do evento

# **Publicando suas mensagens de evento IBM MQ**

Como preparar o IBM MQ para publicar mensagens do evento.

## **Sobre esta tarefa**

As mensagens de eventos são gravadas em filas especialmente nomeadas chamadas SYSTEM.ADMIN.<feature name>.EVENT

O importante a notar sobre essas filas de eventos é que é o nome que importa. Por padrão, em um gerenciador de filas, todas as filas de eventos são definidas como filas locais. No entanto, é possível excluir essas filas e redefini-las, talvez como uma fila remota, para que todos os eventos sejam afunilados para um gerenciador de filas de processamento de eventos dedicado. Como alternativa, é possível usar uma fila de alias que esteja apontando para um objeto do tópico.

Em ambos os casos, qualquer técnica de redirecionamento requer que os aplicativos que estão lendo as filas de eventos não tenham codificado permanentemente o nome da fila da qual ler. Portanto, deve-se ser capaz de configurar a fila da qual os aplicativos estão lendo.

Os comandos a seguir mostram como é possível redefinir as filas de eventos para que as mensagens do evento sejam publicadas, usando as suposições a seguir. Você:

- Não iniciou o uso de eventos ou
- Removeu todas as mensagens das filas de eventos existentes e excluiu as filas locais anteriores a essas etapas.

Essas etapas mostram apenas as filas de eventos QMGR e CHANNEL sendo redefinidas, mas isso pode ser estendido para todos os eventos.

<span id="page-9-0"></span>**Nota:** A sequência de tópicos é projetada para que um aplicativo possa ser inscrito em todos os eventos usando um curinga ou para eventos específicos, conforme necessário.

# **Procedimento**

Emita os seguintes comandos:

DEFINE TOPIC(ADMIN.QMGR.EVENT) TOPICSTR('Events/QMgr') DEFINE TOPIC(ADMIN.CHANNEL.EVENT) TOPICSTR('Events/Channel') DEFINE QALIAS(SYSTEM.ADMIN.QMGR.EVENT) TARGTYPE(TOPIC) TARGET(ADMIN.QMGR.EVENT) DEFINE QALIAS(SYSTEM.ADMIN.CHANNEL.EVENT) TARGTYPE(TOPIC) TARGET(ADMIN.CHANNEL.EVENT) DEFINE QLOCAL(ADMIN.EVENT) DEFINE QLOCAL(ADMIN.QMGR.EVENT) DEFINE SUB(EVENTS.ALL) TOPICSTR('Events/+') PSPROP(NONE) DESTCLAS(PROVIDED) DEST(ADMIN.EVENT) DEFINE SUB(EVENTS.QMGR) TOPICSTR('Events/QMgr') PSPROP(NONE) DESTCLAS(PROVIDED) DEST(ADMIN.QMGR.EVENT)

Supondo que seu aplicativo de leitura de evento seja capaz de ler mensagens do evento de qualquer fila, esse aplicativo pode ser reconfigurado para ler de uma das filas definidas acima, conforme necessário.

A configuração PSPROP(NONE) nos comandos DEFINE SUB deve assegurar que nenhuma das propriedades de mensagem incluídas pelo mecanismo de publicação/assinatura, por exemplo, MQTopicString, seja incluída na mensagem do evento, garantindo que os aplicativos existentes possam continuar funcionando sem mudança.

Além disso, os aplicativos também podem assinar diretamente usando a chamada MQSUB para receber as informações como uma maneira alternativa, em vez de usar o comando DEFINE SUB administrativo.

Agora, diversos aplicativos podem consumir as informações emitidas em eventos pelo gerenciador de filas.

# **Eventos de Instrumentação**

Um evento de instrumentação é uma combinação lógica de condições que uma instância do canal ou gerenciador de filas detecta ou coloca uma mensagem especial, denominada *mensagem do evento*, em uma fila de eventos.

Os eventos de instrumentação IBM MQ fornecem informações sobre erros, avisos e outras ocorrências significativas em um gerenciador de filas. É possível usar esses eventos para monitorar a operação dos gerenciadores de filas (com outros métodos como Tivoli NetView para z/OS).

[Figura 1 na página 11](#page-10-0) ilustra o conceito dos eventos de instrumentação.

<span id="page-10-0"></span>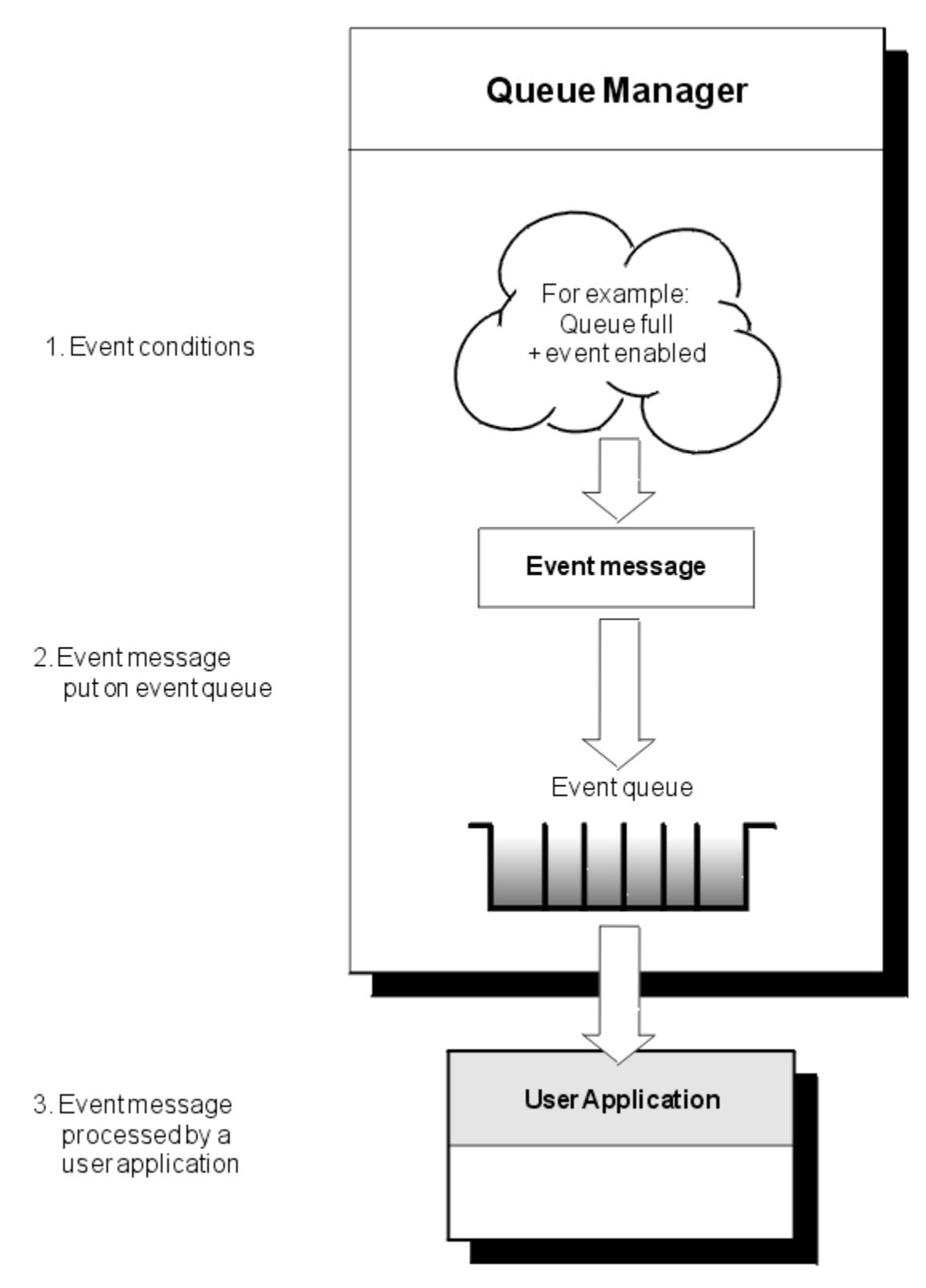

*Figura 1. Entendendo os Eventos de Instrumentação*

# **Aplicativos de Monitoração de Eventos**

Os aplicativos que usam os eventos para monitorar os gerenciadores de filas devem incluir as seguintes provisões:

1. Configure os canais entre os conjunto em sua rede.

<span id="page-11-0"></span>2. Implemente as conversões de dados necessárias. São aplicadas as regras normais da conversão de dados. Por exemplo, se você estiver monitorando eventos em um gerenciador de filas do sistema UNIX por meio de um gerenciador de filas do z/OS, assegure-se de converter EBCDIC em ASCII.

## **Notificação de Eventos por meio das Filas de Eventos**

Quando ocorre um evento, o gerenciador de filas coloca uma mensagem do evento na fila de eventos apropriada, se definida. A mensagem do evento contém informações sobre o evento que você pode recuperar gravando um programa de aplicativo MQI que executa as seguintes etapas:

- Obtenha a mensagem da fila.
- Processo a mensagem para extrair os dados de eventos.

As informações relacionadas descrevem o formato das mensagens de eventos.

# **Condições que Causam Eventos**

A seguinte lista fornece exemplos das condições que podem causar eventos de instrumentação:

- Um limite para o número de mensagens em uma fila é atingido.
- Uma instância do canal é iniciada ou parada.
- Um gerenciador de filas se torna ativado ou é solicitado a parar.
- Um aplicativo tenta abrir uma fila especificando um ID de usuário que não é autorizado em sistemas IBM MO for IBM i, AIX, Linux®, and Windows.
- Os objetos são criados, excluídos, alterados ou atualizados.
- Um comando MQSC ou PCF é executado com êxito.
- Um gerenciador de filas inicia a gravação para uma nova extensão de log.
- Colocando uma mensagem na fila de devoluções, se as condições de evento forem atendidas.

#### **Conceitos relacionados**

["Eventos de desempenho" na página 24](#page-23-0)

Eventos de desempenho relacionam-se a condições que podem afetar o desempenho de aplicativos que usam uma fila especificada. O escopo de eventos de desempenho é a fila. Chamadas **MQPUT** e chamadas **MQGET** em uma fila não afetam a geração de eventos de desempenho em outra fila.

["Programa de amostra para monitorar eventos de instrumentação em multiplataformas" na página 57](#page-56-0) O **amqsevt** formata os eventos de instrumentação que um gerenciador de filas pode criar e é fornecido com o IBM MQ for Multiplatforms. O programa lê mensagens de filas de eventos e as formata em sequências legíveis.

# *Tipos de Evento*

Use esta página para visualizar os tipos de evento de instrumentação que uma instância de canal ou gerenciador de filas pode relatar

Eventos de instrumentação do IBM MQ possuem os seguintes tipos:

- Eventos do Gerenciador de Filas
- Eventos de canal e ponte
- Eventos de desempenho
- Eventos de Configuração
- Eventos de Comando
- Eventos do registrador
- Eventos locais

Para cada gerenciador de filas, cada categoria de evento possui sua própria fila de eventos. Todos os eventos nessa categoria resultam na colocação de uma mensagem do evento na mesma fila.

SYSTEM.ADMIN.OMGR.EVENT Eventos do Gerenciador de Filas SYSTEM.ADMIN.CHANNEL.EVENT Eventos de canal SYSTEM.ADMIN.PERFM.EVENT EVENT Eventos de desempenho SYSTEM.ADMIN.CONFIG.EVENT Eventos de Configuração SYSTEM.ADMIN.COMMAND.EVENT Eventos de Comando SYSTEM.ADMIN.LOGGER.EVENT Eventos do registrador

#### **Esta fila de eventos: Contém mensagens de:**

SYSTEM.ADMIN.PUBSUB.EVENT Obtém eventos relacionados a publicar/assinar.

Apenas usado com multicast. Para obter informações adicionais, consulte Monitoramento de aplicativo multicast.

Ao incorporar eventos de instrumentação em seu próprio aplicativo de gerenciamento de sistemas, é possível monitorar as atividades em vários gerenciadores de filas, em vários nós diferentes e para vários aplicativos do IBM MQ. Em específico, é possível monitorar todos os nós no sistema a partir de um único nó (para os nós que suportam eventos do IBM MQ) conforme mostrado em Figura 2 na página 13.

Os eventos de instrumentação podem ser relatados por meio de um mecanismo de relatório gravado pelo usuário para um aplicativo de administração que pode apresentar os eventos a um operador.

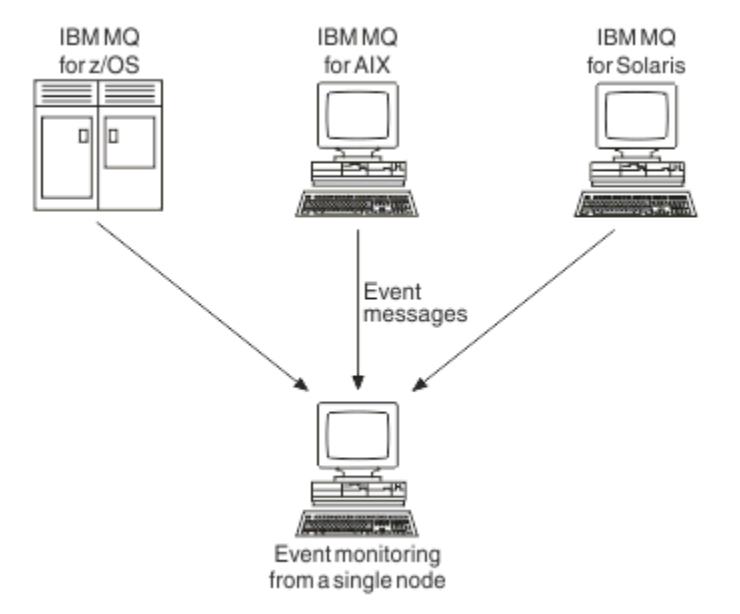

#### *Figura 2. Monitorando gerenciadores de filas em diferentes plataformas, em um único nó*

Os eventos de instrumentação também permitem que os aplicativos atuem como agentes para outras redes de administração, por exemplo, Tivoli NetView para o z/OS, para monitorar os relatórios e criar os alertas apropriados.

## *Eventos do Gerenciador de Filas*

eventos do gerenciador de filas estão relacionados ao uso de recursos nos gerenciadores de filas. Por exemplo, um evento de gerenciador de filas é gerado se um aplicativo tentar colocar uma mensagem em uma fila que não existe.

Os exemplos a seguir mostram condições que podem causar um evento de gerenciador de filas:

• Um aplicativo emite uma chamada MQI que falha. O código de razão da chamada é o mesmo código de razão na mensagem do evento.

Uma condição similar pode ocorrer durante a operação interna de um gerenciador de filas; por exemplo, ao gerar uma mensagem de relatório. O código de razão em uma mensagem do evento pode corresponder a um código de razão MQI, mesmo que ele não esteja associado a nenhum aplicativo. Não presuma que, porque um código de razão de uma mensagem de evento se parece com um código de razão do MQI, o evento necessariamente foi causado por uma chamada MQI malsucedida de um aplicativo.

- É emitido um comando para um gerenciador de filas, e processar esse comando causa um evento. Por exemplo:
	- Um gerenciador de filas é parado ou iniciado.
	- Um comando é emitido no qual o ID do usuário associado não está autorizado para esse comando.

IBM MQ coloca mensagens para eventos do gerenciador de filas no sistema SYSTEM.ADMIN.QMGR.EVENT e suporta os seguintes tipos de eventos do gerenciador de filas:

## **Autoridade (apenas em AIX, Linux, and Windows)**

Eventos de autoridade relatam uma autorização, como um aplicativo tentando abrir uma fila para a qual ele não possui a autoridade necessária, ou um comando sendo emitido a partir de um ID do usuário que não tem a autoridade requerida. A mensagem do evento de autoridade pode conter os dados do evento a seguir:

- Não autorizado (tipo 1)
- Não autorizado (tipo 2)
- Não autorizado (tipo 3)
- Não autorizado (tipo 4)
- Não autorizado (tipo 5)
- Não autorizado (tipo 6)

Todos os eventos de autoridade são válidos apenas em AIX, Linux, and Windows.

#### **Inibir**

Eventos de inibição indicam que uma operação MQPUT ou MQGET foi tentada em relação a uma fila quando a fila está desativada para puts ou gets, ou em relação a um tópico quando o tópico está inibido para publicações. A mensagem de evento de inibição pode conter os dados de eventos a seguir:

- Obtenção Não Permitida
- Colocação Não Permitida

#### **Local**

Quando um aplicativo ou o gerenciador de filas não tiver sido capaz de acessar uma fila local ou outro objeto local, por exemplo, porque o objeto não foi definido, o gerenciador de filas poderá gerar uma mensagem de evento local. A mensagem do evento local pode conter os dados do evento a seguir:

- Erro de Tipo de Fila Base de Alias
- Fila Base de Alias Desconhecida
- Nome do Objeto Desconhecido

#### **Remoto**

Quando um aplicativo ou o gerenciador de filas não pode acessar uma fila remota em outro gerenciador de filas, por exemplo, quando a fila de transmissão não está definida corretamente, o gerenciador de filas pode gerar uma mensagem de evento remoto. A mensagem do evento remoto pode conter os dados de eventos a seguir:

- Erro de tipo de fila de transmissão padrão
- Erro de uso de fila de transmissão padrão
- Erro de Tipo de Fila
- Erro de Nome de Fila Remota
- Erro de Tipo de Fila de Transmissão
- Erro de Uso de Fila de Transmissão
- Fila de transmissão padrão desconhecida
- Gerenciador de Filas Remotas Desconhecidas
- Fila de Transmissão Desconhecida

#### **Iniciar e parar**

Eventos de iniciar e parar indicam que um gerenciador de filas foi iniciado ou foi solicitado a parar ou efetuar quiesce.

z/OS z/OS suporta apenas eventos de iniciar.

Eventos de parar não são registrados, a menos que o padrão de mensagem de persistência da fila SYSTEM.ADMIN.QMGR.EVENT esteja definido como persistente. A mensagem de evento de iniciar e parar pode conter os seguintes dados de evento:

- Gerenciador de Filas Ativo
- Gerenciador de Filas Não Ativo

Para cada tipo de evento nessa lista, é possível definir um atributo do gerenciador de filas para ativar ou desativar o tipo de evento.

#### *Eventos de canal e ponte*

Canais relatam esses eventos como um resultado de condições detectadas durante suas operações. Por exemplo, quando uma instância do canal foi interrompida.

Eventos de canal são gerados nas seguintes circunstâncias:

- Quando um comando inicia ou para um canal.
- Quando uma instância do canal é iniciada ou parada.
- Quando um canal recebe um aviso de erro de conversão ao obter uma mensagem.
- Quando é feita uma tentativa de criar um canal automaticamente; o evento é gerado se a tentativa for bem-sucedida ou falhar.

**Nota:** Conexões do cliente não causam eventos de Canal Iniciado ou Canal Parado.

Quando um comando é usado para iniciar um canal, um evento é gerado. Outro evento é gerado quando a instância do canal é iniciada. No entanto, iniciar um canal por um listener, o comando **runmqchl** ou uma mensagem do acionador gerenciador de filas não gera um evento. Nesses casos, um evento será gerado apenas quando a instância do canal for iniciada.

Uma comando bem-sucedido de iniciar ou parar canal gera pelo menos dois eventos. Esses eventos são gerados para ambos os gerenciadores de filas conectados pelo canal (desde que suportem eventos).

Se um evento do canal for colocado em uma fila de eventos, uma condição de erro fará com que o gerenciador de filas crie um evento.

As mensagens de eventos para eventos de canal e ponte são colocadas na fila SYSTEM.ADMIN.CHANNEL.EVENT.

As mensagens de evento de canal podem conter os dados do evento a seguir:

- Canal Ativado
- Erro de autodefinição de canal
- Autodefinição de canal OK
- Erro na Conversão do Canal
- Canal Não-Ativado
- Canal Iniciado
- Canal Parado
- Canal Parado pelo Usuário
- Canal Bloqueado

## **Eventos de ponte IMS (somente z/OS)**

### $z/0S$

Esses eventos são relatados quando uma ponte IMS é iniciada ou parada.

As mensagens de eventos de ponte IMS podem conter os dados do evento a seguir:

- Ponte Iniciada
- Ponte Parada

## **Eventos SSL**

O único evento TLS é o evento de Erro de SSL do canal. Esse evento é relatado quando um canal usando TLS falha ao estabelecer uma conexão TLS.

As mensagens do evento SSL podem conter os dados do evento a seguir:

- Erro de Canal SSL
- Aviso de SSL do canal

#### *Eventos de desempenho*

Eventos de desempenho são notificações de que um recurso alcançou uma condição limite. Por exemplo, um limite de profundidade da fila foi atingido.

Eventos de desempenho relacionam-se a condições que podem afetar o desempenho de aplicativos que usam uma fila especificada. Eles não são gerados para as filas de eventos em si.

O tipo de evento é retornado no campo do identificador de comando nos dados da mensagem.

Se um gerenciador de filas tentar colocar um evento de gerenciador de filas ou mensagens de evento de desempenho em uma fila de eventos e um erro que normalmente criaria um evento for detectado, outro evento não será criado e nenhuma ação será executada.

Chamadas MQGET e MQPUT em uma unidade de trabalho podem gerar eventos de desempenho, não importa se a unidade de trabalho é confirmada ou retornada.

As mensagens de eventos para eventos de desempenho são colocadas na fila SYSTEM.ADMIN.PERFM.EVENT.

Há dois tipos de evento de desempenho:

#### **Eventos de profundidade de fila**

Eventos de profundidade da fila se relacionam ao número de mensagens em uma fila; ou seja, quão cheia ou vazia a fila está. Esses eventos são suportados para filas compartilhadas. As mensagens de evento de profundidade da fila podem conter os dados do evento a seguir:

- Profundidade Superior de Fila
- Profundidade Baixa de Fila
- Fila Cheia

## **Eventos de intervalo de serviço de fila**

Eventos de intervalo de serviço da fila se relacionam a se as mensagens são processadas dentro de um intervalo de tempo especificado pelo usuário. Esses eventos não são suportados para filas compartilhadas.

 $\blacksquare$   $\blacksquare$   $\blacksquare$   $\blacksquare$   $\blacksquare$   $\blacksquare$  D IBM MQ for z/OS suporta eventos de profundidade de fila para filas QSGDISP (SHARED), mas não eventos de intervalo de serviço. Gerenciador de filas e os eventos do canal permanecem inalterados por filas compartilhadas. As mensagens de eventos de serviço da fila podem conter os dados do evento a seguir:

- Intervalo Superior de Serviço de Fila
- Intervalo de Serviço de Fila OK

#### *Eventos de Configuração*

Eventos de configuração são gerados quando um evento de configuração é solicitado explicitamente, ou automaticamente quando um objeto é criado, modificado ou excluído.

Uma mensagem do evento de configuração contém informações sobre os atributos de um objeto. Por exemplo, uma mensagem de evento de configuração é gerada se um objeto de lista de nomes for criado, e contém informações sobre os atributos do objeto namelist.

As mensagens de eventos para eventos de configuração são colocadas na fila SYSTEM.ADMIN.CONFIG.EVENT.

Os eventos de configuração funcionam da seguinte maneira:

- Uma trilha de auditoria de mudanças na configuração do gerenciador de filas é mantida por meio de mensagens de eventos, que são gravadas na fila SYSTEM.ADMIN.CONFIG.EVENT. É possível permitir que esses eventos sejam gravados por meio do parâmetro **CONFIGEV** no comando ALTER QMGR.
- Esses eventos são gerados quando um comando DEFINE, ALTER ou DELETE age sobre um objeto ou quando uma chamada MQSET é usada.
- É possível criar uma figura da linha de base da configuração do gerenciador de filas atual usando o comando REFRESH QMGR TYPE(CONFIGEV), que criará uma mensagem de evento para cada objeto no gerenciador de filas. Observe que, como essa pode ser uma operação demorada, se você tiver muitos objetos, será possível dividir a tarefa em conjuntos menores de objetos utilizando os qualificadores NAME e OBJECT no comando.
- A mensagem de evento registra uma das quatro Razões possíveis:
	- MQRC\_CONFIG\_CHANGE\_OBJECT
	- MQRC\_CONFIG\_CREATE\_OBJECT
	- MQRC\_CONFIG\_DELETE\_OBJECT
	- MQRC\_CONFIG\_REFRESH\_OBJECT

MQRC\_CONFIG\_CHANGE\_OBJECT, MQRC\_CONFIG\_CREATE\_OBJECT ou MQRC\_CONFIG\_DELETE\_OBJECT ocorrem para os respectivos comandos MQSC ou PCF que podem ser emitidos sobre um objeto.

O MQRC\_CONFIG\_REFRESH\_OBJECT ocorre para essas mensagens de eventos gravadas, ao criar a figura da linha de base.

Há quatro tipos de evento de configuração:

#### **Eventos de criar objeto**

Eventos de criar objeto são gerados quando um objeto é criado. A mensagem do evento contém os dados do evento a seguir: Criar objeto.

#### **Eventos de mudar objeto**

Eventos de mudar objeto são gerados quando um objeto é alterado. A mensagem do evento contém os dados do evento a seguir: Mudar objeto.

#### **Eventos de excluir objeto**

Eventos de excluir objeto são gerados quando um objeto é excluído. A mensagem do evento contém os dados do evento a seguir: Excluir objeto.

#### **Eventos de atualizar objeto**

Eventos de atualizar objeto são gerados por um pedido explícito para atualizar. A mensagem do evento contém os dados do evento a seguir: Atualizar objeto.

#### *Eventos de Comando*

Os eventos de comandos são relatados quando um comando MQSC ou PCF é executado com sucesso.

Uma mensagem de evento de comando contém informações sobre a origem, o contexto e o conteúdo de um comando. Por exemplo, uma mensagem de evento de comando é gerada com tais informações se o comando do MQSC, ALTER QLOCAL, é executado com êxito.

As mensagens de eventos para eventos de comando são colocadas na fila SYSTEM.ADMIN.COMMAND.EVENT.

Eventos de comando contêm os dados do evento a seguir: Comando.

# *Eventos do registrador*

Eventos do criador de logs são relatados quando um gerenciador de filas que usa criação de log linear

começa a gravar registros de log em uma nova extensão de log **ou IBM incen**ou, no IBM i, em um novo

receptor de diário.  $\blacksquare$   $\blacksquare$   $\blacksquare$  Eventos do criador de logs não estão disponíveis com o IBM MQ for z/OS.

Uma mensagem do evento do criador de logs contém informações especificando as extensões de log exigidas pelo gerenciador de filas para reiniciar o gerenciador de filas ou para recuperação de mídia.

As mensagens do evento para os eventos do criador de logs são colocadas na fila SYSTEM.ADMIN.LOGGER.EVENT.

A mensagem do evento do criador de logs contém os seguintes dados do evento: Criador de logs.

*Resumo de dados da mensagem do evento*

Use esse resumo para obter informações sobre os dados de eventos que cada tipo de mensagem de evento pode conter.

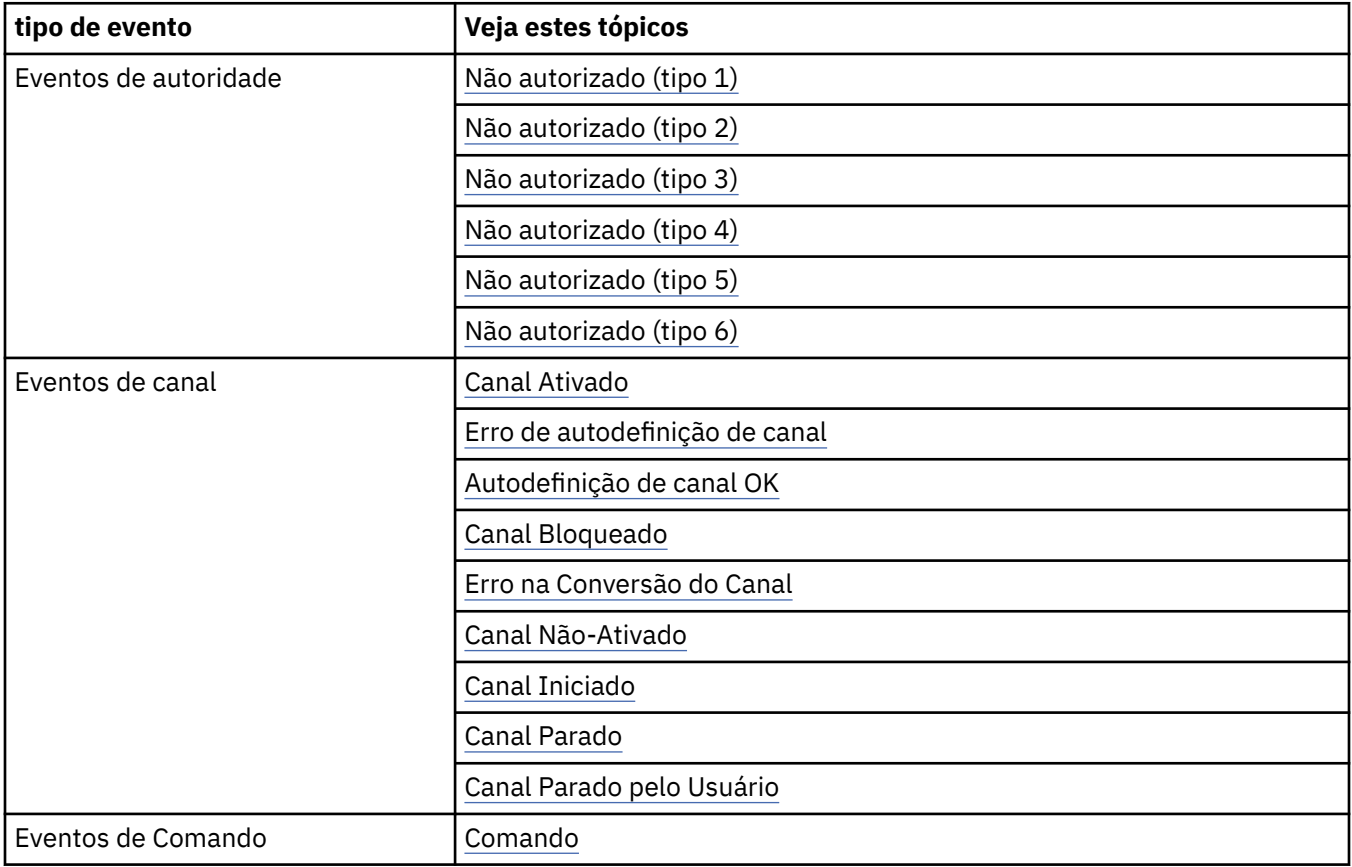

<span id="page-18-0"></span>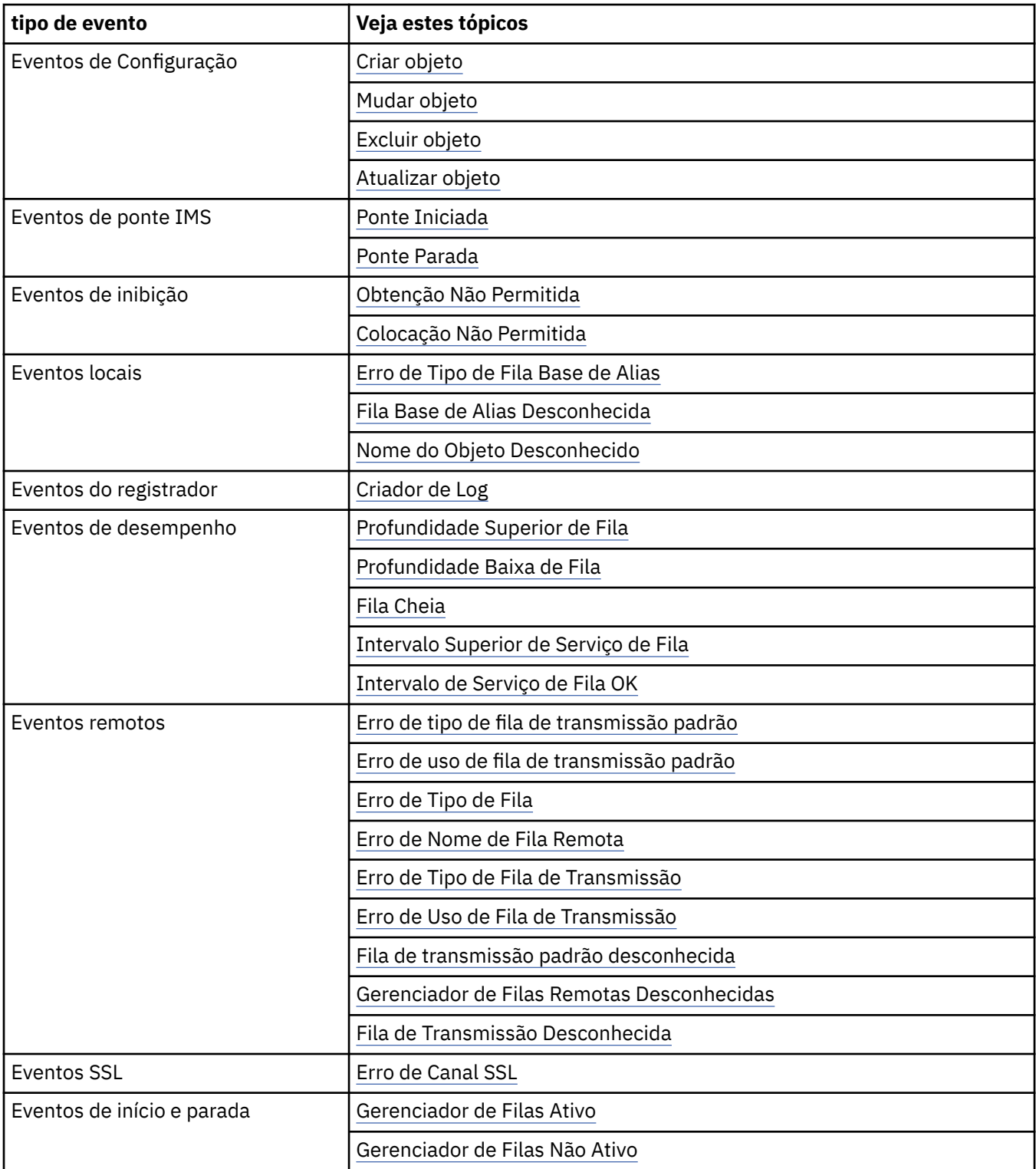

## *Controlando eventos*

É possível ativar e desativar eventos especificando os valores apropriados para o gerenciador de filas, atributos de fila ou ambos, dependendo do tipo de evento.

Você deve ativar cada evento de instrumentação que deseja que seja gerado. Por exemplo, as condições que causam um evento de Fila Cheia são:

- Eventos de Fila Cheia são ativados para uma fila especificada e
- Um aplicativo emite uma solicitação MQPUT para colocar uma mensagem nessa fila, mas a solicitação falha porque a fila está cheia.

Ative e desative eventos usando qualquer uma das seguintes técnicas:

- comandos de script IBM MQ (MQSC).
- Os comandos PCF IBM MQ correspondentes.
- $\cdot$   $\blacksquare$   $\blacksquare$   $\blacksquare$  Os painéis de operações e controle para gerenciadores de filas no z/OS.
- IBM MQ Explorer.

**Nota:** É possível configurar atributos relacionados a eventos para filas e gerenciadores de filas apenas pelo comando. A chamada MQI MQSET não suporta atributos relacionados a eventos.

#### **Conceitos relacionados**

#### ["Eventos de Instrumentação" na página 10](#page-9-0)

Um evento de instrumentação é uma combinação lógica de condições que uma instância do canal ou gerenciador de filas detecta ou coloca uma mensagem especial, denominada *mensagem do evento*, em uma fila de eventos.

Usando os painéis de operações e de controle no z/OS

#### **Tarefas relacionadas**

Automatizando Tarefas de Administração

Usando formatos de comando programáveis

#### **Referências relacionadas**

#### ["Tipos de Evento" na página 12](#page-11-0)

Use esta página para visualizar os tipos de evento de instrumentação que uma instância de canal ou gerenciador de filas pode relatar

#### Os Comandos MQSC

#### *Controlando eventos de gerenciador de filas*

É possível controlar eventos do gerenciador de filas usando atributos do gerenciador de filas. Para ativar eventos do gerenciador de filas, configure o atributo do gerenciador de filas apropriado para ENABLED. Para desativar os eventos do gerenciador de filas, configure o atributo do gerenciador de filas apropriado para DISABLED.

Para ativar ou desativar eventos do gerenciador de filas, use o comando MQSC **ALTER QMGR**, especificando o atributo do gerenciador de filas apropriado. Tabela 1 na página 20 resume como ativar eventos do gerenciador de filas. Para desativar um evento de gerenciador de filas, configure o parâmetro apropriado para DISABLED.

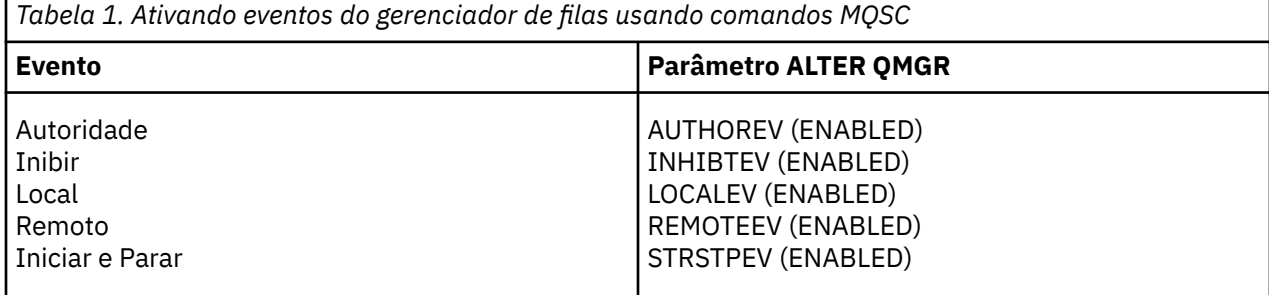

#### *Controlando eventos de canal e ponte*

Controle eventos do canal usando atributos do gerenciador de filas. Para ativar eventos do canal, configure o atributo do gerenciador de filas apropriado para ENABLED. Para desativar eventos do canal, configure o atributo do gerenciador de filas apropriado para DISABLED.

Para ativar ou desativar eventos de canal, use o comando MQSC **ALTER QMGR**, especificando o atributo do gerenciador de filas apropriado. O [Tabela 2 na página 21](#page-20-0) resume como ativar eventos de canal e ponte. Para desativar um evento de gerenciador de filas, configure o parâmetro apropriado para DISABLED.

Restricão: <sup>2/05</sup> Eventos de autodefinição de canal não estão disponíveis no IBM MQ for z/OS.

<span id="page-20-0"></span>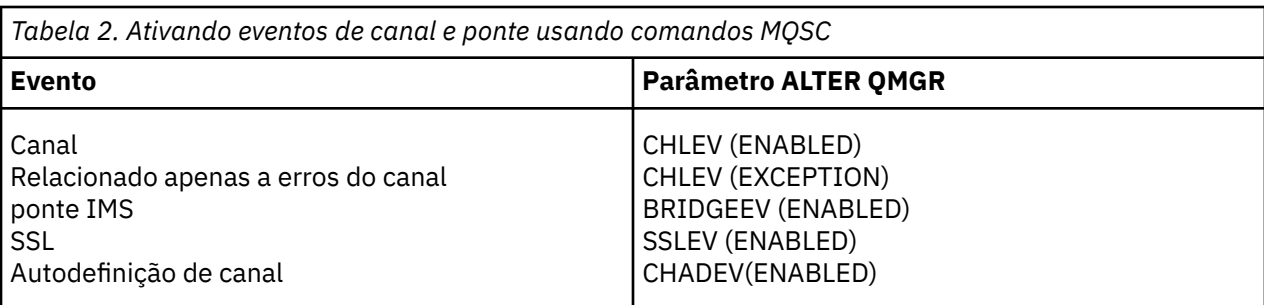

Com CHLEV configurado como uma exceção, os códigos de retorno a seguir e os qualificadores de razão correspondentes são gerados:

- MQRC\_CHANNEL\_ACTIVATED
- MQRC\_CHANNEL\_CONV\_ERROR
- MQRC\_CHANNEL\_NOT\_ACTIVATED
- MORC CHANNEL STOPPED
	- Com os ReasonQualifiers seguintes:
		- MQRQ\_CHANNEL\_STOPPED\_ERROR
		- MQRQ\_CHANNEL\_STOPPED\_RETRY
		- MQRQ\_CHANNEL\_STOPPED\_DISABLED
- MQRC\_CHANNEL\_STOPPED\_BY\_USER
- MQRC\_CHANNEL\_BLOCKED
	- Com os ReasonQualifiers seguintes:
		- MQRQ\_CHANNEL\_BLOCKED\_NOACCESS
		- MORO CHANNEL BLOCKED USERID
		- MQRQ\_CHANNEL\_BLOCKED\_ADDRESS

#### *Controlando eventos de desempenho*

Você controla eventos de desempenho usando o atributo do gerenciador de filas PERFMEV. Para ativar eventos de desempenho, configure PERFMEV como ENABLED. Para desativar eventos de desempenho, configure o atributo do gerenciador de filas PERFMEV para DISABLED.

Para configurar o atributo do gerenciador de filas PERFMEV para ENABLED, use o seguinte comando MQSC:

ALTER QMGR PERFMEV (ENABLED)

Para ativar eventos de desempenho específicos, configure o atributo de fila apropriado. Além disso, especifique as condições que causam o evento.

#### **Eventos de profundidade de fila**

Por padrão, todos os eventos de profundidade da fila são desativados. Para configurar uma fila para qualquer um dos eventos de profundidade da fila:

- 1. Ative eventos de desempenho no gerenciador de filas.
- 2. Ative o evento na fila requerida.
- 3. Configure os limites, se necessário, para os níveis apropriados, expressos como uma porcentagem do máximo de profundidade da fila.

#### **Eventos de intervalo de serviço de fila**

Para configurar uma fila para eventos de intervalo de serviço da fila, deve-se tomar as seguintes ações:

- 1. Ative eventos de desempenho no gerenciador de filas.
- 2. Configure o atributo de controle para um evento de Alto Intervalo de Serviço de Fila ou OK na fila conforme necessário.
- 3. Especifique o tempo de intervalo de serviço configurando o atributo QSVCINT para a fila para o período de tempo apropriado.

**Nota:** Quando ativado, um evento de intervalo de serviço da fila pode ser gerado a qualquer momento adequado, não necessariamente aguardando até que uma chamada MQI para a fila seja emitida. No entanto, se uma chamada MQI for usada em uma fila para colocar ou remover uma mensagem, qualquer evento de desempenho aplicável será então gerado. O evento não é gerado quando o tempo decorrido se torna igual ao tempo de intervalo de serviço.

#### *Controlando eventos de configuração, comando e criador de logs*

Você controla eventos de configuração, comando e criador de logs usando os atributos do gerenciador de filas CONFIGEV, CMDEV e LOGGEREV. Para ativar esses eventos, configure o atributo do gerenciador de filas apropriado para ENABLED. Para desativar esses eventos, configure o atributo apropriado do gerenciador de filas para DISABLED.

#### **Eventos de Configuração**

Para ativar eventos de configuração, configure CONFIGEV como ENABLED. Para desativar eventos de configuração, configure CONFIGEV para DISABLED. Por exemplo, é possível ativar eventos de configuração usando o comando MQSC a seguir:

ALTER QMGR CONFIGEV (ENABLED)

#### **Eventos de Comando**

Para ativar eventos de comando, configure CMDEV como ENABLED. Para ativar eventos de comando para comandos, exceto comandos DISPLAY MQSC e Inquire PCF, configure CMDEV para NODISPLAY. Para desativar eventos de comando, configure CMDEV para DISABLED. Por exemplo, é possível ativar eventos de comandos usando o comando MQSC a seguir:

ALTER QMGR CMDEV (ENABLED)

#### **Eventos do registrador**

Para ativar eventos do criador de logs, configure LOGGEREV para ENABLED. Para desativar eventos do criador de logs, configure LOGGEREV para DISABLED. Por exemplo, é possível ativar eventos do criador de logs usando o comando MQSC a seguir:

ALTER QMGR LOGGEREV(ENABLED)

## *Filas de Eventos*

Quando ocorre um evento, o gerenciador de filas coloca uma mensagem do evento na fila de eventos definida. A mensagem do evento contém informações sobre o evento.

É possível definir filas de eventos, como:

- Filas locais
- Filas de Alias
- Definições locais de filas remotas ou como
- Filas de clusters remotos

Se você definir todas as filas de eventos como definições locais da mesma fila remota em um gerenciador de filas, será possível centralizar suas atividades de monitoramento.

Não se deve definir as filas de eventos como filas de transmissão, pois as mensagens de eventos possuem formatos incompatíveis com o formato da mensagem necessário para filas de transmissão.

Filas de eventos compartilhadas são filas locais definidas com o valor QSGDISP(SHARED).

Para obter mais informações sobre como definir as filas compartilhadas no z/OS, veja Programando aplicativos com filas compartilhadas.

## **Quando uma fila de eventos está indisponível**

Se um evento ocorrer quando a fila de eventos não está disponível, a mensagem do evento será perdida. Por exemplo, se você não definir uma fila de eventos para uma categoria do evento, todas as mensagens do evento para essa categoria serão perdidas. As mensagens de eventos não são, por exemplo, salvas na fila de mensagens não entregues (mensagens não entregues).

No entanto, é possível definir a fila de eventos como uma fila remota. Então, se houver um problema no sistema remoto que está colocando mensagens na fila resolvida, a mensagem do evento chega na fila de devoluções do sistema remoto.

Uma fila de eventos pode estar indisponível por diversas razões diferentes, incluindo:

- A fila não foi definida.
- A fila foi excluída.
- A fila está cheia.
- A fila foi inibida para put.

A ausência de uma fila de eventos não impede que o evento ocorra. Por exemplo, após um evento de desempenho, o gerenciador de filas muda os atributos da fila e reconfigura as estatísticas da fila. Essa mudança ocorre independentemente de a mensagem do evento ser colocada na fila de eventos de desempenho ou não. O mesmo se aplica no caso de eventos de configuração e comando.

## **Usando filas de eventos acionados**

É possível configurar as filas de eventos com acionadores de modo que, quando um evento for gerado, a mensagem do evento que está sendo colocada na fila de eventos inicie um aplicativo de monitoramento escrito pelo usuário. Esse aplicativo pode processar as mensagens de evento e executar a ação apropriada. Por exemplo, determinados eventos podem exigir que um operador seja informado, outros eventos podem iniciar um aplicativo que execute algumas tarefas de administração automaticamente.

Filas de eventos podem ter ações do acionador associadas e criar mensagens do acionador. No entanto, se essas mensagens do acionador, por sua vez, causarem condições que normalmente gerariam um evento, nenhum evento será gerado. Não gerar um evento nesse caso assegura que o loop não ocorra.

#### **Conceitos relacionados**

#### ["Controlando eventos" na página 19](#page-18-0)

É possível ativar e desativar eventos especificando os valores apropriados para o gerenciador de filas, atributos de fila ou ambos, dependendo do tipo de evento.

"formato de mensagens do evento" na página 23

Mensagens do evento contêm informações sobre um evento e sua causa. Como outras mensagens do IBM MQ, uma mensagem do evento tem duas partes: um descritor de mensagens e os dados da mensagem.

Programação de aplicativos com filas compartilhadas

Condições para um evento acionador

**Referências relacionadas**

QSGDisp (MQLONG)

#### *formato de mensagens do evento*

Mensagens do evento contêm informações sobre um evento e sua causa. Como outras mensagens do IBM MQ, uma mensagem do evento tem duas partes: um descritor de mensagens e os dados da mensagem.

• O descritor de mensagens é baseado na estrutura MQMD.

<span id="page-23-0"></span>• Os dados da mensagem consistem em um *cabeçalho do evento* e o *dados do evento*. O cabeçalho contém o código de motivo que identifica o tipo de evento. Colocar a mensagem do evento, e qualquer ação subsequente, não afeta o código de razão retornado pela chamada MQI que causou o evento. Os dados do evento fornecem informações adicionais sobre o evento.

Geralmente, você processa as mensagens do evento com um aplicativo de gerenciamento de sistemas adaptado para atender aos requisitos da empresa na qual ele é executado.

Quando os gerenciadores de fila em um grupo de compartilhamento de filas detecta as condições para gerar uma mensagem do evento, vários gerenciadores de fila podem gerar uma mensagem do evento para a fila compartilhada, resultando em várias mensagens do evento. Para assegurar que um sistema possa correlacionar mensagens de vários eventos a partir de gerenciadores de filas diferentes, essas mensagens de eventos possuem um identificador de correlação exclusivo *(CorrelId)* configurado no descritor de mensagens (MQMD).

#### **Referências relacionadas**

["Relatório de atividade MQMD \(descritor de mensagens\)" na página 104](#page-103-0) Use essa página para visualizar os valores contidos pela estrutura do MQMD para um relatório de atividades

["Relatório de atividade de MQEPH \(cabeçalho PCF integrado\)" na página 108](#page-107-0) Use essa página para visualizar os valores contidos pela estrutura MQEPH para um relatório de atividades

["MQCFH do relatório de atividades \(cabeçalho PCF\)" na página 110](#page-109-0) Use esta página para visualizar os valores PCF contidos pela estrutura MQCFH para um relatório de atividade

Referência de mensagem do evento

Formato da mensagem do evento

MQMD da mensagem do evento (descritor de mensagens)

MQCFH da mensagem do evento (cabeçalho PCF)

Descrições de mensagem do evento

# **Eventos de desempenho**

Eventos de desempenho relacionam-se a condições que podem afetar o desempenho de aplicativos que usam uma fila especificada. O escopo de eventos de desempenho é a fila. Chamadas **MQPUT** e chamadas **MQGET** em uma fila não afetam a geração de eventos de desempenho em outra fila.

Mensagens de evento de desempenho podem ser geradas a qualquer momento adequado, não necessariamente esperando até a emissão de uma chamada MQI para a fila. No entanto, se você usar uma chamada MQI em uma fila para colocar ou remover uma mensagem, quaisquer eventos de desempenho apropriados serão gerados nesse momento.

Cada mensagem do evento de desempenho gerada é colocada na fila SYSTEM.ADMIN.PERFM.EVENT.

Os dados do evento contêm um código de razão que identifica a causa do evento, um conjunto de estatísticas de eventos de desempenho e outros dados. Os tipos de dados de eventos que podem ser retornados em mensagens de evento de desempenho são descritos na lista a seguir:

- Profundidade Superior de Fila
- Profundidade Baixa de Fila
- Fila Cheia
- Intervalo Superior de Serviço de Fila
- Intervalo de Serviço de Fila OK

Exemplos que ilustram o uso de eventos de desempenho presumem que você defina atributos de fila usando os comandos apropriados do IBM MQ (MQSC). No z/OS, também é possível pode definir atributos de fila usando os painéis de operações e controles para gerenciadores de filas.

#### **Referências relacionadas**

["Tipos de Evento" na página 12](#page-11-0)

Use esta página para visualizar os tipos de evento de instrumentação que uma instância de canal ou gerenciador de filas pode relatar

## *Estatísticas de evento de desempenho*

Os dados do evento de desempenho na mensagem do evento contêm estatísticas sobre o evento. Use as estatísticas para analisar o comportamento de uma fila especificada.

Os dados do evento na mensagem do evento contêm informações sobre o evento para programas de gerenciamento de sistemas. Para todos os eventos de desempenho, os dados do evento contêm os nomes do gerenciador de filas e a fila associada ao evento. Os dados do evento também contêm estatísticas relacionadas ao evento. O Tabela 3 na página 25 resume as estatísticas do evento que podem ser usadas para analisar o comportamento de uma fila. Todas as estatísticas referem-se ao que aconteceu desde a última vez que as estatísticas foram reconfiguradas.

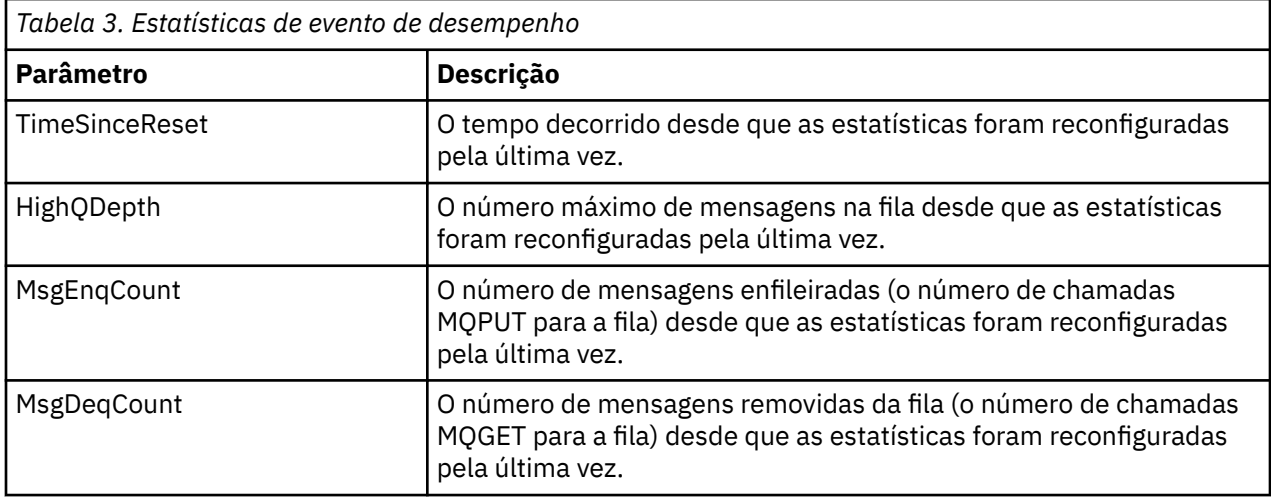

Estatísticas de evento de desempenho são reconfiguradas quando qualquer uma das seguintes mudanças ocorre:

- Um evento de desempenho ocorre (estatísticas são reconfiguradas em todos os gerenciadores de filas ativos).
- Um gerenciador de filas é parado e reiniciado.
- O comando PCF, Reset Queue Statistics, é emitido a partir de um programa de aplicativo.
- <mark>1/0S S</mark>omente no z/OS, o comando RESET QSTATS é emitido no console.

#### **Conceitos relacionados**

#### ["Eventos de desempenho" na página 24](#page-23-0)

Eventos de desempenho relacionam-se a condições que podem afetar o desempenho de aplicativos que usam uma fila especificada. O escopo de eventos de desempenho é a fila. Chamadas **MQPUT** e chamadas **MQGET** em uma fila não afetam a geração de eventos de desempenho em outra fila.

#### ["O cronômetro de serviço" na página 27](#page-26-0)

Eventos de intervalo de serviço da fila usam um cronômetro interno, chamado *service timer*, que é controlado pelo gerenciador de filas. O cronômetro de serviço é usado apenas se um evento de intervalo de serviço da fila estiver ativado.

["Regras para eventos de intervalo de serviço da fila" na página 28](#page-27-0)

Regras formais de controle quando o cronômetro de serviço é configurado e eventos de intervalo de serviço da fila são gerados.

#### **Tarefas relacionadas**

["Ativando eventos de intervalo de serviço da fila" na página 28](#page-27-0) Para configurar uma fila para eventos de intervalo de serviço da fila, configure o gerenciador de filas e os atributos da fila apropriados.

#### <span id="page-25-0"></span>**Referências relacionadas**

Profundidade Superior de Fila Reconfigurar as Estatísticas de Fila RESET QSTATS

## *Eventos de intervalo de serviço de fila*

Eventos de intervalo de serviço da fila indicam se uma operação foi executada em uma fila dentro de um intervalo de tempo definido pelo usuário denominado *intervalo de serviço*. Dependendo da instalação, é possível usar eventos de intervalo de serviço da fila para monitorar se as mensagens estão sendo removidas das filas rápido o suficiente.

Os eventos de intervalo de serviço da fila não são suportados em filas compartilhadas.

Os seguintes tipos de eventos de intervalo de serviço da fila podem ocorrer, em que o termo *obter operação* se refere a uma chamada **MQGET** ou uma atividade que remove uma mensagem de uma fila, como usar o comando **CLEAR QLOCAL**:

#### **Intervalo OK de Serviço de Fila**

Indica que, após uma das seguintes operações:

- Uma chamada MQPUT
- Uma operação get que deixa uma fila não vazia

uma operação get foi executada dentro de um período de tempo definido pelo usuário, conhecido como o *intervalo de serviço*.

Somente uma operação get pode causar a mensagem de evento de Intervalo de Serviço de Fila OK. Os eventos de Intervalo de Serviço de Fila OK às vezes são descritos como eventos OK.

#### **Intervalo Máximode Serviço de Fila**

Indica que, após uma das seguintes operações:

- Uma chamada MQPUT
- Uma operação get que deixa uma fila não vazia

uma operação get **não** foi executada dentro de um intervalo de serviço definido pelo usuário.

Uma operação get ou uma chamada MQPUT pode causar a mensagem de evento de Alto Intervalo de Serviço de Fila. Os eventos Alto Intervalo de Serviço de Fila são, às vezes, descritos como eventos Alto.

Para ativar os eventos Intervalo de Serviço de Fila OK e Alto Intervalo de Serviço de Fila, configure o atributo QServiceIntervalEvent de controle para Alto. Os eventos de Intervalo de Serviço de Fila OK são ativados automaticamente quando um evento de Alto Intervalo de Serviço de Fila é gerado. Não é preciso ativar eventos de Intervalo de Serviço de Fila OK de modo independente.

Eventos OK e Alto excluem-se mutuamente, portanto, se houver algum ativado, o outro estará desativado. No entanto, ambos os eventos podem estar simultaneamente desativados.

[Figura 3 na página 27](#page-26-0) mostra um gráfico da profundidade da fila em relação ao tempo. No tempo P1, um aplicativo emite uma chamada MQPUT, para colocar uma mensagem na fila. No tempo G1, outro aplicativo emite uma chamada MQGET para remover a mensagem da fila.

<span id="page-26-0"></span>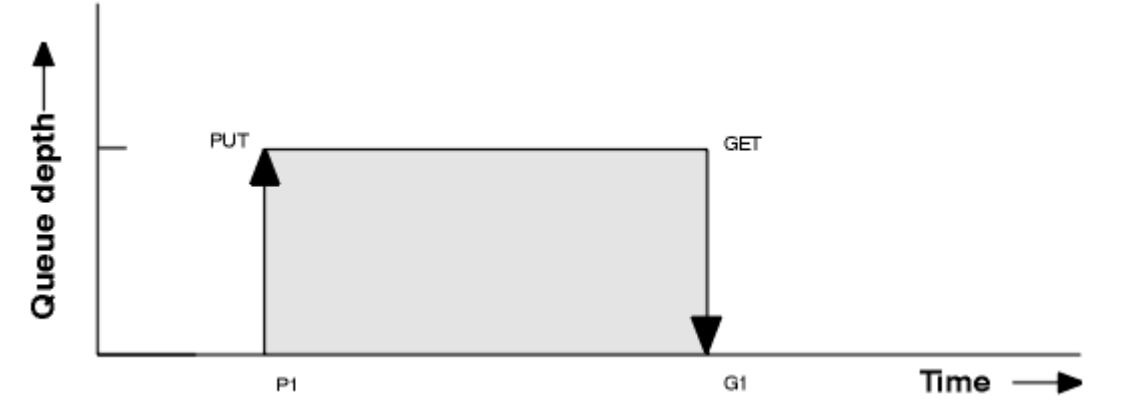

*Figura 3. Entendendo eventos de intervalo de serviço da fila*

Os possíveis resultados de eventos de intervalo de serviço da fila são os seguintes:

- Se o tempo decorrido entre put e get for menor ou igual ao intervalo de serviço:
	- Um evento *Intervalo de serviço da fila OK* será gerado no momento G1 se os eventos de intervalo de serviço da fila estiverem ativados
- Se o tempo decorrido entre a put e get for maior que o intervalo de serviço:
	- Um evento de *Alto intervalo de serviço da fila* será gerado no momento G1 se os eventos de intervalo de serviço da fila estiverem ativados.

O algoritmo para iniciar o cronômetro de serviço e gerar eventos é descrito em ["Regras para eventos de](#page-27-0) [intervalo de serviço da fila" na página 28.](#page-27-0)

#### **Referências relacionadas**

Intervalo OK de Serviço de Fila Intervalo Máximode Serviço de Fila QServiceIntervalEvent (MQLONG) QServiceIntervalEvent (número inteiro assinado de 10 dígitos)

#### *O cronômetro de serviço*

Eventos de intervalo de serviço da fila usam um cronômetro interno, chamado *service timer*, que é controlado pelo gerenciador de filas. O cronômetro de serviço é usado apenas se um evento de intervalo de serviço da fila estiver ativado.

#### **O que, exatamente, o cronômetro de serviço mede?**

O cronômetro de serviço mede o tempo decorrido entre uma chamada MQPUT para uma fila vazia ou uma operação get e a próxima put ou get, contanto que a profundidade da fila seja diferente de zero entre essas duas operações.

#### **Quando é o cronômetro de serviço está ativo?**

O cronômetro de serviço está sempre ativo (em execução) se a fila tiver mensagens (profundidade diferente de zero) e um evento de intervalo de serviço da fila estiver ativado. Se a fila ficar vazia (profundidade zero da fila), o cronômetro será colocado em um estado DESLIGADO para ser reiniciado na próxima put.

#### **Quando o cronômetro de serviço é reconfigurado?**

O cronômetro de serviço é sempre reconfigurado após uma operação get. Ele também é reconfigurado por uma chamada MQPUT para uma fila vazia. Porém, ele não é necessariamente reconfigurado em um evento de intervalo de serviço.

#### **Como o cronômetro de serviço é usado?**

Após uma operação get ou uma chamada MQPUT, o gerenciador de filas compara o tempo decorrido conforme medido pelo cronômetro de serviço com o intervalo de serviço definido pelo usuário. O resultado dessa comparação é:

- <span id="page-27-0"></span>• Um evento OK é gerado se houver uma operação get e o tempo decorrido for menor ou igual ao intervalo de serviço E esse evento estiver ativado.
- Um evento alto é gerado se o tempo decorrido for maior que o intervalo do serviço E esse evento estiver ativado.

#### **Os aplicativos podem ler o cronômetro de serviço?**

Não, o cronômetro de serviço é um cronômetro interno que não está disponível a aplicativos.

#### **E quanto ao parâmetro** *TimeSinceReset***?**

O parâmetro *TimeSinceReset* é retornado como parte do evento de estatísticas nos dados do evento. Ele especifica o tempo entre os eventos de intervalo de serviço da fila sucessivos, a menos que as estatísticas do evento sejam reconfiguradas.

*Regras para eventos de intervalo de serviço da fila*

Regras formais de controle quando o cronômetro de serviço é configurado e eventos de intervalo de serviço da fila são gerados.

## **Regras para o cronômetro de serviço**

O cronômetro de serviço é reconfigurado para zero e reiniciado conforme a seguir:

- Após uma chamada MQPUT para uma fila vazia.
- Após uma chamada MQGET, se a fila não estiver vazia após a chamada MQGET.

A reconfiguração do cronômetro não depende de se um evento foi gerado.

Na inicialização do gerenciador de filas, o temporizador de serviço é configurado para o tempo de inicialização se a profundidade da fila for maior que zero.

Se a fila estiver vazia após uma operação get, o cronômetro será colocado em um estado DESLIGADO.

## **Eventos de Alto Intervalo de Serviço de Fila**

O evento de Intervalo de Serviço da Fila deve ser ativado (configurado como HIGH).

Os eventos de Alto Intervalo de Serviço de Fila são ativados automaticamente quando um evento de Intervalo de Serviço de Fila OK é gerado.

Se o tempo de serviço for maior que o intervalo de serviço, um evento será gerado na próxima operação get ou MQPUT ou antes dela.

## **Eventos de Intervalo de Serviço de Fila OK**

Os eventos de Intervalo de Serviço de Fila OK são ativados automaticamente quando um evento de Alto Intervalo de Serviço de Fila é gerado.

Se o tempo de serviço (tempo decorrido) for menor ou igual ao intervalo de serviço, um evento será gerado na próxima operação get ou antes.

#### **Tarefas relacionadas**

"Ativando eventos de intervalo de serviço da fila" na página 28 Para configurar uma fila para eventos de intervalo de serviço da fila, configure o gerenciador de filas e os atributos da fila apropriados.

*Ativando eventos de intervalo de serviço da fila*

Para configurar uma fila para eventos de intervalo de serviço da fila, configure o gerenciador de filas e os atributos da fila apropriados.

# **Sobre esta tarefa**

Os eventos alto e OK excluem-se mutuamente; isto é, quando um está ativo, o outro é automaticamente desativado:

- Quando um evento alto é gerado em uma fila, o gerenciador de filas automaticamente desativa eventos altos e permite os eventos OK para essa fila.
- Quando um evento OK é gerado em uma fila, o gerenciador de filas automaticamente desativa eventos OK e permite os eventos altos para essa fila.

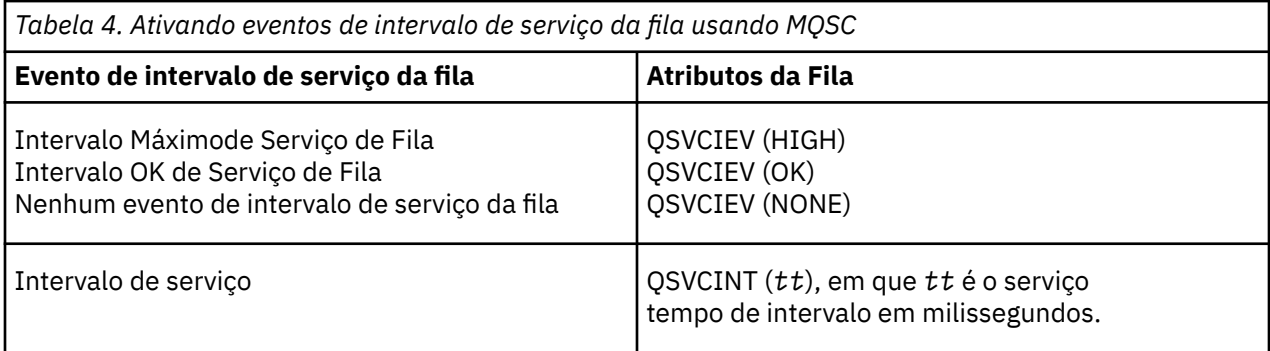

Execute as etapas a seguir para ativar os eventos de intervalo de serviço da fila:

## **Procedimento**

1. Configure o atributo do gerenciador de filas **PERFMEV** como ENABLED.

Eventos de desempenho são ativados no gerenciador de filas.

- 2. Configure o atributo de controle, **QSVCIEV**, para um evento Alto Intervalo de Serviço de Fila ou OK na fila, conforme necessário.
- 3. Configure o atributo **QSVCINT** para a fila para especificar o tempo de intervalo de serviço apropriado.

## **Exemplo**

.

Para ativar eventos Alto Intervalo de Serviço de Fila com um tempo de intervalo de serviço 10 segundos (10000 milissegundos) use os seguintes comandos do MQSC:

 ALTER QMGR PERFMEV(ENABLED) ALTER QLOCAL('MYQUEUE') QSVCINT(10000) QSVCIEV(HIGH)

## *Exemplos de eventos de intervalo de serviço da fila*

Use os exemplos nesta seção para entender as informações que você pode obter de eventos de intervalo de serviço da fila.

Os três exemplos de subtópico fornecem ilustrações progressivamente mais complexas do uso de eventos de intervalo de serviço da fila.

As figuras que acompanham os exemplos em cada subtópico têm a mesma estrutura:

- A Figura 1 é um gráfico de profundidade da fila em relação ao tempo, mostrando chamadas MQGET individuais e chamadas MQPUT.
- A seção de comentário mostra uma comparação das restrições de tempo. Há três períodos de tempo que você deve considerar:
	- O intervalo de serviço definido pelo usuário.
	- O tempo medido pelo temporizador de serviço.
- O tempo desde que as estatísticas do evento foram reconfiguradas pela última vez (TimeSinceReset nos dados do evento).
- A seção de resumo de estatísticas do evento mostra quais eventos estão ativados a qualquer momento e quais eventos são gerados.

Os exemplos ilustram os seguintes aspectos de eventos de intervalo de serviço da fila:

- Como a profundidade da fila varia ao longo do tempo.
- Como o tempo decorrido conforme medido pelo temporizador de serviço se compara com o intervalo de serviço.
- Qual evento está ativado.
- Quais eventos são gerados.

**Não se esqueça:** O exemplo 1 mostra um caso simples em que as mensagens são intermitentes e cada mensagem é removida da fila antes de a próxima chega. Nos dados do evento, você sabe que o número máximo de mensagens na fila era um. Portanto, é possível determinar por quanto tempo cada mensagem ficou na fila.

Porém, no caso geral, quando há mais de uma mensagem na fila e a sequência de chamadas MQGET e MQPUT não for previsível, não é possível usar eventos de intervalo de serviço da fila para calcular quanto tempo uma mensagem individual permanece em uma fila. O parâmetro TimeSinceReset, que é retornado nos dados do evento, pode incluir uma parte do tempo em que não há mensagens na fila. Portanto, os resultados que você derivar dessas estatísticas serão implicitamente a média para incluir esses tempos.

#### **Conceitos relacionados**

#### ["Eventos de intervalo de serviço de fila" na página 26](#page-25-0)

Eventos de intervalo de serviço da fila indicam se uma operação foi executada em uma fila dentro de um intervalo de tempo definido pelo usuário denominado *intervalo de serviço*. Dependendo da instalação, é possível usar eventos de intervalo de serviço da fila para monitorar se as mensagens estão sendo removidas das filas rápido o suficiente.

#### ["O cronômetro de serviço" na página 27](#page-26-0)

Eventos de intervalo de serviço da fila usam um cronômetro interno, chamado *service timer*, que é controlado pelo gerenciador de filas. O cronômetro de serviço é usado apenas se um evento de intervalo de serviço da fila estiver ativado.

#### *Evento de intervalo de serviço da fila: exemplo 1*

Uma sequência básica de chamadas MQGET e chamadas MQPUT, em que a profundidade da fila é sempre um ou zero.

<span id="page-30-0"></span>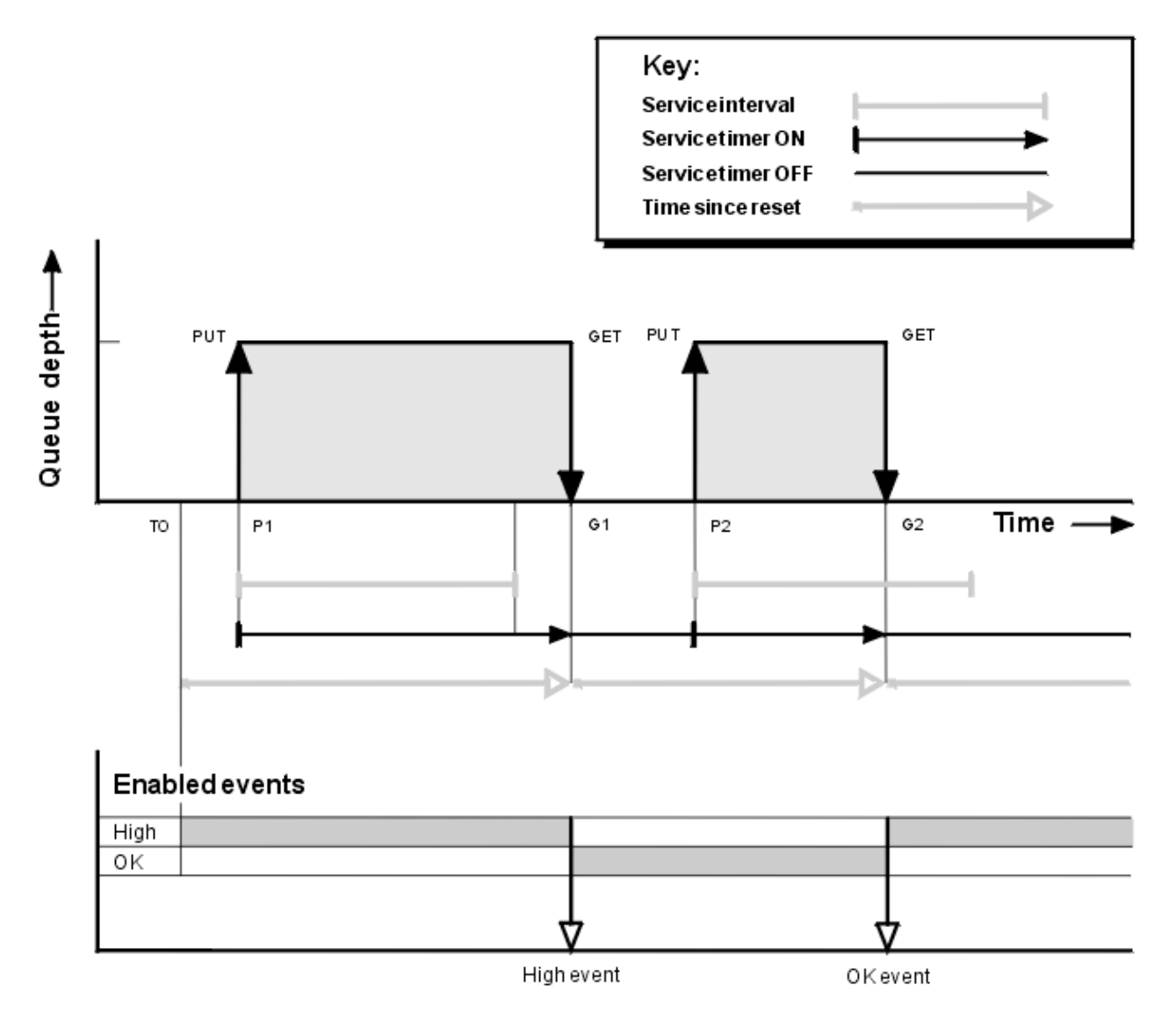

*Figura 4. Eventos de intervalo de serviço da fila – exemplo 1*

# **Comentário**

1. Em P1, um aplicativo colocará uma mensagem em uma fila vazia. Isso inicia o cronômetro de serviço.

Observe que T0 pode ser tempo de inicialização do gerenciador de filas.

- 2. Em G1, outro aplicativo obtém a mensagem da fila. Como o tempo decorrido entre P1 e G1 é maior que o intervalo do serviço, um evento de Alto Intervalo de Serviço da Fila é gerado na chamada MQGET em G1. Quando o evento alto é gerado, o gerenciador de filas reconfigura o atributo de controle de eventos para que:
	- a. O evento OK seja automaticamente ativado.

b. O evento alto seja desativado.

Uma vez que a fila agora está vazia, o cronômetro de serviço é alternado para um estado DESLIGADO.

- 3. Em P2, uma segunda mensagem é colocada na fila. Isso reinicia o cronômetro de serviço.
- 4. Em G2, a mensagem é removida da fila. Entretanto, como o tempo decorrido entre P2 e G2 é menor que o intervalo de serviço, um evento de Intervalo de Serviço de Fila OK é gerado na chamada MQGET em G2. Quando o evento OK é gerado, o gerenciador de filas reconfigura o atributo de controle para que:

a. O evento alto seja ativado automaticamente.

b. O evento OK seja desativado.

Como a fila está vazia, o cronômetro de serviço é novamente colocado em um estado DESLIGADO.

# **Resumo de estatísticas de evento**

Tabela 5 na página 32 resume as estatísticas do evento para este exemplo.

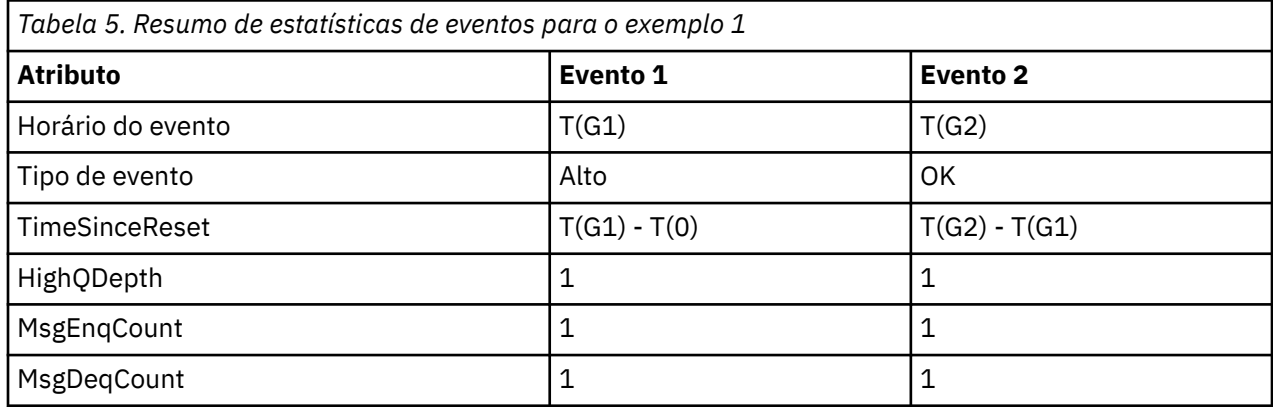

A parte central do [Figura 4 na página 31](#page-30-0) mostra o tempo decorrido, medido pelo cronômetro de serviço em relação ao intervalo de serviço para essa fila. Para verificar se um evento de intervalo de serviço da fila pode ocorrer, compare o comprimento da linha horizontal representando o cronômetro de serviço (com seta) com que a linha que representa o intervalo de serviço. Se a linha do cronômetro de serviço for maior, e o evento de Alto Intervalo de Serviço de Fila estiver ativado, um evento de Alto Intervalo de Serviço de Fila ocorrerá no próximo get. Se a linha do cronômetro for mais curta e o evento de Intervalo de Serviço de Fila OK estiver ativado, um evento de Intervalo de Serviço de Fila OK ocorrerá no próximo get.

#### *Eventos de intervalo de serviço da fila: exemplo 2*

Uma sequência de chamadas MQPUT e chamadas MQGET, em que a profundidade da fila nem sempre é um ou zero.

Este exemplo também mostra as instâncias do cronômetro sendo reconfigurada sem a geração de eventos, por exemplo, em no tempo P2.

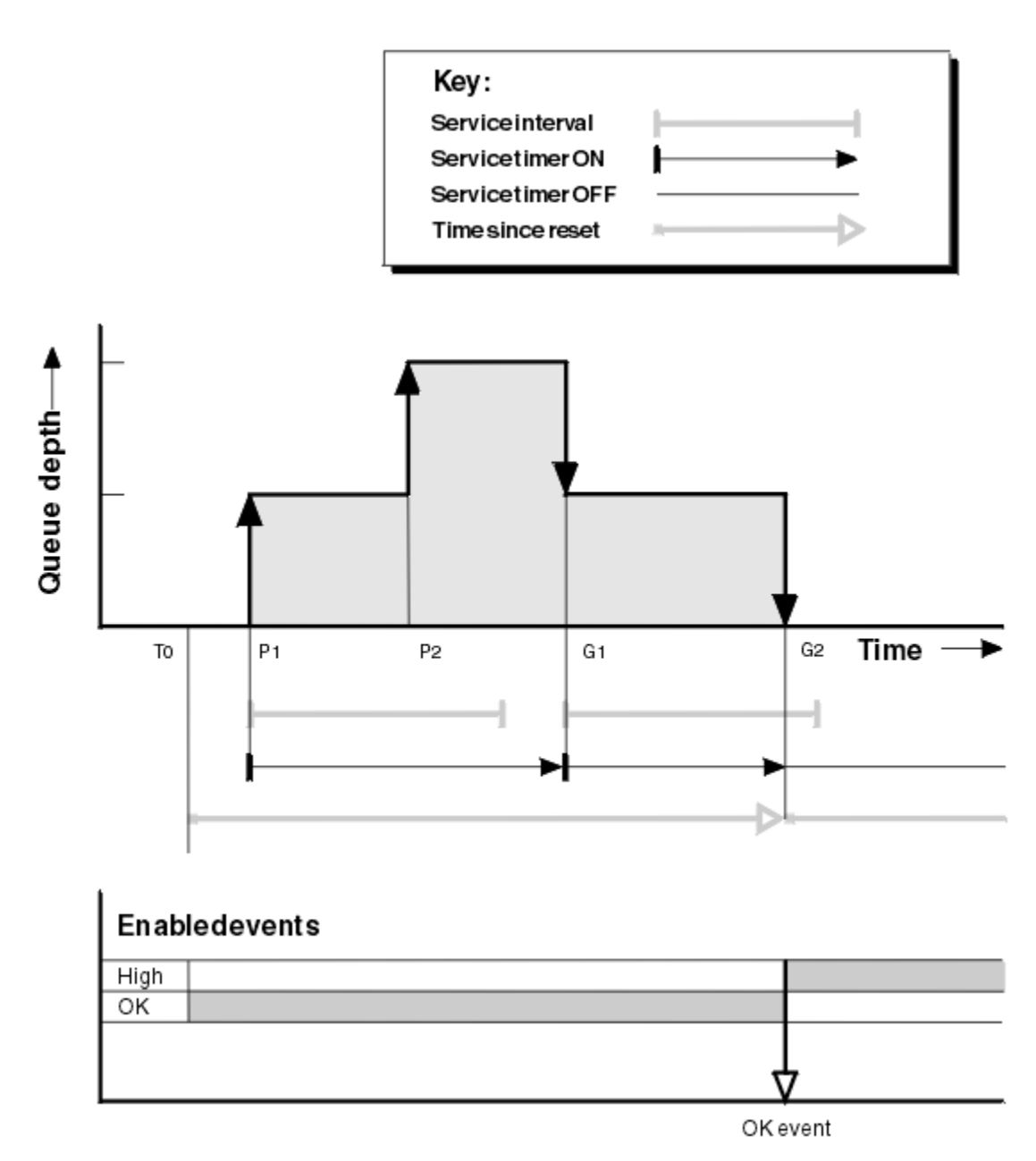

*Figura 5. Eventos de intervalo de serviço da fila – exemplo 2*

# **Comentário**

Neste exemplo, eventos OK foram ativados inicialmente e estatísticas de fila foram reconfiguradas no tempo T0.

- 1. Em P1, o primeiro put inicia o cronômetro de serviço.
- 2. Em P2, o segundo put não gera um evento porque um put não pode causar um evento OK.
- 3. Em G1, o intervalo de serviço agora foi excedido e, portanto, um evento OK não é gerado. No entanto, a chamada MQGET faz com que o temporizador de serviço seja reconfigurado.
- 4. Em G2, o segundo get ocorre dentro do intervalo de serviço e desta vez é gerado um evento OK. O gerenciador de fila reconfigura o atributo de controle do evento de modo que:
	- a. O evento alto seja ativado automaticamente.
	- b. O evento OK seja desativado.

Uma vez que a fila agora está vazia, o cronômetro de serviço é alternado para um estado DESLIGADO.

# **Resumo de estatísticas de evento**

Tabela 6 na página 34 resume as estatísticas do evento para este exemplo.

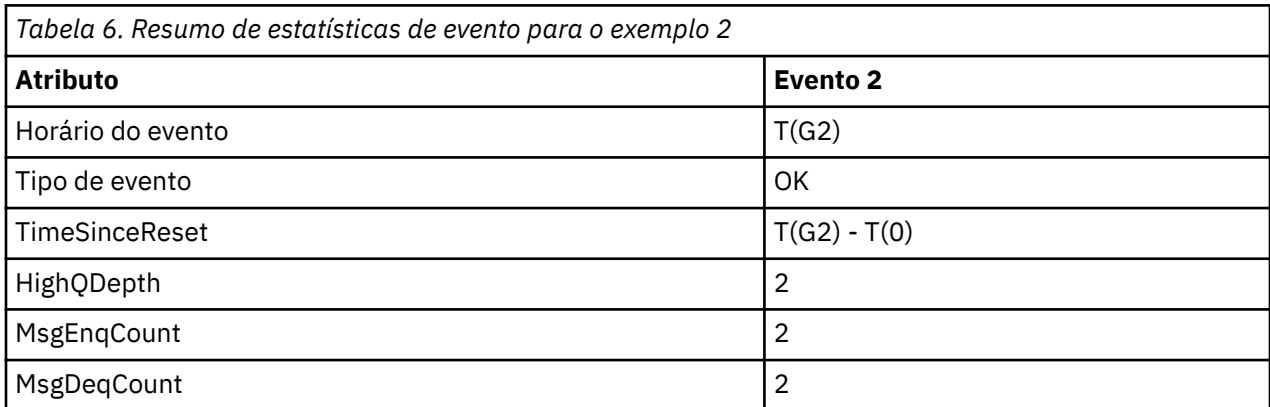

*Eventos de intervalo de serviço da fila: exemplo 3*

Uma sequência de chamadas MQGET e chamadas MQPUT que é mais esporádica do que os exemplos anteriores.

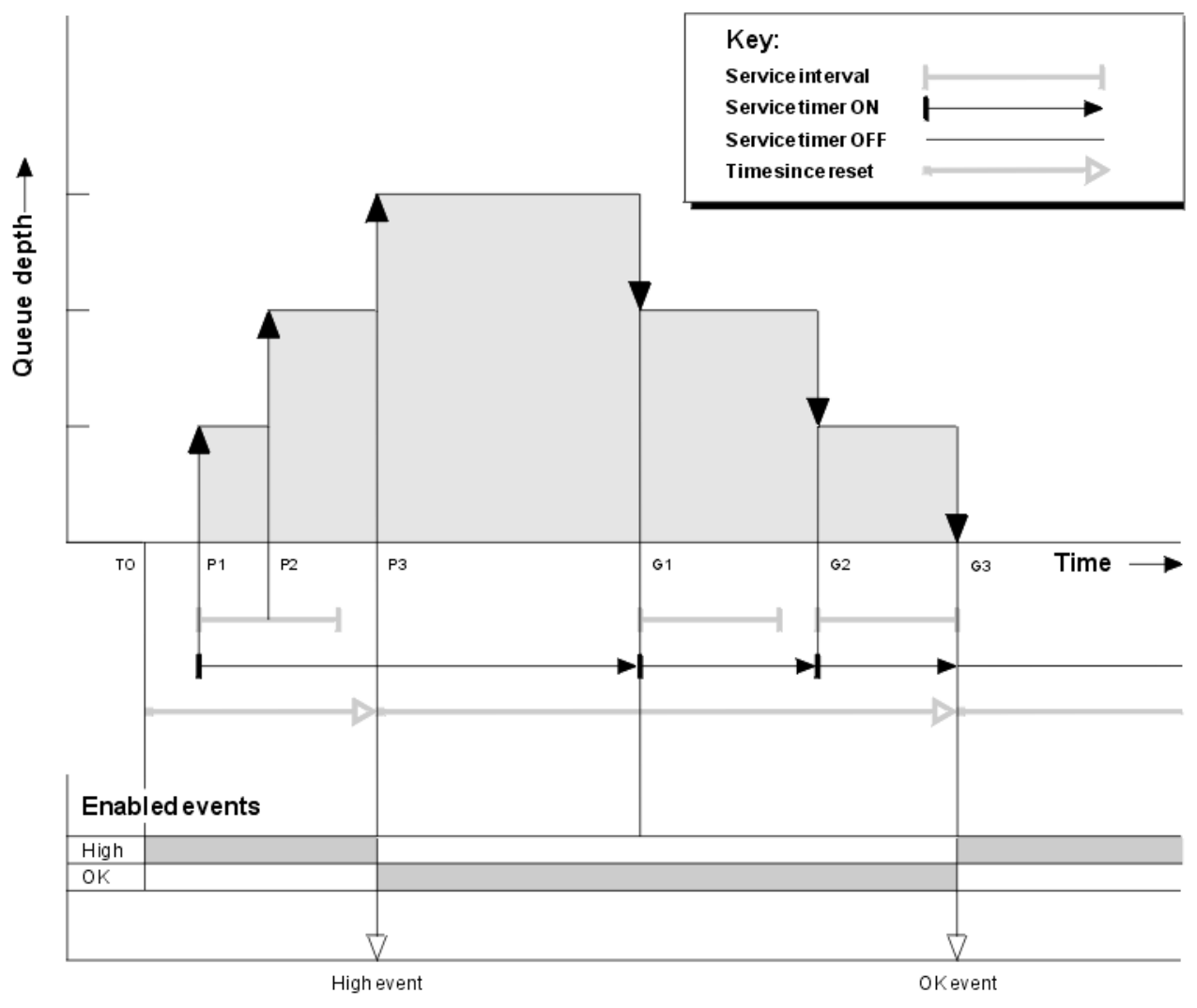

*Figura 6. Eventos de intervalo de serviço da fila – exemplo 3*

# **Comentário**

- 1. No tempo T(0), as estatísticas da fila são reconfiguradas e eventos de Alto Intervalo de Serviço de Fila são ativados.
- 2. Em P1, o primeiro put inicia o cronômetro de serviço.
- 3. Em P2, o segundo put aumenta a profundidade da fila para dois. Um evento alto não é gerado aqui porque o tempo de intervalo de serviço não foi excedido.
- 4. Em P3, o terceiro put causa a geração de um evento alto. (O cronômetro excedeu o intervalo de serviço.) O cronômetro não é reconfigurado, pois a profundidade da fila não era zero antes da entrada. No entanto, eventos OK são ativados.
- 5. Em G1, a chamada MQGET não gera um evento porque o intervalo de serviço foi excedido e eventos OK são ativados. A chamada MQGET, porém, reconfigura o cronômetro de serviço.
- 6. Em G2, a chamada MQGET não gera um evento porque o intervalo de serviço foi excedido e eventos OK são ativados. Novamente, a chamada MQGET zera o temporizador de serviço.
- 7. No G3, o terceiro get esvazia a fila e o cronômetro de serviço é igual ao intervalo de serviço. Portanto, um evento OK é gerado. O cronômetro de serviço é reconfigurado e eventos altos são ativados. A chamada MQGET esvazia a fila, e isso coloca o cronômetro no estado OFF.

## **Resumo de estatísticas de evento**

Tabela 7 na página 35 resume as estatísticas do evento para este exemplo.

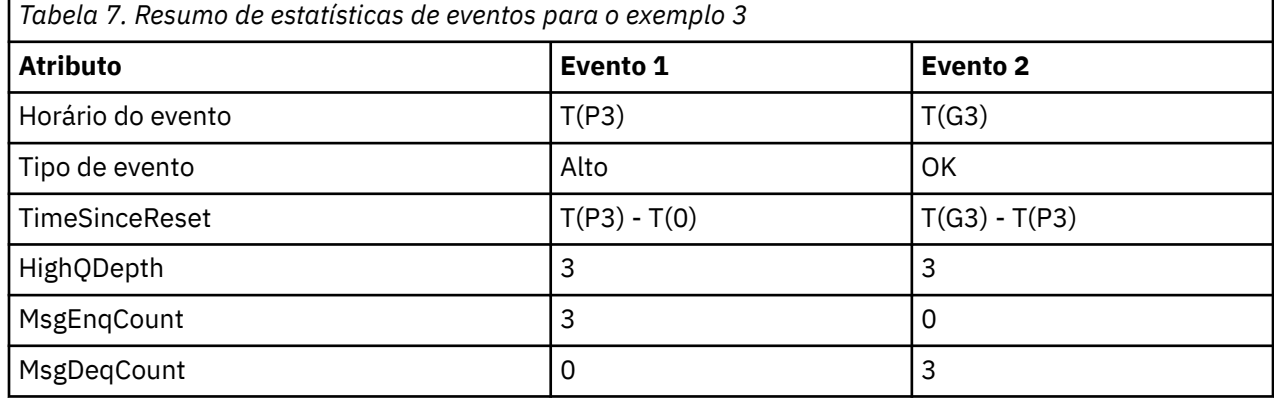

# *Eventos de profundidade de fila*

Eventos de profundidade de fila são relacionados à profundidade da fila, ou seja, ao número de mensagens na fila.

Nos aplicativos IBM MQ, as filas não devem ficar cheias. Se ficarem, os aplicativos não poderão mais colocar mensagens na fila que especificarem. Embora a mensagem não seja perdida se isso ocorrer, uma fila cheia pode causar inconvenientes consideráveis. O número de mensagens pode se acumular em uma fila se as mensagens estiverem sendo colocadas na fila mais rápido do que os aplicativos que as processam podem removê-las.

A solução para esse problema depende das circunstâncias específicas, mas pode envolver:

- Desviar algumas mensagens para outra fila.
- Iniciar novos aplicativos para retirar mais mensagens da fila.
- Parar tráfego de mensagens não essencial.
- Aumentar a profundidade da fila para superar um máximo temporário.

Aviso antecipado de problemas que podem estar a caminho torna mais fácil tomar medidas preventivas. Para essa finalidade, oIBM MQ fornece os seguintes eventos de profundidade da fila:

## **Eventos de Alta Profundidade da Fila**

Indica que a profundidade da fila aumentou para um limite predefinido chamado de limite de Alta Profundidade de Fila.

#### **Eventos de Baixa Profundidade da Fila**

Indica que a profundidade da fila tiver diminuído para um limite predefinido chamado de limite de Baixa Profundidade de Fila.

## **Eventos de Fila Cheia**

Indica que a fila atingiu sua profundidade máxima, ou seja, está cheia.

Um evento de Fila Cheia é gerado quando um aplicativo tenta colocar uma mensagem em uma fila que atingiu sua profundidade máxima. Eventos de Alta Profundidade de Fila dão aviso prévio de que uma fila está enchendo. Isso significa que, tendo recebido esse evento, o administrador do sistema precisa tomar alguma ação preventiva. É possível configurar o gerenciador de filas de forma que, se a ação preventiva for bem-sucedida e a profundidade da fila cair para um nível mais seguro, o gerenciador de filas gerará um evento de Baixa Profundidade de Fila.

O exemplo de primeiro evento de profundidade da fila ilustra o efeito de ação presumida impedindo a fila de ficar cheia.

#### **Conceitos relacionados**

["Exemplos de eventos de profundidade da fila" na página 39](#page-38-0) Use estes exemplos para entender as informações que você pode obter de eventos de profundidade da fila

## **Referências relacionadas**

Fila Cheia Profundidade Superior de Fila Profundidade Baixa de Fila

#### *Ativando eventos de profundidade da fila*

Para configurar uma fila para qualquer um dos eventos de profundidade da fila, configure o gerenciador de filas e os atributos da fila apropriados.

## **Sobre esta tarefa**

Por padrão, todos os eventos de profundidade da fila são desativados. Quando ativados, os eventos de profundidade da fila são gerados conforme a seguir:

- Um Evento de Alta profundidade da fila é gerado quando uma mensagem é colocada na fila, fazendo com que a profundidade da fila seja maior ou igual ao valor configurado para **QDepthHighLimit**.
	- Um evento de Alta Profundidade de Fila é ativado automaticamente por um evento de Baixa Profundidade de Fila na mesma fila.
	- Um evento de Alta Profundidade de Fila ativa automaticamente um evento de Profundidade Baixa da Fila e um evento de Fila Cheia na mesma fila.

• Um Evento de baixa profundidade da fila é gerado quando uma mensagem é removida de uma fila por uma operação GET, fazendo com que a profundidade da fila seja menor ou igual ao valor configurado para **QDepthLowLimit**.

 $\sim$   $\frac{1}{108}$  Um Evento de baixa profundidade da fila é gerado quando uma mensagem é removida de uma fila por uma operação GET, ou teria sido removida, mas já expirou, fazendo com que a profundidade da fila seja menor ou igual ao valor configurado para **QDepthLowLimit**.

- Um evento de Baixa Profundidade de Fila é ativado automaticamente por um evento de Alta Profundidade de Fila ou um evento de Fila Cheia na mesma fila.
- Um evento de Baixa Profundidade de Fila automaticamente ativa um evento de Alta Profundidade da Fila e um evento de Fila Cheia na mesma fila.
- Um evento de Fila Cheia é gerado quando um aplicativo é incapaz de colocar uma mensagem em uma fila porque a fila está cheia.
	- Um evento de Fila Cheia é ativado automaticamente por um evento de Alta Profundidade de Fila ou um evento de Baixa Profundidade da Fila na mesma fila.
– Um evento de Fila Cheia automaticamente ativa um evento de Baixa Profundidade da Fila na mesma fila.

Execute as etapas a seguir para configurar uma fila para qualquer um dos eventos de profundidade da fila:

### **Procedimento**

1. Ative os eventos de desempenho no gerenciador de filas usando o atributo de gerenciador de filas **PERFMEV**.

Os eventos vão para a filaSYSTEM.ADMIN.PERFM.EVENT.

- 2. Configure um dos atributos a seguir para ativar o evento na fila necessária:
	- *QDepthHighEvent* (**QDPHIEV** no MQSC)
	- *QDepthLowEvent* (**QDPLOEV** no MQSC)
	- *QDepthMaxEvent* (**QDPMAXEV** no MQSC)
- 3. Opcional: Para configurar os limites, designe os seguintes atributos, como uma porcentagem da profundidade máxima da fila:
	- *QDepthHighLimit* (**QDEPTHHI** no MQSC)
	- *QDepthLowLimit* (**QDEPTHLO** no MQSC)

**Restrição: QDEPTHHI** não deve ser menor que **QDEPTHLO**.

Se **QDEPTHHI** for igual a **QDEPTHLO**, uma mensagem do evento será gerada sempre que a profundidade da fila transmitir o valor em qualquer direção, pois o limite alto será ativado quando a profundidade da fila estiver abaixo do valor e o limite baixo será ativado quando a profundidade estiver acima do valor.

### **Resultados**

#### **Nota:**

**Lum Multico d**Um Evento de baixa profundidade da fila não é gerado quando as mensagens expiradas são removidas de uma fila por uma operação GET, fazendo com que a profundidade da fila seja menor ou igual ao valor configurado para **QDepthLowLimit**. O IBM MQ gera a mensagem de evento de baixa profundidade da fila apenas durante uma operação GET bem-sucedida. Portanto, quando as mensagens expiradas são removidas da fila, nenhuma mensagem de evento de baixa profundidade da fila é gerada. Além disso, após a remoção dessas mensagens expiradas da fila, *QDepthHighEvent* e *QDepthLowEvent* não são reconfigurados.

 $z/0S$  $\,$ l<code>O IBM</code> MQ gera a mensagem de evento de baixa profundidade da fila durante uma operação GET destrutiva bem-sucedida ou uma operação GET destrutiva que teria sido bem-sucedida se uma mensagem correspondente não tivesse expirado. Caso contrário, quando as mensagens expiradas forem removidas de uma fila durante o processamento em segundo plano geral, nenhuma mensagem de evento de baixa profundidade da fila será gerada. Além disso, após a remoção de mensagens expiradas de uma fila durante o processamento em segundo plano geral, *QDepthHighEvent* e *QDepthLowEvent* não serão reconfigurados. Para obter informações adicionais sobre o processamento de mensagens expiradas, consulte Ajustando seu gerenciador de filas no IBM MQ for z/OS.

#### **Exemplo**

Para ativar eventos de Alta Profundidade de Fila na fila MYQUEUE com um limite definido em 80%, use os seguintes comandos do MQSC:

```
 ALTER QMGR PERFMEV(ENABLED)
 ALTER QLOCAL('MYQUEUE') QDEPTHHI(80) QDPHIEV(ENABLED)
```
Para ativar eventos de Baixa Profundidade de Fila na fila MYQUEUE com um limite definido em 20%, use os seguintes comandos do MQSC:

 ALTER QMGR PERFMEV(ENABLED) ALTER QLOCAL('MYQUEUE') QDEPTHLO(20) QDPLOEV(ENABLED)

Para ativar eventos de Fila Cheia na fila MYQUEUE, use os seguintes comandos do MQSC:

 ALTER QMGR PERFMEV(ENABLED) ALTER QLOCAL('MYQUEUE') QDPMAXEV(ENABLED)

#### $\approx$  z/OS *Filas compartilhadas e eventos de profundidade da fila no z/OS*

No IBM MQ for z/OS, o monitoramento de eventos é mais direto para um aplicativo que usa filas compartilhadas se todos os gerenciadores de filas no grupo de filas compartilhadas tiverem a mesma configuração para o atributo PERFMEV.

Quando um evento de profundidade da fila ocorre em uma fila compartilhada e o atributo do gerenciador de filas **PERFMEV** é configurado como ENABLED, os gerenciadores de filas no grupo de filas compartilhadas produzem uma mensagem do evento. Se **PERFMEV** for configurado como DISABLED em alguns dos gerenciadores de filas, mensagens de eventos não serão produzidas por esses gerenciadores de filas, tornando o monitoramento de eventos de um aplicativo mais difícil. Para um monitoramento mais direto, dê a cada gerenciador de filas a mesma configuração para o atributo **PERFMEV**.

Essa mensagem do evento gerada por cada gerenciador de filas representa seu uso individual da fila compartilhada. Se um gerenciador de filas não executar nenhuma atividade na fila compartilhada, vários valores na mensagem do evento serão nulos ou zero. É possível usar mensagens de evento nulo da seguinte forma:

- Assegure-se de que cada gerenciador de filas ativo em um grupo de filas compartilhadas gere uma mensagem de evento
- Destaque casos de ausência de atividade em uma fila compartilhada para o gerenciador de filas que produziu a mensagem do evento

## **Gerenciador de Filas de Coordenação**

Quando um gerenciador de filas emite um evento de profundidade da fila, ele atualiza a definição de objeto de fila compartilhada para alternar os atributos de evento de desempenho ativo. Por exemplo, dependendo da definição dos atributos da fila, um evento Alta Profundidade da Fila ativa um evento Baixa Profundidade da Fila ou Fila Cheia. Após a atualização bem-sucedida do objeto da fila compartilhada, o gerenciador de filas que detectou o evento de desempenho inicialmente se torna o *gerenciador de filas de coordenação*.

Se ativado para eventos de desempenho, o gerenciador de filas de coordenação executa as seguintes ações:

- 1. Emite uma mensagem do evento que captura todos os dados de desempenho da fila compartilhada reunidos desde a última vez que uma mensagem do evento foi criada ou desde que as estatísticas de fila foram reconfiguradas pela última vez. O descritor de mensagens (MQMD) desta mensagem contém um identificador de correlação exclusivo (*CorrelId*) criado pelo gerenciador de filas coordenador.
- 2. Transmita para todos os outros gerenciadores de filas *ativos* no mesmo grupo de filas compartilhadas para solicitar a produção de uma mensagem do evento para a fila compartilhada. A transmissão contém o identificador de correlação criado pelo gerenciador de filas de coordenação para o conjunto de mensagens do evento.

Tendo recebido uma solicitação do gerenciador de filas de coordenação, se houver um gerenciador de filas ativo no grupo de filas compartilhadas que esteja ativado para eventos de desempenho, esse gerenciador de filas ativo emitirá uma mensagem do evento para a fila compartilhada. A mensagem do evento que é emitida contém informações sobre todas as operações executadas pelo gerenciador de filas de recebimento (ativo) desde a última vez que uma mensagem do evento foi criada ou desde que as estatísticas foram reconfiguradas pela última vez. O descritor de mensagens (MQMD) desta mensagem do evento contém o identificador de correlação exclusivo (*CorrelId*) especificado pelo gerenciador de filas coordenador.

Quando eventos de desempenho ocorrem em uma fila compartilhada, as mensagens de eventos *n* são produzidas, em que *n* é um número de 1 para o número de gerenciadores de filas ativos no grupo de filas compartilhadas. Cada mensagem do evento contém dados que se relacionam com a atividade da fila compartilhada para o gerenciador de filas que gerou a mensagem do evento.

## **Diferenças entre Filas Compartilhadas e não Compartilhadas**

A ativação de eventos de profundidade da fila em filas compartilhadas é diferente de sua ativação em filas não compartilhadas. Uma diferença importante é que os eventos serão ativados para filas compartilhadas mesmo que **PERFMEV** seja DISABLED no gerenciador de filas. Esse não é o caso para filas não compartilhadas.

Considere o seguinte exemplo, que ilustra essa diferença:

- QM1 é um gerenciador de filas com *PerformanceEvent* (**PERFMEV** no MQSC) configurado como DISABLED.
- SQ1 é uma fila compartilhada com **QSGDISP** configurado como (SHARED) QLOCAL no MQSC.
- LQ1 é uma fila não compartilhada com **QSGDISP** configurado como (QMGR) QLOCAL no MQSC.

Ambas as filas têm os seguintes atributos configurados em suas definições:

- **QDPHIEV (ENABLED)**
- **QDPLOEV (DISABLED)**
- **QDPMAXEV (DISABLED)**

Se mensagens forem colocadas em ambas as filas para que a profundidade obedeça ou exceda o limite **QDEPTHHI**, o valor **QDPHIEV** em SQ1 será alternado para DISABLED. Além disso, **QDPLOEV** e **QDPMAXEV** são alternados para ENABLED. Os atributos da SQ1 são alternados automaticamente para cada evento de desempenho no momento em que os critérios do evento são atendidos.

Em contraste, os atributos para LQ1 permanecem sem mudanças até que **PERFMEV** no gerenciador de filas seja ENABLED. Isso significa que se, por exemplo, o atributo **PERFMEV** do gerenciador de filas for ENABLED,DISABLED e, em seguida, configurado como ENABLED novamente, as configurações de evento de desempenho nas filas compartilhadas poderão não ficar consistentes com aquelas das filas não compartilhadas, mesmo que possam ter sido inicialmente iguais.

### *Exemplos de eventos de profundidade da fila*

Use estes exemplos para entender as informações que você pode obter de eventos de profundidade da fila

O primeiro exemplo fornece uma ilustração básica de eventos profundidade da fila. O segundo exemplo é mais extenso, mas os princípios são os mesmos que para o primeiro exemplo. Ambos os exemplos usam a mesma definição de fila, conforme a seguir:

A fila, MYQUEUE1, tem uma profundidade máxima de 1000 mensagens. O limite superior de profundidade da fila é de 80% e o limite inferior de profundidade da fila é de 20%. Inicialmente, eventos de Alta Profundidade da Fila estão ativados, enquanto outros eventos de profundidade da fila estão desativados.

Os comandos IBM MQ (MQSC) para configurar essa fila são:

ALTER QMGR PERFMEV(ENABLED)

DEFINE QLOCAL('MYQUEUE1') MAXDEPTH(1000) QDPMAXEV(DISABLED) QDEPTHHI(80) QDPHIEV(ENABLED) QDEPTHLO(20) QDPLOEV(DISABLED)

#### **Conceitos relacionados**

["Eventos de profundidade de fila" na página 35](#page-34-0) Eventos de profundidade de fila são relacionados à profundidade da fila, ou seja, ao número de mensagens na fila.

#### **Tarefas relacionadas**

["Ativando eventos de profundidade da fila" na página 36](#page-35-0)

Para configurar uma fila para qualquer um dos eventos de profundidade da fila, configure o gerenciador de filas e os atributos da fila apropriados.

#### **Referências relacionadas**

Os Comandos MQSC

*Eventos de profundidade da fila: exemplo 1*

Uma sequência básica de eventos de profundidade da fila.

Figura 7 na página 40 mostra a variação da profundidade da fila no decorrer do tempo.

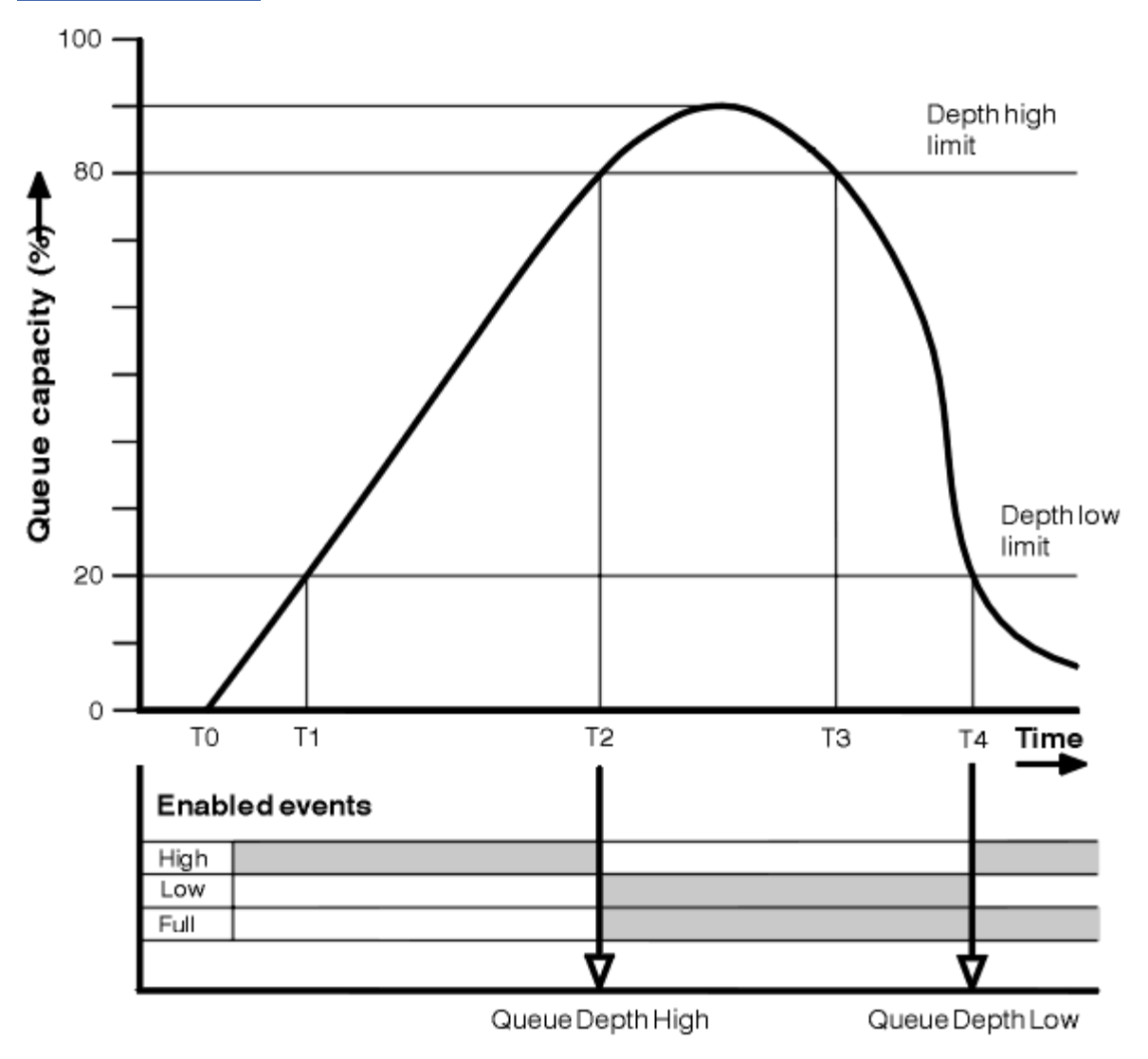

*Figura 7. Eventos de profundidade de fila (1)*

## **Comentário**

1. Em T(1), a profundidade da fila está aumentando (mais chamadas MQPUT que chamadas MQGET) e ultrapassa o limite de Baixa Profundidade de Fila. Nenhum evento é gerado neste momento.

2. A profundidade da fila continua a aumentar até T(2), quando o limite superior de profundidade (80%) é atingido e um evento de Alta Profundidade de Fila é gerado.

Isso permite eventos Fila Cheia e Baixa Profundidade da Fila.

- 3. As ações preventivas (supostas) iniciadas pelo evento evitam que a fila fique cheia. No tempo T(3), o limite superior de profundidade de fila foi atingido novamente, desta vez, a partir de cima. Nenhum evento é gerado neste momento.
- 4. A profundidade da fila continua a cair até T(4), quando atinge o limite inferior de profundidade (20%) e um evento de Baixa Profundidade de Fila é gerado.

Isso permite eventos de Fila Cheia e Alta Profundidade da Fila.

### **Resumo de estatísticas de evento**

O Tabela 8 na página 41 resume as estatísticas do evento de filas e o Tabela 9 na página 41 resume quais eventos são ativados.

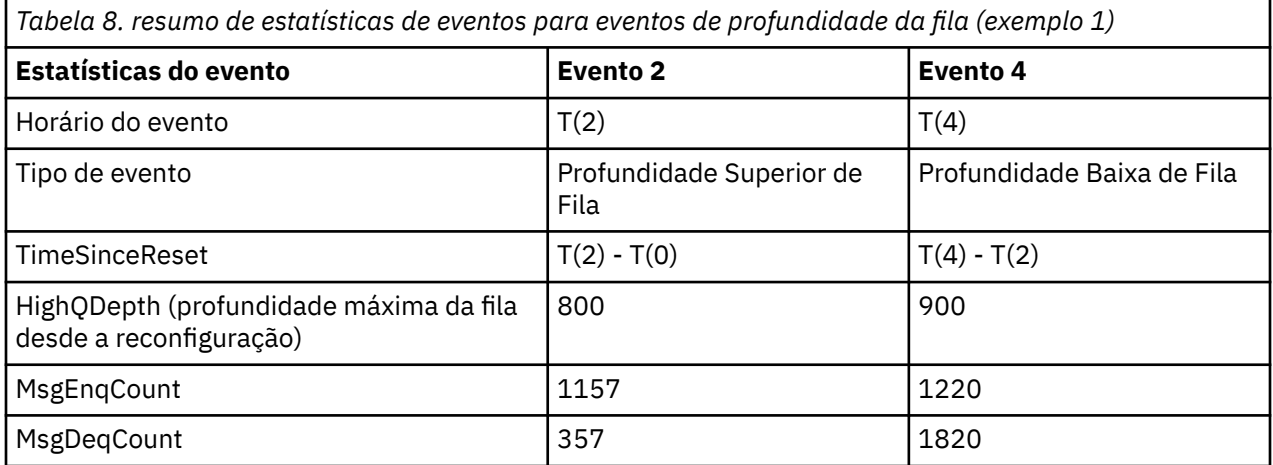

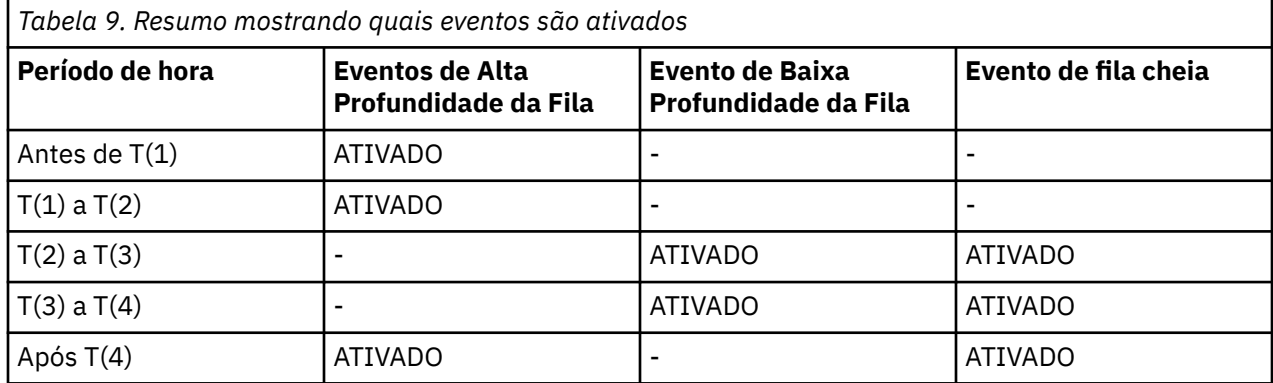

*Eventos de profundidade da fila: exemplo 2* Uma sequência mais abrangente de eventos de profundidade da fila

[Figura 8 na página 42](#page-41-0) mostra a variação da profundidade da fila no decorrer do tempo.

<span id="page-41-0"></span>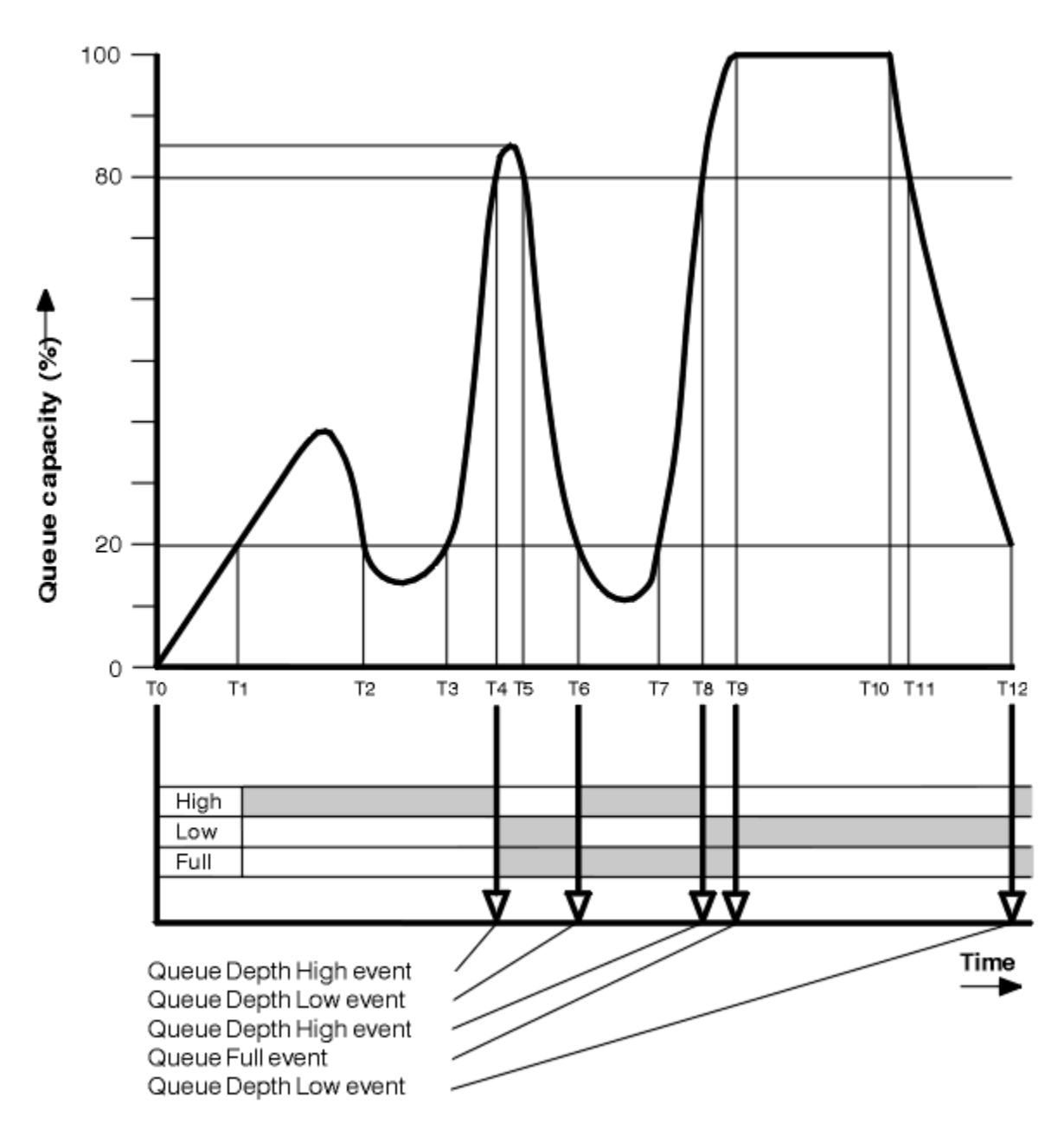

*Figura 8. Eventos de profundidade de fila (2)*

## **Comentário**

- 1. Nenhum evento de Baixa Profundidade de Fila é gerado nos seguintes momentos:
	- T(1) (profundidade de fila aumentando, e não ativado)
	- T(2) (não ativado)
	- T(3) (profundidade da fila aumentando, e não ativado)
- 2. Em T(4), um evento de Alta Profundidade da Fila ocorre. Isso permite eventos Fila Cheia e Baixa Profundidade da Fila.
- 3. Em T(9), um evento de Fila Cheia ocorre **depois** da primeira mensagem que não pode ser colocada na fila porque a fila está cheia.
- 4. Em T(12), um evento de Baixa Profundidade da Fila ocorre.

# <span id="page-42-0"></span>**Resumo de estatísticas de evento**

O Tabela 10 na página 43 resume as estatísticas do evento de filas e o Tabela 11 na página 43 resume quais eventos são ativados em momentos diferentes para este exemplo.

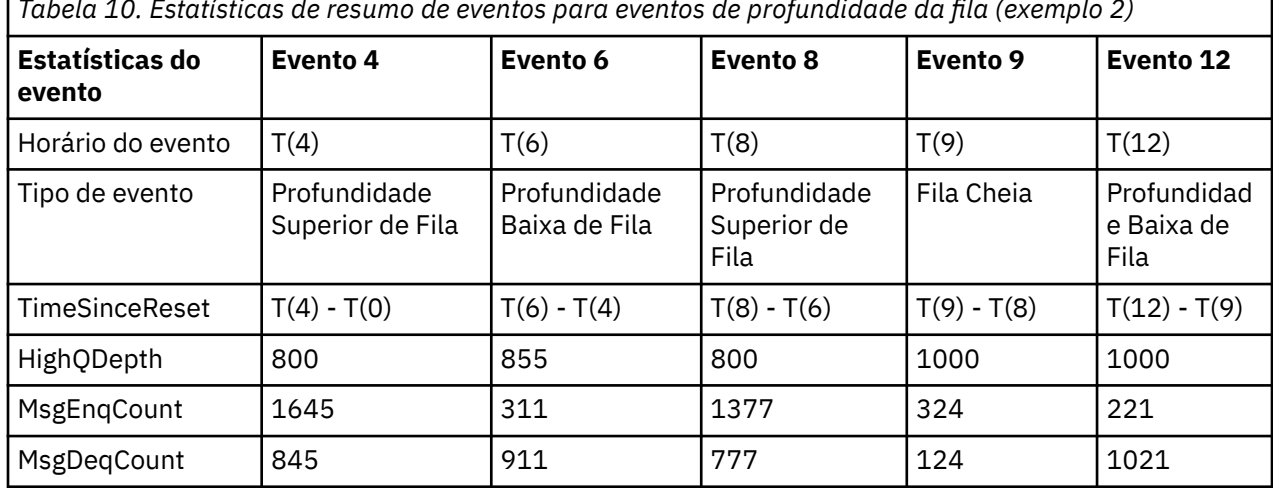

*Tabela 10. Estatísticas de resumo de eventos para eventos de profundidade da fila (exemplo 2)*

*Tabela 11. Resumo mostrando quais eventos são ativados*

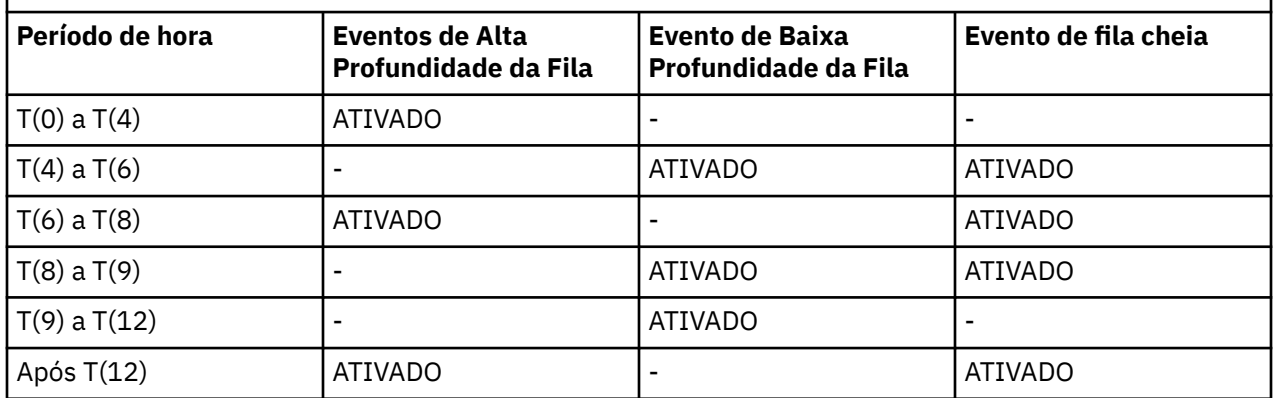

**Nota:** Os eventos estão fora de sincronização. Portanto, você pode ter uma fila vazia e, em seguida, preenchê-la causando um evento e depois reverter todas as mensagens sob o controle de um gerenciador de sincronização. No entanto, a ativação de eventos foi configurada automaticamente, de modo que, na próxima vez que a fila ficar cheia, nenhum evento será gerado.

# **Eventos de Configuração**

Eventos de configuração são notificações que são geradas quando um objeto é criado, modificado ou excluído, e também pode ser gerado por solicitações explícitas.

Consulte ["Controlando eventos de configuração, comando e criador de logs" na página 22](#page-21-0) para obter informações sobre como ativar os eventos.

Eventos de configuração notificam sobre mudanças nos atributos de um objeto. Há quatro tipos de eventos de configuração:

- Eventos de criar objeto
- Eventos de mudar objeto
- Eventos de excluir objeto
- Eventos de atualizar objeto

Os dados do evento contêm as seguintes informações:

#### **Informações de origem**

Incluem o gerenciador de filas de onde a alteração foi feita, o ID do usuário que fez a alteração e como a alteração ocorreu, por exemplo, por um comando de console.

#### **Informações de contexto**

uma réplica de informações de contexto nos dados da mensagem da mensagem de comando.

As informações sobre o contexto serão incluídas nos dados do evento apenas quando o comando for digitado como uma mensagem na fila SYSTEM.COMMAND.INPUT.

#### **Identidade do objeto**

inclui nome, tipo e disposição do objeto.

#### **Atributos do Objeto**

inclui os valores de todos os atributos no objeto.

O evento é uma mensagem no formato PCF. Para obter informações adicionais, consulte:

- Mudar objeto
- Criar objeto
- Excluir objeto
- Atualizar objeto

No caso de eventos de objeto de mudança, uma mensagem anterior e uma mensagem posterior são produzidas. Eles possuem os campos a seguir em comum, para que seja possível identificar mensagens correspondentes:

- O mesmo ID de correlação
- No cabeçalho PCF:
	- o cabeçalho da mensagem anterior tem MsgSeqNumber': 1, 'Control': 'NOT\_LAST'
	- o cabeçalho da mensagem posterior tem MsgSeqNumber': 2, 'Control': 'LAST'

Cada mensagem do evento de configuração gerada é colocada na fila SYSTEM.ADMIN.CONFIG.EVENT.

#### **Conceitos relacionados**

["Eventos de Configuração" na página 17](#page-16-0)

Eventos de configuração são gerados quando um evento de configuração é solicitado explicitamente, ou automaticamente quando um objeto é criado, modificado ou excluído.

#### **Referências relacionadas**

Criar objeto Mudar objeto Excluir objeto Atualizar objeto ["Tipos de Evento" na página 12](#page-11-0) Use esta página para visualizar os tipos de evento de instrumentação que uma instância de canal ou gerenciador de filas pode relatar

### *Geração de evento de configuração*

Use esta página para visualizar os comandos que fazem os eventos de configuração serem gerados e entender as circunstâncias nas quais eventos de configuração não são gerados

Uma mensagem do evento de configuração é colocada na fila de eventos de configuração quando o atributo do gerenciador de filas for ENABLED e CONFIGEV

- qualquer um dos seguintes comandos, ou seu PCF equivalente, é emitido:
	- DELETE AUTHINFO
	- DELETE CFSTRUCT
	- DELETE CHANNEL
	- DELETE NAMELIST
- DELETE PROCESS
- DELETE QMODEL/QALIAS/QREMOTE
- DELETE STGCLASS
- DELETE TOPIC
- REFRESH QMGR
- qualquer um dos seguintes comandos, ou seu PCF equivalente, é emitido, mesmo se não houver mudança no objeto:
	- DEFINE/ALTER AUTHINFO
	- DEFINE/ALTER CFSTRUCT
	- DEFINE/ALTER CHANNEL
	- DEFINE/ALTER NAMELIST
	- DEFINE/ALTER PROCESS
	- DEFINE/ALTER QMODEL/QALIAS/QREMOTE
	- DEFINE/ALTER STGCLASS
	- DEFINE/ALTER TOPIC
	- DEFINE MAXSMSGS
	- SET CHLAUTH
	- ALTER QMGR, a menos que o atributo CONFIGEV seja DISABLED e não seja alterado para ENABLED
- qualquer um dos seguintes comandos, ou seu PCF equivalente, é emitido para uma fila local que não seja temporária dinâmica, mesmo se não houver alteração na fila.
	- DELETE QLOCAL
	- DEFINE/ALTER QLOCAL
- uma chamada MQSET é emitida, que não para uma fila dinâmica temporária, mesmo que não haja mudança no objeto.

### **Quando os eventos de configuração não são gerados**

Mensagens de eventos de configuração não são geradas nas seguintes circunstâncias:

- Quando um comando ou uma chamada MQSET falha
- Quando um gerenciador de filas encontra um erro ao tentar colocar um evento de configuração na fila de eventos, em cujo caso o comando ou chamada MQSET é concluído, mas nenhuma mensagem do evento é gerada
- Para uma fila dinâmica temporária
- Quando mudanças internas são feitas ao atributo da fila TRIGGER
- Para a fila de eventos de configuração SYSTEM.ADMIN.CONFIG.EVENT, exceto pelo comando REFRESH QMGR
- Para comandos QMGR REFRESH/RESET CLUSTER e RESUME/SUSPEND que causam mudanças de armazenamento em cluster
- Ao criar ou excluir um gerenciador de filas

### **Conceitos relacionados**

Introdução aos Formatos de Comando Programável ["Eventos de Configuração" na página 43](#page-42-0) Eventos de configuração são notificações que são geradas quando um objeto é criado, modificado ou excluído, e também pode ser gerado por solicitações explícitas.

### **Referências relacionadas**

Os Comandos MQSC MQSET - configurar atributos do objeto

#### MQSET - configurar atributos do objeto

### *Uso de evento de configuração*

Use esta página para visualizar como se podem usar eventos de configuração para obter informações sobre o sistema e entender os fatores, como CMDSCOPE, que podem afetar o uso da configuração de eventos.

É possível usar eventos de configuração para as seguintes finalidades:

- 1. Para produzir e manter um repositório de configuração central a partir do qual os relatórios podem ser produzidos e informações sobre a estrutura do sistema podem ser geradas.
- 2. Para gerar uma trilha de auditoria. Por exemplo, se um objeto for alterado de forma inesperada, informações sobre quem fez a mudança e quando ela foi feita podem ser armazenadas.

Isso pode ser particularmente útil quando os eventos de comando também forem ativados. Se um comando MQSC ou PCF fizer com que um evento de configuração e um evento de comando sejam gerados, ambas as mensagens de eventos compartilharão o mesmo identificador de correlação no descritor de mensagens.

Para uma chamada MQSET ou qualquer um dos seguintes comandos:

- Objeto DEFINE
- Objeto ALTER
- Objeto DELETE

se o atributo CONFIGEV do gerenciador de filas estiver ativado, mas a mensagem do evento de configuração não puder ser colocada na fila de eventos de configuração, por exemplo, a fila de eventos não tiver sido definida, o comando ou a chamada MQSET será executado independentemente.

## **Efeitos de CMDSCOPE**

Para comandos em que CMDSCOPE seja usado, a mensagem ou as mensagens do evento de configuração serão geradas no gerenciador de filas ou gerenciadores de filas no qual o comando é executado, não no qual o comando é inserido. No entanto, todas as informações de origem e contexto nos dados do evento estarão relacionadas ao comando original, conforme foi digitado, mesmo quando o comando usando CMDSCOPE for aquele gerado pelo gerenciador de filas de origem.

Quando um grupo de compartilhamento de filas incluir gerenciadores de filas que não estejam na versão atual, os eventos serão gerados para qualquer comando executado por meio de CMDSCOPE em um gerenciador de filas que está na versão atual, mas não naqueles que estão em uma versão anterior. Isso ocorre mesmo se o gerenciador de filas no qual o comando é digitado estiver na versão anterior, embora, em tal caso, nenhuma informação de contexto seja incluída nos dados do evento.

#### **Conceitos relacionados**

Introdução aos Formatos de Comando Programável

["Eventos de Configuração" na página 43](#page-42-0)

Eventos de configuração são notificações que são geradas quando um objeto é criado, modificado ou excluído, e também pode ser gerado por solicitações explícitas.

### **Referências relacionadas**

MQSET - configurar atributos do objeto MQSET - configurar atributos do objeto

### *Evento de Atualizar configuração de objeto*

O evento de Atualizar configuração do objeto é diferente dos outros eventos de configuração porque ocorre somente quando solicitado explicitamente.

Os eventos criar, mudar e excluir são gerados por uma chamada MQSET ou por um comando para alterar um objeto, mas o evento Atualizar configuração do objeto ocorre somente quando solicitado explicitamente pelo comando do MQSC, REFRESH QMGR ou seu equivalente PCF.

<span id="page-46-0"></span>O comando REFRESH QMGR é diferente de todos os outros comandos que geram eventos de configuração. Todos os outros comandos se aplicam a um objeto específico e geram um evento de configuração único para esse objeto. O comando REFRESH QMGR pode produzir muitas mensagens de eventos de configuração potencialmente representando cada definição de objeto armazenada por um gerenciador de filas. Uma mensagem do evento é gerada para cada objeto que está selecionado.

O comando REFRESH QMGR usa uma combinação de três critérios de seleção para filtrar o número de objetos envolvidos:

- Nome do Objeto
- Tipo de Objeto
- Atualizar Intervalo

Se você não especificar nenhum dos critérios de seleção no comando REFRESH QMGR, os valores padrão serão usados para cada critério de seleção e uma mensagem de evento de atualizar configuração é gerada para cada definição de objeto armazenada pelo gerenciador de filas. Isso pode causar tempos de processamento inaceitáveis e a geração de mensagem do evento. Considere especificar alguns critérios de seleção.

O comando REFRESH QMGR que gera os eventos de atualização pode ser usado nas seguintes situações:

• Quando se deseja obter dados de configuração sobre todos ou alguns dos objetos em um sistema, não importa se os objetos foram manipulados recentemente, por exemplo, quando os eventos de configuração são ativados pela primeira vez.

Considere o uso de vários comandos, cada um com uma seleção diferente de objetos, mas de forma que todos estejam incluídos.

• Se houver um erro na fila SYSTEM.ADMIN.CONFIG.EVENT. Nesta circunstância, nenhuma mensagem do evento de configuração será gerada para eventos Criar, Mudar ou Excluir. Quando o erro na fila tiver sido corrigido, o comando Refresh Queue Manager pode ser usado para solicitar a geração de mensagens de eventos que foram perdidas durante o erro na fila. Nesta situação, considere a configuração do intervalo de atualização para o tempo durante o qual a fila ficou indisponível.

#### **Conceitos relacionados**

#### ["Eventos de Configuração" na página 43](#page-42-0)

Eventos de configuração são notificações que são geradas quando um objeto é criado, modificado ou excluído, e também pode ser gerado por solicitações explícitas.

#### **Referências relacionadas**

REFRESH QMGR Atualizar Gerenciador de Filas

### **Eventos de Comando**

Eventos de comando são notificações de que um comando MQSC ou PCF foi executado com êxito.

Os dados do evento contêm as seguintes informações:

#### **Informações de origem**

Incluem o gerenciador de filas a partir do qual o comando foi emitido, o ID do usuário que emitiu o comando e como o comando foi emitido, por exemplo, um comando de console.

#### **Informações de contexto**

uma réplica de informações de contexto nos dados da mensagem da mensagem de comando. Se um comando não for inserido usando uma mensagem, informações de contexto serão omitidas.

As informações sobre o contexto serão incluídas nos dados do evento apenas quando o comando for digitado como uma mensagem na fila SYSTEM.COMMAND.INPUT.

#### **Informações de Comando**

o tipo de comando emitido.

#### <span id="page-47-0"></span>**Dados do comando**

- para comandos PCF, uma réplica dos dados do comando
- para comandos MQSC, o texto do comando

O formato de dados do comando não necessariamente corresponde ao formato do comando original. Por exemplo, em Multiplataformas, o formato de dados de comando é sempre no formato PCF, mesmo que a solicitação original tenha sido um comando MQSC.

Cada mensagem do evento de comando gerada é colocada na fila de eventos de comando, SYSTEM.ADMIN.COMMAND.EVENT.

#### **Referências relacionadas**

Comando:

["Tipos de Evento" na página 12](#page-11-0)

Use esta página para visualizar os tipos de evento de instrumentação que uma instância de canal ou gerenciador de filas pode relatar

### *Geração de evento de comando*

Use esta página para visualizar as situações que fazem com que os eventos de comando sejam gerados e para entender as circunstâncias nas quais eventos de comandos não são gerados

Uma mensagem de evento de comando é gerada nas seguintes situações:

- Quando o atributo do gerenciador de filas CMDEV é especificado como ENABLED e um comando MQSC ou PCF é executado com êxito.
- Quando o atributo do gerenciador de filas CMDEV é especificado como NODISPLAY e qualquer comando é executado com êxito, com exceção dos comandos DISPLAY (MQSC) e comandos Inquire (PCF).
- Quando você executa o comando do MQSC, ALTER QMGR ou o comando PCF, Change Queue Manager, e o atributo do gerenciador de filas CMDEV atende a uma das seguintes condições:
	- CMDEV não está especificado como DISABLED após a mudança
	- CMDEV não está especificado como DISABLED antes da mudança

Se um comando for executado em relação à fila de eventos de comando, SYSTEM.ADMIN.COMMAND.EVENT, um evento de comando será gerado se a fila ainda existir e ele não estiver inibido para put.

### **Quando os eventos de comando não são gerados**

Uma mensagem de evento de comando não é gerada nas seguintes circunstâncias:

- Quando um comando falha
- Quando um gerenciador de filas encontra um erro ao tentar colocar um evento de comando na fila de eventos; nesse caso, o comando é executado mesmo assim, mas nenhuma mensagem do evento é gerada
- Para o comando REFRESH QMGR TYPE (EARLY) do MQSC
- Para o comando START QMGR MQSC do MQSC
- Para o comando SUSPEND QMGR do MQSC, se o parâmetro LOG for especificado
- Para o comando RESUME QMGR do MQSC, se o parâmetro LOG for especificado

#### **Conceitos relacionados**

["Eventos de Comando" na página 47](#page-46-0) Eventos de comando são notificações de que um comando MQSC ou PCF foi executado com êxito.

#### **Referências relacionadas**

REFRESH QMGR START QMGR SUSPEND QMGR

### <span id="page-48-0"></span>RESUME QMGR SUSPEND QMGR, RESUME QMGR e clusters

### *Uso de evento de comando*

Use esta página para visualizar como usar eventos de comando para gerar uma trilha de auditoria dos comandos que foram executados

Por exemplo, se um objeto for alterado de forma inesperada, informações sobre quem fez a mudança e quando ela foi feita podem ser armazenadas. Isso pode ser especialmente útil quando os eventos de configuração também estão ativados. Se um comando MQSC ou PCF fizer com que um evento de comando e um evento de configuração sejam gerados, ambas as mensagens de eventos compartilharão o mesmo identificador de correlação no descritor de suas mensagens.

Se uma mensagem de evento de comando for gerada, mas não puder ser colocada na fila de eventos de comando, por exemplo, se a fila de eventos de comando não tiver sido definida, o comando para o qual o evento de comando foi gerado será executado ainda assim.

## **Efeitos de CMDSCOPE**

Para comandos em que CMDSCOPE é usado, a mensagem do evento de comando ou mensagens será gerada no gerenciador de filas ou gerenciadores de filas no qual o comando é executado, não no qual o comando é inserido. No entanto, todas as informações de origem e contexto nos dados do evento estarão relacionadas ao comando original, conforme foi digitado, mesmo quando o comando usando CMDSCOPE for aquele gerado pelo gerenciador de filas de origem.

#### **Conceitos relacionados**

["Eventos de Comando" na página 47](#page-46-0)

Eventos de comando são notificações de que um comando MQSC ou PCF foi executado com êxito.

#### ["Geração de evento de comando" na página 48](#page-47-0)

Use esta página para visualizar as situações que fazem com que os eventos de comando sejam gerados e para entender as circunstâncias nas quais eventos de comandos não são gerados

### **Referências relacionadas**

Os Comandos MQSC Comandos PCF e respostas em grupos

# **Exentos do registrador**

Eventos do criador de logs são notificações de que um gerenciador de filas iniciou a gravação em um novo

log de extensão **de IBM i de**lou, no IBM i, um diário do receptor. **As mensagens de eventos** do criador de logs não estão disponíveis com o IBM MQ for z/OS.

Os dados do evento contêm as seguintes informações:

- O nome da extensão de log atual.
- O nome da extensão de log mais antiga necessária para a recuperação de reinicialização.
- O nome da extensão de log mais antiga necessária para a recuperação de mídia.
- O diretório no qual as extensões de log estão localizadas.
- O nome da extensão de log mais antiga para a qual a notificação de archive é necessária.

No IBM MQ 9.1.0, um evento do criador de logs é gerado para gerenciamento de log de archive, ou seja, quando **ARCHLOG** muda e o valor **ARCHLOG** será incluído na mensagem do evento do criador de logs.

Veja DISPLAY QMSTATUS para obter mais informações sobre todos esses parâmetros.

É possível usar os valores **CURRLOG** e **ARCHLOG** para determinar o que deve ser arquivado. Sempre que **CURRLOG** muda, os arquivos com números menores que **CURRLOG** podem ser enviados para archive e, após o arquivamento ser concluído para a extensão, será necessário chamar SET LOG para notificar o gerenciador de filas.

<span id="page-49-0"></span>**ARCHLOG** é a extensão mais antiga que precisa ser arquivada. Quando você tiver arquivado essa extensão e chamado SET LOG para notificar o gerenciador de filas de que ele foi arquivado, o gerenciador de filas moverá **ARCHLOG** para a próxima extensão na sequência. O gerenciador de filas planeja que extensões que forem mais antigas que **ARCHLOG** sejam excluídas ou reutilizadas.

Quando **SET LOG** tiver sido chamado para essa extensão, um novo evento será emitido, pois **ARCHLOG** terá mudado e será necessário saber o que precisa ser arquivado após o novo evento.

Se, por algum motivo, seu processo de arquivamento falhar e uma grande compilação de notificações ocorrer, seu administrador poderá emitir manualmente o comando RESET QMGR TYPE (**ARCHLOG**)... Isso notifica o gerenciador de filas de que ele pode reutilizar ou excluir todas as extensões mais antigas e incluindo a extensão especificada.

Cada mensagem do evento do criador de logs gerada é colocada na fila de eventos do criador de logs, SYSTEM.ADMIN.LOGGER.EVENT.

#### **Referências relacionadas**

Logger

#### ["Tipos de Evento" na página 12](#page-11-0)

Use esta página para visualizar os tipos de evento de instrumentação que uma instância de canal ou gerenciador de filas pode relatar

#### ⊧ Multi. *Geração de evento do criador de logs*

Use esta página para visualizar as situações que causam a geração de evento do criador de logs e entender as circunstâncias em que os eventos do criador de logs não são gerados

Uma mensagem de evento do criador de logs é gerada nas seguintes situações:

- Quando o atributo do gerenciador de filas LOGGEREV é especificado como ENABLED e o gerenciador de filas inicia a gravação em uma nova extensão de log ou, no IBM i, um receptor de diário.
- Quando o atributo do gerenciador de filas LOGGEREV é especificado como ENABLED e o gerenciador de filas é iniciado.
- Quando o atributo do gerenciador de filas LOGGEREV é alterado de DISABLED para ENABLED.
- Quando o atributo do gerenciador de filas LOGGEREV é notificado de que o nome da extensão de log mais antiga, para a qual o gerenciador de filas está aguardando notificação de archive (ARCHLOG), foi arquivada.

**Sugestão:** É possível usar o comando RESET QMGR MQSC para solicitar que um gerenciador de filas inicie a gravação em uma nova extensão de log.

### **Quando os eventos do criador de logs não são gerados**

Uma mensagem de evento do criador de logs não é gerada nas seguintes circunstâncias:

• Quando um gerenciador de filas é configurado para usar o registro circular.

Nesse caso, o atributo do gerenciador de filas LOGGEREV é configurado como DISABLED e não pode ser alterado.

• Quando um gerenciador de fila encontra um erro ao tentar colocar um evento do criador de logs na fila de eventos, caso em que a ação que causou o evento é concluída, mas nenhuma mensagem de evento é gerada.

#### **Conceitos relacionados**

["Eventos do registrador" na página 49](#page-48-0)

Eventos do criador de logs são notificações de que um gerenciador de filas iniciou a gravação em um novo log de extensão **de IBM i de l**ou, no IBM i, um diário do receptor. **As mensagens de eventos** do criador de logs não estão disponíveis com o IBM MQ for z/OS.

#### **Referências relacionadas**

LoggerEvent (MQLONG)

### <span id="page-50-0"></span>LoggerEvent (número inteiro assinado de 10 dígitos) RESET QMGR

# *Uso do evento do criador de logs*

Use esta página para visualizar como é possível usar os eventos do criador de logs para determinar as extensões de log que não são mais necessárias para o reinício do gerenciador de filas ou recuperação de mídia.

É possível arquivar extensões de log supérfluas em uma mídia, como fita, para recuperação de desastre antes de removê-los do diretório de log ativo. A remoção regular de extensões de logs supérfluas mantém o uso de espaço em disco a um mínimo.

Se o atributo do gerenciador de filas LOGGEREV estiver ativado, mas uma mensagem de evento do criador de logs não puder ser colocada na fila de eventos do criador de logs, por exemplo, porque a fila de eventos não foi definida, a ação que causou o evento continuará de modo independente.

### **Conceitos relacionados**

["Eventos do registrador" na página 49](#page-48-0)

Eventos do criador de logs são notificações de que um gerenciador de filas iniciou a gravação em um novo

 $\log$  de extensão  $\sim$  IBM is solo in IBM i, um diário do receptor.  $\sim$  2/05  $\sim$  As mensagens de eventos do criador de logs não estão disponíveis com o IBM MQ for z/OS.

#### **Referências relacionadas**

LoggerEvent (MQLONG)

LoggerEvent (número inteiro assinado de 10 dígitos)

["Geração de evento do criador de logs" na página 50](#page-49-0)

Use esta página para visualizar as situações que causam a geração de evento do criador de logs e entender as circunstâncias em que os eventos do criador de logs não são gerados

*Programa C de amostra para monitorar a fila de eventos do criador de logs*

Use esta página para visualizar um programa C de amostra que monitora a fila de eventos do criador de logs para mensagens de novo evento, lê essas mensagens e coloca o conteúdo da mensagem para stdout.

```
/******************************************************************************/
/\star \star /\star\sqrt{*} Program name: AMQSLOG0.C \sqrt{*}/\star \star /\star/* Description: Sample C program to monitor the logger event queue and \star/\sqrt{*} display formatted messsage content to stdout when a logger */\sqrt{\star} event occurs \star/\rightarrow \sim <code>copyright</code> \rightarrow <code>/*</code>
/* notice="lm-source-program" */
/* pids="5724-H72," */
% Description: Sample C program to monitor the logger event queue and<br>
/* display formatted messsage content to stdout when a logger */<br>
/* event occurs<br>
/* event occurs<br>
/* midis="5724-H72,"<br>
/* pias="2005, 2024"<br>
/* year
    circ="186943832"\overline{y} Licensed Materials - Property of IBM<br>/*
/\star \star /\star/* 5724-H72,<br>/*
/\star \star/* (C) Copyright IBM Corp. 2005, 2024. All Rights Reserved. */
/\star \star\overline{y} US Government Users Restricted Rights - Use, duplication or \overline{y} disclosure restricted by GSA ADP Schedule Contract with
    disclosure restricted by GSA ADP Schedule Contract with
\frac{1}{4} IBM Corp. \frac{x}{4} / \frac{x}{4} / \frac{x}{4} / \frac{x}{4} / \frac{x}{4} / \frac{x}{4} / \frac{x}{4} / \frac{x}{4} / \frac{x}{4} / \frac{x}{4} / \frac{x}{4} / \frac{x}{4} / \frac{x}{4} / \frac{x}{4} / \frac{x}{4} / \frac{x}{4} / \frac{x}{4} / \frac{x}{4} / \frac/* </copyright> */
/******************************************************************************/
/\star \star /\star/* Function: AMQSLOG is a sample program which monitors the logger event \star/<br>/* queue for new event messages, reads those messages, and displays the \star/
/* queue for new event messages, reads those messages, and displays the \star/<br>/* formatted contents of the message to stdout.
/* formatted contents of the message to stdout.
/\star \star /\star/******************************************************************************/
/\star \star /\star/* AMQSLOG has 1 parameter - the queue manager name (optional, if not \star/\star specified then the default queue manager is implied)
/* specified then the default queue manager is implied) \begin{array}{c} \star \end{array}/\star \star /\star/******************************************************************************/
```

```
/******************************************************************************/
/* Includes
/******************************************************************************/
#include <stdlib.h>
#include <stdio.h>
#include <string.h>
#include <cmqc.h> /* MQI constants*/
#include \leq \leq \leq \leq \leq \leq \leq \leq \leq \leq \leq \leq \leq \leq \leq \leq \leq \leq \leq \leq \leq \leq \leq \leq \leq \leq \leq \leq \leq \leq \leq \leq \leq \leq \leq \leq 
/******************************************************************************/
/* Constants
/******************************************************************************/
#define MAX_MESSAGE_LENGTH 8000
typedef struct _ParmTableEntry
{
  MQLONG ConstVal;
   PMQCHAR Desc;
} ParmTableEntry;
ParmTableEntry ParmTable[] =
{
  {0<br>{MQCA_Q_MGR_NAME ,"Que<br>{MQCMD_LOGGER_EVENT ,"Log<br>{MQRC_LOGGER_STATUS ,"Log
 {MQCA_Q_MGR_NAME ,"Queue Manager Name"},
 {MQCMD_LOGGER_EVENT ,"Logger Event Command"},
 {MQRC_LOGGER_STATUS ,"Logger Status"},
 {MQCACF_ARCHIVE_LOG_EXTENT_NAME,"Archive Log Extent"},
 {MQCACF_CURRENT_LOG_EXTENT_NAME,"Current Log Extent"},
 {MQCACF_RESTART_LOG_EXTENT_NAME,"Restart Log Extent"},
 {MQCACF_MEDIA_LOG_EXTENT_NAME ,"Media Log Extent"},
 {MQCACF_LOG_PATH ,"Log Path"}
};
#if defined(MQ_64_BIT)
   #define Int32
#else
  #define Int32 "l"
#endif
/******************************************************************************/
/* Function prototypes
/******************************************************************************/
static void ProcessPCF(MQHCONN hConn,<br>MOHOBJ hFvent
                         MQHOBJ hEventQueue,<br>PMOCHAR pBuffer);
                                     pBuffer);
static PMQCHAR ParmToString(MQLONG Parameter);
/******************************************************************************/
/* Function: main
/******************************************************************************/
int main(int argc, char * argv[])
\frac{1}{2}MQLONG CompCode;<br>MOLONG Reason;
 MQLONG Reason;
 MQHCONN hConn = MQHC_UNUSABLE_HCONN;
MQOD ObjDesc = \{ MQOD\_DEFAULT \}; MQCHAR QMName[MQ_Q_MGR_NAME_LENGTH+1] = "";
 MQCHAR LogEvQ[MQ_Q_NAME_LENGTH] = "SYSTEM.ADMIN.LOGGER.EVENT";
 MQHOBJ hEventQueue = MQHO_UNUSABLE_HOBJ;
   PMQCHAR pBuffer = NULL;
 printf("\n/*************************************/\n");
 printf("/* Sample Logger Event Monitor start */\n");
   printf("/*************************************/\n");
   /********************************************************************/
  /* Parse any command line options
   /********************************************************************/
   if (argc > 1)
  \Sigma strncpy(QMName, argv[1], (size_t)MQ_Q_MGR_NAME_LENGTH);
   }
   pBuffer = (PMQCHAR)malloc(MAX_MESSAGE_LENGTH);
   if (pBuffer == NULL)
   {
```

```
 printf("Can't allocate %d bytes\n", MAX_MESSAGE_LENGTH);
    goto MOD_EXIT;
  }
   /********************************************************************/
  /* Connect to the specified (or default) queue manager
   /********************************************************************/
  MQCONN( QMName,
         &hConn,
         &CompCode,
         &Reason);
  if (Reason != MQRC_NONE)
\{x\} printf("MQCONN ended with reason code %" Int32 "d\n", Reason);
    goto MOD_EXIT;
  }
   /********************************************************************/
  /* Open the logger event queue for input * /********************************************************************/
  strncpy(ObjDesc.ObjectQMgrName, QMName, MQ_Q_MGR_NAME_LENGTH);
 strncpy(ObjDesc.ObjectName, LogEvQ, MQ_Q_NAME_LENGTH);
  MQOPEN( hConn,
         &ObjDesc,
          MQOO_INPUT_EXCLUSIVE,
         &hEventQueue,
         &CompCode,
         &Reason );
  if (Reason != MQRC_NONE)
  \overline{\mathcal{E}} printf("MQOPEN failed for queue manager %.48s Queue %.48s Reason: %" Int32 "d\n",
                  ObjDesc.ObjectQMgrName,
           ObjDesc.ObjectName,
           Reason);
    goto MOD_EXIT;
  }
  else
 \mathcal{F} /******************************************************************/
   /* Start processing event messages
     /******************************************************************/
    ProcessPCF(hConn, hEventQueue, pBuffer);
  }
MOD_EXIT:
  if (pBuffer != NULL)
 \Sigma free(pBuffer);
  }
   /********************************************************************/
  /* Close the logger event queue
   /********************************************************************/
  if (hEventQueue != MQHO_UNUSABLE_HOBJ)
 ₹
    MQCLOSE(hConn, &hEventQueue, MQCO_NONE, &CompCode, &Reason);
  }
  /********************************************************************/
  /* Disconnect
   /********************************************************************/
  if (hConn != MQHC_UNUSABLE_HCONN)
  {
    MQDISC(&hConn, &CompCode, &Reason);
  }
  return 0;
}
/******************************************************************************/
\forall* Function: ProcessPCF \rightarrow/******************************************************************************/
/\star \star /\star\overline{t} Input Parameters: Handle to queue manager connection \overline{t} \overline{t}Handle to the opened logger event queue object
/* Pointer to a memory buffer to store the incoming PCF */
/\star message \star//\star \star /\star
```

```
/* Output Parameters: None
/\star \star /\star/\star Logic: Wait for messages to appear on the logger event queue and display \star/
\frac{1}{x} their formatted contents. \frac{1}{x} their formatted contents.
/\star */
/******************************************************************************/
static void ProcessPCF(MQHCONN hConn,<br>MOHOBJ hFvent
                                 hEventQueue,
                       PMQCHAR pBuffer)
{
 MQCFH * pCfh;
MQCFST \star pCfst;MQGMO Gmo = { MQGMO DEFAULT };
MQMD Mqmd = { MQMD DEFAULT };
 PMQCHAR pPCFCmd;
  MQLONG    CompCode = MQCC_OK;<br>MQLONG    Reason = MQRC_NON
  MQLONG Reason = MQRC_NONE;<br>MOLONG Msglen:
           MsgLen;
   PMQCHAR Parm = NULL;
   Gmo.Options = MQGMO_WAIT +
MQGMO_CONVERT +
 MQGMO_FAIL_IF_QUIESCING;
<code>Gmo.WaitInterval</code> = <code>MQWI_UNLIMITED; /*</code> Set timeout value \star /
   /********************************************************************/
  /* Process response Queue
   /********************************************************************/
   while (Reason == MQRC_NONE)
   {
    memcpy(&Mqmd.MsgId, MQMI_NONE, sizeof(Mqmd.MsgId));
   memset(&Mqmd.CorrelId, 0, sizeof(Mqmd.CorrelId));
    MQGET( hConn,
           hEventQueue,
          &Mqmd,
en al alta a Segmo,
 MAX_MESSAGE_LENGTH,
           pBuffer,
          &MsgLen,
          &CompCode,
          &Reason );
    if (Reason != MQRC_NONE)
    \overline{\mathcal{E}} switch(Reason)
       {
         case MQRC_NO_MSG_AVAILABLE:
             printf("Timed out");
             break;
        default:
             printf("MQGET ended with reason code %" Int32 "d\n", Reason);
             break;
\frac{3}{5} goto MOD_EXIT;
    }
     /******************************************************************/
    \overline{t} /* Only expect PCF event messages on this queue \overline{t} \overline{t} /******************************************************************/
    if (memcmp(Mqmd.Format, MQFMT_EVENT, MQ_FORMAT_LENGTH))
   \mathcal{F} printf("Unexpected message format '%8.8s' received\n", Mqmd.Format);
       continue;
    }
     /*******************************************************************/
/\star Build the output by parsing the received PCF message, first the \star//\star header, then each of the parameters \star/ /*******************************************************************/
   pCfh = (MQCFH * )pBuffer; if (pCfh->Reason != MQRC_NONE)
    ₹
      printf("-----------------------------------------------------------------\n");
       printf("Event Message Received\n");
       Parm = ParmToString(pCfh->Command);
       if (Parm != NULL)
       {
```

```
 printf("Command :%s \n",Parm);
       }
      else
       {
        printf("Command :%" Int32 "d \n",pCfh->Command);
       }
       printf("CompCode :%" Int32 "d\n" ,pCfh->CompCode);
      Parm = ParmToString(pCfh->Reason);
       if (Parm != NULL)
       {
       printf("Reason :%s \n", Parm);
\frac{3}{5} else
      {
       printf("Reason :%" Int32 "d \n", pCfh->Reason);
      }
    }
 pPCFCmd = (PMQCHAR) (pCfh+1);
 printf("-----------------------------------------------------------------\n");
    while(pCfh->ParameterCount--)
   ₹
      pCfst = (MQCFST \star) pPCFCmd; switch(pCfst->Type)
       {
         case MQCFT_STRING:
          Parm = ParmToString(pCfst->Parameter);
           if (Parm != NULL)
           {
          printf("%-32s",Parm);
 }
          else
           {
             printf("%-32" Int32 "d",pCfst->Parameter);
           }
          fwrite(pCfst->String, pCfst->StringLength, 1, stdout);
           pPCFCmd += pCfst->StrucLength;
           break;
         default:
           printf("Unrecognised datatype %" Int32 "d returned\n", pCfst->Type);
           goto MOD_EXIT;
\frac{3}{5} putchar('\n');
    }
```
## **Amostra de Saída**

Esse aplicativo produz o seguinte formato de saída:

```
/*************************************/
/* Sample Logger Event Monitor start */
/*************************************/
-----------------------------------------------------------------
Event Message Received 
Command :Logger Event Command 
CompCode :0 
Reason :Logger Status 
-----------------------------------------------------------------
Queue Manager Name CSIM
Current Log Extent                     AMQA000001<br>Restart Log Extent                      AMQA000001<br>Media Log Extent                         AMQA000001
Restart Log Extent
Media Log Extent AMQA000001 
Log Path
                                                    -----------------------------------------------------------------
```
#### **Conceitos relacionados**

["Uso do evento do criador de logs" na página 51](#page-50-0)

Use esta página para visualizar como é possível usar os eventos do criador de logs para determinar as extensões de log que não são mais necessárias para o reinício do gerenciador de filas ou recuperação de mídia.

#### ["Uso de evento de comando" na página 49](#page-48-0)

Use esta página para visualizar como usar eventos de comando para gerar uma trilha de auditoria dos comandos que foram executados

#### **Referências relacionadas**

["Geração de evento do criador de logs" na página 50](#page-49-0)

Use esta página para visualizar as situações que causam a geração de evento do criador de logs e entender as circunstâncias em que os eventos do criador de logs não são gerados

# **Eventos de configuração de autoridade**

Eventos de configuração de autoridade são produzidos quando uma mudança é feita em qualquer uma das operações de controle de segurança por meio da linha de comandos, MQSC, PCF ou comandos do IBM i correspondentes.

Os dados do evento contêm as seguintes informações:

#### **Informações de origem**

Incluem o gerenciador de filas de onde a alteração foi feita, o ID do usuário que fez a alteração e como a alteração ocorreu, por exemplo, por um comando de console.

#### **Informações de contexto**

uma réplica de informações de contexto nos dados da mensagem da mensagem de comando.

Informações de contexto são incluídas nos dados do evento quando o comando foi digitado como uma mensagem na fila SYSTEM.ADMIN.COMMAND.QUEUE.

### **Identidade de registro da autoridade**

inclui o nome do perfil e o tipo de objeto do registro de autoridade.

#### **Atributos do Objeto**

inclui os valores de todos os atributos no registro de autoridade.

No caso de eventos de registro de autoridade de mudança, duas mensagens são geradas, uma com as informações de antes da alteração e outra com as informações após a alteração.

Cada mensagem do evento gerada é colocada na fila SYSTEM.ADMIN.CONFIG.EVENT.

### **Referências relacionadas**

["Tipos de Evento" na página 12](#page-11-0)

Use esta página para visualizar os tipos de evento de instrumentação que uma instância de canal ou gerenciador de filas pode relatar

### *Geração de evento de configuração de autoridade*

Use esta página para visualizar as situações que geram os eventos de configuração autoridade e entender as circunstâncias nas quais eventos de configuração da autoridade não são gerados.

Eventos de configuração de autoridade notificam sobre as mudanças aos atributos de um registro de autoridade. Há três tipos de evento de configuração de autoridade:

- Mudar registro de autoridade
- Excluir Registro de Autoridade
- Atualizar registro de autoridade

Uma mensagem do evento de autoridade é colocada na fila de eventos de configuração quando o atributo do gerenciador de filas **CONFIGEV** é configurado como *ENABLED* e qualquer um dos seguintes comandos, ou seus equivalentes do MQSC, é emitido, mesmo se não houver mudança real ao registro de autoridade:

- Comando PCF Delete Authority Record
- Comando PCF Set Authority Record
- Comando de controle setmqaut
- Comando CL RVKMQMAUT
- Comando CL GRTMQMAUT

# **Quando os eventos de configuração de autoridade não são gerados**

As mensagens de eventos de configuração autoridade não serão gerados nas seguintes circunstâncias:

- Quando um comando falha
- Quando um gerenciador de filas encontrar um erro ao tentar colocar uma mensagem na fila de eventos; nesse caso, o comando será concluído, mas nenhuma mensagem do evento será gerada
- Ao criar ou excluir um gerenciador de filas
- Quando um objeto é excluído, independentemente da opção **AUTHREC** no comando delete. O evento de comando correspondentes mostra essa operação, que não se aplica ao registro de autoridade para usuários individuais.

#### **Conceitos relacionados**

["Eventos de Comando" na página 47](#page-46-0) Eventos de comando são notificações de que um comando MQSC ou PCF foi executado com êxito.

### **Referências relacionadas**

REFRESH QMGR

# **Programa de amostra para monitorar eventos de instrumentação em multiplataformas**

O **amqsevt** formata os eventos de instrumentação que um gerenciador de filas pode criar e é fornecido com o IBM MQ for Multiplatforms. O programa lê mensagens de filas de eventos e as formata em sequências legíveis.

Como um programa de amostra, tanto origem quanto binário são fornecidos. A amostra é fornecida em todas as multiplataformas, incluindo IBM i.

O único arquivo binário amqsevt (ou amqsevt.exe) é fornecido no conjunto de arquivos de amostras e é instalado no diretório do compartimento de amostras  $(tools\c\samples\binom{bin}{1.0}$ .

O arquivos de origem amqsevta.c também é fornecido no conjunto de amostras e é instalado no diretório de amostras, ou seja, tools\c\samples no Windows.

Observe que o programa pode ler a partir de várias filas de eventos e assinar vários tópicos usando MQCB para recuperar as mensagens.

Ao executar como um cliente, a amostra pode se conectar a qualquer gerenciador de filas, incluindo z/OS.

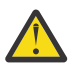

**Atenção:** Você pode utilizar o programa sem especificar nenhum parâmetro, caso em que o programa tenta se conectar ao gerenciador de filas padrão e lê mensagens do conjunto padrão de filas de eventos (SYSTEM.ADMIN.\*.EVENT).

Nessa situação, o programa aguardará indefinidamente por mensagens, até que você pressione a tecla Enter para finalizar o programa.

No entanto, é mais provável que você use o programa com as diversas opções descritas.

### **Sintaxe**

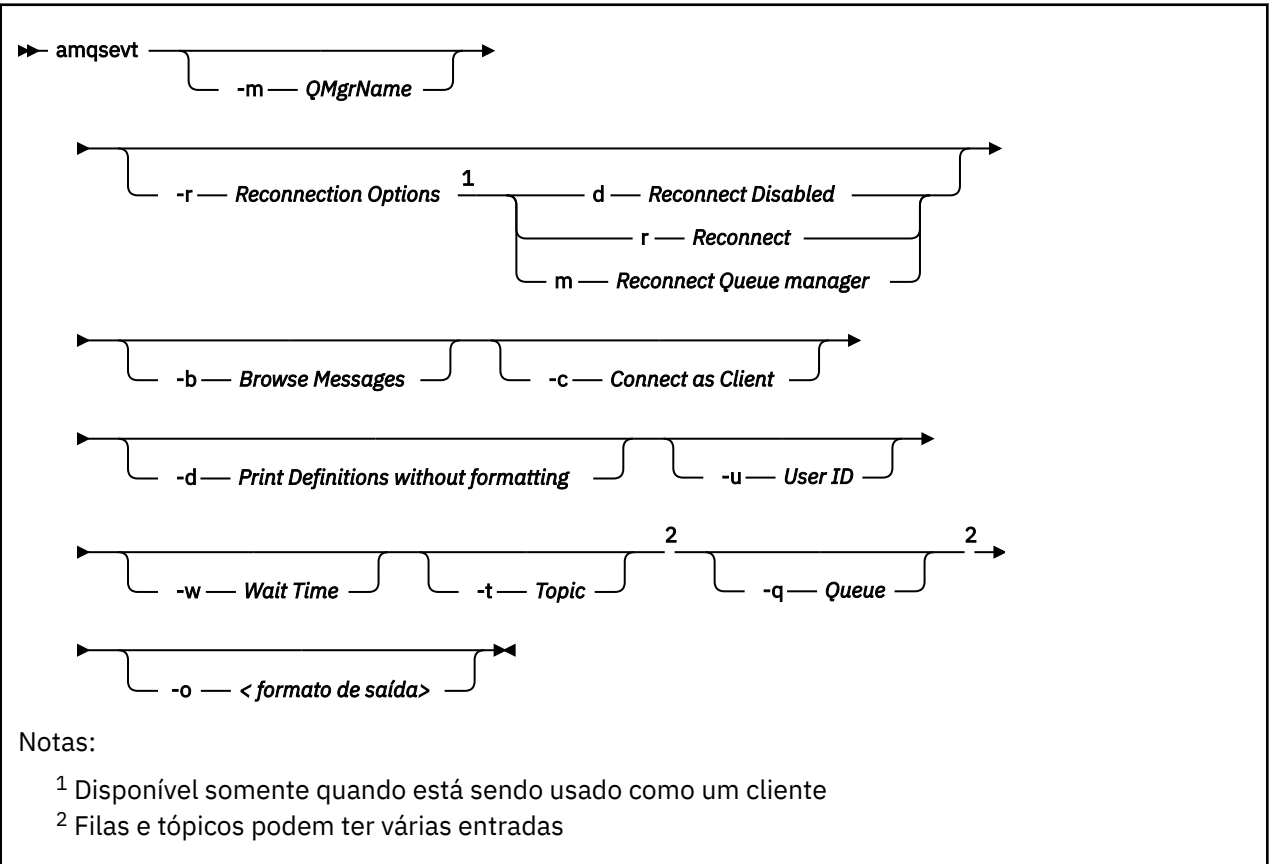

## **Parâmetros Opcionais**

#### **-m** *QueueManagerName*

Determine um gerenciador de filas específico para ler eventos.

#### **-r** *Reconnection Options*

Opções de reconexão automática quando usado como um cliente. Os valores possíveis são:

**d**

Reconectar o cliente desativado

**r**

Reconectar o cliente

**m**

Reconectar o gerenciador de filas

**-b**

Procurar apenas registros, em vez de ler destrutivamente as mensagens

**-c**

Seleciona conexão como um cliente.

**-d**

Seleciona o modo de impressão usado no segundo exemplo. As constantes MQI são impressas exatamente como aparecem nos arquivos de cabeçalho.

#### **-u** *User ID*

Determine um usuário específico e faça com que um prompt apareça solicitando uma senha

**-w** *Wait*

Faz o programa sair se nenhuma mensagem de evento tiver chegado dentro do número de segundos especificado.

Observe que, se você não especificar um tempo, o programa terminará normalmente apenas quando você pressionar a tecla Enter.

#### **-t** *Topic* **e**

#### **-q** *Queue*

As opções **-q** e **-t** podem ser especificadas várias vezes na linha de comandos.

Portanto, é possível ler de algumas filas padrão e também de tópicos (se os eventos estiverem sendo enviados para eles) de uma única execução do programa.

Se não houver filas ou tópicos nomeadas na linha de comandos, as filas de eventos padrão serão abertas.

**Nota:** O programa detecta se ele se conectou a um gerenciador de filas do z/OS como um cliente e altera o conjunto padrão de filas de eventos apropriadamente, pois o z/OS não possui o SYSTEM.ADMIN.LOGGER.EVENT fila.

Quando os tópicos são usados, o programa usa uma assinatura não durável com uma fila gerenciada de forma que tudo seja eliminado quando ele é encerrado.

#### **-o** *<output format>*

O formato da saída. Os valores possíveis são:

#### **text**

Formato de texto padrão; esse é o valor padrão.

#### **json**

.

Formato JSON padrão; qualquer aplicativo que entenda o JSON pode tomar essa saída e processá-la diretamente.

### **Amostra de Saída**

Os três exemplos a seguir mostram a saída por meio do programa.

O primeiro exemplo usa a opção de formatação padrão em que o programa usa a definição de MQI de um campo e formata a saída para tornar a saída mais legível.

```
**** Message (320 Bytes) on Queue SYSTEM.ADMIN.QMGR.EVENT ****
Event Type : Queue Mgr Event
Reason : Unknown Alias Base Queue
                            : 2015/06/17 13:47:07.02 GMT<br>: V8003 A
 Queue Mgr Name<br>Queue Name
                            : EVT.NO.BASE.QUEUE<br>: EVT.NOT.DEFINED
 Base Object Name
  Appl Type : Unix
  Appl Name : amqsput
 Base Type
```
O segundo exemplo mostra a formatação alternativa, usando a opção -d, que não tenta converter constantes de MQI. Isso pode ser preferível para algumas ferramentas de script que procuram por valores específicos de MQI.

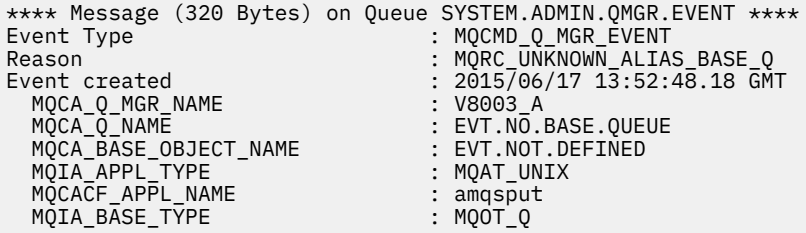

O terceiro exemplo mostra a saída JSON por meio do comando

amqsevt -m QM1 -q SYSTEM.ADMIN.TRACE.ACTIVITY.QUEUE -o json

```
{
"eventSource" : { "objectName": "SYSTEM.ADMIN.TRACE.ACTIVITY.QUEUE",
                    "objectType" : "Queue" },
"eventType" : {
 "name" : "Activity Trace",
    "value" : 209
 },
"eventReason" : {
 "name" : "None",
 "value" : 0
 },
"eventCreation" : {
 "timeStamp" : "2018-07-10T12:44:26Z",
 "epoch" : 1531226666
 },
"eventData" : {
 "queueMgrName" : "QM1",
 "hostName" : "<yourhostname>",
 "startDate" : "2018-07-10",
 "startTime" : "13:44:25",
 "endDate" : "2018-07-10",
 "endTime" : "13:44:26",
  "commandLevel" : 910,
...
```
### **Uso de Exemplo**

O exemplo a seguir mostra como usar mais de uma fila:

amqsevt -m QM1 -q SYSTEM.ADMIN.QMGR.EVENT -q SYSTEM.ADMIN.PERM.EVENT -w 1

#### **Conceitos relacionados**

["Monitoramento de Eventos" na página 9](#page-8-0)

O monitoramento de eventos é o processo de detectar as ocorrências de *eventos de instrumentação* em uma rede do gerenciador de filas. Um evento de instrumentação é uma combinação lógica de eventos que é detectada por um gerenciador de filas ou instância do canal. Esse evento faz com que a instância do canal ou gerenciador de filas coloque uma mensagem especial, denominada *mensagem do evento*, em uma fila de eventos.

#### ["Eventos de Instrumentação" na página 10](#page-9-0)

Um evento de instrumentação é uma combinação lógica de condições que uma instância do canal ou gerenciador de filas detecta ou coloca uma mensagem especial, denominada *mensagem do evento*, em uma fila de eventos.

#### **Referências relacionadas**

#### C programming

["Programa C de amostra para monitorar a fila de eventos do criador de logs" na página 51](#page-50-0) Use esta página para visualizar um programa C de amostra que monitora a fila de eventos do criador de logs para mensagens de novo evento, lê essas mensagens e coloca o conteúdo da mensagem para stdout.

## **Monitoramento de Mensagens**

O monitoramento de mensagens é o processo de identificar a rota que uma mensagem pegou por meio da rede do gerenciador de filas. Identificando os tipos de atividades e a sequência de atividades executadas em nome de uma mensagem, a rota da mensagem pode ser determinada.

Como uma mensagem passa por uma rede do gerenciador de filas, diversos processos executam as atividades em nome da mensagem. Use uma das técnicas a seguir para determinar uma rota de mensagem:

- O aplicativo de exibição de rota IBM MQ (dspmqrte)
- Registro de atividade
- Sistema de Mensagens de Rastreio de Rotas

Todas essas técnicas geram mensagens especiais que contêm informações sobre as atividades executadas na mensagem conforme é passada por meio de uma rede do gerenciador de filas. Use as informações retornadas nessas mensagens especiais para atingir os seguintes objetivos:

- Registrar a atividade da mensagem.
- Determinar o último local conhecido de uma mensagem.
- Detectar os problemas de roteamento em sua rede do gerenciador de filas.
- Ajudar na determinação das causas dos problemas de roteamento em sua rede do gerenciador de filas.
- Confirmar se a sua rede do gerenciador de filas está sendo executada corretamente.
- Familiarizar-se com a execução da rede do gerenciador de filas;
- Rastrear as mensagens publicadas.

#### **Conceitos relacionados**

Tipos de Mensagem

# **Atividades e operações**

Atividades são ações separadas que um aplicativo executa em nome de uma mensagem. As atividades consistem em operações, que são tarefas únicas que um aplicativo executa.

As seguintes ações são exemplos de atividades:

- Um agente do canal de mensagens (MCA) envia uma mensagem de uma fila de transmissão para um canal
- Um MCA recebe uma mensagem de um canal e a coloca na fila de destino
- Um aplicativo obtendo uma mensagem de uma fila e colocando-a um mensagem de resposta em retorno.
- O mecanismo de publicação/assinatura do IBM MQ processa uma mensagem.

Atividades consistem em uma ou mais *operações*. Operações são tarefas únicas que um aplicativo executa. Por exemplo, a atividade de um MCA enviando uma mensagem de uma fila de transmissão para um canal consiste nas seguintes operações:

- 1. Obter uma mensagem de uma fila de transmissão (uma operação *Get*).
- 2. Enviar a mensagem para um canal (uma operação *Send*).

Em uma rede de publicação/assinatura, a atividade do mecanismo de publicação/assinatura IBM MQ processando uma mensagem pode consistir nas seguintes operações múltiplas:

- 1. Colocando uma mensagem em uma sequência de tópicos (a operação *Put*).
- 2. Zero ou mais operações para cada um dos assinantes que são considerados para o recebimento da mensagem (uma operação *Publish*, uma operação *Discarded Publish* ou uma operação *Excluded Publish*).

## **Informações de atividades**

Você pode identificar a sequência de atividades executadas em uma mensagem registrando informações conforme a mensagem é roteada através de uma rede do gerenciador de filas. É possível determinar a rota de uma mensagem através da rede do gerenciador de filas a partir da sequência de atividades executadas na mensagem e obter as seguintes informações:

#### **O último local conhecido de uma mensagem**

Se uma mensagem não chegar ao destino pretendido, é possível determinar o último local conhecido da mensagem a partir de uma rota de mensagem completa ou parcial.

#### **Problemas de configuração com uma rede do gerenciador de filas**

Ao estudar o caminho de uma mensagem por meio de uma rede do gerenciador de filas, poderá ser constatado que a mensagem não foi para onde era esperado. Existem várias razões para que isso ocorrer, por exemplo, se um canal estiver inativo, a mensagem poderá pegar uma rota alternativa.

Para um aplicativo de publicação/assinatura, também é possível determinar a rota de uma mensagem que está sendo publicada em um tópico e todas as mensagens que fluem em uma rede do gerenciador de filas como resultado de serem publicadas para assinantes.

Em tais situações, um administrador do sistema pode determinar se há algum problema na rede do gerenciador de filas e, se apropriado, corrigi-los.

### **Rotas de mensagens**

Dependendo do motivo para determinar uma rota de mensagem, podem-se usar as seguintes abordagens gerais:

#### **Usando informações da atividade registradas para uma mensagem de rastreio de rotas**

Mensagens de rastreio de rotas registram as informações da atividade para uma finalidade específica. É possível usá-las para determinar problemas de configuração com uma rede do gerenciador de filas ou para determinar o último local conhecido de uma mensagem. Se uma mensagem de rastreio de rotas for ser gerada para determinar o último local conhecido de uma mensagem que não alcançar seu destino pretendido, ela pode imitar a mensagem original. Isso fornece à mensagem de rastreio de rotas maior chance de seguir a rota assumida pela mensagem original.

O aplicativo de exibição de rotas IBM MQ pode gerar mensagens de rastreio de rotas.

#### **Usando informações de atividade registradas para a mensagem original**

É possível ativar qualquer mensagem para gravação de atividade e ter informações de atividade registradas em seu nome. Se uma mensagem não chegar ao seu destino pretendido, é possível usar as informações da atividade registradas para determinar o último local conhecido da mensagem. Usando informações de atividade da mensagem original, a rota da mensagem mais precisa possível pode ser determinada, levando ao último local conhecido. Para usar essa abordagem, a mensagem original deve ser ativada para registros de atividades.

**Aviso:** Evite ativar todas as mensagens em uma rede do gerenciador de filas para gravação de atividade. Mensagens ativadas para gravação de atividade podem ter vários relatórios de atividade gerados em seu nome. Se cada mensagem em uma rede do gerenciador de filas for ativada para o registro de atividade, o tráfego de rede do gerenciador de filas poderá aumentar para um nível inaceitável.

#### **Conceitos relacionados**

### ["Monitoramento de Mensagens" na página 60](#page-59-0)

O monitoramento de mensagens é o processo de identificar a rota que uma mensagem pegou por meio da rede do gerenciador de filas. Identificando os tipos de atividades e a sequência de atividades executadas em nome de uma mensagem, a rota da mensagem pode ser determinada.

#### "Técnicas de rota de mensagens" na página 62

Gravação de Atividades e mensagens de rastreio de rotas são técnicas que permitem gravar informações de atividade para uma mensagem conforme ela é roteada através de uma rede do gerenciador de filas.

#### ["Sistema de Mensagens de Rastreio de Rotas" na página 69](#page-68-0)

Mensagens de rastreio de rotas são uma técnica que usa *mensagens de rastreio de rotas* para gravar informações de atividade em uma mensagem. Mensagem de rastreio de rotas envolve o envio de uma mensagem de rastreio de rotas em uma rede do gerenciador de filas.

#### **Tarefas relacionadas**

Gravando seus Próprios Agentes do Canal de Mensagem

# **Técnicas de rota de mensagens**

Gravação de Atividades e mensagens de rastreio de rotas são técnicas que permitem gravar informações de atividade para uma mensagem conforme ela é roteada através de uma rede do gerenciador de filas.

#### **Registro de atividade**

Se uma mensagem tiver a opção de relatório apropriado especificada, ela solicitará que os aplicativos gerem *relatórios de atividades* enquanto ela é roteada através da rede do gerenciador de filas.

Quando um aplicativo executa uma atividade em nome de uma mensagem, um relatório de atividade pode ser gerado e entregue para um local apropriado. Um relatório de atividade contém informações sobre a atividade que foi executada na mensagem.

As informações da atividade coletadas usando relatórios de atividade devem ser organizadas na ordem antes de se poder determinar a rota da mensagem.

#### **Sistema de Mensagens de Rastreio de Rotas**

*Mensagem de rastreio de rotas* é uma técnica que envolve o envio de um *mensagem de rastreio de rotas* em uma rede do gerenciador de filas. Quando um aplicativo executa uma atividade em nome da mensagem de rastreio de rotas, as informações das atividade podem ser acumuladas nos dados da mensagem para a mensagem de rastreio de rotas, ou relatórios de atividade podem ser gerados. Se as informações de atividade forem acumuladas nos dados da mensagem para a mensagem de rastreio de rotas, quando elas chegarem à fila de destino, uma mensagem de resposta de rastreio de rotas contendo todas as informações da mensagem de rastreio de rotas poderá ser gerada e entregue em um local apropriado.

Uma vez que uma mensagem de rastreio de rotas é dedicada a registrar a sequência de atividades executadas em seu nome, há mais opções de processamento disponíveis em comparação a mensagens normais que a atividade de solicitação relata.

### **Comparação de gravação de atividade e sistema de mensagens de rastreio de rotas**

Tanto gravação de atividade quanto sistema de mensagens de rastreio de rotas pode fornecer informações de atividades para determinar a rota que uma mensagem pegou em uma rede do gerenciador de filas. Ambos os métodos possuem suas próprias vantagens.

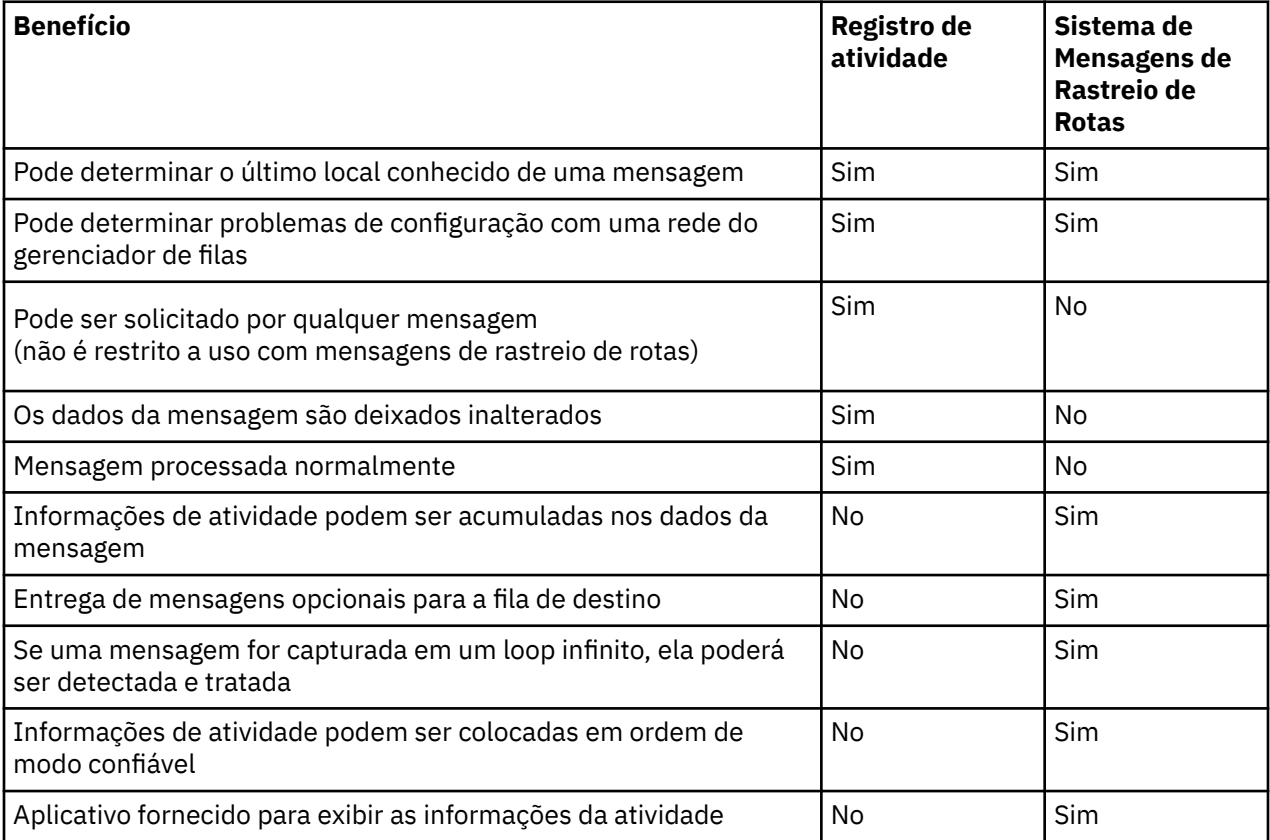

## **Integralidade da rota da mensagem**

Em alguns casos, não é possível identificar a sequência completa de atividades executadas em nome de uma mensagem, portanto, apenas uma rota parcial da mensagem pode ser determinada. A integridade de uma rota de mensagem é diretamente influenciada pela rede do gerenciador de filas por meio da qual as mensagens são encaminhadas.

MCAs e aplicativos gravados pelo usuário conectados a gerenciadores de filas podem registrar informações relacionadas às atividades executadas em nome de uma mensagem. A gravação de informações de atividade é controlada pelos atributos ACTIVREC e ROUTEREC do gerenciador de filas. Uma rede do gerenciador de filas pode determinar rotas de mensagens completas

### **Como as informações de atividade são armazenadas**

IBM MQ armazena informações de atividade em relatórios de atividades, mensagens de rastreio de rotas ou mensagens de resposta de rastreio de rotas. Em cada caso, as informações são armazenadas em uma estrutura chamada de grupo PCF *Activity*. Uma mensagem de rastreio de rotas ou mensagem de resposta de rastreio de rotas pode conter vários grupos PCF Activity, dependendo do número de atividades executadas na mensagem. Relatórios de atividade contêm um grupo PCF de Atividade porque um relatório de atividade separado é gerado para cada atividade registrada.

Com mensagens de rastreio de rotas, informações adicionais podem ser registradas. Essas informações adicionais são armazenadas em uma estrutura chamada grupo PCF de *TraceRoute*. O grupo PCF TraceRoute contém várias estruturas PCF que são usadas para armazenar informações de atividade adicionais e especificar as opções que determinam como a mensagem de rastreio de rotas é tratada como ela será roteada através de uma rede do gerenciador de filas.

### **Conceitos relacionados**

### "Registro de atividade" na página 64

O registro da atividade é uma técnica para determinar as rotas que as mensagens percorrem em uma rede do gerenciador de filas. Para determinar a rota que uma mensagem pegou, as atividades executadas em nome da mensagem são registradas.

#### ["Sistema de Mensagens de Rastreio de Rotas" na página 69](#page-68-0)

Mensagens de rastreio de rotas são uma técnica que usa *mensagens de rastreio de rotas* para gravar informações de atividade em uma mensagem. Mensagem de rastreio de rotas envolve o envio de uma mensagem de rastreio de rotas em uma rede do gerenciador de filas.

#### **Referências relacionadas**

### ["O grupo PCF TraceRoute" na página 75](#page-74-0)

Atributos no grupo PCF *TraceRoute* controlam o comportamento de uma mensagem de rastreio de rotas. O grupo PCF *TraceRoute* está nos dados da mensagem de cada mensagem de rastreio de rotas.

#### ["Dados da mensagem do relatório de atividades" na página 111](#page-110-0)

Use esta página para visualizar os parâmetros contidos pelo grupo PCF *Activity* em uma mensagem de relatório de atividades. Alguns parâmetros são retornados apenas quando operações específicas foram executadas.

# **Registro de atividade**

O registro da atividade é uma técnica para determinar as rotas que as mensagens percorrem em uma rede do gerenciador de filas. Para determinar a rota que uma mensagem pegou, as atividades executadas em nome da mensagem são registradas.

Ao usar o registro da atividade, cada atividade executada em nome de uma mensagem pode ser registrada em um relatório de atividade. Um relatório de atividade é um tipo de mensagem de relatório. Cada relatório de atividade contém informações sobre o aplicativo que executou a atividade em nome da mensagem, quando a atividade ocorreu e as informações sobre as operações que foram executadas como parte da atividade. Os relatórios da atividade geralmente são entregues a uma fila de resposta na qual são coletados juntos. Ao estudar os relatórios de atividade relacionados a uma mensagem, é possível determinar a rota que a mensagem pegou por meio da rede do gerenciador de filas.

## **Uso do Relatório de Atividades**

Quando as mensagens forem roteadas por meio de uma rede do gerenciador de filas, os relatórios de atividade podem ser gerados. É possível usar as informações do relatório de atividades das seguintes maneiras:

#### <span id="page-64-0"></span>**Determinar o último local conhecido de uma mensagem**

Se uma mensagem que é ativada para o registro de atividade não alcançar seu destino pretendido, os relatórios de atividade gerados para a mensagem como foram roteados por meio de uma rede do gerenciador de filas pode ser estudado para determinar o último local conhecido da mensagem.

#### **Determinar os problemas de configuração com uma rede do gerenciador de filas**

Inúmeras mensagens ativadas para o registro de atividades podem ser enviadas em uma rede do gerenciador de filas. Ao estudar os relatórios de atividade relacionados a cada mensagem, pode se tornar aparente que não tenha sido obtida a rota esperada. Existem várias razões para que isso ocorra, por exemplo, um canal poderia ter parado, forçando a mensagem a pegar uma rota alternativa. Nessas situações, um administrador do sistema pode determinar se há algum problema na rede do gerenciador de filas e, se houver, corrigi-lo.

**Nota:** É possível usar a atividade de gravação em conjunto com mensagens de rastreio de rotas usando o aplicativo de exibição de rota IBM MQ.

### **Formato de Relatório de Atividade**

Os relatórios da atividade são mensagens PCF geradas por aplicativos que executaram uma atividade em nome de uma mensagem. Relatórios de atividade são mensagens de relatório do IBM MQ padrão contendo um descritor de mensagem e dados de mensagem, como a seguir:

#### **O descritor de mensagens**

• Uma estrutura MQMD

#### **Dados da mensagem**

- Um cabeçalho PCF integrado (MQEPH)
- Dados da mensagem do relatório de atividades

Os dados da mensagem do relatório de atividades consistem no grupo de PCF *Activity* e, se gerados para uma mensagem de rastreio de rotas, o grupo PCF do *TraceRoute*.

#### **Referências relacionadas**

MQMD - descritor de mensagem MQEPH - cabeçalho PCF integrado

#### *Controlando a gravação de atividade*

Ative gravação de atividade no nível do gerenciador de filas. Para ativar toda uma rede do gerenciador de filas, permita individualmente que cada gerenciador de filas na rede grave atividade. Se você ativar mais gerenciadores de filas, mais relatórios de atividade serão gerados.

### **Sobre esta tarefa**

Para gerar relatórios de atividades para uma mensagem à medida que ela é roteada através de um gerenciador de filas: defina a mensagem para solicitar relatórios de atividade; ative o gerenciador de filas para gravação de atividade; e assegure que os aplicativos que estão executando as atividades na mensagem possam gerar relatórios de atividades.

Se você não desejar que relatórios de atividades sejam gerados para uma mensagem conforme ela é roteada por meio de um gerenciador de filas, *desative* o gerenciador de filas para a gravação de atividade.

### **Procedimento**

- 1. Solicitar os relatórios de atividade para uma mensagem
	- a) No descritor de mensagens da mensagem, especifique MQRO\_ACTIVITY no campo *Relatório*.
	- b) No descritor de mensagens da mensagem, especifique o nome de uma fila de resposta no campo *ReplyToQ*.

**Aviso:** Evite ativar todas as mensagens em uma rede do gerenciador de filas para gravação de atividade. Mensagens ativadas para gravação de atividade podem ter vários relatórios de atividade gerados em seu nome. Se cada mensagem em uma rede do gerenciador de filas for ativada para o registro de atividade, o tráfego de rede do gerenciador de filas poderá aumentar para um nível inaceitável.

2. Ative ou desative o gerenciador de filas para gravação de atividade.

Use o comando do MQSC ALTER QMGR, especificando o parâmetro ACTIVREC, para alterar o valor do atributo do gerenciador de filas. O valor do pode ser:

**MSG**

O gerenciador de filas é ativado para gravação de atividade. Os relatórios de atividades gerados são entregues à fila de resposta especificada no descritor de mensagens da mensagem. Esse é o valor-padrão.

#### **FILA**

O gerenciador de filas é ativado para gravação de atividade. Os relatórios de atividades gerados são entregues na fila do sistema SYSTEM.ADMIN.ACTIVITY.QUEUE local. A fila de sistema também pode ser usada para redirecionar os relatórios de atividade em uma fila comum.

#### **DISABLED**

O gerenciador de filas está desativado para gravação de atividade. Nenhum relatório de atividades é gerado enquanto no escopo desse gerenciador de filas.

Por exemplo, para ativar um gerenciador de filas para o registro de atividades e especificar que quaisquer relatórios de atividades gerado sejam entregues à fila do sistema local SYSTEM.ADMIN.ACTIVITY.QUEUE, use o seguinte comando MQSC:

#### ALTER QMGR ACTIVREC(QUEUE)

**Não se esqueça:** Ao modificar o atributo do gerenciador de filas *ACTIVREC*, um MCA em execução não detectará a mudança até que o canal seja reiniciado.

- 3. Certifique-se de que seu aplicativo use o mesmo algoritmo usado pelos MCAs para determinar se deve gerar um relatório de atividades para uma mensagem:
	- a) Verifique se a mensagem solicitou relatórios de atividade a serem gerados
	- b) Verifique se o gerenciador de filas no qual a mensagem atualmente reside está ativado para gravação de atividade
	- c) Coloque o relatório de atividades na fila determinada pelo atributo *ACTIVREC* do gerenciador de filas

### *Configurando uma fila comum para relatórios de atividades*

Para determinar os locais dos relatórios de atividade relacionados a uma mensagem específica quando os relatórios são entregues na fila do sistema local, é mais eficiente usar uma fila comum em um único nó

### **Antes de começar**

Configure o parâmetro **ACTIVREC** para ativar o gerenciador de filas para gravação de atividade e para especificar que quaisquer relatórios de atividades gerados sejam entregues à fila do sistema local SYSTEM.ADMIN.ACTIVITY.QUEUE.

### **Sobre esta tarefa**

Se vários gerenciadores de filas em uma rede do gerenciador de filas forem configurados para fornecer relatórios de atividade para a fila de sistema local, poderá ser demorado determinar os locais dos relatórios de atividade relacionados a uma mensagem específica. Como alternativa, use um nó único, que é um gerenciador de filas que hospeda uma fila comum. Todos os gerenciadores de filas em uma rede do gerenciador de filas podem fornecer relatórios de atividade para a fila comum. O benefício de usar uma fila comum é que os gerenciadores de filas não precisam entregar os relatórios de atividade para a fila de resposta especificada em uma mensagem e, ao determinar os locais dos relatórios de atividade relacionados a uma mensagem, você consulta apenas uma fila.

Para configurar uma fila comum, execute as seguintes etapas:

### **Procedimento**

- 1. Selecione ou defina um gerenciador de filas como o único nó
- 2. No nó único, selecione ou defina uma fila para uso como a fila comum
- 3. Em todos os gerenciadores de filas nos quais os relatórios de atividade deve ser entregue à fila comum, redefina a fila do sistema SYSTEM.ADMIN.ACTIVITY.QUEUE local como uma definição de fila remota:
	- a) Especifique o nome do nó único como o nome do gerenciador de filas remotas
	- b) Especifique o nome da fila comum como o nome da fila remota

### *Determinando as informações de rota de mensagem*

Para determinar uma rota de mensagem, obtenha as informações dos relatórios de atividades coletados. Determine se os relatórios de atividades são suficientes na fila de resposta para permitir que você determine as informações necessárias e organize os relatórios de atividades em ordem.

### **Sobre esta tarefa**

A ordem em que os relatórios de atividades são colocados na fila de resposta não necessariamente está correlacionada com a ordem na qual as atividades foram executadas. É preciso solicitar relatórios de atividade manualmente, a menos que eles sejam gerados para uma mensagem de rastreio de rotas, caso em que é possível usar o aplicativo de exibição de rota IBM MQ para os relatórios de atividades.

Determine se os relatórios de atividades são suficientes na fila de resposta para você obter as informações necessárias:

### **Procedimento**

- 1. Identifique todos os relatórios de atividade relacionados na fila de resposta, comparando os identificadores dos relatórios de atividades e a mensagem original. Assegure a definição da opção do relatório da mensagem original de modo que os relatórios de atividade possam ser correlacionados à mensagem original.
- 2. Ordene os relatórios de atividade identificados da fila de resposta.

É possível usar os seguintes parâmetros do relatório de atividades:

### *OperationType*

Os tipos de operações executadas podem permitir determinar o relatório de atividades gerado diretamente antes ou depois do relatório atividade atual.

Por exemplo, um relatório de atividade detalha que um MCA enviou uma mensagem de uma fila de transmissão para um canal. A última operação detalhada no relatório de atividades tem um *OperationType* de send e detalha que a mensagem foi enviada usando o canal, CH1, para o gerenciador de filas de destino, QM1. Isso significa que a próxima atividade executada na mensagem terá ocorrido no gerenciador de filas, QM1, e que terá início com uma operação receive do de canal, CH1. Ao usar essas informações, é possível identificar o próximo relatório de atividade, desde que exista e tenha sido adquirido.

### *OperationDate* **e** *OperationTime*

É possível determinar a ordem geral das atividades do datas e os horários das operações em cada relatório de atividades.

**Aviso:** A menos que cada gerenciador de filas na rede do gerenciador de filas possua os seus relógios do sistema sincronizados, ordenar por data e horário não garante que os relatórios de atividades estejam na sequência correta. É preciso estabelecer a ordem manualmente.

A ordem dos relatórios de atividade representa a rota, ou rota parcial, que a mensagem pegou através da rede do gerenciador de filas.

3. Obtenha as informações de que você precisa das informações de atividade nos relatórios de atividade solicitados.

Se houver informações suficientes sobre a mensagem, será possível adquirir mais relatórios de atividades.

### *Recuperando mais relatórios de atividade*

Para determinar uma rota de mensagem, informações suficientes devem estar disponíveis no relatório de atividades coletado. Se você recuperar os relatórios de atividade relacionados a uma mensagem da fila de resposta que a mensagem especificou, mas não tiver as informações necessárias, procure relatórios de atividade adicional.

### **Sobre esta tarefa**

Para determinar os locais de quaisquer relatórios de atividade adicional, execute as seguintes etapas:

### **Procedimento**

- 1. Para quaisquer gerenciadores de filas na rede do gerenciador de filas que entrega relatórios de atividade a uma fila comum, recupere os relatórios de atividade da fila comum que possuem um *CorrelId* que corresponde ao *MsgId* da mensagem original.
- 2. Para quaisquer gerenciadores de filas na rede do gerenciador de filas que não entrega relatórios de atividade para uma fila comum, recupere os relatórios de atividade conforme a seguir:
	- a) Examine os relatórios de atividade para identificar gerenciadores de filas existentes através dos quais a mensagem foi roteada.
	- b) Para esses gerenciadores de filas, identifique os gerenciadores de filas que são ativados para o registro de atividades.
	- c) Para esses gerenciadores de filas, identifique quaisquer que não retornem os relatórios de atividade para a fila de resposta especificada.
	- d) Para cada um dos gerenciadores de filas que você identifica, verifique a fila do sistema SYSTEM.ADMIN.ACTIVITY.QUEUE e recupere os relatórios de atividade que tenham um *CorrelId* que corresponda a *MsgId* da mensagem original.
	- e) Se você não localizar relatórios de atividades na fila do sistema, verifique a fila de devoluções do gerenciador de filas, se existir uma.

Um relatório de atividades pode apenas ser entregue a uma fila de devoluções se a opção de relatório, MQRO\_DEAD\_LETTER\_Q, estiver configurada.

3. Organize todos os relatórios de atividade adquiridos em ordem.

A ordem dos relatórios de atividade representa a rota, ou rota parcial, que a mensagem seguiu.

4. Obtenha as informações de que você precisa das informações de atividade nos relatórios de atividade solicitados.

Em algumas circunstâncias, as informações registradas de atividade não podem acessar a fila de resposta especificada, uma fila comum ou uma fila do sistema.

#### *Circunstâncias em que as informações de atividade não são adquiridas*

Para determinar a sequência completa de atividades executadas em nome de uma mensagem, as informações relacionadas a cada atividade devem ser adquiridas. Se as informações relacionadas a qualquer atividade não tiverem sido registradas nem adquiridas, será possível determinar apenas uma sequência parcial de atividades.

Informações de atividade não são registradas nas seguintes circunstâncias:

- A mensagem é processada por um gerenciador de filas anterior ao IBM WebSphere MQ 6.0.
- A mensagem é processada por um gerenciador de filas que não está ativado para gravação de atividade.
- O aplicativo que esperava processar a mensagem não está em execução.

<span id="page-68-0"></span>Informações da atividade registradas não conseguem chegar à fila de resposta especificada nas seguintes circunstâncias:

- Não há canal definido para encaminhar relatórios de atividade à fila de reposta.
- O canal para rotear os relatórios de atividade para a fila de resposta não está em execução.
- A definição de fila remota para rotear relatórios de atividade de volta para o gerenciador de filas no qual a fila de resposta reside (o alias do gerenciador de filas) não está determinada.
- O usuário que gerou a mensagem original não tem autoridade para abrir ou colocar com relação ao alias do gerenciador da fila.
- O usuário que gerou a mensagem original não tem autoridade para abrir ou colocar com relação à fila de resposta.
- A fila de resposta está inibida para put.

As informações de atividade registradas não conseguem chegar à fila do sistema, ou uma fila comum, nas seguintes circunstâncias:

- Se uma fila comum precisar ser usada e não houver nenhum canal definido para rotear os relatórios de atividade para a fila comum.
- Se uma fila comum precisar ser usada e o canal para rotear relatórios de atividade para a fila comum não está em execução.
- Se uma fila comum precisar ser usada e a fila do sistema estiver definida incorretamente.
- O usuário que gerou a mensagem original não tem autoridade de abrir ou colocar com relação à fila do sistema.
- A fila do sistema está inibida para put.
- Se uma fila comum precisar ser usada e o usuário que gerou a mensagem original não tiver autoridade para abrir ou colocar com relação à fila comum.
- Se uma fila comum precisar ser usada e a fila comum estiver inibida para put.

Nessas circunstâncias, fornecer o relatório de atividades não tem a opção de relatório MQRO\_DISCARD\_MSG especificada, o relatório de atividades pode ser recuperado a partir de uma fila de devoluções se uma tiver sido definida no gerenciador de filas no qual o relatório de atividades foi rejeitado. Um relatório de atividades apenas terá essa opção de relatório especificada se a mensagem original da qual o relatório de atividades foi gerado tiver MQRO\_PASS\_DISCARD\_AND\_EXPIRY e MQRO\_DISCARD\_MSG especificados no campo Relatório do descritor de mensagem.

# **Sistema de Mensagens de Rastreio de Rotas**

Mensagens de rastreio de rotas são uma técnica que usa *mensagens de rastreio de rotas* para gravar informações de atividade em uma mensagem. Mensagem de rastreio de rotas envolve o envio de uma mensagem de rastreio de rotas em uma rede do gerenciador de filas.

Conforme a mensagem de rastreio de rotas é encaminhada através da rede do gerenciador de filas, as informações da atividade são registradas. Essas informações de atividade incluem informações sobre os aplicativos que executaram a atividades, quando elas foram executadas e as operações que foram executadas como parte das atividades. Você pode usar as informações registradas usando mensagens de rastreio de rotas para as seguintes finalidades:

### **Para determinar o último local conhecido de uma mensagem**

Se uma mensagem não alcançar seu destino pretendido, é possível usar as informações de atividade registradas para uma mensagem de rastreio de rotas para determinar o último local conhecido da mensagem. Uma mensagem de rastreio de rotas é enviada para uma rede do gerenciador de filas com o mesmo destino alvo que a mensagem original, pretendendo que ela siga a mesma rota. Informações de atividade podem ser acumuladas nos dados da mensagem da mensagem de rastreio de rotas ou registradas usando relatórios de atividades. Para aumentar a probabilidade de que a mensagem de rastreio de rotas siga a mesma rota que a mensagem original, é possível modificar a mensagem de rastreio de rotas para imitar a mensagem original.

### <span id="page-69-0"></span>**Para determinar problemas de configuração com uma rede do gerenciador de filas**

Mensagens de rastreio de rotas são enviadas em uma rede do gerenciador de filas e informações de atividade são registradas. Ao estudar as informações de atividade registradas para uma mensagem de rastreio de rotas, pode ficar claro que a mensagem de rastreio de rotas não seguiu a rota esperada. Há várias razões para que isso ocorra, por exemplo, um canal pode estar inativo, forçando a mensagem a pegar uma rota alternativa. Nessas situações, um administrador do sistema pode determinar se há algum problema na rede do gerenciador de filas e, se houver, corrigi-lo.

É possível usar o aplicativo de exibição de rota IBM MQ para configurar, gerar e colocar mensagens de rastreio de rotas em uma rede do gerenciador de filas.

**Aviso:** Se você colocar uma mensagem de rastreio de rotas para uma lista de distribuição, os resultados serão indefinidos.

### **Conceitos relacionados**

["Referência de mensagem de rastreio de rotas" na página 129](#page-128-0)

Use essa página para obter uma visão geral do formato da mensagem de rastreio de rotas. Os dados da mensagem de rastreio de rotas incluem parâmetros que descrevem as atividades que a mensagem de rastreio de rotas causou

### *Como as informações de atividade são registradas*

Com sistema de mensagens de rastreio de rotas, é possível registrar as informações da atividade nos dados da mensagem da mensagem de rastreio de rotas ou usar relatórios de atividade. Como alternativa, use ambas as técnicas.

### **Acumulando informações de atividade nos dados da mensagem da mensagem de rastreio de rotas**

Como uma mensagem de rastreio de rotas é encaminhada através de uma rede do gerenciador de filas, as informações sobre as atividades executadas em nome da mensagem de rastreio de rotas podem ser acumuladas nos dados da mensagem da mensagem de rastreio de rotas. As informações de atividade são armazenadas em grupos PCF *Activity*. Para cada atividade executada em nome da mensagem de rastreio de rotas, um grupo de PCF *Activity* é gravado no final do bloco PCF nos dados da mensagem para a mensagem de rastreio de rotas.

Informações adicionais da atividade são registradas no sistema de mensagens de rastreio de rotas em um grupo PCF chamado *TraceRoute*. As informações de atividade adicionais são armazenadas nesses grupos PCF e pode ser usadas para ajudar a determinar a sequência de atividades registradas. Essa técnica é controlada pelo parâmetro*Accumulate* no grupo PCF *TraceRoute*.

### **Registrando Informações de atividade usando relatórios de atividades**

Conforme uma mensagem de rastreio de rotas é roteada através de uma rede do gerenciador de filas, um relatório de atividades pode ser gerado para cada atividade executada em nome da mensagem de rastreio de rotas. As informações da atividade são armazenadas no grupo PCF *Activity*. Para cada atividade executada em nome de uma mensagem de rastreio de rotas, um relatório de atividade é gerado com um grupo PCF *Activity*. O registro de atividade para mensagens de rastreio de rotas funciona da mesma maneira que para qualquer outra mensagem.

Os relatórios de atividade gerados para mensagens de rastreio de rotas contêm informações de atividade adicionais em comparação àqueles gerados para qualquer outra mensagem. As informações adicionais são retornadas em um grupo PCF *TraceRoute*. As informações contidas no grupo PCF *TraceRoute* são exatas apenas a partir do momento em que o relatório de atividades é gerado. É possível usar informações adicionais para ajudar a determinar a sequência de atividades executadas em nome da mensagem de rastreio de rotas.

### *Adquirindo informações da atividade registrada*

Quando uma mensagem de rastreio de rotas tiver atingido seu destino pretendido, ou for descartada, o método usado para adquirir as informações da atividade depende de como essas informações foram registradas.

### **Antes de começar**

Se você não estiver familiarizado com as informações de atividade, consulte ["Como as informações de](#page-69-0) [atividade são registradas" na página 70.](#page-69-0)

### **Sobre esta tarefa**

Use os métodos a seguir para adquirir as informações de atividade após a mensagem de rastreio de rotas ter atingido seu destino pretendido ou ser descartada:

### **Procedimento**

• Recupere a mensagem de rastreio de rotas.

O parâmetro *Deliver*, no grupo PCF *TraceRoute*, controla se uma mensagem de rastreio de rotas é colocada na fila de destino na chegada ou se é descartada. Se a mensagem de rastreio de rotas for enviada para a fila de destino, é possível recuperar a mensagem de rastreio de rotas dessa fila. Então, é possível usar o aplicativo de exibição de rota IBM MQ para exibir as informações de atividade.

Para solicitar que as informações de atividade sejam acumuladas nos dados da mensagem de uma mensagem de rastreio de rotas, configure o parâmetro *Accumulate* no grupo PCF *TraceRoute* para MQROUTE\_ACCUMULATE\_IN\_MSG.

• Use uma mensagem de resposta de rastreio de rotas.

Quando uma mensagem de rastreio de rotas atinge seu destino pretendido, ou a mensagem de rastreio de rotas não pode ser mais encaminhada em uma rede do gerenciador de filas, uma mensagem de resposta de rastreio de rotas pode ser gerada. Uma mensagem de resposta de rastreio de rotas contém uma duplicata de todas as informações da atividade da mensagem de rastreio de rotas, e é entregue para uma fila de resposta especificada ou para a fila do sistema SYSTEM.ADMIN.TRACE.ROUTE.QUEUE. É possível usar o aplicativo de exibição de rota IBM MQ para exibir as informações de atividade.

Para solicitar uma mensagem de resposta de rastreio de rotas, configure o parâmetro *Accumulate* no grupo PCF *TraceRoute* para MQROUTE\_ACCUMULATE\_AND\_REPLY.

• Use os relatórios de atividade.

Se os relatórios de atividades forem gerados para uma mensagem de rastreio de rotas, localize relatórios de atividade antes de adquirir as informações de atividade. Então, para determinar a sequência de atividades, solicite os relatórios de atividade.

### *Controlando sistema de mensagens de rastreio de rotas*

Ative sistema de mensagens de rastreio de rotas no nível do gerenciador de filas para que os aplicativos no escopo desse gerenciador de filas possam gravar informações de atividade para uma mensagem de rastreio de rotas. Para ativar uma rede do gerenciador de filas inteira, habilite individualmente cada gerenciador de filas na rede para sistema de mensagens de rastreio de rotas. Se você ativar mais gerenciadores de filas, mais relatórios de atividade serão gerados.

### **Antes de começar**

Se você estiver usando relatórios de atividade para registrar informações de atividade para uma mensagem de rastreio de rotas, veja ["Controlando a gravação de atividade" na página 65.](#page-64-0)

### **Sobre esta tarefa**

Para registrar informações de atividade para uma mensagem de rastreio de rota à medida que elas são encaminhadas através de um gerenciador de filas, execute as seguintes etapas:

### **Procedimento**

• Defina como informações da atividade devem ser gravadas para a mensagem de rastreio de rotas. Consulte ["Gerando e configurando uma mensagem de rastreio de rotas" na página 74](#page-73-0)

- Se você desejar acumular informações de atividade na mensagem de rastreio de rotas, certifique-se de que o gerenciador de filas esteja ativado para sistema de mensagens de rastreio de rotas
- Se desejar acumular informações de atividade na mensagem de rastreio de rotas, assegure que os aplicativos executando as atividades na mensagem de rastreio de rotas possam gravar informações de atividade para os dados da mensagem da mensagem de rastreio de rotas

#### **Conceitos relacionados**

["Gerando e configurando uma mensagem de rastreio de rotas" na página 74](#page-73-0)

Uma mensagem de rastreio de rotas inclui um descritor de mensagens específico e as partes de dados da mensagem. Para gerar uma mensagem de rastreio de rota, crie a mensagem manualmente ou use a rota de exibição de aplicativos IBM MQ.

#### **Tarefas relacionadas**

#### ["Controlando a gravação de atividade" na página 65](#page-64-0)

Ative gravação de atividade no nível do gerenciador de filas. Para ativar toda uma rede do gerenciador de filas, permita individualmente que cada gerenciador de filas na rede grave atividade. Se você ativar mais gerenciadores de filas, mais relatórios de atividade serão gerados.

#### *Ativando gerenciadores de filas para sistema de mensagens de rastreio de rotas*

Para controlar se os gerenciadores de filas são ativados ou desativados para mensagens de rastreio de rotas, use o atributo do gerenciador de filas ROUTEREC.

Use o comando do MQSC ALTER QMGR especificando o parâmetro ROUTEREC para mudar o valor do atributo do gerenciador de filas. O valor pode ser qualquer um dos seguintes valores:

#### **MSG**

O gerenciador de filas é ativado para mensagens de rastreio de rotas. Aplicativos dentro do escopo do gerenciador de filas podem gravar informações de atividades à mensagem de rastreio de rotas.

Se o parâmetro *Accumulate* no grupo PCF *TraceRoute* for configurado como MOROUTE\_ACCUMULATE\_AND\_REPLY e a próxima atividade a ser executada na mensagem de rastreio de rotas:

- for um descarte
- for um put para uma fila local (fila de destino ou fila de mensagens não entregues)
- fizer com que o número total de atividades executadas na mensagem de rastreio de rotas exceda o valor do parâmetro *MaxActivities* no grupo PCF *TraceRoute*.

uma mensagem de resposta de rastreio de rotas será gerada e entregue para a fila de resposta especificada no descritor de mensagens da mensagem de rastreio de rotas.

#### **FILA**

O gerenciador de filas é ativado para mensagens de rastreio de rotas. Aplicativos dentro do escopo do gerenciador de filas podem gravar informações de atividades à mensagem de rastreio de rotas.

Se o parâmetro *Accumulate* no grupo PCF *TraceRoute* for configurado como MQROUTE\_ACCUMULATE\_AND\_REPLY e a próxima atividade a ser executada na mensagem de rastreio de rotas:

- for um descarte
- for um put para uma fila local (fila de destino ou fila de mensagens não entregues)
- fizer com que o número total de atividades executadas na mensagem de rastreio de rotas exceda o valor do parâmetro *MaxActivities* no grupo PCF *TraceRoute*.

uma mensagem de resposta de rastreio de rotas será gerada e entregue para a fila do sistema local SYSTEM.ADMIN.TRACE.ROUTE.QUEUE.

#### **DISABLED**

O gerenciador de filas está desativado para mensagens de rastreio de rotas. Informações de atividade não são acumuladas mensagem de rastreio de rotas, no entanto, o grupo PCF *TraceRoute* pode ser atualizado enquanto no escopo desse gerenciador de filas.
Por exemplo, para desativar um gerenciador de filas para sistema de mensagens de rastreio de rotas, use o seguinte comando MQSC:

ALTER QMGR ROUTEREC(DISABLED)

**Não se esqueça:** Ao modificar o atributo *ROUTEREC* do gerenciador de filas, um MCA em execução não detectará a alteração até que o canal seja reiniciado.

*Ativando aplicativos para sistema de mensagens de rastreio de rotas* Para ativar mensagens de rastreio de rotas para um aplicativo de usuário, baseie seu algoritmo no algoritmo usado por agentes do canal de mensagem (MCAs)

## **Antes de começar**

Se não estiver familiarizado com o formato de uma mensagem de rastreio de rotas, veja ["Referência de](#page-128-0) [mensagem de rastreio de rotas" na página 129.](#page-128-0)

# **Sobre esta tarefa**

Agentes do canal de mensagem (MCAs) estão ativados para mensagens de rastreio de rotas. Para ativar um aplicativo de usuário para mensagens de rastreio de rotas, use as seguintes etapas a partir do algoritmo que MCAs usam:

## **Procedimento**

1. Determine se a mensagem que está sendo processado é uma mensagem de rastreio de rotas.

Se a mensagem não estiver de acordo com o formato de uma mensagem de rastreio de rotas, a mensagem não será processada como uma mensagem de rastreio de rotas.

2. Determine se as informações da atividade devem ser registradas.

Se o nível de detalhes da atividade executada não for menor que o nível de detalhe especificado pelo parâmetro *Detail*, as informações da atividade são registradas sob circunstâncias específicas. Essas informações são registradas apenas se a mensagem de rastreio de rotas acumular solicitações e o gerenciador de filas estiver ativado para de mensagens de rastreio rotas, ou se as solicitações de mensagem de rastreio de rotas de um relatório de atividades e o gerenciador de filas estiverem ativadas para gravação de atividade.

- Se informações de atividade precisarem ser registrada, incremente o parâmetro *RecordedActivities*.
- Se as informações da atividade não deverem ser registadas, incremente o parâmetro *UnrecordedActivities*.
- 3. Determine se o número total de atividades executadas na mensagem de rastreio de rotas excede o valor do parâmetro *MaxActivities*.

O número total de atividades é a soma de *RecordedActivities*, *UnrecordedActivities* e *DiscontinuityCount*.

Se o número total de atividades exceder *MaxActivities*, rejeite a mensagem com feedback MQFB\_MAX\_ACTIVITIES.

- 4. Se o valor de *Accumulate* for configurado como MQROUTE\_ACCUMULATE\_IN\_MSG ou MQROUTE\_ACCUMULATE\_AND\_REPLY, e o gerenciador de filas estiver ativado para mensagens de rastreio de rotas, grave um grupo PCF de atividade no final do bloco PCF nos dados da mensagem de uma mensagem de rastreio de rotas.
- 5. Entregue a mensagem de rastreio de rotas para uma fila local.
	- Se o parâmetro *Deliver* for especificado como MQROUTE\_DELIVER\_NO, rejeite a mensagem de rastreio de rotas com feedback MQFB\_NOT\_DELIVERED.
	- Se o parâmetro *Deliver* for especificado como MQROUTE\_DELIVER\_YES, entregue a mensagem de rastreio de rotas para a fila local.
- 6. Gerar uma mensagem de resposta de rastreio de rotas se todas as condições a seguir forem verdadeiras:
	- A mensagem de rastreio de rotas foi entregue para uma fila local ou rejeitada
	- O valor do parâmetro *Accumulate* é MQROUTE\_ACCUMULATE\_AND\_REPLY
	- O gerenciador de filas está ativado para o sistema de mensagens de rastreio de rotas

A mensagem de resposta de rastreio de rotas é colocada na fila determinada pelo atributo do gerenciador de filas ROUTEREC.

7. Se a mensagem de rastreio de rotas tiver solicitado um relatório de atividades e o gerenciador de filas estiver ativado para o registro de atividade, gere um relatório de atividade.

O relatório de atividades será colocado na fila determinada pelo atributo do gerenciador de filas ACTIVREC.

## *Gerando e configurando uma mensagem de rastreio de rotas*

Uma mensagem de rastreio de rotas inclui um descritor de mensagens específico e as partes de dados da mensagem. Para gerar uma mensagem de rastreio de rota, crie a mensagem manualmente ou use a rota de exibição de aplicativos IBM MQ.

Uma mensagem de rastreio de rotas consiste nas seguintes partes:

### **Descritor de Mensagens**

Uma estrutura MQMD, com o campo *Formato* configurado para MQFMT\_ADMIN ou MQFMT\_EMBEDDED\_PCF.

## **Dados da mensagem**

Uma das seguintes combinações:

- Um cabeçalho PCF (MQCFH) e dados da mensagem de rastreio de rotas, se *Formato* for configurado como MQFMT\_ADMIN
- Um cabeçalho PCF integrado (MQEPH), os dados da mensagem de rastreio de rota e dados adicionais especificados pelo usuário se *Format* for configurado para MQFMT\_EMBEDDED\_PCF

Os dados da mensagem de rastreio de rotas consistem no grupo PCF *TraceRoute* e um ou mais grupos PCF *Activity*.

## **Geração manual**

Ao gerar uma mensagem de rastreio de rotas manualmente, um grupo PCF *Activity* não é necessário. Grupos PCF *Activity* são gravados para os dados da mensagem da mensagem de rastreio de rotas quando um MCA ou aplicativo gravado pelo usuário executa uma atividade em seu nome.

## **O aplicativo de exibição de rota IBM MQ**

Use o aplicativo de exibição de rotas IBM MQ, **dspmqrte**, para configurar, gerar e colocar uma mensagem de rastreio de rotas em uma rede do gerenciador de filas. Configure o parâmetro *Format* no descritor de mensagens para MQFMT\_ADMIN. Não é possível incluir dados do usuário para a mensagem de rastreio de rota gerada pelo aplicativo de exibição de rota IBM MQ.

**Restrição:** dspmqrte não pode ser emitido em gerenciadores de fila do IBM MQ for z/OS Se você desejar que o primeiro gerenciador de filas da mensagem de rastreio de rotas seja um gerenciador de filas desse tipo, conecte-se ao gerenciador de filas como um cliente usando o parâmetro opcional -c.

## *Imitando a mensagem original*

Ao usar uma mensagem de rastreio de rotas para determinar a rota que outra mensagem seguiu através da rede do gerenciador de filas, quanto mais fielmente uma mensagem de rastreio de rotas imitar a mensagem original, maior será a chance de que a mensagem de rastreio de rotas siga a mesma rota que a mensagem original.

As seguintes características da mensagem podem afetar para onde uma mensagem é encaminhada dentro de uma rede do gerenciador de filas:

## <span id="page-74-0"></span>**Priority**

A prioridade pode ser especificada no descritor de mensagens da mensagem.

## **Persistence**

A persistência pode ser especificada no descritor de mensagens da mensagem.

## **Expiração**

A expiração pode ser especificada no descritor de mensagens da mensagem.

## **Opções de Relatório**

As opções de relatório podem ser especificadas no descritor de mensagens da mensagem.

## **Tamanho de Mensagem**

Para imitar o tamanho de uma mensagem, dados adicionais podem ser gravados nos dados da mensagem da mensagem. Para essa finalidade, os dados da mensagem adicionais pode não ter sentido.

**Sugestão:** O aplicativo de exibição de rota IBM MQ não pode especificar o tamanho da mensagem.

## **Dados da mensagem**

Algumas redes do gerenciador de filas usam roteamento baseado em conteúdo para determinar para onde as mensagens são redirecionadas. Nesses casos, os dados da mensagem da mensagem de rastreio de rotas precisam ser gravados para imitar os dados da mensagem da mensagem original.

**Sugestão:** O aplicativo de exibição de rotas IBM MQ não pode especificar os dados da mensagem.

## *O grupo PCF TraceRoute*

Atributos no grupo PCF *TraceRoute* controlam o comportamento de uma mensagem de rastreio de rotas. O grupo PCF *TraceRoute* está nos dados da mensagem de cada mensagem de rastreio de rotas.

A tabela a seguir lista os parâmetros no grupo *TraceRoute* que um MCA reconhece. Parâmetros adicionais podem ser incluídos se os aplicativos escritos pelo usuário forem escritos para reconhecê-los, conforme descrito em ["Informações adicionais de atividade" na página 80.](#page-79-0)

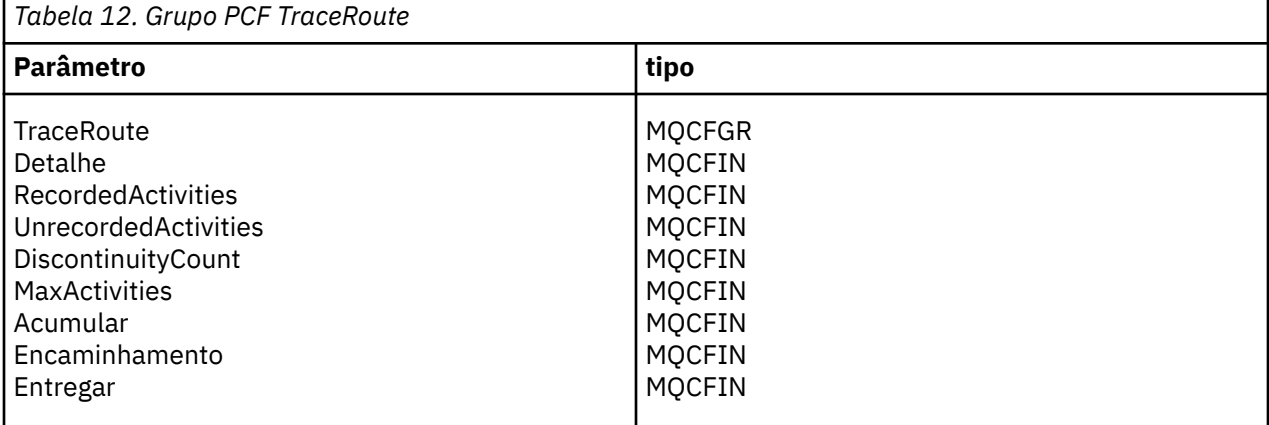

As descrições de cada parâmetro no grupo PCF *TraceRoute* são as seguintes:

## *Detalhe*

Especifica o nível de detalhes das informações de atividade que devem ser registradas. O valor pode ser qualquer um dos seguintes valores:

## **MQROUTE\_DETAIL\_LOW**

Apenas atividades executadas pelo aplicativo de usuário são registradas.

## **MQROUTE\_DETAIL\_MEDIUM**

Atividades especificadas em MQROUTE\_DETAIL\_LOW devem ser registradas. Além disso, as atividades executadas pelos MCAs são registradas.

## **MQROUTE\_DETAIL\_HIGH**

Atividades especificadas em MQROUTE\_DETAIL\_LOW e MQROUTE\_DETAIL\_MEDIUM devem ser registradas. MCAs não registram todas as informações de atividade adicional nesse nível de detalhes. Essa opção está disponível apenas para aplicativos de usuário que devem registrar mais

informações de atividade. Por exemplo, se um aplicativo do usuário determinar a rota que uma mensagem segue considerando as características de determinada mensagem, as informações sobre a lógica de roteamento podem ser incluídas com esse nível de detalhe.

## *RecordedActivities*

Especifica o número de atividades registradas executadas em nome da mensagem de rastreio de rotas. Uma atividade é considerada registrada se as informações sobre ela são registradas na mensagem de rastreio de rotas ou se um relatório de atividades é gerado. Para cada atividade registrada, *RecordedActivities* é incrementado em um.

### *UnrecordedActivities*

Especifica o número de atividades não registradas executadas em nome da mensagem de rastreio de rotas. Uma atividade é considerada não registrada se um aplicativo que está ativado para rastreio de rotas não acumula mensagens nem registra as informações da atividade relacionada em um relatório de atividades.

Uma atividade executada em nome de uma mensagem de rastreio de rotas não é registrada nas seguintes circunstâncias:

- O nível de detalhes da atividade executada é menor que o nível de detalhes especificado pelo parâmetro *Detail*.
- A mensagem de rastreio de rotas solicita um relatório de atividade, mas não de acumulação, e o gerenciador de filas não é ativado para gravação de atividade.
- A mensagem de rastreio de rotas solicita um relatório de acumulação, mas não de atividade, e o gerenciador de filas não é ativado para mensagens de rastreio de rotas.
- A mensagem de rastreio de rotas solicita tanto relatório de acumulação quanto de atividade, e o gerenciador de filas não é ativada para o registro de atividade e mensagens de rastreio de rotas.
- A mensagem rastreio de rotas não solicita relatório de acumulação nem de atividades.

Para cada atividade não registrada, o parâmetro *UnrecordedActivities* incrementa em um.

### *DiscontinuityCount*

Especifica o número de vezes que a mensagem rastreio de rotas foi roteada por meio de um gerenciador de filas com aplicativos que não foram ativados para mensagens rastreio de rotas. Esse valor é incrementado pelo gerenciador de filas. Se esse valor for maior do que 0, apenas uma parcial mensagem de rastreio de rotas poderá ser determinada.

#### *MaxActivities*

Especifica o número máximo de atividades que podem ser desempenhadas em nome da mensagem de rastreio de rotas.

O número total de atividades é a soma de *RecordedActivities*, *UnrecordedActivities* e *DiscontinuityCount*. O número total de atividades não deve exceder o valor de *MaxActivities*.

O valor de *MaxActivities* pode ser:

#### **Um inteiro positivo**

O número máximo de atividades.

Se o número máximo de atividades for excedido, a mensagem de rastreio de rotas será rejeitada com o feedback MQFB\_MAX\_ACTIVITIES. Isso pode impedir que a mensagem de rastreio de rotas seja redirecionada indefinidamente se capturada em um loop infinito.

## **MQROUTE\_UNLIMITED\_ACTIVITIES**

Um número ilimitado de atividade pode ser desempenhado em nome da mensagem de rastreio de rotas.

#### *Acumular*

Especifica o método usado para acumular informações de atividades. O valor pode ser qualquer um dos seguintes valores:

## **MQROUTE\_ACCUMULATE\_IN\_MSG**

Se o gerenciador de filas estiver ativado para mensagens de rastreio de rotas, as informações da atividade serão acumuladas nos dados da mensagem na mensagem de rastreio de rotas.

<span id="page-76-0"></span>Se esse valor for especificado, os dados da mensagem de rastreio de rotas consistirão no seguinte:

- O grupo PCF *TraceRoute*.
- Zero ou mais grupos PCF *Activity*.

## **MQROUTE\_ACCUMULATE\_AND\_REPLY**

Se o gerenciador de filas for ativado para mensagens de rastreio de rotas, as informações da atividade serão acumuladas nos dados da mensagem da mensagem de rastreio de rotas, e uma mensagem de resposta de rastreio de rotas será gerada se qualquer um dos seguintes ocorrer:

- A mensagem de rastreio de rotas é descartada por um gerenciador de filas do IBM MQ.
- A mensagem de rastreio de rotas é colocada em uma fila local (fila de destino ou fila de devoluções) por um gerenciador de filas do IBM MQ.
- O número de atividades executadas na mensagem de rastreio de rotas exceder o valor de *MaxActivities*.

Se esse valor for especificado, os dados da mensagem de rastreio de rotas consistirão no seguinte:

- O grupo PCF *TraceRoute*.
- Zero ou mais grupos PCF *Activity*.

### **MQROUTE\_ACCUMULATE\_NONE**

Informações de atividade não são acumuladas nos dados da mensagem para a mensagem de rastreio de rotas.

Se esse valor for especificado, os dados da mensagem de rastreio de rotas consistirão no seguinte:

• O grupo PCF *TraceRoute*.

#### *Encaminhamento*

Especifica para onde uma mensagem de rastreio de rotas pode ser redirecionada. O valor do pode ser:

## **MQROUTE\_FORWARD\_IF\_SUPPORTED**

A mensagem de rastreio de rotas é apenas encaminhada para gerenciadores de filas que aceitem o valor do parâmetro *Deliver* do grupo *TraceRoute*.

### **MQROUTE\_FORWARD\_ALL**

A mensagem de rastreio de rotas é encaminhada para qualquer gerenciador de filas, independentemente de se o valor do parâmetro *Deliver* será aceito.

Os gerenciadores de filas usam o algoritmo a seguir ao determinar se encaminham uma mensagem de rastreio de rotas para um gerenciador de filas remotas:

1. Determine se o gerenciador de filas remotas tem suporte para mensagens de rastreio de rotas.

- Se o gerenciador de filas remotas tiver suporte para mensagens de rastreio de rotas, o algoritmo continuará com a etapa ["4" na página 78.](#page-77-0)
- Se o gerenciador de filas remotas não tiver suporte para mensagens de rastreio de rotas, o algoritmo continuará com a etapa "2" na página 77
- 2. Determine se o parâmetro *Deliver* do grupo *TraceRoute* contém quaisquer opções de entrega desconhecidas na máscara de bits MQROUTE\_DELIVER\_REJ\_UNSUP\_MASK.
	- Se quaisquer opções de entrega não reconhecidas forem encontradas, a mensagem de rastreio de rotas será rejeitada com o feedback MQFB\_UNSUPPORTED\_DELIVERY.
	- Se nenhuma opção de entrega não reconhecida for encontrada, o algoritmo continuará com a etapa "3" na página 77.
- 3. Determine o valor do parâmetro *Deliver* do grupo PCF *TraceRoute* na mensagem de rastreio de rotas.
- <span id="page-77-0"></span>• Se *Deliver* for especificado como MQROUTE\_DELIVER\_YES, a mensagem de rastreio de rotas será encaminhada para o gerenciador de filas remotas.
- Se *Deliver* for especificado como MQROUTE\_DELIVER\_NO, o algoritmo continuará com a etapa "4" na página 78.
- 4. Determine se o parâmetro *Avançar* do grupo *TraceRoute* grupo contém quaisquer opções de encaminhamento não reconhecidas na máscara de bits MOROUTE\_FORWARDING\_REJ\_UNSUP\_MASK.
	- Se quaisquer opções de encaminhamento não reconhecidas forem encontradas, a mensagem de rastreio de rotas será rejeitada com o feedback MQFB\_UNSUPPORTED\_FORWARDING.
	- Se não forem encontradas opções de encaminhamento não reconhecidas, o algoritmo continuará com a etapa "5" na página 78.
- 5. Determine o valor do parâmetro *Forward* do grupo PCF *TraceRoute* na mensagem de rastreio de rotas.
	- Se *Forward* for especificado como MQROUTE\_FORWARD\_IF\_SUPPORTED, a mensagem de rastreio de rotas será rejeitada com o feedback MQFB\_NOT\_FORWARDED.
	- Se *Forward* for especificado como MQROUTE\_FORWARD\_ALL, a mensagem de rastreio de rotas poderá ser redirecionada para o gerenciador de filas remotas.

#### *Entregar*

Especifica a ação a ser tomada se a mensagem de rastreio de rotas atingir seu destino pretendido. Aplicativos escritos pelo usuário devem verificar esse atributo antes de colocar uma mensagem de rastreio de rotas na fila de destino. O valor pode ser qualquer um dos seguintes valores:

### **MQROUTE\_DELIVER\_YES**

Na chegada, a mensagem de rastreio de rotas é colocada na fila de destino. Qualquer aplicativo que execute uma operação get na fila de destino pode recuperar a mensagem de rastreio de rotas.

### **MQROUTE\_DELIVER\_NO**

Na chegada, a mensagem de rastreio de rotas não é entregue à fila de destino. A mensagem é processada de acordo com suas opções de relatório.

## *Configurando uma fila comum para as mensagens de resposta de rastreio de rotas*

Para determinar os locais das mensagens de resposta de rastreio de rotas para uma mensagem específica quando os relatórios são entregues a uma fila do sistema local, é mais eficiente usar uma fila comum em um único nó.

## **Antes de começar**

Configure o parâmetro **ROUTEREC** para ativar o gerenciador de filas para mensagens de rastreio de rotas e especificar que qualquer mensagem de resposta de rastreio de rotas geradas sejam entregues à fila do sistema local SYSTEM.ADMIN.TRACE.ROUTE.QUEUE.

## **Sobre esta tarefa**

Se vários gerenciadores de filas em uma rede do gerenciador de filas estiverem configurados para entregar as mensagens de resposta de rastreio de rotas para a fila de sistema local, pode ser demorado determinar os locais das mensagens de resposta de rastreio de rotas relacionadas a uma mensagem específica. Como alternativa, use um nó único, que é um gerenciador de filas que hospeda uma fila comum. Todos os gerenciadores de filas em uma rede do gerenciador de filas podem entregar as mensagens de resposta de rastreio de rotas para essa fila comum. O benefício de usar uma fila comum é que os gerenciadores de filas não precisam entregar as mensagens de resposta de rastreio de rotas para a fila de resposta especificada em uma mensagem e, ao determinar os locais das mensagens de resposta de rastreio de rotas relacionados a uma mensagem, você consulta apenas uma fila.

Para configurar uma fila comum, execute as seguintes etapas:

# **Procedimento**

- 1. Selecione ou defina um gerenciador de filas como o único nó
- 2. No nó único, selecione ou defina uma fila para uso como a fila comum
- 3. Em todos os gerenciadores de filas que encaminhem as mensagens de resposta de rastreio de rotas para a fila comum, redefina a fila do sistema local SYSTEM.ADMIN.TRACE.ROUTE.QUEUE como uma definição de fila remota
	- a) Especifique o nome do nó único como o nome do gerenciador de filas remotas
	- b) Especifique o nome da fila comum como o nome da fila remota

# *Adquirindo e usando informações registradas*

Use qualquer uma das seguintes técnicas para adquirir informações de atividade registrada para uma mensagem de rastreio de rotas

Observe que as circunstâncias nas quais as informações de atividade não são adquiridas também se aplicam a mensagens de resposta de rastreio de rotas.

Informações de atividade não são registradas quando uma mensagem de rastreio de rotas é processada por um gerenciador de filas que está desativado para a gravação de atividade e de mensagens rastreio de rotas.

*Adquirindo informações de mensagens de resposta de rastreio de rotas* Para adquirir informações de atividade, localize a mensagem de resposta de rastreio de rotas. Em seguida, recupere a mensagem e analise as informações de atividade.

# **Sobre esta tarefa**

É possível adquirir informações de atividade de uma mensagem de resposta de rastreio de rotas apenas se você souber qual é a localização da mensagem de resposta de rastreio de rotas. Localize a mensagem e processe as informações de atividade conforme a seguir:

# **Procedimento**

- 1. Verifique a fila de resposta especificada no descritor de mensagens da mensagem de rastreio de rotas. Se a mensagem de resposta de rastreio de rotas não estiver na fila de resposta, verifique os seguintes locais:
	- A fila de sistema local, SYSTEM.ADMIN.TRACE.ROUTE.QUEUE, no gerenciador de filas de destino da mensagem de rastreio de rotas
	- A fila comum, se você tiver configurado uma fila comum para mensagem de resposta de rastreio de rotas
	- A fila de sistema local, SYSTEM.ADMIN.TRACE.ROUTE.QUEUE, em qualquer outro gerenciador de filas na rede do gerenciador de filas, que pode ocorrer se a mensagem de rastreio de rotas tiver sido colocada em uma fila de devoluções ou o número máximo de atividades tiver sido excedido
- 2. Recuperar a mensagem de resposta de rastreio de rotas
- 3. Use o aplicativo de exibição de rota IBM MQ para exibir as informações de atividade registradas
- 4. Estude as informações de atividade e obtenha as informações de que precisa

## *Adquirindo informações de mensagens de rastreio de rotas*

Para adquirir informações de atividade, localize a mensagem de rastreio de rotas, que deve ter os parâmetros apropriados no grupo PCF *TraceRoute*. Em seguida, recupere a mensagem e analise as informações de atividade.

# **Sobre esta tarefa**

É possível adquirir informações de atividade a partir de uma mensagem de rastreio de rotas apenas se você conhecer o local da mensagem de rastreio de rotas e tiver o parâmetro

<span id="page-79-0"></span>*Acumular* no grupo PCF *TraceRoute* especificado como MQROUTE\_ACCUMULATE\_IN\_MSG ou MQROUTE\_ACCUMULATE\_AND\_REPLY.

Para a mensagem de rastreio de rotas a ser entregue à fila de destino, o parâmetro *Deliver* no grupo PCF *TraceRoute* deve ser especificado como MQROUTE\_DELIVER\_YES.

# **Procedimento**

- 1. Verifique a fila de destino. Se a mensagem de rastreio de rotas não estiver na fila de destino, tente localizar a mensagem de rastreio de rotas usando uma mensagem de rastreio de rotas ativada para gravação de atividade. Com os relatórios de atividade gerados, tente determinar o último local conhecido da mensagem de rastreio de rotas.
- 2. Recuperar a mensagem de rastreio de rotas
- 3. Use o aplicativo de exibição de rota IBM MQ para exibir as informações de atividade registradas
- 4. Estude as informações de atividade e obtenha as informações de que precisa

## *Adquirindo informações de relatórios de atividade*

Para adquirir informações de uma atividade, localize-a no relatório de atividades, que deve ter a opção de relatório especificada no descritor de mensagens. Em seguida, recupere o relatório de atividades e analisa as informações de atividade.

# **Sobre esta tarefa**

É possível adquirir informações de atividade a partir de um relatório de atividades somente se você souber o local do relatório de atividade e a opção de relatório MQRO\_ACTIVITY tiver sido especificada no descritor de mensagens da mensagem de rastreio de rotas.

# **Procedimento**

1. Localize e solicite os relatórios de atividade gerados para uma mensagem de rastreio de rotas.

Quando você tiver localizado os relatórios de atividade, pode solicitá-los manualmente ou utilizar o aplicativo de exibição de rota IBM MQ para solicitar e exibir as informações de atividade automaticamente.

2. Estude as informações de atividade e obtenha as informações de que precisa

# *Informações adicionais de atividade*

Conforme uma mensagem de rastreio de rotas é encaminhada por meio de uma rede do gerenciador de filas, aplicativos do usuário podem registrar informações adicionais incluindo um ou mais parâmetros PCF adicionais ao gravar o grupo *Activity* nos dados de mensagem da mensagem de rastreio de rotas ou relatório de atividades.

Informações adicionais da atividade podem ajudar os administradores do sistema a identificar a rota tomada por uma mensagem de rastreio de rotas ou por que essa rota foi seguida.

Se você usar o aplicativo de exibição de rota IBM MQ para exibir as informações registradas para uma mensagem de rastreio de rotas, quaisquer parâmetros PCF adicionais poderão ser exibidos apenas com um identificador numérico, a menos que o identificador de parâmetros de cada parâmetro seja reconhecido pelo aplicativo de exibição de rota IBM MQ. Para reconhecer um identificador de parâmetros, informações adicionais devem ser registradas usando os seguintes parâmetros PCF. Inclua esses parâmetros PCF em um lugar apropriado no grupo PCF *Activity*.

## *GroupName*

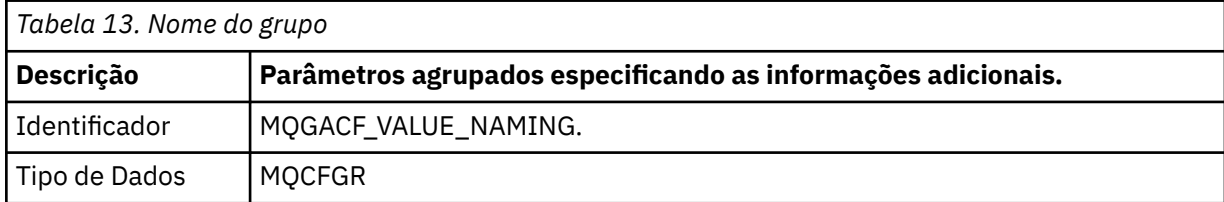

<span id="page-80-0"></span>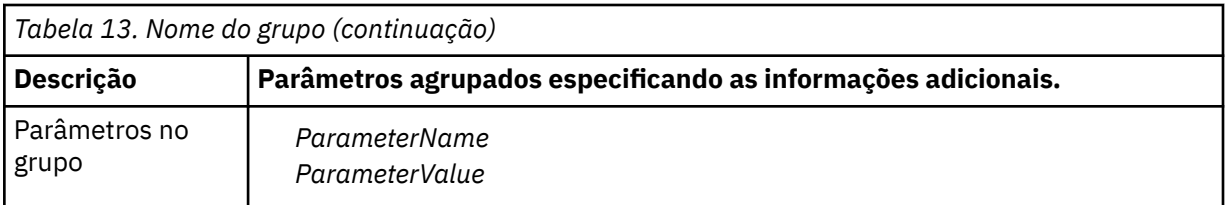

## *ParameterName*

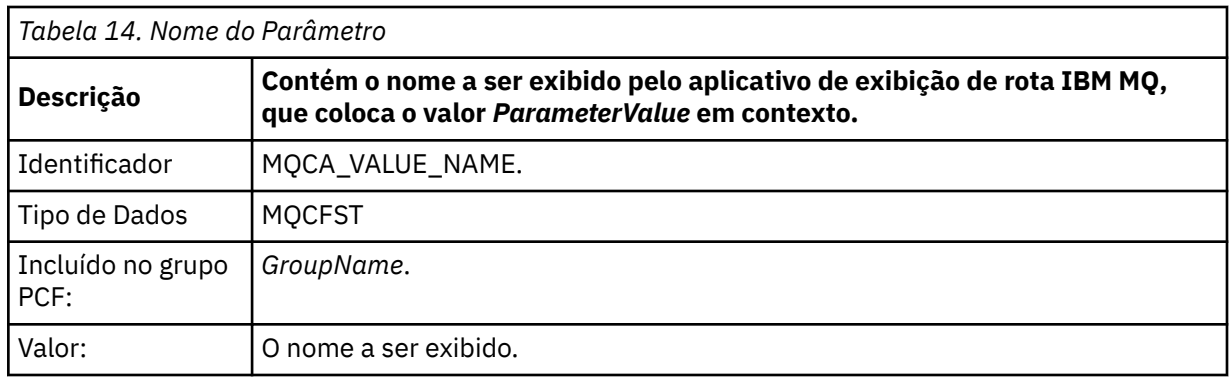

## *ParameterValue*

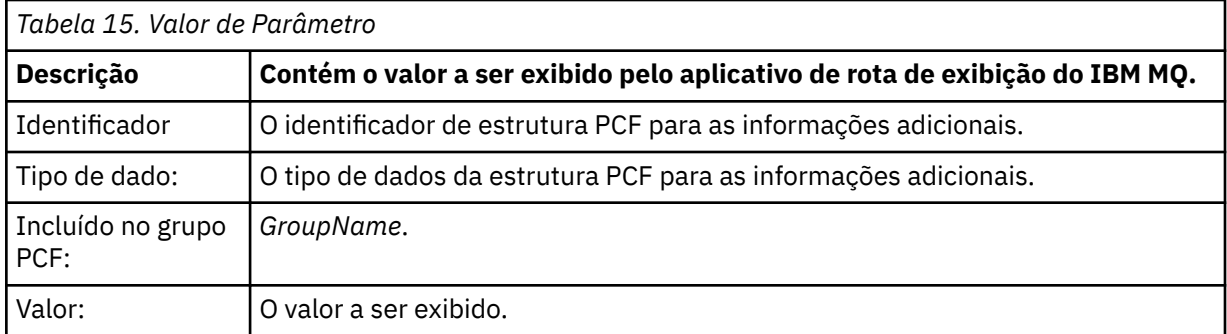

# **Exemplos de gravação de informações de atividade adicionais**

Os exemplos a seguir ilustram como um aplicativo de usuário pode registrar informações adicionais ao executar uma atividade em nome de uma mensagem de rastreio de rotas. Em ambos os exemplos, o aplicativo de exibição de rota IBM MQ é usado para gerar uma mensagem de rastreio de rotas e exibir as informações de atividade retornadas a ele.

## *Gravando informações de atividade adicionais: exemplo 1*

Informações adicionais de atividade são registradas por um aplicativo de usuário em um formato no qual o identificador do parâmetro *não é* reconhecido pelo aplicativo de exibição de rota IBM MQ.

- 1. O aplicativo de exibição de rota IBM MQ é usado para gerar e colocar uma mensagem de rastreio de rotas em uma rede do gerenciador de filas. As opções necessárias estão configuradas para solicitar o seguinte:
	- Informações de atividade são acumuladas nos dados da mensagem para a mensagem de rastreio de rotas.
	- Na chegada na fila de destino, a mensagem de rastreio de rotas é descartada, e uma mensagem de resposta de rastreio de rotas é gerada e entregue para uma fila de resposta especificada.
	- No recebimento da mensagem de resposta de rastreio de rotas, o aplicativo de exibição de rota IBM MQ exibe as informações de atividades acumuladas.

A mensagem de rastreio de rotas é colocada na rede do gerenciador de filas.

2. Conforme a mensagem de rastreio de rotas é encaminhada através da rede do gerenciador de filas, um aplicativo de usuário, que está ativado para sistema de mensagens de rastreio de rotas, desempenha

uma atividade de baixo nível de detalhes em nome da mensagem. Além de gravar as informações de atividade padrão para a mensagem de rastreio de rota, o aplicativo de usuário grava o parâmetro PCF a seguir no final do grupo de atividade:

## *ColorValue*

**Identificador** 65536 **Tipo de Dados** MQCFST **Value**

'Red'

Esse parâmetro PCF adicional fornece informações adicionais sobre a atividade executada, no entanto, é gravado em um formato no qual o parâmetro do identificador *não* é reconhecido pelo aplicativo de exibição de rota IBM MQ.

3. As mensagens de rastreio de rotas chegam à fila de destino e uma mensagem de resposta de rastreio de rotas é retornada ao aplicativo de exibição de rota IBM MQ. As informações de atividade adicionais são exibidas como a seguir:

65536: 'Red'

O aplicativo de exibição de rotas IBM MQ não reconhece o identificador de parâmetro do parâmetro PCF e exibe-o como um valor numérico. O contexto das informações adicionais não é claro.

Para obter um exemplo de quando o aplicativo de exibição de rota IBM MQ reconhece o identificador do parâmetro do parâmetro PCF, veja "Gravando informações de atividade adicionais: exemplo 2" na página 82.

## *Gravando informações de atividade adicionais: exemplo 2*

As informações de atividade adicionais são registradas por um aplicativo de usuário em um formato em que o identificador de parâmetro é reconhecido pelo aplicativo de rota de exibição do IBM MQ.

- 1. O aplicativo de exibição de rota IBM MQ é usado para gerar e colocar uma mensagem de rastreio de rotas em uma rede do gerenciador de filas da mesma maneira que no ["Gravando informações de](#page-80-0) [atividade adicionais: exemplo 1" na página 81.](#page-80-0)
- 2. Conforme a mensagem de rastreio de rotas é encaminhada através da rede do gerenciador de filas, um aplicativo de usuário, que está ativado para sistema de mensagens de rastreio de rotas, desempenha uma atividade de baixo nível de detalhes em nome da mensagem. Além de gravar as informações da atividade padrão na mensagem de rastreio de rotas, o aplicativo do usuário grava os seguinte parâmetros PCF no final do grupo de Atividade:

## *ColorInfo*

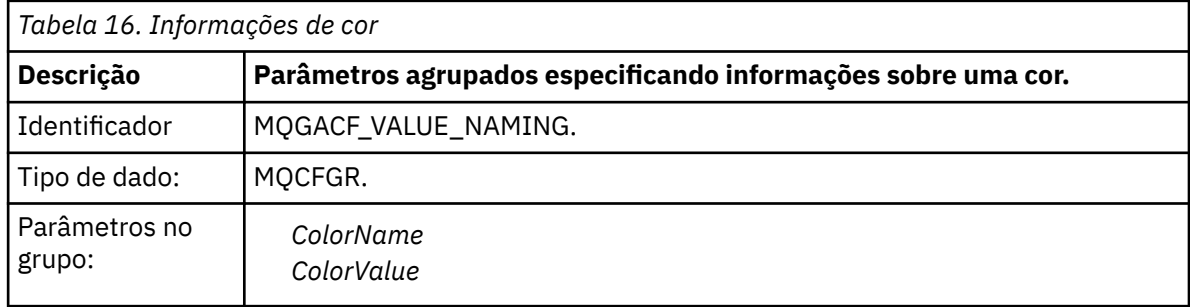

### *ColorName*

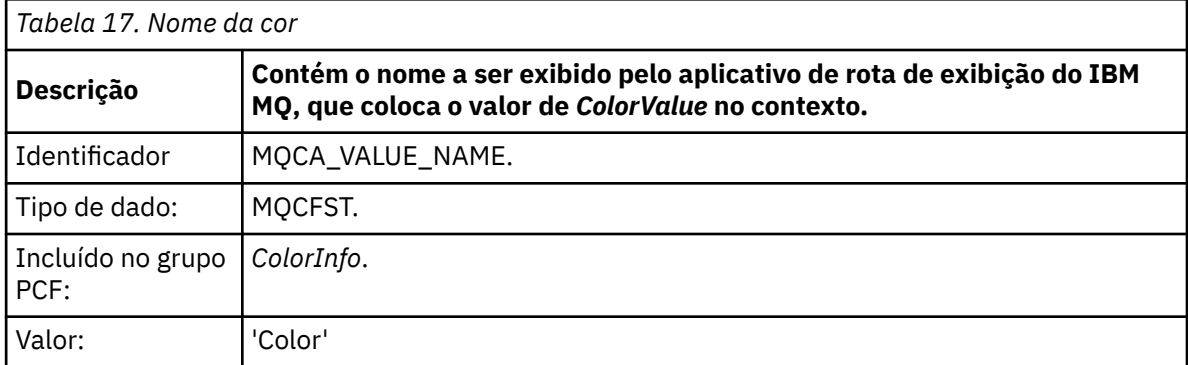

### *ColorValue*

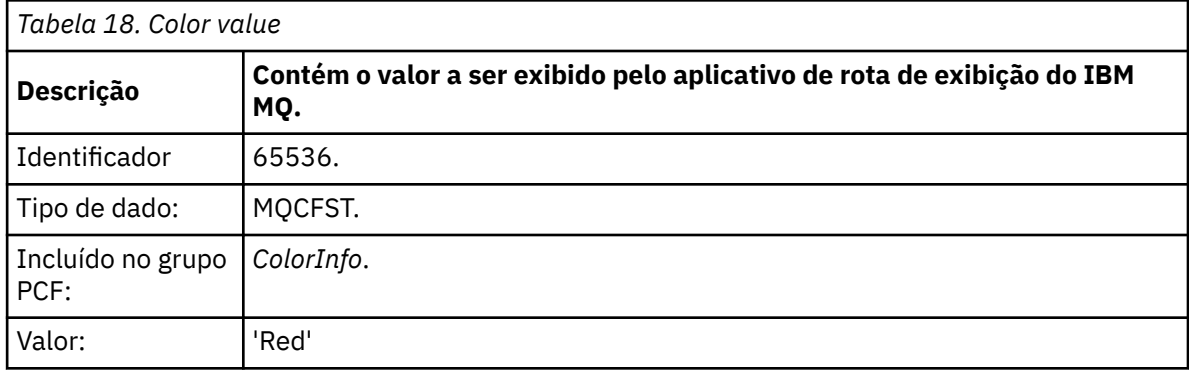

Esses parâmetros PCF adicionais dão mais informações sobre a atividade que foi executada. Esses parâmetros PCF são gravados em um formato em que o identificador de parâmetro é reconhecido pelo aplicativo de rota de exibição do IBM MQ.

3. As mensagens de rastreio de rotas chegam à fila de destino e uma mensagem de resposta de rastreio de rotas é retornada ao aplicativo de exibição de rota IBM MQ. As informações de atividade adicionais são exibidas como a seguir:

#### Color: 'Red'

O aplicativo de exibição de rota IBM MQ reconhece que o identificador de parâmetros da estrutura PCF que contém o valor das informações adicionais de atividades possui um nome correspondente. O nome correspondente será exibido no lugar do valor numérico.

# **Aplicativo de exibição de rota IBM MQ**

Use o aplicativo de exibição de rota IBM MQ (**dspmqrte**) para trabalhar com mensagens de rastreio de rotas e informações de atividades relacionadas a uma mensagem de rastreio de rotas usando uma

interface da linha de comandos.  $\sim 2/05$  O aplicativo de rota de exibição do IBM MQ não é enviado no IBM MQ for z/OS, mas é possível executá-lo por meio de uma instalação distribuída e conectá-lo como um cliente a um gerenciador de filas do IBM MQ for z/OS especificando o parâmetro **-c** ao emitir o comando **dspmqrte**.

É possível usar o aplicativo de rota de exibição IBM MQ dspmqrte para os propósitos a seguir:

• Configurar, gerar e colocar uma mensagem de rastreio de rotas em uma rede do gerenciador de filas.

Ao colocar uma mensagem de rastreio de rotas em uma rede do gerenciador de filas, as informações de atividade podem ser coletadas e usadas para determinar a rota que a mensagem de rastreio de rotas seguiu. É possível especificar as características das mensagens de rastreio de rotas conforme a seguir:

– O destino da mensagem de rastreio de rotas.

- Como a mensagem de rastreio de rotas imita outra mensagem.
- Como a mensagem de rastreio de rotas devem ser manipuladas conforme é encaminhada através de uma rede do gerenciador de filas.
- Se gravação de atividade ou sistema de mensagens de rastreio de rotas são usados para registrar as informações de atividade.
- Para ordenar e exibir informações de atividade relacionadas a uma mensagem de rastreio de rotas.

Se o aplicativo de exibição de rotas IBM MQ tiver colocado uma mensagem de rastreio de rotas em uma rede do gerenciador de filas, após as informações de atividade relacionada terem sido retornadas, as informações poderão ser ordenadas e exibidas imediatamente. Alternativamente, o aplicativo de exibição de rotas IBM MQ poderá ser usado para ordenar e exibir as informações de atividade relacionadas a uma mensagem de rastreio de rotas que foi gerada anteriormente.

### **Referências relacionadas**

## dspmqrte

## *Parâmetros para mensagens de rastreio de rotas*

Use esta página para obter uma visão geral dos parâmetros fornecidos pelo aplicativo de exibição de rota do IBM MQ, **dspmqrte**, para determinar as características de uma mensagem de rastreio de rotas, incluindo como ela é tratada conforme é roteada através de uma rede de gerenciador de filas.

# **Referências relacionadas**

### dspmqrte

#### *Conexão do gerenciador de filas*

Use essa página para especificar o gerenciador de filas ao qual o aplicativo exibição de rota IBM MQ se conecta

**-c**

Especifica que o aplicativo exibição de rota IBM MQ se conecta como um aplicativo cliente.

Se você não especificar esse parâmetro, o aplicativo de exibição de rota IBM MQ não irá se conectar como um aplicativo cliente.

#### **-m***QMgrName*

O nome do gerenciador de filas ao qual o aplicativo de exibição de rota IBM MQ se conecta. O nome pode conter até 48 caracteres.

Se você não especificar esse parâmetro, o gerenciador de filas padrão será usado.

## *O destino alvo*

Use esta página para especificar o destino de uma mensagem de rastreio de rotas

#### **-q** *TargetQName*

Se o aplicativo de exibição de rota IBM MQ estiver sendo usado para enviar uma mensagem de rastreio de rotas em uma rede do gerenciador de filas, *TargetQName* especifica o nome da fila de destino.

#### **-ts** *TargetTopicString*

Especifica a sequência de tópicos.

#### **-qm** *TargetQMgr*

Qualifica o destino; a resolução de nome do gerenciador de filas normal então irá se aplicar. O destino é especificado com *-q TargetQName* ou *-ts TargetTopicString* .

Se você não especificar esse parâmetro, o gerenciador de filas ao qual o aplicativo de exibição de rotas IBM MQ está conectado é usado como o gerenciador de filas de destino.

**-o**

Especifica que o destino não está ligado a um destino específico. Geralmente, esse parâmetro é usado quando a mensagem de rastreio de rotas deve ser colocada em um cluster. O destino é aberto com a opção MQOO\_BIND\_NOT\_FIXED.

Se você não especificar esse parâmetro, o destino alvo será ligado a um destino específico.

## *O tópico da publicação*

Para aplicativos de publicar/assinar, use esta página para especificar a sequência de tópicos de uma mensagem de rastreio de rotas para o aplicativo de exibição de rota do IBM MQ publicar

## **-ts** *TopicName*

Especifica uma cadeia de tópicos para a qual o aplicativo de exibição de rota IBM MQ deve publicar uma mensagem de rastreio de rotas e coloca esse aplicativo em modo de tópico. Nesse modo, o aplicativo rastreia todas as mensagens que resultam da solicitação de publicação.

Também é possível usar o aplicativo de exibição de rotas IBM MQ para exibir os resultados de um relatório de atividade gerado para mensagens de publicação.

### *Imitação de mensagem*

Use essa página para configurar uma mensagem de rastreio de rotas para imitar uma mensagem, por exemplo, quando a mensagem original não alcançar o destino pretendido

Um uso de mensagens de rastreio de rotas é ajudar a determinar o último local conhecido de uma mensagem que não chega ao destino pretendido. O aplicativo de exibição de rotaIBM MQ fornece parâmetros que podem ajudar a configurar uma mensagem de rastreio de rotas para imitar a mensagem original. Ao imitar uma mensagem, é possível usar os seguintes parâmetros:

## **-l** *Persistence*

Especifica a persistência da mensagem de rastreio de rotas gerada. Valores possíveis para *Persistence* são:

#### **sim**

A mensagem de rastreio de rotas gerada é persistente. (MQPER\_PERSISTENT).

**no**

A mensagem de rastreio de rotas gerada **não** é persistente. (MQPER\_NOT\_PERSISTENT).

**q**

A mensagem de rastreio de rotas gerada herda sua persistência do valor do destino especificado por *-q TargetQName* ou *-ts TargetTopicString*. (MQPER\_PERSISTENCE\_AS\_Q\_DEF).

Uma mensagem de resposta de rastreio de rotas, ou quaisquer mensagens de relatório, retornada compartilhará o mesmo valor de persistência da mensagem de rastreio de rotas original.

Se *Persistence* for especificado como **yes**, especifique o parâmetro *-rq ReplyToQ*. A fila de resposta não deve ser resolvida para uma fila dinâmica temporária.

Se você não especificar esse parâmetro, a mensagem de rastreio de rotas gerada **não** será persistente.

## **-p** *Priority*

Especifica a prioridade da mensagem de rastreio de rotas. O valor de *Priority* é maior ou igual a 0, ou MQPRI\_PRIORITY\_AS\_Q\_DEF. MQPRI\_PRIORITY\_AS\_Q\_DEF especifica que o valor de prioridade é obtido do destino especificado por *-q TargetQName* ou *-ts TargetTopicString*.

Se você não especificar esse parâmetro, o valor de prioridade será obtido do destino especificado por *-q TargetQName* ou *-ts TargetTopicString*.

## **-xs** *Expiry*

Especifica o tempo de expiração para a mensagem de rastreio de rotas em segundos.

Se você não especificar esse parâmetro, o tempo de expiração será especificado como 60 segundos.

## **-ro nenhum |** *ReportOption*

#### **none**

Especifica que nenhuma opção de relatório está configurada.

## *ReportOption*

Especifica opções de relatório para a mensagem de rastreio de rotas. Várias opções de relatório podem ser especificadas usando uma vírgula como separador. Os valores possíveis para *ReportOption* são:

### **de atividades**

A opção de relatório MQRO\_ACTIVITY é configurada.

**coa**

A opção de relatório MQRO\_COA\_WITH\_FULL\_DATA é configurada.

**cod**

A opção de relatório MQRO\_COD\_WITH\_FULL\_DATA é configurada.

#### **exceção**

A opção de relatório MQRO\_EXCEPTION\_WITH\_FULL\_DATA é configurada.

### **expiração**

A opção de relatório MQRO\_EXPIRATION\_WITH\_FULL\_DATA é configurada.

### **descartar**

A opção de relatório MQRO\_DISCARD\_MSG é configurada.

Se *-ro ReportOption* nem *-ro none* forem especificados, as opções de relatório MQRO\_ACTIVITY e MQRO\_DISCARD\_MSG serão especificadas.

O aplicativo de exibição de rota IBM MQ não permite incluir dados do usuário a mensagens de rastreio de rotas. Se você precisar incluir dados do usuário na mensagem de rastreio de rotas, gere a mensagem de rastreio de rotas manualmente.

### *Informações da atividade registrada*

Use esta página para especificar o método usado para retornar informações de atividade registradas que podem ser usadas para determinar a rota que uma mensagem de rastreio de rotas seguiu

Informações da atividade registradas podem ser retornadas da seguinte maneira:

- Em relatórios de atividades
- Em uma mensagem de resposta de rastreio de rotas
- Na mensagem de rastreio de rotas em si (que foi colocada na fila de destino)

Ao usar o **dspmqrte**, o método usado para retornar informações de atividade registrado é determinado usado os seguintes parâmetros:

#### **-ro** *activity*

Especifica que as informações da atividade são retornadas usando relatórios de atividades. Por padrão, gravação de atividade está ativada.

#### **-ac -ar**

Especifica que as informações da atividade são acumuladas na mensagem de rastreio de rotas, e que uma mensagem de resposta de rastreio de rotas deve ser gerada.

**-ac**

Especifica que as informações da atividade devem ser acumuladas na mensagem de rastreio de rotas.

Se você não especificar esse parâmetro, as informações de atividade não serão acumuladas dentro da mensagem de rastreio de rotas.

**-ar**

Solicita que uma mensagem de resposta de rastreio de rotas contendo todas as informações da atividade acumuladas seja gerada nas seguintes circunstâncias:

- A mensagem de rastreio de rotas é descartada por um gerenciador de filas do IBM MQ.
- A mensagem de rastreio de rotas é colocada em uma fila local (fila de destino ou fila de devoluções) por um gerenciador de filas do IBM MQ.
- O número de atividades executadas na mensagem de rastreio de rotas excede o valor especificado em *-s Activities*.

#### **-ac -d yes**

Especifica que as informações da atividade são acumuladas na mensagem de rastreio de rotas e que, à chegada, a mensagem de rastreio de rotas será colocada na fila de destino.

**-ac**

Especifica que as informações da atividade devem ser acumuladas na mensagem de rastreio de rotas.

Se você não especificar esse parâmetro, as informações de atividade não serão acumuladas dentro da mensagem de rastreio de rotas.

**-d yes**

Na chegada, a mensagem de rastreio de rotas é colocada na fila de destino, mesmo que o gerenciador de filas não suporte a mensagem de rastreio de rotas.

Se você não especificar esse parâmetro, a mensagem de rastreio de rotas não será colocada na fila de destino.

A mensagem de rastreio de rotas pode então ser recuperada da fila de destino e as informações de atividade registradas podem ser adquiridas.

É possível combinar esses métodos conforme necessário.

Além disso, o nível de detalhe das informações da atividade registradas pode ser especificado usando o parâmetro a seguir:

**-t** *Detail*

Especifica as atividades que são registradas. Os valores possíveis para *Detalhe* são:

#### **Baixo**

As atividades executadas pelo aplicativo definido pelo usuário são registradas apenas.

### **Médio**

Atividades especificadas em low são registradas. Além disso, atividades de publicação e atividades executadas pelos MCAs são registradas.

### **de altura**

As atividades especificadas em low e medium são registradas. MCAs não expõem mais nenhuma informação da atividade nesse nível de detalhes. Essa opção está disponível para aplicativos definidos pelo usuário que devem apenas expor informações de atividade adicionais. Por exemplo, se um aplicativo definido pelo usuário determinar a rota que uma mensagem usa considerando determinadas características da mensagem, a lógica de roteamento poderá ser incluída com esse nível de detalhes.

Se você não especificar esse parâmetro, atividades de nível médio serão registradas.

Por padrão, o aplicativo de exibição de rotas IBM MQ usa uma fila dinâmica temporária para armazenar as mensagens retornadas. Quando o aplicativo de exibição de rota IBM MQ termina, a fila dinâmica temporária é fechada e qualquer mensagem é eliminada. Se as mensagens retornadas forem necessárias além do fim da execução atual do aplicativo de exibição de rotas IBM MQ, uma fila permanente deverá ser especificada usando os seguintes parâmetros:

## **-rq** *ReplyToQ*

Especifica o nome da fila de resposta para a qual todas as respostas para a mensagem de rastreio de rotas são enviadas. Se a mensagem de rastreio de rotas for persistente ou se o parâmetro *-n* for especificado, deverá ser especificada uma fila de resposta que não seja uma fila dinâmica temporária.

Se você não especificar esse parâmetro, uma fila de resposta dinâmica será criada usando a fila modelo padrão do sistema, SYSTEM.DEFAULT.MODEL.QUEUE.

#### **-rqm** *ReplyToQMgr*

Especifica o nome do gerenciador de filas no qual a fila de resposta reside. O nome pode conter até 48 caracteres.

Se você não especificar esse parâmetro, o gerenciador de filas ao qual o aplicativo de exibição de rota IBM MQ está conectado será usado como o gerenciador de filas de resposta.

#### *Como a mensagem de rastreio de rotas é manipulada*

Use esta página para controlar como uma mensagem de rastreio de rotas é manipulada conforme é encaminhada através de uma rede do gerenciador de filas.

Os seguintes parâmetros podem restringir por onde a mensagem de rastreio de rotas pode ser encaminhada na rede do gerenciador de filas:

#### **-d** *Deliver*

Especifica se a mensagem de rastreio de rotas deve ser entregue à fila de destino na chegada. Valores possíveis para *Deliver* são:

**sim**

Na chegada, a mensagem de rastreio de rotas é colocada na fila de destino, mesmo que o gerenciador de filas não suporte a mensagem de rastreio de rotas.

**no**

Na chegada, a mensagem de rastreio de rotas não é colocada na fila de destino.

Se você não especificar esse parâmetro, a mensagem de rastreio de rotas não será colocada na fila de destino.

#### **-f** *Forward*

Especifica o tipo de gerenciador de filas para o qual a mensagem de rastreio de rotas podem ser redirecionadas. Para obter detalhes sobre o algoritmo que os gerenciadores de filas usam para determinar se irão encaminhar uma mensagem para um gerenciador de filas remoto, veja ["O grupo](#page-74-0) [PCF TraceRoute" na página 75.](#page-74-0) Os valores possíveis para *Forward* são:

**all**

A mensagem de rastreio de rotas é encaminhada para qualquer gerenciador de filas.

**Aviso:** Se encaminhada para um gerenciador de filas anterior ao IBM WebSphere MQ 6.0, a mensagem de rastreio de rotas não será reconhecida e poderá ser entregue para uma fila local apesar do valor do parâmetro *-d Deliver*.

#### **suportado**

A mensagem de rastreio de rotas é redirecionada apenas a um gerenciador de filas que honre o parâmetro *Deliver* do grupo PCF *TraceRoute*

Se você não especificar esse parâmetro, a mensagem de rastreio de rotas só será encaminhada para um gerenciador de filas que aceite o parâmetro *Deliver*.

Os parâmetros a seguir podem impedir que uma mensagem de rastreio de rotas fique em uma rede do gerenciador de filas indefinidamente:

### **-s** *Activities*

Especifica o número máximo de atividades registradas que podem ser executadas em nome da mensagem de rastreio de rotas antes de ela ser descartada. Isso impede que a mensagem de rastreio de rotas seja redirecionada indefinidamente se capturada em um loop infinito. O valor de *Activities* é maior ou igual a 1, ou MQROUTE\_UNLIMITED\_ACTIVITIES. MQROUTE\_UNLIMITED\_ACTIVITIES especifica que um número ilimitado de atividades pode ser executado em nome da mensagem de rastreio de rotas.

Se você não especificar esse parâmetro, um número ilimitado de atividades poderá ser executado em nome da mensagem de rastreio de rotas.

#### **-xs** *Expiry*

Especifica o tempo de expiração para a mensagem de rastreio de rotas em segundos.

Se você não especificar esse parâmetro, o tempo de expiração será especificado como 60 segundos.

#### **-xp** *PassExpiry*

Especifica se o tempo de expiração da mensagem de rastreio de rotas é transmitido para uma mensagem de resposta de rastreio de rotas. Valores possíveis para *PassExpiry* são:

**sim**

A opção de relatório MQRO\_PASS\_DISCARD\_AND\_EXPIRY é especificada no descritor de mensagens da mensagem de rastreio de rotas.

Se uma mensagem de resposta de rastreio de rotas, ou relatórios de atividade, for gerada para a mensagem de rastreio de rotas, a opção de relatório MQRO\_DISCARD (se especificada) e o tempo de expiração restante serão transmitidos.

Esse é o valor-padrão.

**no**

A opção de relatório MQRO\_PASS\_DISCARD\_AND\_EXPIRY não é especificada.

Se uma mensagem de resposta de rastreio de rotas for gerada para a mensagem de rastreio de rotas, a opção de descarte e o tempo de expiração da mensagem de rastreio de rotas **não** serão transmitidos.

Se você não especificar esse parâmetro, MQRO\_PASS\_DISCARD\_AND\_EXPIRY não será especificado.

**-ro** *discard*

Especifique a opção de relatório MQRO\_DISCARD\_MSG. Isso pode evitar que a mensagem de rastreio de rotas fique na rede do gerenciador de filas indefinidamente.

## *Exibição de informações de atividade*

O aplicativo de exibição de rota IBM MQ pode exibir informações da atividade para uma mensagem de rastreio de rotas que recém tenha colocado em uma rede de gerenciador de filas, ou pode exibir as informações da atividade para uma mensagem de rastreio de rotas gerada anteriormente. Ele também pode exibir informações adicionais registradas por aplicativos escritos pelo usuário.

Para especificar se as informações de atividade retornadas para uma mensagem de rastreio de rotas são exibidas, especifique o parâmetro a seguir:

**-n**

Especifica que as informações da atividade retornadas para a mensagem de rastreio de rotas não devem ser exibidas.

Se esse parâmetro for acompanhado por uma mensagem de resposta de rastreio de rotas ( *-ar* ) ou qualquer uma das opções de geração de relatório de ( *-ro ReportOption* ), uma fila de resposta específica (não modelo) deverá ser especificada usando *-rq ReplyToQ* . Por padrão, apenas as mensagens de relatório da atividade são solicitadas.

Após a mensagem de rastreio de rotas ser colocada na fila de destino especificada, uma cadeia hexadecimal de 48 caracteres é exibida contendo o identificador de mensagem para a mensagem de rastreio de rotas. O identificador da mensagem pode ser usado pelo aplicativo de exibição de rota IBM MQ para exibir as informações da atividade para a mensagem de rastreio de rotas posteriormente usando o parâmetro *-i CorrelId*.

Se você não especificar esse parâmetro, as informações de atividade retornadas para a mensagem de rastreio de rotas serão exibidas no formato especificado pelo parâmetro *-v*.

Ao exibir informações de atividade para uma mensagem de rastreio de rotas que acabou de ser colocada em uma rede do gerenciador de filas, o parâmetro a seguir pode ser especificado:

### **-w** *WaitTime*

Especifica o tempo, em segundos, que o aplicativo de exibição de rotas IBM MQ aguardará o retorno de relatórios de atividades, ou de uma mensagem de resposta de rastreio de rotas, para a fila de resposta especificada.

Se você não especificar esse parâmetro, o tempo de espera será especificado como o tempo de expiração da mensagem de rastreio de rotas mais 60 segundos.

Ao exibir informações da atividade acumuladas anteriormente, os parâmetros a seguir devem ser configurados:

## **-q** *TargetQName*

Se o aplicativo de exibição de rota IBM MQ estiver sendo usado para visualizar informações da atividade reunidas anteriormente, *TargetQName* especifica o nome da fila em que as informações da atividade são armazenadas.

## **-i** *CorrelId*

Esse parâmetro é usado quando o aplicativo de exibição de rota IBM MQ é usado apenas para exibir informações de atividade acumuladas anteriormente. Pode haver muitos relatórios de atividade e mensagens de resposta de rastreio de rotas na fila especificada por *-q TargetQName*. *CorrelId* é usado para identificar os relatórios de atividade, ou uma mensagem de resposta de rastreio de rotas, relacionados a uma mensagem de rastreio de rotas. Especifique o identificador de mensagem da mensagem de rastreio de rotas original em *CorrelId*.

O formato de *CorrelId* é uma cadeia hexadecimal de 48 caracteres.

Os parâmetros a seguir podem ser usados ao exibir informações de atividade acumuladas anteriormente ou exibir informações da atividade atual para uma mensagem de rastreio de rotas:

#### **-b**

Especifica que o aplicativo de exibição de rota IBM MQ irá procurar apenas em relatórios de atividades ou mensagem de resposta de rastreio de rotas relacionada a uma mensagem. Isso permite que informações da atividade sejam exibidas novamente em um momento posterior.

Se você não especificar esse parâmetro, o aplicativo de exibição de rota IBM MQ irá obter destrutivamente relatórios de atividades ou uma mensagem de resposta de rastreio de rotas relacionada a uma mensagem.

## **-v summary | all | none | outline** *DisplayOption*

### **summary**

As filas pelas quais a mensagem de rastreio de rotas encaminhada são exibidas.

### **all**

Todas as informações disponíveis são exibidas.

#### **Nenhum**

Nenhuma informação é exibida.

### **outline** *DisplayOption*

Especifica as opções de exibição para a mensagem de rastreio de rotas. Várias opções de exibição podem ser especificadas usando uma vírgula como separador.

Se nenhum valor for fornecido, o seguinte será exibido:

- O nome do aplicativo
- O tipo de cada operação
- Quaisquer parâmetros específicos da operação

Possíveis valores para *DisplayOption* são:

## **de atividades**

Todos os parâmetros não do grupo PCF em grupos PCF *Activity* são exibidos.

## **identificadores**

Valores com os identificadores de parâmetros MQBACF\_MSG\_ID ou MQBACF\_CORREL\_ID são exibidos. Isso substitui *msgdelta*.

#### **mensagem**

Todos os parâmetros não do grupo PCF em grupos PCF *Message* são exibidos. Quando esse valor é especificado, não se pode especificar *msgdelta*.

## **msgdelta**

Todos os parâmetros não do grupo PCF em grupos PCF *Message* que foram alterados desde a última operação são exibidos. Quando esse valor é especificado, não se pode especificar *mensagem*.

#### **operação**

Todos os parâmetros não do grupo PCF em grupos PCF *Operation* são exibidos.

#### **rastreio de rotas**

Todos os parâmetros não do grupo PCF em grupos PCF *TraceRoute* são exibidos.

Se você não especificar esse parâmetro, um resumo da rota de mensagens será exibido.

# <span id="page-90-0"></span>**Exibição de informações adicionais**

Conforme uma mensagem de rastreio de rotas é encaminhada pela rede do gerenciador de filas, os aplicativos gravados pelo usuário podem registrar informações adicionais gravando um ou mais parâmetros PCF adicionais para dados da mensagem da mensagem de rastreio de rotas ou para os dados da mensagem de um relatório de atividades. Para o aplicativo exibição de rota IBM MQ exibir informações adicionais em um formato legível, ele deve ser registrado em um formato específico, conforme descrito em ["Informações adicionais de atividade" na página 80.](#page-79-0)

# *Exemplos do aplicativo de exibição de rota IBM MQ*

Os exemplos a seguir mostram como é possível usar o aplicativo de exibição de rota IBM MQ. Em cada exemplo, dois gerenciadores de filas (QM1 e QM2) são interconectados por dois canais (QM2.TO.QM1 e QM1.TO.QM2).

## *Exemplo 1 – Solicitando relatórios de atividade*

Exibir informações de atividade a partir de uma mensagem de rastreio de rotas entregues à fila de destino

Neste exemplo, o aplicativo de exibição de rotas IBM MQ conecta-se ao gerenciador de filas, QM1, e é usado para gerar e entregar uma mensagem de rastreio de rotas para a fila de destino, TARGET.Q, no gerenciador de filas remotas, QM2. A opção de relatório necessária é especificada para que os relatórios de atividades sejam solicitados conforme a mensagem de resposta de rastreio de rotas é encaminhada. Na chegada na fila de destino, a mensagem de rastreio de rotas é descartada. Informações da atividade retornadas ao aplicativo de exibição de rota IBM MQ usando relatórios de atividades são colocadas em ordem e exibidas.

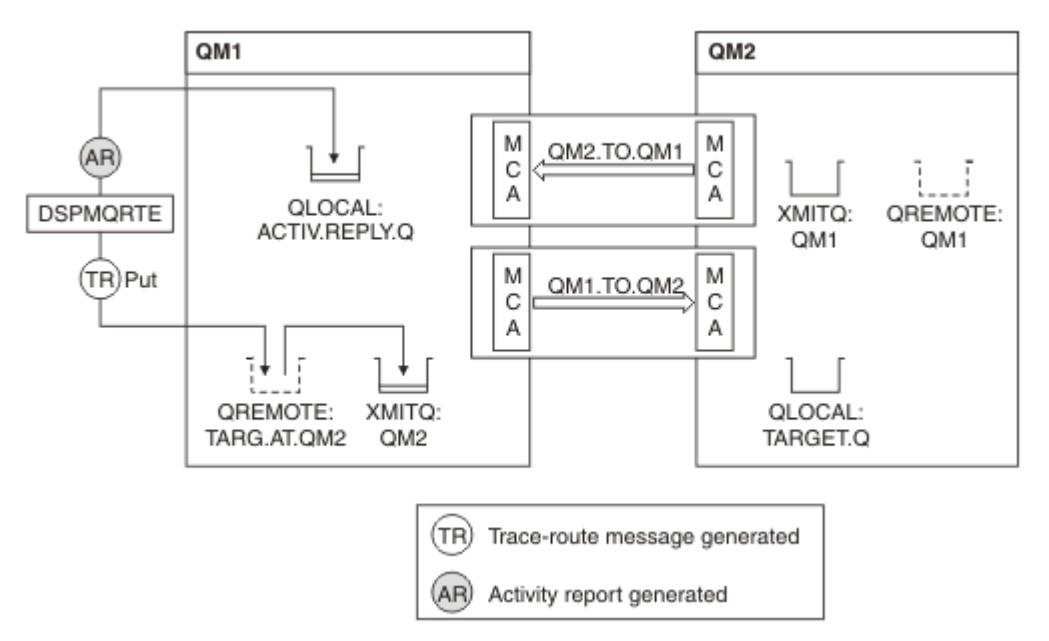

*Figura 9. Solicitando relatórios de atividades, Diagrama 1*

- O atributo ACTIVREC de cada gerenciador de filas (QM1 e QM2) é configurado para MSG.
- O comando a seguir é emitido:

dspmqrte -m QM1 -q TARG.AT.QM2 -rq ACTIV.REPLY.Q

QM1 é o nome do gerenciador de filas ao qual o aplicativo de exibição de rota IBM MQ se conecta, TARG.AT.QM2 é o nome da fila de destino e ACTIV.REPLY.Q é o nome da fila à qual é solicitado que todas as respostas para a mensagem de rastreio de rotas sejam enviadas.

Os valores padrão são adotados para todas as opções que não estão especificadas, mas observe, em particular, a opção -f (a mensagem de rastreio de rotas é encaminhada apenas a um gerenciador de filas que honra o parâmetro Deliver do grupo PCF TraceRoute), a opção -d (na chegada, a mensagem de rastreio de rotas não é colocada na fila de destino), a opção -co (opções de relatório MQRO\_ACTIVITY e MQRO\_DISCARD\_MSG são especificadas) e a opção -t (atividade no nível médio de detalhes é gravada).

- DSPMQRTE gera a mensagem de rastreio de rotas e a coloca na fila remota TARG.AT.QM2.
- DSPMQRTE então consulta o valor do atributo ACTIVREC do gerenciador de filas QM1. O valor é MSG, DSPMQRTE, portanto, gera um relatório de atividades e o coloca na fila de resposta ACTIV.REPLY.Q.

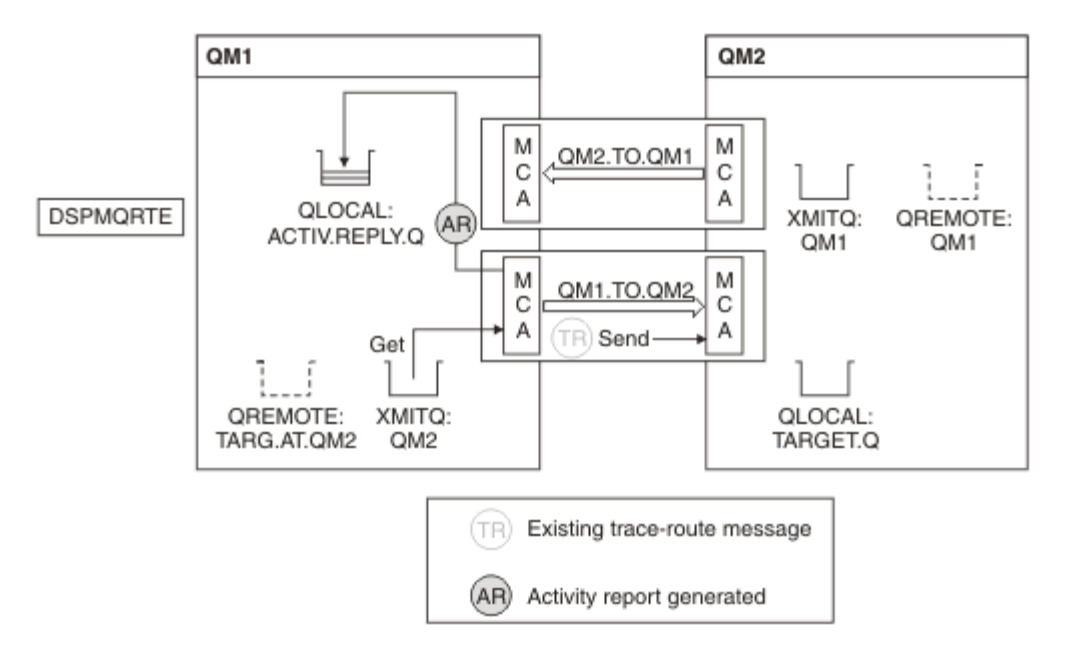

*Figura 10. Solicitando relatórios de atividades, Diagrama 2*

- O agente do canal de mensagens (MCA) remetente obtém a mensagem de rastreio de rotas da fila de transmissão. A mensagem é uma mensagem de rastreio de rotas, portanto, o MCA começará a registrar as informações da atividade.
- O atributo ACTIVREC do gerenciador de filas (QM1) é MSG, e a opção MQRO\_ACTIVITY é especificada no campo Report do descritor de mensagem, portanto, o MCA depois irá gerar um relatório de atividades. O valor do parâmetro RecordedActivities no grupo PCF TraceRoute é incrementado em 1.
- O MCA verifica se o valor MaxActivities no grupo PCF TraceRoute não foi excedido.
- Antes de a mensagem ser encaminhada para QM2, o MCA segue o algoritmo descrito em [Encaminhando](#page-76-0) (etapas ["1" na página 77](#page-76-0), ["4" na página 78e](#page-77-0) ["5" na página 78](#page-77-0)) e o MCA opta por enviar a mensagem.
- O MCA então gera um relatório de atividades e o coloca na fila de respostas (ACTIV.REPLY.Q).

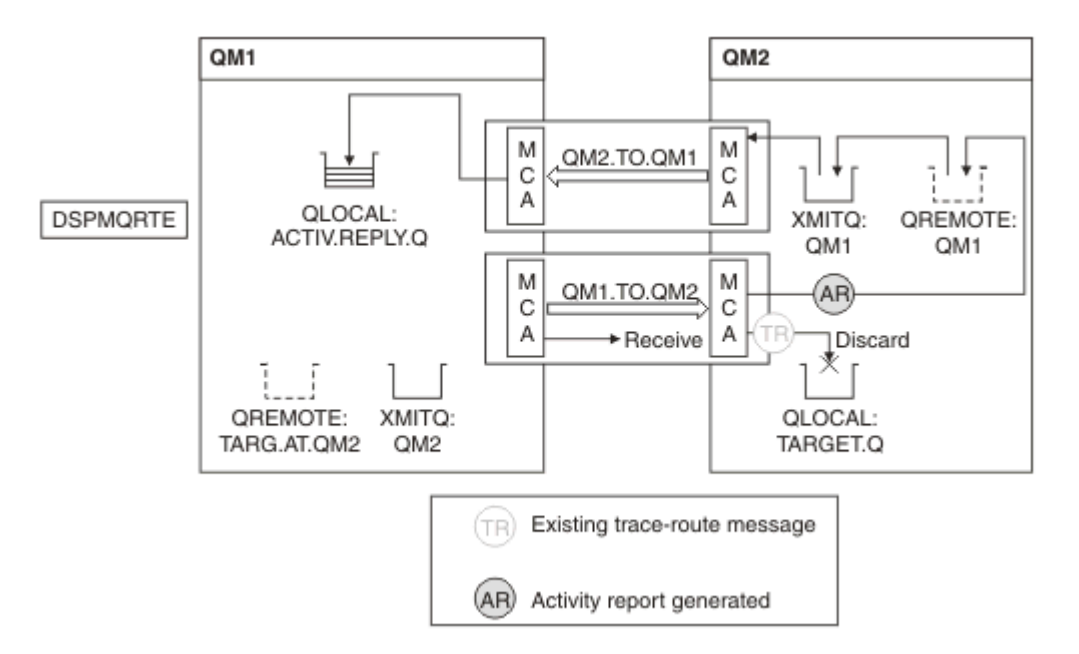

*Figura 11. Solicitando relatórios de atividades, Diagrama 3*

- O MCA receptor recebe a mensagem de rastreio de rotas do canal. A mensagem é uma mensagem de rastreio de rotas, portanto, o MCA começa a registrar as informações sobre a atividade.
- Se o gerenciador de filas do qual a mensagem de rastreio de rotas tiver vindo for o IBM WebSphere MQ 5.3.1 ou anterior, o MCA incrementará o parâmetro DiscontinuityCount do PCF TraceRoute em 1. Esse não é o caso aqui.
- O atributo ACTIVREC do gerenciador de filas (QM2) é MSG, e a opção MQRO\_ACTIVITY foi especificado, portanto, o MCA irá gerar um relatório de atividade. O valor do parâmetro RecordedActivities é incrementado em 1.
- A fila de destino é uma fila local, portanto, a mensagem é descartada com o feedback MOFB\_NOT\_DELIVERED, de acordo com o valor do parâmetro Deliver no grupo PCF TraceRoute.
- O MCA então gera o relatório da atividade final e o coloca na fila de resposta. Isso resolve para a fila de transmissão que está associada ao gerenciador de filas QM1 e o relatório de atividade será retornado para o gerenciador de filas QM1 (ACTIV.REPLY.Q).

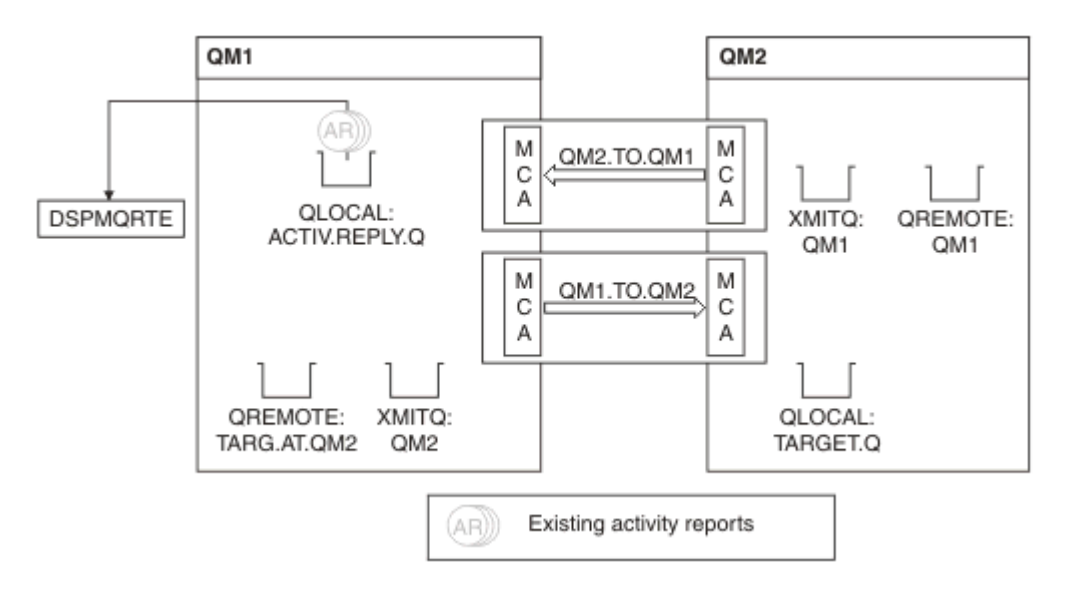

*Figura 12. Solicitando relatórios de atividades, diagrama 4*

- Enquanto isso, DSPMQRTE estava executando continuamente MQGETs na fila de resposta (ACTIV.REPLY.Q), aguardando os relatórios de atividades. Ele aguardará até 120 segundos (60 segundos mais do que o tempo de expiração da mensagem de rastreio de rotas), uma vez que -w não foi especificado quando DSPMQRTE foi iniciado.
- DSPMQRTE obtém os três relatórios de atividade da fila de resposta.
- Os relatórios da atividade são ordenados usando os parâmetros RecordedActivities, UnrecordedActivities e DiscontinuityCount no grupo PCF TraceRoute para cada uma das atividades. O único valor diferente de zero neste exemplo é RecordedActivities, portanto, esse é o único parâmetro que é realmente usado.
- O programa termina assim que a operação de descartar é exibida. Embora a operação final tenha sido um descarte, ela é tratada como se uma colocação tivesse ocorrido, pois o feedback é MQFB\_NOT\_DELIVERED.

A saída a seguir é exibida:

AMQ8653: DSPMQRTE command started with options '-m QM1 -q TARG.AT.QM2 -rq ACTIV.REPLY.Q'. AMQ8659: DSPMQRTE command successfully put a message on queue 'QM2', queue manager 'QM1'. AMQ8674: DSPMQRTE command is now waiting for information to display. AMQ8666: Queue 'QM2' on queue manager 'QM1'. AMQ8666: Queue 'TARGET.Q' on queue manager 'QM2'. AMQ8652: DSPMQRTE command has finished.

*Exemplo 2 – Solicitando uma mensagem de resposta de rastreio de rotas* Gerar e entregar uma mensagem de rastreio de rotas para a fila de destino

Neste exemplo, o aplicativo de exibição de rotas IBM MQ conecta-se ao gerenciador de filas, QM1, e é usado para gerar e entregar uma mensagem de rastreio de rotas para a fila de destino, TARGET.Q, no gerenciador de filas remotas, QM2. A opção necessária é especificada de modo que as informações da atividade sejam acumuladas na mensagem de rastreio de rotas. Na chegada a fila de destino, uma mensagem de resposta de rastreio de rotas é solicitada e a mensagem de rastreio de rotas é descartada.

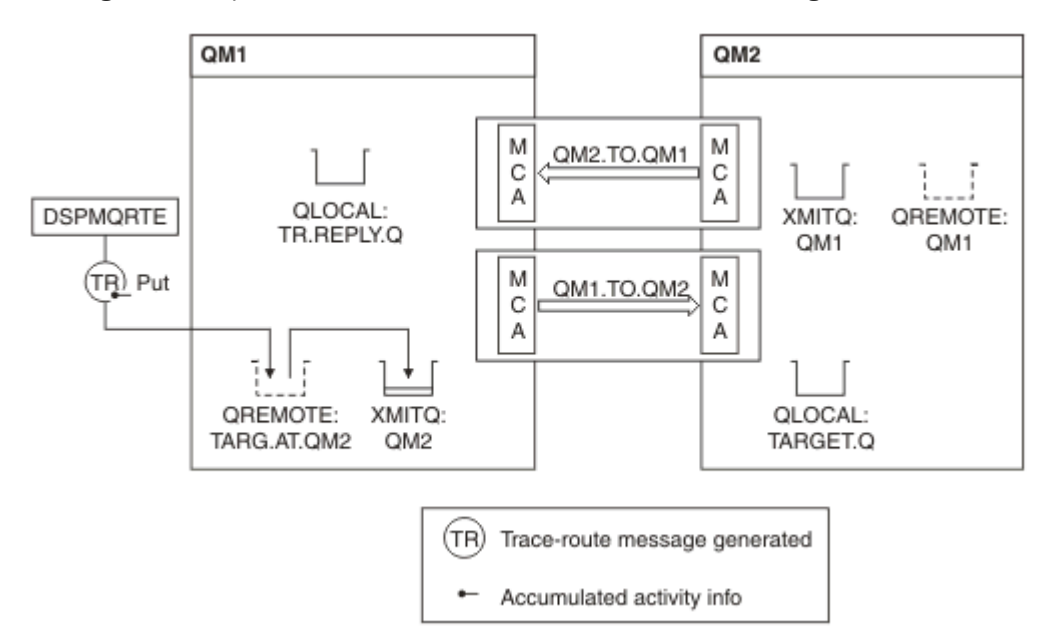

*Figura 13. Solicitando uma mensagem de resposta de rastreio de rotas, Diagrama 1*

- O atributo ROUTEREC de cada gerenciador de filas (QM1 e QM2) está configurado para MSG.
- O comando a seguir é emitido:

```
dspmqrte -m QM1 -q TARG.AT.QM2 -rq TR.REPLY.Q -ac -ar -ro discard
```
QM1 é o nome do gerenciador de filas ao qual o aplicativo de exibição de rota IBM MQ se conecta, TARG.AT.QM2 é o nome da fila de destino e ACTIV.REPLY.Q é o nome da fila à qual é solicitado que todas as respostas para a mensagem de rastreio de rotas sejam enviadas. A opção -ac especifica que as informações de atividade sejam acumuladas na mensagem de rastreio de rotas, a opção -ar especifica que todas as atividades acumuladas sejam enviadas para a fila de resposta especificada pela opção -rq (ou seja, TR.REPLY.Q). A opção -ro especifica que a opção de relatório MQRO\_DISCARD\_MSG seja configurado, o que significa que os relatórios de atividade não são gerados neste exemplo.

• O DSPMQRTE acumula informações de atividade na mensagem de rastreio de rotas antes que a mensagem seja colocada na rota de destino. O atributo ROUTEREC do gerenciador de filas não deve estar DISABLED para que isso aconteça.

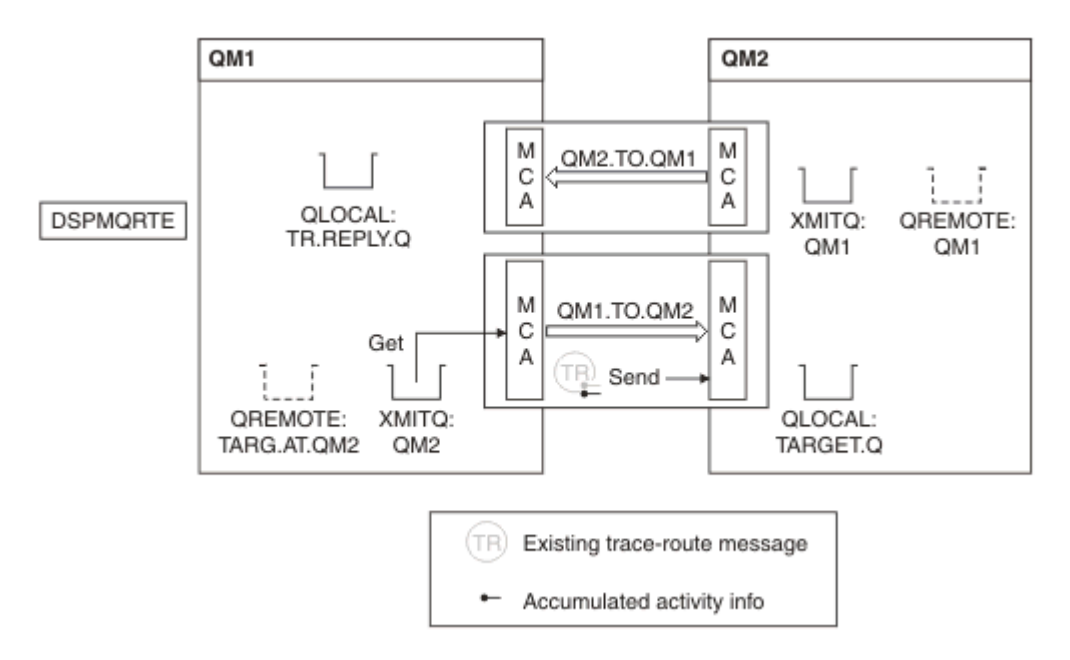

*Figura 14. Solicitando uma mensagem de resposta de rastreio de rotas, Diagrama 2*

- A mensagem é uma mensagem de rastreio de rotas, portanto, o MCA emissor começa a registrar informações sobre a atividade.
- O atributo do gerenciador de filas ROUTEREC em QM1 não está DISABLED, portanto, o MCA acumula as informações de atividade dentro da mensagem antes de a mensagem ser encaminhada para o gerenciador de filas QM2.

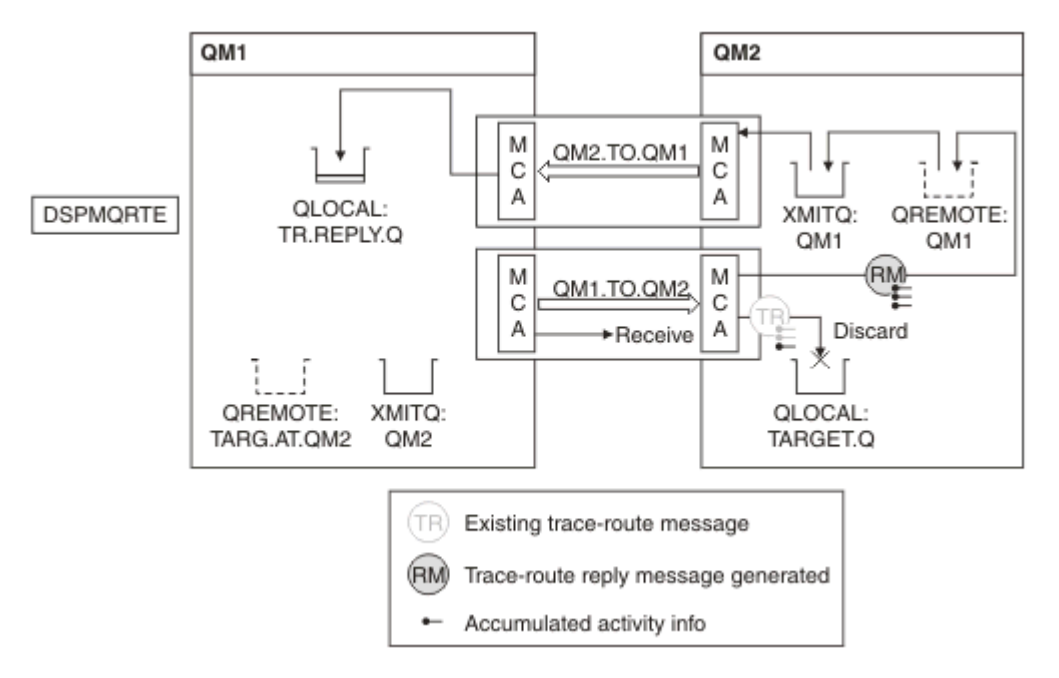

*Figura 15. Solicitando uma mensagem de resposta de rastreio de rota, Diagrama 3*

- A mensagem é uma mensagem de rastreio de rotas, portanto, o MCA receptor começa a registrar informações sobre a atividade.
- O atributo do gerenciador de filas ROUTEREC em QM2 não é DISABLED, portanto, o MCA acumula as informações dentro da mensagem.
- A fila de destino é uma fila local, portanto, a mensagem é descartada com o feedback MOFB\_NOT\_DELIVERED, de acordo com o valor do parâmetro Deliver no grupo PCF TraceRoute.
- Essa é a última atividade que ocorrerá na mensagem, e, porque o atributo do gerenciador de filas ROUTEREC em QM1 não é DISABLED, o MCA gera uma mensagem de resposta de rastreio de rotas de acordo com o valor Accumulate. O valor de ROUTEREC é MSG, portanto, a mensagem de resposta será colocada na fila de resposta. A mensagem de resposta contém todas as informações da atividade acumuladas da mensagem de rastreio de rotas.

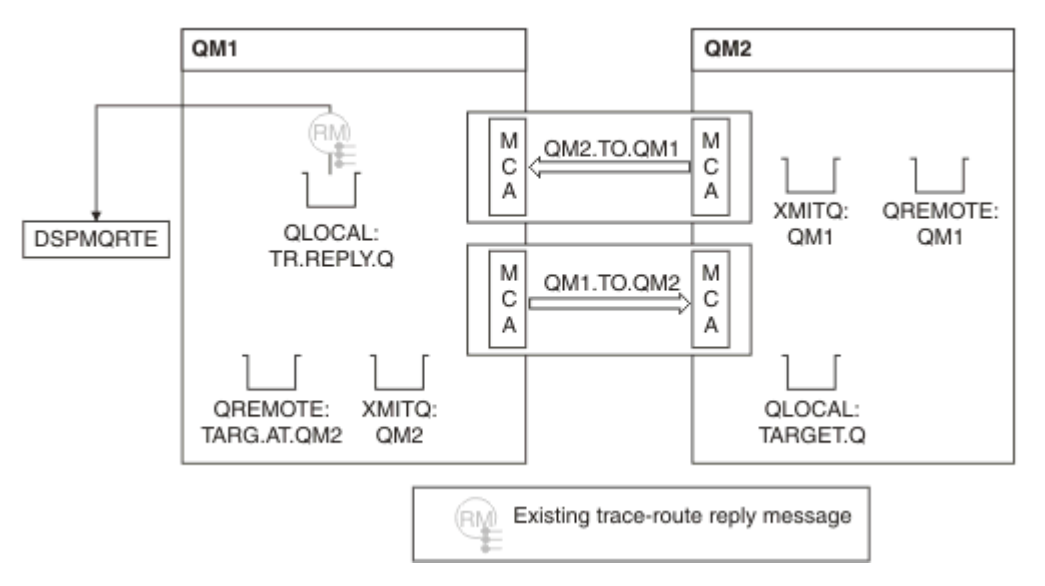

*Figura 16. Solicitando uma mensagem de resposta de rastreio de rotas, Diagrama 4*

• Enquanto isso, DSPMQRTE está aguardando que a mensagem de resposta de rastreio de rotas retorne à fila de resposta. Quando ela retorna, DSPMQRTE analisa cada atividade que ela contém e imprime a saída. A operação final é uma operação de descarte. DSPMQRTE termina depois da impressão.

A saída a seguir é exibida:

```
AMQ8653: DSPMQRTE command started with options '-m QM1 -q TARG.AT.QM2 -rq
 TR.REPLY.Q'.
AMQ8659: DSPMQRTE command successfully put a message on queue 'QM2', queue
 manager 'QM1'.
AMQ8674: DSPMQRTE command is now waiting for information to display.
AMQ8666: Queue 'QM2' on queue manager 'QM1'.
AMQ8666: Queue 'TARGET.Q' on queue manager 'QM2'.
AMQ8652: DSPMQRTE command has finished.
```
*Exemplo 3 – Entregando relatórios de atividade para a fila do sistema* Detecte quando os relatórios de atividades são entregues para filas diferentes da fila de resposta e use aplicativo de exibição de rota IBM MQ para ler os relatórios de atividade da outra fila.

Esse exemplo é o mesmo que ["Exemplo 1 – Solicitando relatórios de atividade" na página 91](#page-90-0), exceto que QM2 agora possui o valor do atributo de gerenciar fila ACTIVREC configurado para QUEUE. Canal QM1.TO.QM2 deve ser reiniciado para que isso entre em vigor.

Este exemplo demonstra como detectar quando os relatórios de atividades são entregues para filas diferentes da fila de resposta. Quando detectado, o aplicativo de exibição de rotaIBM MQ é usado para ler os relatórios de atividade de outra fila.

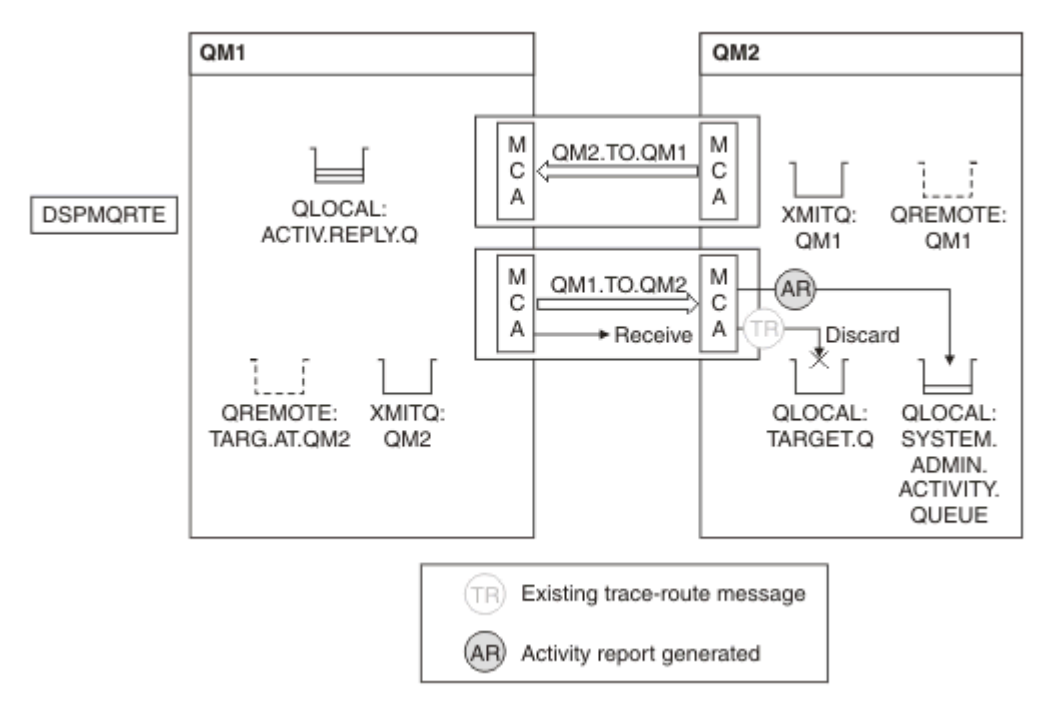

*Figura 17. Entregando relatórios de atividade à fila do sistema, Diagrama 1*

- A mensagem é uma mensagem de rastreio de rotas, portanto, o MCA receptor começa a registrar informações sobre a atividade.
- O valor do atributo do gerenciador de filas em QM2 é agora ACTIVREC QUEUE, portanto, o MCA gera um relatório de atividade, mas o coloca na fila do sistema (SYSTEM.ADMIN.ACTIVITY.QUEUE.) e não na fila de respostas (ACTIV.REPLY.Q).

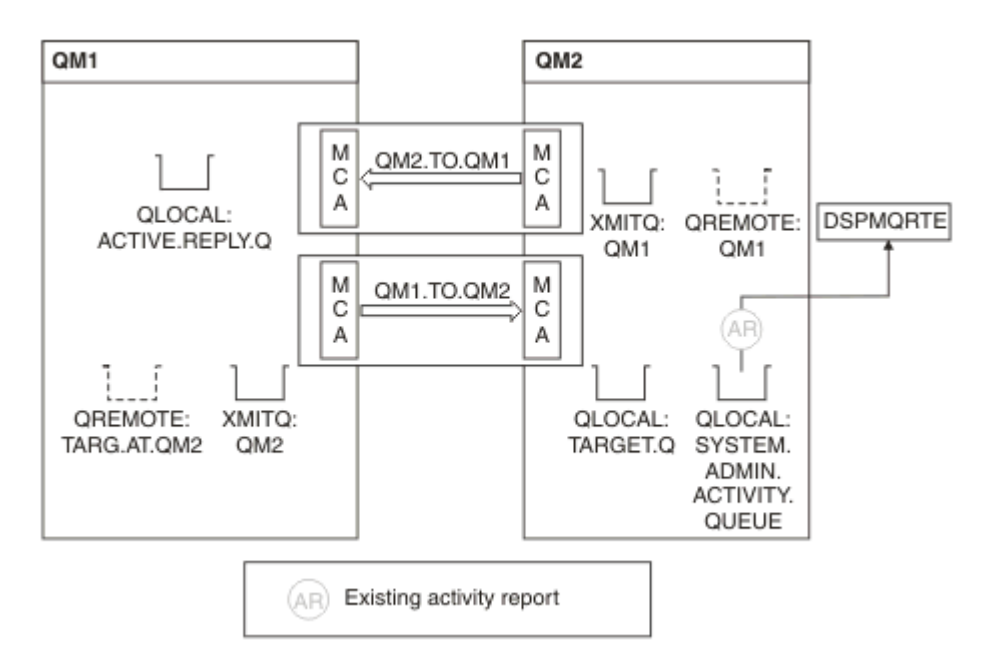

*Figura 18. Entregando relatórios de atividade na fila do sistema, Diagrama 2*

• Enquanto isso, DSPMQRTE ficou aguardando os relatórios de atividade chegarem em ACTIV.REPLY.Q. Somente dois chegaram. DSPMQRTE continua esperando 120 segundos porque parece que a rota ainda não está concluída.

A saída a seguir é exibida:

```
AMQ8653: DSPMQRTE command started with options '-m QM1 -q TARG.AT.QM2 -rq
         ACTIV.REPLY.Q -v outline identifiers'.
AMQ8659: DSPMQRTE command successfully put a message on queue 'QM2', queue
 manager 'QM1'.
AMQ8674: DSPMQRTE command is now waiting for information to display. 
--------------------------------------------------------------------------------
Activity:
 ApplName: 'cann\output\bin\dspmqrte.exe'
 Operation:
  OperationType: Put
  Message:
   MQMD:
    MsgId: X'414D51204C4152474551202020202020A3C9154220001502'
 CorrelId: X'414D51204C4152474551202020202020A3C9154220001503'
 QMgrName: 'QM1 '
 QName: 'TARG.AT.QM2 '
 ResolvedQName: 'QM2 '
 RemoteQName: 'TARGET.Q '
  RemoteQMgrName: 'QM2 ' 
--------------------------------------------------------------------------------
Activity:
 ApplName: 'cann\output\bin\runmqchl.EXE'
 Operation:
  OperationType: Get
  Message:
  MOMD MsgId: X'414D51204C4152474551202020202020A3C9154220001505'
    CorrelId: X'414D51204C4152474551202020202020A3C9154220001502'
   EmbeddedMQMD:
    MsgId: X'414D51204C4152474551202020202020A3C9154220001502'
    CorrelId: X'414D51204C4152474551202020202020A3C9154220001503'
  QMgrName: 'QM1 '
  QName: 'QM2 '
  ResolvedQName: 'QM2 '
 Operation:
  OperationType: Send
  Message:
   MQMD:
    MsgId: X'414D51204C4152474551202020202020A3C9154220001502'
 CorrelId: X'414D51204C4152474551202020202020A3C9154220001503'
 QMgrName: 'QM1 '
  RemoteQMgrName: 'QM2 '
 ChannelName: 'QM1.TO.QM2 '
 ChannelType: Sender
  XmitQName: 'QM2 ' 
--------------------------------------------------------------------------------
AMQ8652: DSPMQRTE command has finished.
```
- A última operação que DSPMQRTE observou foi Send, portanto, o canal está em execução. Agora precisamos descobrir por que não recebemos mais nenhum relatório de atividade do gerenciador de filas QM2 (conforme identificado em RemoteQMgrName).
- Para verificar se há alguma informação de atividade na fila do sistema, inicie DSPMQRTE no QM2 para tentar coletar mais relatórios de atividades. Use o seguinte comando para iniciar DSPMQRTE:

dspmqrte -m QM2 -q SYSTEM.ADMIN.ACTIVITY.QUEUE -i 414D51204C4152474551202020202020A3C9154220001502 -v outline

em que 414D51204C4152474551202020202020A3C9154220001502 é o MsgId da mensagem de rastreio de rotas que foi colocada.

• DSPMQRTE então realiza uma sequência de MQGETs novamente, aguardando respostas na fila de atividade do sistema relacionadas à mensagem de rastreio de rotas com o identificador especificado. • DSPMQRTE obtém mais um relatório de atividades, que ele exibe. DSPMQRTE determina que os relatórios de atividades anteriores estão ausentes e exibe uma mensagem indicando isso. Já sabemos sobre essa parte da rota, no entanto.

A saída a seguir é exibida:

```
AMQ8653: DSPMQRTE command started with options '-m QM2 
        -q SYSTEM.ADMIN.ACTIVITY.QUEUE 
         -i 414D51204C4152474551202020202020A3C915420001502 -v outline'.
AMQ8674: DSPMQRTE command is now waiting for information to display.
--------------------------------------------------------------------------------
Activity:
 Activity information unavailable.
                                 --------------------------------------------------------------------------------
Activity:
 ApplName: 'cann\output\bin\AMQRMPPA.EXE'
 Operation:
 OperationType: Receive
 QMgrName: 'QM2 '
  RemoteQMgrName: 'QM1 '
 ChannelName: 'QM1.TO.QM2 '
 ChannelType: Receiver
 Operation:
 OperationType: Discard
 QMgrName: 'QM2 '
 QMgrName: 'QM2<br>QName: 'TARGET.Q
  Feedback: NotDelivered
--------------------------------------------------------------------------------
AMQ8652: DSPMQRTE command has finished.
```
- Esse relatório de atividade indica que as informações de rota agora estão completas. Nenhum problema ocorreu.
- Só porque as informações de rota estão indisponíveis ou porque DSPMQRTE não pode exibir todos da rota, isso não significa que a mensagem não foi entregue. Por exemplo, os atributos do gerenciador de filas de gerenciadores de filas diferentes podem ser diferentes, ou uma fila de resposta pode não estar definida para obter a resposta de volta.

## *Exemplo 4 – Diagnosticando um problema de canal* Diagnosticar um problema no qual a mensagem de rastreio de rotas não chega à fila de destino

Nesse exemplo, o aplicativo de exibição de rota IBM MQ se conecta ao gerenciador de filas, QM1, gera um mensagem de rastreio de rota e, em seguida, tenta entregá-la para a fila de destino, TARGET.Q, no gerenciador de filas remotas, QM2. Neste exemplo a mensagem de rastreio de rotas não alcança a fila de destino. O relatório de atividades disponíveis é usado para diagnosticar o problema.

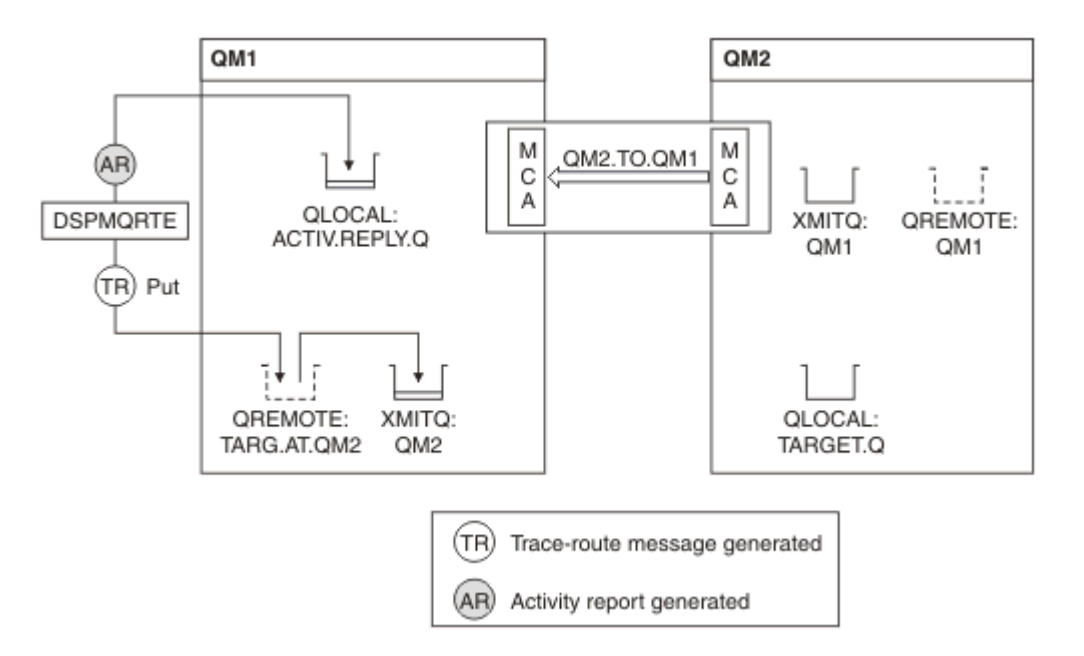

*Figura 19. Diagnosticando um problema de canal*

- Neste exemplo, o canal QM1.TO.QM2 não está em execução.
- DSPMQRTE coloca uma mensagem de rastreio de rotas (como no exemplo 1) na fila de destino e gera um relatório de atividades.
- Não há MCA para obter a mensagem da fila de transmissão (QM2), portanto, esse é o único relatório de atividades que DSPMQRTE obtém de volta da fila de resposta. Desta vez, o fato de que a rota não está completa indica um problema. O administrador pode usar a fila de transmissão localizada em ResolvedQName para investigar por que a fila de transmissão não está sendo atendida.

A saída a seguir é exibida:

```
AMQ8653: DSPMQRTE command started with options '-m QM1 -q TARG.AT.QM2
          -rq ACTIV.REPLY.Q -v outline'.
AMQ8659: DSPMQRTE command successfully put a message on queue 'QM2',
         queue manager 'QM1'.
AMQ8674: DSPMQRTE command is now waiting for information to display.
--------------------------------------------------------------------------------
Activity: 
 ApplName: 'cann\output\bin\dspmqrte.exe'
 Operation:
 OperationType: Put
 QMgrName: 'QM1 '
 QName: 'TARG.AT.QM2
 ResolvedQName: 'QM2 '
 RemoteQName: 'TARGET.Q '
  RemoteQMgrName: 'QM2 '
--------------------------------------------------------------------------------
 AMQ8652: DSPMQRTE command has finished.
```
# **Referência do relatório de atividades**

Use esta página para obter uma visão geral do formato da mensagem relatório de atividades. Os dados da mensagem do relatório de atividades contêm os parâmetros que descrevem a atividade.

## *Formato de Relatório de Atividade*

Relatórios de atividades são mensagens de relatório do IBM MQ padrão que contêm um descritor de mensagens e dados da mensagem. Os relatórios da atividade são mensagens PCF geradas por aplicativos que executaram uma atividade em nome de uma mensagem conforme ela foi roteada através de uma rede do gerenciador de filas.

Os relatórios de atividades contêm as seguintes informações:

#### **Um descritor de mensagens**

Uma estrutura MQMD

## **Dados da mensagem**

Consiste no seguinte:

- Um cabeçalho PCF integrado (MQEPH).
- Dados da mensagem do relatório de atividades.

Os dados da mensagem do relatório de atividades consistem no grupo PCF *Activity* e, se gerados para uma mensagem de rastreio de rotas, o grupo PCF *TraceRoute*.

[Tabela 19 na página 103](#page-102-0) mostra a estrutura desses relatórios, incluindo parâmetros que são retornados apenas sob determinadas condições.

<span id="page-102-0"></span>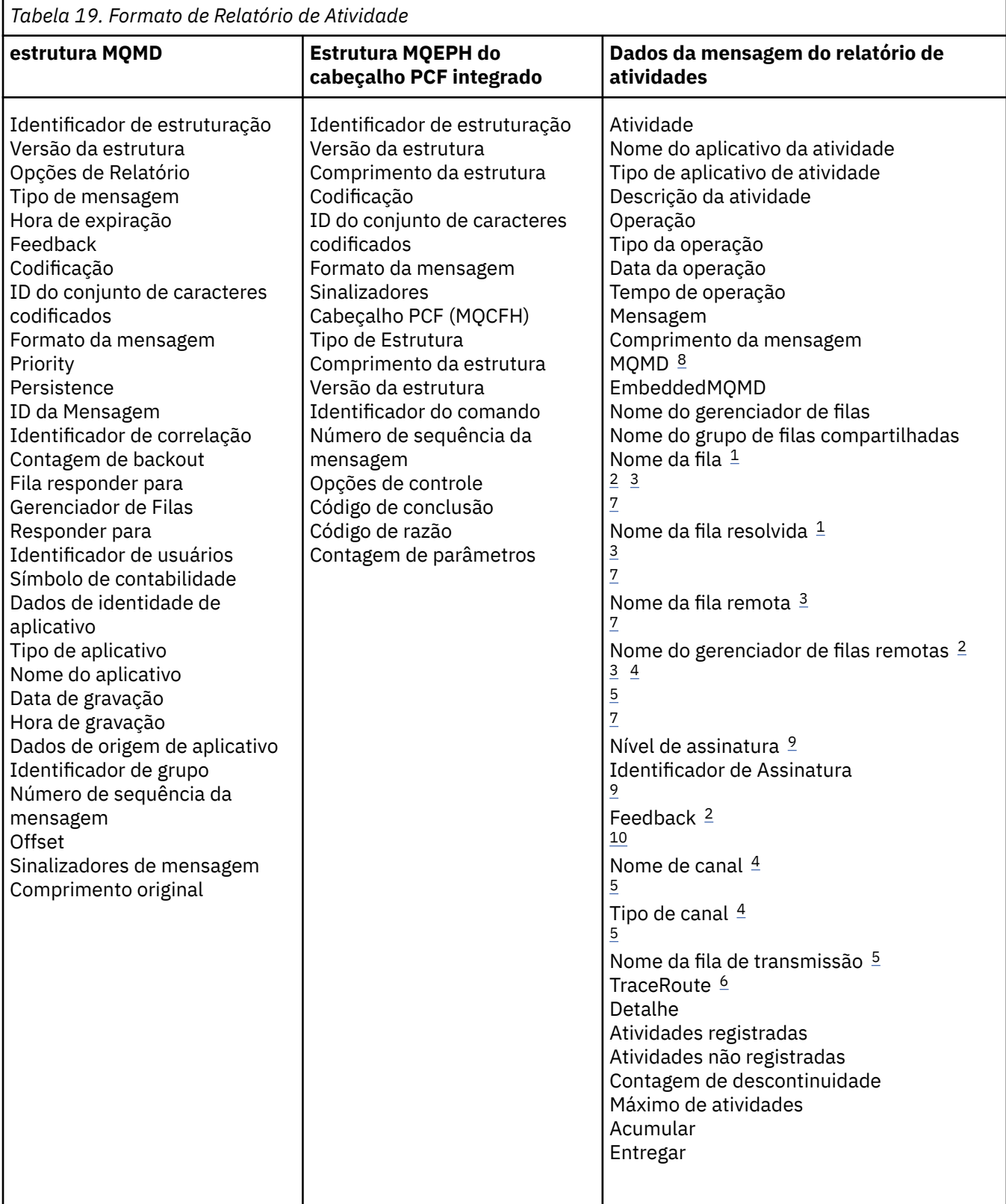

## **Notas:**

- 1. Retornada para operações Get e Browse.
- 2. Retornada para operações Discard.
- 3. Retornada para operações Put, Put Reply e Put Report.
- 4. Retornada para operações Receive.
- <span id="page-103-0"></span>5. Retornada para operações Send.
- 6. Retornado para mensagens de rastreio de rotas.
- 7. Não retornado para operações Put para um tópico contido em atividades de publicação.
- 8. Não retornado para operações Excluded Publish. Para operações Publish e Discarded Publish, retornado contendo um subconjunto de parâmetros.
- 9. Retornada para operações Publish, Discarded Publish e Excluded Publish.
- 10. Retornada para operações Discarded Publish e Excluded Publish.

## *Relatório de atividade MQMD (descritor de mensagens)*

Use essa página para visualizar os valores contidos pela estrutura do MQMD para um relatório de atividades

## *StrucId*

Identificador da estrutura:

**Tipo de Dados** MQCHAR4

**Value**

MQMD\_STRUC\_ID.

#### *Version*

Número de versão da estrutura

#### **Tipo de Dados**

MQLONG

#### **Valores**

Copiado do descritor de mensagens original. Os valores possíveis são:

#### **MQMD\_VERSION\_1**

Estrutura do descritor de mensagem versão-1, suportada em todos os ambientes.

#### **MQMD\_VERSION\_2**

Estrutura do descritor de mensagens Version-2, suportada nos seguintes ambientes:

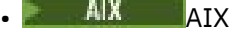

- **IBM** i TRM i
- **Linux Linux**
- **Windows** Windows
- $z/0s$   $z/0s$

e todos os IBM MQ MQI clients conectados a esses sistemas.

## *Report*

Opções para mais mensagens de relatório

#### **Tipo de Dados**

MQLONG

#### **Value**

Se MQRO\_PASS\_DISCARD\_AND\_EXPIRY ou MQRO\_DISCARD\_MSG for especificado no campo *Relatório* do descritor de mensagens original:

#### **MQRO\_DISCARD**

O relatório é descartado se não puder ser entregue à fila de destino.

Caso contrário:

#### **MQRO\_NONE**

Nenhum relatório requerido.

## *MsgType*

Indica o tipo de mensagem

# **Tipo de Dados**

MQLONG

# **Value**

MQMT\_REPORT

# *Expiry*

Tempo de vida da mensagem de relatório

## **Tipo de Dados**

MQLONG

## **Value**

Se o campo *Relatório* no descritor de mensagens original for especificado como MQRO\_PASS\_DISCARD\_AND\_EXPIRY, o tempo de validade restante da mensagem original será usado.

Caso contrário:

# **MQEI\_UNLIMITED**

O relatório não possui um tempo de validade.

# *Feedback*

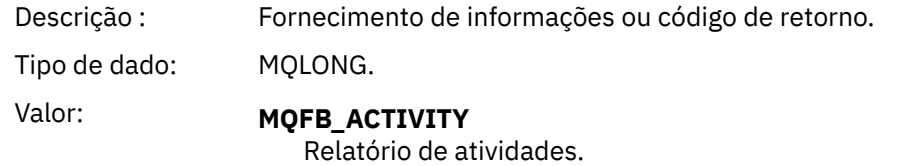

# *Encoding*

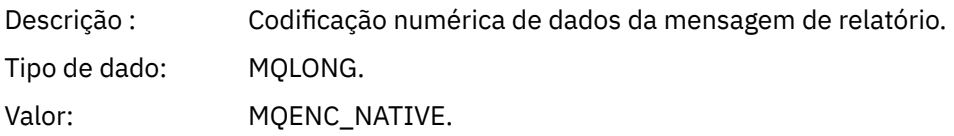

# *CodedCharSetId*

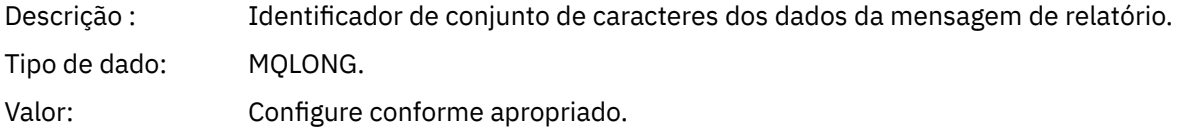

# *Format*

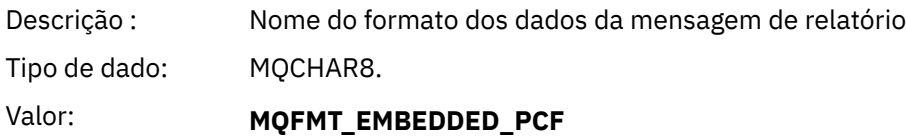

Mensagem PCF integrada.

# *Priority*

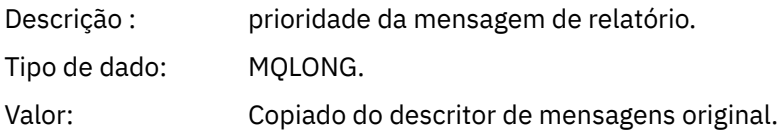

# *Persistence*

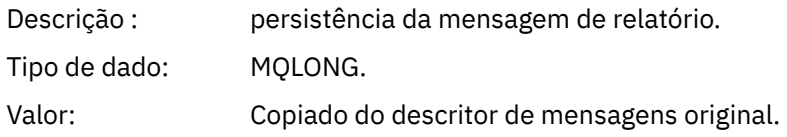

# *MsgId*

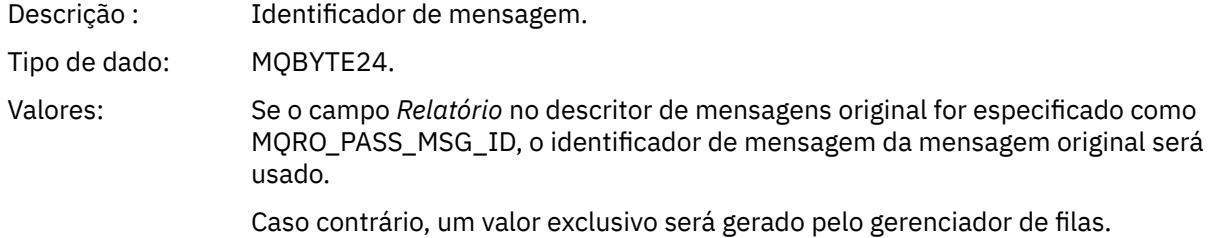

# *CorrelId*

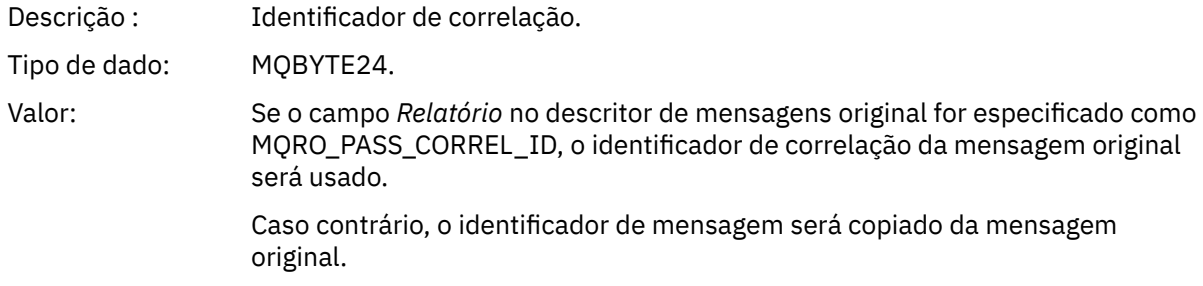

# *BackoutCount*

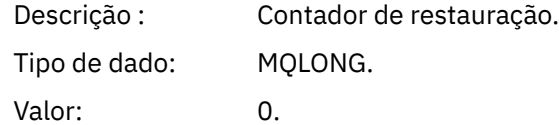

# *ReplyToQ*

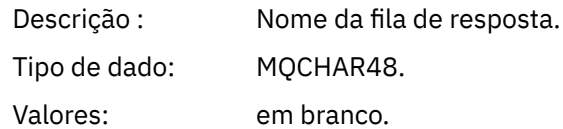

# *ReplyToQMgr*

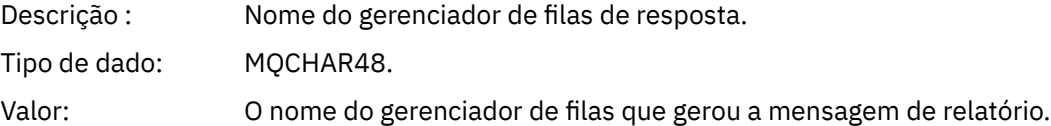

# *UserIdentifier*

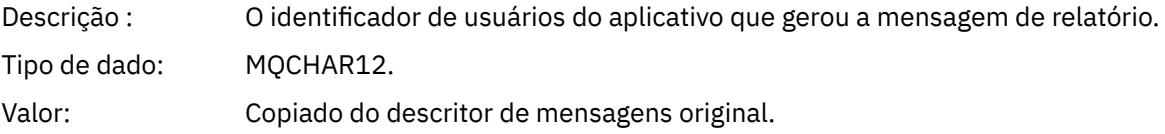

## *AccountingToken*

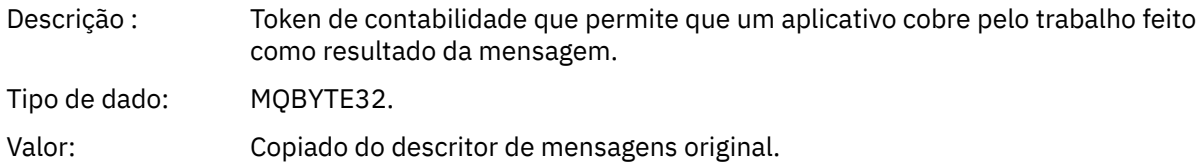

# *ApplIdentityData*

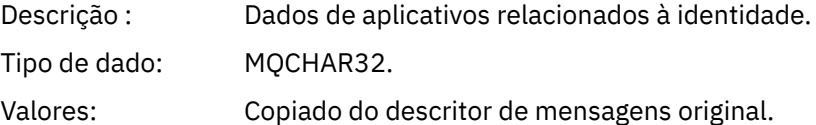

# *PutApplType*

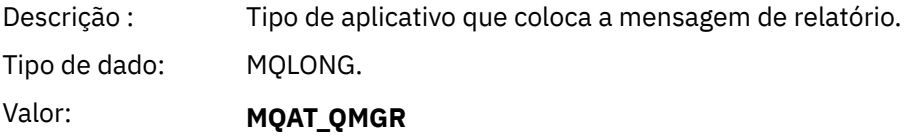

Mensagem gerada pelo gerenciador de filas.

# *PutApplName*

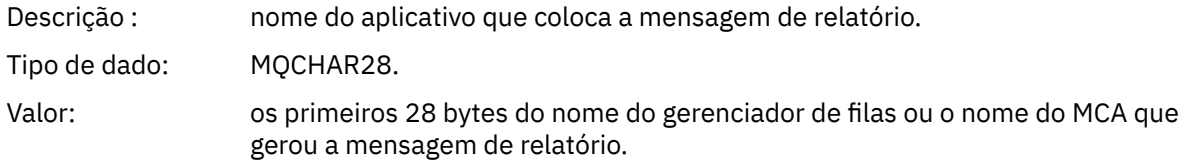

# *PutDate*

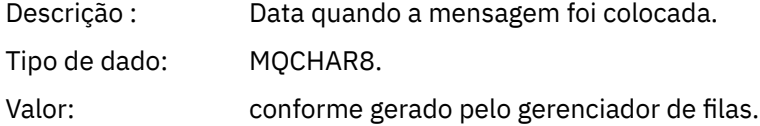

# *PutTime*

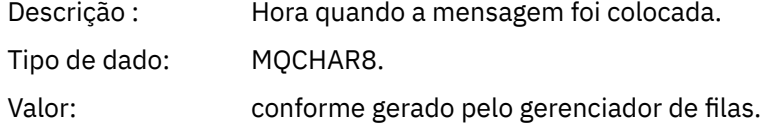

# *ApplOriginData*

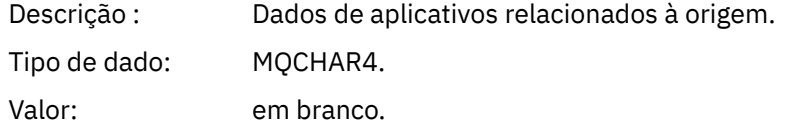

Se *Versão* for MQMD\_VERSION\_2, os seguintes campos adicionais estarão presentes:

# *GroupId*

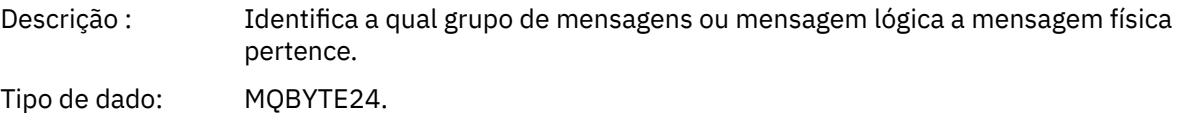

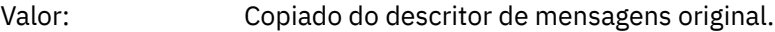

## *MsgSeqNumber*

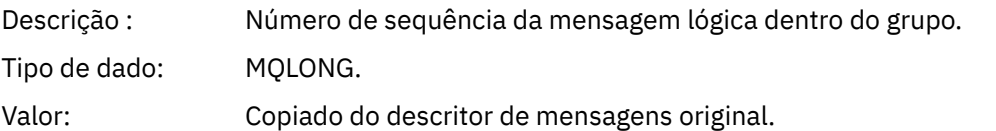

# *Offset*

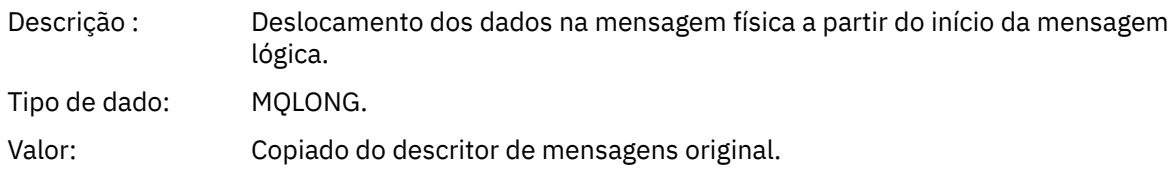

## *MsgFlags*

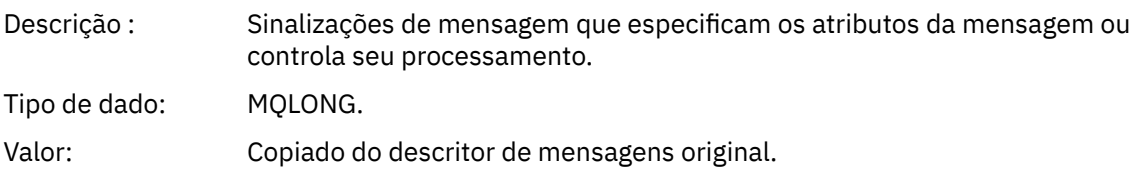

# *OriginalLength*

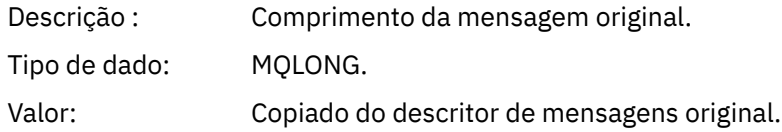

# *Relatório de atividade de MQEPH (cabeçalho PCF integrado)*

Use essa página para visualizar os valores contidos pela estrutura MQEPH para um relatório de atividades

A estrutura MQEPH contém uma descrição tanto das informações PCF que acompanham os dados da mensagem de um relatório de atividade quanto dos dados da mensagem do aplicativo que a seguem.

Para um relatório de atividade, a estrutura MQEPH contém os seguintes valores:

# *StrucId*

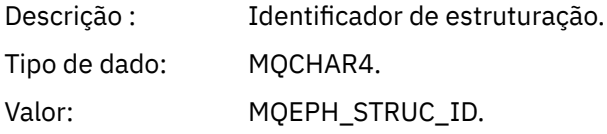

# *Version*

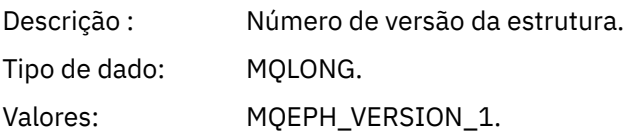

## *StrucLength*

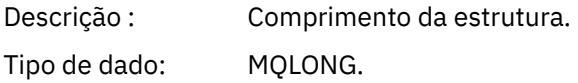
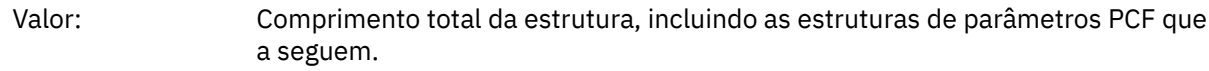

# *Encoding*

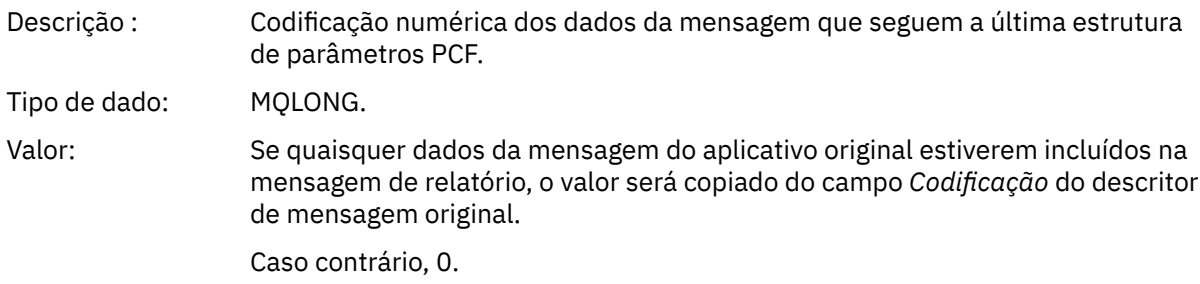

## *CodedCharSetId*

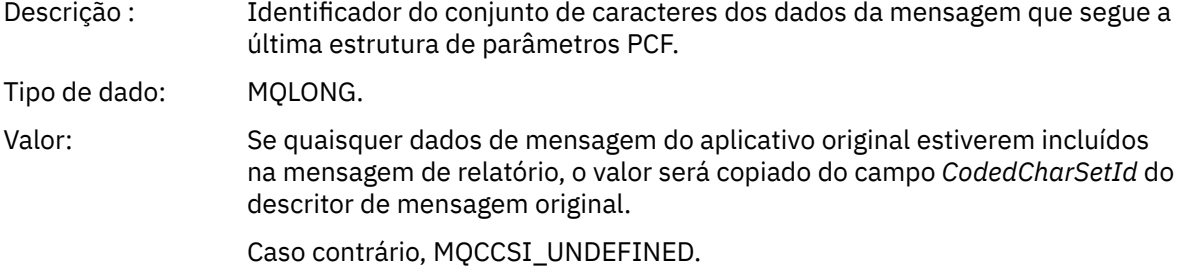

## *Format*

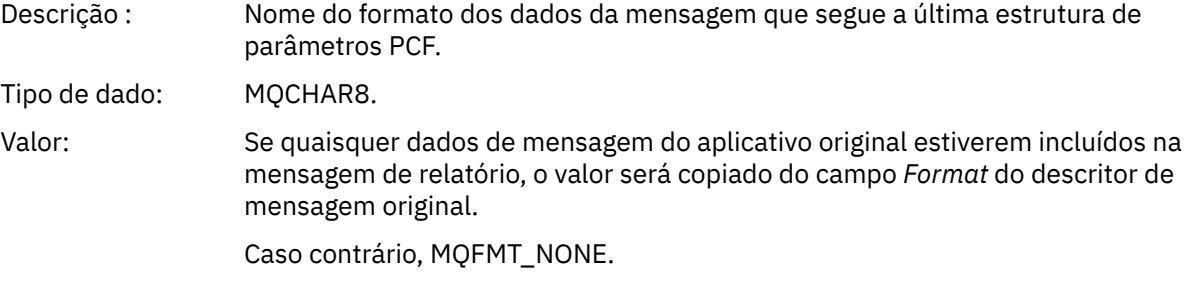

# *Flags*

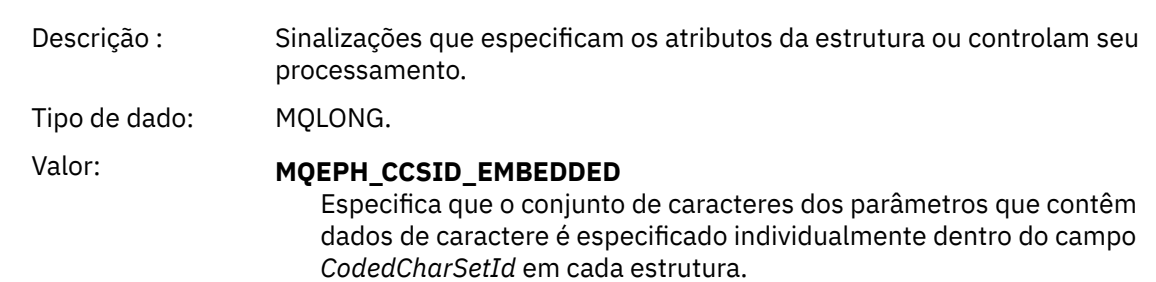

## *PCFHeader*

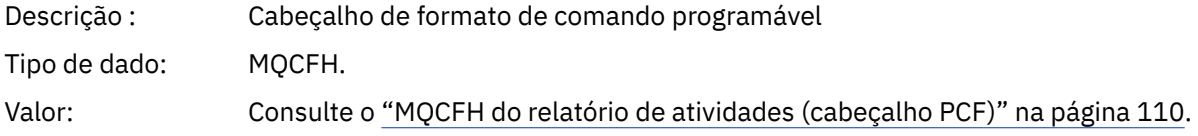

# <span id="page-109-0"></span>*MQCFH do relatório de atividades (cabeçalho PCF)*

Use esta página para visualizar os valores PCF contidos pela estrutura MQCFH para um relatório de atividade

Para um relatório de atividade, a estrutura MQCFH contém os seguintes valores:

## *Type*

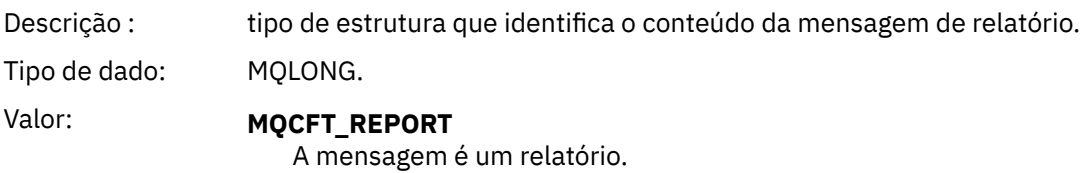

## *StrucLength*

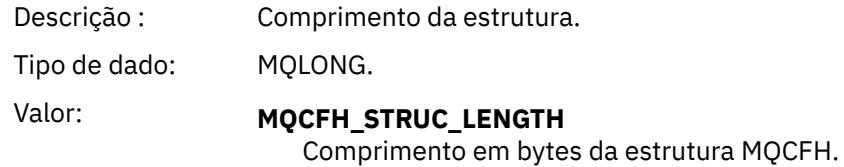

## *Version*

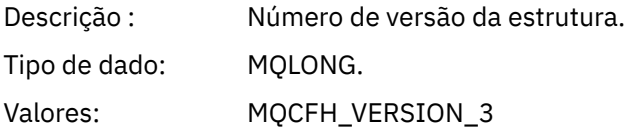

### *Command*

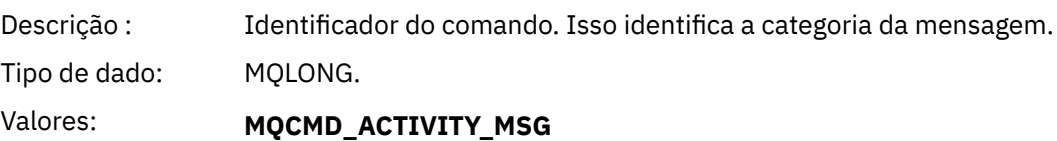

Atividade de mensagem.

### *MsgSeqNumber*

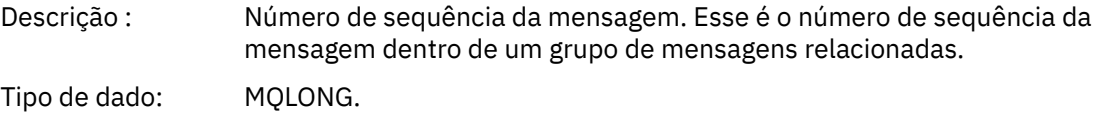

Valores: 1

# *Control*

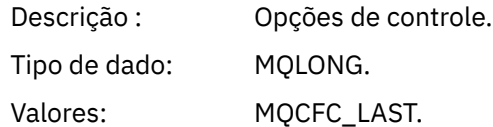

### *CompCode*

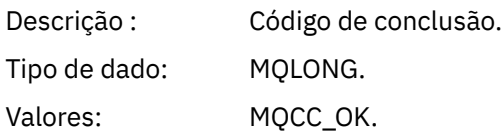

#### <span id="page-110-0"></span>*Reason*

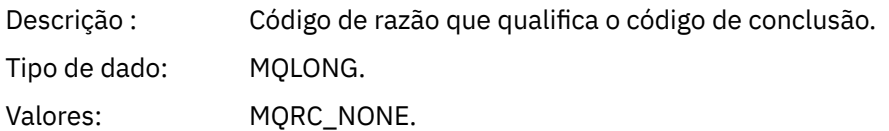

#### *ParameterCount*

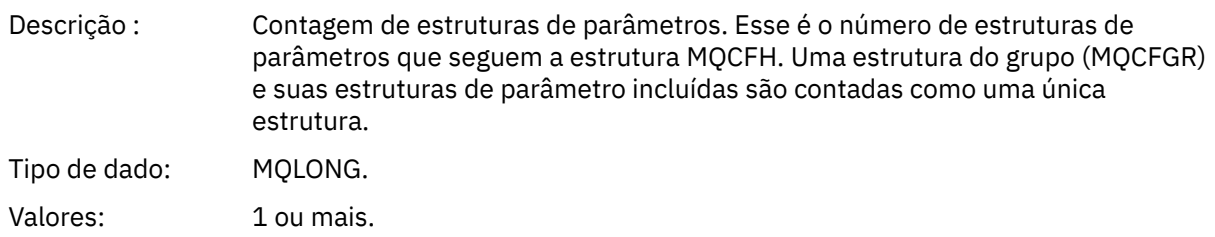

## *Dados da mensagem do relatório de atividades*

Use esta página para visualizar os parâmetros contidos pelo grupo PCF *Activity* em uma mensagem de relatório de atividades. Alguns parâmetros são retornados apenas quando operações específicas foram executadas.

Os dados da mensagem do relatório de atividades consistem no grupo PCF *Activity* e, se gerados para uma mensagem de rastreio de rotas, o grupo PCF *TraceRoute*. O grupo PCF *Activity* é detalhado neste tópico.

Alguns parâmetros, que são descritos como [Dados da mensagem do relatório de atividades específico da](#page-122-0) [operação,](#page-122-0) são retornados apenas quando operações específicas foram executadas.

Para um relatório de atividade, os dados da mensagem relatório de atividades contêm os seguintes parâmetros:

#### *Activity*

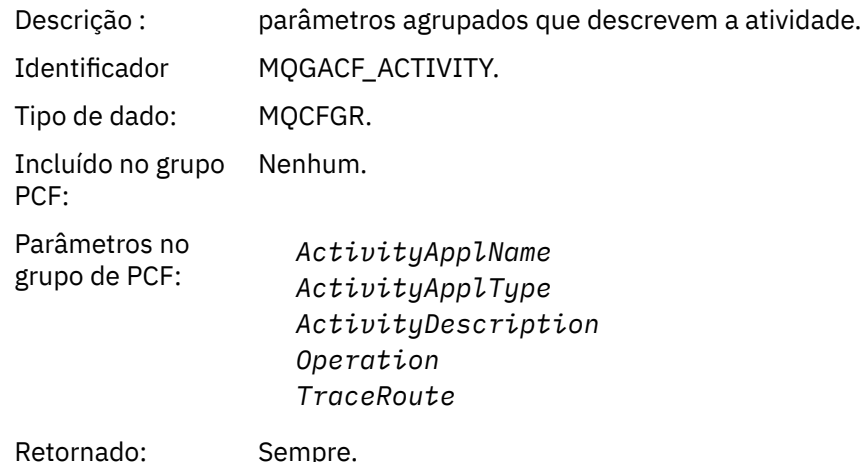

### *ActivityApplName*

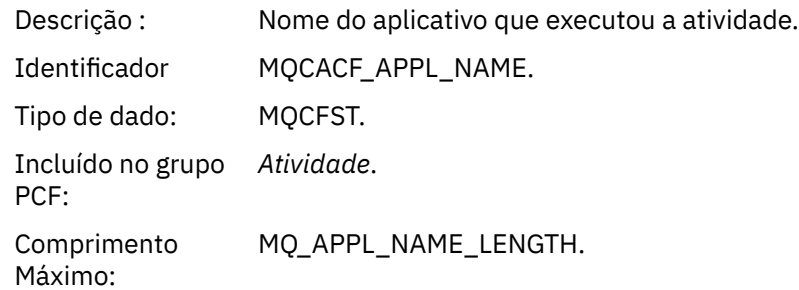

Retornado: Sempre.

# *ActivityApplType*

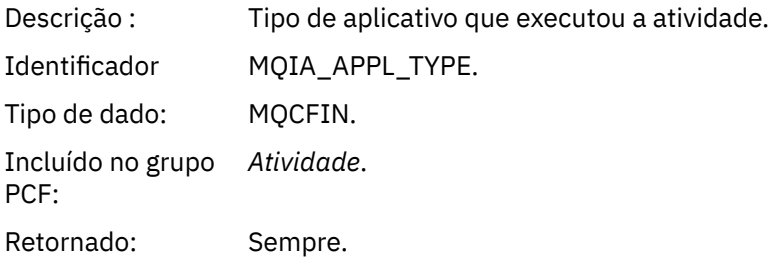

# *ActivityDescription*

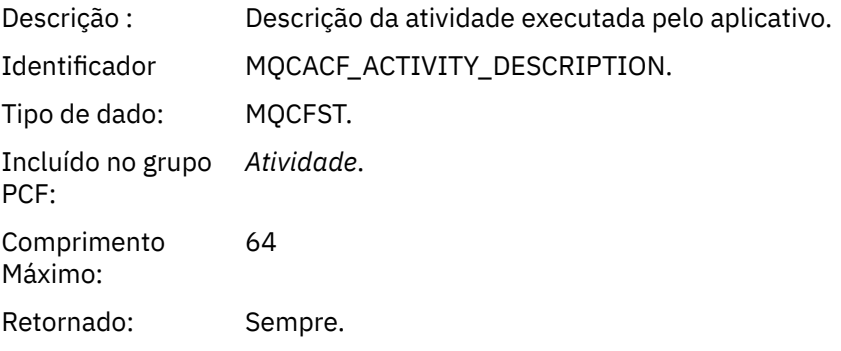

## *Operation*

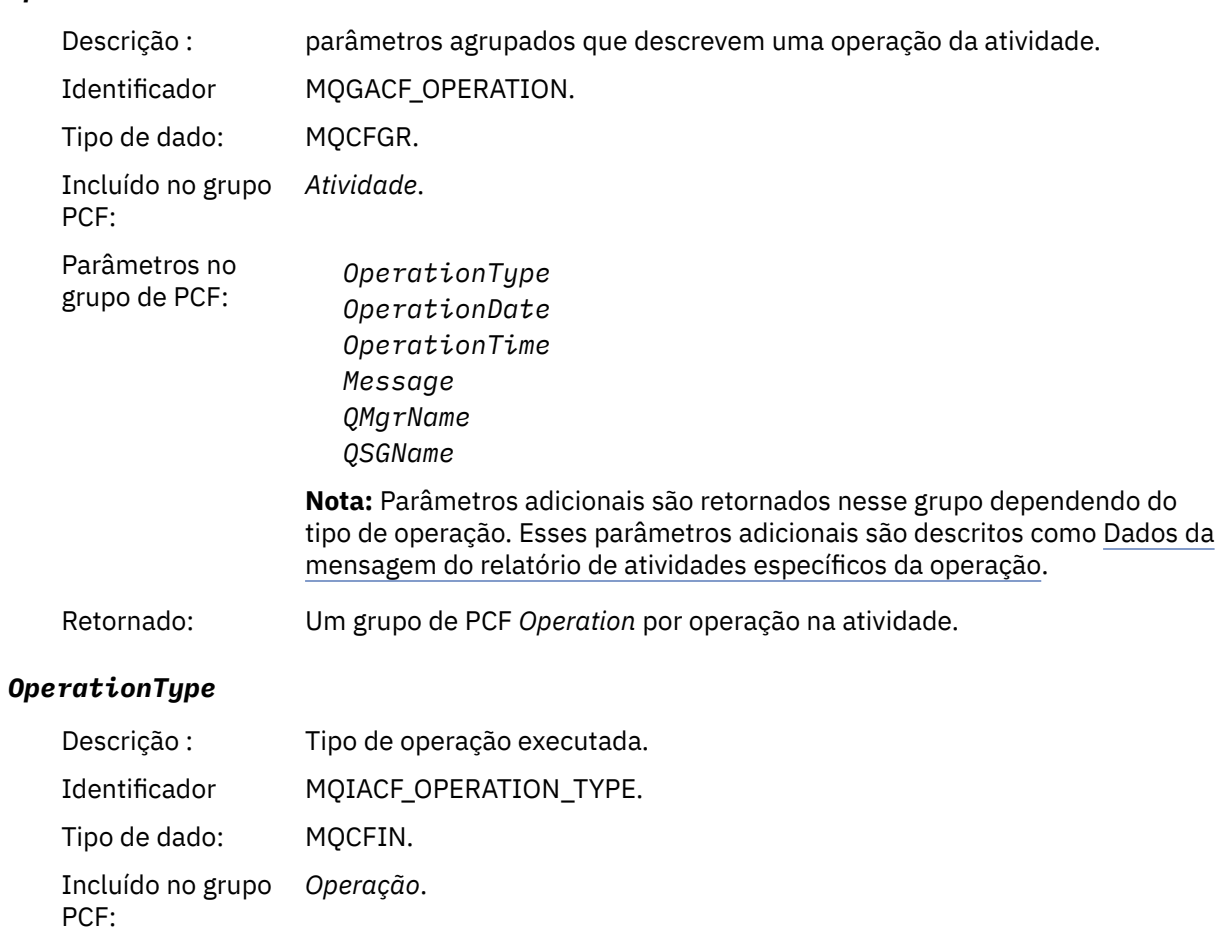

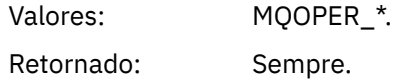

## *OperationDate*

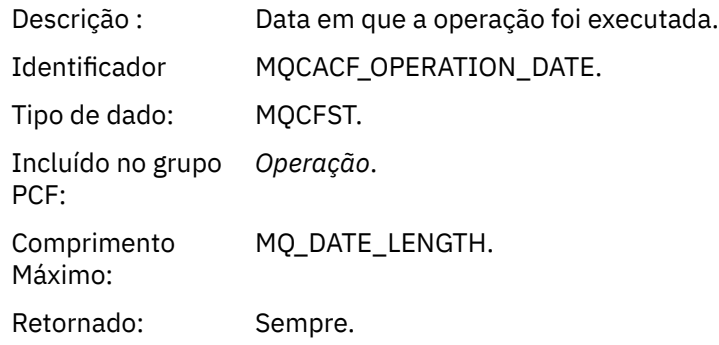

## *OperationTime*

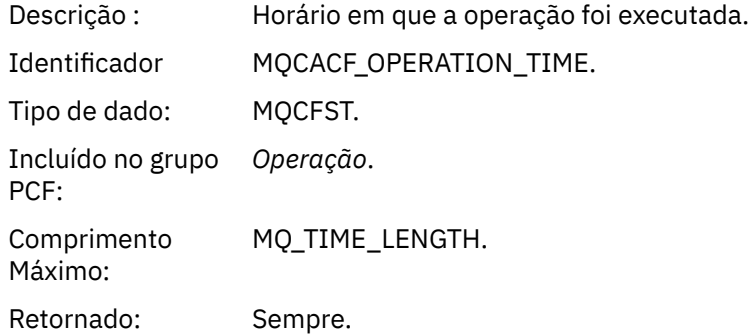

## *Message*

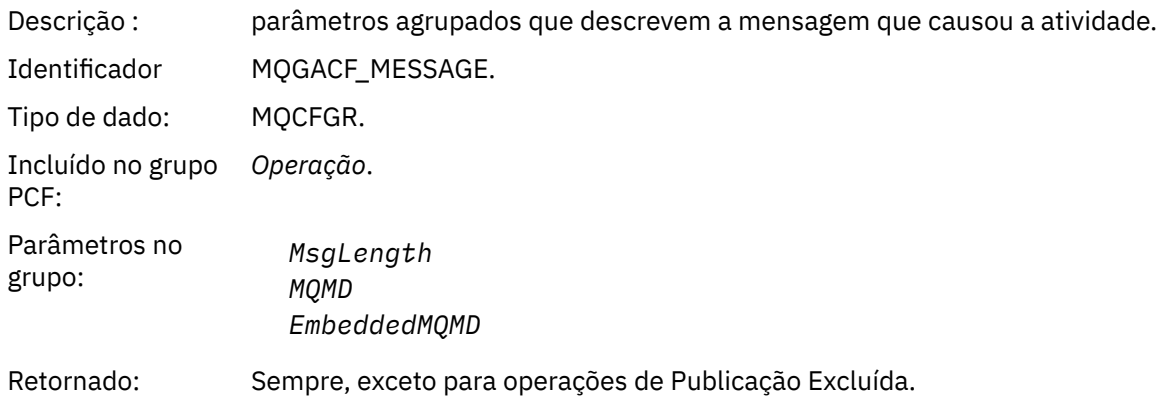

# *MsgLength*

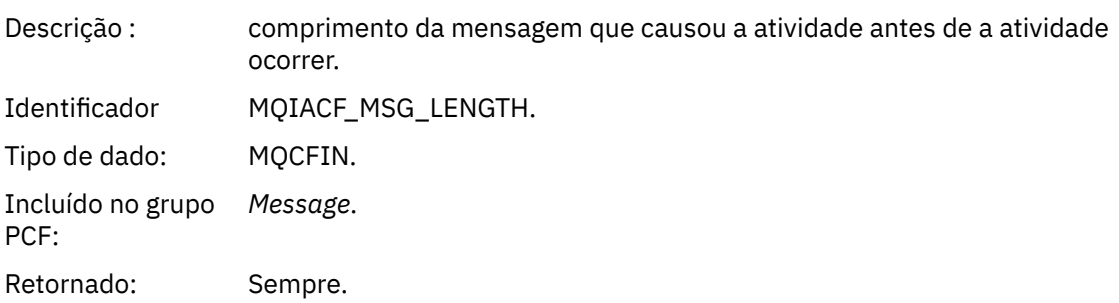

## *MQMD*

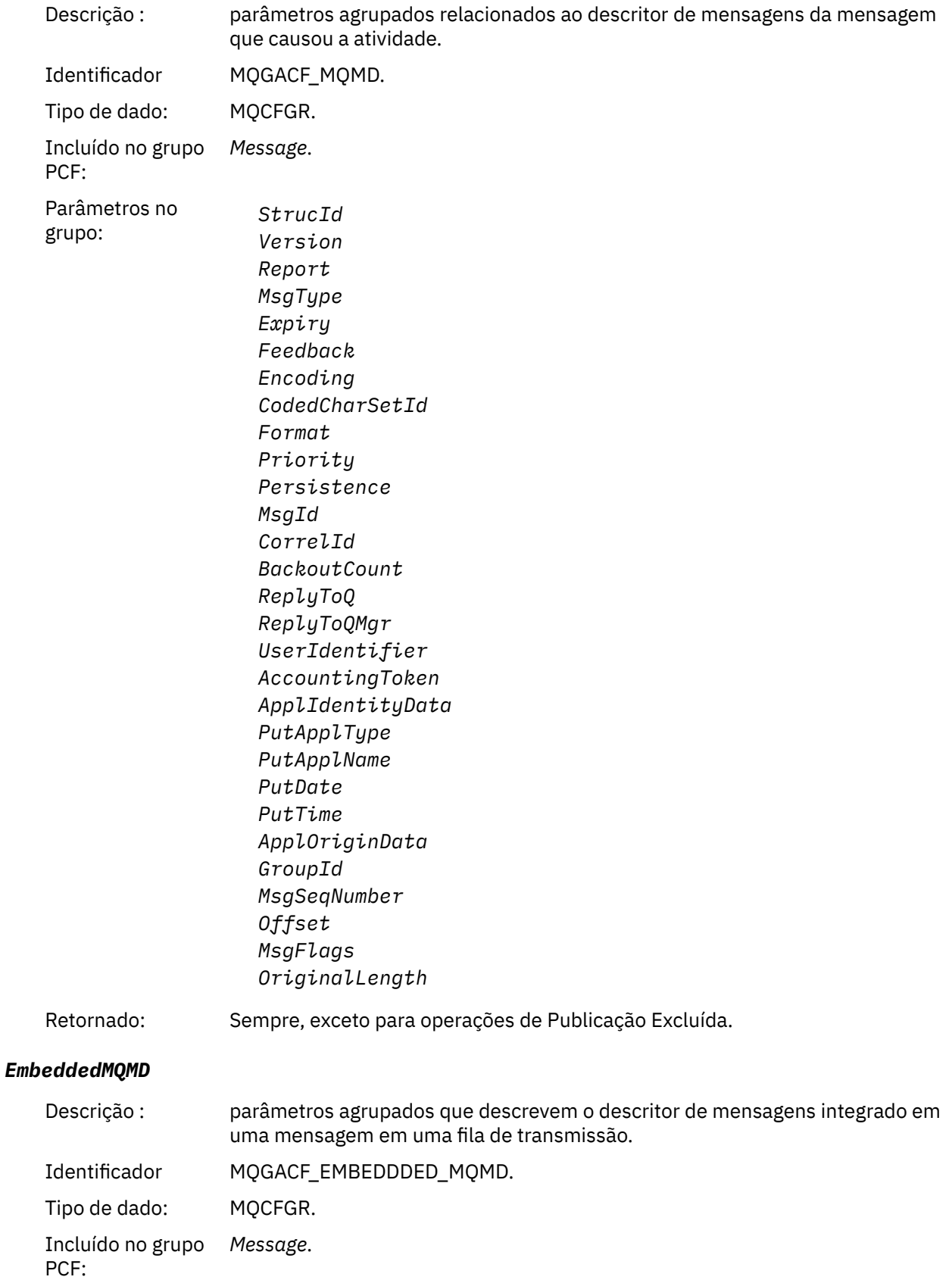

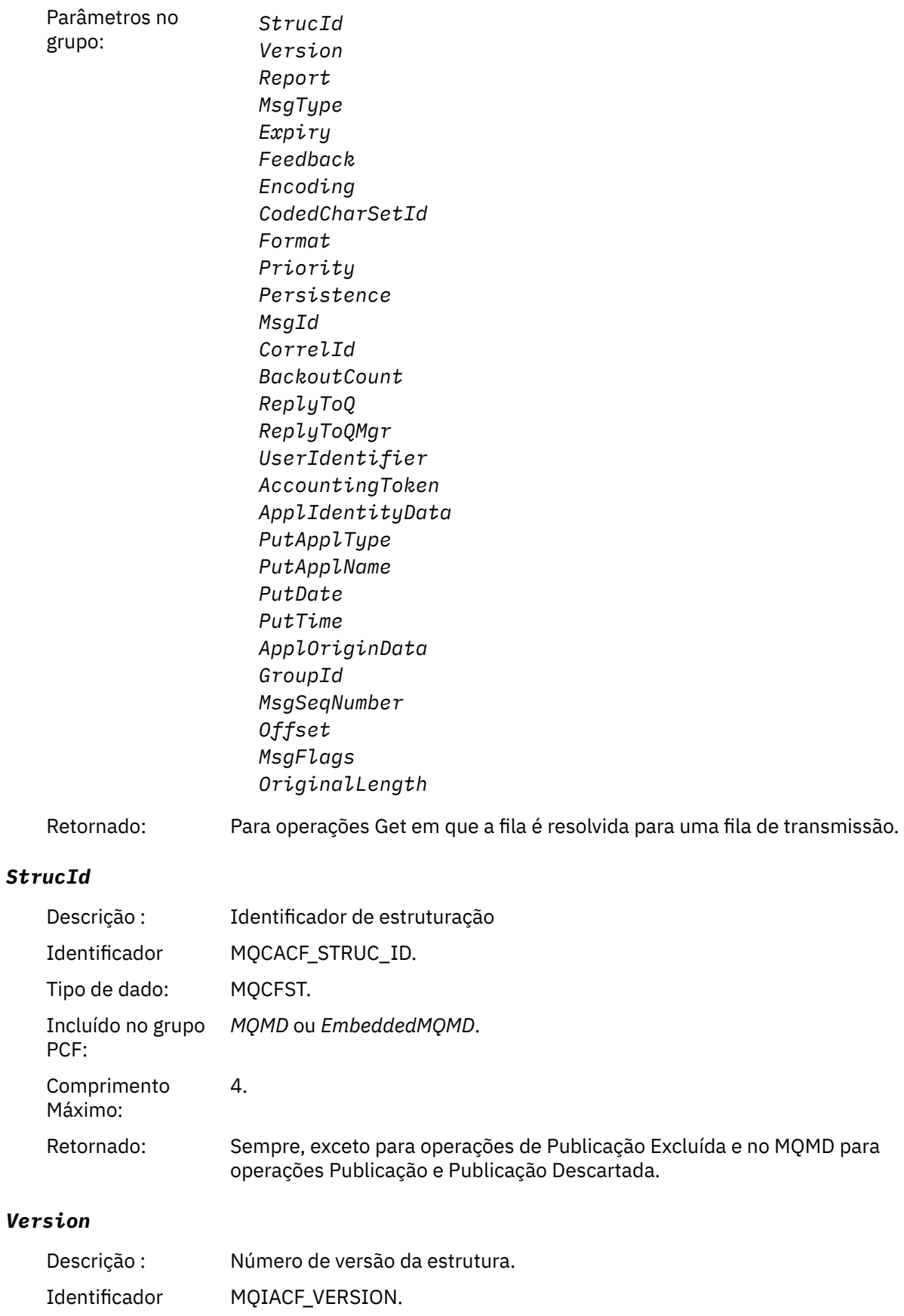

Tipo de dado: MQCFIN.

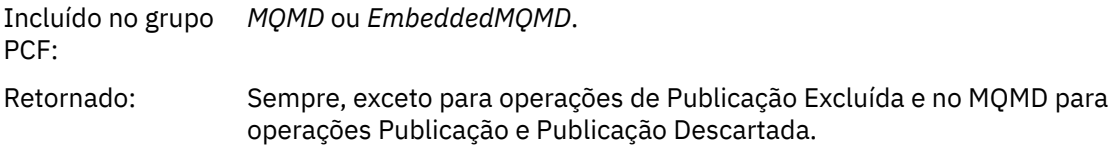

# *Report*

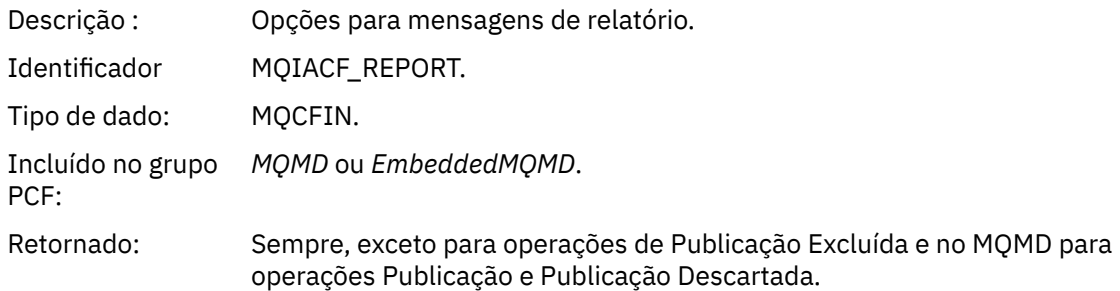

# *MsgType*

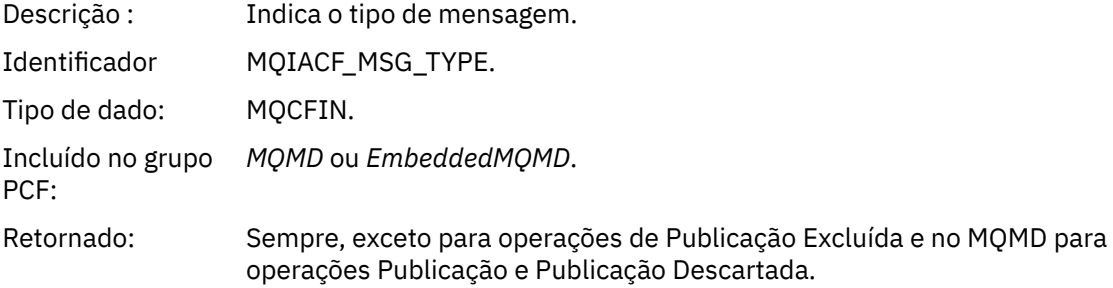

# *Expiry*

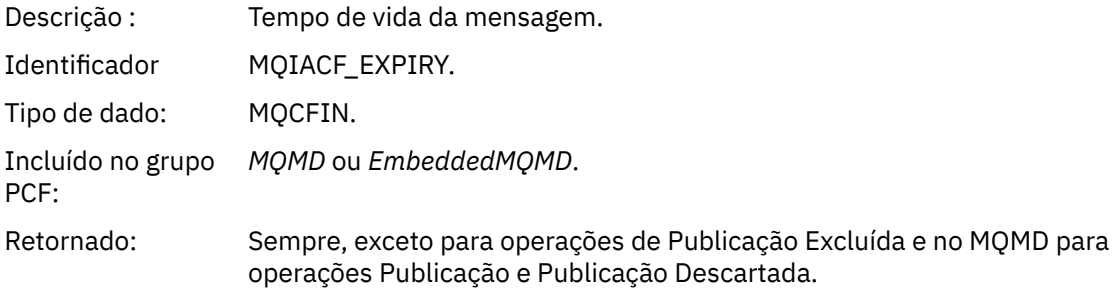

## *Feedback*

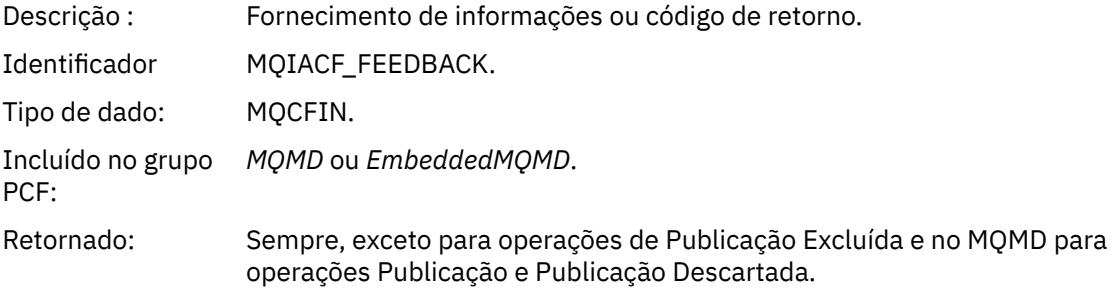

# *Encoding*

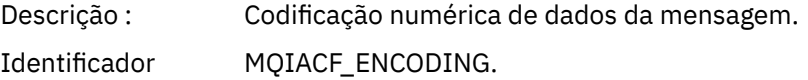

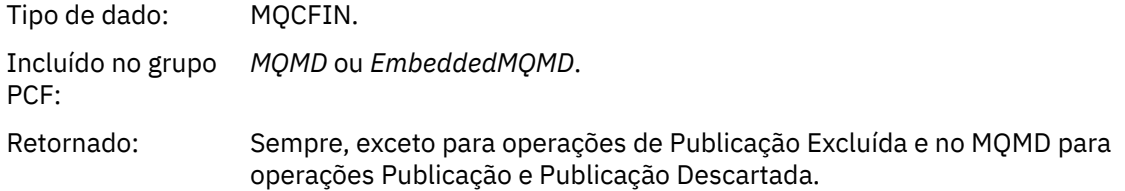

## *CodedCharSetId*

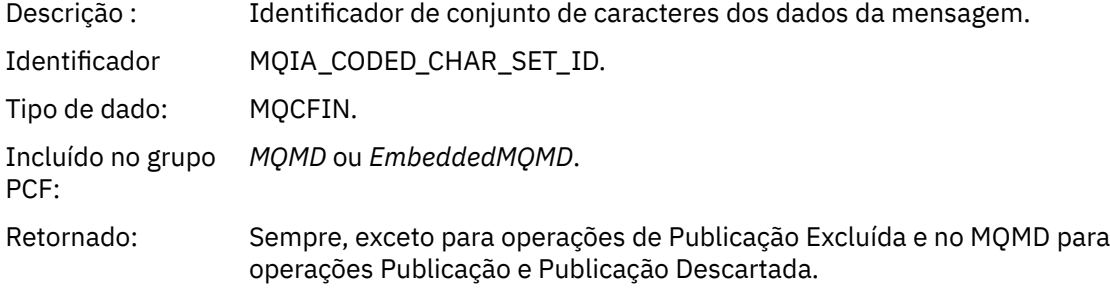

## *Format*

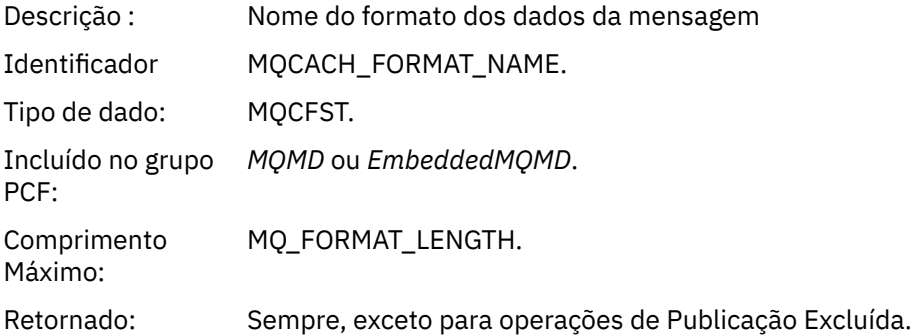

# *Priority*

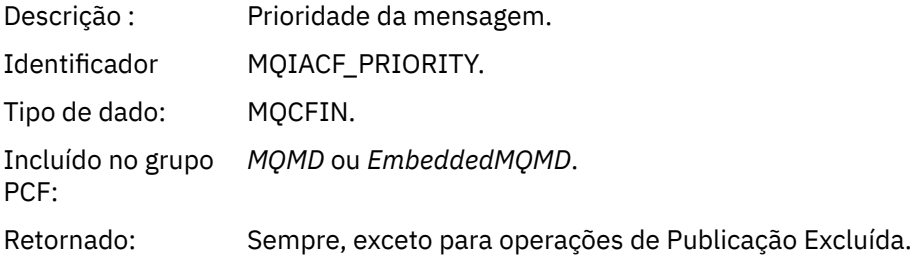

## *Persistence*

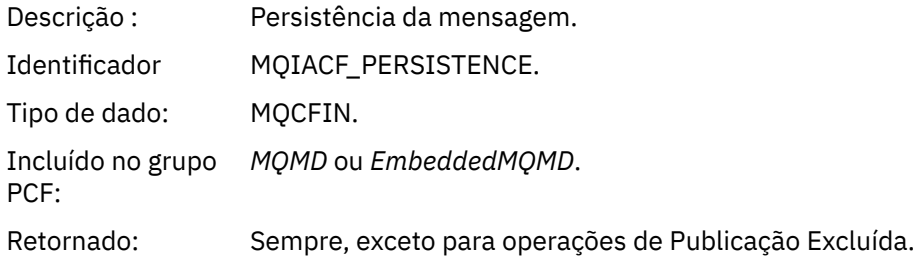

# *MsgId*

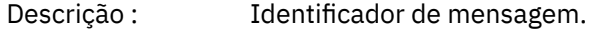

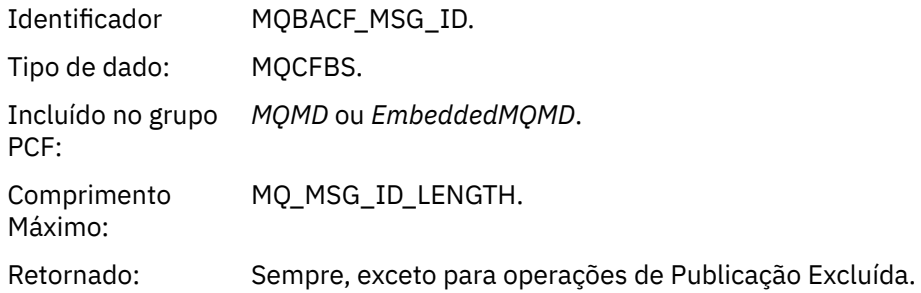

## *CorrelId*

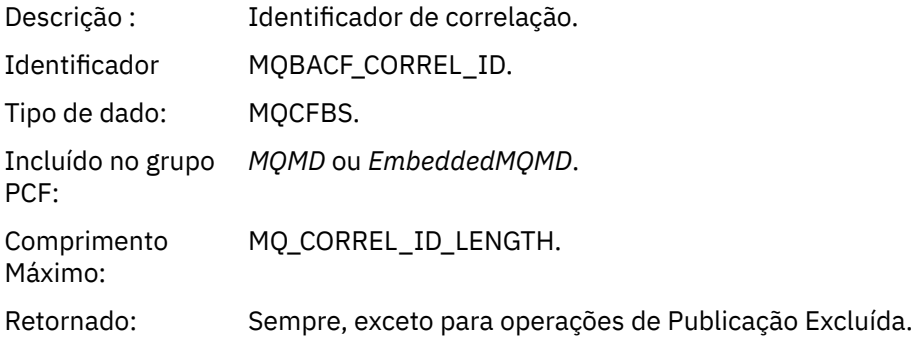

## *BackoutCount*

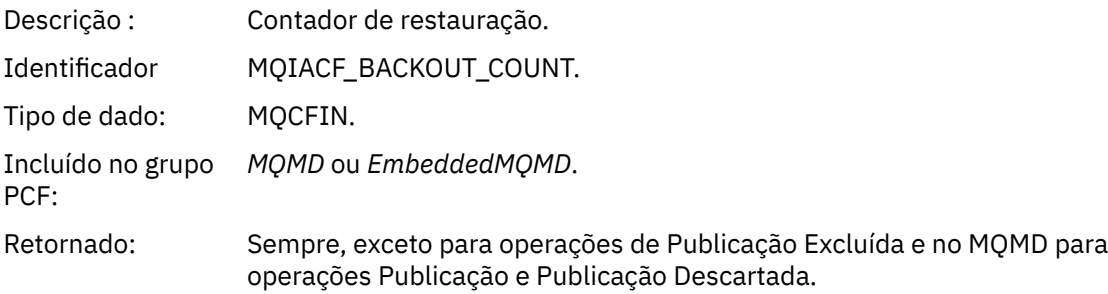

# *ReplyToQ*

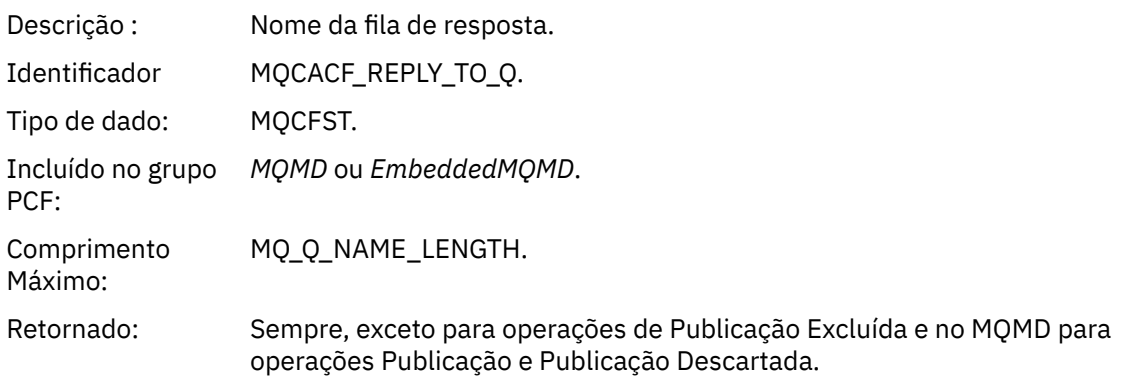

# *ReplyToQMgr*

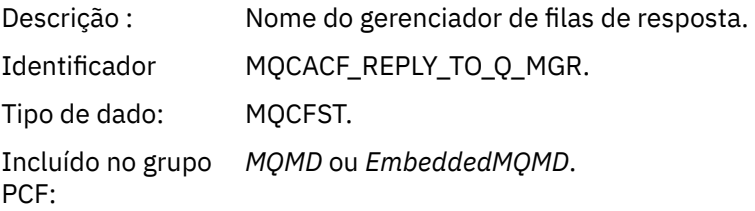

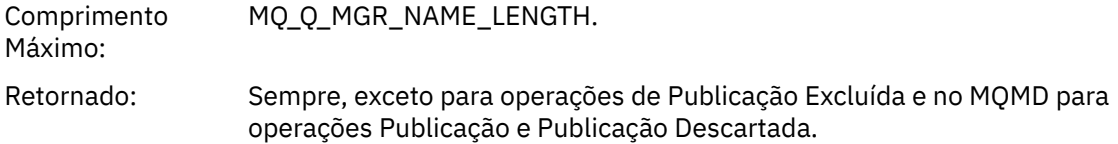

# *UserIdentifier*

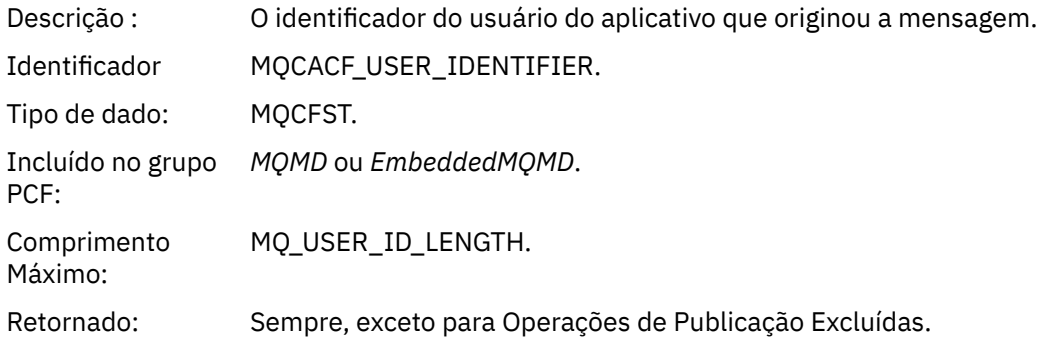

# *AccountingToken*

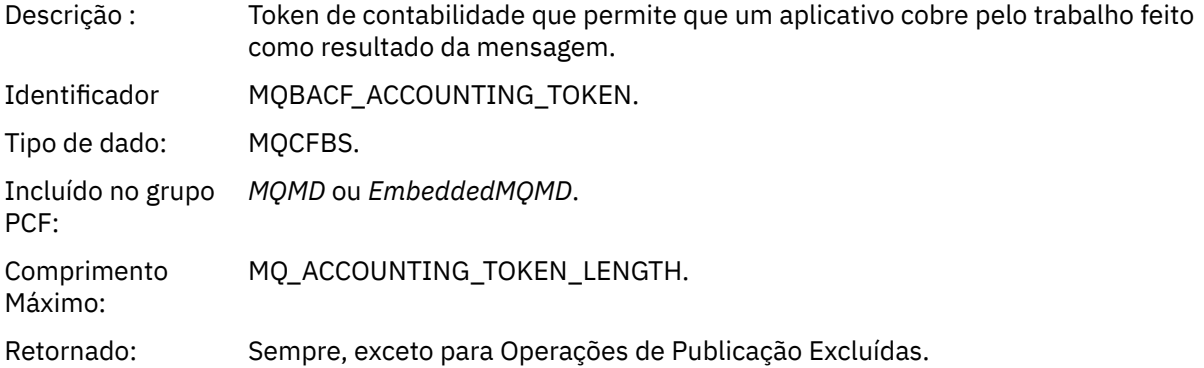

# *ApplIdentityData*

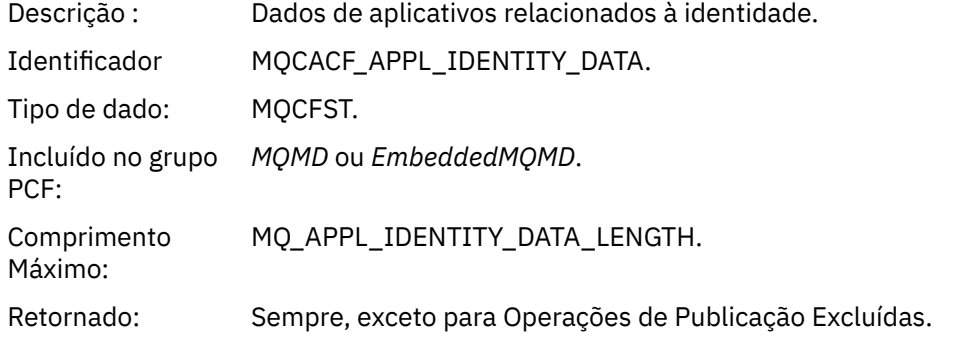

# *PutApplType*

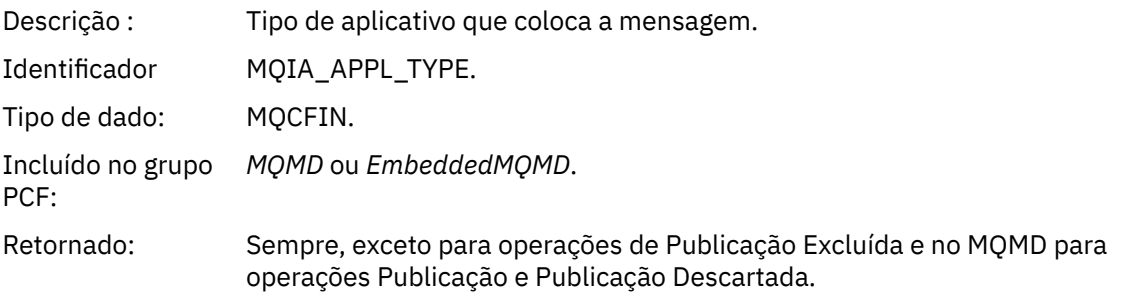

## *PutApplName*

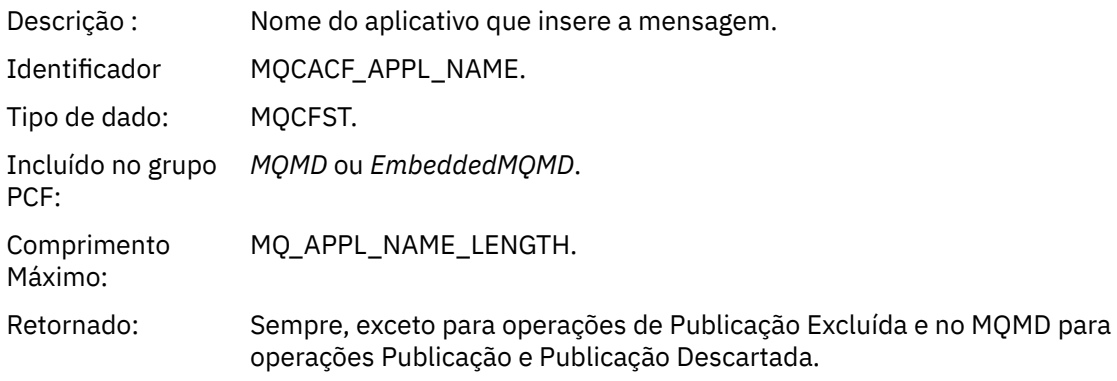

## *PutDate*

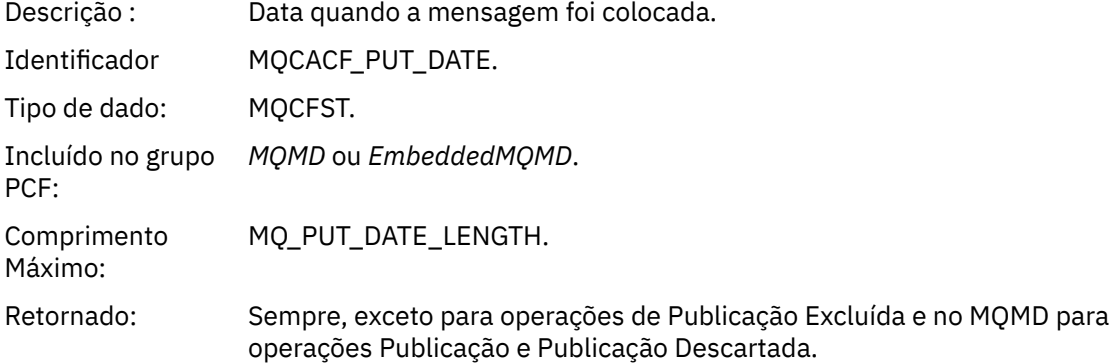

## *PutTime*

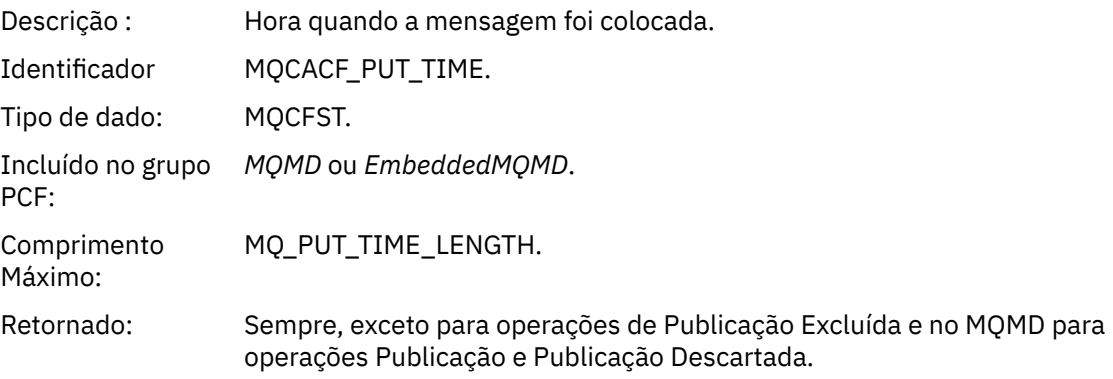

# *ApplOriginData*

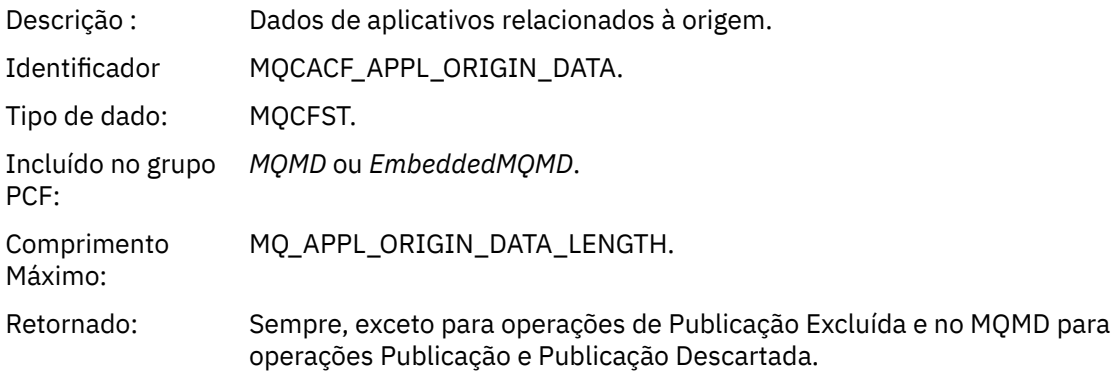

### *GroupId*

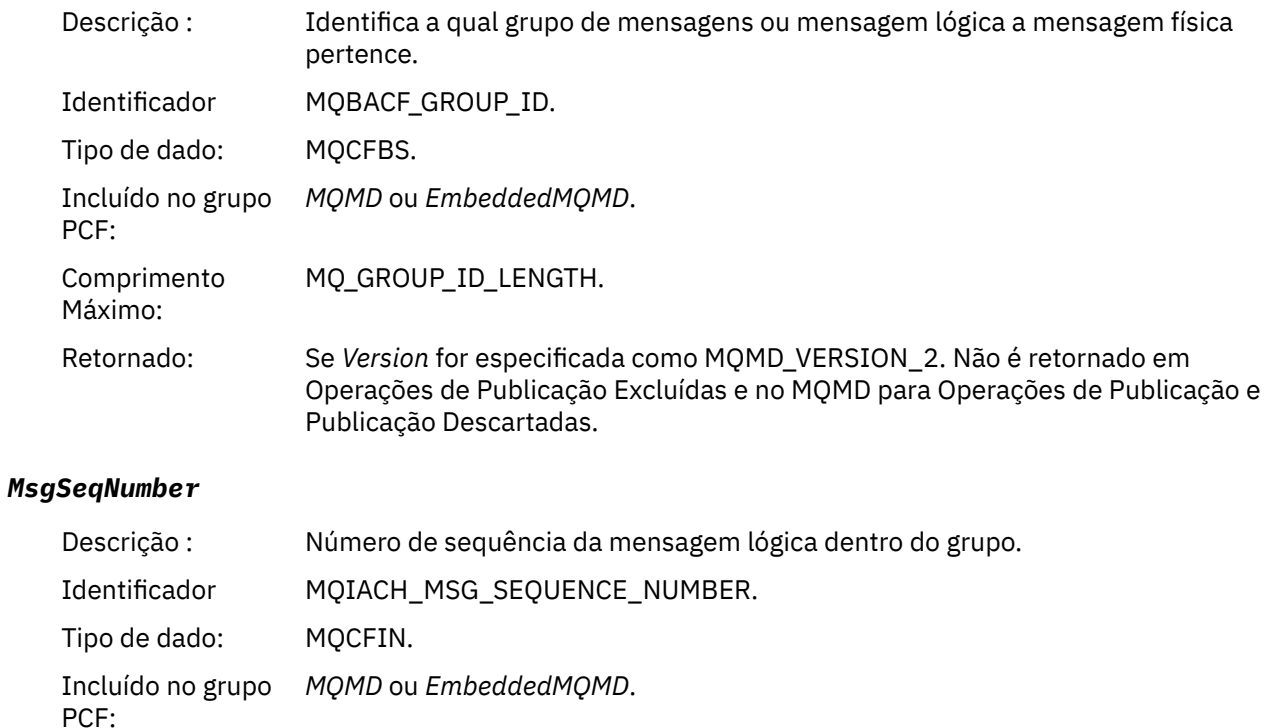

Retornado: Se *Version* for especificada como MQMD\_VERSION\_2. Não é retornado em Operações de Publicação Excluídas e no MQMD para Operações de Publicação e Publicação Descartadas.

# *Offset*

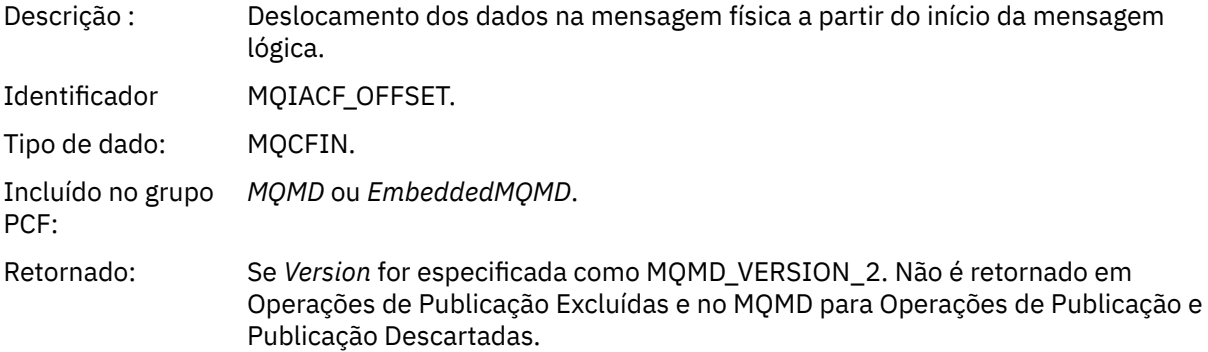

# *MsgFlags*

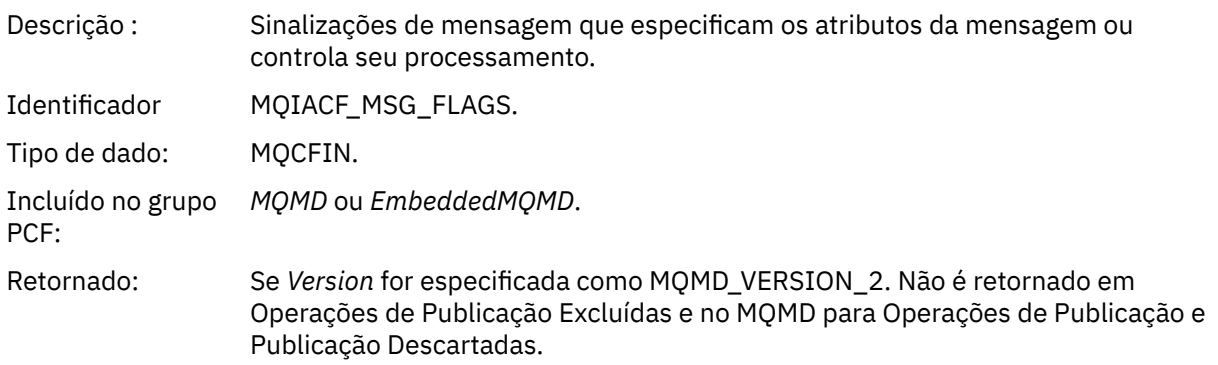

# *OriginalLength*

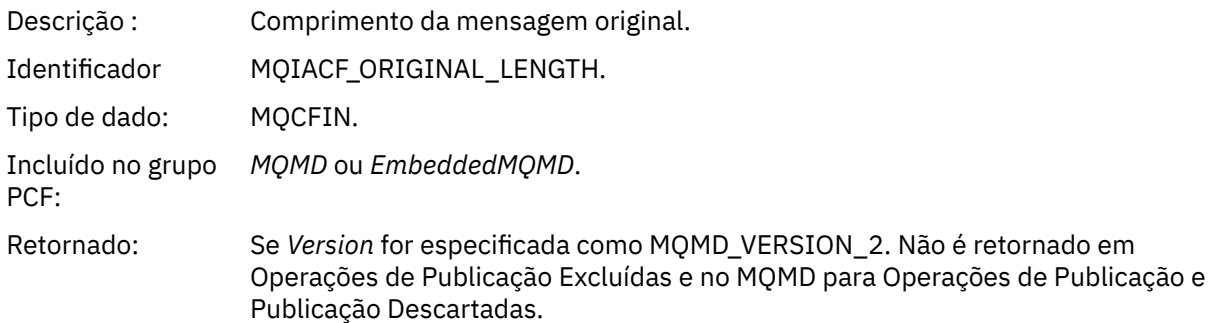

## *QMgrName*

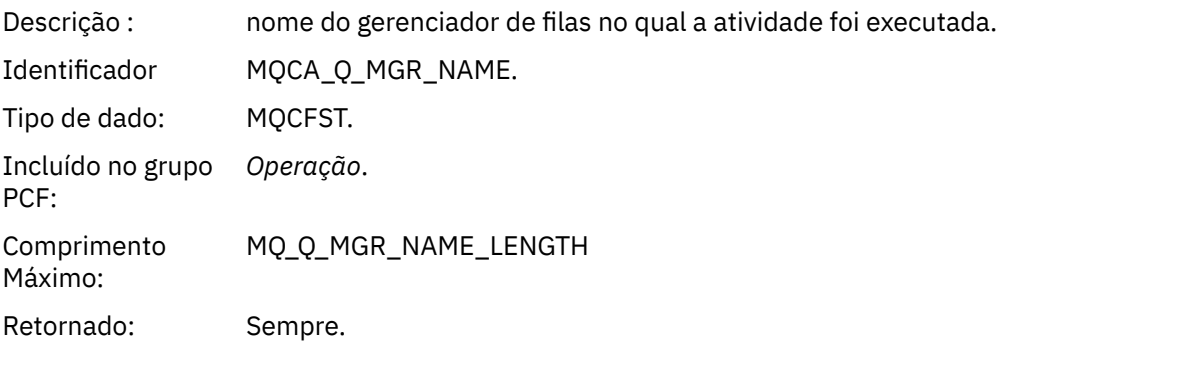

# *QSGName*

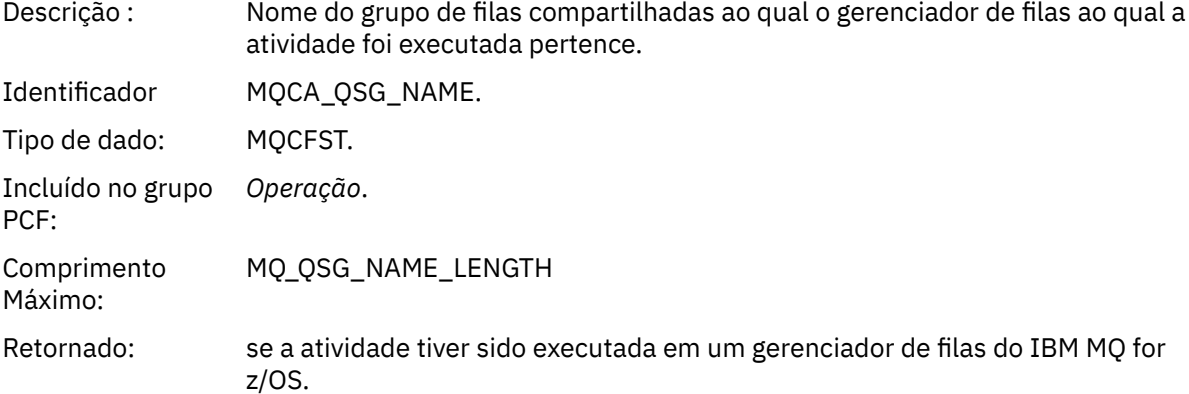

### *TraceRoute*

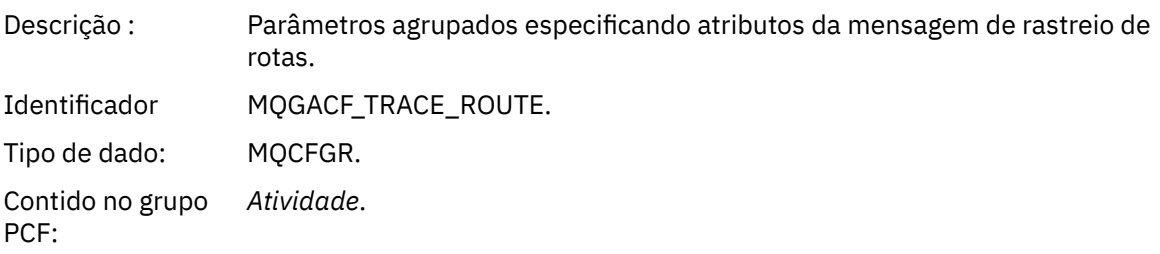

<span id="page-122-0"></span>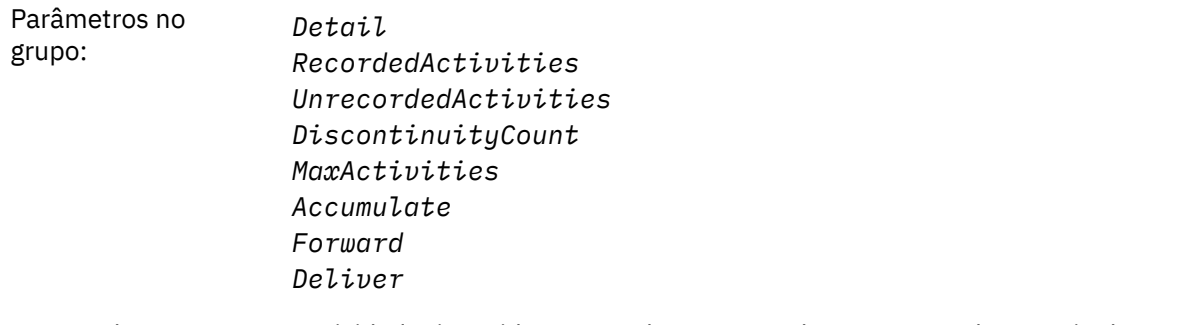

Retornado: Se a atividade tiver sido executada em nome da mensagem de rastreio de rotas.

Os valores dos parâmetros no grupo PCF *TraceRoute* são aqueles da mensagem de rastreio de rotas no momento em que o relatório de atividade foi gerado.

## *Dados da mensagem do relatório de atividades específico da operação*

Use esta página para visualizar os parâmetros PCF adicionais que podem ser retornados no grupo PCF *Operação* em um relatório de atividade, dependendo do valor do parâmetro *OperationType*

Os parâmetros adicionais variam dependendo dos seguintes tipos de operação:

#### *Get/Browse (MQOPER\_GET/MQOPER\_BROWSE)*

Os parâmetros de dados de mensagem de relatório de atividades adicionais que são retornados no grupo PCF *Operação* para o tipo de operação Get/Browse (MQOPER\_GET/MQOPER\_BROWSE) (uma mensagem em uma fila foi obtida ou procurada).

#### *QName*

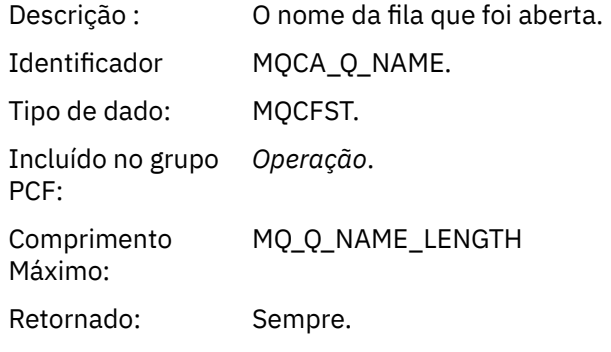

#### *ResolvedQName*

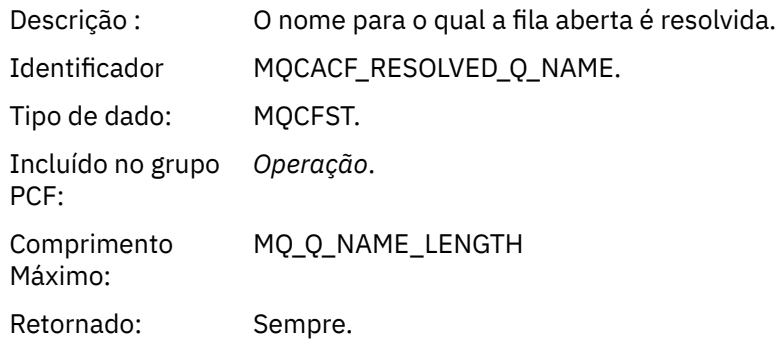

#### *Descartar (MQOPER\_DISCARD)*

Os parâmetros de dados da mensagem do relatório de atividades adicionais que são retornados no grupo PCF *Operação* para o tipo de operação Descartar (MQOPER\_DISCARD) (uma mensagem foi descartada).

#### *Feedback*

Descrição : A razão para a mensagem ser descartada.

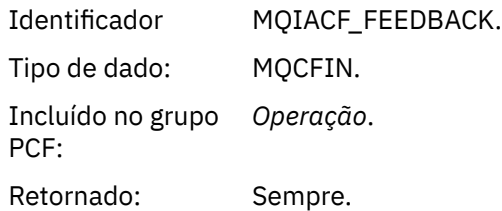

#### *QName*

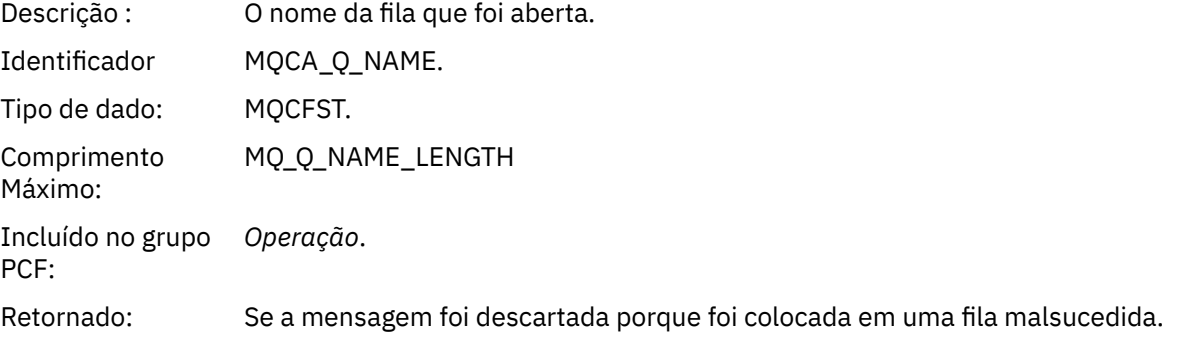

#### *RemoteQMgrName*

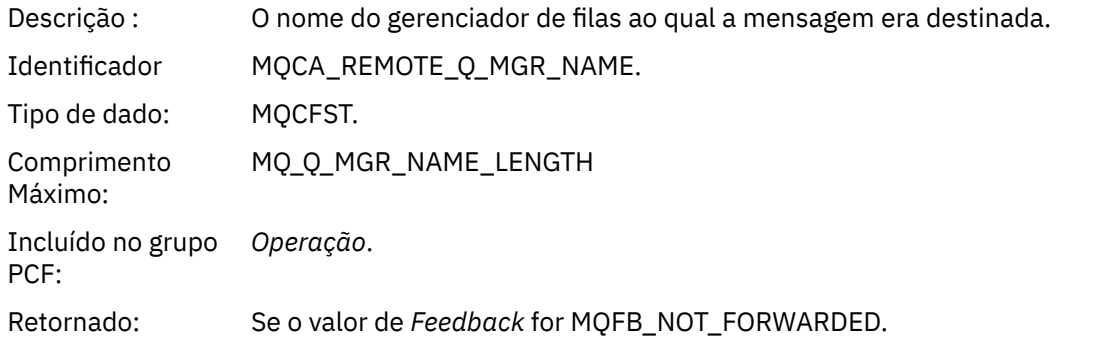

*Publish/Discarded Publish/Excluded Publish (MQOPER\_PUBLISH/MQOPER\_DISCARDED\_PUBLISH/ MQOPER\_EXCLUDED\_PUBLISH)*

Os parâmetros de dados da mensagem de relatório de atividade adicionais que são retornados no grupo PCF *Operation* para o tipo de operação Publish/Discarded Publish/Excluded Publish (MQOPER\_PUBLISH/MQOPER\_DISCARDED\_PUBLISH/MQOPER\_EXCLUDED\_PUBLISH) (uma mensagem de publicação/assinatura foi entregue, descartada ou excluída).

### *SubId*

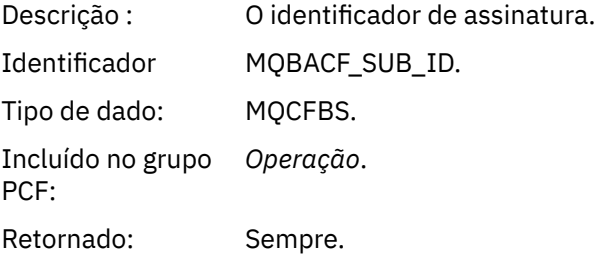

### *SubLevel*

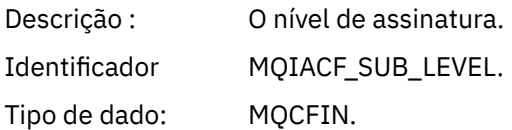

Incluído no grupo *Operação*. PCF: Retornado: Sempre.

#### *Feedback*

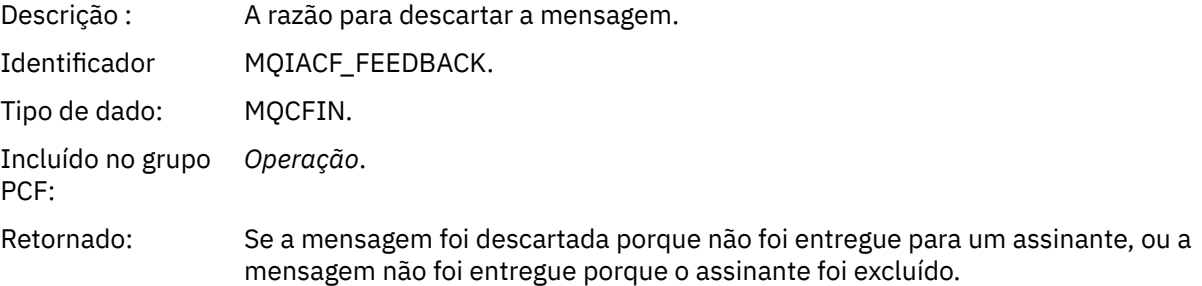

A operação de publicação MQOPER\_PUBLISH fornece informações sobre uma mensagem entregue a um determinado assinante. Essa operação descreve os elementos da mensagens enviada para adiante que podem ter sido alterados a partir da mensagem descrita na operação Put associada. De modo similar a uma operação Put, contém um grupo de mensagens MQGACF\_MESSAGE e, dentro dele, um grupo MQMD MQGACF\_MQMD. No entanto, esse grupo MQMD contém apenas os campos a seguir, que podem ser substituídos por um assinante: *Format, Priority, Persistence, MsgId, CorrelId, UserIdentifier, AccountingToken, ApplIdentityData.*

O *SubId* e o *SubLevel* do assinante são incluídos nas informações da operação. É possível usar o *SubID* com o comando MQCMD\_INQUIRE\_SUBSCRIBER PCF para recuperar todos os outros atributos para um assinante.

A operação Discarded Publish MQOPER\_DISCARDED\_PUBLISH é análoga à operação Discard usada quando uma mensagem não é entregue no sistema de mensagens ponto a ponto. Uma mensagem não é entregue a um assinante se tiver sido explicitamente solicitada que ela não seja entregue para um destino local e esse assinante especificar um destino local. Uma mensagem também é considerada não entregue se houver um problema ao levar a mensagem para a fila de destino, por exemplo, porque a fila está cheia.

As informações em uma operação de Publish Discarded são as mesmas que para uma operação Publish, com a adição de um campo *Feedback* que informa os motivos para a mensagem não ter sido entregue. Esse campo de feedback contém valores MQFB\_\* ou MQRC\_\* que são comuns com a operação MQOPER\_DISCARD. As razões para descartar uma publicação, em vez de excluí-la, são as mesmas que para descartar um put.

A operação Excluded Publish MQOPER\_EXCLUDED\_PUBLISH fornece informações sobre um assinante que foi considerado para entrega da mensagem, pois o tópico que o assinante assina corresponde ao tópico da operação Put associada, mas a mensagem não foi entregue ao assinante porque outros critérios de seleção não correspondem à mensagem que está sendo colocada no tópico. Como com uma operação Discarded Publish, o campo *Feedback* fornece informações sobre a razão pela qual a assinatura foi excluída. No entanto, ao contrário da operação Discarded Publish, nenhuma informação relacionadas à mensagem é fornecida porque nenhuma mensagem foi gerada para esse assinante.

*Put/Put Reply/Put Report (MQOPER\_PUT/MQOPER\_PUT\_REPLY/MQOPER\_PUT\_REPORT)*

Os parâmetros de dados da mensagem de relatório de atividades adicionais que são retornados no grupo PCF *Operação* para o tipo de operação Put/Put Reply/Put Report (MQOPER\_PUT/MQOPER\_PUT\_REPLY/ MQOPER\_PUT\_REPORT) (uma mensagem, uma mensagem de resposta ou uma mensagem de relatório foi colocada na fila).

### *QName*

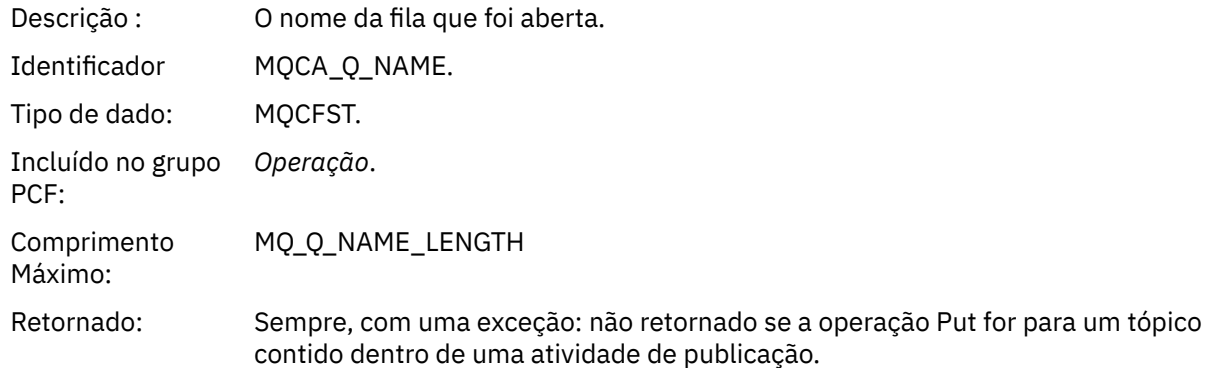

## *ResolvedQName*

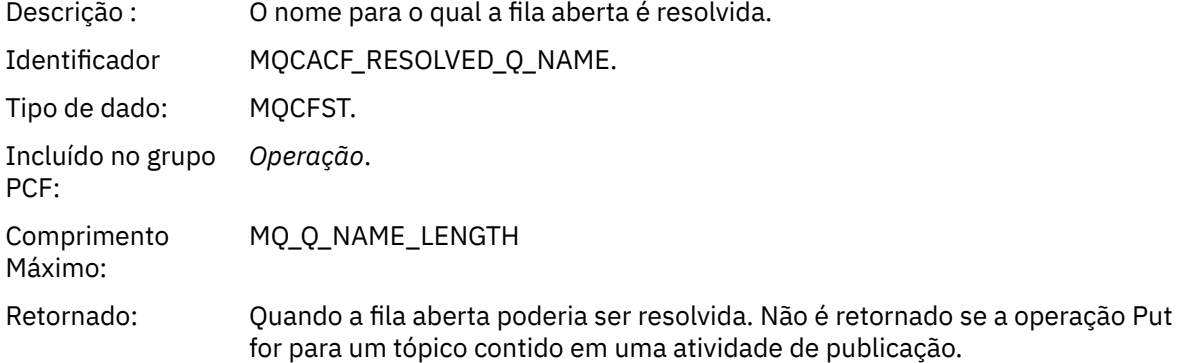

## *RemoteQName*

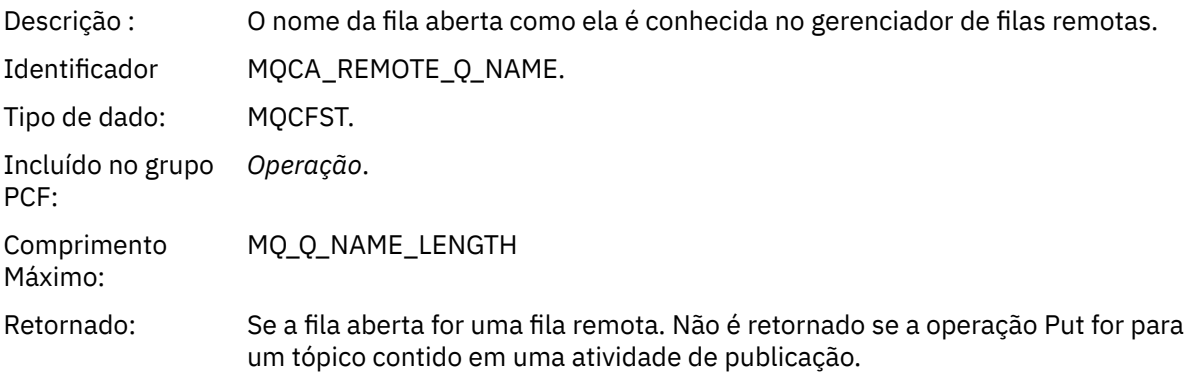

#### *RemoteQMgrName*

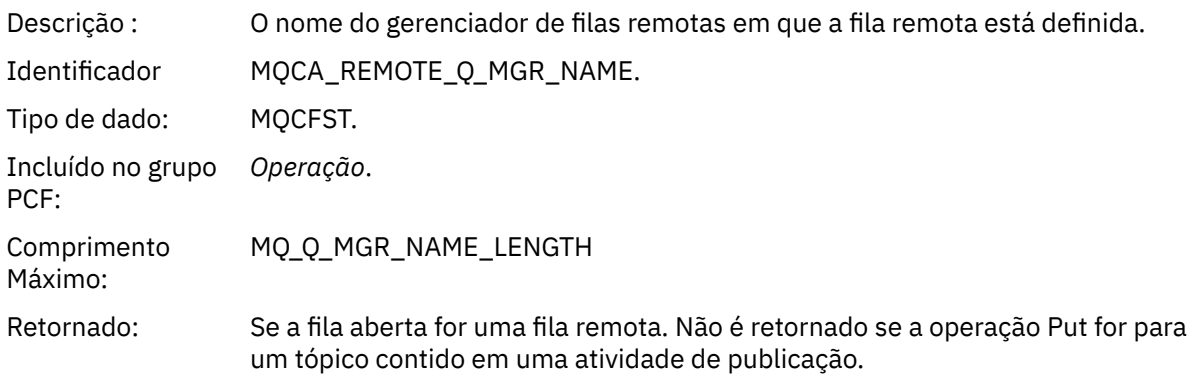

## *TopicString*

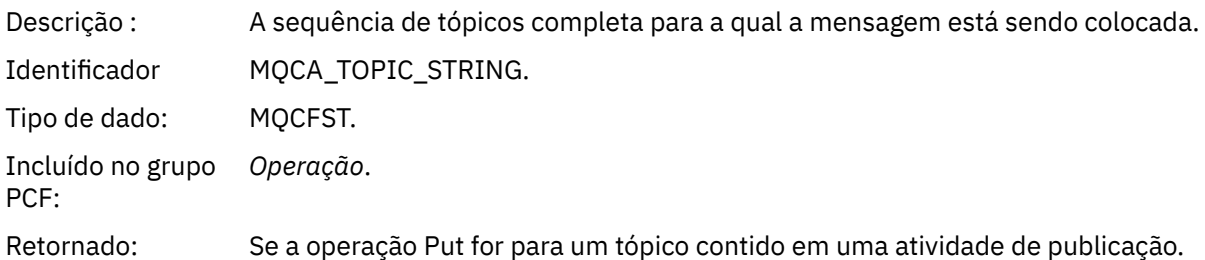

### *Feedback*

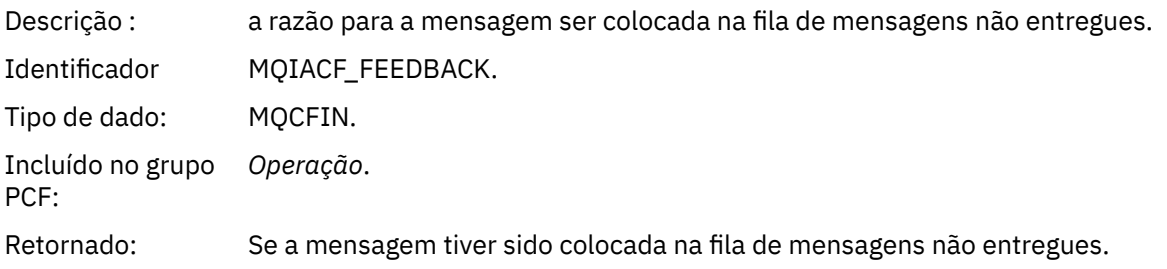

### *Receber (MQOPER\_RECEIVE)*

Os parâmetros de dados da mensagem do relatório de atividades adicionais que são retornados no grupo PCF *Operação* para o tipo de operação Receber (MQOPER\_RECEIVE) (uma mensagem foi recebida em um canal).

## *ChannelName*

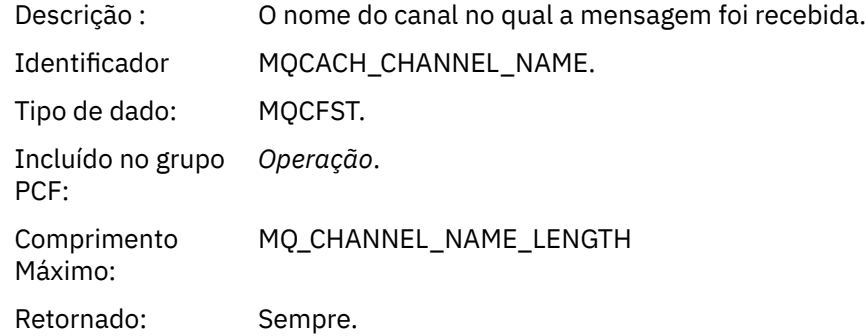

## *ChannelType*

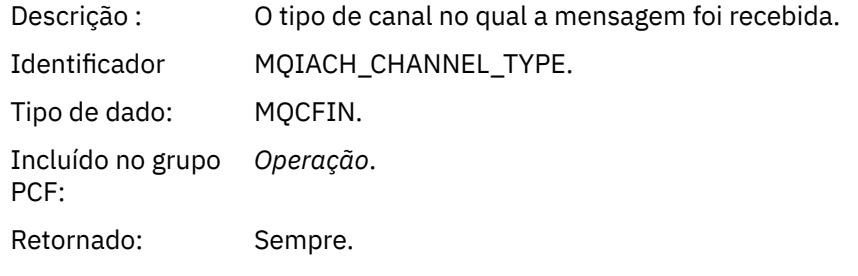

### *RemoteQMgrName*

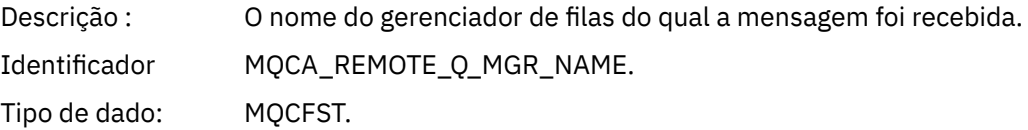

Incluído no grupo *Operação*. PCF: Comprimento Máximo: MQ\_Q\_MGR\_NAME\_LENGTH Retornado: Sempre.

#### *Enviar (MQOPER\_SEND)*

Os parâmetros de dados de mensagem de relatório de atividade adicionais retornados no grupo PCF *Operação* para o tipo de operação Enviar (MQOPER\_SEND) (uma mensagem foi enviada em um canal).

#### *ChannelName*

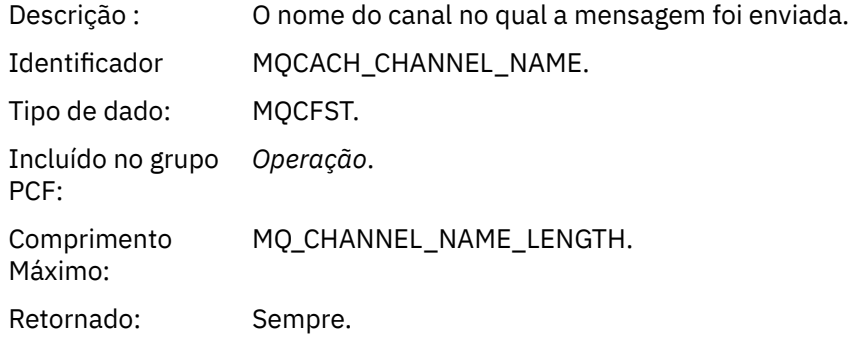

### *ChannelType*

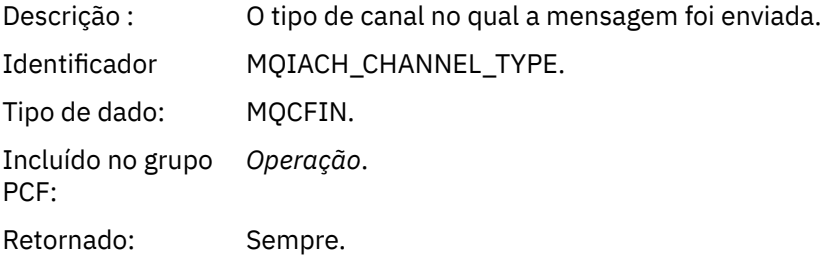

### *XmitQName*

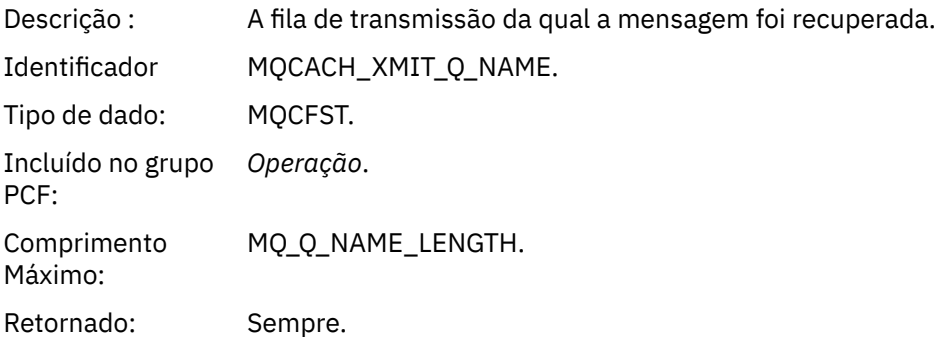

### *RemoteQMgrName*

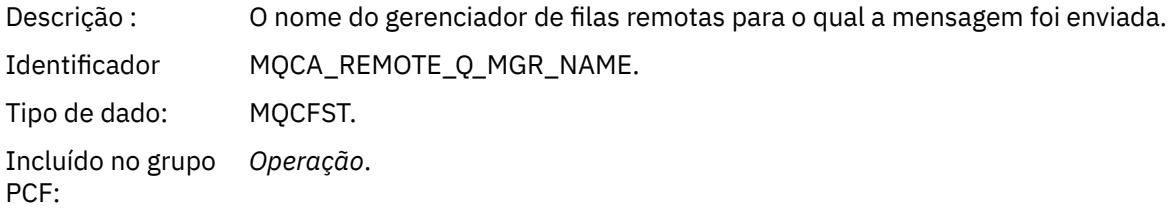

Comprimento Máximo: MQ\_Q\_MGR\_NAME\_LENGTH Retornado: Sempre.

# **Referência de mensagem de rastreio de rotas**

Use essa página para obter uma visão geral do formato da mensagem de rastreio de rotas. Os dados da mensagem de rastreio de rotas incluem parâmetros que descrevem as atividades que a mensagem de rastreio de rotas causou

## *Formato da mensagem de rastreio de rotas*

As mensagens de rastreio de rotas são mensagens padrão do IBM MQ que contêm um descritor de mensagens e dados da mensagem. Os dados da mensagem contêm informações sobre as atividades executadas em uma mensagem de rastreio de rotas como foram roteadas por meio de uma rede do gerenciador de filas.

Mensagens de rastreio de rotas contêm as seguintes informações:

### **Um descritor de mensagens**

Uma estrutura MQMD, com o campo *Formato* configurado para MQFMT\_ADMIN ou MQFMT\_EMBEDDED\_PCF.

### **Dados da mensagem**

Consiste em:

- Um cabeçalho PCF (MQCFH) e dados da mensagem de rastreio de rotas, se *Formato* estiver configurado para MQFMT\_ADMIN, ou
- Um cabeçalho PCF integrado (MQEPH), os dados da mensagem de rastreio de rotas e dados de mensagem especificados pelo usuário adicionais, se *Formato* estiver configurado para MQFMT\_EMBEDDED\_PCF.

Ao usar o aplicativo de exibição de rota IBM MQ para gerar uma mensagem de rastreio de rotas, o *Formato* é configurado para MQFMT\_ADMIN.

O conteúdo dos dados da mensagem de rastreio de rotas é determinado pelo parâmetro *Accumulate* do grupo de PCF *TraceRoute*, conforme a seguir:

- Se *Acumular* for configurado para MQROUTE\_ACCUMULATE\_NONE, os dados da mensagem de rastreio de rotas conterão o grupo PCF *TraceRoute*.
- Se *Acumular* for configurado para um MQROUTE\_ACCUMULATE\_IN\_MSG ou MQROUTE\_ACCUMULATE\_AND\_REPLY, os dados da mensagem de rastreio de rotas conterão o grupo PCF *TraceRoute* e zero ou mais grupos PCF *Activity*.

[Tabela 20 na página 130](#page-129-0) mostra a estrutura de uma mensagem de rastreio de rotas.

<span id="page-129-0"></span>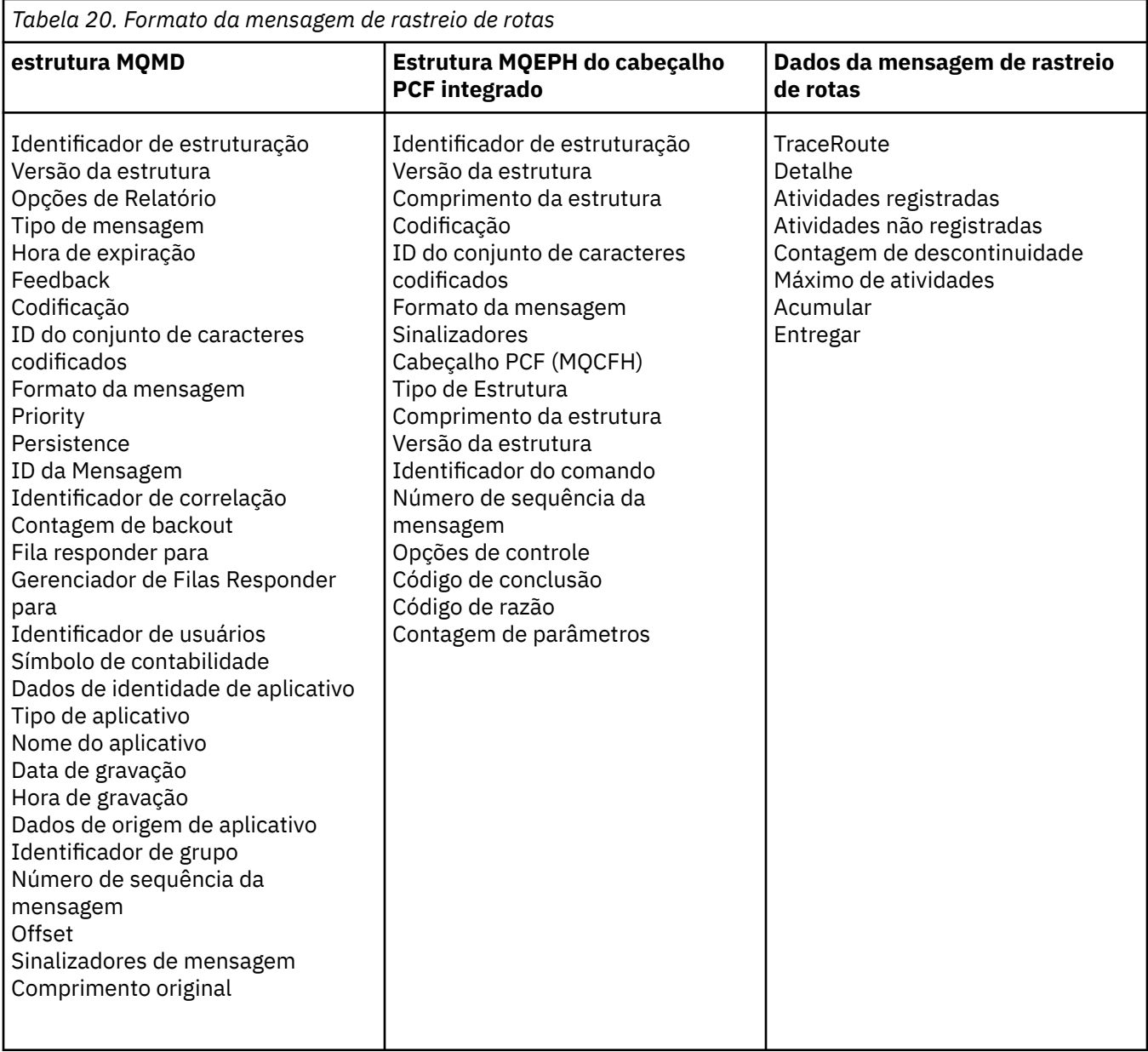

# *MQMD da mensagem de rastreio de rotas (descritor de mensagens)*

Use essa página para visualizar os valores contidos pela estrutura do MQMD para uma mensagem de rastreio de rotas

### *StrucId*

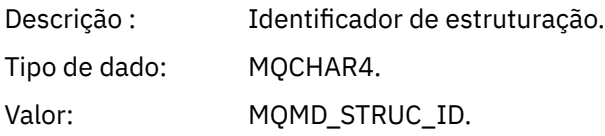

## *Version*

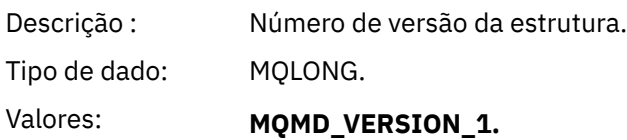

## *Report*

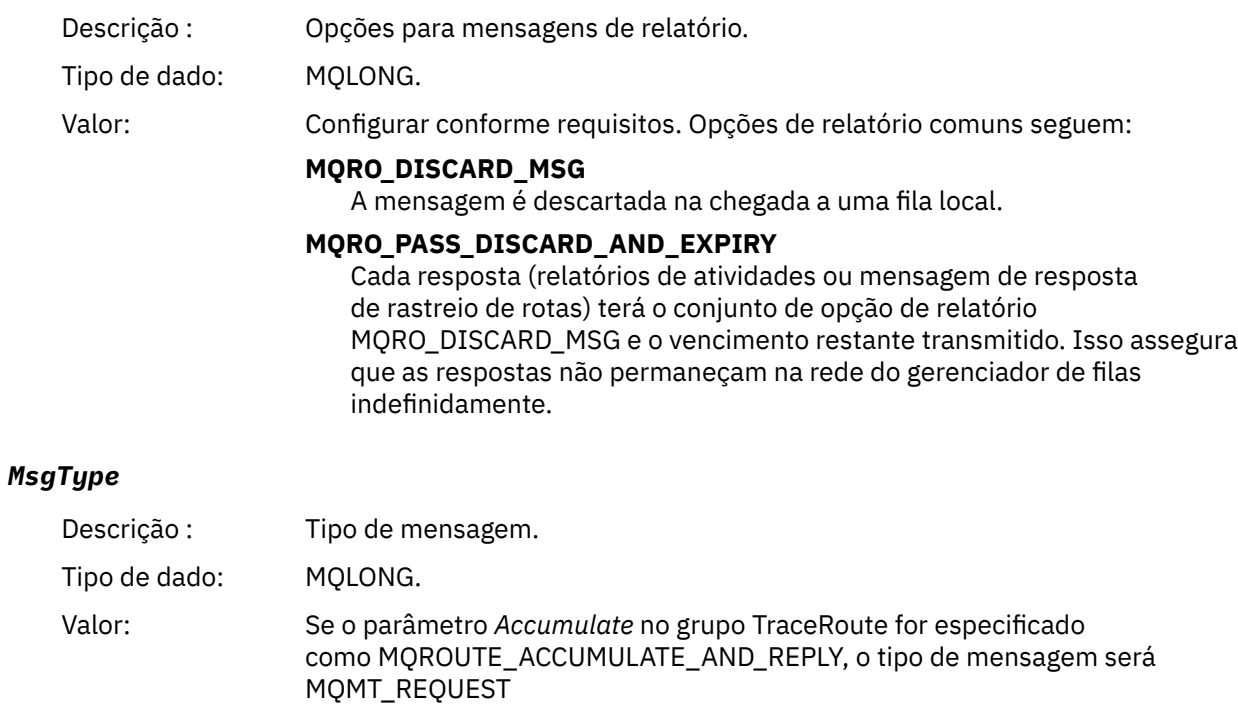

Caso contrário:

# **MQMT\_DATAGRAM.**

## *Expiry*

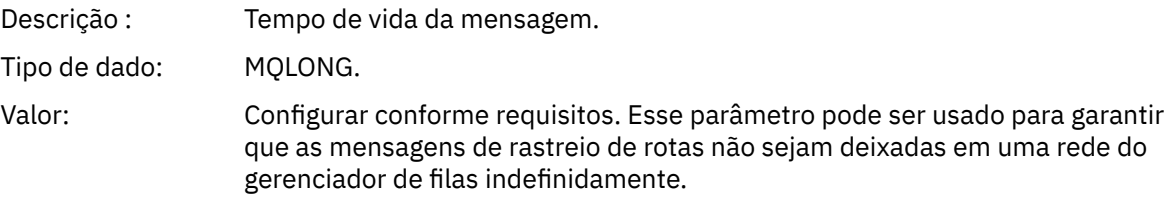

## *Feedback*

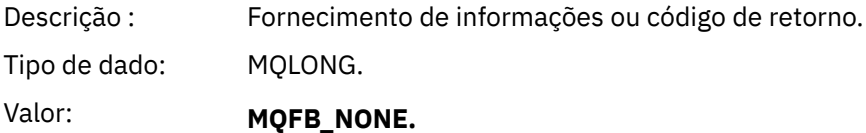

## *Encoding*

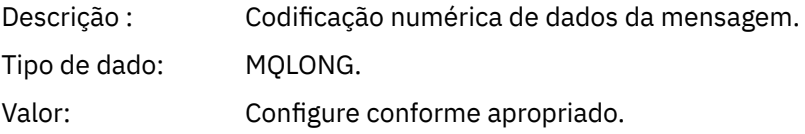

## *CodedCharSetId*

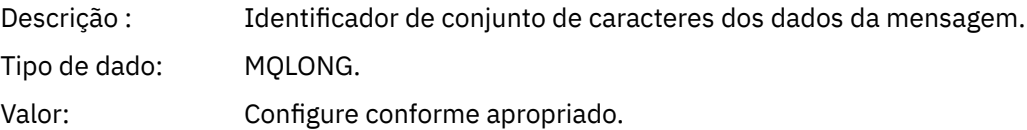

### *Format*

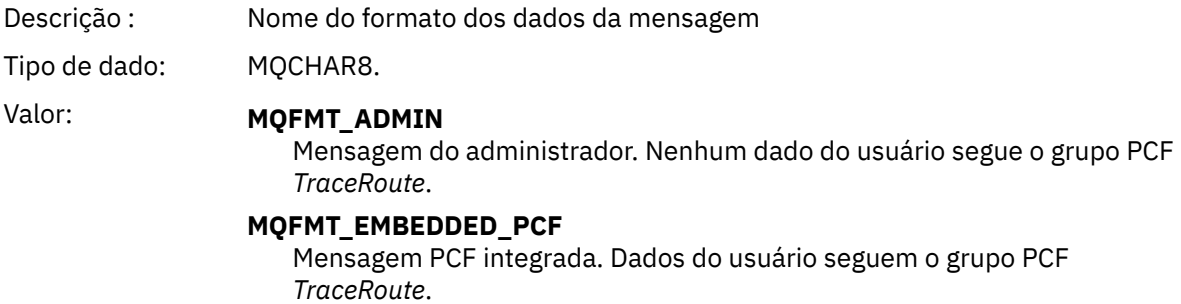

# *Priority*

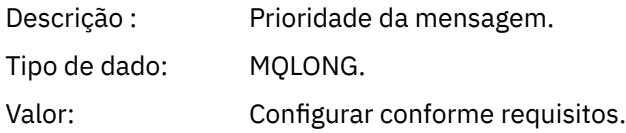

# *Persistence*

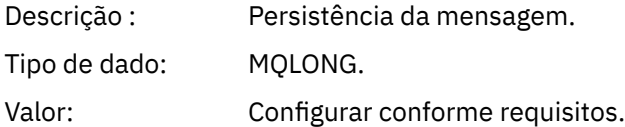

# *MsgId*

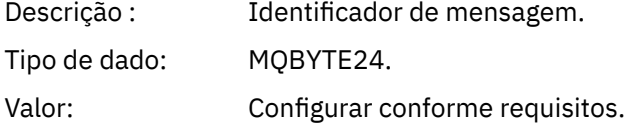

## *CorrelId*

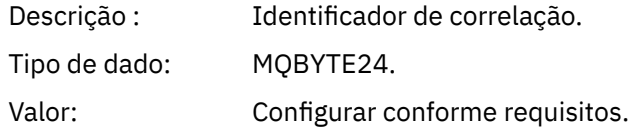

# *BackoutCount*

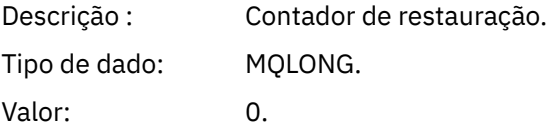

# *ReplyToQ*

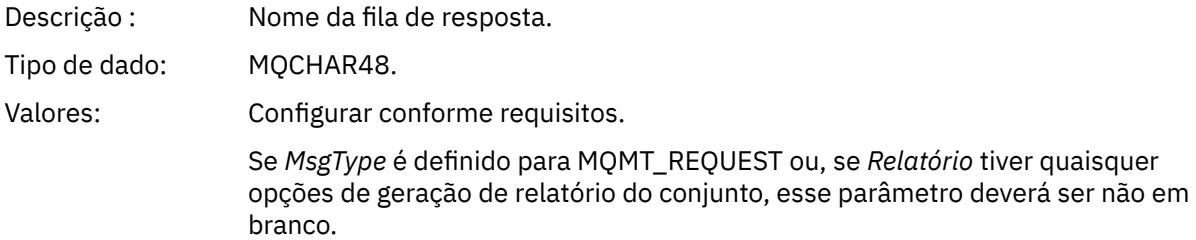

## *ReplyToQMgr*

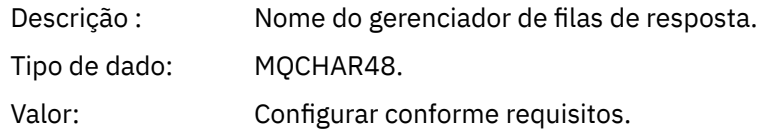

# *UserIdentifier*

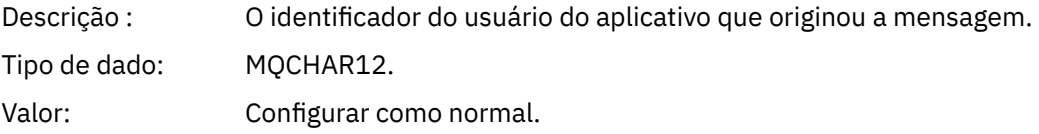

## *AccountingToken*

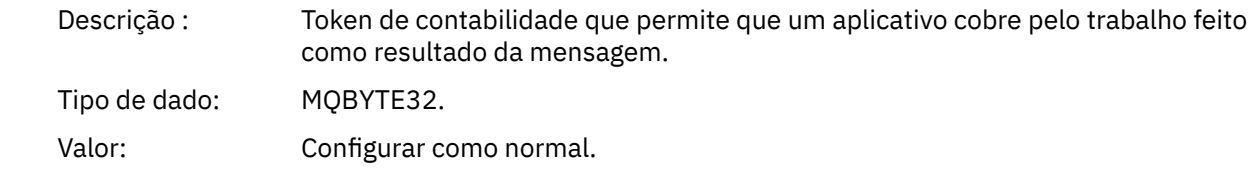

# *ApplIdentityData*

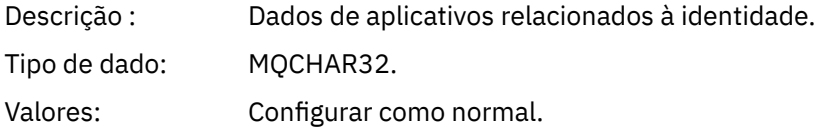

### *PutApplType*

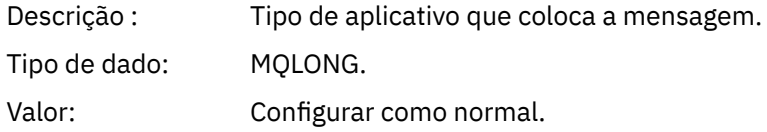

# *PutApplName*

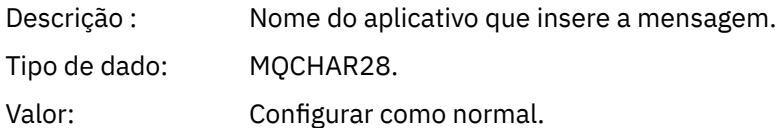

## *PutDate*

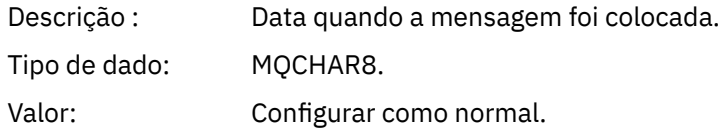

### *PutTime*

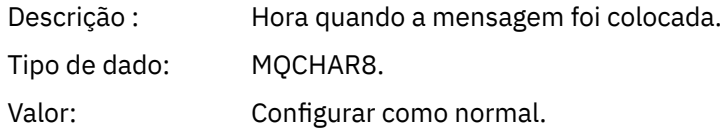

# *ApplOriginData*

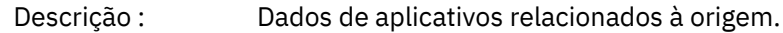

Tipo de dado: MQCHAR4. Valor: Definir como normal.

## *MQEPH da mensagem de rastreio de rotas (cabeçalho PCF integrado)*

Use esta página para visualizar os valores contidos pela estrutura MQEPH para uma mensagem de rastreio de rotas

A estrutura MQEPH contém uma descrição tanto das informações de PCF que acompanham os dados da mensagem para uma mensagem de rastreio de rotas quanto os dada mensagem do aplicativo que a seguem. Uma estrutura MQEPH é usada somente se os dados da mensagem adicionais do usuário seguirem o grupo PCF TraceRoute.

Para uma mensagem de rastreio de rotas, a estrutura MQEPH contém os seguintes valores:

### *StrucId*

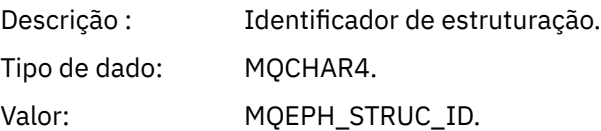

### *Version*

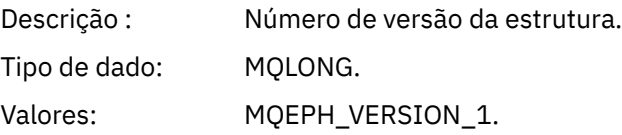

### *StrucLength*

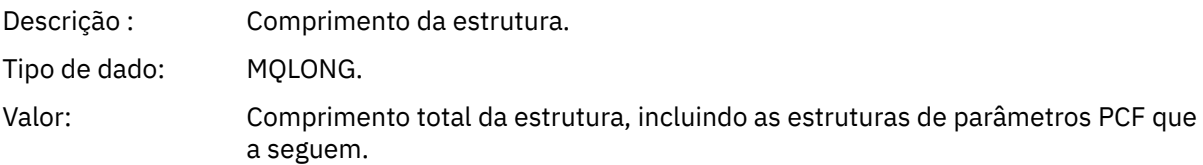

### *Encoding*

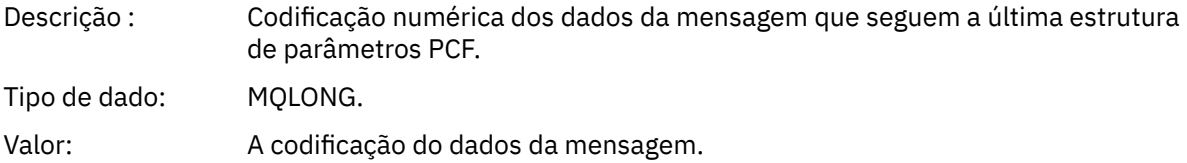

### *CodedCharSetId*

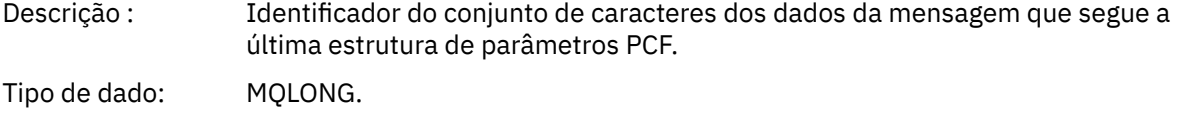

Valor: O conjunto de caracteres dos dados da mensagem.

### *Format*

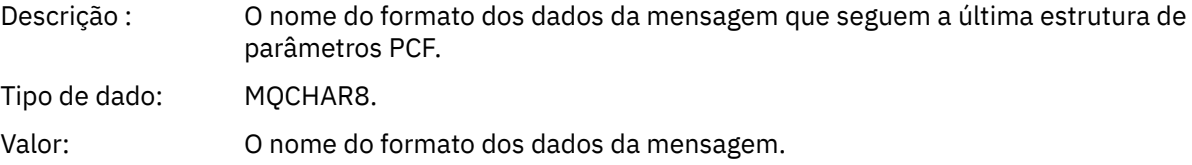

### *Flags*

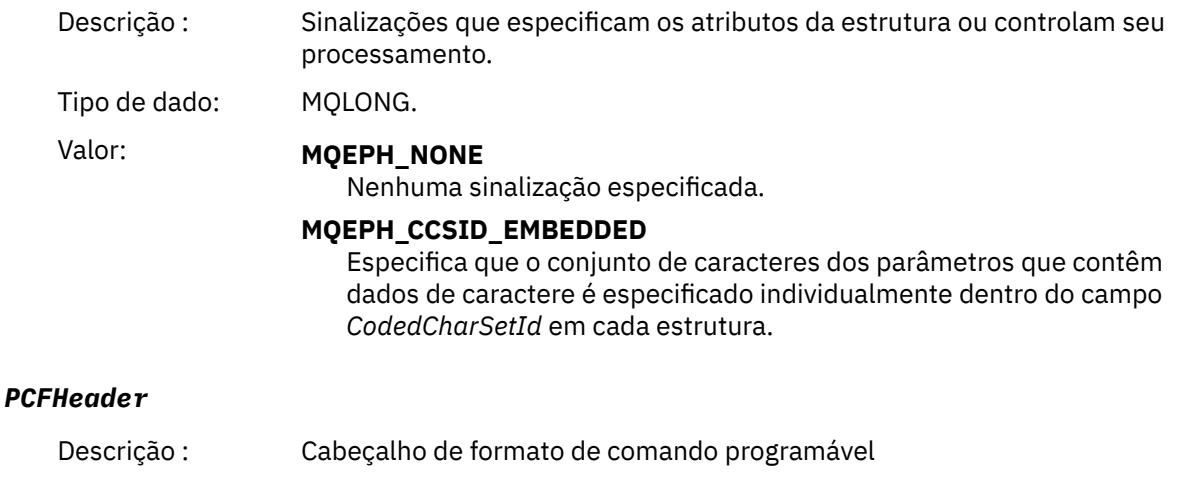

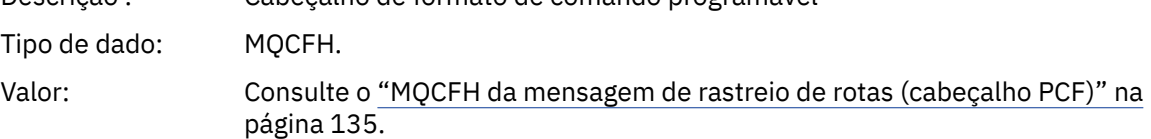

## *MQCFH da mensagem de rastreio de rotas (cabeçalho PCF)*

Use essa página para visualizar os valores PCF contidos pela estrutura MQCFH para uma mensagem de rastreio de rotas

Para uma mensagem de rastreio de rotas, a estrutura MQCFH contém os seguintes valores:

### *Type*

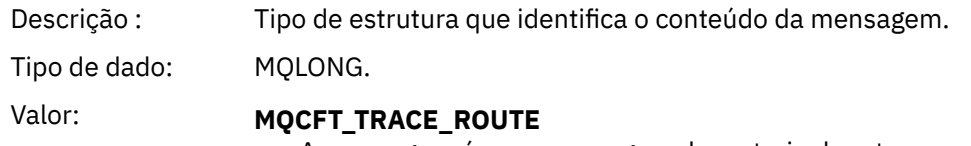

A mensagem é uma mensagem de rastreio de rotas.

### *StrucLength*

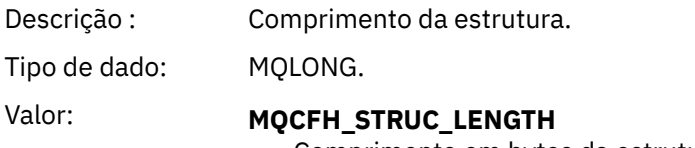

Comprimento em bytes da estrutura MQCFH.

### *Version*

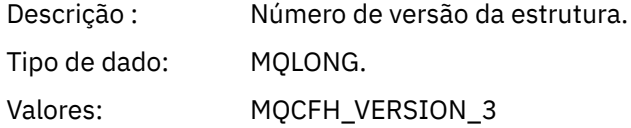

### *Command*

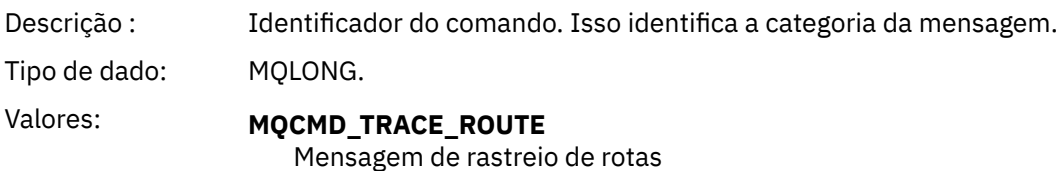

### *MsgSeqNumber*

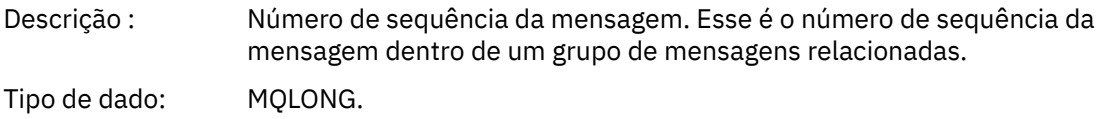

Valores: 1

### *Control*

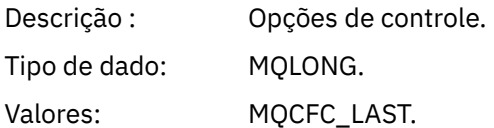

### *CompCode*

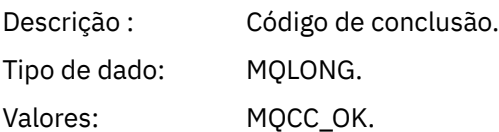

### *Reason*

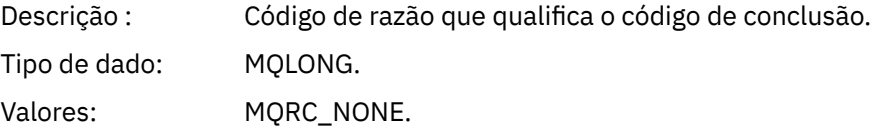

## *ParameterCount*

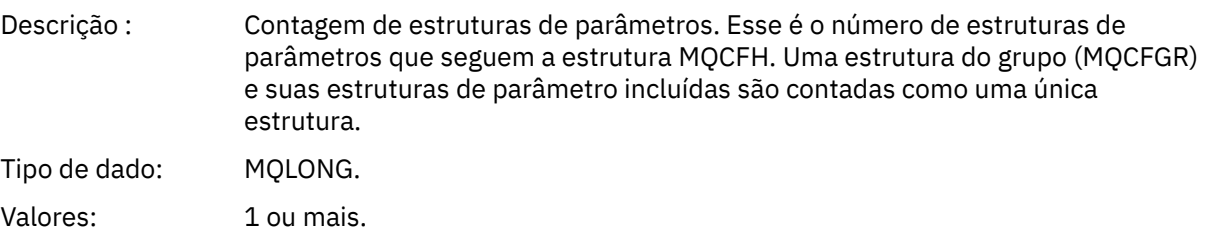

## *Dados da mensagem de rastreio de rotas*

Use essa página para visualizar os parâmetros que compõem a parte do grupo PCF *TraceRoute* dos dados da mensagem de rastreio de rotas.

O conteúdo de dados da mensagem de rastreio de rotas depende do parâmetro *Accumulate* do grupo PCF *TraceRoute*. Os dados da mensagem de rastreio de rotas consistem no grupo PCF *TraceRoute* e zero ou mais grupos PCF *Activity*. O grupo PCF *TraceRoute* é detalhado neste tópico. Consulte as informações relacionadas para obter detalhes sobre o grupo PCF *Activity*.

Os dados da mensagem de rastreio de rotas contêm os seguintes parâmetros:

### *TraceRoute*

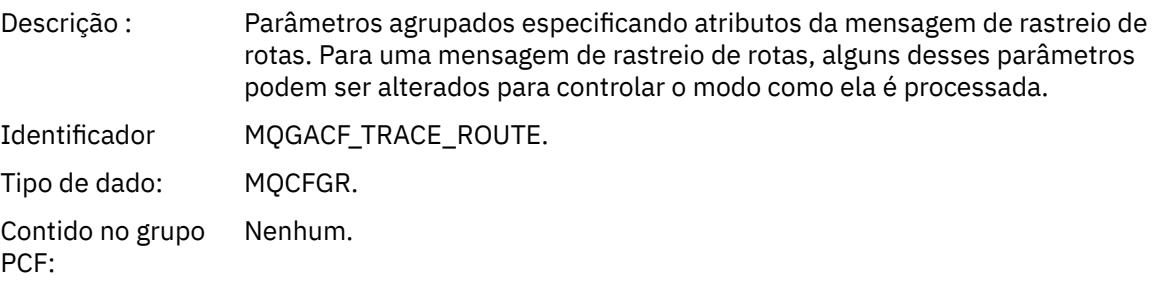

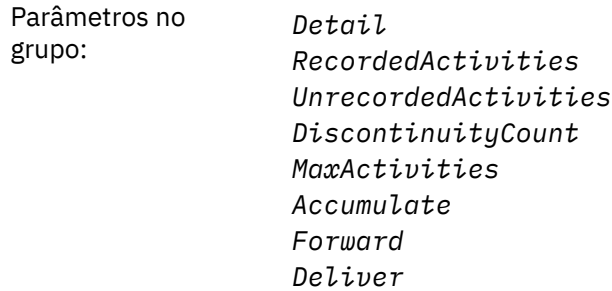

## *Detail*

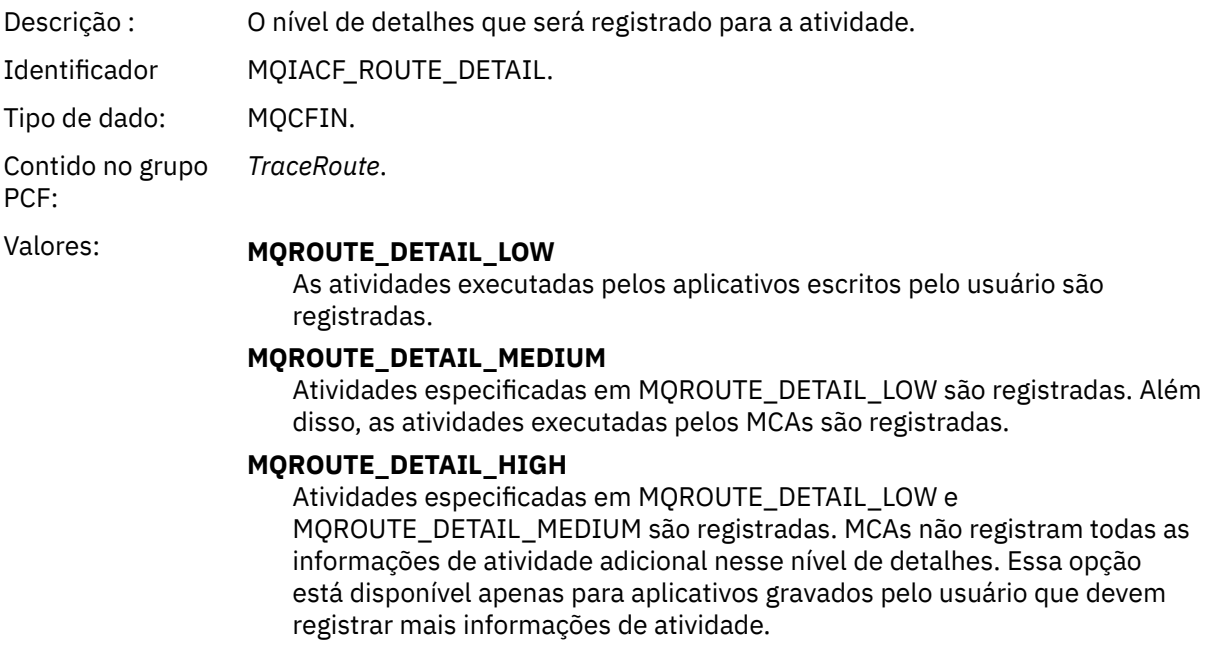

# *RecordedActivities*

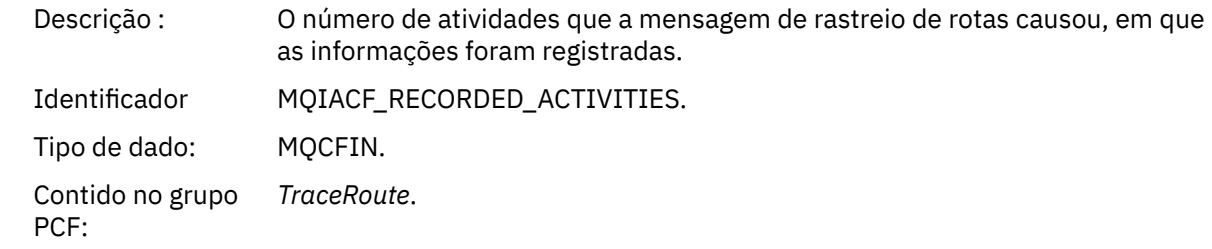

## *UnrecordedActivities*

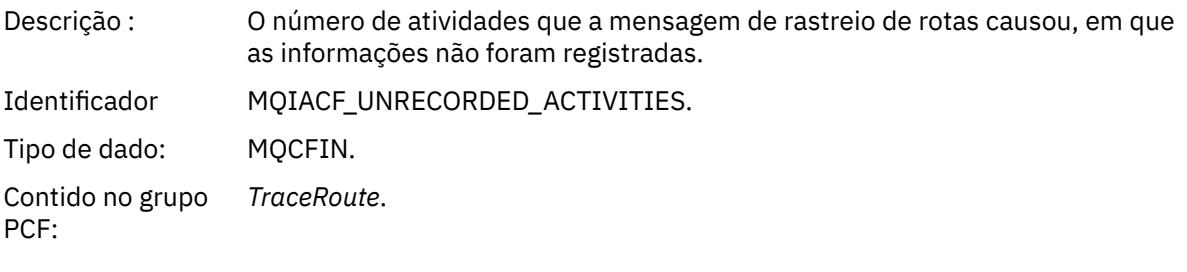

# *DiscontinuityCount*

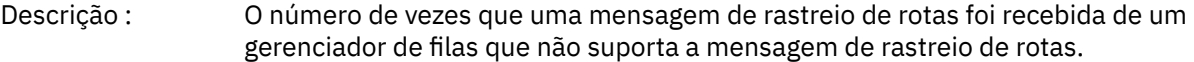

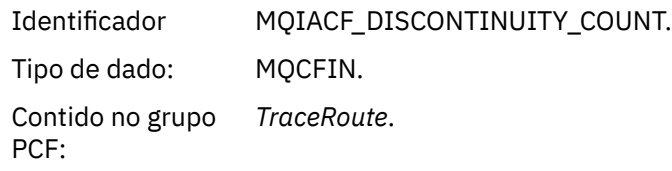

# *MaxActivities*

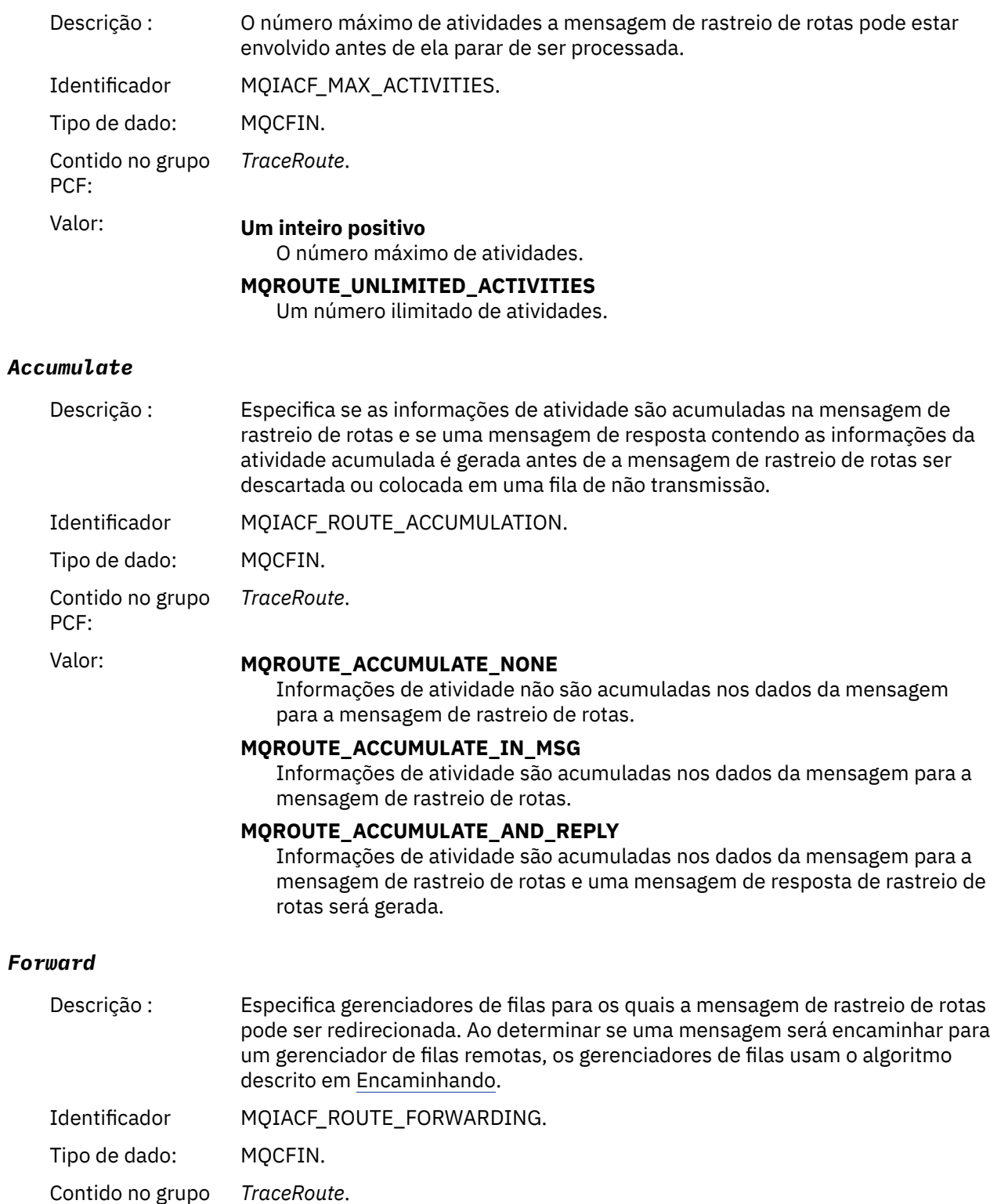

PCF:

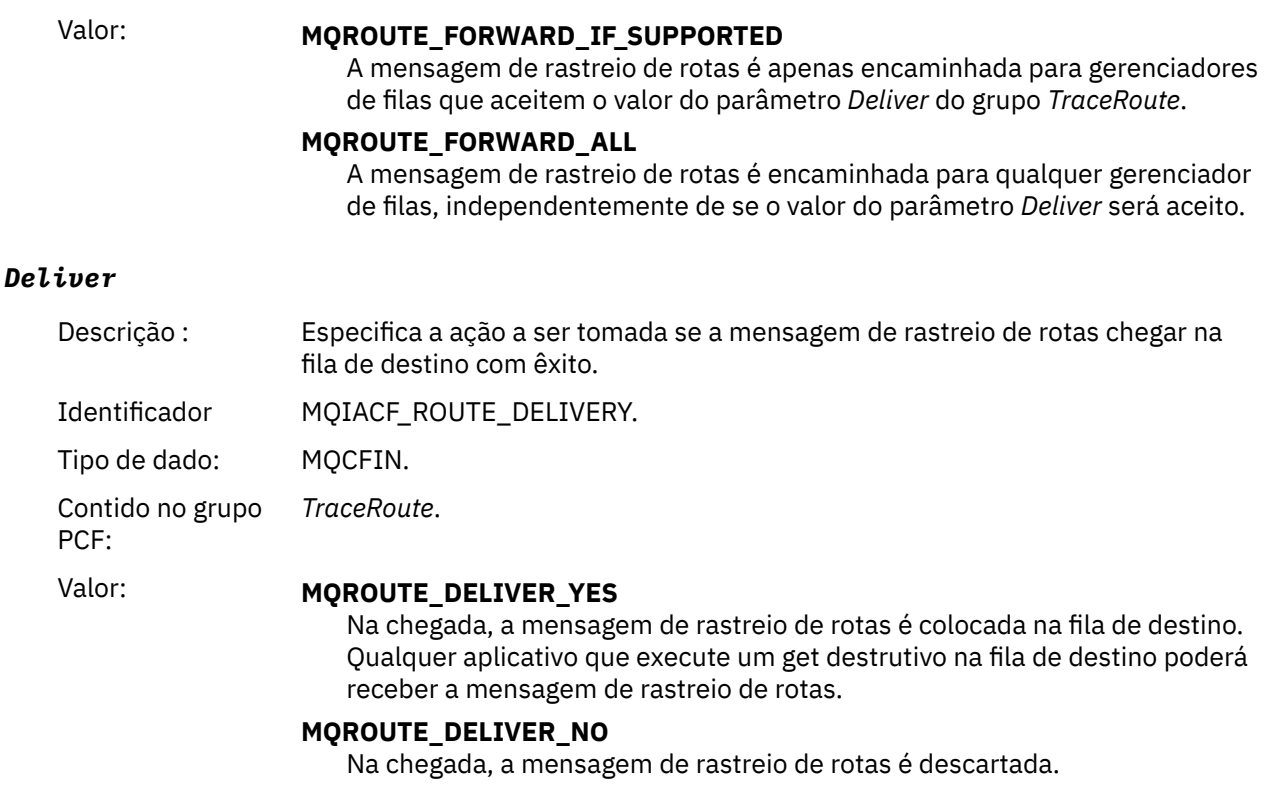

# **Referência da mensagem de resposta de rastreio de rotas**

Use essa página para obter uma visão geral do formato da mensagem de resposta de rastreio de rotas. Os dados da mensagem de resposta de rastreio de rotas são uma duplicata dos dados da mensagem de rastreio de rotas da mensagem de rastreio de rotas para a qual eles foram gerados

## *Formato da mensagem de resposta de rastreio de rotas*

Mensagens de resposta de rastreio de rotas são mensagens padrão do IBM MQ que contêm um descritor de mensagens e dados da mensagem. Os dados da mensagem contêm informações sobre as atividades executadas em uma mensagem de rastreio de rotas como foram roteadas por meio de uma rede do gerenciador de filas.

Mensagens de resposta de rastreio de rotas contêm as seguintes informações:

#### **Um descritor de mensagens**

Uma estrutura MQMD

#### **Dados da mensagem**

Um cabeçalho PCF (MQCFH) e os dados da mensagem de resposta de rastreio de rotas

Mensagens de resposta de rastreio de rotas consistem em um ou mais grupos PCF de *Activity*.

Quando uma mensagem de rastreio de rotas chega à fila de destino, uma mensagem de resposta de rastreio de rotas pode ser gerada contendo uma cópia das informações da atividade da mensagem de rastreio de rotas. A mensagem de resposta de rastreio de rotas será entregue a uma fila de resposta ou a uma fila do sistema.

[Tabela 21 na página 140](#page-139-0) mostra a estrutura de uma mensagem de resposta de rastreio de rotas, incluindo parâmetros retornados apenas sob determinadas condições.

<span id="page-139-0"></span>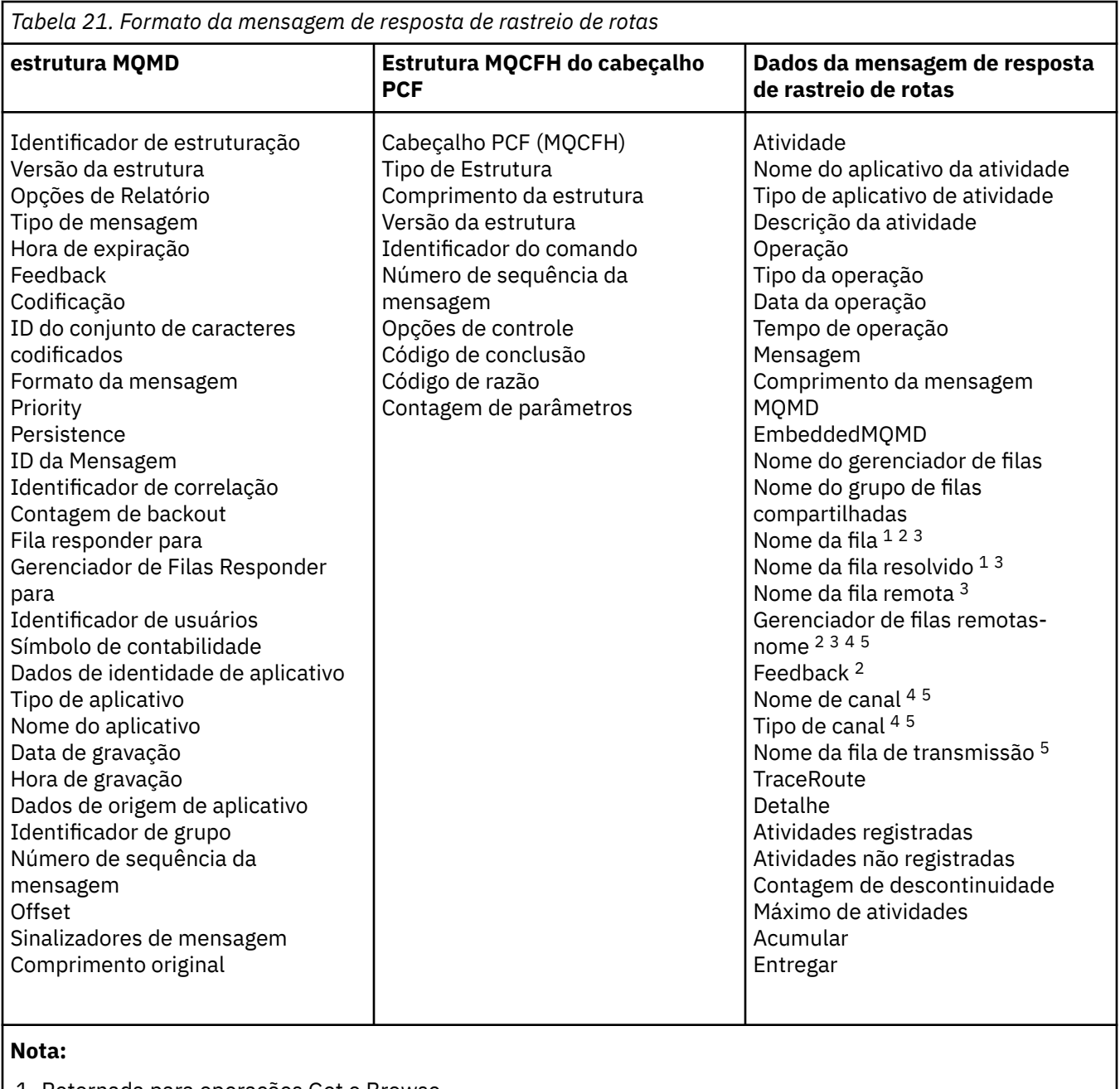

- 1. Retornada para operações Get e Browse.
- 2. Retornada para operações Discard.
- 3. Retornada para operações Put, Put Reply e Put Report.
- 4. Retornada para operações Receive.
- 5. Retornada para operações Send.

# *MQMD da mensagem de resposta de rastreio de rotas (descritor de mensagens)*

Use essa página para visualizar os valores contidos pela estrutura do MQMD para uma mensagem de resposta de rastreio de rotas

Para uma mensagem de resposta de rastreio de rotas, a estrutura do MQMD contém os parâmetros descritos no [Descritor de mensagem do relatório de atividades](#page-103-0). Alguns dos valores de parâmetros em um descritor de mensagens de resposta de rastreio de rotas são diferentes daqueles em um descritor de mensagens relatório de atividades, conforme a seguir:

## *MsgType*

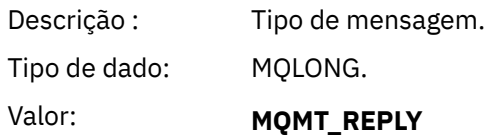

### *Feedback*

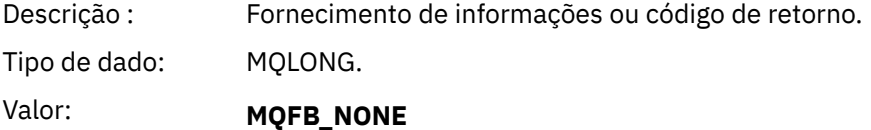

### *Encoding*

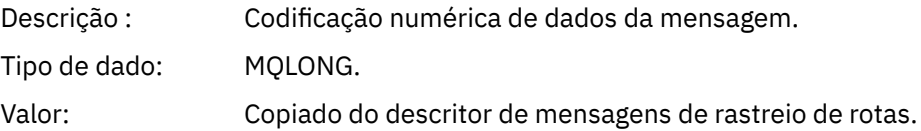

### *CodedCharSetId*

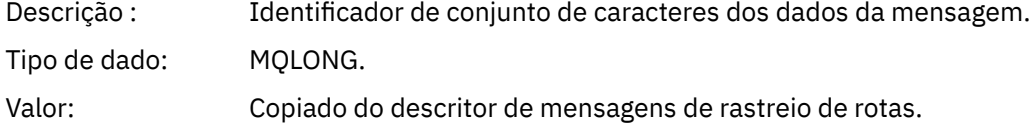

### *Format*

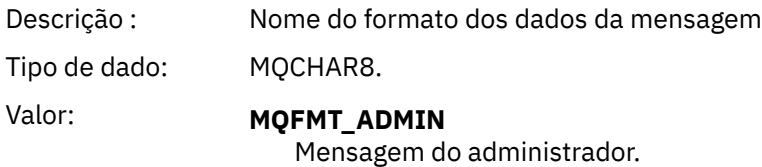

## *MQCFH da mensagem de resposta de rastreio de rotas (cabeçalho PCF)*

Use esta página para visualizar os valores PCF contidos pela estrutura MQCFH para uma mensagem de resposta de rastreio de rotas

O cabeçalho PCF (MQCFH) para uma mensagem de resposta de rastreio de rotas é o mesmo que para uma mensagem de rastreio de rotas.

### *Dados da mensagem de resposta de rastreio de rotas*

Os dados da mensagem de resposta de rastreio de rotas são uma duplicata dos dados da mensagem de rastreio de rotas da mensagem de rastreio de rotas para a qual eles foram gerados

Os dados da mensagem de resposta de rastreio de rotas contêm um ou mais grupos de *Atividades*. Os parâmetros estão descritos em ["Dados da mensagem do relatório de atividades" na página 111](#page-110-0).

# **Contabilidade e Mensagens de Estatísticas**

Gerenciadores de filas geram mensagens de contabilidade e estatísticas para registrar informações sobre as operações MQI executadas pelos aplicativos IBM MQ ou para registrar informações sobre as atividades que ocorrem em um sistema IBM MQ.

#### **Mensagens de Contabilidade**

As mensagens de contabilidade são usadas para registrar as informações sobre as operações MQI executadas pelos aplicativos IBM MQ, consulte ["Mensagens de Contabilidade" na página 142](#page-141-0).

#### <span id="page-141-0"></span>**Mensagens de estatísticas**

Mensagens de estatísticas são usadas para registrar informações sobre as atividades que ocorrem em um sistema IBM MQ, consulte ["Mensagens de estatísticas" na página 146](#page-145-0). Alguma atividade registrada em mensagens de estatísticas está relacionada a operações internas do gerenciador de filas..

 $z/0S$ Mensagens de contabilidade e mensagens de estatísticas, conforme descrito aqui, não estão disponíveis no IBM MQ for z/OS, mas a funcionalidade equivalente está disponível por meio do System Management Facility (SMF).

As mensagens de contabilidade e de estatísticas são entregues a uma das duas filas do sistema. Os aplicativos do usuário podem recuperar as mensagens a partir dessas filas do sistema e usar as informações registradas para diversos propósitos:

- Contar a utilização dos recursos do aplicativo;
- Registrar a atividade do aplicativo;
- Planejar a capacidade.
- Detectar problemas na rede do gerenciador de filas;
- Ajudar na determinação das causas dos problemas em sua rede do gerenciador de filas.
- Melhorar a eficiência da rede do gerenciador de filas;
- Familiarizar-se com a execução da rede do gerenciador de filas;
- Confirmar se a sua rede do gerenciador de filas está sendo executada corretamente.

#### **Conceitos relacionados**

["Usando System Management Facility" na página 333](#page-332-0)

É possível usar o SMF para coletar estatísticas e dados da conta. Para usar o SMF, alguns parâmetros devem ser configurados em z/OS e em IBM MQ.

# **Mensagens de Contabilidade**

Informações de registro de mensagens contábeis sobre operações MQI executadas por aplicativos IBM MQ. Uma mensagem contábil é uma mensagem PCF que contém várias estruturas PCF.

Quando um aplicativo desconecta-se de um gerenciador de filas, uma mensagem contábil é gerada e entregue à fila de contabilidade do sistema (SYSTEM.ADMIN.ACCOUNTING.QUEUE). Para aplicativos de longa execução IBM MQ, mensagens contábeis intermediárias são geradas conforme a seguir:

- Quando o tempo desde que a conexão foi estabelecida exceder o intervalo configurado.
- Quando o tempo desde a última mensagem contábil intermediária exceder o intervalo configurado.

Mensagens contábeis estão nas seguintes categorias:

#### **Mensagens contábeis de MQI**

Mensagens contábeis de MQI contêm informações relacionadas ao número de chamadas MQI feitas usando uma conexão a um gerenciador de filas.

#### **Mensagens contábeis da fila**

Mensagens contábeis contêm informações sobre o número de chamadas MQI feitas usando conexões a um gerenciador de fila, agrupadas por fila.

Cada mensagem contábil da fila pode conter até 100 registros, com todos os registros relacionados a uma atividade executados pelo aplicativo com relação à uma fila específica.

Mensagens de contabilidade são registradas apenas para filas locais. Se um aplicativo fizer uma chamada MQI em relação a uma fila de alias, os dados de contabilidade serão registrados em relação à fila base e, para uma fila remota, os dados de contabilidade serão registrados em relação à fila de transmissão.

**Nota:** Como as informações relacionadas a operações MQI executadas por aplicativos IBM MQ , as informações não incluem operações relacionadas a uma fila de fluxo, a menos que a operação esteja diretamente nessa fila pelo aplicativo.

#### **Referências relacionadas**

["Dados da mensagem contábil de MQI." na página 161](#page-160-0) Use essa página para visualizar a estrutura de uma mensagem contábil de MQI

["Dados da mensagem contábil da fila" na página 173](#page-172-0) Use essa página para visualizar a estrutura de uma mensagem contábil da fila

### *Formato da mensagem contábil*

Mensagens contábeis formam um conjunto de campos PCF que consistem em um descritor de mensagens e dados da mensagem.

#### **Descritor de Mensagens**

• Uma mensagem contábil do MQMD (descritor de mensagens)

#### **Dados da mensagem contábil**

- Um MQCFH de mensagem contábil (cabeçalho PCF)
- Dados da mensagem contábil que sempre são retornados
- Dados da mensagem contábil que são retornados se disponíveis

O MQCFH da mensagem contábil (cabeçalho PCF) contém informações sobre o aplicativo e o intervalo para o qual os dados contábeis foram registrados.

Dados da mensagem contábil são compostos por parâmetros PCF que armazenam as informações de contabilidade. O conteúdo de mensagens contábeis depende da categoria da mensagem, como a seguir:

#### **Mensagem contábil de MQI**

Dados da mensagem contábil de MQI consistem em vários parâmetros PCF, mas nenhum grupo PCF.

#### **Mensagem contábil da fila**

Dados da mensagem contábil da fila consistem em vários parâmetros PCF e grupos PCF *QAccountingData* no intervalo de 1 a 100.

Há um grupo PCF *QAccountingData* para cada fila que possuía dados contábeis coletados. Se um aplicativo acessar mais de 100 filas, várias mensagens de contabilidade serão gerados. Cada mensagem possui o *SeqNumber* em MQCFH (cabeçalho PCF) atualizado de acordo, e a última mensagem na sequência tem o parâmetro *Control* em MQCFH especificado para MQCFC\_LAST.

### *Coleta de informações de contabilidade*

Use os atributos do gerenciador de filas e da fila para controlar a coleta de informações de contabilidade. Também é possível usar opções MQCONNX para controlar a coleta no nível de conexão.

#### *Controlando a coleta de informações de contabilidade do MQI*

Use o atributo do gerenciador de filas ACCTMQI para controlar a coleta de informações de contabilidade do MQI.

Para mudar o valor deste atributo, use o comando do MQSC, ALTER QMGR, e especifique o parâmetro ACCTMQI. Mensagens de contabilidade são geradas apenas para conexões que começam após a ativação da contabilidade. O parâmetro **ACCTMQI** pode ter os seguintes valores:

### **ATIVADA**

As informações de contabilidade de MQI são coletadas de cada conexão com o gerenciador de filas.

#### **Desativado**

Informações de contabilidade de MQI não são coletadas. Esse é o valor-padrão.

Por exemplo, para ativar a coleta de informações de contabilidade de MQI, use o seguinte comando MQSC:

ALTER QMGR ACCTMQI(ON)

#### *Informações de contabilidade da fila*

Use o atributo da fila ACCTQ e o atributo do gerenciador de filas ACCTQ para controlar a coleta de informações de contabilidade da fila.

Para mudar o valor do atributo da fila, use o comando MQSC, ALTER QLOCAL, e especifique o parâmetro ACCTQ. Mensagens de contabilidade são geradas apenas para conexões que começam após a ativação da contabilidade. Observe que as mudanças nesse valor entram em vigor apenas para conexões com o gerenciador de filas que ocorrem após a mudança no atributo.

O atributo da fila ACCTQ pode ter os seguintes valores:

#### **ATIVADA**

Informações de contabilidade de filas para essa fila são coletadas para cada conexão com o gerenciador de filas que abre a fila.

#### **Desativado**

Informações de contabilidade de fila para essa fila não são coletadas.

#### **QMGR**

A coleta de informações de contabilidade da fila para essa fila é controlada de acordo com o valor do atributo do gerenciador de filas ACCTQ. Esse é o valor-padrão.

Para mudar o valor do atributo do gerenciador de filas, use o comando do MQSC, ALTER QMGR, e especifique o parâmetro ACCTQ. O atributo do gerenciador de filas ACCTQ pode ter os seguintes valores:

#### **ATIVADA**

Informações de contabilidade de fila são coletadas para as filas que possuem o atributo da fila ACCTQ configurado como QMGR.

#### **Desativado**

Informações de contabilidade de fila não são coletadas para as filas que possuem o atributo da fila ACCTQ configurado como QMGR. Esse é o valor-padrão.

### **Nenhum**

A coleta de informações de contabilidade de fila está desativada para todas as filas, independentemente do atributo da fila ACCTQ.

Se o atributo do gerenciador de filas, ACCTQ, estiver configurado como NONE, a coleta de informações de contabilidade da fila estará desativada para todas as filas, independentemente do atributo da fila ACCTQ.

Por exemplo, para ativar a coleta de informações de contabilidade para a fila, Q1, use o seguinte comando MQSC:

ALTER QLOCAL(Q1) ACCTQ(ON)

Para ativar a coleta de informações de contabilidade para todas as filas que especificam o atributo da fila ACCTQ como QMGR, use o seguinte comando MQSC:

ALTER QMGR ACCTQ(ON)

#### *Opções MQCONNX para controlar a coleta de informações contábeis*

Use o parâmetro **ConnectOpts** na chamada MQCONNX para modificar a coleta de informações contábeis de fila e MQI no nível da conexão substituindo os valores efetivos dos atributos do gerenciador de fila ACCTMQI e ACCTQ

O parâmetro **ConnectOpts** pode ter os seguintes valores:

#### **MQCNO\_ACCOUNTING\_MQI\_ENABLED**

Se o valor do atributo do gerenciador de filas ACCTMQI for especificado como OFF, a contabilidade de MQI é ativada para essa conexão. Isso é o equivalente do atributo do gerenciador de filas que está sendo especificado como ON ACCTMQI.
Se o valor do atributo do gerenciador de filas ACCTMQI não for especificado como DESLIGADO, esse atributo não terá efeito.

## **MQCNO\_ACCOUNTING\_MQI\_DISABLED**

Se o valor do atributo do gerenciador de filas ACCTMQI for especificado como ON, a contabilidade de MQI estará desativada para essa conexão. Isso é o equivalente do atributo ACCTMQI do gerenciador de filas que está sendo especificado como desligado.

Se o valor do atributo do gerenciador de filas ACCTMQI não for especificado como LIGADO, esse atributo não terá efeito.

## **MQCNO\_ACCOUNTING\_Q\_ENABLED**

Se o valor do atributo do gerenciador de filas ACCTQ for especificado como OFF, contabilidade de filas será ativado para essa conexão. Todas as filas com ACCTQ especificado como QMGR são ativadas para contabilidade da fila. Isso é equivalente do atributo ACCTQ do gerenciador de filas que está sendo especificado como LIGADO.

Se o valor do atributo do gerenciador de filas ACCTQ não for especificado como DESLIGADO, esse atributo não terá efeito.

## **MQCNO\_ACCOUNTING\_Q\_DISABLED**

Se o valor do atributo ACCTQ do gerenciador de filas for especificado como LIGADO, a contabilidade de filas estará desativado para esta conexão. Isso é o equivalente do atributo ACCTQ do gerenciador de filas que está sendo especificado como OFF.

Se o valor do atributo do gerenciador de filas ACCTQ não for especificado como ON, esse atributo não terá efeito.

Essas substituições estão por desativadas por padrão. Para ativá-las, configure o atributo ACCTCONO do gerenciador de filas para ENABLED. Para ativar as substituições de contabilidade para conexões individual, use o seguinte comando MQSC:

ALTER QMGR ACCTCONO(ENABLED)

*Geração de mensagens contábeis quando o aplicativo se desconecta*

Mensagens contábeis são geradas quando um aplicativo se desconecta do gerenciador de filas. Mensagens de contabilidade intermediárias também são gravadas para aplicativos IBM MQ de execução longa.

Mensagens contábeis são geradas de qualquer uma das seguintes maneiras quando um aplicativo se desconecta:

- O aplicativo emite uma chamada MQDISC
- O gerenciador de filas reconhece que o aplicativo foi finalizado

Mensagens de contabilidade intermediárias são gravadas para aplicativos IBM MQ de execução longa quando o intervalo desde que a conexão foi estabelecida ou desde que a última mensagem contábil intermediária foi gravada exceder o intervalo configurado. O atributo do gerenciador de filas, ACCTINT, especifica o tempo, em segundos, após o qual as mensagens contábeis intermediárias podem ser automaticamente gravadas. Mensagens contábeis são geradas apenas quando o aplicativo interage com o gerenciador de filas, assim, aplicativos que permanecem conectados ao gerenciador de filas por longos períodos sem executar pedidos de MQI não geram mensagens contábeis até a execução da primeira solicitação MQI após a conclusão do intervalo de contabilidade.

O intervalo de contabilidade padrão é de 1800 segundos (30 minutos). Por exemplo, para mudar o intervalo de contabilidade para 900 segundos (15 minutos), use o seguinte comando MQSC:

ALTER QMGR ACCTINT(900)

# **Mensagens de estatísticas**

Mensagens de estatísticas registram informações sobre as atividades que ocorrem em um sistema IBM MQ. Uma mensagens de estatísticas é uma mensagem PCF que contém um número de estruturas PCF.

As mensagens de estatísticas são entregues na fila do sistema (SYSTEM.ADMIN.STATISTICS.QUEUE) em intervalos configurados, sempre que há alguma atividade.

Mensagens de estatísticas estão nas seguintes categorias:

#### **mensagens de estatísticas de MQI**

Mensagens de estatísticas de MQI contêm informações relacionadas ao número de chamadas MQI feitas durante um intervalo configurado. Por exemplo, as informações podem incluir o número de chamadas MQI emitidas por um gerenciador de filas.

#### **Mensagens de estatísticas de fila**

Mensagens de estatísticas de fila contêm informações relacionadas à atividade de uma fila durante um intervalo configurado. As informações incluem o número de mensagens colocadas na fila e recuperadas da fila e o número total de bytes processados por uma fila.

Cada mensagem de estatísticas de fila pode conter até 100 registros, com cada registro relacionado à atividade por fila para a qual as estatísticas foram coletadas.

Mensagens de estatísticas serão registradas apenas para filas locais. Se um aplicativo fizer uma chamada MQI em uma fila de alias, os dados estatísticos serão registrados em relação à fila de base, e, para uma fila remota, os dados estatísticos serão registrados em relação à fila de transmissão.

## **Mensagens de estatísticas do Canal**

Mensagens de estatísticas de canal contêm informações relacionadas à atividade de um canal durante um intervalo configurado. Por exemplo, a informação pode ser o número de mensagens transferidas pelo canal ou o número de bytes transferidos pelo canal.

Cada mensagem de estatísticas do canal contém até 100 registros, sendo cada registro relativo à atividade por canal para o qual as estatísticas foram coletadas.

**Nota:** Como as informações relacionadas a atividades que ocorrem em um sistema IBM MQ , elas incluem operações relacionadas a filas de fluxos.

## **Referências relacionadas**

## ["Controlando a coleta de estatísticas do MQI" na página 147](#page-146-0)

Use o atributo do gerenciador de filas STATMQI para controlar a coleta de informações de estatísticas do MQI.

["Controlando a coleta de estatísticas de fila" na página 147](#page-146-0) Use o atributo da fila STATQ e o atributo do gerenciador de filas STATQ para controlar a coleta de informações de estatísticas da fila

["Coleta de estatísticas do canal de controle" na página 148](#page-147-0)

Use o atributo do canal STATCHL para controlar a coleta de informações estatísticas do canal. Também é possível configurar os atributos do gerenciador de filas para controlar a coleta de informações.

## *Formato das mensagens de estatísticas*

Mensagens de estatísticas consistem em um conjunto de campos de PCF que consistem em um descritor de mensagens e dados da mensagem.

## **Descritor de Mensagens**

• Um MQMD de mensagem de estatísticas (descritor de mensagens)

## **Dados da mensagem contábil**

- Um MQCFH de mensagens de estatísticas (cabeçalho PCF)
- Dados da mensagem de estatísticas que sempre são retornados
- Dados da mensagem de estatísticas que são retornados, se disponíveis

<span id="page-146-0"></span>O MQCFH da mensagem de estatísticas (cabeçalho PCF) contém informações sobre o intervalo durante o qual os dados de estatísticas foram registrado.

Dados da mensagem de estatísticas englobam parâmetros PCF que armazenam as informações de estatísticas. O conteúdo das mensagens de estatísticas depende da categoria de mensagem da seguinte forma:

#### **Mensagem de estatísticas de MQI.**

Dados da mensagem de estatísticas de MQI consistem em vários parâmetros PCF, mas nenhum grupo PCF.

#### **Mensagem de estatísticas da fila**

Dados da mensagem de estatísticas da fila consistem em vários parâmetros PCF e grupos PCF *QStatisticsData* no intervalo de 1 a 100.

Há um grupo PCF *QStatisticsData* para cada fila que estava ativa no intervalo. Se mais de 100 filas estavam ativas no intervalo, várias mensagens de estatísticas serão geradas. Cada mensagem possui o *SeqNumber* em MQCFH (cabeçalho PCF) atualizado de acordo, e a última mensagem na sequência tem o parâmetro *Control* em MQCFH especificado para MQCFC\_LAST.

#### **Mensagem de estatísticas do canal**

Os dados da mensagem das estatísticas do canal consistem de um número de parâmetros PCF e no intervalo de 1 a 100 grupos PCF *ChlStatisticsData*.

Há um grupo PCF *ChlStatisticsData* para cada canal que estava ativo no intervalo. Se mais de 100 canais estavam ativos no intervalo, várias mensagens de estatísticas serão geradas. Cada mensagem possui o *SeqNumber* em MQCFH (cabeçalho PCF) atualizado de acordo, e a última mensagem na sequência tem o parâmetro *Control* em MQCFH especificado para MQCFC\_LAST.

## *Coleção de informações de estatísticas*

Use atributos de fila, gerenciador de filas e canal para controlar a coleta de informações estatísticas

#### *Controlando a coleta de estatísticas do MQI*

Use o atributo do gerenciador de filas STATMQI para controlar a coleta de informações de estatísticas do MQI.

Para mudar o valor desse atributo, use o comando MQSC, ALTER QMGR e especifique o parâmetro **STATMQI**. Mensagens estatísticas são geradas apenas para filas que são abertas após a coleta de estatísticas ter sido ativada. O parâmetro **STATMQI** pode ter os valores a seguir:

#### **ATIVADA**

Informações de estatísticas do MQI são coletadas para cada conexão com o gerenciador de filas.

## **Desativado**

As informações de estatísticas de MQI não são coletadas. Esse é o valor-padrão.

Por exemplo, para ativar a coleta de informações estatísticas de MQI, use o seguinte comando do MQSC:

ALTER QMGR STATMQI(ON)

## *Controlando a coleta de estatísticas de fila*

Use o atributo da fila STATQ e o atributo do gerenciador de filas STATQ para controlar a coleta de informações de estatísticas da fila

É possível ativar ou desativar a coleta de informações de estatísticas de fila para filas individuais ou para várias filas. Para controlar filas individuais, configure o atributo da fila STATQ. Ative ou desative a coleta de informações de estatísticas da fila no nível do gerenciador de filas usando o atributo do gerenciador de filas STATQ. Para todas as filas que possuem o atributo da fila STATQ especificado com o valor QMGR, a coleta de informações de estatísticas da fila é controlada no nível do gerenciador de filas.

Estatísticas de fila são incrementadas apenas para operações que usam Manipulações de Objetos MQI do IBM MQ abertas após a coleção de estatísticas ter sido ativada.

<span id="page-147-0"></span>Mensagens de estatísticas de fila são geradas somente para filas para as quais as estatísticas de dados foram coletadas no período de tempo anterior.

A mesma fila pode ter várias operações put e get por meio de várias Manipulações de Objetos. Algumas Manipulações de Objetos podem ter sido abertas antes da coleta de estatísticas ser ativada, mas outras foram abertas mais tarde. Portanto, é possível que as estatísticas de fila registrem a atividade de algumas operações put e get, não todas.

Para assegurar que as Estatísticas de Fila estão registrando a atividade de todos os aplicativos, feche e reabra as novas Manipulações de Objetos nas filas que você está monitorando. A melhor maneira de fazer isso é encerrar e reiniciar todos os aplicativos após ativar a coleta de estatísticas.

Para mudar o valor do atributo da fila STATQ, use o comando MQSC, ALTER QLOCAL, e especifique o parâmetro STATQ. O atributo da fila STATQ pode ter os seguintes valores:

#### **ATIVADA**

informações de estatísticas de fila são coletadas para cada conexão com o gerenciador de filas que abre a fila.

#### **Desativado**

Informações de estatísticas de filas para essa fila não são coletadas.

#### **QMGR**

A coleta de informações de estatísticas de fila para essa fila é controlada de acordo com o valor do atributo do gerenciador de filas, STATQ. Esse é o valor-padrão.

Para alterar o valor do atributo do gerenciador de filas STATQ, use o comando MQSC, ALTER QMGR, e especifique o parâmetro STATQ. O atributo STATQ do gerenciador de filas pode ter os seguintes valores:

#### **ATIVADA**

Informações de estatísticas de fila são coletadas para as filas que possuem o atributo da fila STATQ definido para QMGR

#### **Desativado**

Informações de estatísticas de fila não são coletadas para as filas que possuem o atributo da fila STATQ definido para QMGR. Esse é o valor-padrão.

#### **Nenhum**

A coleta de informações de estatísticas de fila está desativada para todas as filas, independentemente do atributo da fila STATQ.

Se o atributo do gerenciador de filas STATQ estiver configurado como NONE, a coleta de informações de estatísticas de fila estará desativada para todas as filas, independentemente do atributo da fila STATQ.

Por exemplo, para ativar a coleta de informações de estatísticas para a fila, Q1, use o seguinte comando MQSC:

ALTER QLOCAL(Q1) STATQ(ON)

Para ativar a coleta de informações de estatísticas para todas as filas que especificam o atributo da fila STATQ como QMGR, use o seguinte comando MQSC:

ALTER QMGR STATQ(ON)

#### *Coleta de estatísticas do canal de controle*

Use o atributo do canal STATCHL para controlar a coleta de informações estatísticas do canal. Também é possível configurar os atributos do gerenciador de filas para controlar a coleta de informações.

É possível ativar ou desativar a coleta de informações estatísticas do canal para canais individuais ou para vários canais. Para controlar canais individuais, configure o atributo do canal STATCHL para ativar ou desativar a coleta de informações estatísticas de canal. Para controlar vários canais juntos, você ativa ou desativa a coleção de informações estatísticas do canal no nível do gerenciador de filas, usando o atributo STATCHL do gerenciador de filas. Para todos os canais que possuem o atributo de canal STATCHL especificado com o valor QMGR, a coleção de informações estatísticas do canal é controlada no nível do gerenciador de filas.

Canais do emissor de cluster automaticamente definidos não são objetos IBM MQ, assim, não têm atributos da mesma maneira que objetos do canal. Para controlar canais do emissor de cluster definidos automaticamente, use o atributo STATACLS do gerenciador de filas. Esse atributo determina se canais do emissor de clusters definidos automaticamente em um gerenciador de filas são ativados ou desativados para a coleta de informações estatísticas do canal.

É possível configurar a coleta de informações estatísticas do canal para um dos três níveis de monitoramento: baixo, médio ou alto. É possível configurar o nível de monitoramento no nível do objeto ou no nível do gerenciador de filas. A opção de qual nível usar irá depender do seu sistema. Coletar dados de informações estatísticas pode exigir algumas instruções que são relativamente dispendiosas em termos de computação, portanto, para reduzir o impacto da coleta de informações estatísticas do canal, as opções de monitoramento médio e baixo medem uma amostra dos dados a intervalos regulares, em vez de coletar dados todo o tempo. Tabela 22 na página 149 resume os níveis disponíveis com a coleta de informações estatísticas do canal:

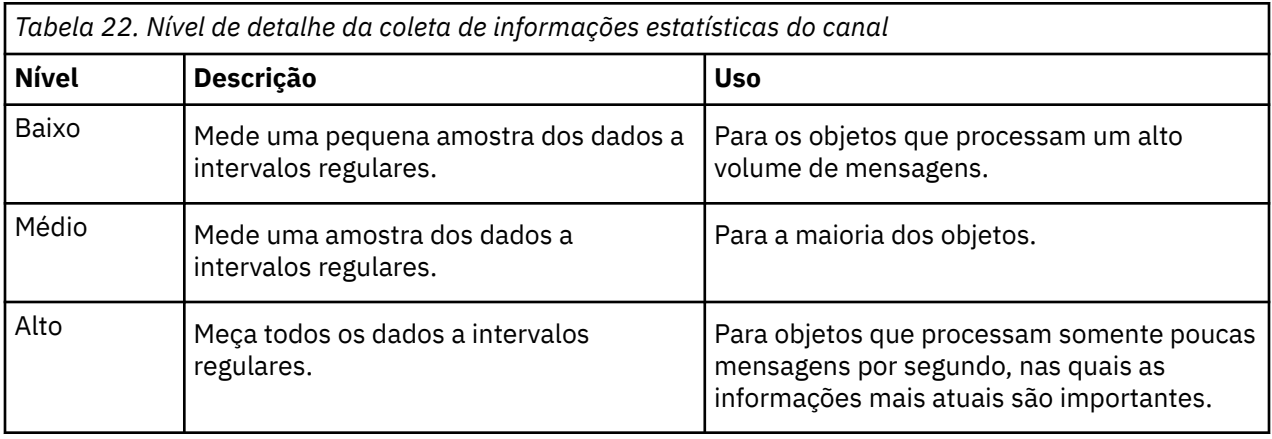

Para alterar o valor do atributo do canal STATCHL, use o comando MQSC, ALTER CHANNEL, e especifique o parâmetro STATCHL.

Para alterar o valor do atributo do gerenciador de filas STATCHL, use o comando MQSC, ALTER QMGR, e especifique o parâmetro STATCHL.

Para alterar o valor do atributo STATACLS do gerenciador de filas, use o comando MQSC, ALTER QMGR, e especifique o parâmetro STATACLS.

O atributo do canal, STATCHL, pode ter os seguintes valores:

**LOW**

As informações estatísticas do canal são coletadas com um baixo nível de detalhes.

**MEIO**

As informações estatísticas do canal são coletadas com um nível médio de detalhes.

**HIGH**

Informações estatísticas do canal são coletadas com um alto nível de detalhes.

## **Desativado**

Informações estatísticas do canal não são coletadas para esse canal.

**QMGR**

O atributo do canal é configurado como QMGR. A coleta de informações estatísticas para esse canal é controlada pelo valor do atributo do gerenciador de filas, STATCHL.

Esse é o valor-padrão.

**z/08** Em sistemas z/OS , ativar esse parâmetro simplesmente ativa a coleta de dados estatísticos, independentemente do valor selecionado. Especificar LOW, MEDIUM, ou HIGH não faz diferença para seus resultados.Esse parâmetro deve ser ativado para coletar registros de contabilidade de canal.

O atributo do gerenciador de filas, STATCHL, pode ter os seguintes valores:

#### **LOW**

As informações estatísticas do canal são coletadas com um nível baixo de detalhes para todos os canais que possuem o atributo do canal STATCHL configurado como QMGR.

#### **MEIO**

As informações estatísticas do canal são coletadas com um nível médio de detalhes para todos os canais que possuem o atributo do canal STATCHL configurado como QMGR.

#### **HIGH**

As informações estatísticas do canal são coletadas com um alto nível de detalhes para todos os canais que possuem o atributo do canal STATCHL configurado como QMGR.

#### **Desativado**

As informações estatísticas do canal não são coletadas para todos os canais que possuem o atributo do canal STATCHL configurado como QMGR.

Esse é o valor-padrão.

#### **Nenhum**

A coleta de informações estatísticas do canal está desativada para todos os canais, independentemente do atributo do canal STATCHL.

 $z/0S$ Em sistemas z/OS , ativar esse parâmetro simplesmente ativa a coleta de dados estatísticos, independentemente do valor selecionado. Especificar LOW, MEDIUM, ou HIGH não faz diferença para seus resultados.Esse parâmetro deve ser ativado para coletar registros de contabilidade de canal.

O atributo do gerenciador de filas, STATACLS, pode ter os seguintes valores:

**LOW**

As informações estatísticas são coletadas com um baixo nível de detalhe para canais emissores de clusters automaticamente definidos.

#### **MEIO**

As informações estatísticas são coletadas com um nível médio de detalhes para canais do emissor de clusters automaticamente definidos.

#### **HIGH**

As informações estatísticas são coletadas com um alto nível de detalhes para canais emissores de clusters automaticamente definidos.

#### **Desativado**

As informações estatísticas não são coletadas para canais emissores de clusters automaticamente definidos.

## **QMGR**

A coleta de informações estatísticas para canais do emissor de clusters automaticamente definidos é controlada pelo valor do atributo do gerenciador de filas, STATCHL.

Esse é o valor-padrão.

**2/08 – E**m sistemas z/OS , ativar esse parâmetro simplesmente ativa a coleta de dados estatísticos, independentemente do valor selecionado. Especificar LOW, MEDIUM, ou HIGH não faz diferença para seus resultados.Esse parâmetro deve ser ativado para coletar registros de contabilidade de canal.

Por exemplo, para ativar a coleta de informações estatísticas, com um nível médio de detalhes, para o canal emissor, QM1.TO.QM2, use o seguinte comando MQSC:

ALTER CHANNEL(QM1.TO.QM2) CHLTYPE(SDR) STATCHL(MEDIUM)

Para ativar a coleta de informações estatísticas, em um nível médio de detalhes, para todos os canais que especificam o atributo de canal STATCHL como QMGR, use o seguinte comando MQSC:

ALTER QMGR STATCHL(MEDIUM)

Para ativar a coleta de informações estatísticas, em um nível médio de detalhes, para todos os canais do emissor de clusters automaticamente definidos, use o seguinte comando MQSC:

ALTER QMGR STATACLS(MEDIUM)

#### *Geração de mensagens de estatísticas*

Mensagens de estatísticas são geradas a intervalos configurados e quando um gerenciador de filas é encerrado de maneira controlada.

O intervalo configurado é controlado pelo atributo do gerenciador de filas STATINT, que especifica o intervalo, em segundos, entre a geração de mensagens de estatísticas. O intervalo de estatísticas padrão é de 1800 segundos (30 minutos). Para mudar o intervalo de estatísticas, use o comando MQSC ALTER QMGR e especifique o parâmetro **STATINT**. Por exemplo, para mudar o intervalo de estatísticas para 900 segundos (15 minutos), use o seguinte comando MQSC:

ALTER QMGR STATINT(900)

Para gravar os dados estatísticos atualmente coletados na fila de estatísticas antes que o intervalo de coleta de estatísticas atinja o prazo de expiração, use o comando MQSC RESET QMGR TYPE(STATISTICS). A emissão desse comando faz os dados estatísticos coletados serem gravados na fila de estatísticas e inicia um novo intervalo de coleta de dados estatísticos.

# **Exibindo informações de contabilidade e estatísticas**

Para usar as informações registradas em mensagens de contabilidade e estatística, execute um aplicativo como o programa de amostra **amqsmon** para transformar as informações gravadas em um formato adequado

Mensagens de contabilidade e estatística são gravadas nas filas de contabilidade e estatísticas do sistema. **amqsmon** é um programa de amostra fornecido com o IBM MQ que processa mensagens das filas de contabilidade e estatística e exibe as informações na tela em um formato legível.

Como **amqsmon** é um programa de amostra, você pode utilizar o código fonte fornecido como modelo para gravar seu próprio aplicativo para processar mensagens de contabilidade e de estatística ou modificar o código fonte do **amqsmon** para atender aos seus próprios requisitos específicos.

## *amqsmon (exibir informações de monitoramento formatadas)*

Use o programa de amostra **amqsmon** para exibir em um formato legível as informações contidas nas mensagens de contabilidade e estatísticas. O programa**amqsmon** lê as mensagens de contabilidade da fila de contabilidade, SYSTEM.ADMIN.ACCOUNTING.QUEUE. E lê mensagens de estatísticas da fila de estatísticas, SYSTEM.ADMIN.STATISTICS.QUEUE.

## **Sintaxe**

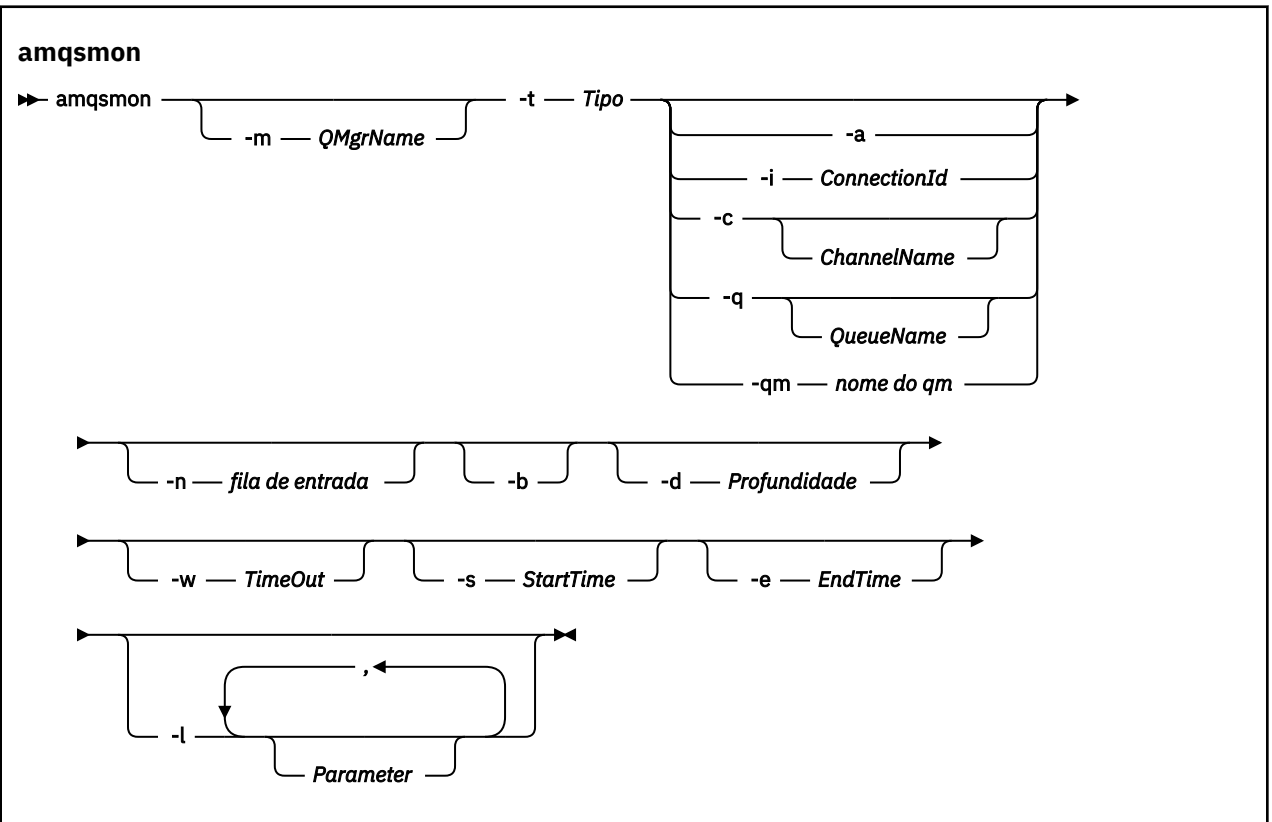

## **Parâmetros requeridos**

#### **-t** *Type*

O tipo de mensagens a processar. Especifique *Type* como um dos seguintes:

## **inventário**

 $Y9.3.1$ Os registros de contabilidade são processados. As mensagens são lidas da fila do sistema, SYSTEM.ADMIN.ACCOUNTING.QUEUE, a menos que você tenha usado o parâmetro -n para selecionar uma fila específica da qual ler.

## **statistics**

 $V9.3.1$ Registros das estatísticas são processados. As mensagens são lidas da fila do sistema, SYSTEM.ADMIN.STATISTICS.QUEUE, a menos que você tenha usado o parâmetro -n para selecionar uma fila específica da qual ler.

## **Parâmetros opcionais**

## **-m***QMgrName*

O nome do gerenciador de filas do qual as mensagens de contabilidade ou estatísticas devem ser processadas.

Se você não especificar esse parâmetro, o gerenciador de filas padrão será usado.

**-a**

Mensagens do processo que contém apenas registros de MQI.

exibir somente registros de MQI. Mensagens que não contêm registros de MQI sempre serão deixadas na fila da qual foram lidas.

## **-q** *QueueName*

*QueueName* é um parâmetro opcional.

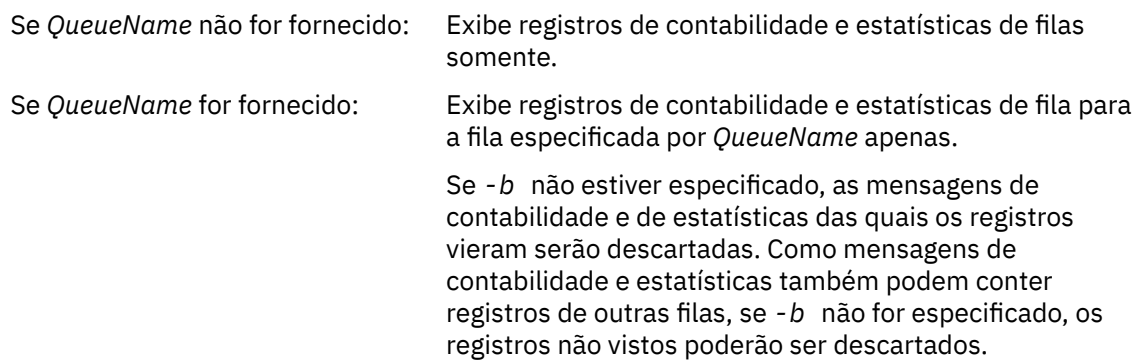

#### **-c** *ChannelName*

*ChannelName* é um parâmetro opcional.

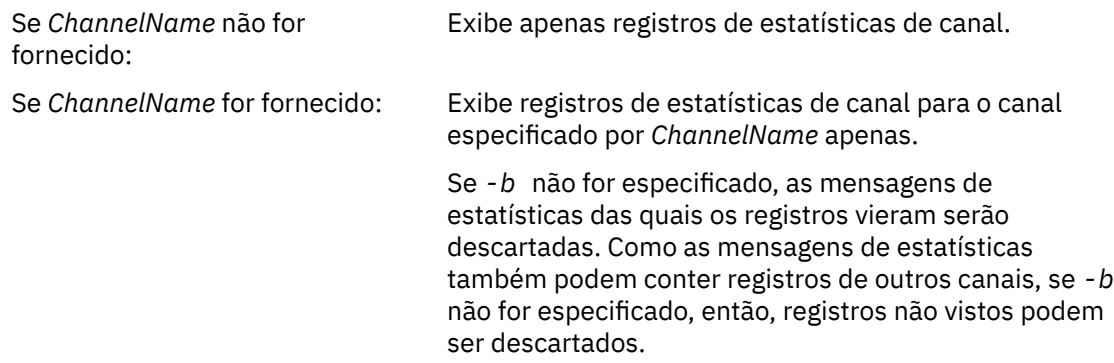

Esse parâmetro estará disponível apenas ao exibir mensagens estatísticas (*-t statistics*).

# **-qm** *nome qm*

Esse parâmetro é opcional, mas se você especificá-lo deverá fornecer um nome do gerenciador de filas

Especifica que apenas mensagens de contabilidade ou estatísticas produzidas pelo gerenciador de filas especificado devem ser lidas a partir da fila. Geralmente, usado apenas se as mensagens de vários gerenciadores de filas tiverem sido encaminhadas para um gerenciador de fila central

## **-i** *ConnectionId*

Exibe registros relacionados ao identificador de conexão especificado por *ConnectionId* apenas.

Esse parâmetro estará disponível apenas ao exibir mensagens de contabilidade (*-t accounting*).

Se *-b* não for especificado, as mensagens de estatísticas das quais os registros vieram serão descartadas. Como as mensagens de estatísticas também podem conter registros de outros canais, se *-b* não for especificado, então, registros não vistos podem ser descartados.

# **-n** *fila de entrada*

A fila da qual ler mensagens de contabilidade ou estatísticas. Se isso não for especificado, a fila padrão para o -t *< type>* escolhido será usada

**-b**

Procurar mensagens.

As mensagens são recuperadas não destrutivamente.

## **-d** *Depth*

O número máximo de mensagens que podem ser processadas.

Se você não especificar esse parâmetro, um número ilimitado de mensagens poderá ser processado.

## **-w** *TimeOut*

Número máximo de tempo em segundos a aguardar para uma mensagem ficar disponível.

Se você não especificar esse parâmetro, amqsmon será encerrado quando não houver mais mensagens a processar.

#### **-s** *StartTime*

Processe mensagens put após o *StartTime* especificado apenas.

*StartTime* é especificado no formato yyyy-mm-dd hh.mm.ss. Se for especificada uma data sem o horário, o horário será padronizado para 00.00.00 na data especificada. Os horários são em GMT.

Para o efeito de não especificar esse parâmetro, veja a Nota 1.

#### **-e***EndTime*

Processe as mensagens put apenas antes que o *EndTime* seja especificado.

O *EndTime* é especificado no formato yyyy-mm-dd hh.mm.ss. Se for especificada uma data sem o horário, o horário será padronizado para 23.59.59 na data especificada. Os horários são em GMT.

Para o efeito de não especificar esse parâmetro, veja a Nota 1.

#### **-l** *Parameter*

Exibe apenas os campos selecionados dos registros processados. *Parameter* é uma lista separada por vírgula de valores de número inteiro, com cada valor de número inteiro mapeando para a constante numérica de um campo, veja [amqsmon exemplo 5.](#page-156-0)

Se você não especificar esse parâmetro, todos os campos disponíveis serão exibidos.

#### **Nota:**

1. Se você não especificar *-s StartTime* ou *EndTime -e*, as mensagens que podem ser processadas não são restringidas por tempo de put.

## *Exemplos de amqsmon (exibir informações de monitoramento formatadas)*

Use esta página para visualizar exemplos de execução do programa de amostra, amqsmon (exibir informações de monitoramento formatadas)

1. Consulte ["Dados da mensagem de estatísticas da fila" na página 195](#page-194-0) para obter uma explicação sobre os atributos.

O comando a seguir exibe todas as mensagens de estatísticas MQI do gerenciador de filas saturn.queue.manager:

amqsmon -m saturn.queue.manager -t statistics -a

A saída desse comando é a seguinte:

```
 RecordType: MQIStatistics
 QueueManager: 'saturn.queue.manager'
 IntervalStartDate: '2005-04-30'
 IntervalStartTime: '15.09.02'
 IntervalEndDate: '2005-04-30'
 IntervalEndTime: '15.39.02'
   CommandLevel: 600
   ConnCount: 23
   ConnFailCount: 0
  ConnsMax: 8<br>DiscCount: [17, 0, 0]
 DiscCount: [17, 0, 0]
 OpenCount: [0, 80, 1, 0, 0, 3, 0, 0, 0, 0, 0, 0, 0]
 OpenFailCount: [0, 0, 0, 0, 0, 0, 0, 0, 0, 0, 0, 0, 0]
 CloseCount: [0, 73, 1, 0, 0, 1, 0, 0, 0, 0, 0, 0, 0]
 CloseFailCount: [0, 0, 0, 0, 0, 0, 0, 0, 0, 0, 0, 0, 0]
 InqCount: [4, 2102, 0, 0, 0, 46, 0, 0, 0, 0, 0, 0, 0]
 InqFailCount: [0, 31, 0, 0, 0, 0, 0, 0, 0, 0, 0, 0, 0]
 SetCount: [0, 1, 0, 0, 0, 1, 0, 0, 0, 0, 0, 0, 0]
 SetFailCount: [0, 0, 0, 0, 0, 0, 0, 0, 0, 0, 0, 0, 0]
 PutCount: [26, 1]
   PutFailCount: 0
   Put1Count: [40, 0]
   Put1FailCount: 0
   PutBytes: [57064, 12320]
   GetCount: [18, 1]
```

```
 GetBytes: [52, 12320]
 GetFailCount: 2254
 BrowseCount: [18, 60]
 BrowseBytes: [23784, 30760]
   BrowseFailCount: 9
   CommitCount: 0
   CommitFailCount: 0
   BackCount: 0
 ExpiredMsgCount: 0
 PurgeCount: 0
```
2. O comando a seguir exibe todas as mensagens de estatísticas de filas para a fila LOCALQ no gerenciador de filas saturn.queue.manager:

amqsmon -m saturn.queue.manager -t statistics -q LOCALQ

A saída desse comando é a seguinte:

```
 RecordType: QueueStatistics
 QueueManager: 'saturn.queue.manager'
 IntervalStartDate: '2005-04-30'
 IntervalStartTime: '15.09.02'
 IntervalEndDate: '2005-04-30'
 IntervalEndTime: '15.39.02'
 CommandLevel: 600
 ObjectCount: 3
   QueueStatistics:
 QueueName: 'LOCALQ'
 CreateDate: '2005-03-08'
 CreateTime: '17.07.02'
 QueueType: Predefined
     QueueDefinitionType: Local
     QMinDepth: 0
     QMaxDepth: 18
     AverageQueueTime: [29827281, 0]
     PutCount: [26, 0]
     PutFailCount: 0
 Put1Count: [0, 0]
 Put1FailCount: 0
 PutBytes: [88, 0]
 GetCount: [18, 0]
 GetBytes: [52, 0]
 GetFailCount: 0
 BrowseCount: [0, 0]
 BrowseBytes: [0, 0]
 BrowseFailCount: 1
     NonQueuedMsgCount: 0
     ExpiredMsgCount: 0
     PurgedMsgCount: 0
```
3. O comando a seguir exibe todas as mensagens de estatísticas registradas desde 15:30 em 30 de abril de 2005 por meio do gerenciador de filas saturn.queue.manager.

amqsmon -m saturn.queue.manager -t statistics -s "2005-04-30 15.30.00"

A saída desse comando é a seguinte:

```
 RecordType: MQIStatistics
 QueueManager: 'saturn.queue.manager'
 IntervalStartDate: '2005-04-30'
 IntervalStartTime: '15.09.02'
 IntervalEndDate: '2005-04-30'
 IntervalEndTime: '15.39.02'
   CommandLevel: 600
   ConnCount: 23
   ConnFailCount: 0
   ConnsMax: 8
 DiscCount: [17, 0, 0]
 OpenCount: [0, 80, 1, 0, 0, 3, 0, 0, 0, 0, 0, 0, 0]
 ... 
   RecordType: QueueStatistics
   QueueManager: 'saturn.queue.manager'
   IntervalStartDate: '2005-04-30'
```

```
 IntervalStartTime: '15.09.02'
 IntervalEndDate: '2005-04-30'
 IntervalEndTime: '15.39.02'
   CommandLevel: 600
   ObjectCount: 3
   QueueStatistics: 0
     QueueName: 'LOCALQ'
 CreateDate: '2005-03-08'
 CreateTime: '17.07.02'
     QueueType: Predefined
 ... 
   QueueStatistics: 1
 QueueName: 'SAMPLEQ'
 CreateDate: '2005-03-08'
 CreateTime: '17.07.02'
     QueueType: Predefined
 ...
```
4. Consulte ["Dados da mensagem contábil da fila" na página 173](#page-172-0) para obter uma explicação sobre os atributos.

O comando a seguir exibe todas as mensagens contábeis registradas em 30 de abril de 2005 por meio do gerenciador de filas saturn.queue.manager:

amqsmon -m saturn.queue.manager -t accounting -s "2005-04-30" -e "2005-04-30"

A saída desse comando é a seguinte:

```
 RecordType: MQIAccounting
 QueueManager: 'saturn.queue.manager'
 IntervalStartDate: '2005-04-30'
 IntervalStartTime: '15.09.29'
 IntervalEndDate: '2005-04-30'
 IntervalEndTime: '15.09.30'
 CommandLevel: 600
 ConnectionId: x'414d51435452455631202020202020208d0b3742010a0020'
   SeqNumber: 0
   ApplicationName: 'amqsput'
   ApplicationPid: 8572
   ApplicationTid: 1
   UserId: 'admin'
 ConnDate: '2005-03-16'
 ConnTime: '15.09.29'
 DiscDate: '2005-03-16'
   DiscTime: '15.09.30'
   DiscType: Normal
 OpenCount: [0, 1, 0, 0, 0, 0, 0, 0, 0, 0, 0, 0, 0]
 OpenFailCount: [0, 0, 0, 0, 0, 0, 0, 0, 0, 0, 0, 0, 0]
 CloseCount: [0, 1, 0, 0, 0, 0, 0, 0, 0, 0, 0, 0, 0]
 CloseFailCount: [0, 0, 0, 0, 0, 0, 0, 0, 0, 0, 0, 0, 0]
 PutCount: [1, 0]
   PutFailCount: 0
 PutBytes: [4, 0]
 GetCount: [0, 0]
   GetFailCount: 0
 GetBytes: [0, 0]
 BrowseCount: [0, 0]
   BrowseFailCount: 0
   BrowseBytes: [0, 0]
   CommitCount: 0
   CommitFailCount: 0
   BackCount: 0
 InqCount: [0, 0, 0, 0, 0, 0, 0, 0, 0, 0, 0, 0, 0]
 InqFailCount: [0, 0, 0, 0, 0, 0, 0, 0, 0, 0, 0, 0, 0]
 SetCount: [0, 0, 0, 0, 0, 0, 0, 0, 0, 0, 0, 0, 0]
   SetFailCount: [0, 0, 0, 0, 0, 0, 0, 0, 0, 0, 0, 0, 0]
 RecordType: MQIAccounting
 QueueManager: 'saturn.queue.manager'
 IntervalStartDate: '2005-03-16'
 IntervalStartTime: '15.16.22'
  IntervalStartTime: '15.16.22'<br>IntervalEndDate: '2005-03-16'
   IntervalEndTime: '15.16.22'
   CommandLevel: 600
   ConnectionId: x'414d51435452455631202020202020208d0b3742010c0020'
   SeqNumber: 0
   ApplicationName: 'runmqsc'
```
<span id="page-156-0"></span>5. O comando a seguir procura a fila de contabilidade e exibe o nome do aplicativo e o identificador de conexão de cada aplicativo para o qual as informações de contabilidade de MQI estão disponíveis:

amqsmon -m saturn.queue.manager -t accounting -b -l 7006,3024

A saída desse comando é a seguinte:

```
MonitoringType: QueueAccounting
ConnectionId: x'414d5143514d39303520202020202020fcf1855e01e80322'
ApplicationName: 'WebSphere MQ\bin\amqsput.exe'
QueueAccounting: 0
MonitoringType: QueueAccounting
ConnectionId: x'414d5143514d39303520202020202020fcf1855e01ea0322'
ApplicationName: 'BM\MQ_4\bin64\MQExplorer.exe'
QueueAccounting: 0
QueueAccounting: 1
QueueAccounting: 2
QueueAccounting: 3
QueueAccounting: 4
QueueAccounting: 5
QueueAccounting: 6
QueueAccounting: 7
QueueAccounting: 8
QueueAccounting: 9
MonitoringType: QueueAccounting
ConnectionId: x'414d5143514d39303520202020202020fcf1855e01e90322'
ApplicationName: 's\IBM\MQ_4\bin64\amqsput.exe'
QueueAccounting: 0
MonitoringType: QueueAccounting
ConnectionId: x'414d5143514d39303520202020202020fcf1855e01ef0322'
ApplicationName: 'BM\MQ_4\bin64\MQExplorer.exe'
QueueAccounting: 0
QueueAccounting: 1
QueueAccounting: 2
QueueAccounting: 3
QueueAccounting: 4
QueueAccounting: 5
QueueAccounting: 6
QueueAccounting: 7
QueueAccounting: 8
QueueAccounting: 9
MonitoringType: QueueAccounting
ConnectionId: x'414d5143514d39303520202020202020fcf1855e01e60322'
ApplicationName: 's\IBM\MQ_4\bin64\runmqsc.exe'
QueueAccounting: 0
5 Records Processed
```
Consulte "Como encontrar o mapeamento para ApplicationName (3024) e ConnectionId (7006)" na página 157 para obter detalhes sobre como localizar as variáveis usadas neste tópico.

Consulte ["Como encontrar o mapeamento para AvgTimeOnQ \(703\) e QmaxDepth \(739\)" na página 158](#page-157-0) para obter detalhes sobre como localizar variáveis se você tiver selecionado *estatísticas* para o parâmetro **Type** no comando **amqsmon**

*Como encontrar o mapeamento para ApplicationName (3024) e ConnectionId (7006)* Para o monitoramento dos dados contábeis, use este tópico para explicar como as variáveis usadas no exemplo são encontradas.

Resumo:

- 3024 significa MQCACF\_APPL\_NAME, que é o **ApplicationName**
- 7006 significa MQBACF\_CONNECTION\_ID, que é o **ConnectionId**

<span id="page-157-0"></span>Para encontrar o mapeamento, é necessário realizar dois procedimentos:

1. Visite ["Dados da mensagem contábil da fila" na página 173](#page-172-0) para obter uma explicação dos atributos ["ApplicationName" na página 174](#page-173-0) e ["ConnectionId" na página 174](#page-173-0) conforme você selecionou *contabilidade* para o parâmetro **Type** no comando **amqsmon** .

Em cada caso, procure o atributo **Identifier**.

O **Identifier** para **ApplicationName** é MQCACF\_APPL\_NAME, e para **ConnectionId** é MQBACF\_CONNECTION\_ID

2. Procure os identificadores que encontrou na Etapa "1" na página 158.

Acesse a seção Constantes e role para baixo até encontrar a lista MQCACF\_\* (tipos de parâmetro de caractere no formato de comando). Localize MQCACF\_APPL\_NAME e você verá o valor 3024.

Da mesma forma, encontre a lista MQBACF\_ \* (tipos de parâmetro de byte em formato de comando). Localize MQBACF\_CONNECTION\_ID e você verá o valor 7006.

*Como encontrar o mapeamento para AvgTimeOnQ (703) e QmaxDepth (739)* Para o monitoramento de dados estatísticos, use este tópico para explicar como as variáveis usadas no exemplo são encontradas.

Resumo:

- 703 significa MQIAMO64\_AVG\_Q\_TIME, que é o **AvgTimeOnQ**
- 739 significa MQIAMO\_Q\_MAX\_DEPTH, que é o **QMaxDepth**

Para encontrar o mapeamento, é necessário realizar dois procedimentos:

1. Visite ["Dados da mensagem de estatísticas da fila" na página 195](#page-194-0) para obter uma explicação dos atributos ["AvgTimeOnQ" na página 199](#page-198-0) e ["QMaxDepth" na página 198](#page-197-0) conforme você selecionou *estatísticas* para o parâmetro **Type** no comando **amqsmon** .

Em cada caso, procure o atributo **Identifier**.

O **Identifier** para **AvgTimeOnQ** é MQIAMO64\_AVG\_Q\_TIME, e para **QMaxDepth** é MQIAMO\_Q\_MAX\_DEPTH.

2. Procure os identificadores que encontrou na Etapa "1" na página 158.

Acesse a seção Constantes e role para baixo até encontrar a lista MQIAMO\_\* (tipos de parâmetro de monitoramento do número inteiro no formato de comando). Localize MQIAMO\_Q\_MAX\_DEPTH e você verá o valor 739.

Da mesma forma, encontre a lista MQIAMO64\_\* (tipos de parâmetro de monitoramento do número inteiro de 64 bits no formato de comando). Localize MQIAMO64\_AVG\_Q\_TIME e você verá o valor 703.

# **Referência de mensagem contábil e estatísticas**

Use essa página para obter uma visão geral do formato de mensagens de contabilidade e estatísticas e das informações retornadas nessas mensagens

Mensagens de contabilidade e estatísticas são mensagens padrão do IBM MQ que contém um descritor de mensagens e dados da mensagem. Os dados da mensagem contêm informações sobre as operações MQI executadas pelos aplicativos IBM MQ ou informações sobre as atividades que ocorrem em um sistema IBM MQ.

## **Descritor de Mensagens**

• Uma estrutura MQMD

## **Dados da mensagem**

- Um cabeçalho PCF (MQCFH)
- Dados da mensagem contábil ou estatísticas que sempre são retornados
- Dados da mensagem contábil ou estatísticas que são retornados se estiverem disponíveis

# *Formato da mensagem contábil e estatísticas*

Use esta página como um exemplo da estrutura de uma mensagem contábil de MQI

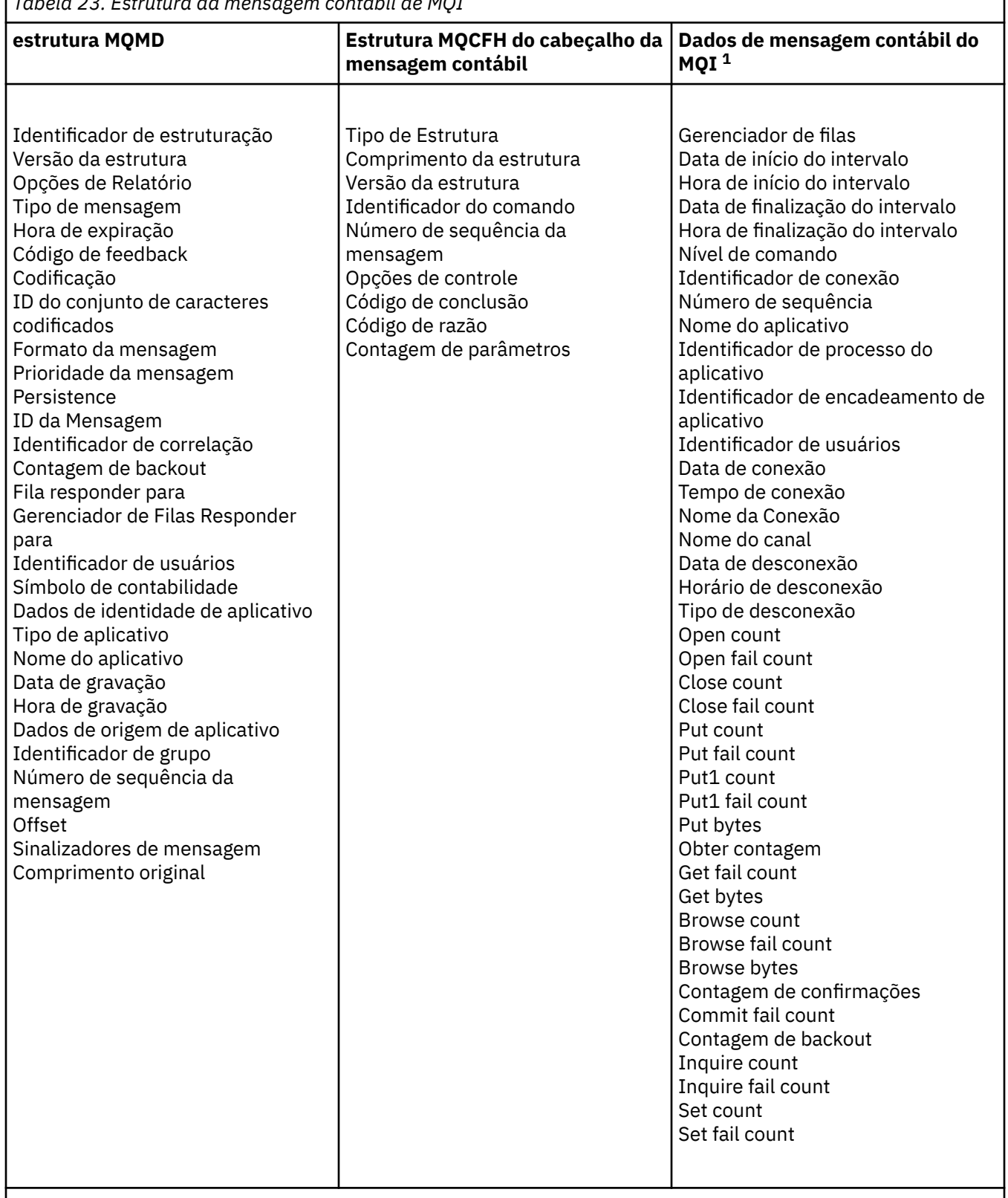

*Tabela 23. Estrutura da mensagem contábil de MQI*

## **Nota:**

1. Os parâmetros mostrados são aqueles retornados para uma mensagem contábil de MQI. Os dados da mensagem contábil ou estatística reais dependem da categoria de mensagem.

## *Mensagem de contabilidade e estatísticas MQMD (descritor de mensagem)*

Use esta página para compreender as diferenças entre o descritor da mensagem das mensagens de contabilidade e estatísticas e o descritor de mensagens de mensagens do evento

Os parâmetros e valores no descritor de mensagens da mensagem contábil e de estatísticas são os mesmos que no descritor de mensagens de mensagens de eventos, com a seguinte exceção:

#### *Format*

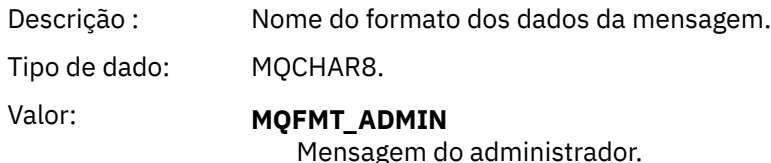

Alguns dos parâmetros contidos no descritor de mensagens da mensagem contábil e de estatísticas contêm dados fixos fornecidos pelo gerenciador de filas que gerou a mensagem.

O MQMD também especifica o nome do gerenciador de filas (truncado para 28 caracteres) que coloca a mensagem e a data e hora em que a mensagem foi colocada na fila de contabilidade ou estatísticas.

## *Dados da mensagem em mensagens de contabilidade e estatísticas*

Os dados da mensagem em mensagens de contabilidade e estatísticas são baseados no formato de comando programável (PCF), que é usado em consultas e respostas do comando PCF. Os dados da mensagem em mensagens de contabilidade e estatísticas consistem em um cabeçalho PCF (MQCFH) e em um relatório de contabilidade e estatísticas.

## **MQCFH de mensagem contábil e estatísticas (cabeçalho PCF)**

O cabeçalho da mensagem das mensagens de contabilidade e de estatísticas é uma estrutura MQCFH. Os parâmetros e valores no cabeçalho da mensagem para uma mensagem contábil e de estatísticas são os mesmos que no cabeçalho da mensagem para as mensagens de eventos, com as seguintes exceções:

#### *Command*

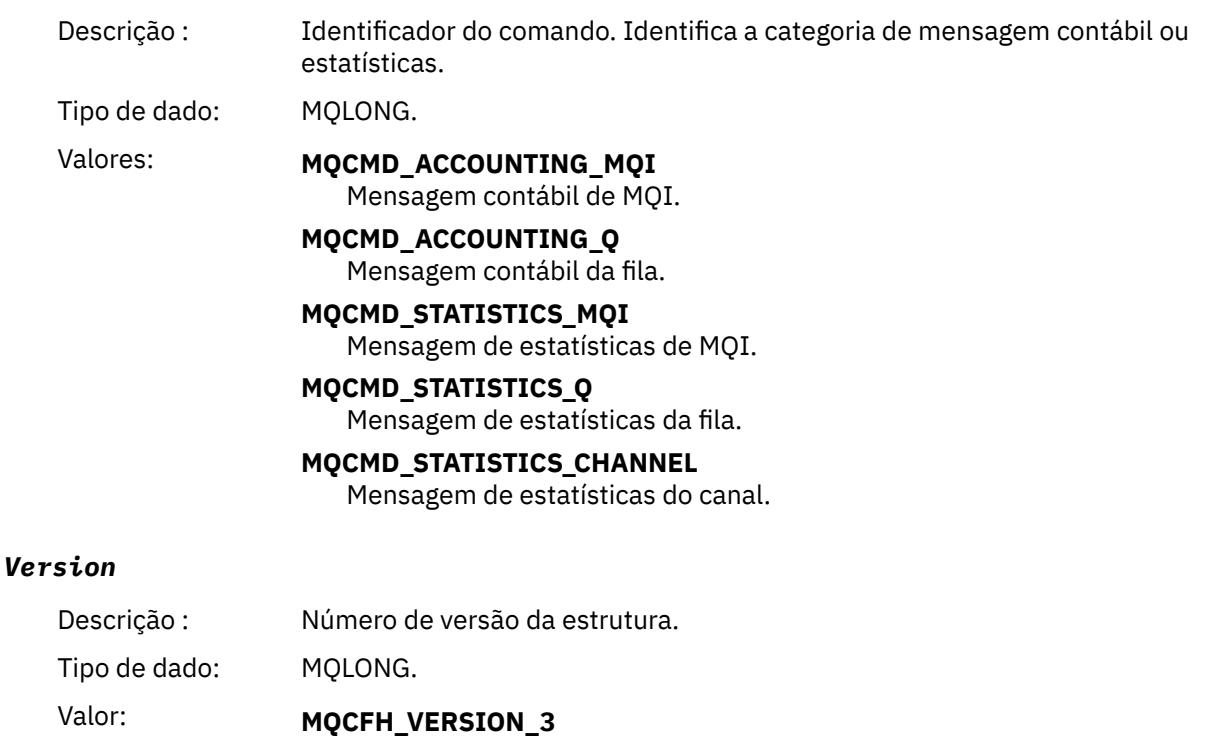

versão 3 para mensagens de contabilidade e estatísticas.

## **Dados de mensagem contábil e estatísticas**

O conteúdo de dados de mensagens de contabilidade e estatísticas depende da categoria da mensagem contábil e de estatísticas, conforme a seguir:

#### **Mensagem contábil de MQI**

Dados da mensagem contábil de MQI consistem em vários parâmetros PCF, mas nenhum grupo PCF.

#### **Mensagem contábil da fila**

Dados da mensagem contábil da fila consistem em vários parâmetros PCF e grupos PCF *QAccountingData* no intervalo de 1 a 100.

## **Mensagem de estatísticas de MQI.**

Dados da mensagem de estatísticas de MQI consistem em vários parâmetros PCF, mas nenhum grupo PCF.

## **Mensagem de estatísticas da fila**

Dados da mensagem de estatísticas da fila consistem em vários parâmetros PCF e grupos PCF *QStatisticsData* no intervalo de 1 a 100.

#### **Mensagem de estatísticas do canal**

Os dados da mensagem das estatísticas do canal consistem de um número de parâmetros PCF e no intervalo de 1 a 100 grupos PCF *ChlStatisticsData*.

## *Dados da mensagem contábil de MQI.*

Use essa página para visualizar a estrutura de uma mensagem contábil de MQI

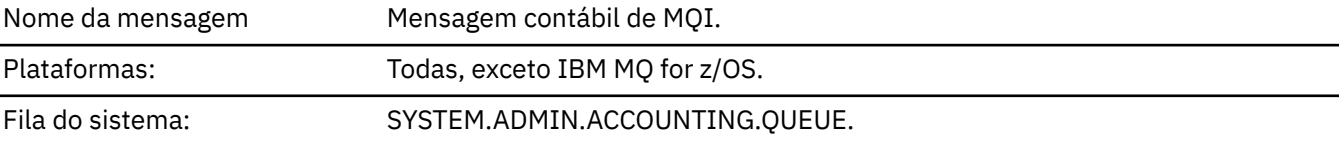

## *QueueManager*

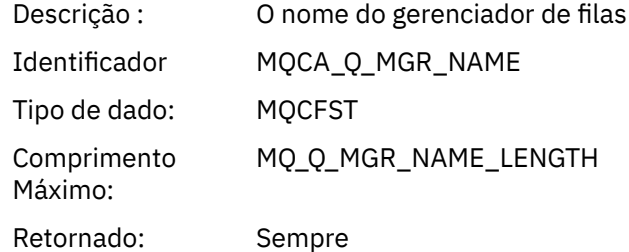

## *IntervalStartDate*

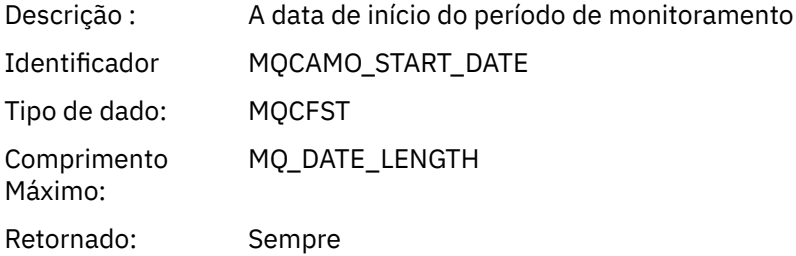

## *IntervalStartTime*

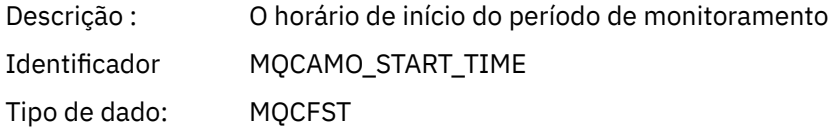

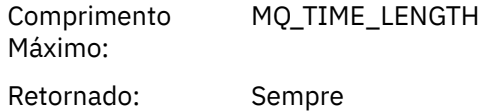

## *IntervalEndDate*

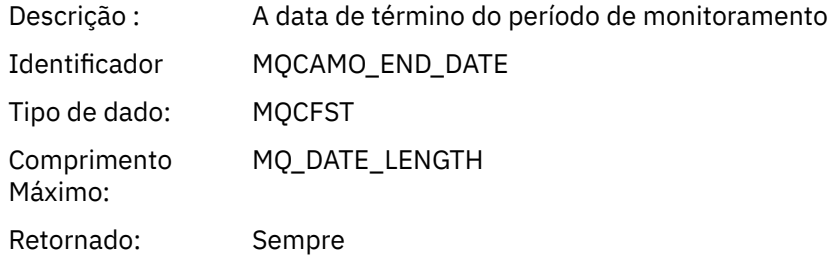

## *IntervalEndTime*

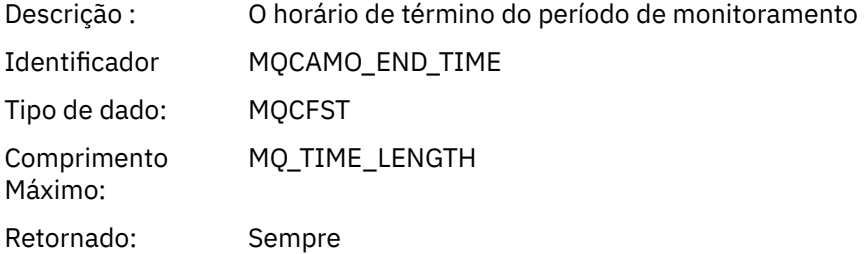

## *CommandLevel*

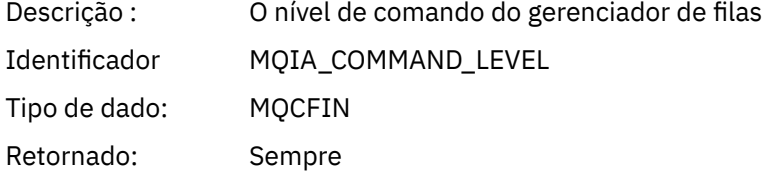

# *ConnectionId*

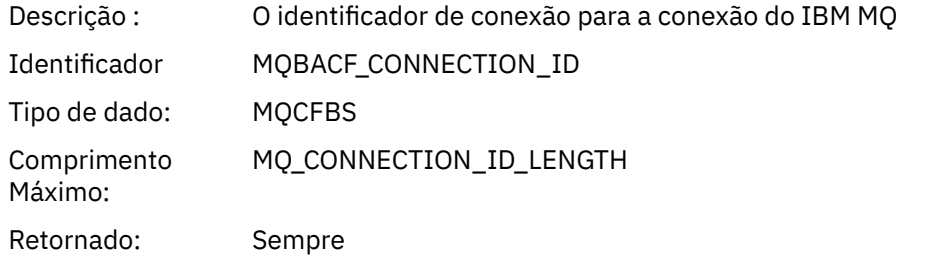

# *SeqNumber*

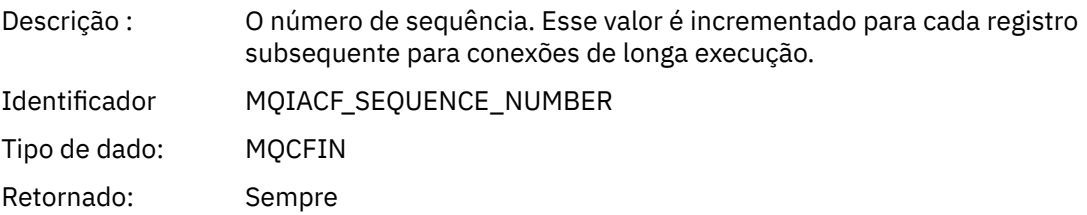

# *ApplicationName*

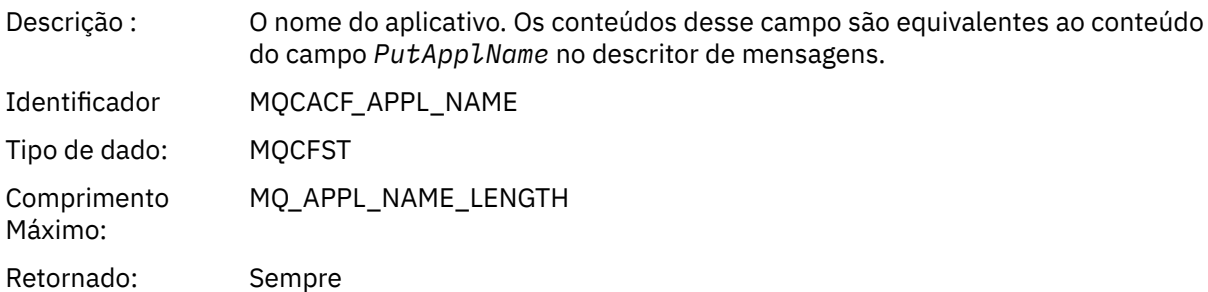

# *ApplicationPid*

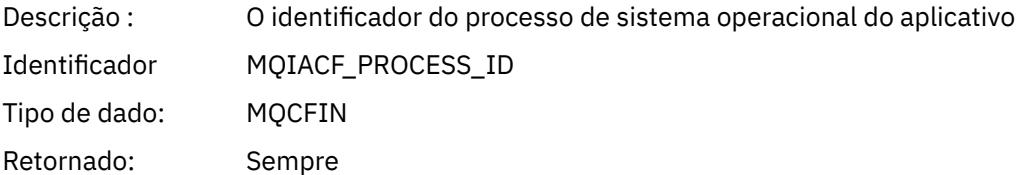

# *ApplicationTid*

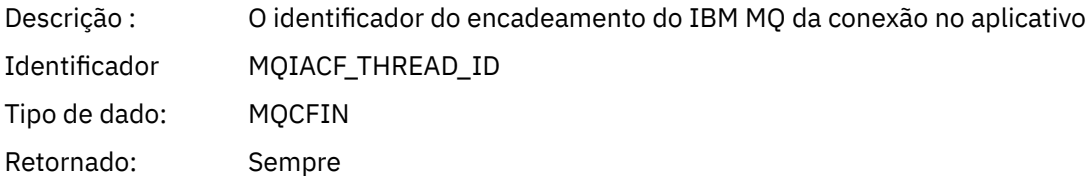

## *UserId*

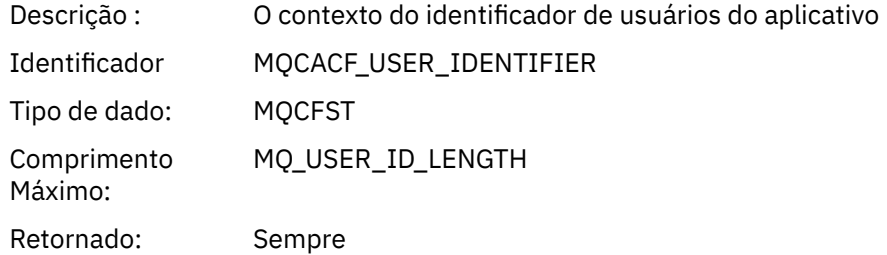

#### *ConnDate*

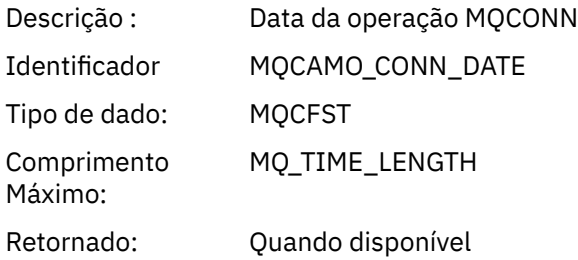

## *ConnTime*

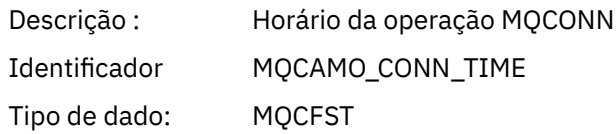

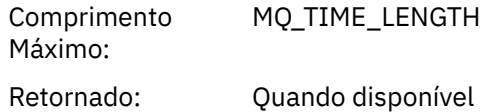

## *ConnName*

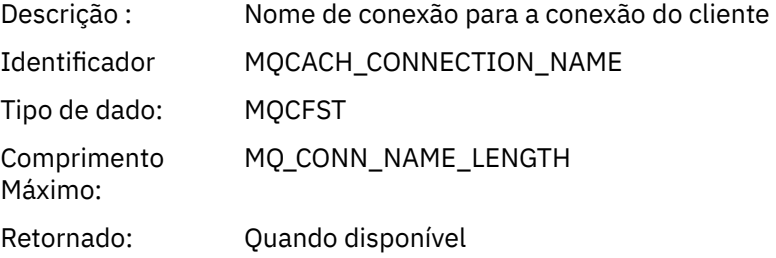

## *ChannelName*

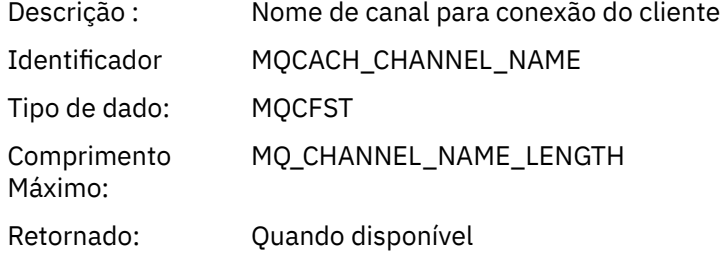

## *RemoteProduct*

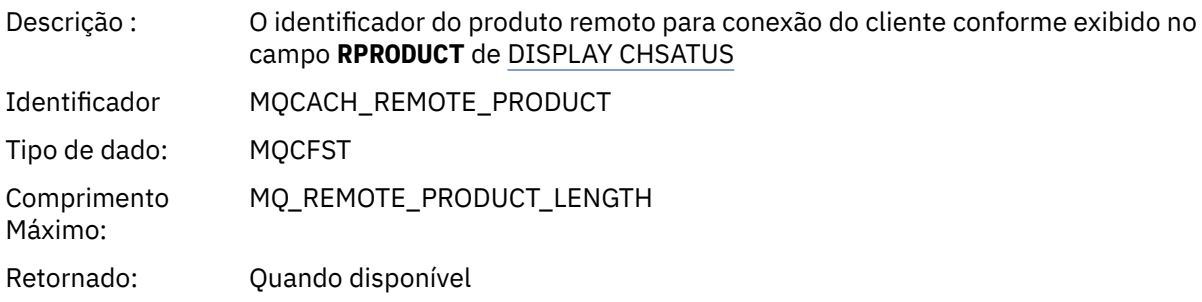

## *RemoteVersion*

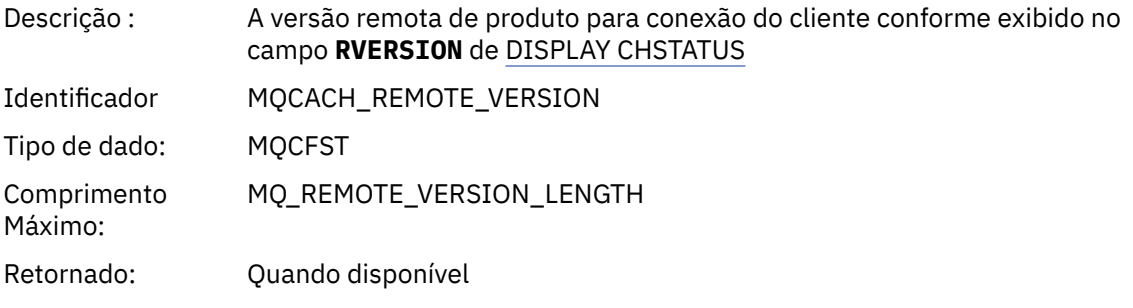

## *DiscDate*

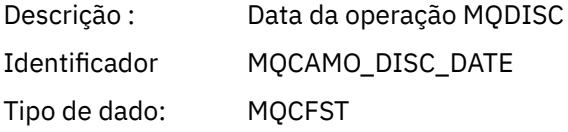

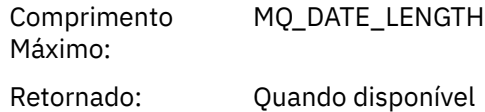

## *DiscTime*

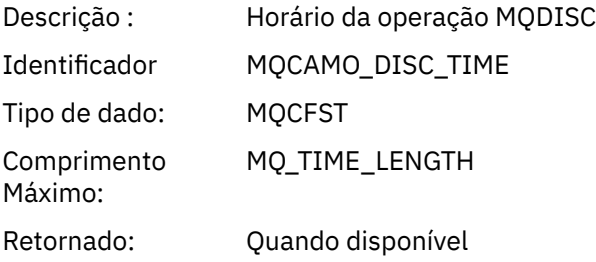

# *DiscType*

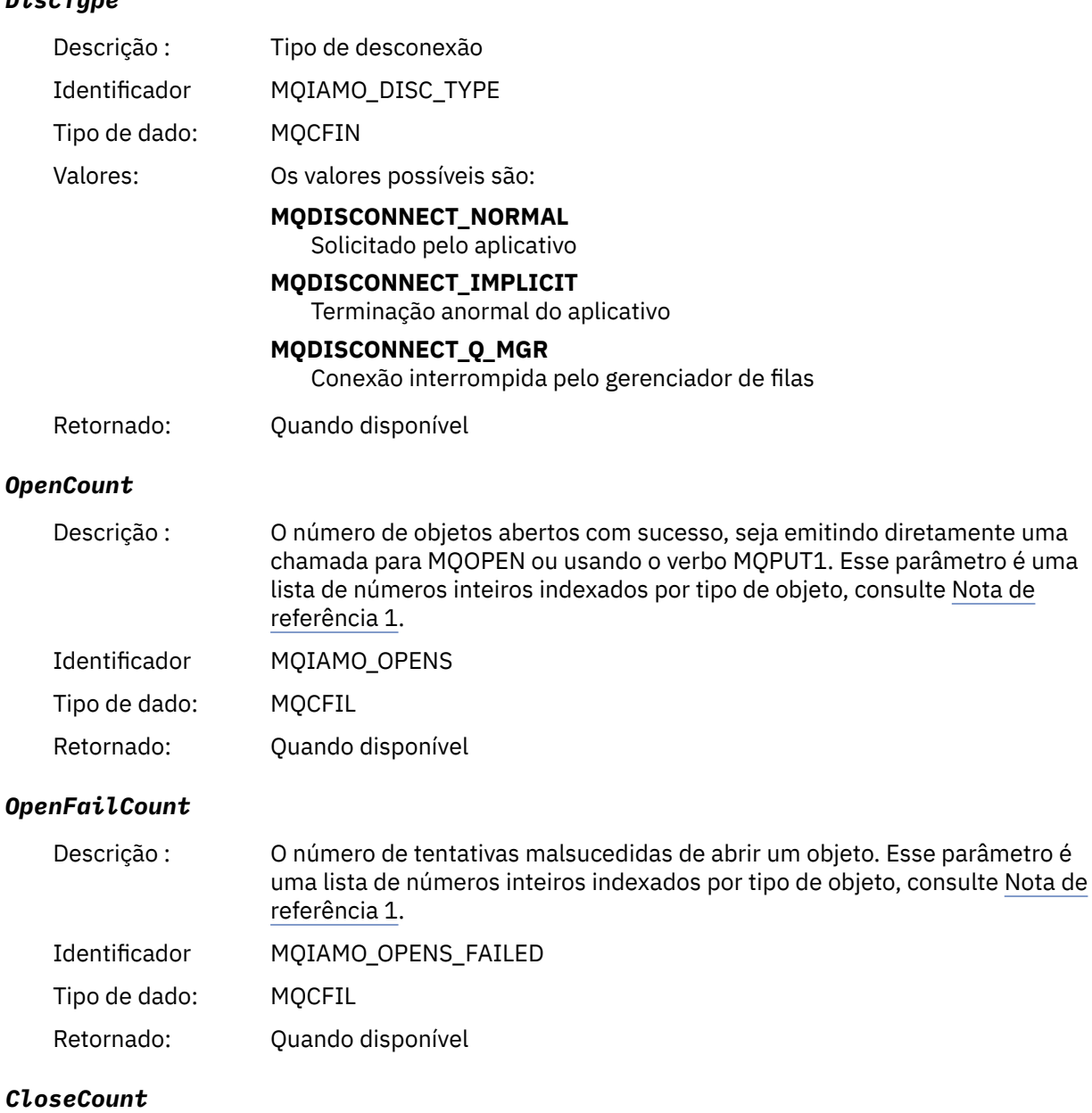

Descrição : O número de objetos fechados. Esse parâmetro é uma lista de números inteiros indexados por tipo de objeto, consulte [Nota de referência 1](#page-206-0).

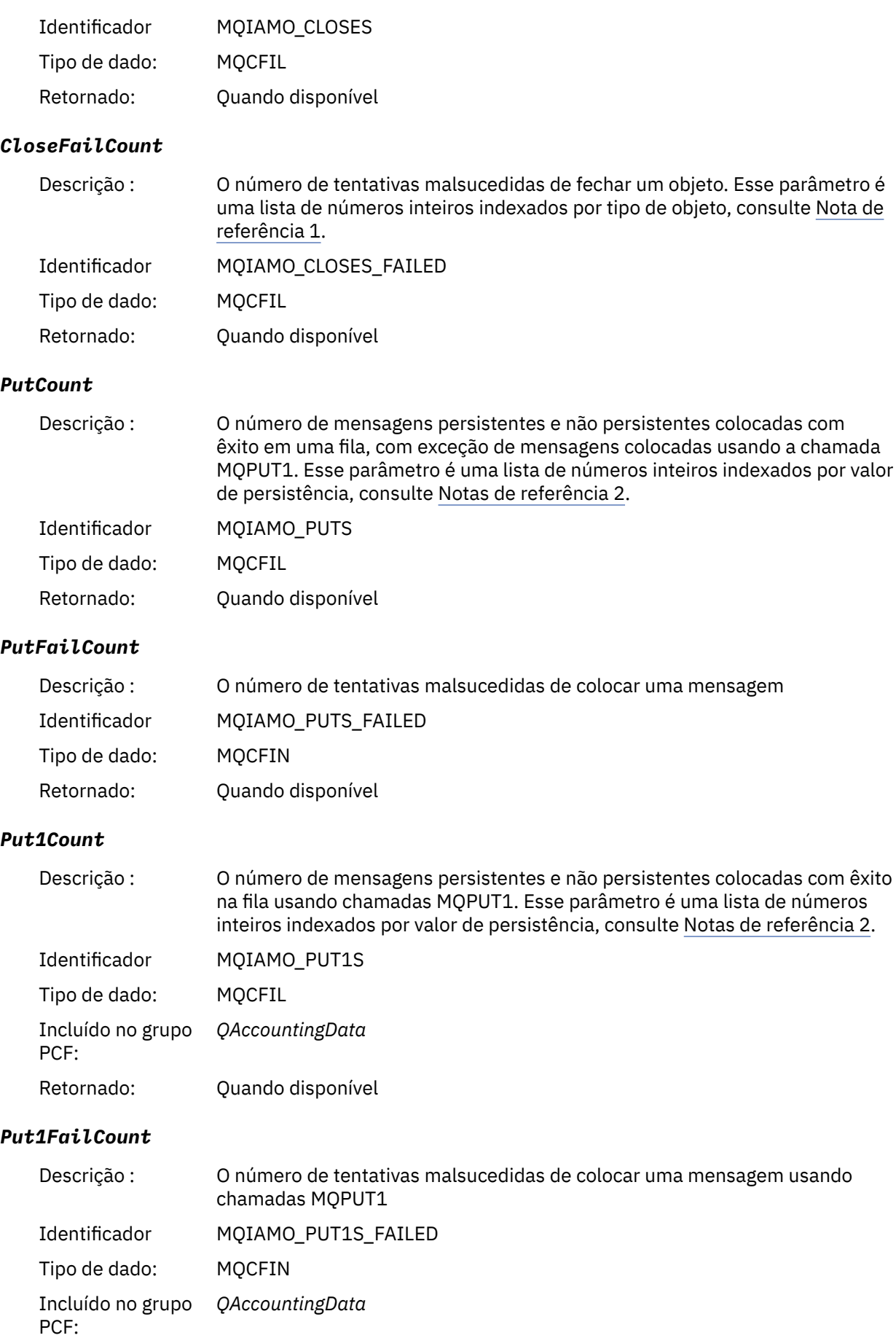

Retornado: Quando disponível

## *PutBytes*

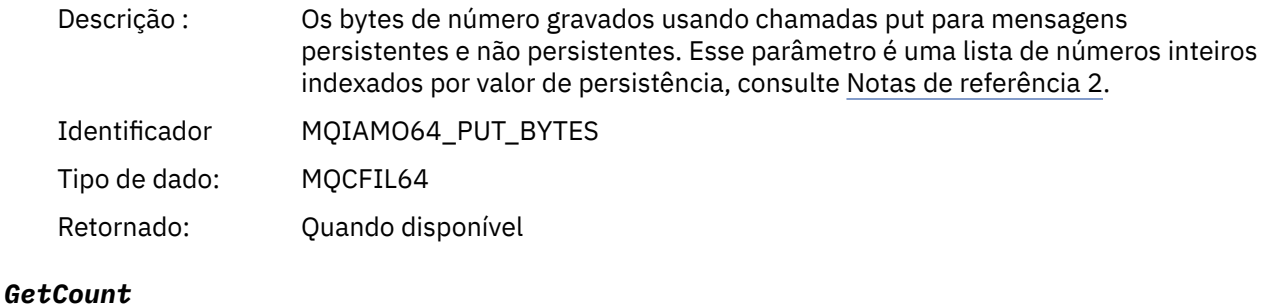

# Descrição : O número de chamadas MQGET destrutivas bem-sucedidas para mensagens persistentes e não persistentes. Esse parâmetro é uma lista de números inteiros indexados por valor de persistência, consulte [Notas de referência 2](#page-206-0). Identificador MQIAMO\_GETS

Tipo de dado: MQCFIL Retornado: Quando disponível

## *GetFailCount*

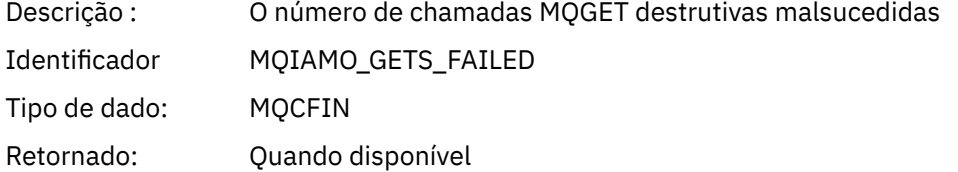

## *GetBytes*

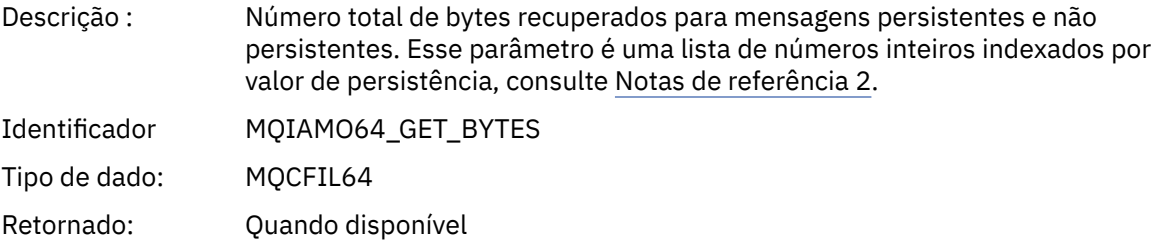

## *BrowseCount*

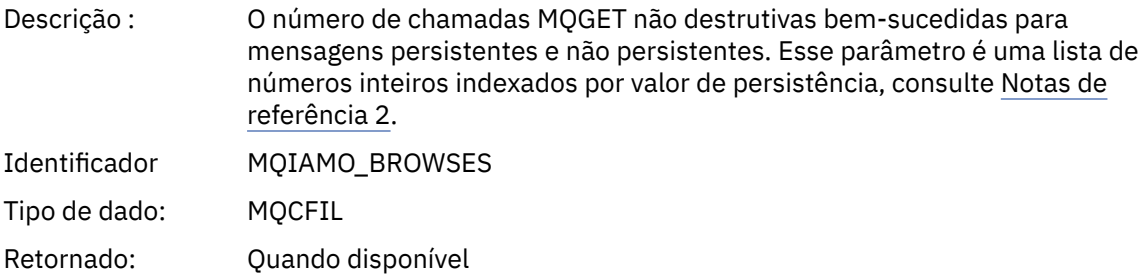

## *BrowseFailCount*

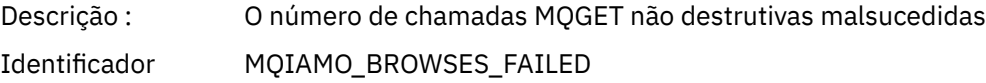

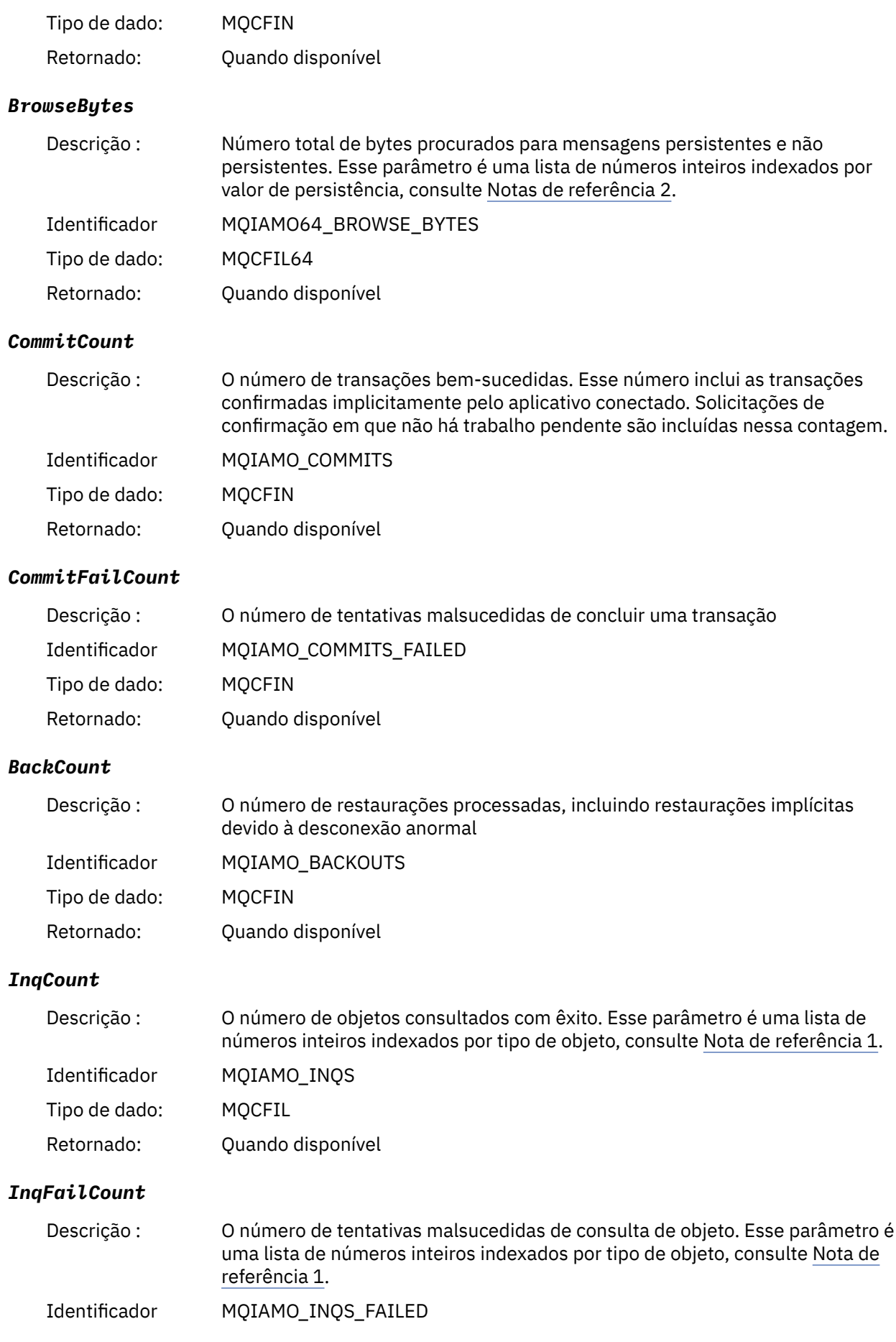

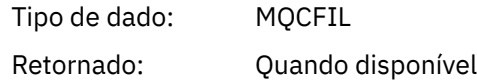

## *SetCount*

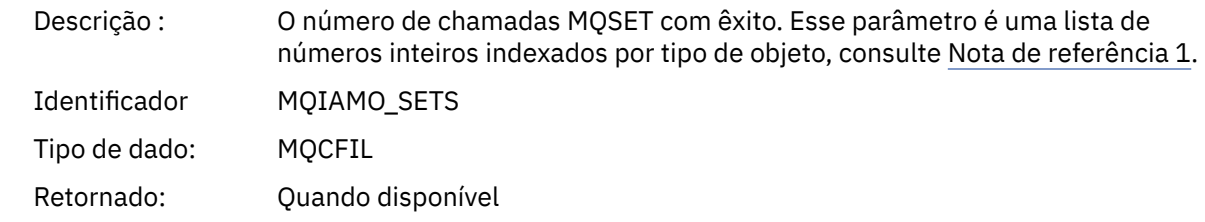

## *SetFailCount*

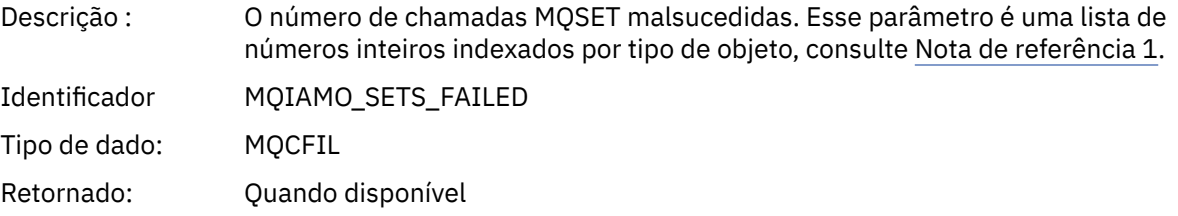

## *SubCountDur*

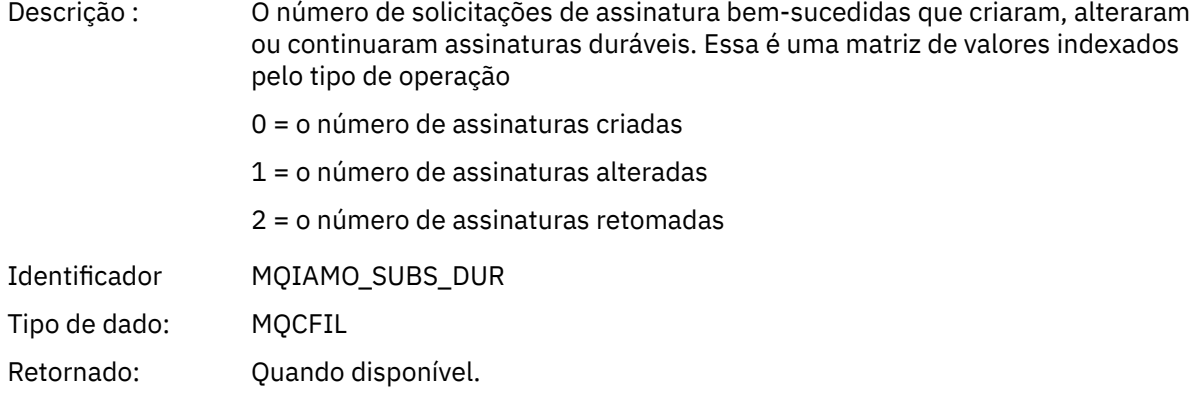

## *SubCountNDur*

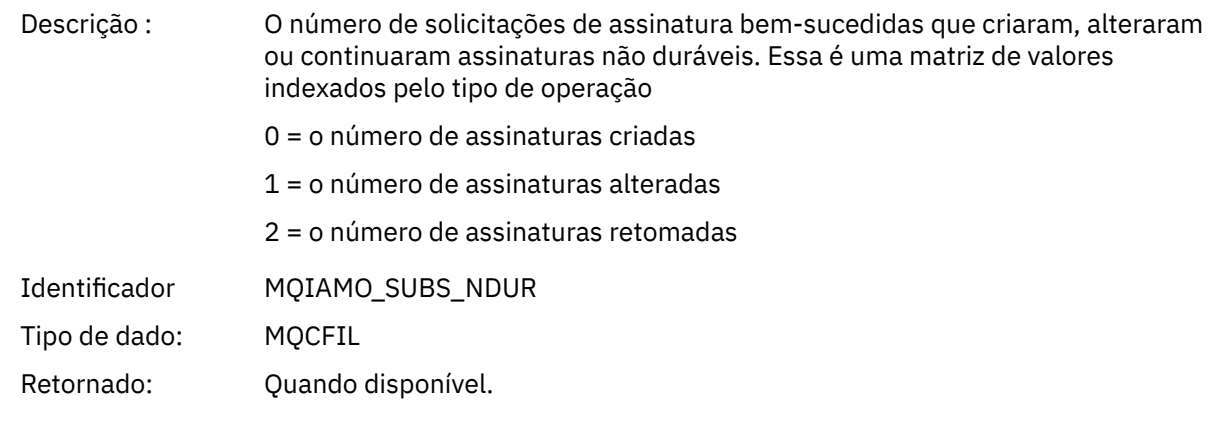

## *SubFailCount*

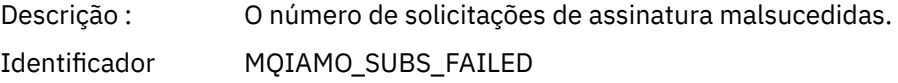

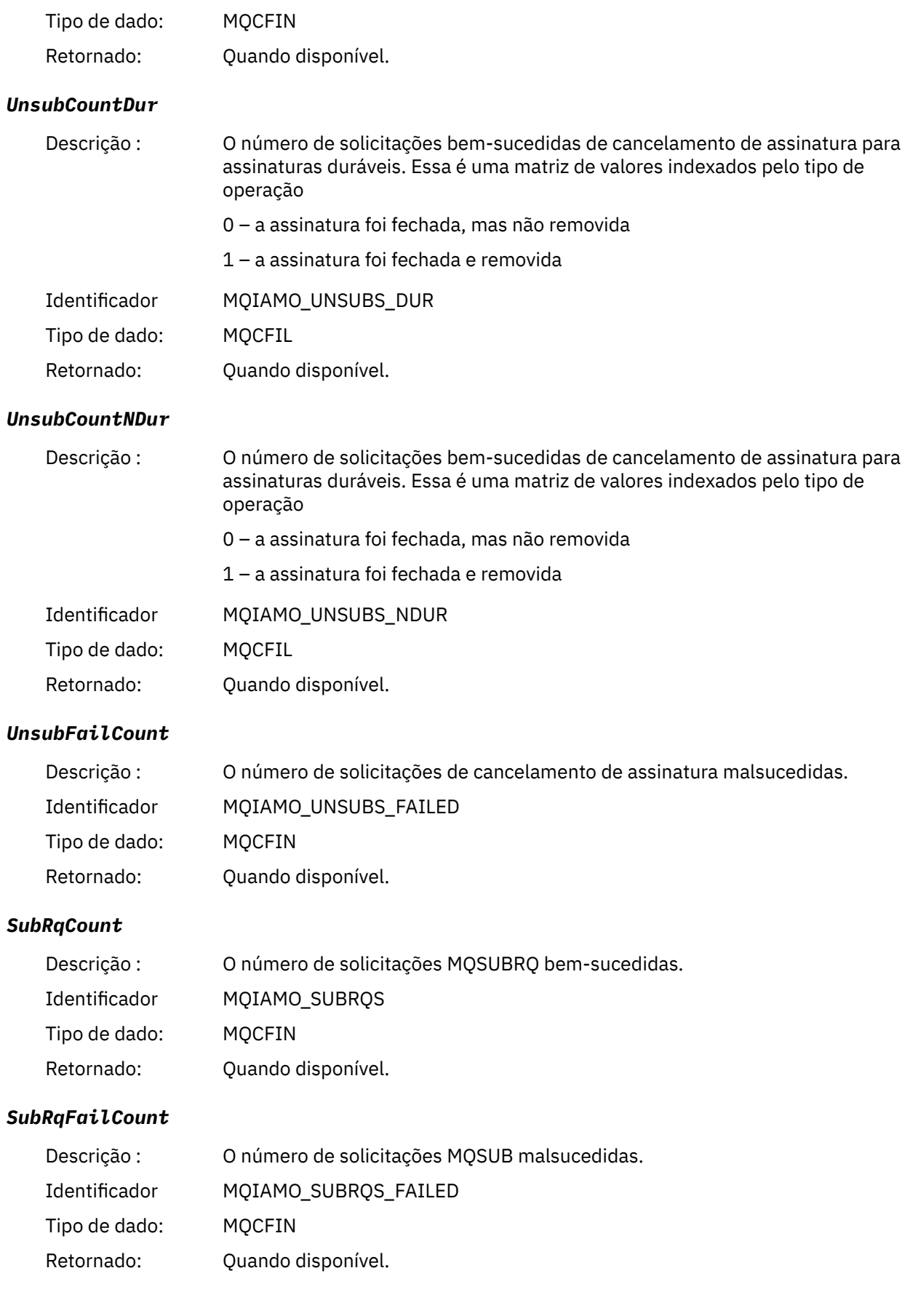

## *CBCount*

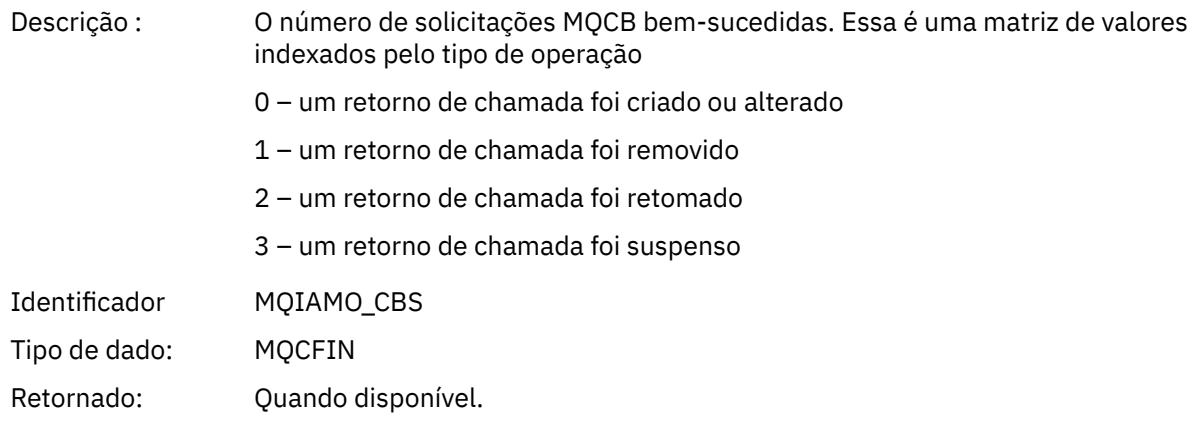

## *CBFailCount*

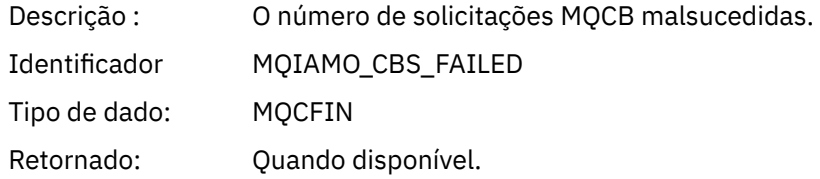

# *CtlCount*

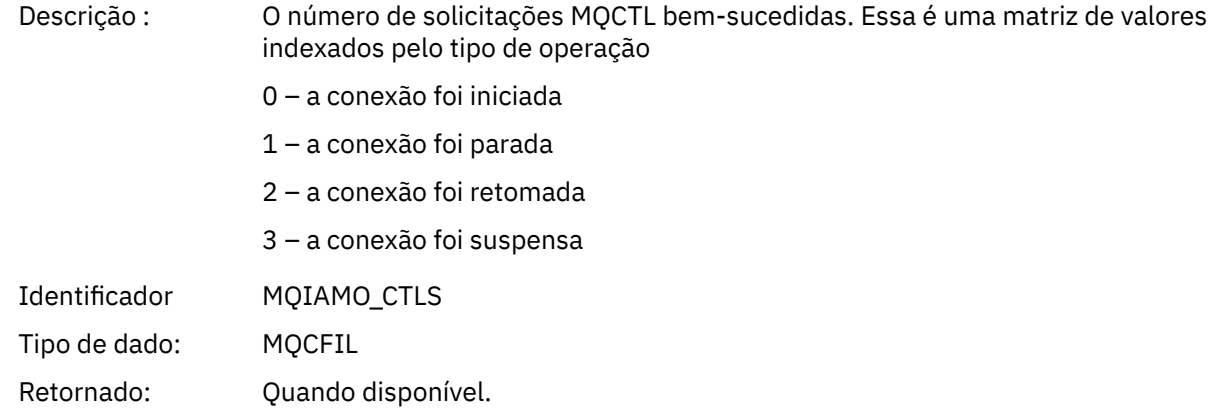

## *CtlFailCount*

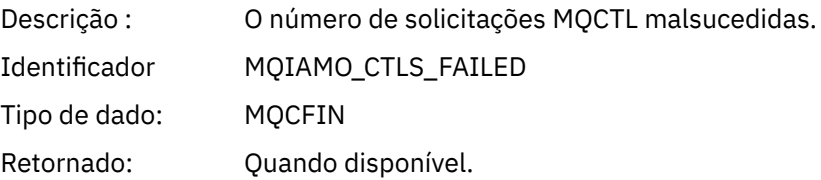

## *StatCount*

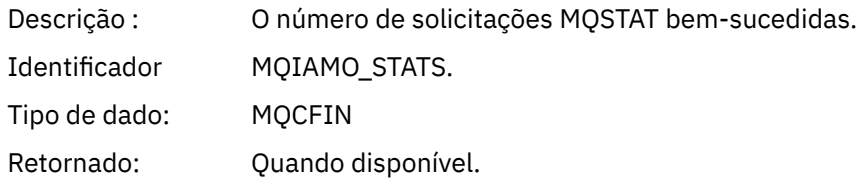

## *StatFailCount*

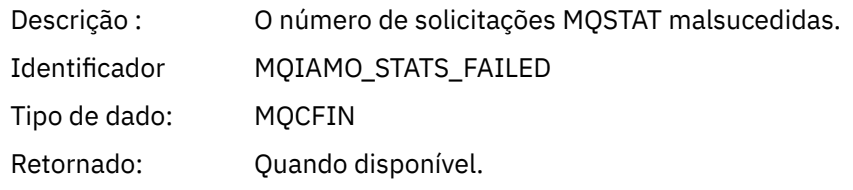

## *PutTopicCount*

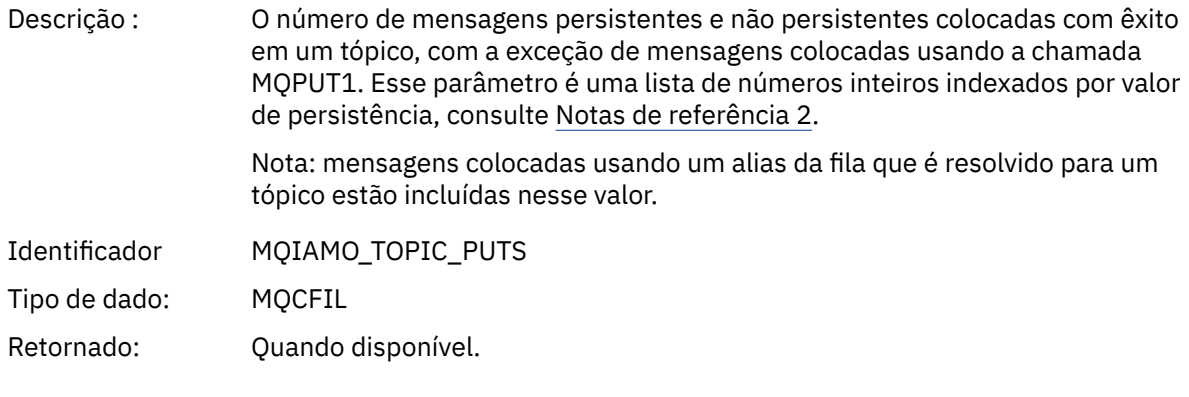

# *PutTopicFailCount*

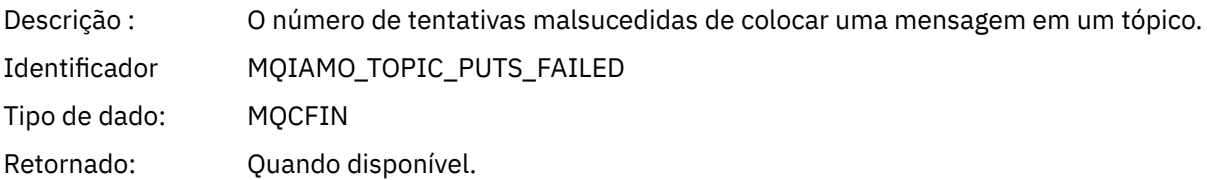

# *Put1TopicCount*

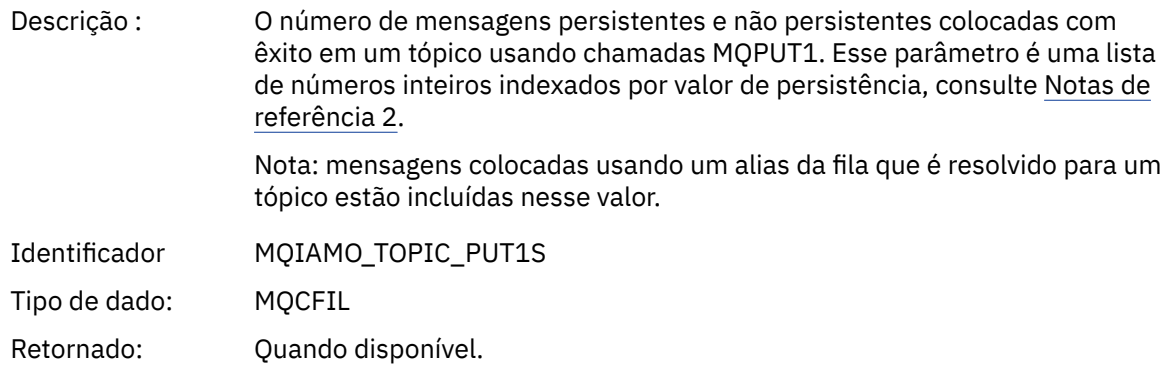

# *Put1TopicFailCount*

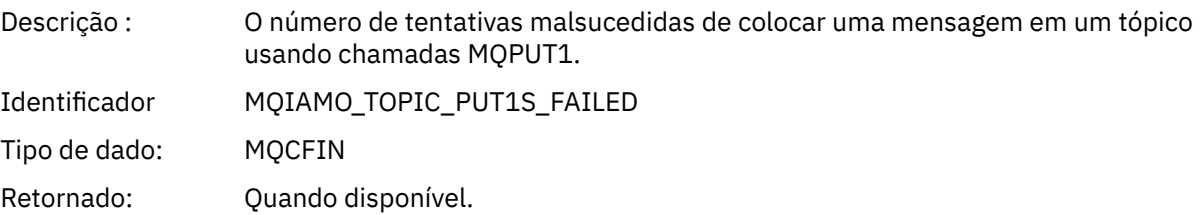

# <span id="page-172-0"></span>*PutTopicBytes*

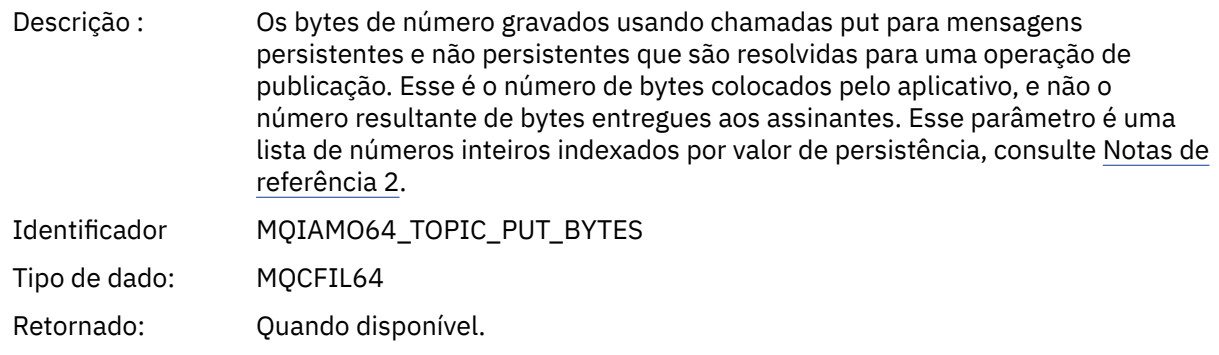

## *Dados da mensagem contábil da fila*

Use essa página para visualizar a estrutura de uma mensagem contábil da fila

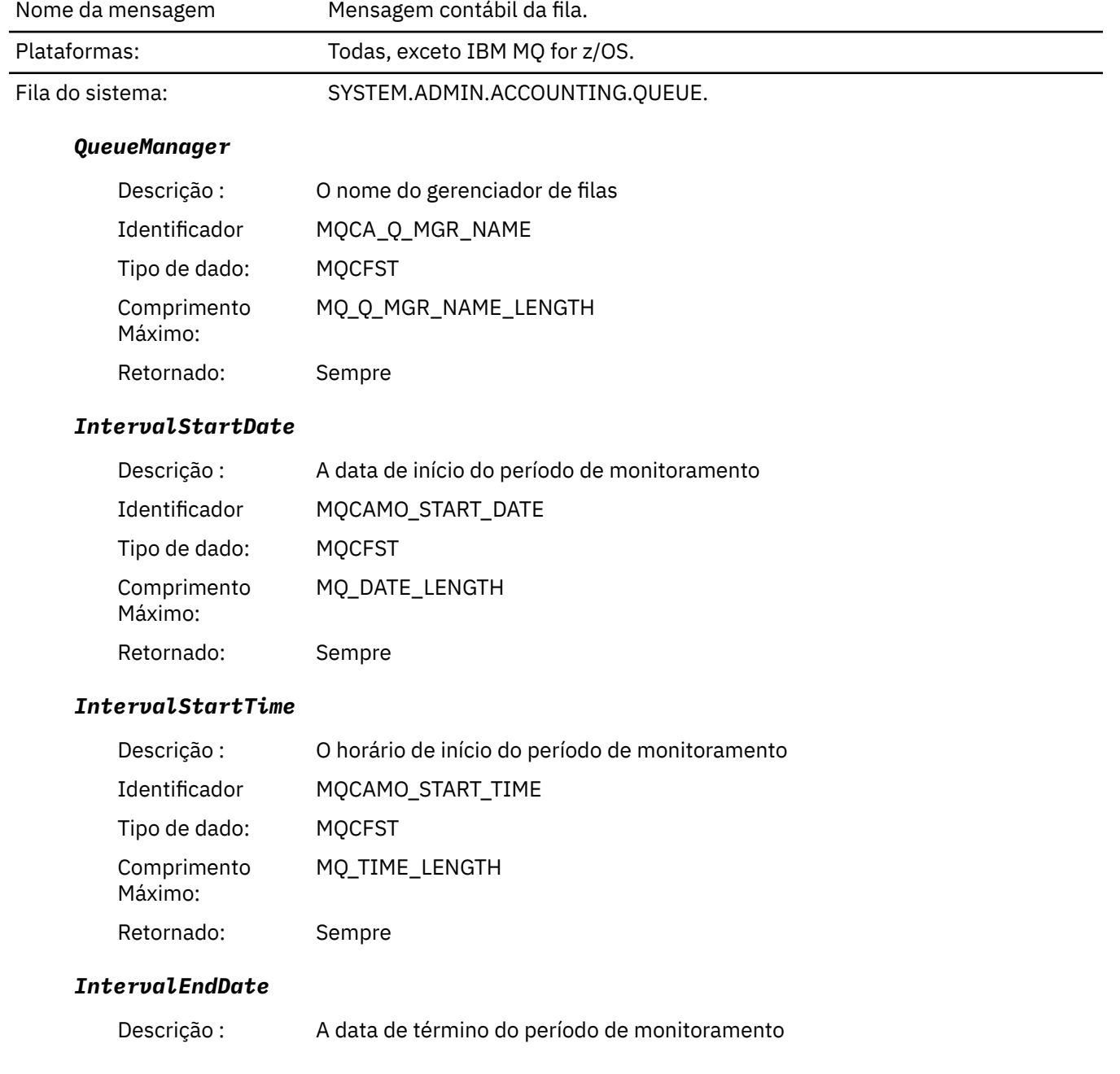

<span id="page-173-0"></span>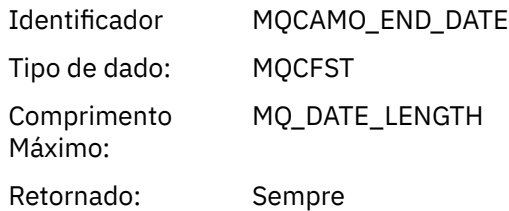

## *IntervalEndTime*

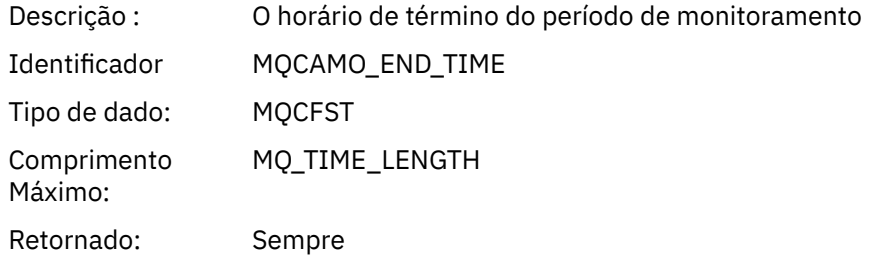

## *CommandLevel*

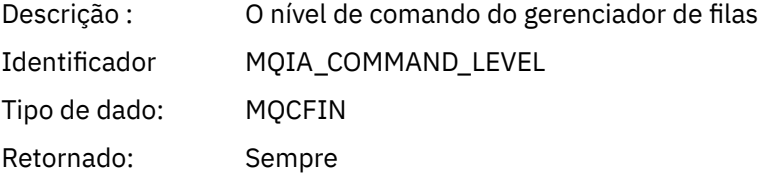

## *ConnectionId*

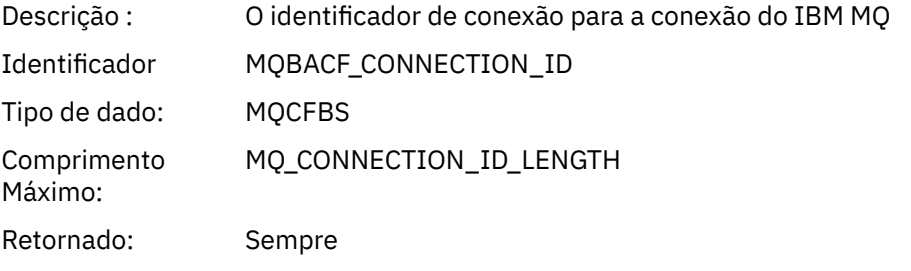

# *SeqNumber*

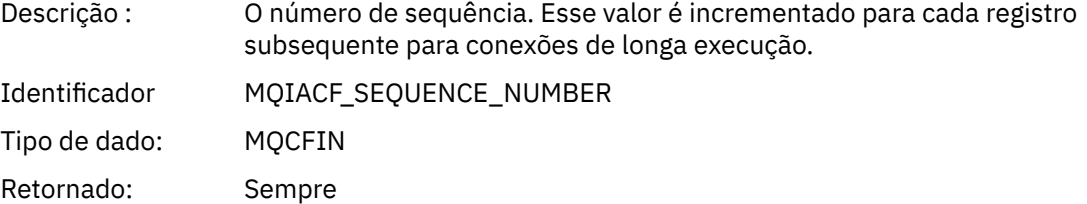

# *ApplicationName*

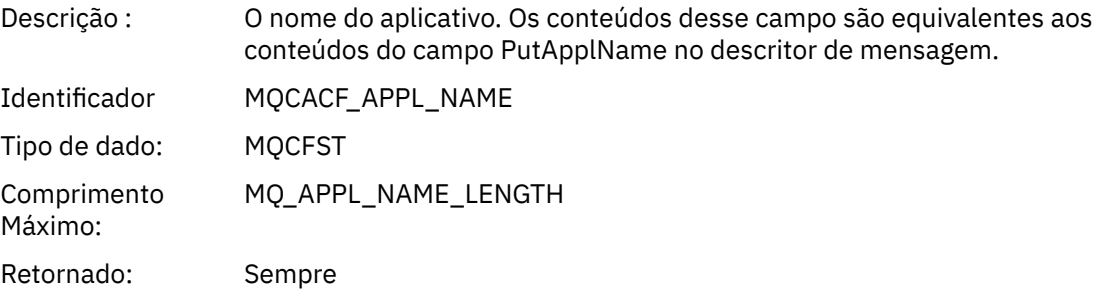

# *ApplicationPid*

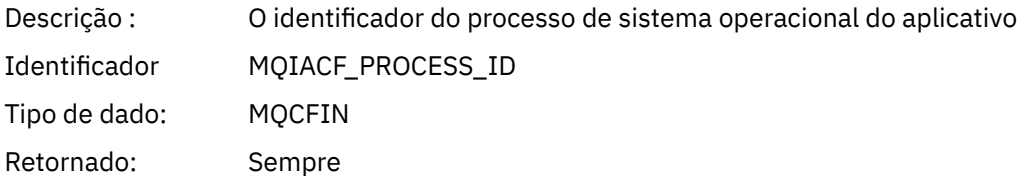

# *ApplicationTid*

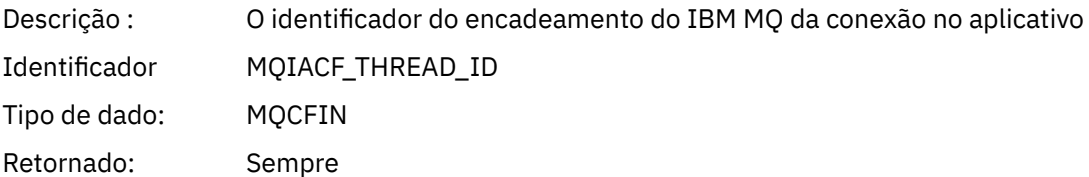

## *UserId*

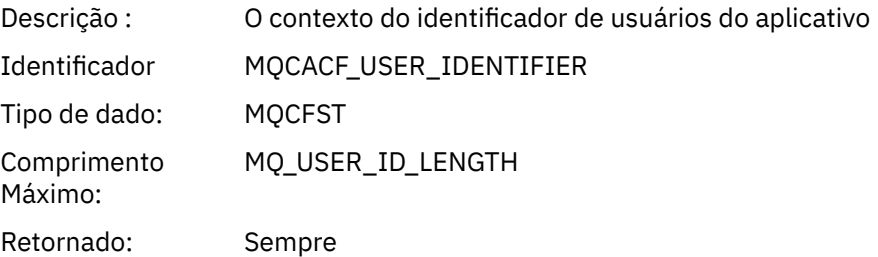

## *ChannelName*

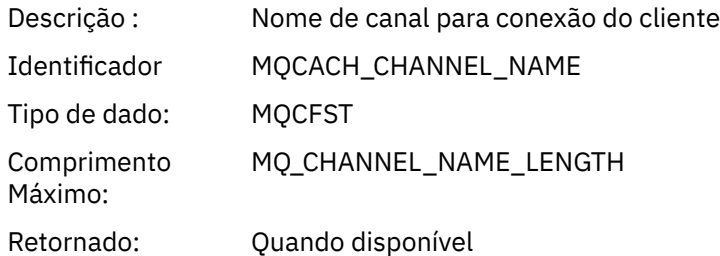

# *ConnName*

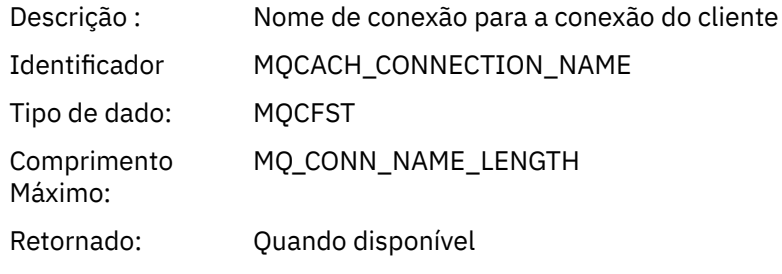

# *ObjectCount*

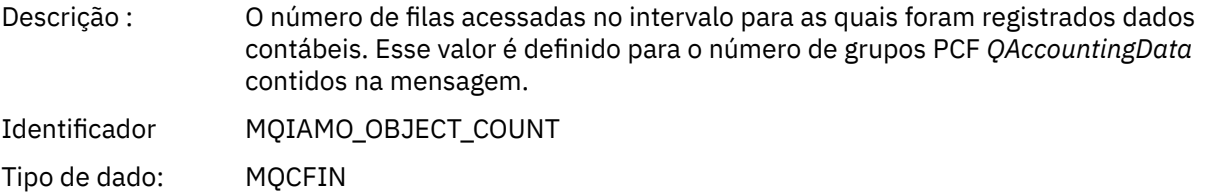

Retornado: Sempre

# *QAccountingData*

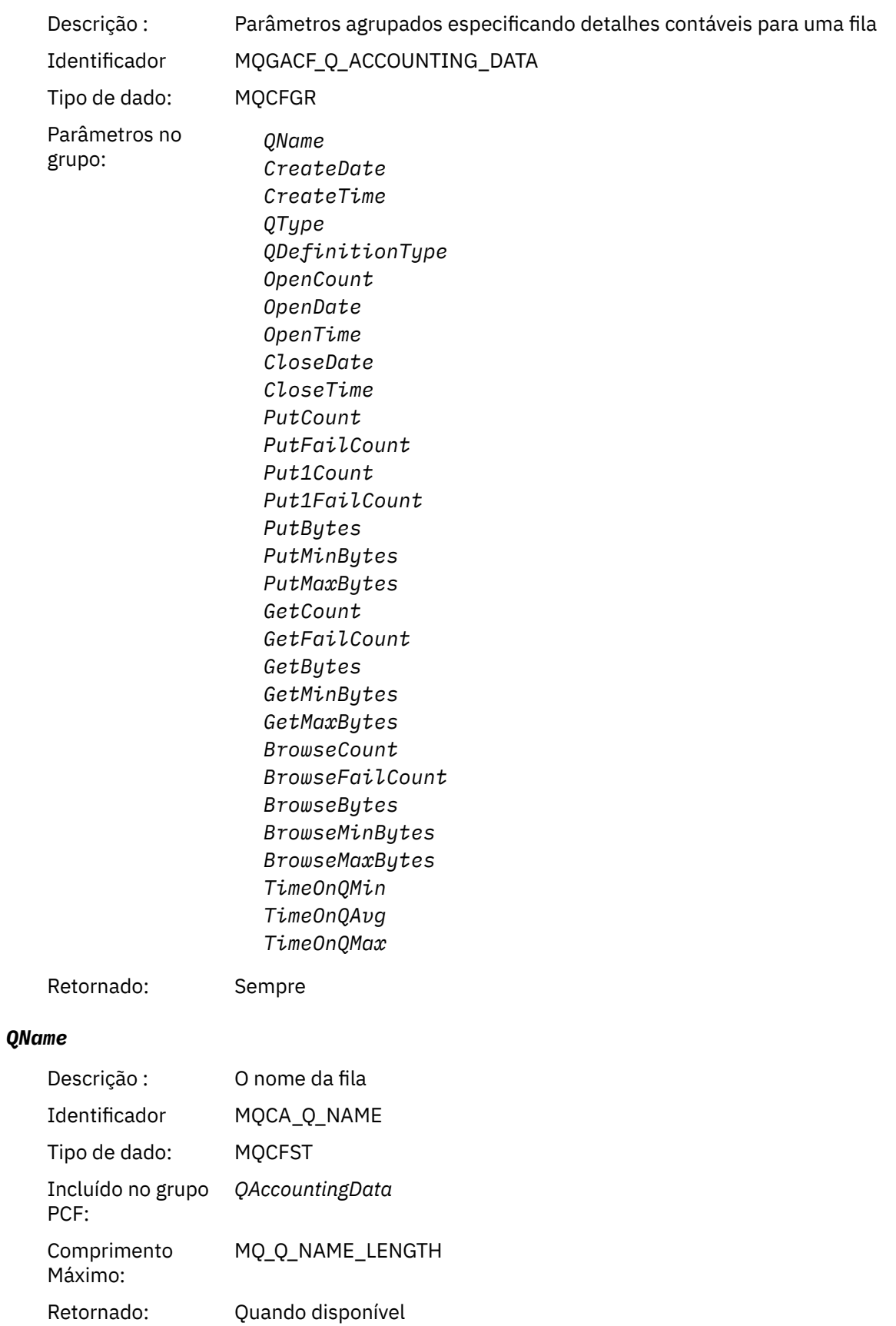

## *CreateDate*

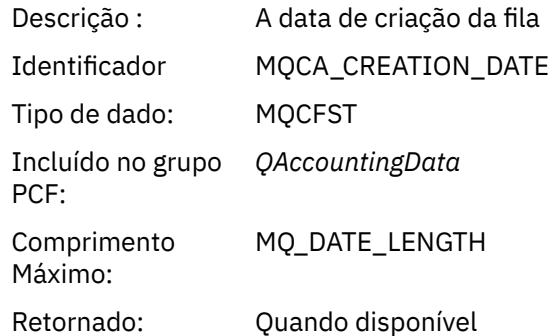

## *CreateTime*

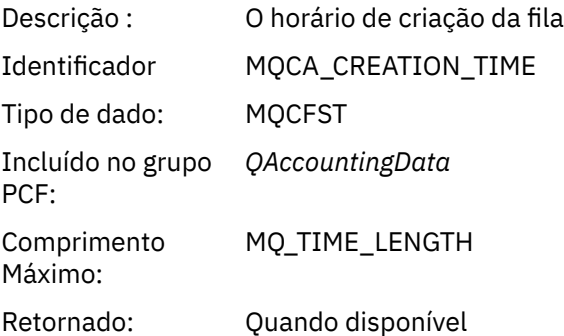

# *QType*

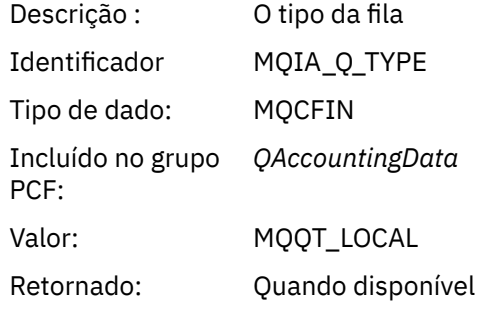

# *QDefinitionType*

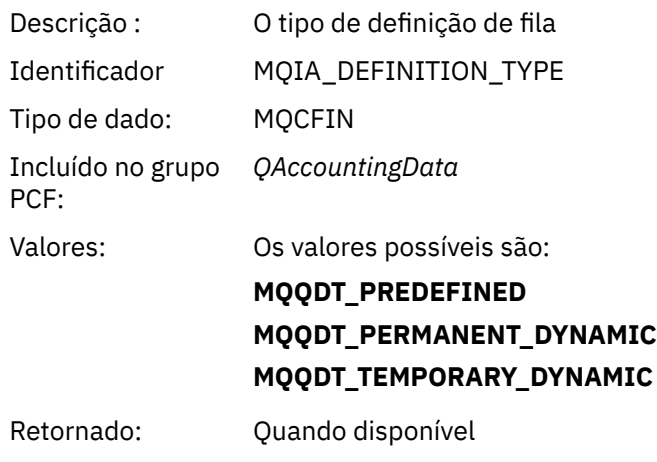

# *OpenCount*

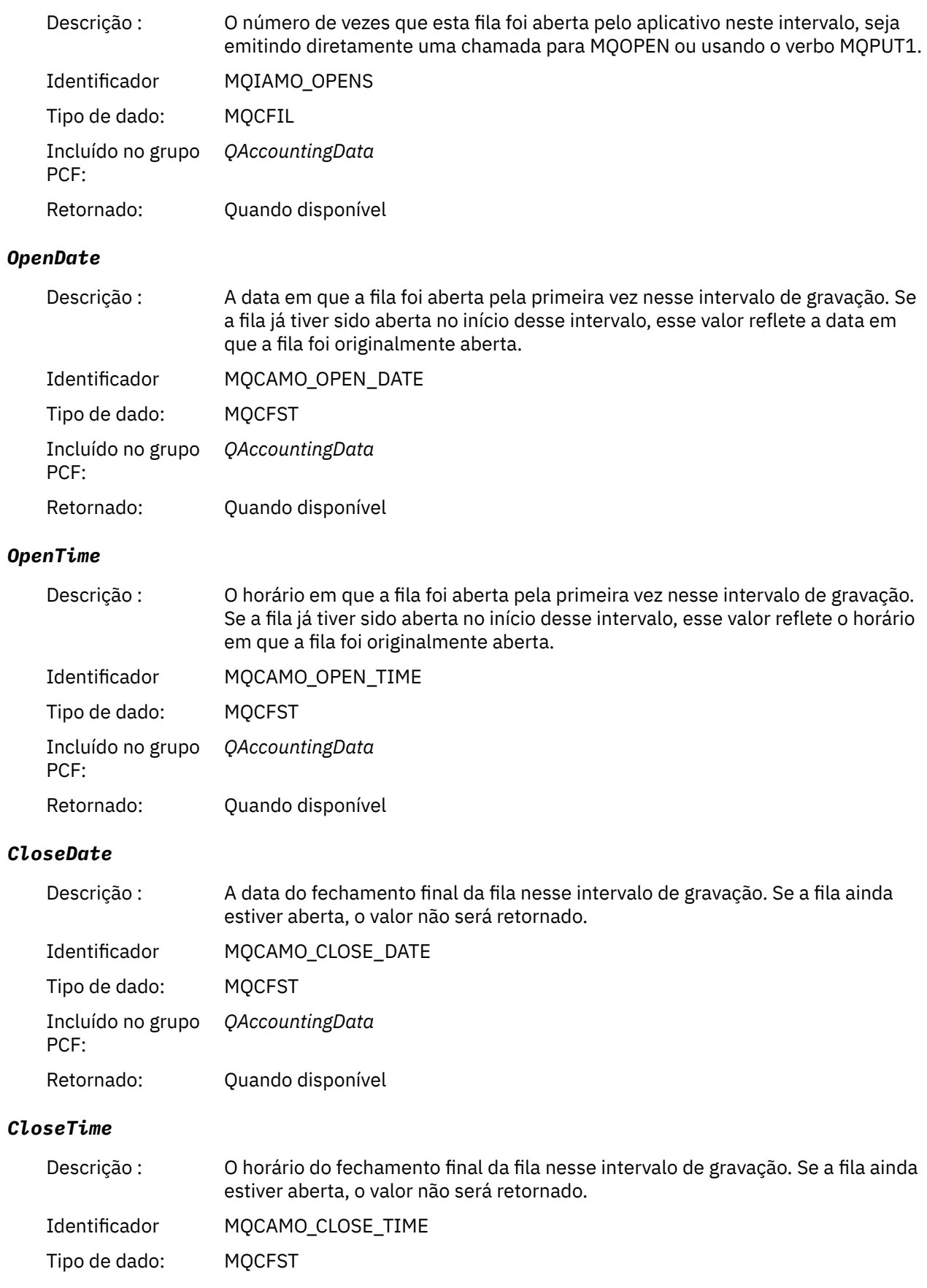

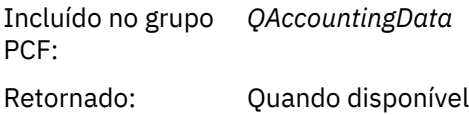

## *PutCount*

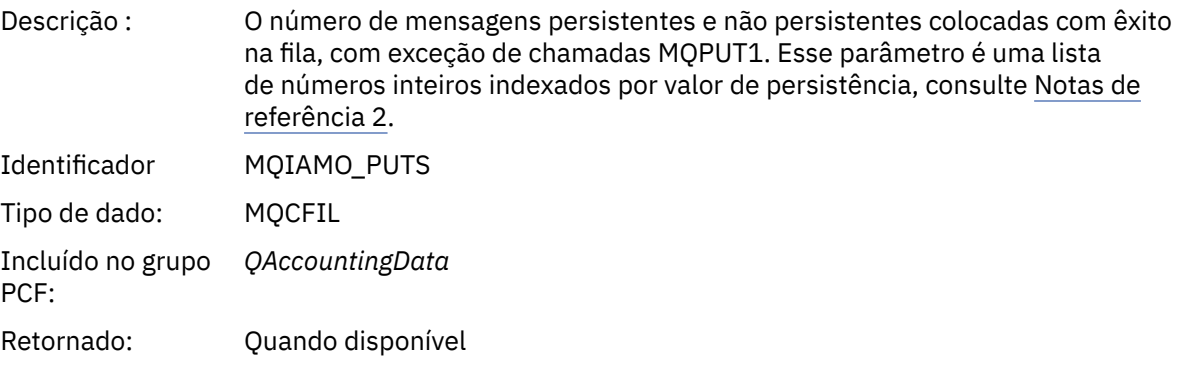

## *PutFailCount*

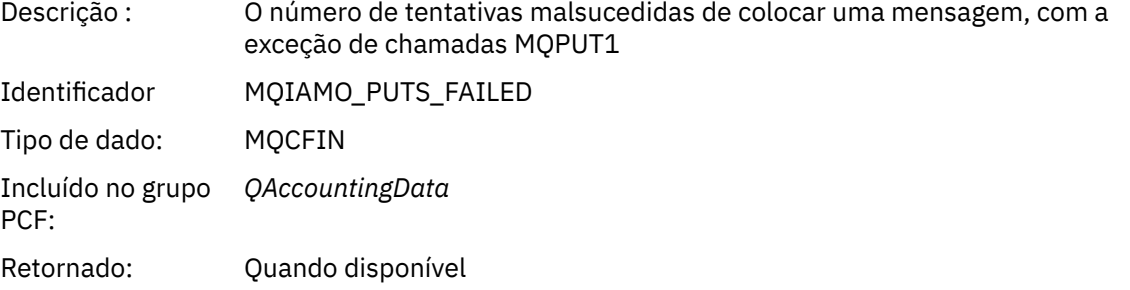

## *Put1Count*

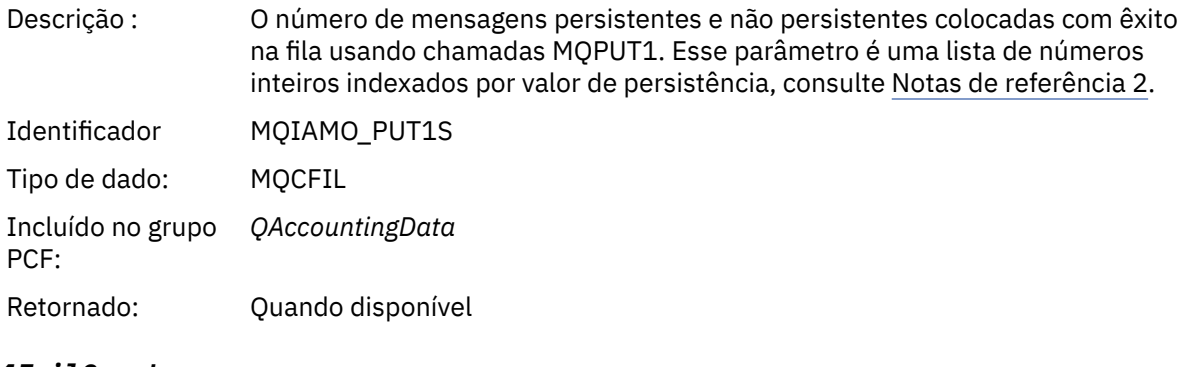

## *Put1FailCount*

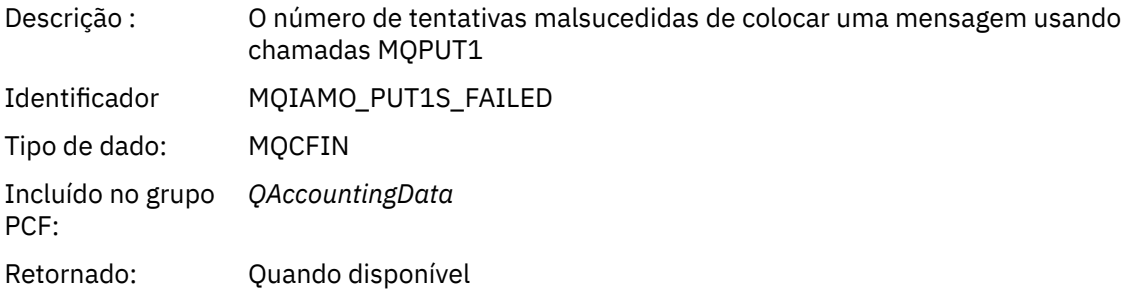

## *PutBytes*

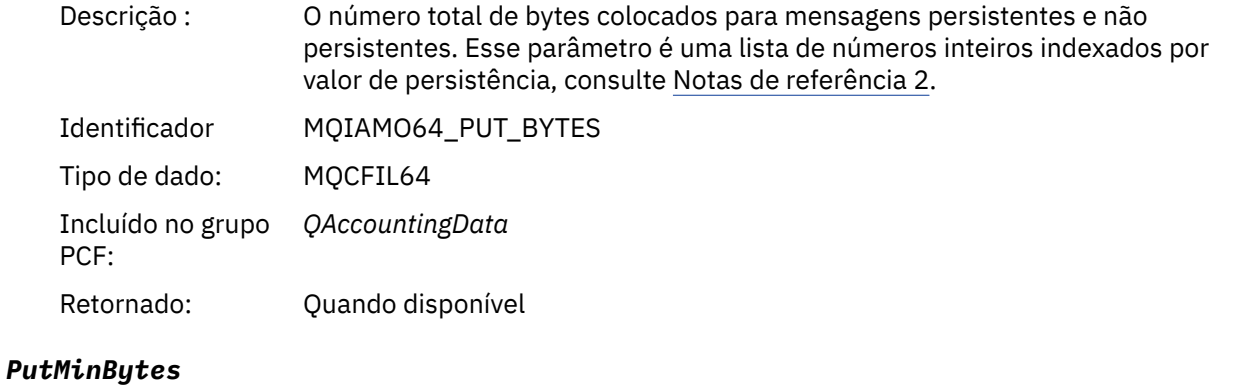

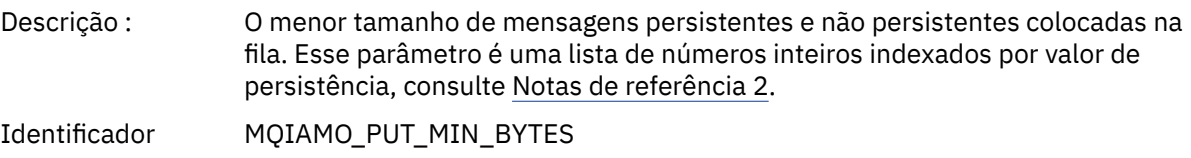

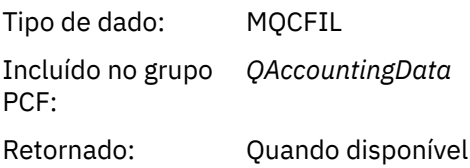

## *PutMaxBytes*

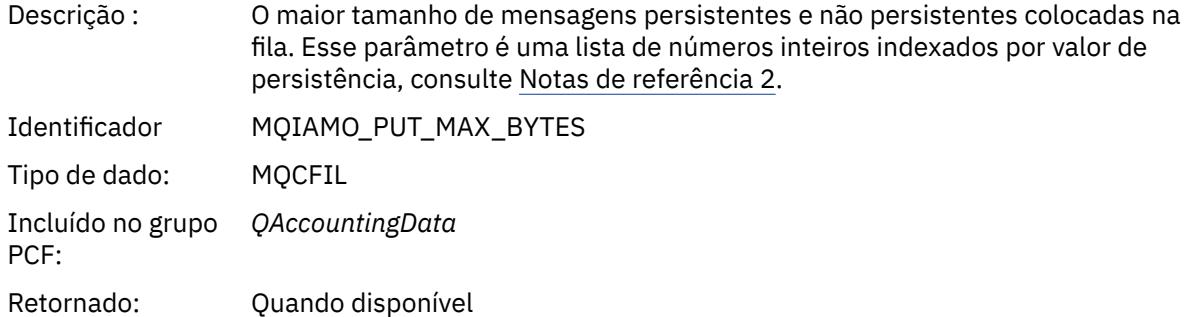

#### *GeneratedMsgCount*

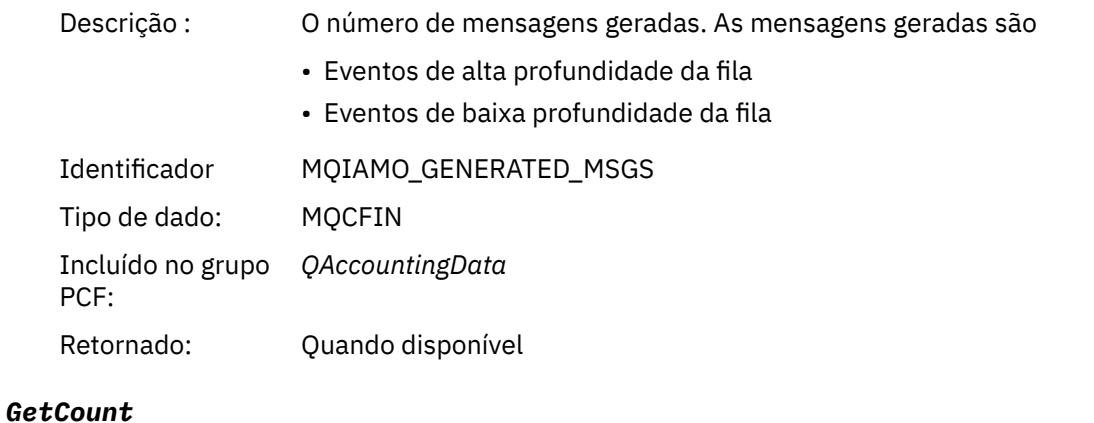

Descrição : O número de chamadas MQGET destrutivas bem-sucedidas para mensagens persistentes e não persistentes. Esse parâmetro é uma lista de números inteiros indexados por valor de persistência, consulte [Notas de referência 2](#page-206-0).
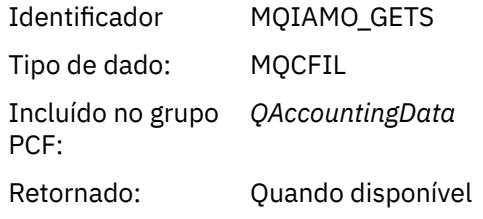

# *GetFailCount*

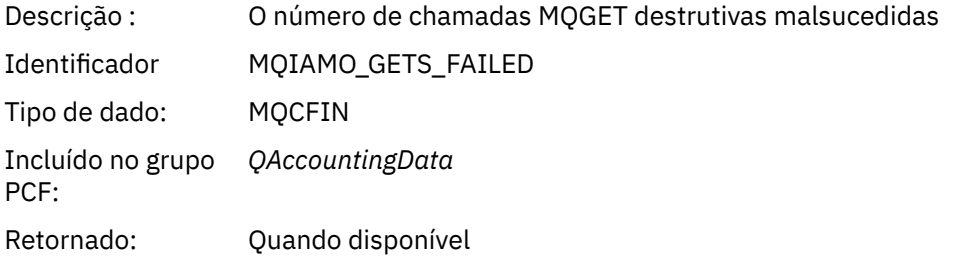

# *GetBytes*

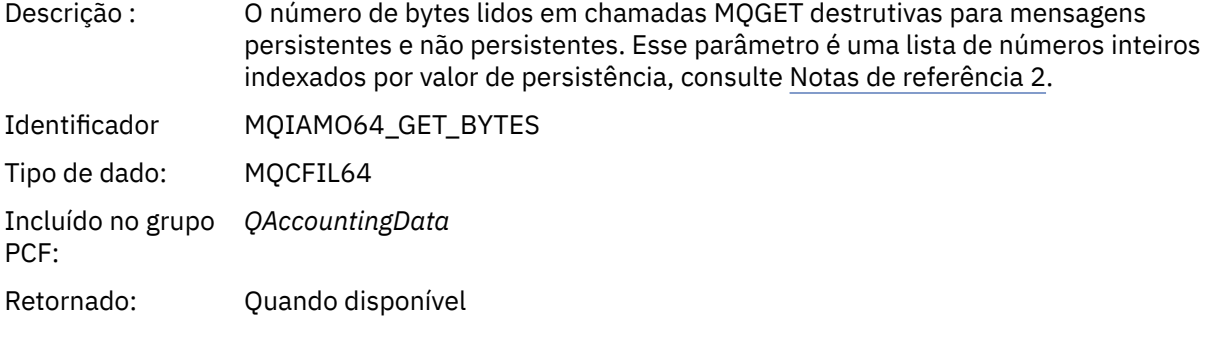

# *GetMinBytes*

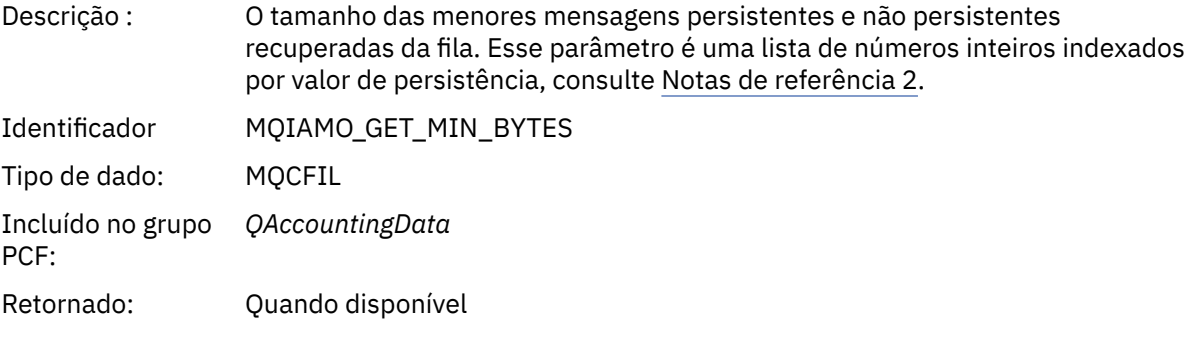

# *GetMaxBytes*

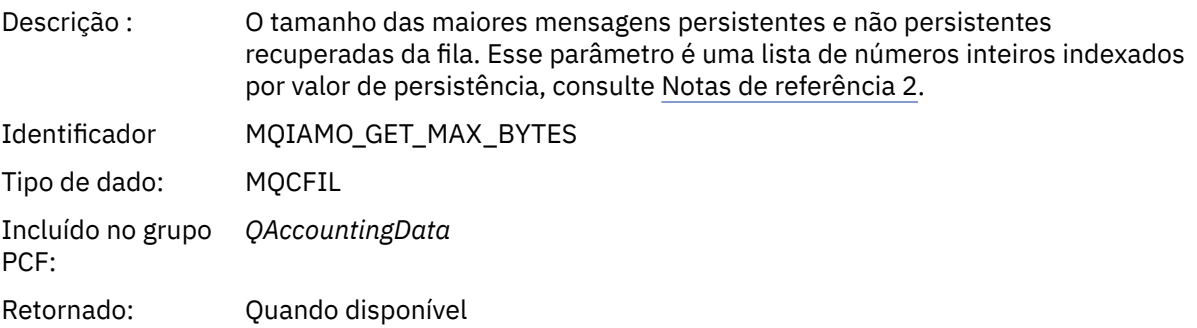

#### *BrowseCount*

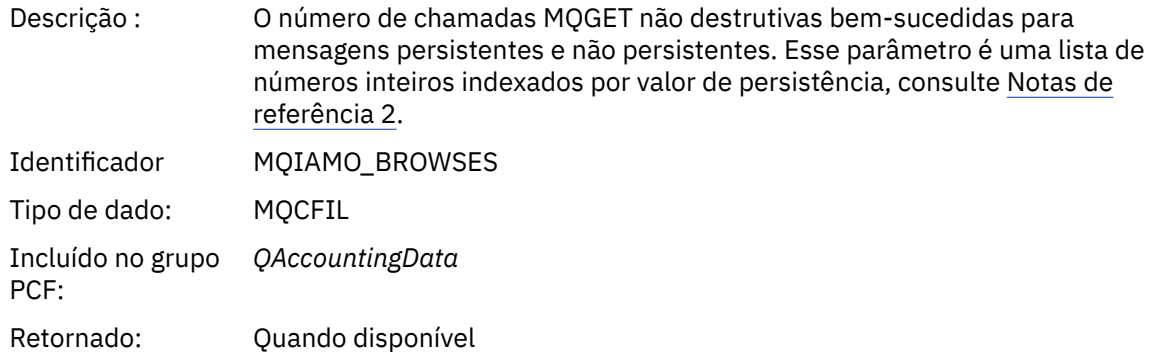

#### *BrowseFailCount*

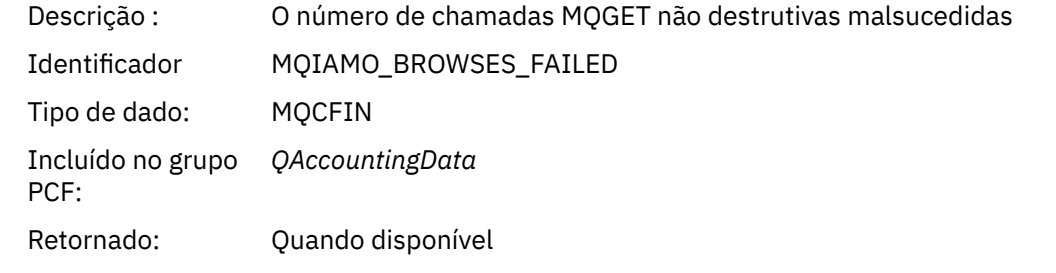

# *BrowseBytes*

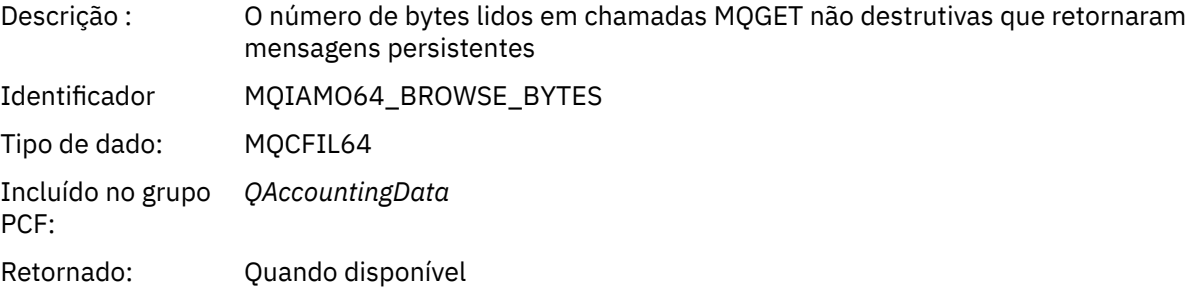

# *BrowseMinBytes*

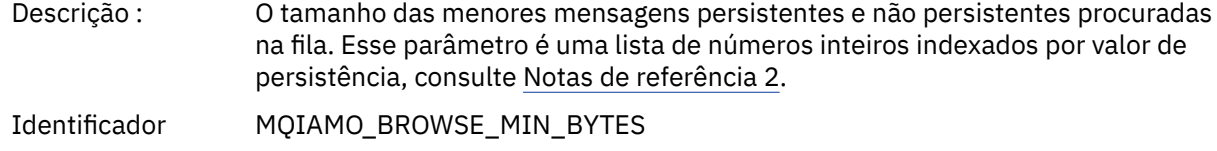

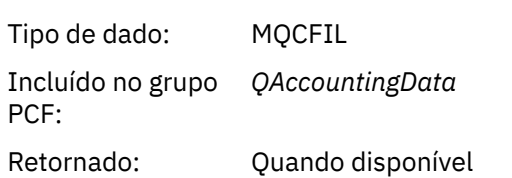

# *BrowseMaxBytes*

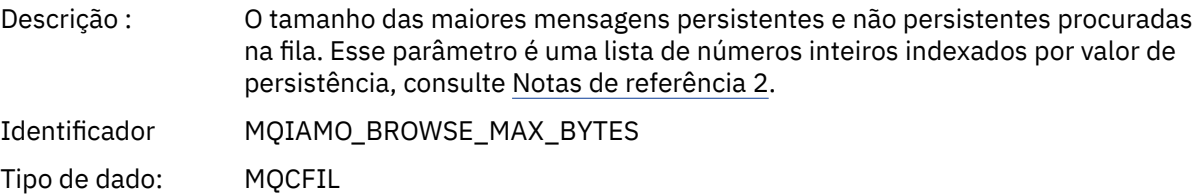

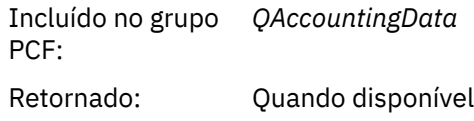

# *TimeOnQMin*

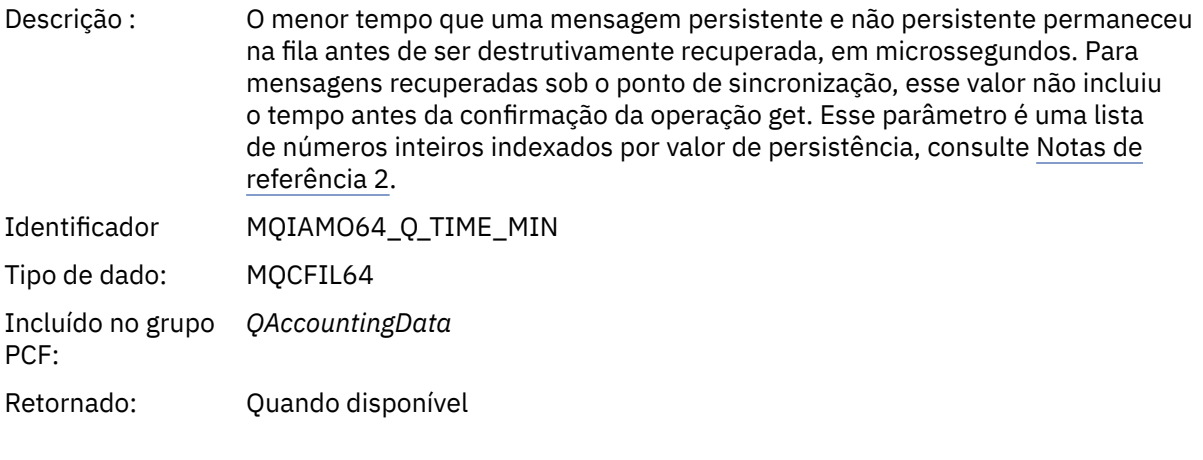

# *TimeOnQAvg*

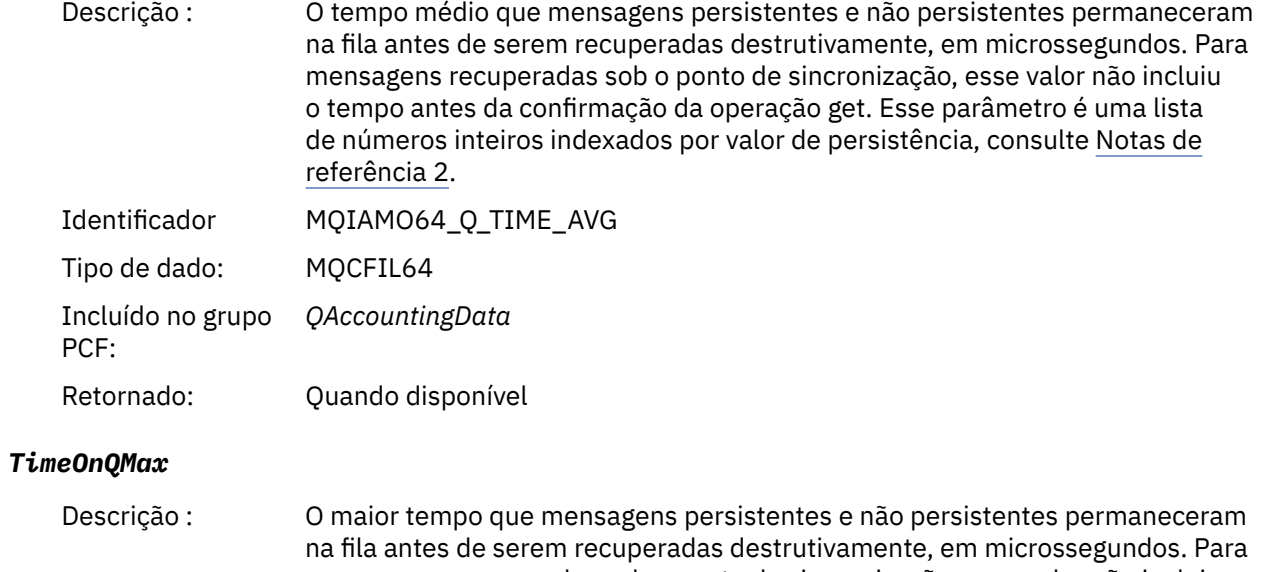

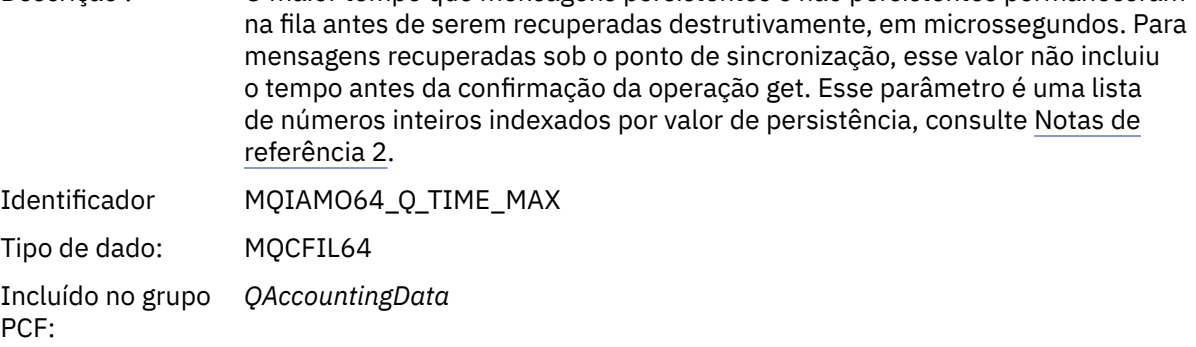

Retornado: Quando disponível

#### <span id="page-183-0"></span>*CBCount*

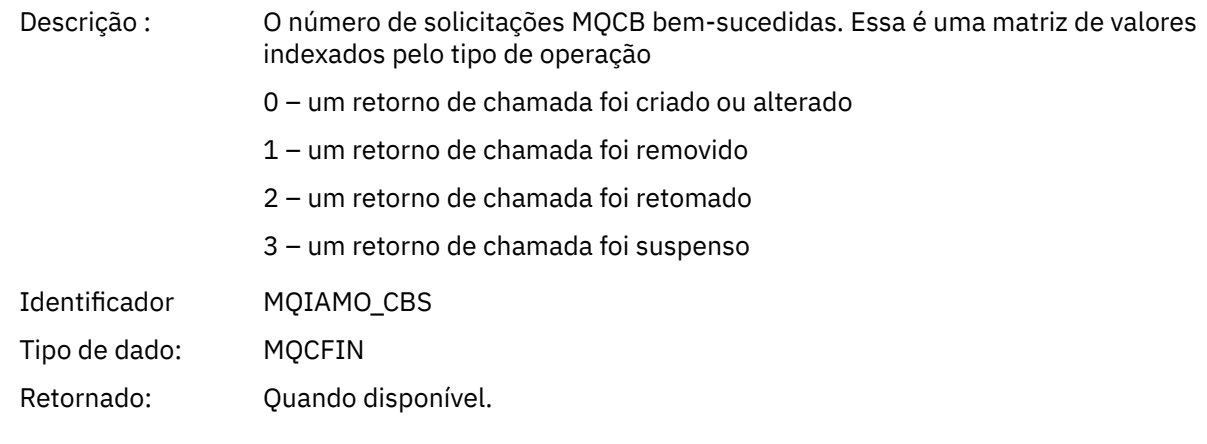

#### *CBFailCount*

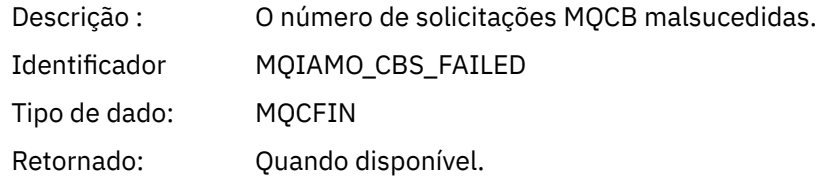

## *Dados da mensagem de estatísticas de MQI*

Use esta página para visualizar a estrutura de uma mensagem de estatísticas de MQI

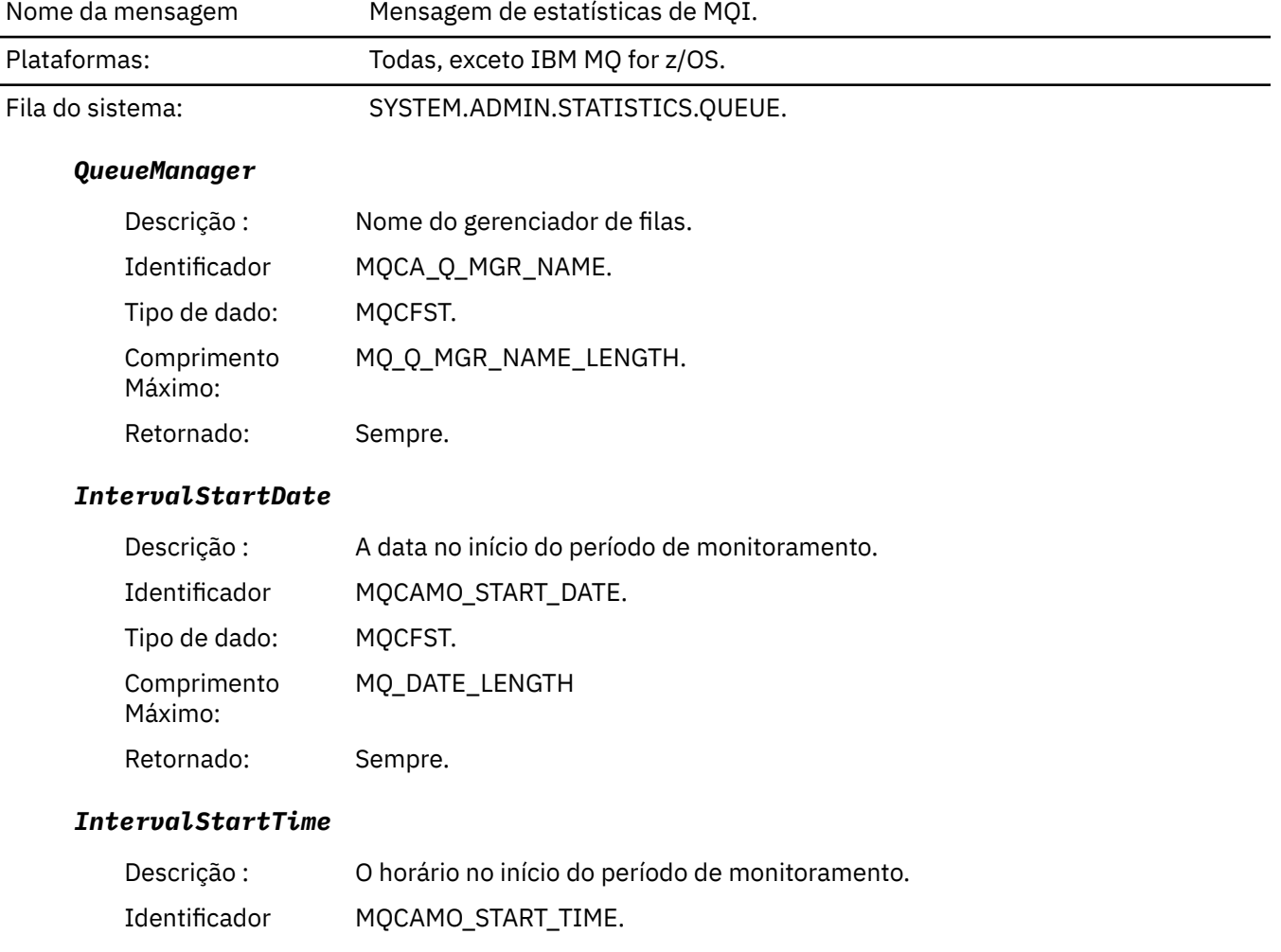

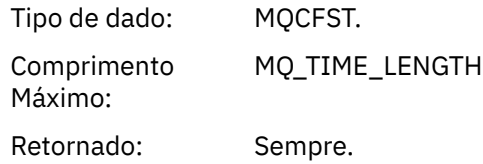

## *IntervalEndDate*

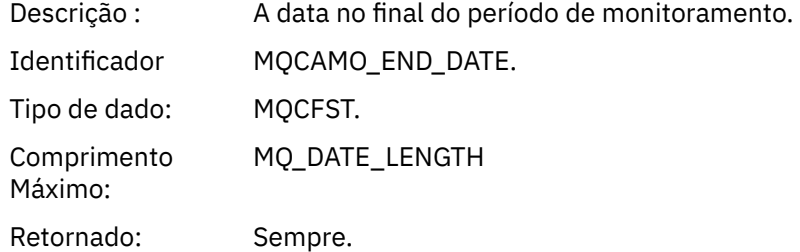

#### *IntervalEndTime*

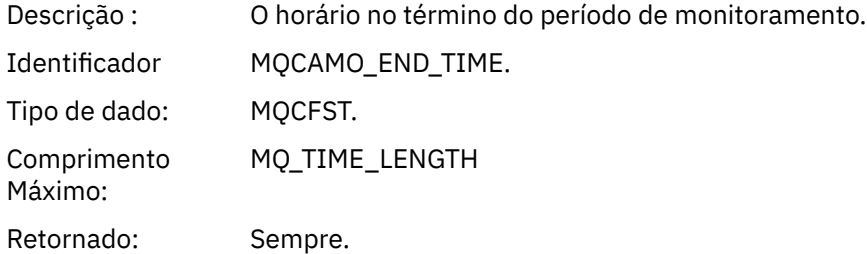

## *CommandLevel*

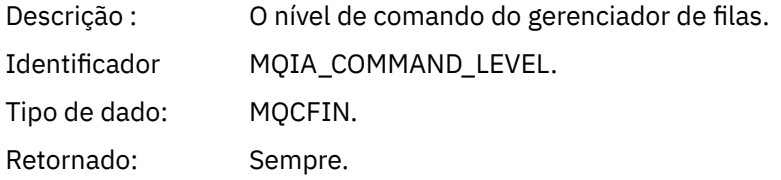

# *ConnCount*

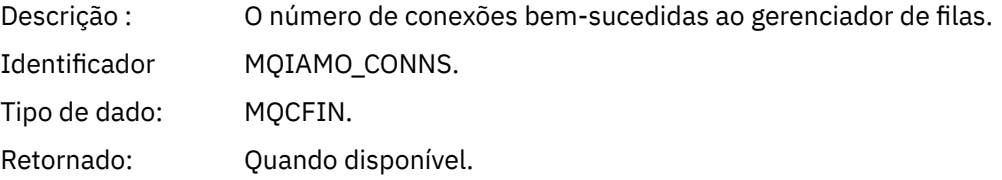

# *ConnFailCount*

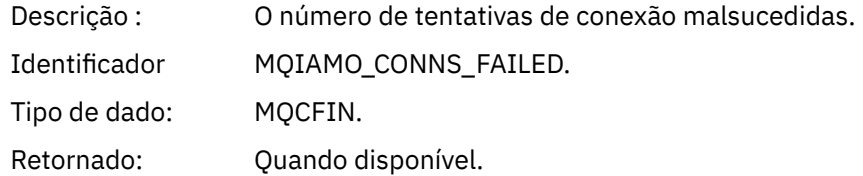

#### *ConnsMax*

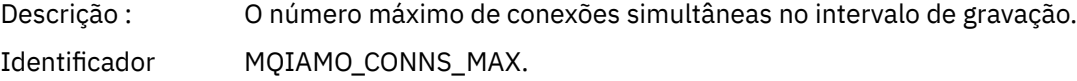

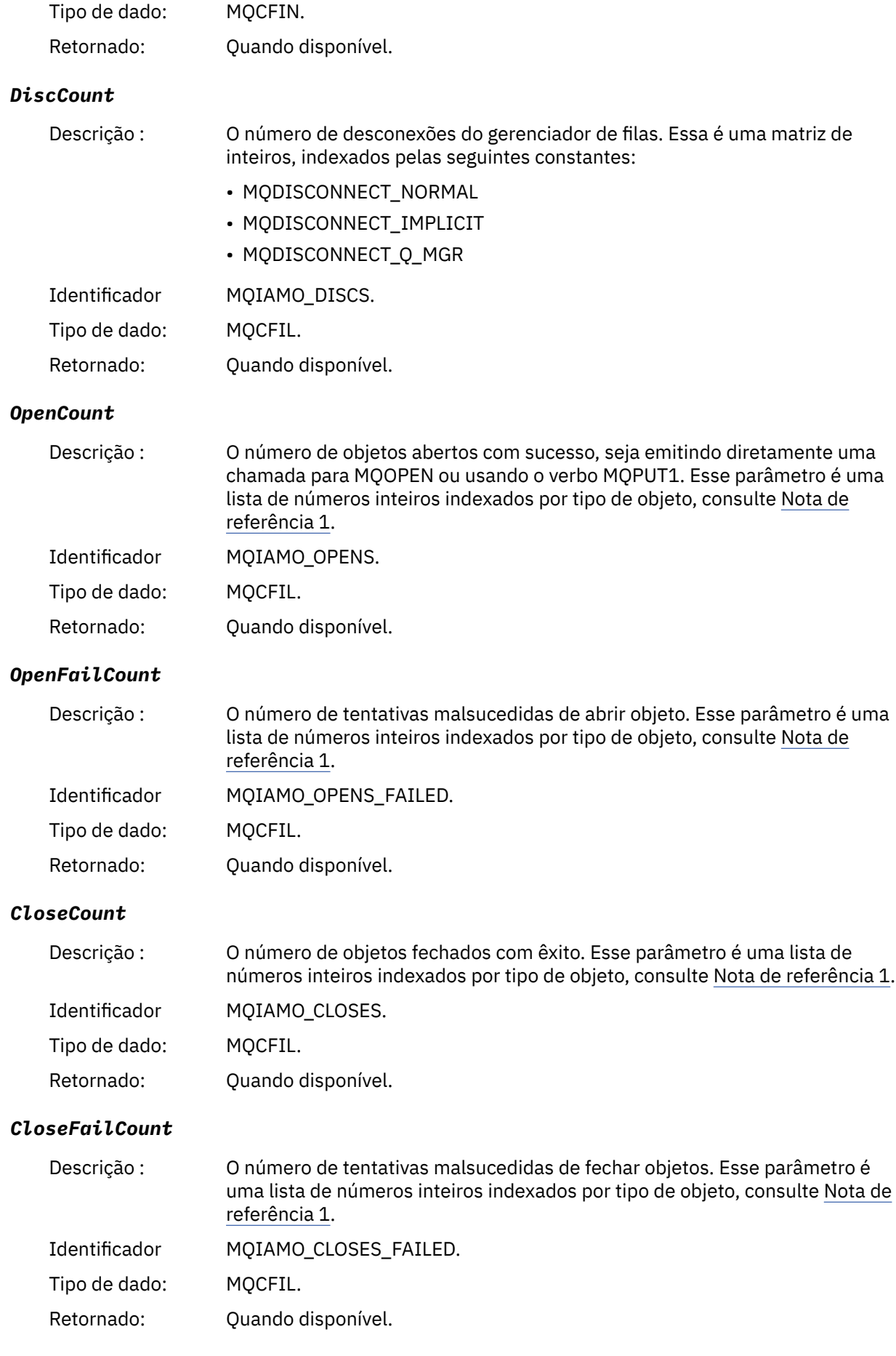

# *InqCount*

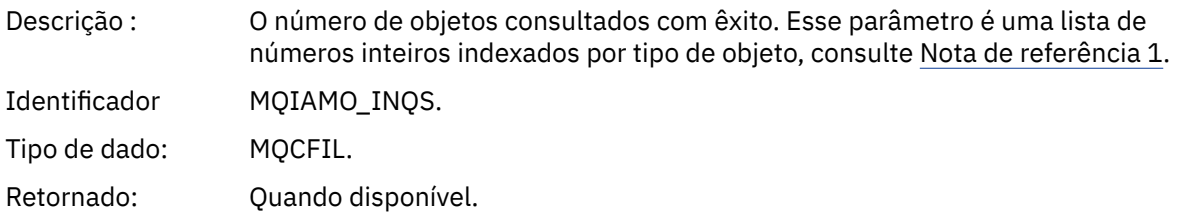

# *InqFailCount*

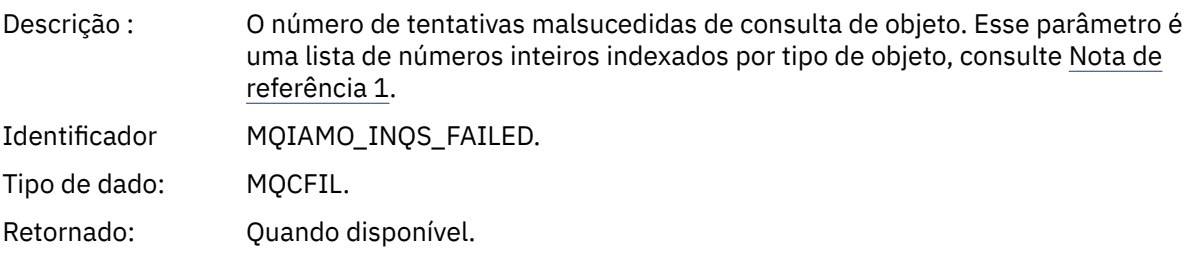

## *SetCount*

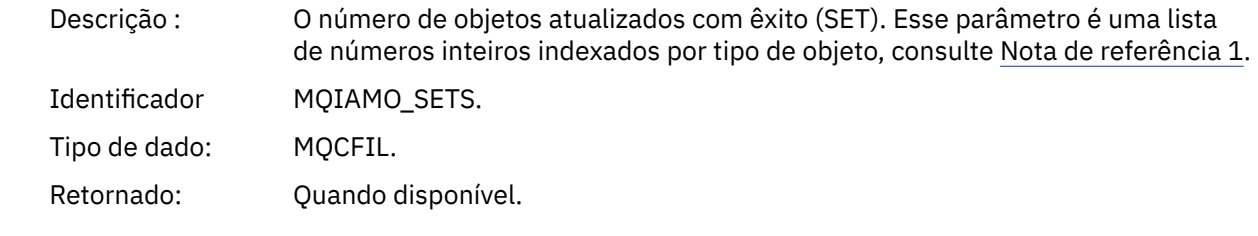

## *SetFailCount*

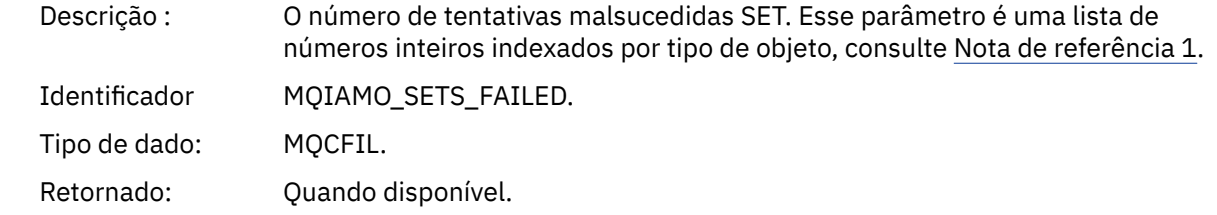

#### *PutCount*

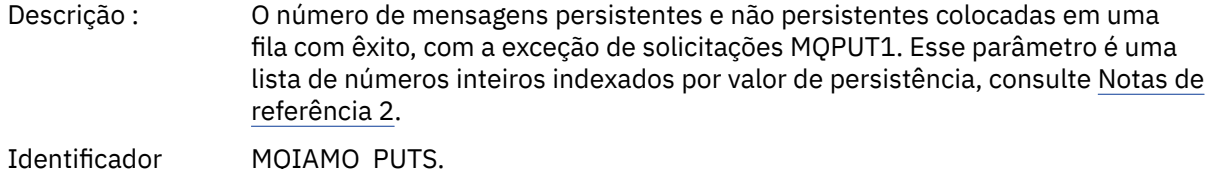

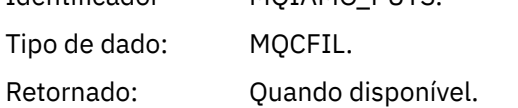

## *PutFailCount*

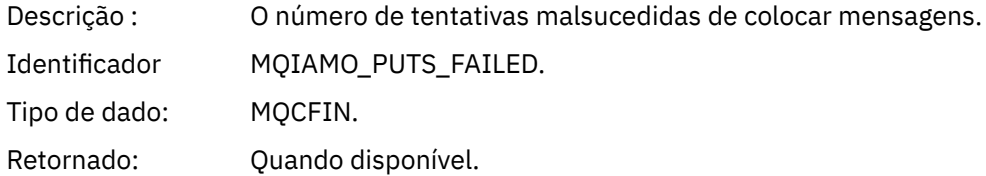

## *Put1Count*

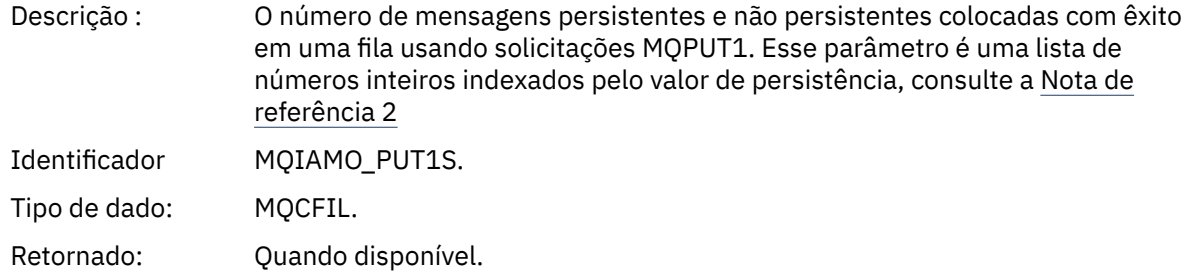

# *Put1FailCount*

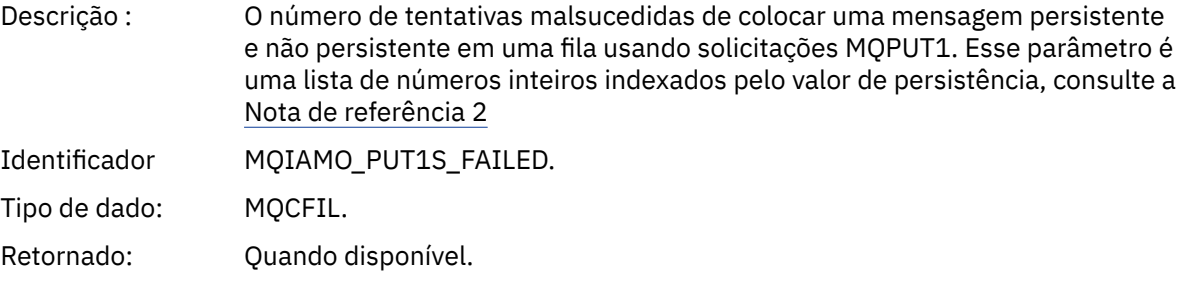

# *PutBytes*

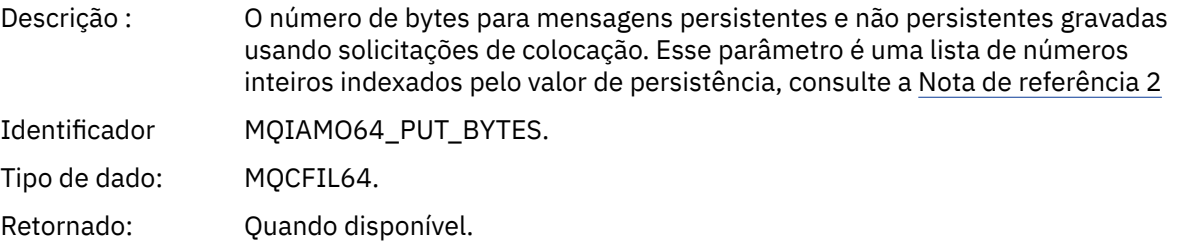

## *GetCount*

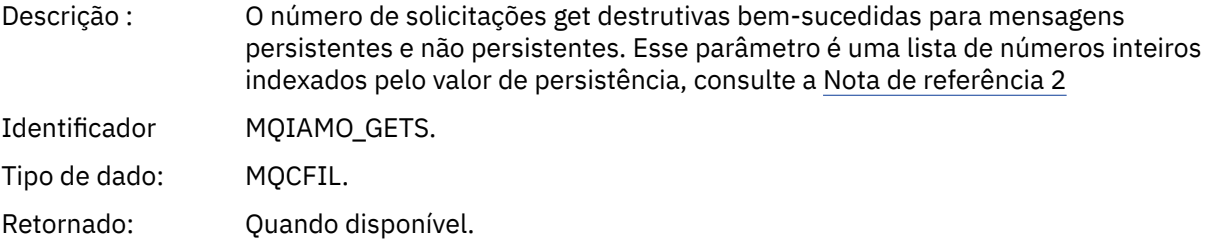

## *GetFailCount*

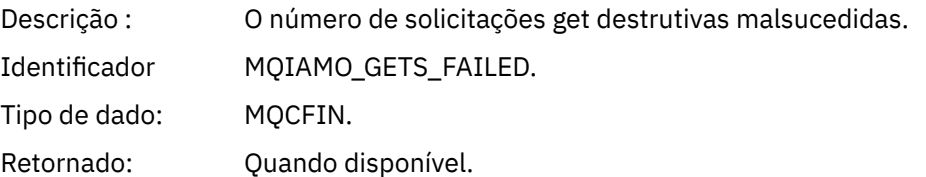

# *GetBytes*

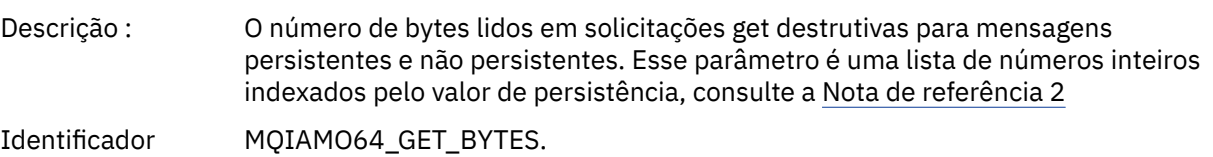

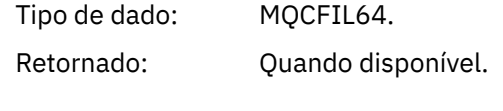

# *BrowseCount*

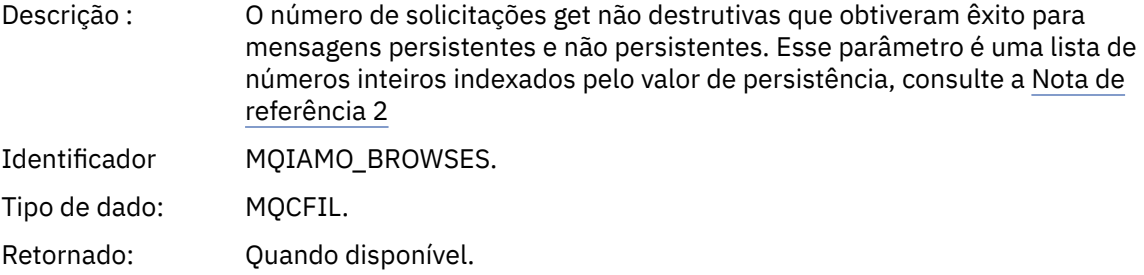

## *BrowseFailCount*

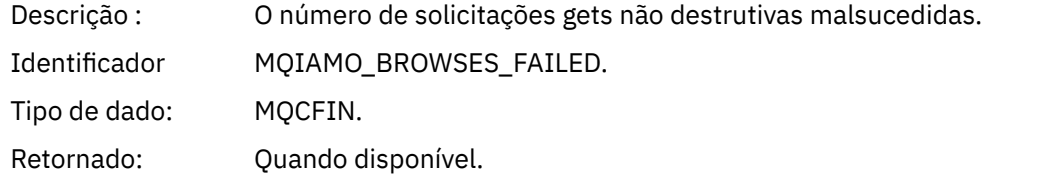

# *BrowseBytes*

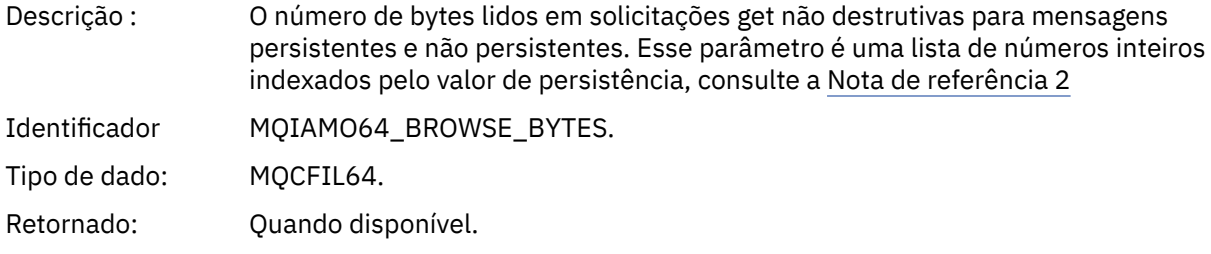

## *CommitCount*

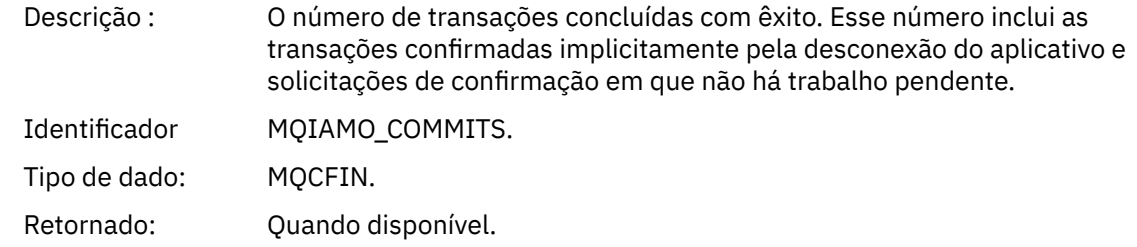

## *CommitFailCount*

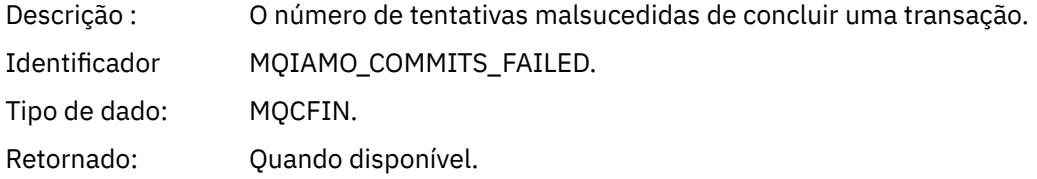

# *BackCount*

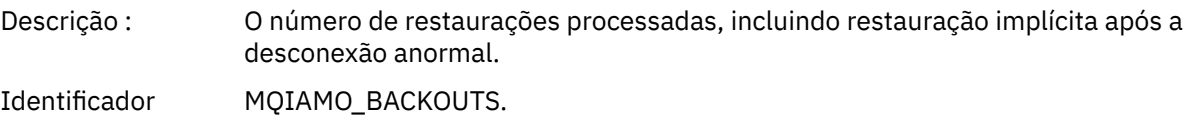

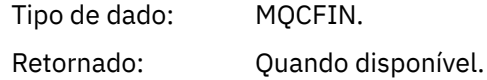

# *ExpiredMsgCount*

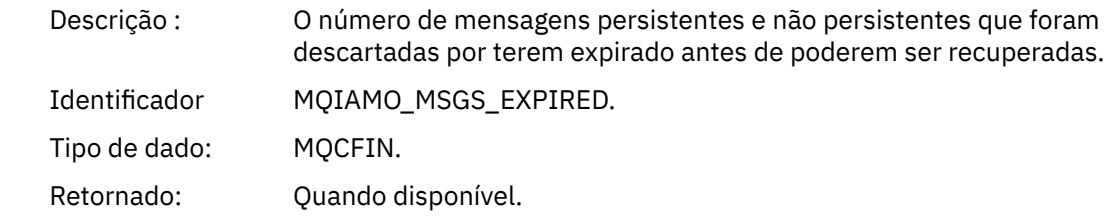

# *PurgeCount*

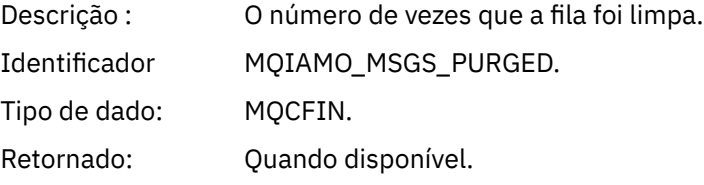

# *SubCountDur*

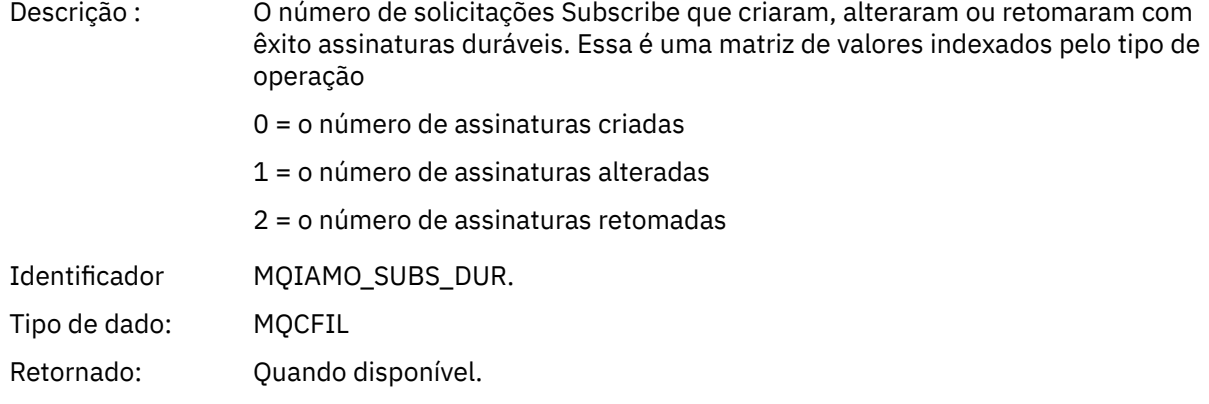

#### *SubCountNDur*

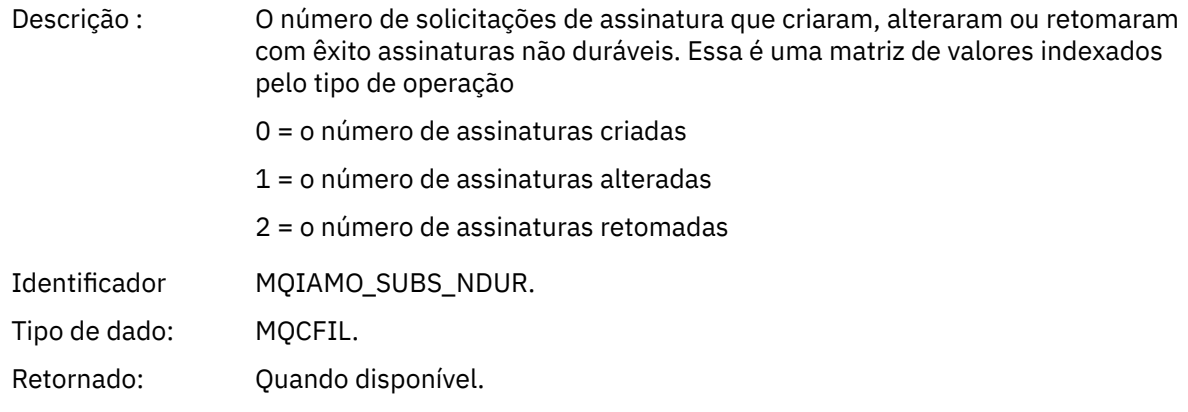

## *SubFailCount*

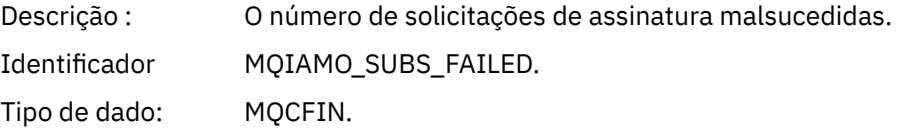

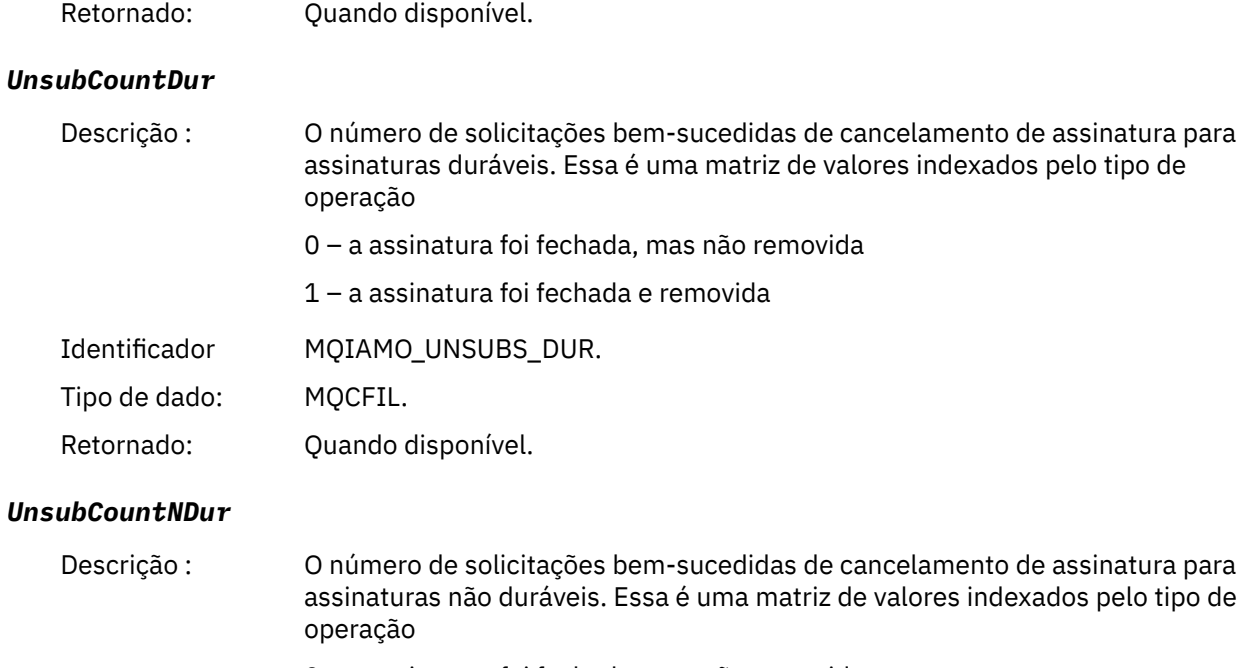

- 0 a assinatura foi fechada, mas não removida
- 1 a assinatura foi fechada e removida

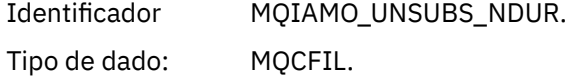

Retornado: Quando disponível.

## *UnsubFailCount*

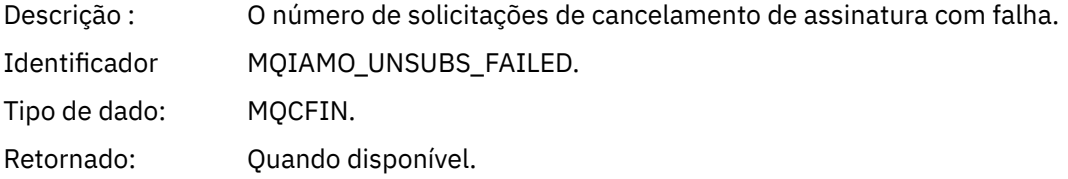

# *SubRqCount*

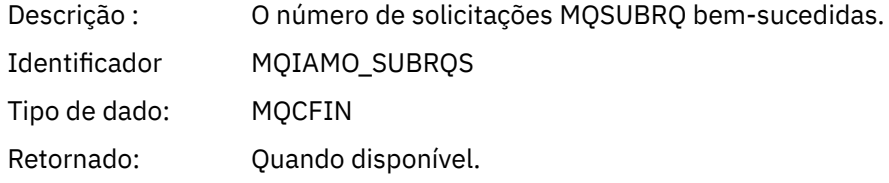

# *SubRqFailCount*

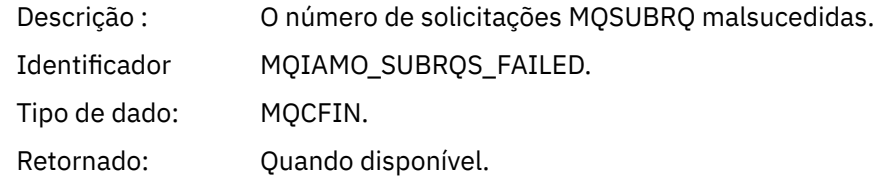

### *CBCount*

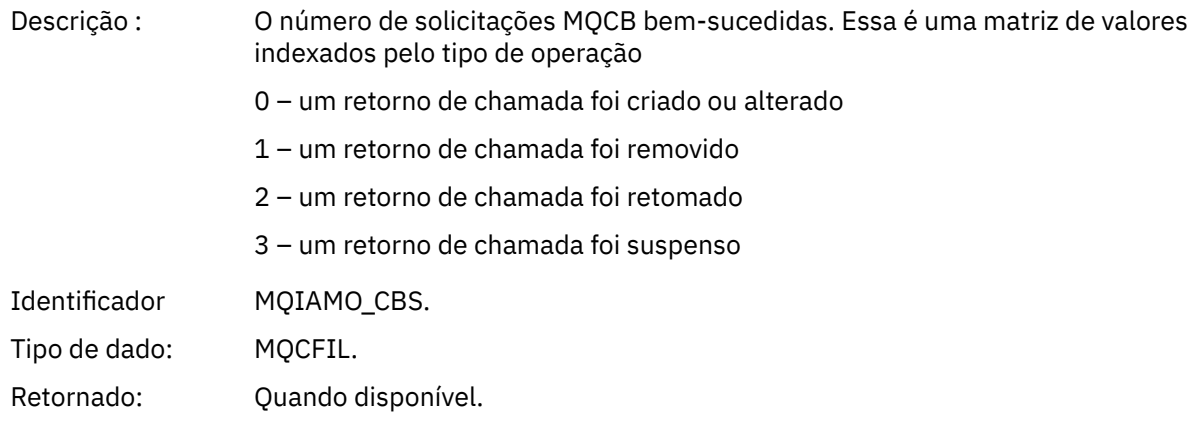

#### *CBFailCount*

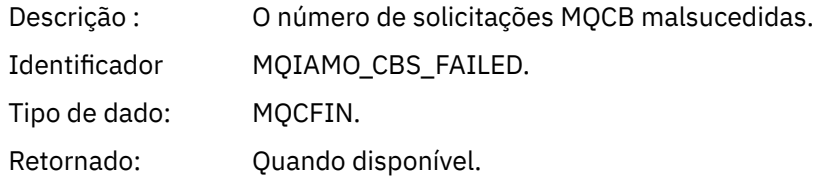

# *CtlCount*

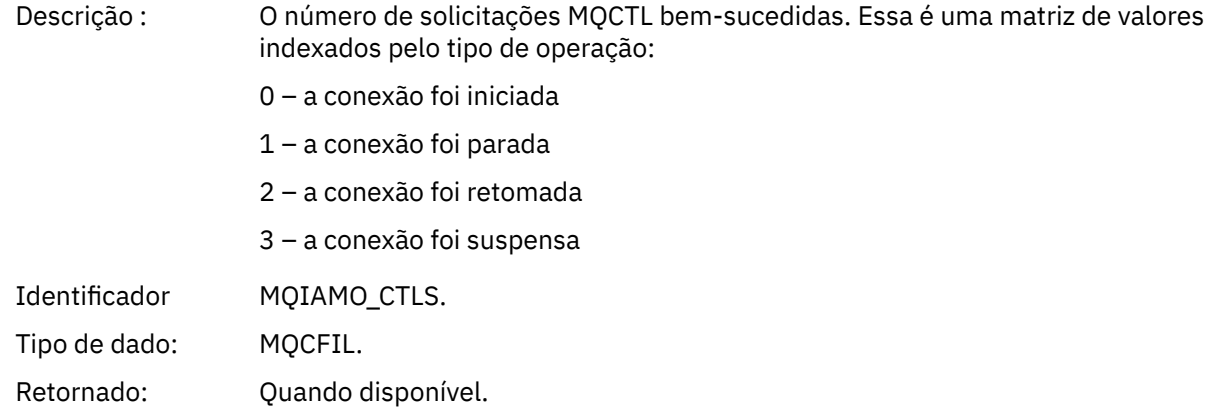

#### *CtlFailCount*

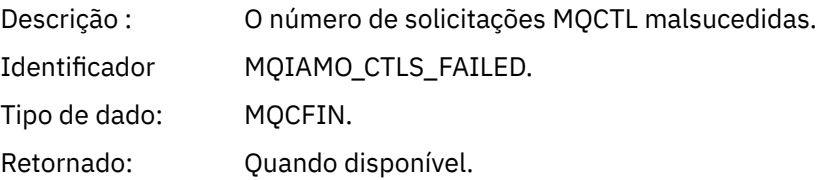

# *StatCount*

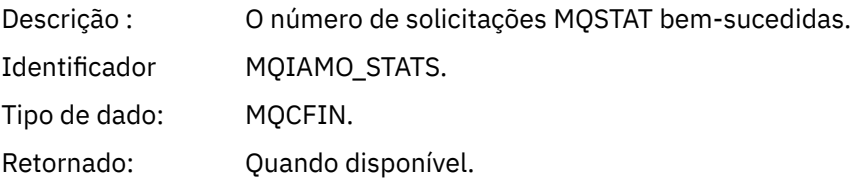

## *StatFailCount*

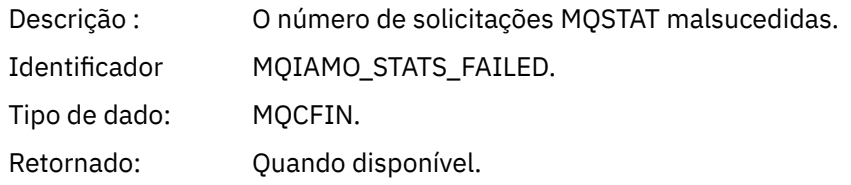

# *SubCountDurHighWater*

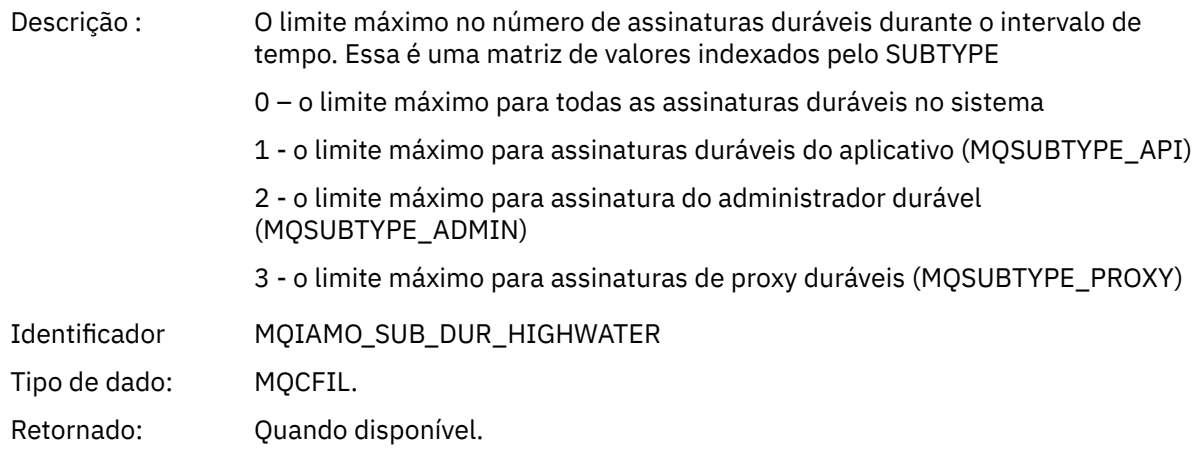

## *SubCountDurLowWater*

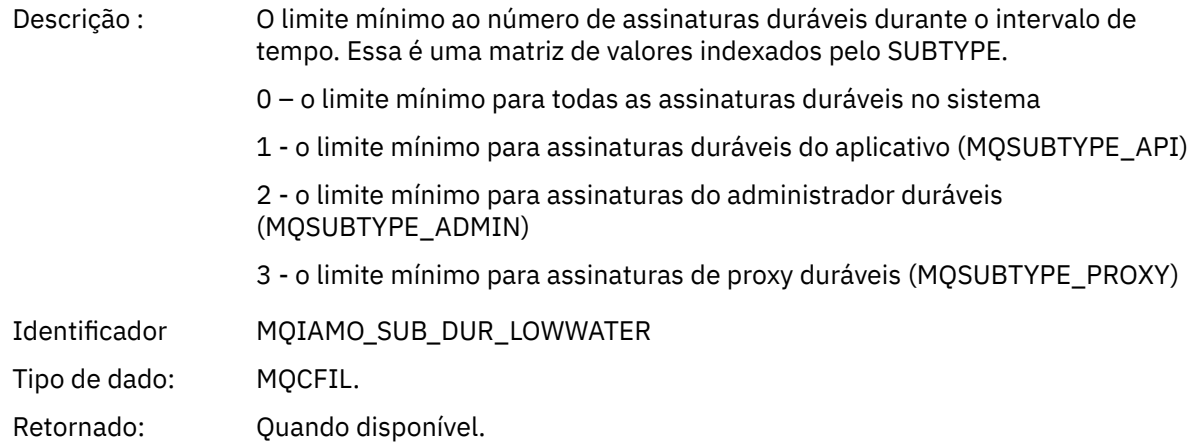

# *SubCountNDurHighWater*

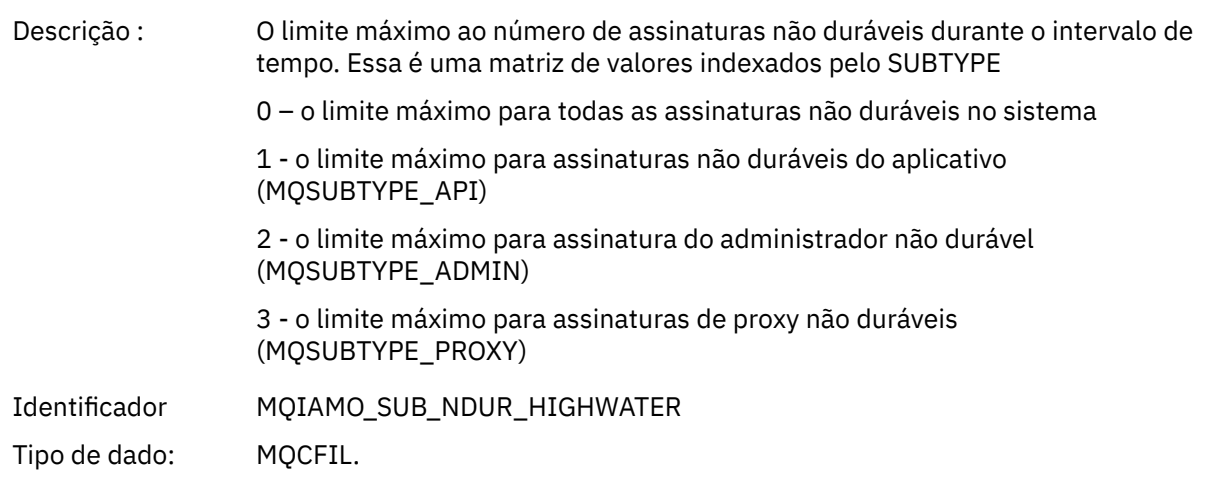

Retornado: Quando disponível.

#### *SubCountNDurLowWater*

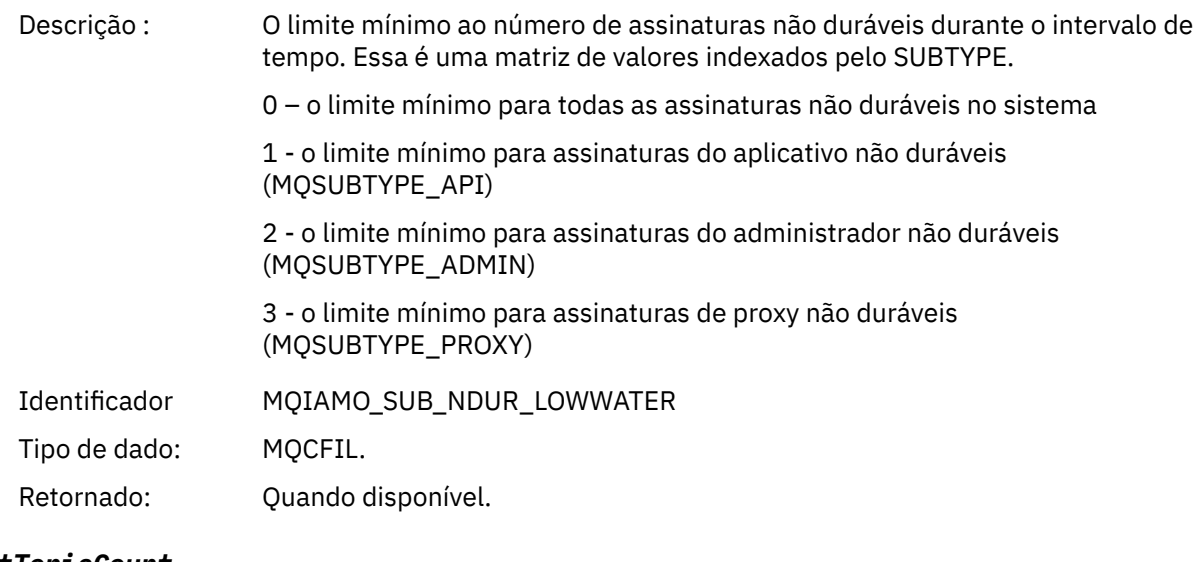

# *PutTopicCount*

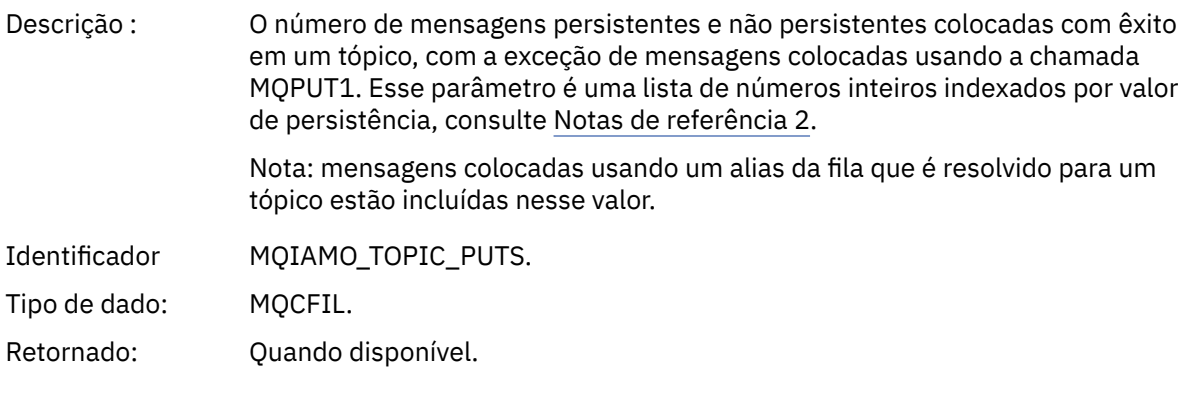

# *PutTopicFailCount*

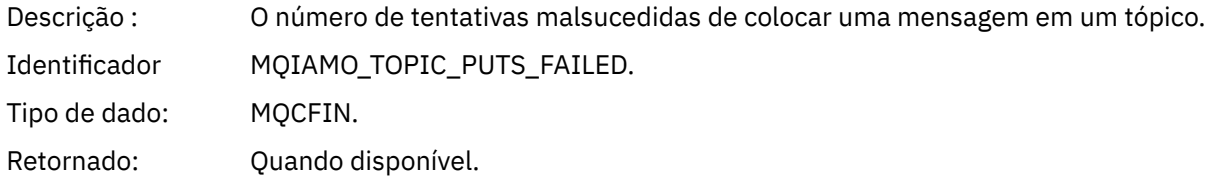

# *Put1TopicCount*

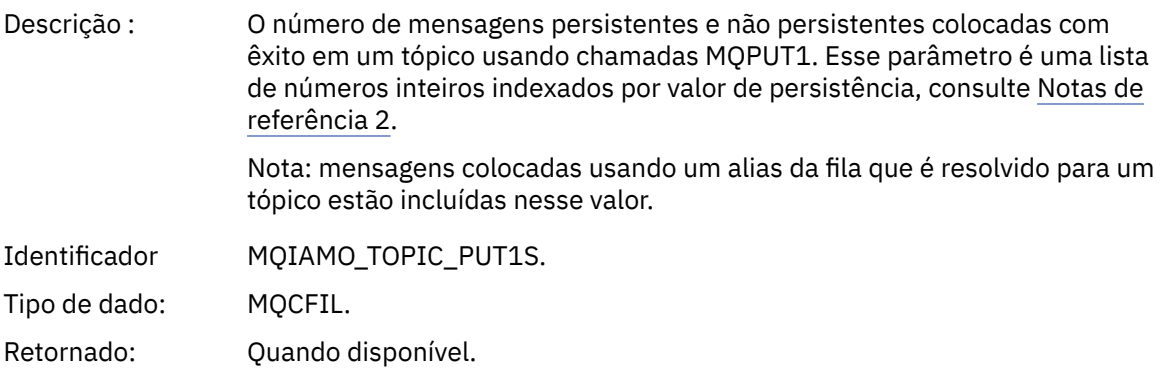

#### <span id="page-194-0"></span>*Put1TopicFailCount*

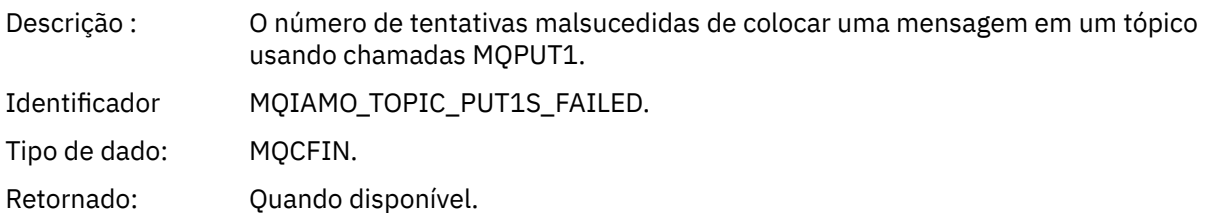

#### *PutTopicBytes*

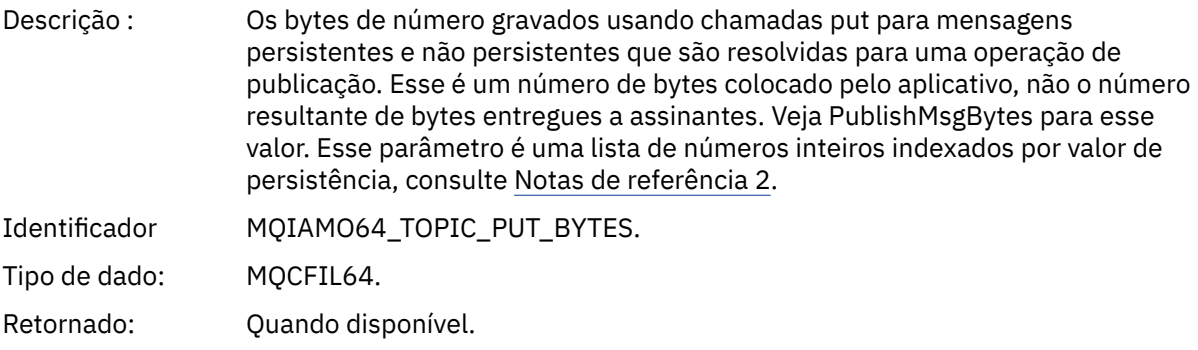

#### *PublishMsgCount*

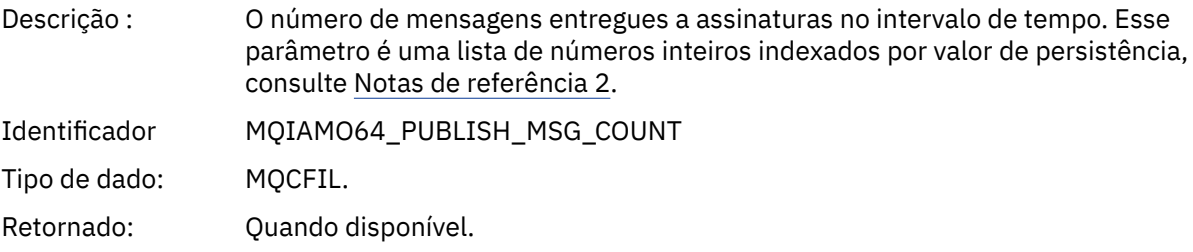

# *PublishMsgBytes*

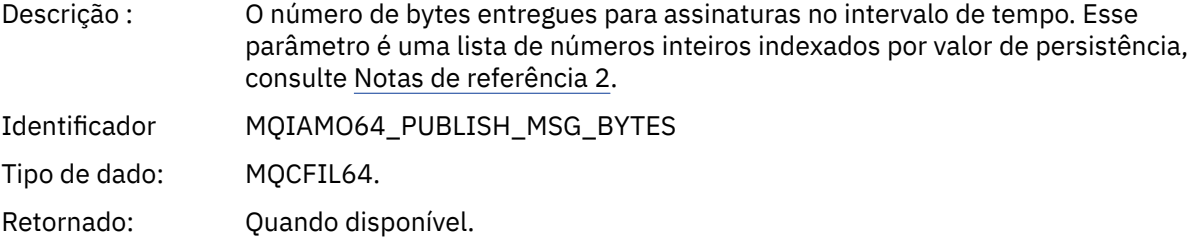

# *Dados da mensagem de estatísticas da fila*

Use essa página para visualizar a estrutura de uma mensagem das estatísticas de fila

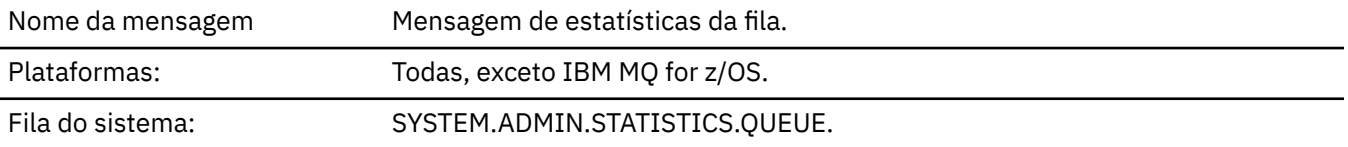

# *QueueManager*

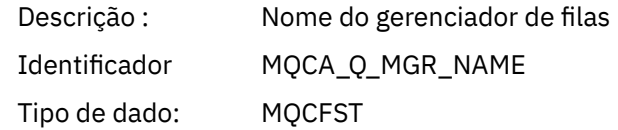

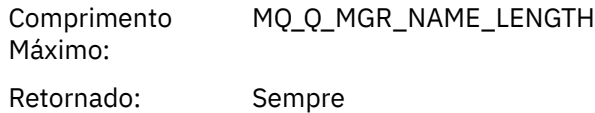

## *IntervalStartDate*

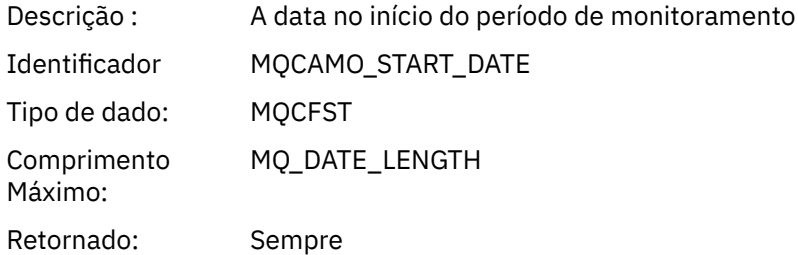

#### *IntervalStartTime*

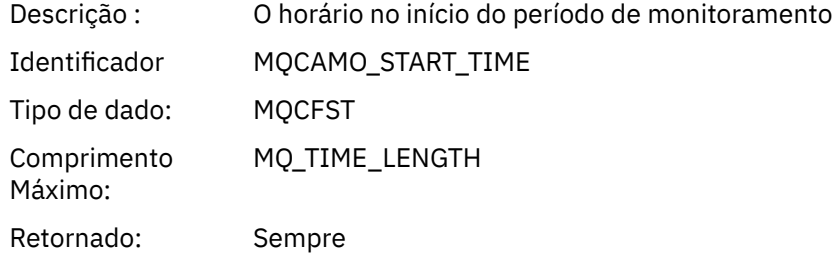

#### *IntervalEndDate*

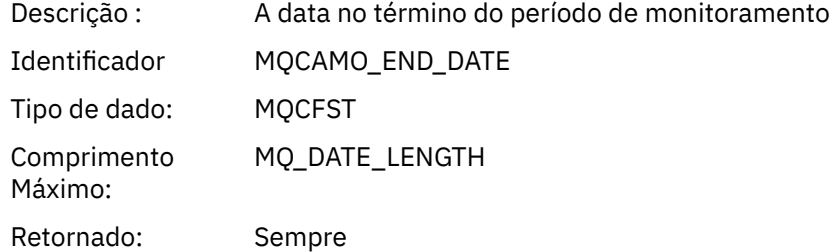

#### *IntervalEndTime*

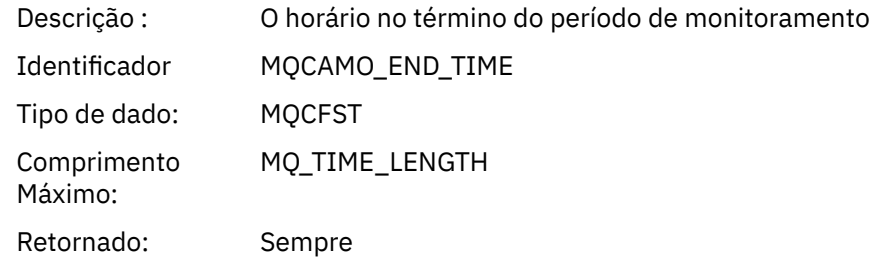

## *CommandLevel*

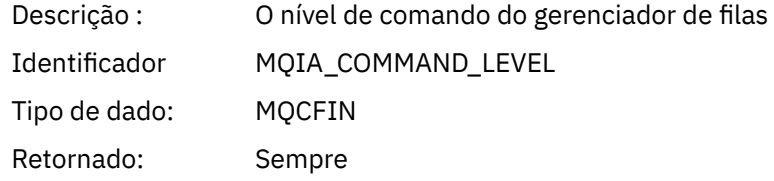

# *ObjectCount*

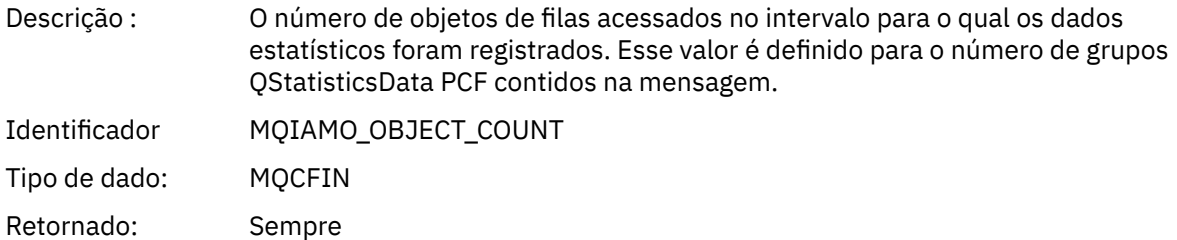

# *QStatisticsData*

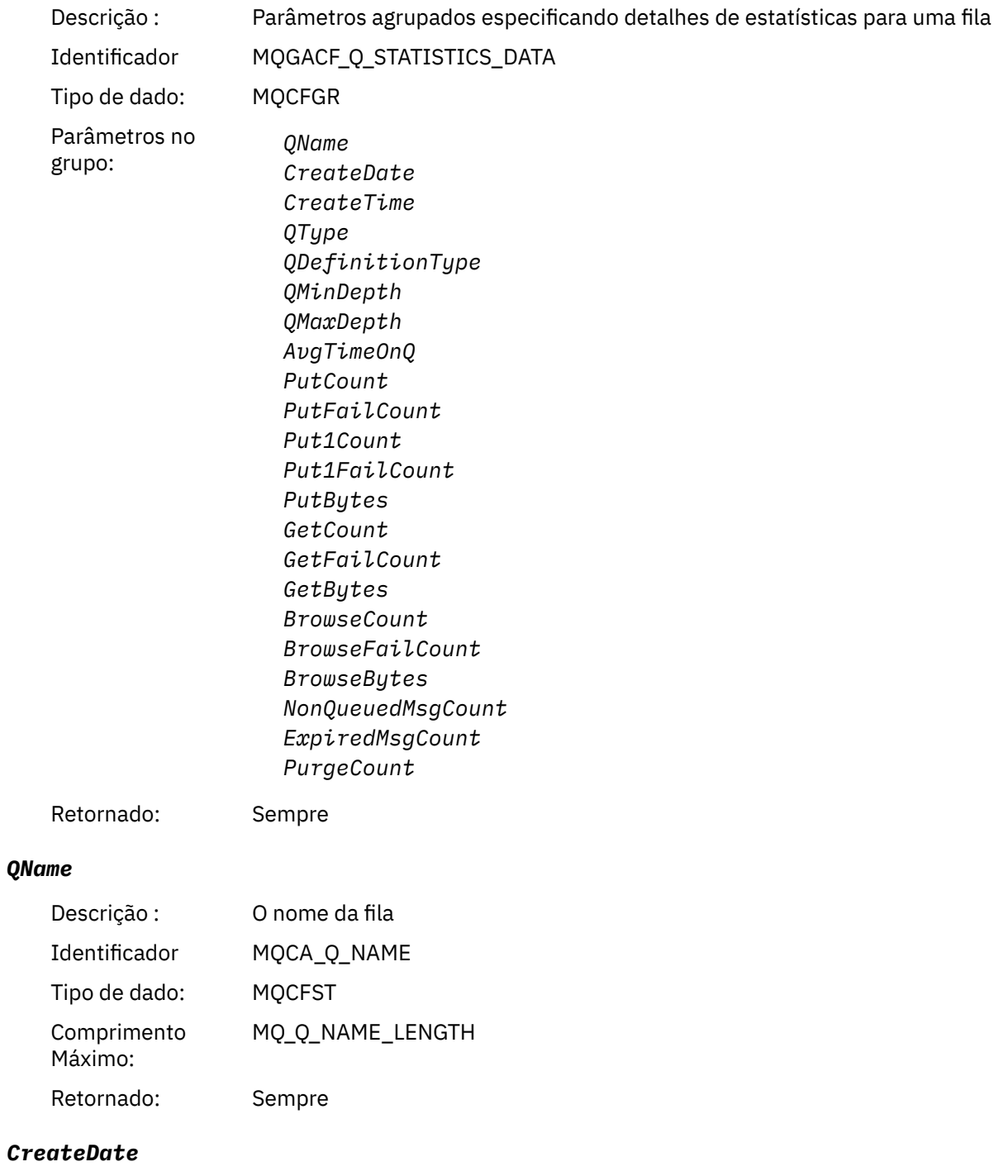

Descrição : A data em que a fila foi criada

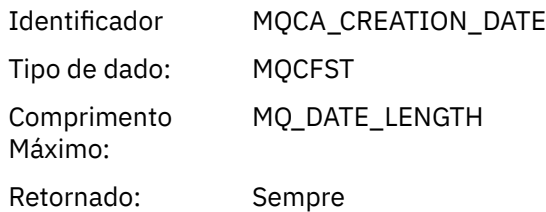

## *CreateTime*

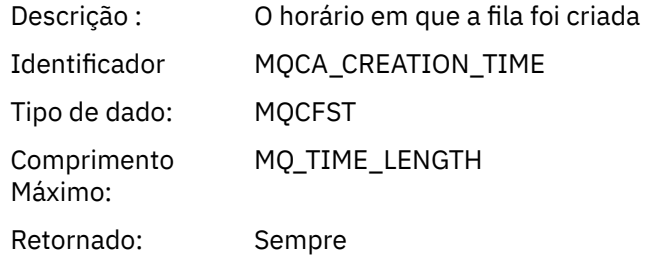

# *QType*

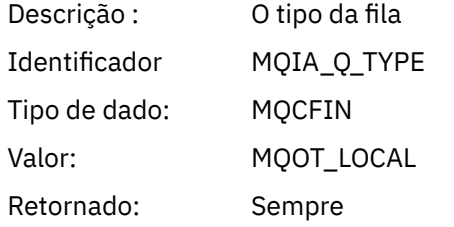

# *QDefinitionType*

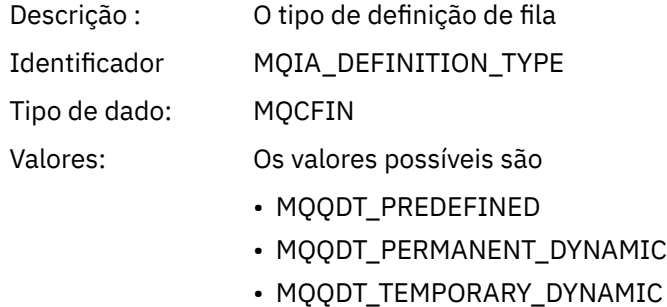

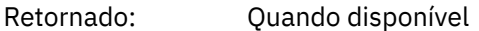

# *QMinDepth*

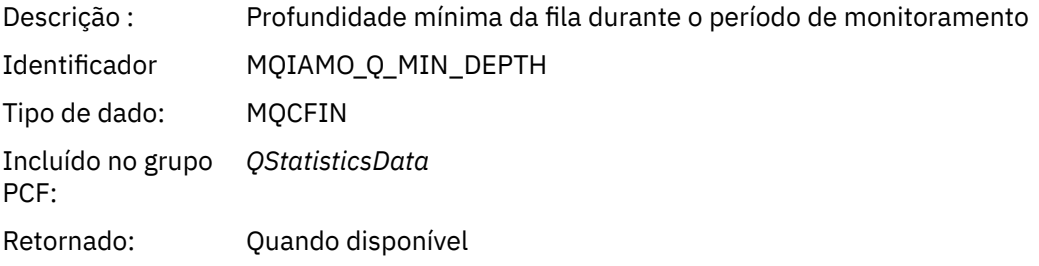

# *QMaxDepth*

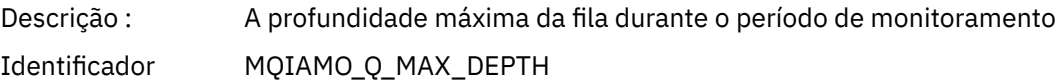

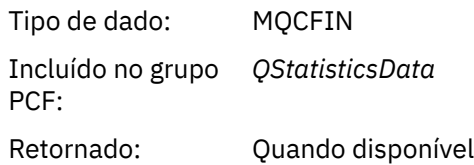

# *AvgTimeOnQ*

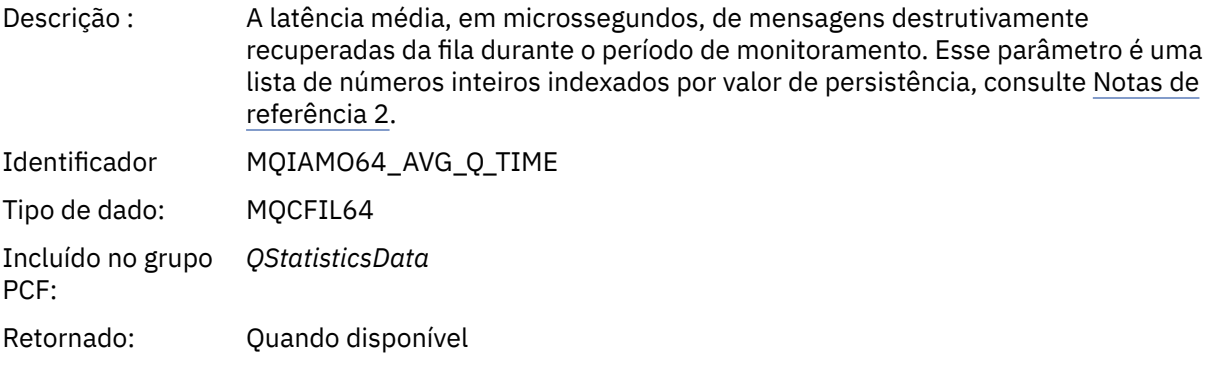

# *PutCount*

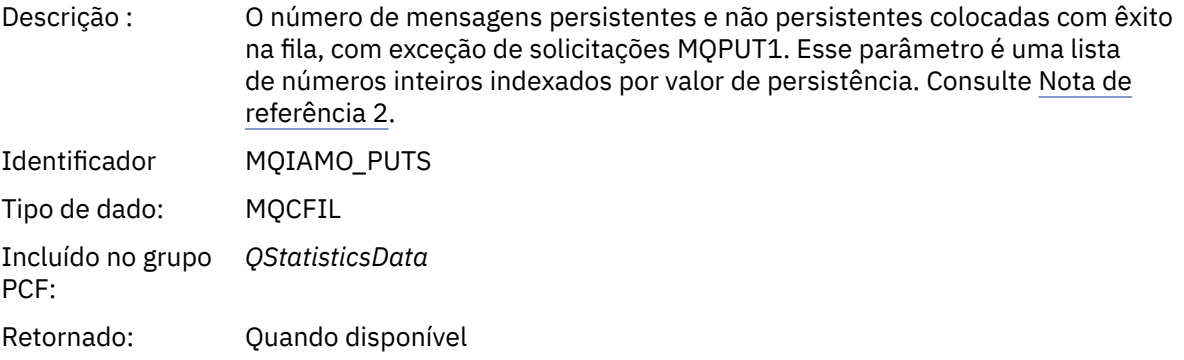

## *PutFailCount*

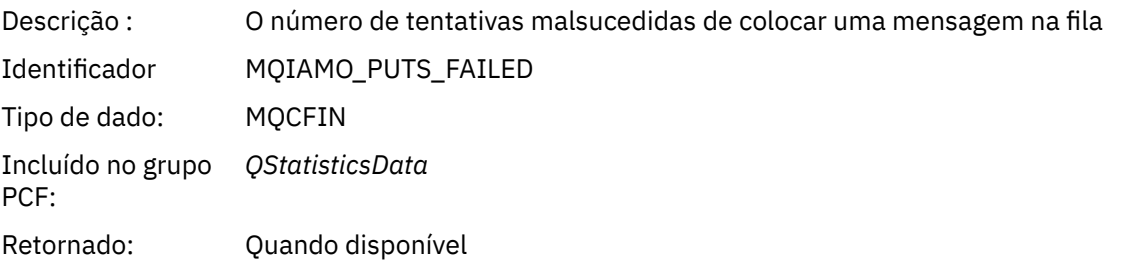

## *Put1Count*

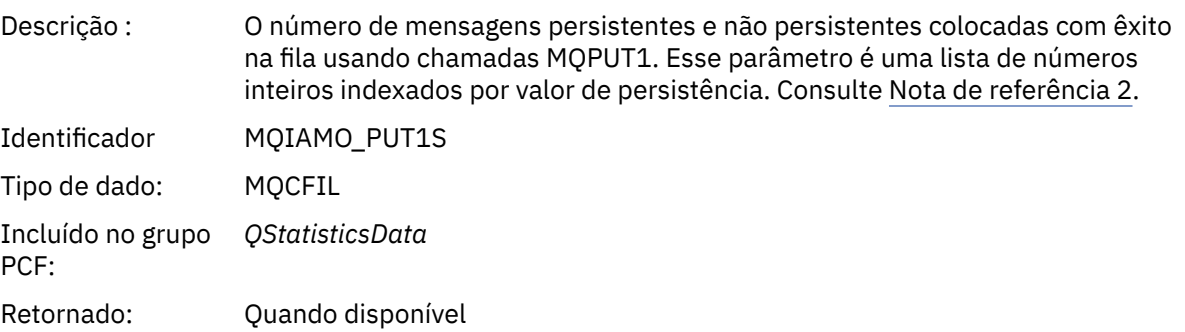

## *Put1FailCount*

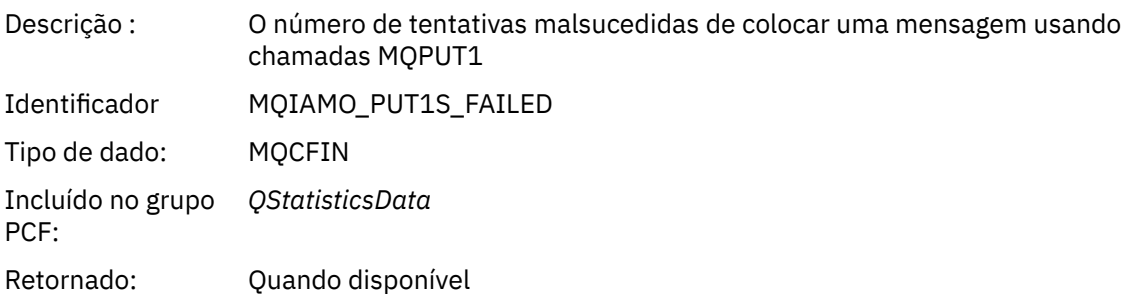

# *PutBytes*

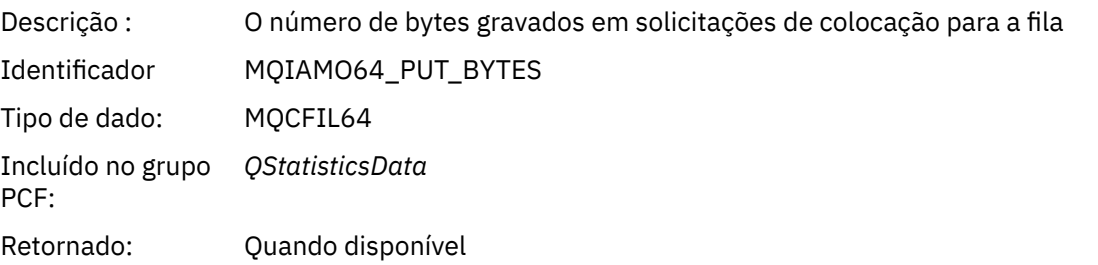

#### *GetCount*

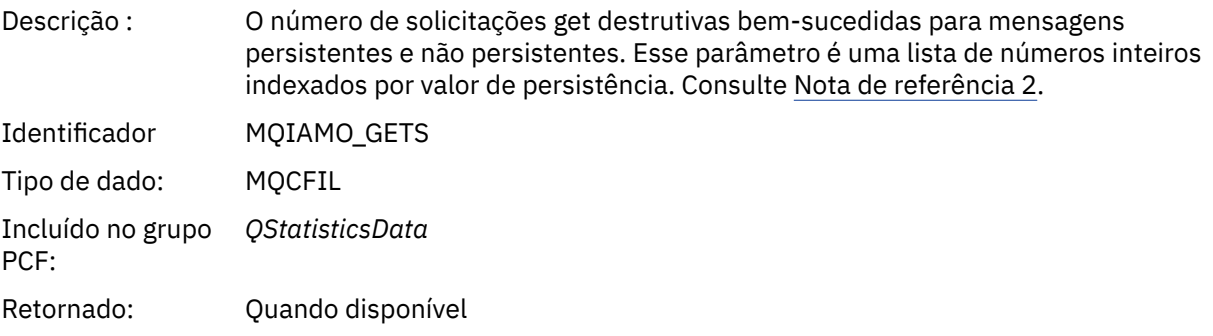

# *GetFailCount*

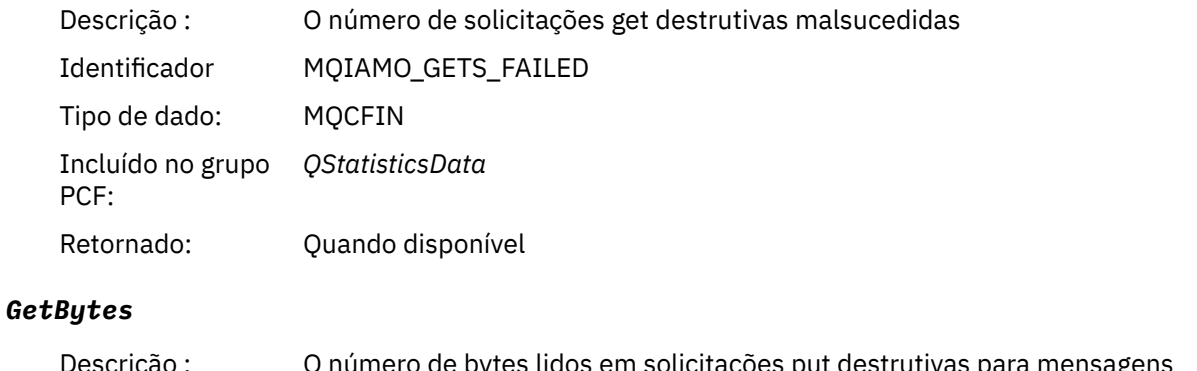

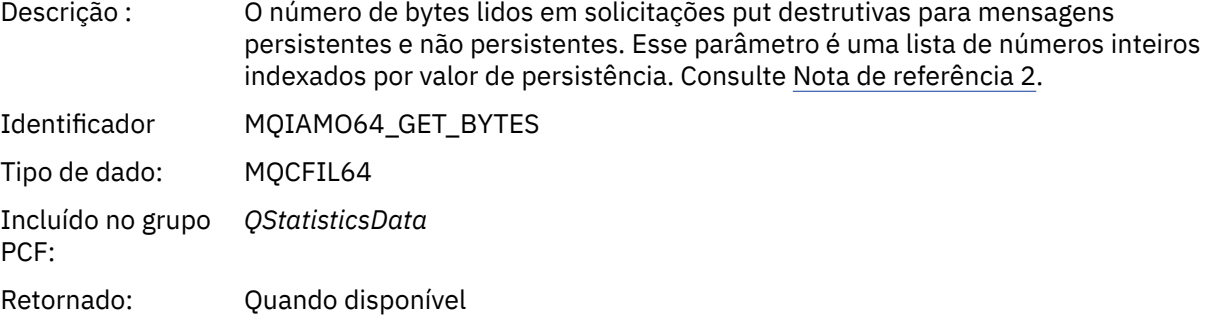

#### *BrowseCount*

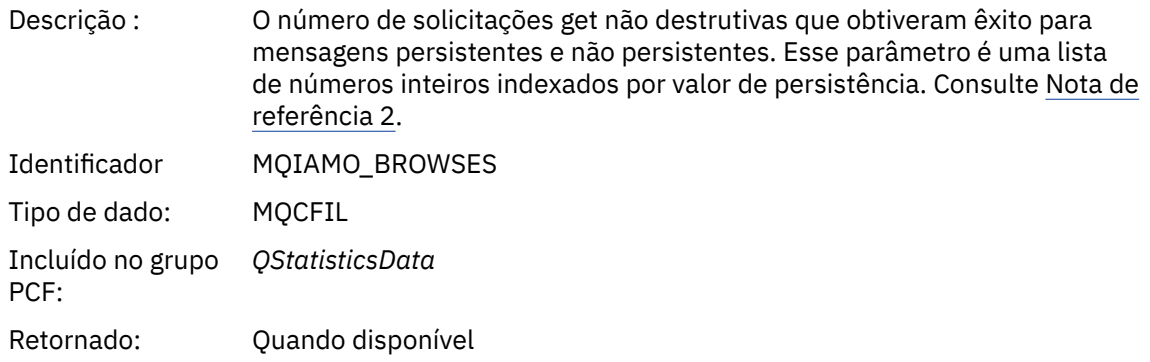

#### *BrowseFailCount*

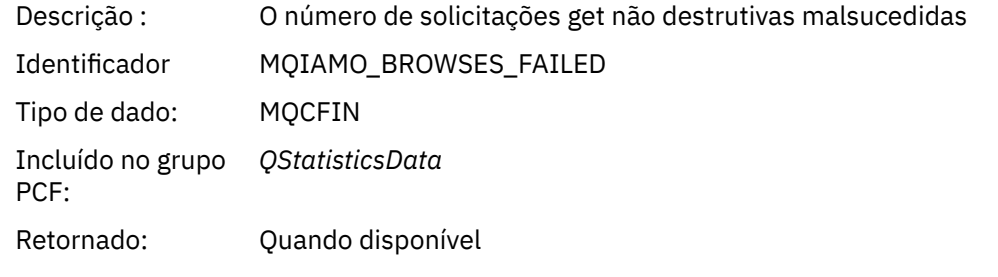

# *BrowseBytes*

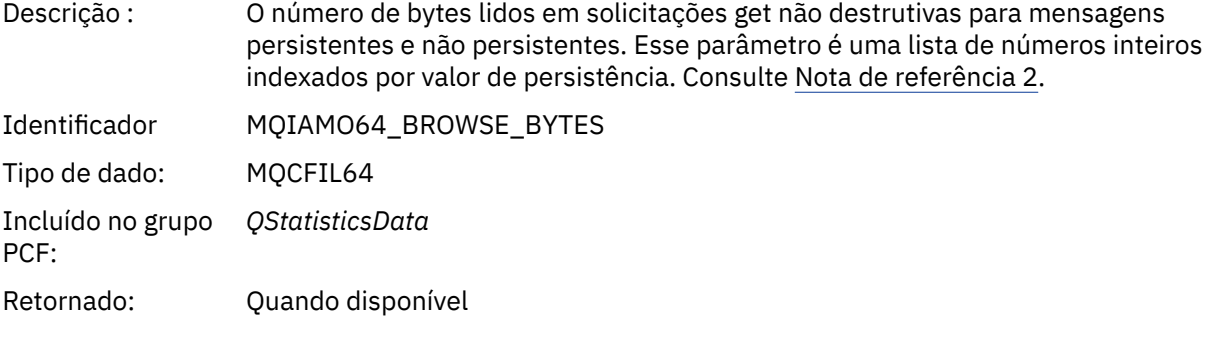

# *NonQueuedMsgCount*

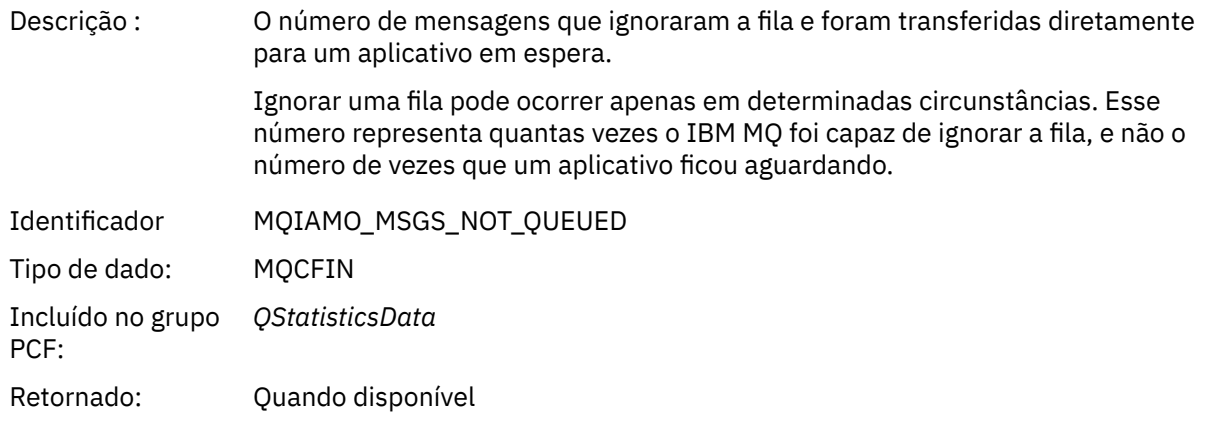

# *ExpiredMsgCount*

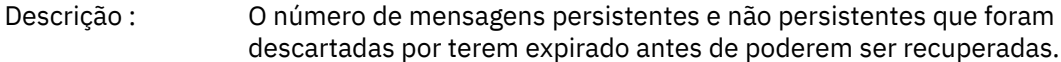

<span id="page-201-0"></span>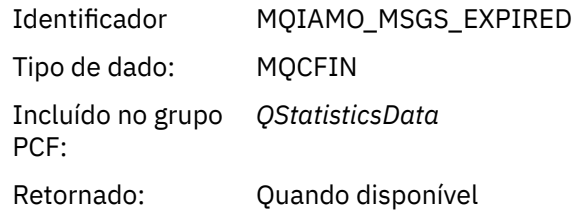

# *PurgeCount*

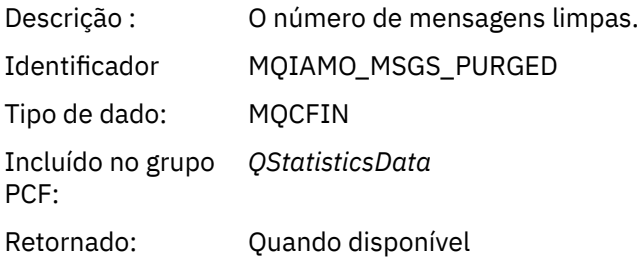

## *Dados da mensagem de estatísticas do canal*

Use essa página para visualizar a estrutura de uma mensagem de estatísticas do canal

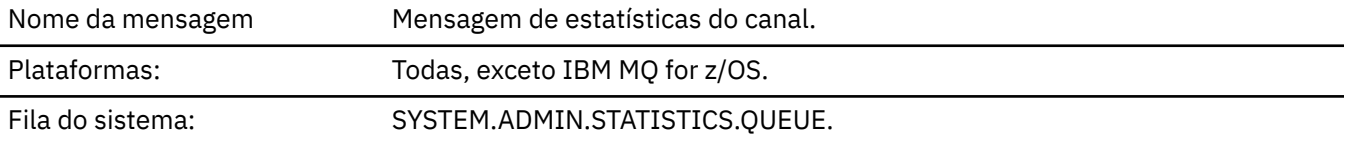

#### *QueueManager*

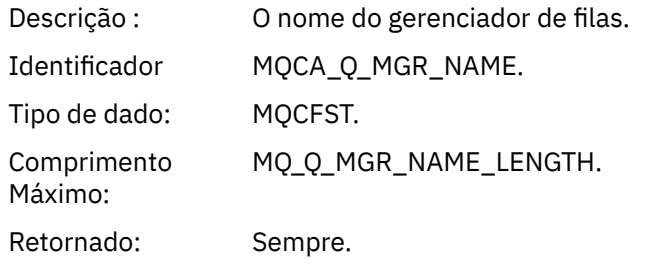

## *IntervalStartDate*

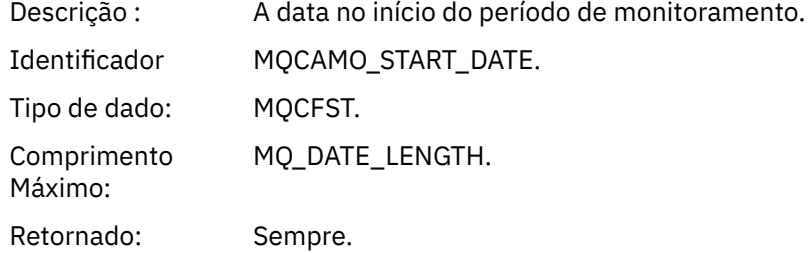

#### *IntervalStartTime*

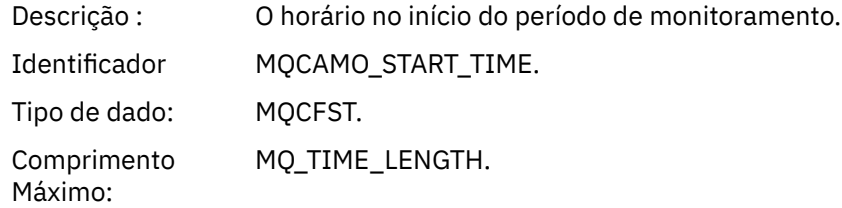

Retornado: Sempre.

#### *IntervalEndDate*

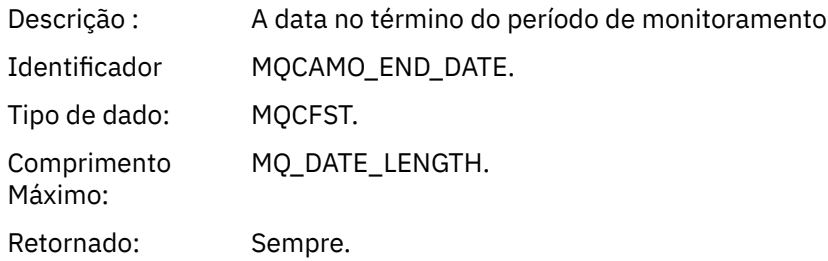

#### *IntervalEndTime*

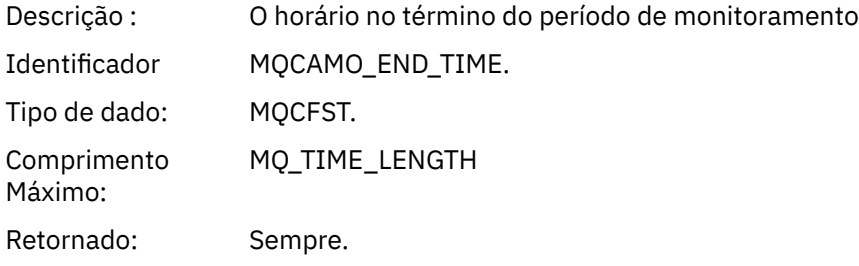

#### *CommandLevel*

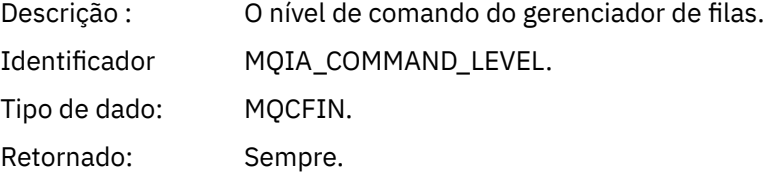

# *ObjectCount*

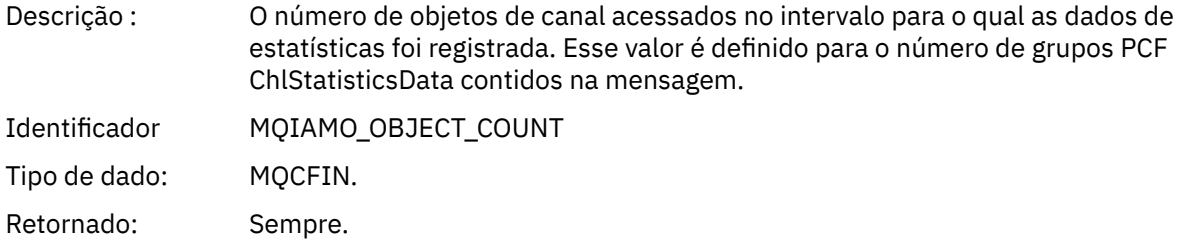

#### *ChlStatisticsData*

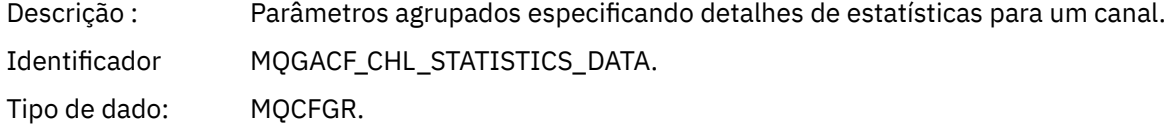

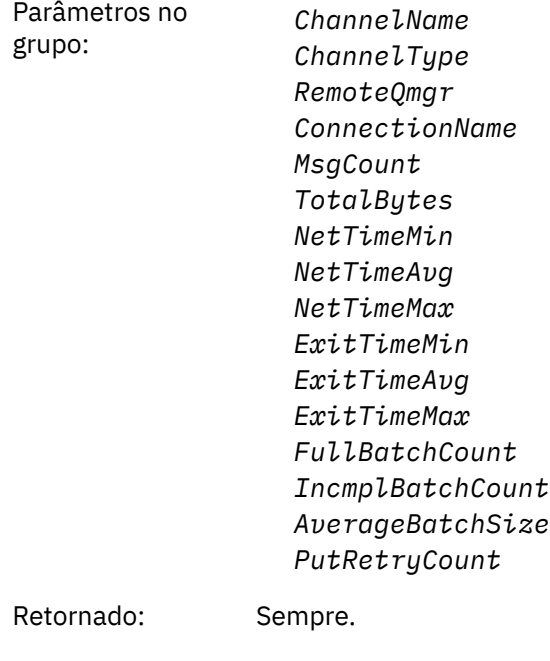

#### *ChannelName*

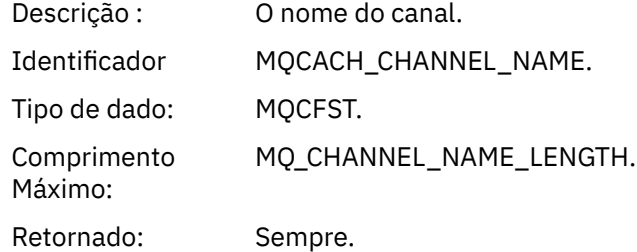

#### *ChannelType*

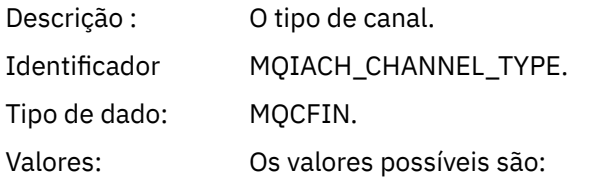

**MQCHT\_SENDER** Canal emissor.

**MQCHT\_SERVER** Canal do servidor.

**MQCHT\_RECEIVER** Canal receptor.

**MQCHT\_REQUESTER** Canal do solicitante.

**MQCHT\_CLUSRCVR** Canal do receptor de clusters.

**MQCHT\_CLUSSDR**

Canal do emissor de clusters.

Retornado: Sempre.

#### *RemoteQmgr*

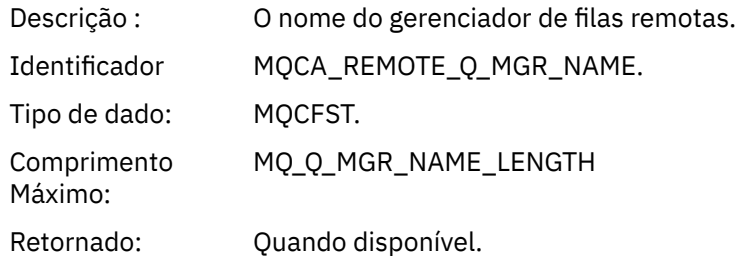

#### *ConnectionName*

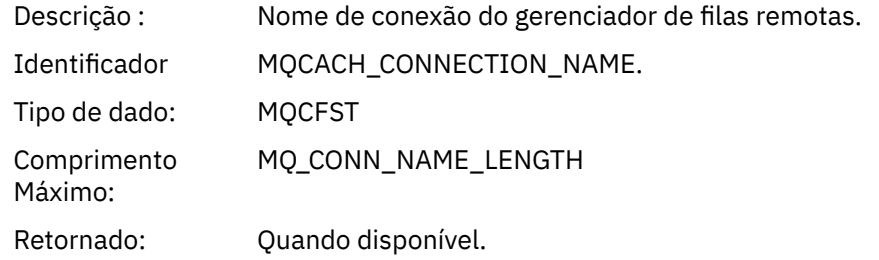

# *MsgCount*

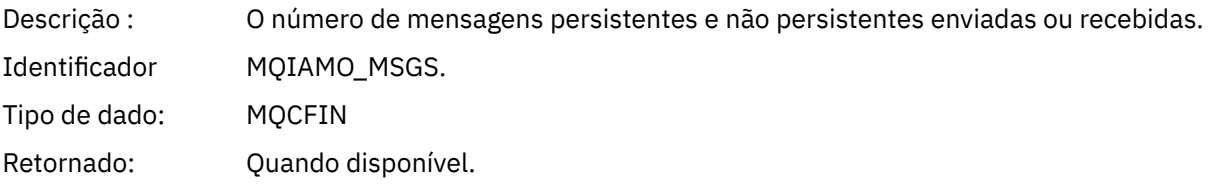

# *TotalBytes*

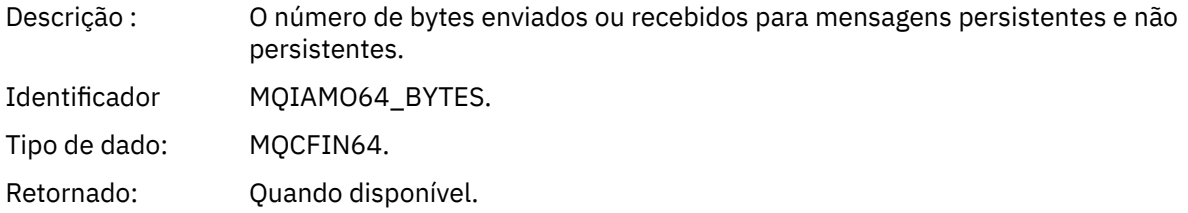

#### *NetTimeMin*

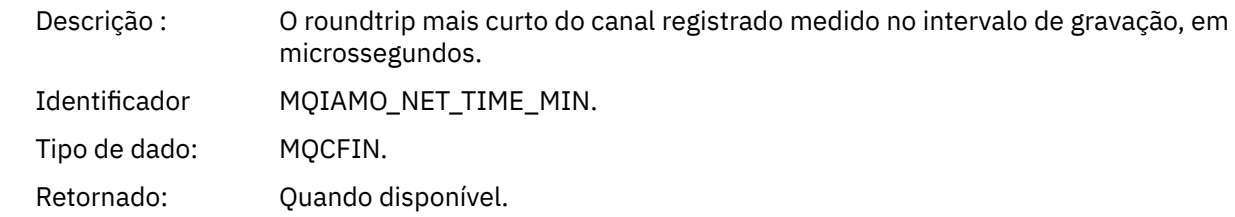

## *NetTimeAvg*

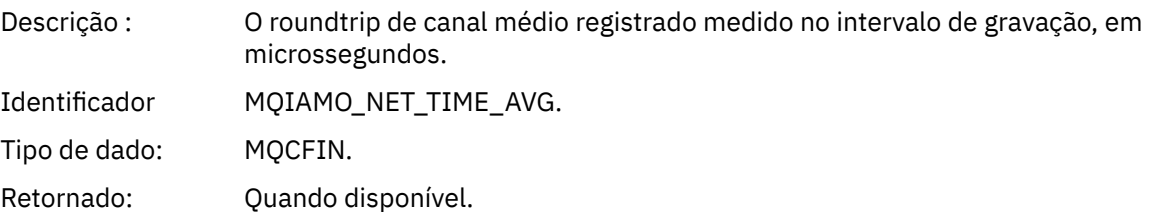

#### *NetTimeMax*

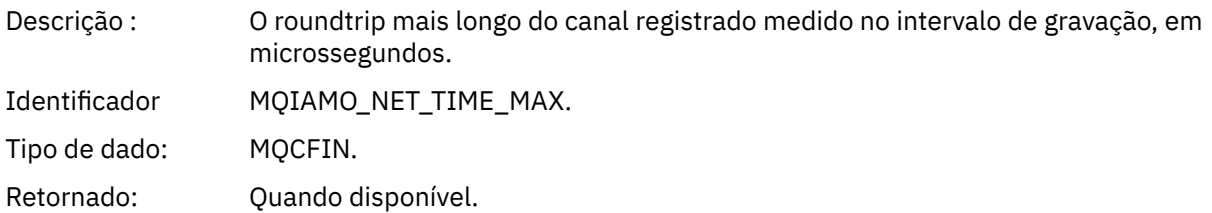

### *ExitTimeMin*

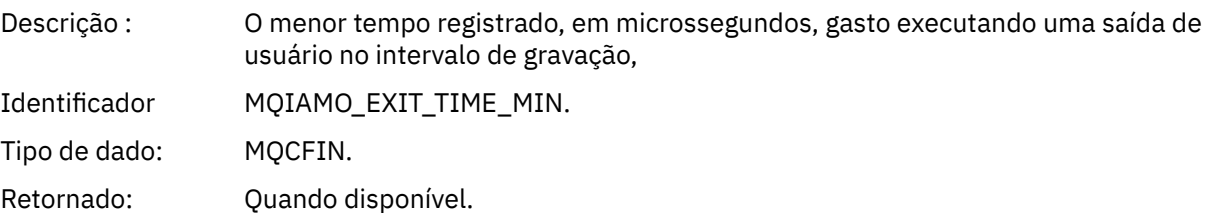

## *ExitTimeAvg*

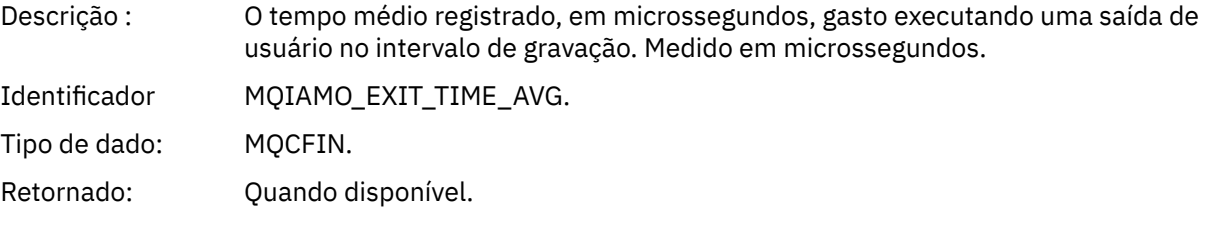

## *ExitTimeMax*

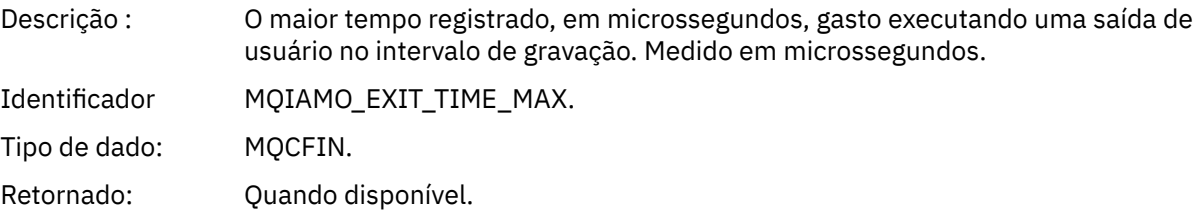

## *FullBatchCount*

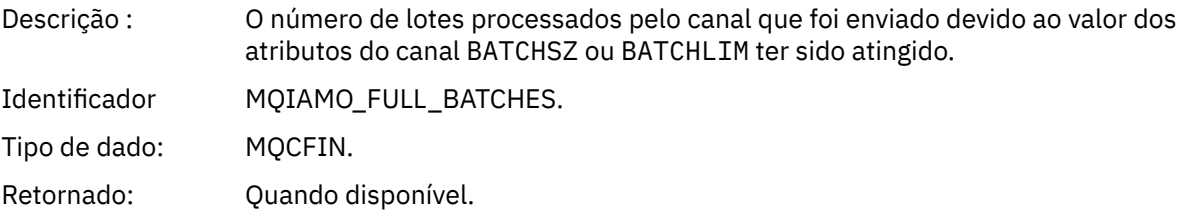

# *IncmplBatchCount*

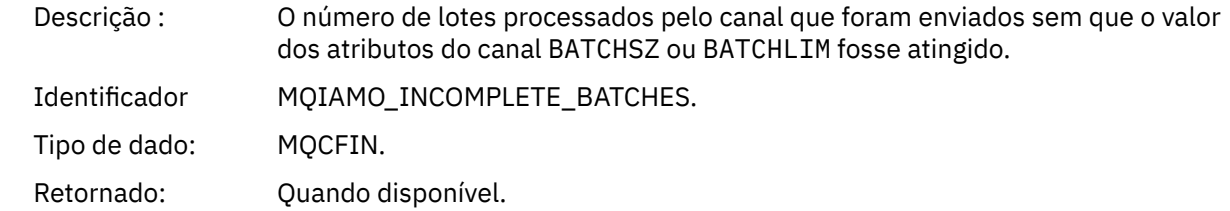

#### <span id="page-206-0"></span>*AverageBatchSize*

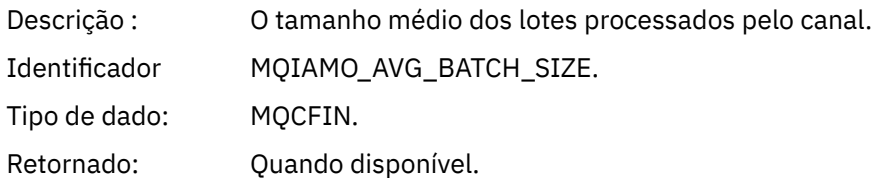

#### *PutRetryCount*

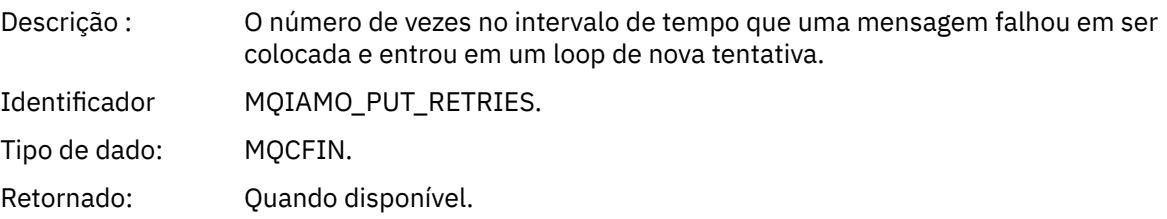

## *Notas de referência*

Use esta página para visualizar as notas às quais as descrições da estrutura de mensagens de contabilidade e estatísticas se referem

As seguintes descrições de dados da mensagem referem-se a estas notas:

- • ["Dados da mensagem contábil de MQI." na página 161](#page-160-0)
- • ["Dados da mensagem contábil da fila" na página 173](#page-172-0)
- • ["Dados da mensagem de estatísticas de MQI" na página 184](#page-183-0)
- • ["Dados da mensagem de estatísticas da fila" na página 195](#page-194-0)
- • ["Dados da mensagem de estatísticas do canal" na página 202](#page-201-0)
- 1. Esse parâmetro está relacionado a objetos do IBM MQ. Esse parâmetro é uma matriz de valores (MQCFIL ou MQCFIL64) indexados pelas seguintes constantes:

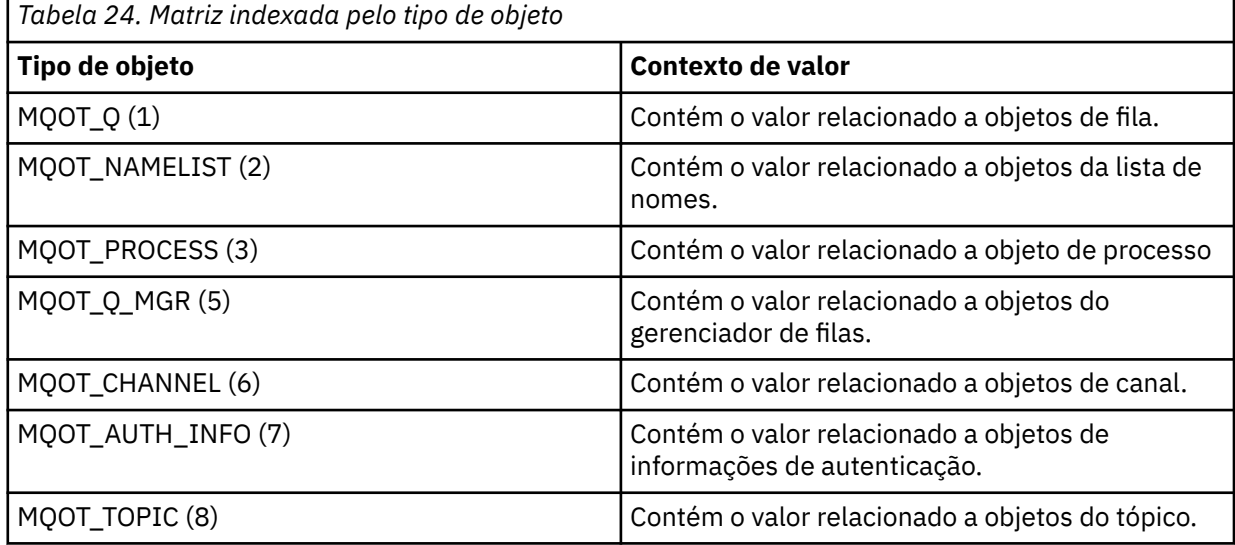

**Nota:** Uma matriz de 13 valores de MQCFIL ou MQCFIL64 é retornada, mas apenas aqueles listados são significativos.

2. Esse parâmetro se relaciona a mensagens do IBM MQ. Esse parâmetro é uma matriz de valores (MQCFIL ou MQCFIL64) indexados pelas seguintes constantes:

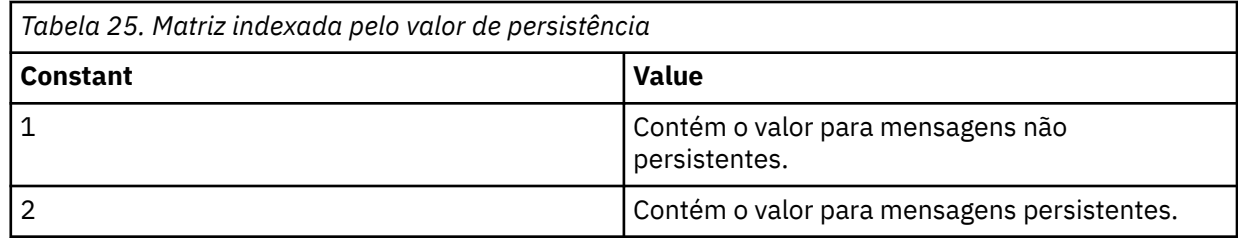

**Nota:** O índice para cada uma dessas matrizes inicia em zero, portanto, um índice de 1 refere-se à segunda linha da matriz. Elementos dessas matrizes não listados nessas tabelas não contêm nenhuma informação de contabilidade ou estatísticas.

# **Rastreio de atividade do aplicativo**

O rastreio da atividade do aplicativo produz informações detalhadas sobre o comportamento dos aplicativos conectados a um gerenciador de filas. Ele rastreia o comportamento de um aplicativo e fornece uma visualização detalhada dos parâmetros usados por um aplicativo conforme ele interage com os recursos do IBM MQ. Ele também mostra a sequência de chamadas MQI emitidas por um aplicativo.

Use o rastreio de atividade do aplicativo quando precisar de mais informações do que o fornecido pelo Monitoramento de evento, Monitoramento de mensagem, Mensagens contábeis e estatísticas e Monitoramento em tempo real.

**Nota:** O rastreio de atividade é gerado na conexão do IBM MQ para cada aplicativo; portanto, se as mensagens de contabilidade estiverem ativadas, as operações de rastreio de atividade contarão para as informações de contabilidade MQI para cada aplicativo.

O IBM MQ suporta dois métodos de coleta de dados de rastreio de atividade do aplicativo.

- Coleta central de informações de rastreio de atividade do aplicativo, em que o rastreio de atividade do aplicativo é coletado e lido gravando as mensagens PCF de rastreio de atividade na fila do sistema SYSTEM.ADMIN.TRACE.ACTIVITY.QUEUE.
- Assinatura de dados de rastreio de atividade, gravados em tópicos do sistemaIBM MQ especiais.

Observe que o rastreio de atividade não é suportado pelo IBM MQ for z/OS.

ALW Como agora é possível especificar nomes de aplicativos na maioria dos idiomas de programação que o IBM MQ suporta, consulte Especificando o nome do aplicativo em linguagens de programação suportadas para obter mais informações.

# **Configurando a coleta central de informações de rastreio de atividade do aplicativo**

Uma mensagem de rastreio de atividades do aplicativo é uma mensagem PCF. É possível configurar o rastreio da atividade usando um arquivo de configuração. Para configurar a coleta central de informações de rastreio de atividade do aplicativo, você configura o atributo do gerenciador de filas ACTVTRC. É possível substituir essa configuração no nível da conexão usando as opções MQCONNX, ou no nível de sub-rotina do aplicativo usando o arquivo de configuração de rastreio de atividade.

# **Sobre esta tarefa**

As mensagens de rastreio de atividades são compostas por uma estrutura MQMD: uma estrutura de PCF (MQCFH) de cabeçalho, seguida por vários parâmetros PCF. Uma sequência de grupos PCF ApplicationTraceData segue os parâmetros PCF. Esses grupos de PCF coletam informações sobre as operações MQI que um aplicativo executa enquanto estiver conectado a um gerenciador de filas. Você configura o rastreio de atividade usando um arquivo de configuração chamadomqat.ini.

Para controlar se as informações de rastreio de atividade do aplicativo são coletadas ou não, configure uma ou mais das seguintes configurações:

1. O atributo do gerenciador de filas ACTVTRC.

- 2. As configurações de ACTVCONO (na estrutura MQCNO transmitida em MQCONNX).
- 3. A sub-rotina correspondente para o aplicativo no arquivo de configuração de rastreio de atividademqat.ini.

A sequência anterior é importante. O atributo ACTVTRC é substituído pelas configurações ACTVCONO, que são substituídos pelas configurações no arquivomqat.ini.

As entradas de rastreio são gravadas após cada operação ser concluída, a menos que indicado de outra forma. Essas entradas são pela gravadas primeira vez na fila do sistema SYSTEM.ADMIN.TRACE.ACTIVITY.QUEUE e, em seguida, gravadas em mensagens de rastreio da atividade do aplicativo quando o aplicativo é desconectado do gerenciador de filas. Para os aplicativos de longa execução, mensagens intermediárias são gravadas se qualquer um dos seguintes eventos ocorrer:

- O tempo de vida da conexão atingir um valor de tempo limite definido.
- O número de operações atingir um valor especificado.
- A quantidade de dados coletados na memória atingir o comprimento máximo da mensagem permitido para a fila.

Você definir o valor de tempo limite usando o parâmetro **ActivityInterval**. Você definir o número de operações usando o parâmetro **ActivityCount**. Ambos os parâmetros são especificados no arquivo de configuração de rastreio de atividade mqat.ini.

Ativar o rastreio da atividade do aplicativo pode afetar o desempenho. A sobrecarga pode ser reduzida ajustando as configurações **ActivityCount** e **ActivityInterval**. Consulte ["Ajustando o impacto](#page-215-0) [sobre o desempenho de rastreio de atividade do aplicativo" na página 216.](#page-215-0)

A maneira mais simples de visualizar o conteúdo de mensagens de rastreio da atividade do aplicativo é usando o ["programa de amostra amqsact" na página 217](#page-216-0).

# **Procedimento**

- 1. "Configurando ACTVTRC para controlar a coleta de informações de rastreio de atividade" na página 209.
- 2. ["Configurando opções de MQCONNX para controlar a coleta de informações de rastreio de atividade"](#page-209-0) [na página 210.](#page-209-0)
- 3. ["Configurando o comportamento de rastreio de atividade usandomqat.ini" na página 211](#page-210-0).
- 4. ["Ajustando o impacto sobre o desempenho de rastreio de atividade do aplicativo" na página 216.](#page-215-0)

# *Configurando ACTVTRC para controlar a coleta de informações de rastreio de atividade*

Use o atributo ACTVTRC do gerenciador de filas para controlar a coleta de informações de rastreio de atividades do aplicativo MQI

## **Sobre esta tarefa**

As mensagens de rastreio de atividade do aplicativo são geradas somente para conexões que começam após a ativação do rastreio da atividade do aplicativo. O parâmetro **ACTVTRC** pode ter os seguintes valores:

#### **ATIVADA**

A coleta de rastreio de atividade da API é ativada

#### **Desativado**

A coleta de rastreio de atividade da API é desativada

**Nota:** A configuração **ACTVTRC** pode ser substituída pelo parâmetro **ACTVCONO** do gerenciador de filas. Se você configurar o parâmetro **ACTVCONO** para ENABLED, a configuração **ACTVTRC** pode ser substituída para uma determinada conexão usando o campo **Options** na estrutura MQCNO. Consulte o ["Configurando](#page-209-0) [opções de MQCONNX para controlar a coleta de informações de rastreio de atividade" na página 210](#page-209-0).

#### <span id="page-209-0"></span>**Exemplo**

Para mudar o valor do parâmetro **ACTVTRC**, use o comando MQSC ALTER QMGR. Por exemplo, para ativar a coleta de informações de rastreio de atividades do aplicativo MQI, use o seguinte comando MQSC:

```
ALTER QMGR ACTVTRC(ON)
```
## **Como proceder a seguir**

A maneira mais simples de visualizar o conteúdo de mensagens de rastreio da atividade do aplicativo é usando o ["programa de amostra amqsact" na página 217](#page-216-0).

Ativar o rastreio da atividade do aplicativo pode afetar o desempenho. A sobrecarga pode ser reduzida ajustando as configurações **ActivityCount** e **ActivityInterval**. Consulte ["Ajustando o impacto](#page-215-0) [sobre o desempenho de rastreio de atividade do aplicativo" na página 216.](#page-215-0)

## *Configurando opções de MQCONNX para controlar a coleta de informações de rastreio de atividade*

Se o atributo do gerenciador de filas **ACTVCONO** estiver configurado como ENABLED, será possível usar o parâmetro **ConnectOpts** na chamada MQCONNX para ativar ou desativar os relatórios de atividade do aplicativo por conexão. Essas opções substituem o comportamento de rastreio de atividade definido pelo atributo do gerenciador de filas **ACTVTRC** e podem ser substituídas pelas configurações na atividade de rastreio do arquivo de configuração mqat.ini.

## **Procedimento**

1. Configure o atributo do gerenciador de filas **ACTVCONO** para ENABLED.

**Nota:** Se um aplicativo tentar modificar o comportamento de contabilidade de um aplicativo usando o parâmetro **ConnectOpts** e o atributo QMGR **ACTVCONO** for configurado para DISABLED, nenhum erro será retornado ao aplicativo e a coleta de rastreio de atividade será definida pelos atributos do gerenciador de filas ou o arquivo de configuração de rastreio da atividade mqat.ini.

2. Configure o parâmetro **ConnectOpts** na chamada MQCONNX como MQCNO\_ACTIVITY\_TRACE\_ENABLED.

O parâmetro **ConnectOpts** na chamada MQCONNX pode ter os seguintes valores:

#### **MQCNO\_ACTIVITY\_TRACE\_DISABLED**

O rastreio de atividade é desativado para a conexão.

#### **MQCNO\_ACTIVITY\_TRACE\_ENABLED**

O rastreio de atividade é ativado para a conexão.

**Nota:** Se um aplicativo selecionar MQCNO\_ACTIVITY\_TRACE\_ENABLED e MQCNO\_ACTIVITY\_TRACE\_DISABLED para MQCONNX, a chamada falhará com um código de razão de MQRC\_OPTIONS\_ERROR.

3. Verifique se essas configurações de rastreio de atividade não estão sendo substituídas por configurações no arquivo de configuração de rastreio de atividademqat.ini.

Consulte ["Configurando o comportamento de rastreio de atividade usandomqat.ini" na página 211](#page-210-0).

## **Como proceder a seguir**

A maneira mais simples de visualizar o conteúdo de mensagens de rastreio da atividade do aplicativo é usando o ["programa de amostra amqsact" na página 217](#page-216-0).

Ativar o rastreio da atividade do aplicativo pode afetar o desempenho. A sobrecarga pode ser reduzida ajustando as configurações **ActivityCount** e **ActivityInterval**. Consulte ["Ajustando o impacto](#page-215-0) [sobre o desempenho de rastreio de atividade do aplicativo" na página 216.](#page-215-0)

# <span id="page-210-0"></span>*Configurando o comportamento de rastreio de atividade usandomqat.ini*

O comportamento de rastreio de atividade é configurado usando um arquivo de configuração chamadomqat.ini. Esse arquivo é usado para definir o nível e a frequência de dados de rastreio de atividade de relatório. O arquivo também fornece uma maneira de definir regras para ativar e desativar o rastreio de atividade com base no nome de um aplicativo.

# **Sobre esta tarefa**

Linux **AIX com** sistemasAIX and Linux, omqat.ini está localizado no diretório de dados do gerenciador de filas, que é o mesmo local que o arquivo qm.ini.

 $\blacktriangleright$  Windows  $\blacktriangleright$  Em sistemasWindows, omqat.ini está localizado no diretório de dados do gerenciador de filasC:\Program Files\IBM\WebSphere MQ\qmgrs\queue\_manager\_name. Os usuários executando aplicativos a serem rastreados precisam de permissão para ler este arquivo.

**Nota:** Os gerenciadores de filas migrados deIBM WebSphere MQ 7.1 ou anteriores terão o arquivomqat.ini ausente. Em tais casos, o arquivomqat.ini precisa ser criado manualmente e 660 permissões precisam ser definidas no arquivo.

Quando o arquivomqat.ini for modificado, as conexõesIBM MQ recém-criadas serão processadas de acordo com a versão modificada. Conexões existentes continuarão usando a versão anterior, a menos que os parâmetros do gerenciador de filas sejam alterados, por exemplo, seguindo um comando ALTER QMGR.

Este arquivo segue o mesmo formato de chave de estrofe e valor do parâmetro de valor de parâmetro como os arquivosmqs.ini e qm.ini.

O arquivo consiste em uma única sub-rotina, **AllActivityTrace**, para configurar o nível e a frequência de dados de rastreio de atividade por padrão para todos os relatórios de rastreio de atividade.

O arquivo também pode conter várias rotinas de **ApplicationTrace**. Cada uma delas define uma regra para o comportamento de rastreio para uma ou mais conexões com base em combinar o nome do aplicativo das conexões à regra.

#### **Sub-rotina AllActivityTrace**

Uma única sub-rotina **AllActivityTrace** define as configurações para o rastreio de atividade que é aplicado a todas as conexões do IBM MQ, a menos que sejam substituídas.

Os valores individuais na sub-rotina **AllActivityTrace** podem ser substituídos pelas informações mais específicas em uma sub-rotina **ApplicationTrace sub-**.

Se mais de uma sub-rotina **AllActivityTrace** for especificada, os valores na última sub-rotina serão usados. Parâmetros ausentes do **AllActivityTrace** escolhido assumem os valores padrão. Parâmetros e valores de sub-rotinas **AllActivityTrace** anteriores são ignorados.

Os parâmetros a seguir podem ser especificados sob a sub-rotina **AllActivityTrace**:

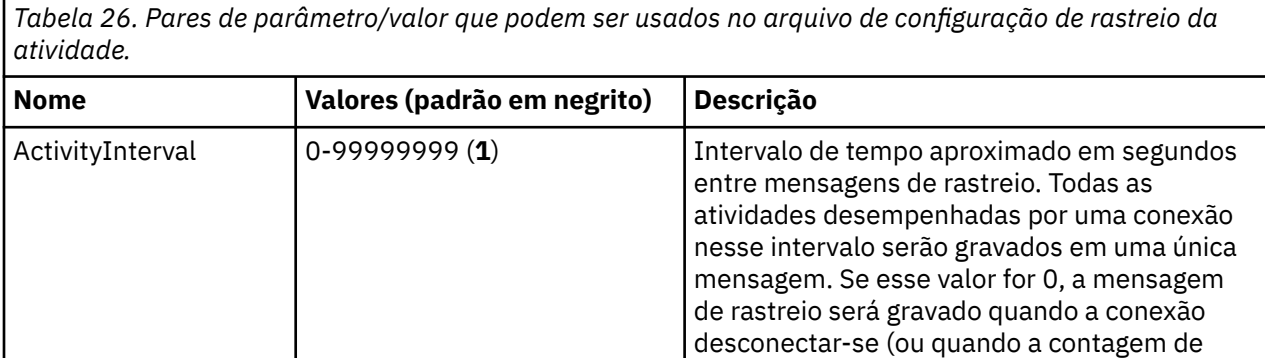

atividade for alcançada).

*Tabela 26. Pares de parâmetro/valor que podem ser usados no arquivo de configuração de rastreio da atividade. (continuação)*

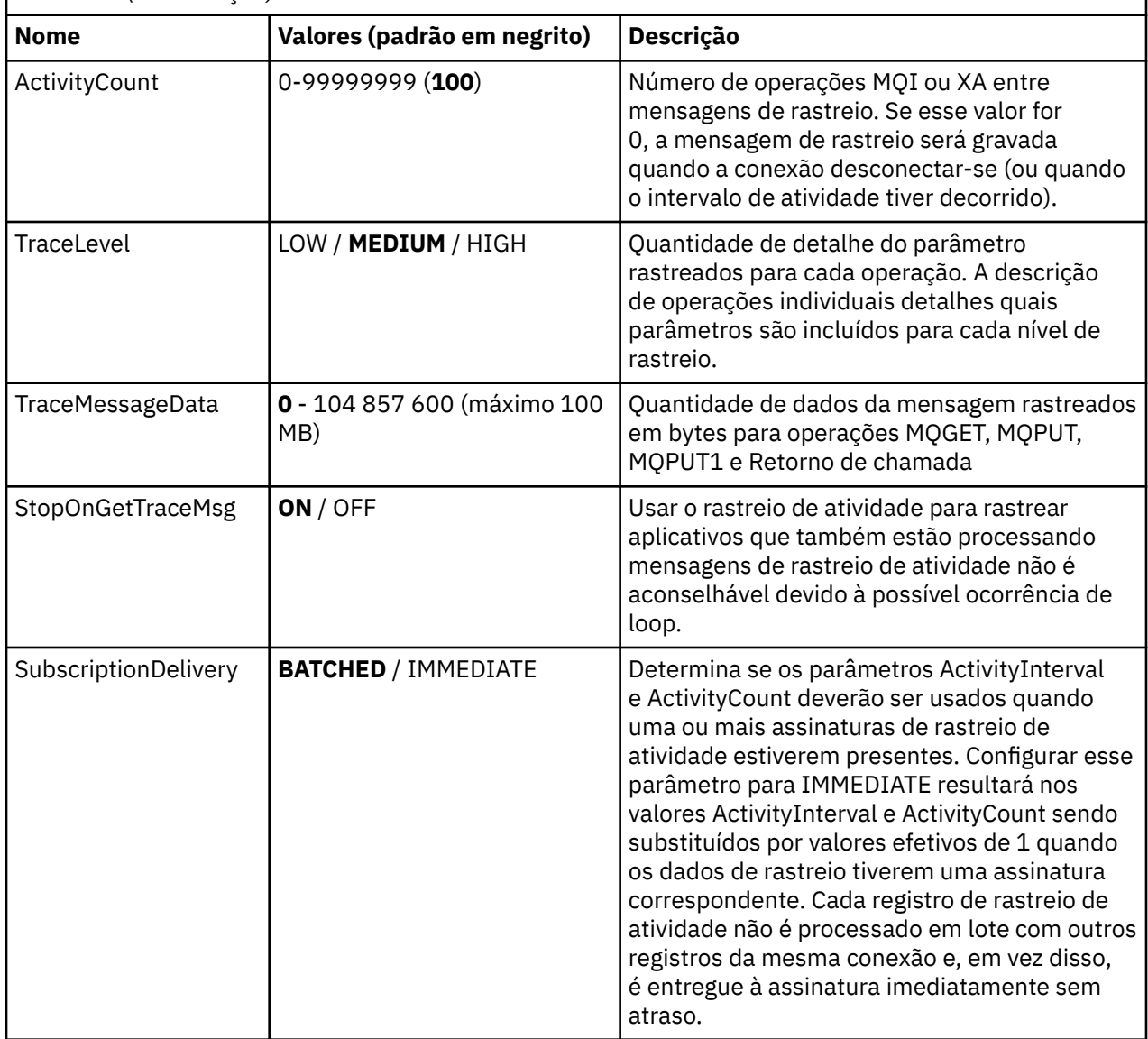

#### **Sub-rotina ApplicationTrace**

Uma sub-rotina ApplicationTrace contém uma regra que define quais conexões do IBM MQ serão rastreadas ou não com base no nome do aplicativo. Opcionalmente, o comportamento padrão definido sob o Allsettings, que substitui o nível de rastreio global e as configurações de frequência.

Essa sub-rotina pode incluir parâmetros ApplName, ApplFunction e ApplClass, que são usados de acordo com as regras correspondentes definidas nas Regras de Correspondência de Conexão para determinar se a sub-rotina se aplica a uma conexão específica ou não.

A sub-rotina deve incluir o parâmetro Trace para determinar se essa regra ativa ou desativa o rastreio de atividade para conexões correspondentes.

Uma regra desativada pode ser usada para desativar explicitamente o rastreio para os nomes de aplicativos mais específicos e para substituir a configuração ACTVTRC do gerenciador de filas ou as opções de conexão de rastreio da atividade.

Os parâmetros a seguir podem ser especificados sob a sub-rotina **ApplicationTrace**:

*Tabela 27. Pares de valor de parâmetro que podem ser usados no arquivo de configuração de rastreio do aplicativo*

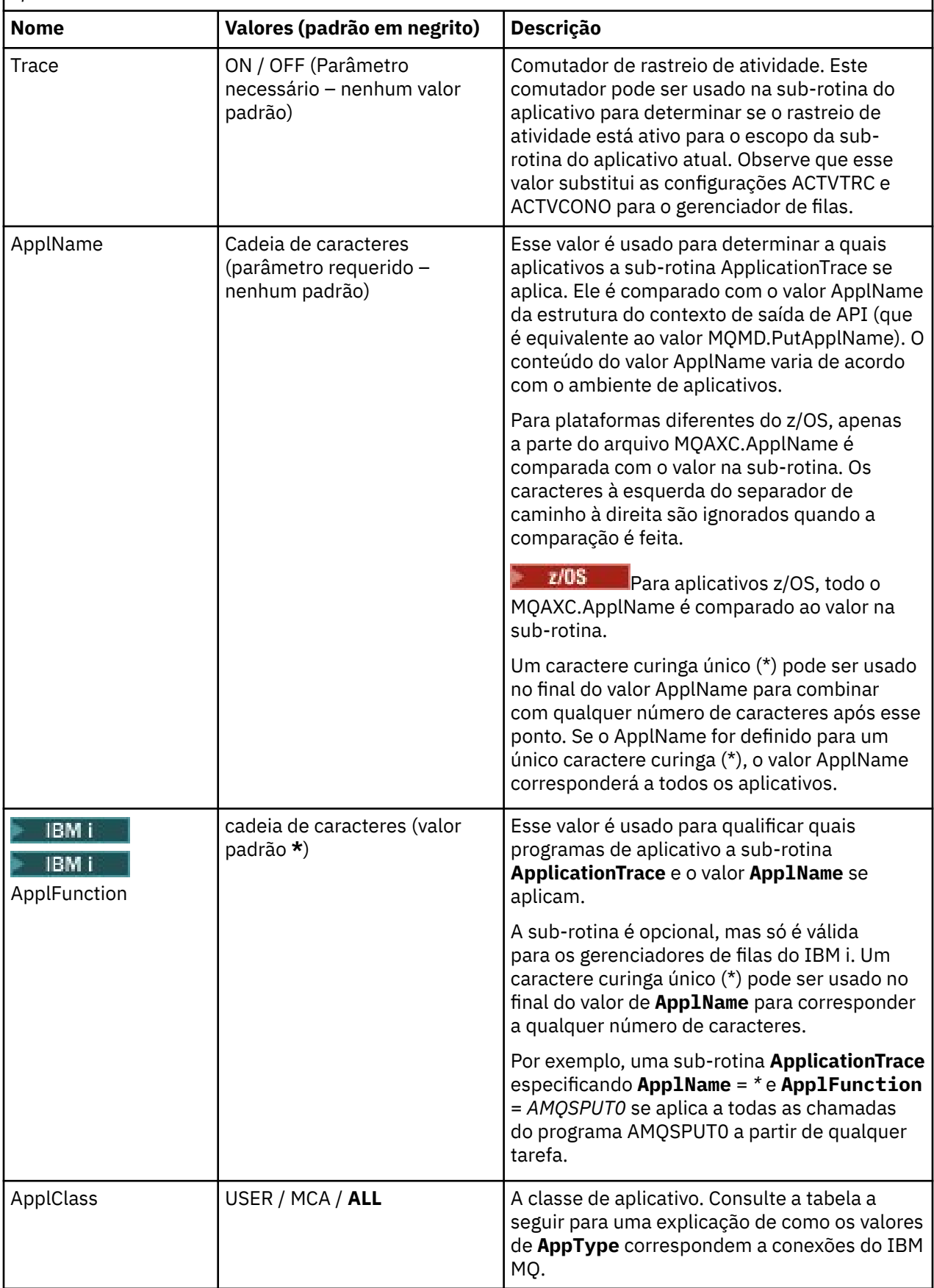

<span id="page-213-0"></span>A tabela a seguir mostra como os valores do *AppClass* correspondem aos campos **APICallerType** e **APIEnvironment** na estrutura de saída da API do contexto de conexão.

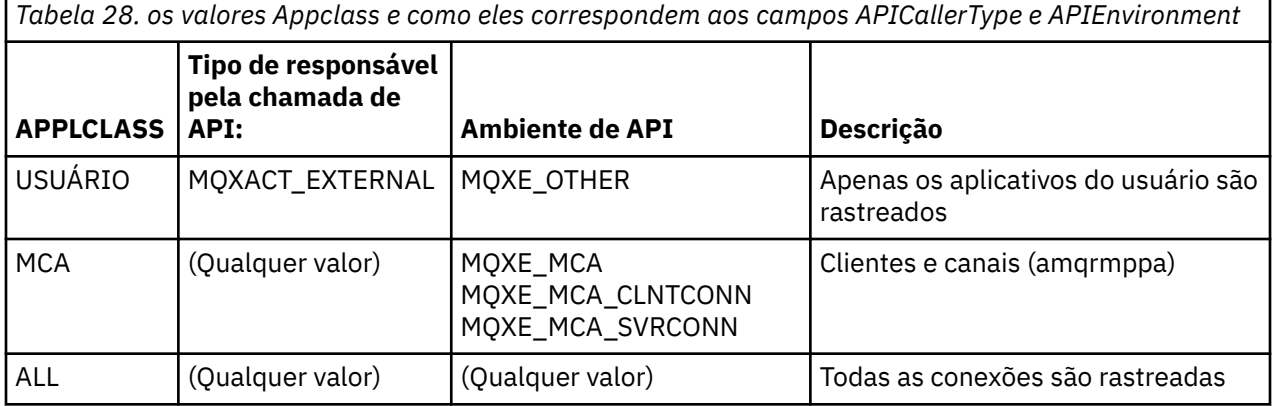

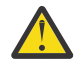

**Atenção:** Deve-se usar um **APPLCLASS** de *MCA* para aplicativos de usuário cliente, pois uma classe de *USER* não corresponde a eles.

Por exemplo, para rastrear o aplicativo de amostra **amqsputc**, seria possível usar o código a seguir:

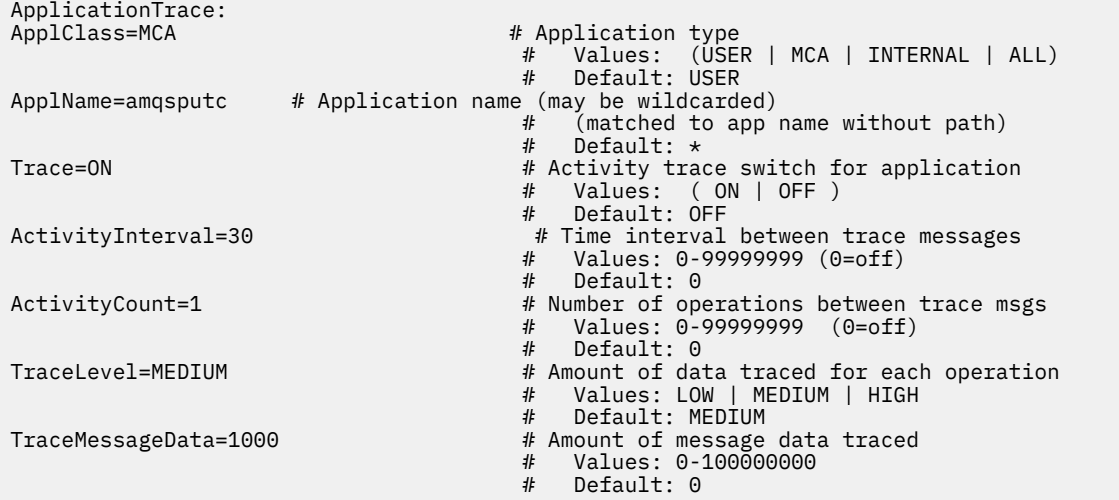

O padrão mqat.ini gerado quando um gerenciador de filas é criado contém uma única regra para desativar explicitamente o rastreio da atividade para a amostra de atividade de rastreio fornecida, **amqsact**.

#### **Regras de correspondência de conexão**

O gerenciador de filas aplica as seguintes regras para determinar quais configurações de sub-rotinas usar para uma conexão.

- 1. Um valor especificado na sub-rotina **AllActivityTrace** é usado para a conexão, a menos que o valor também ocorra em uma sub-rotina **ApplicationTrace** e a sub-rotina atenda aos critérios de correspondência para a conexão descritos nos pontos 2, 3 e [4.](#page-214-0)
- 2. A **ApplClass** é combinada em relação ao tipo de conexão do IBM MQ. Se a **ApplClass** não corresponder ao tipo de conexão, a sub-rotina será ignorada para essa conexão.
- 3. O valor *ApplName* na sub-rotina é combinado com a parte do nome do arquivo do campo **ApplName** a partir da estrutura do contexto de saída da API (MQAXC) para a conexão.

A parte do nome do arquivo é derivada dos caracteres à direita do caractere separador de caminho final (/ ou \). Se a sub-rotina **ApplName** incluir um curinga (\*), apenas os caracteres à esquerda do curinga serão comparados com o número equivalente de caracteres do **ApplName** da conexão.

<span id="page-214-0"></span>Por exemplo, se um valor sub-"FRE\*" for especificado, somente os primeiros três caracteres serão usados na comparação, portanto, "path/FREEDOM" e "path\FREDDY" são correspondentes, mas "path/FRIEND" não é. Se o valor de *ApplName* da sub-rotina não corresponder à conexão **ApplName**, a sub-rotina será ignorada para essa conexão.

4. Se mais de uma sub-rotina corresponder a **ApplName** e **ApplClass** da conexão, a sub-rotina com o **ApplName** mais específico será usada.

O **ApplName** mais específico é definido como o que usa mais caracteres para corresponder ao **ApplName** da conexão.

Por exemplo, se o arquivo ini contiver uma sub-rotina com **ApplName** = *"FRE\*"* e outra sub-rotina com **ApplName** = *"FREE\*"*, a sub-rotina com **ApplName** = *"FREE\*"* será escolhida como a melhor correspondência para uma conexão com o **ApplName** = *"path/FREEDOM"* porque ela corresponde a quatro caracteres (enquanto **ApplName** = *"FRE\*"* corresponde a apenas três).

5. Se depois de aplicar as regras em pontos de [2](#page-213-0), [3](#page-213-0) e 4 houver mais de uma sub-rotina que corresponda a conexões do **ApplName** e **ApplClass** da conexão, os valores da última correspondência serão utilizados e todas as outras sub-rotinas serão ignoradas.

#### **Substituindo as configurações padrão para cada regra**

Opcionalmente, o nível de rastreio global e as configurações de frequência sob a sub-rotina **AllActivityTrace** podem ser substituídos para essas conexões correspondentes a uma sub-rotina **ApplicationTrace**.

Os parâmetros a seguir podem ser definidos em uma sub-rotina **ApplicationTrace**. Se eles não estiverem configurados, o valor será herdado das configurações da sub-rotina **AllActivityTrace**:

- **ActivityInterval**
- **ActivityCount**
- **TraceLevel**
- **TraceMessageData**
- **StopOnTraceMsg**

#### **mqat.ini syntax**

As regras de sintaxe para o formato do arquivomqat.ini são:

- Texto que começa com um hash ou ponto-e-vírgula é considerado um comentário que se estende até o final da linha.
- A primeira linha significativa (não de comentário) deve ser uma chave de sub-rotina.
- Uma chave de sub-rotina consiste no nome da sub-rotina seguido por dois pontos.
- Um par de valor de parâmetro consiste no nome de um parâmetro seguido por um sinal de igual e, em seguida, o valor.
- Apenas um único par de valor de parâmetro pode aparecer em uma linha. (Um valor de parâmetro não deve quebrar para outra linha).
- Espaço em branco à esquerda e à direita é ignorado. Não há limite à quantidade de espaço em branco entre os nomes de sub-rotina, os nomes de parâmetros e valores ou pares de valor de parâmetro. As quebras de linha são significativas e não são ignoradas
- O comprimento máximo para qualquer linha é de 2048 caracteres
- As chaves de sub-rotina, os nomes de parâmetros e os valores de parâmetro constante não fazem distinção entre maiúsculas e minúsculas, mas os valores de parâmetro da variável (*ApplName* e *DebugPath*) fazem distinção entre maiúsculas e minúsculas.

#### **Exemplo de arquivo de rastreio da atividade do aplicativo**

O exemplo a seguir mostra como os dados de configuração são especificados no arquivo ini Rastreio de Atividade.

<span id="page-215-0"></span>AllActivityTrace: ActivityInterval=1 ActivityCount=100 TraceLevel=MEDIUM TraceMessageData=0 StopOnGetTraceMsg=ON

ApplicationTrace: ApplName=amqs\* Trace=ON TraceLevel=HIGH TraceMessageData=1000

ApplicationTrace: ApplName=amqsact\* Trace=OFF

A sub-rotina **AllActivityTrace** acima define como o rastreio da atividade será executado por padrão quando ativado, seja através de regras de ApplicationTrace ou por meio do atributo ACTVTRC do gerenciador de filas ou programaticamente ativado por um aplicativo.

A primeira sub-rotina **ApplicationTrace** define uma regra que resultará em qualquer atividade de MQI por um aplicativo cujo nome comece com "amqs" sendo rastreado. O rastreio gerado para esses aplicativos será de detalhe alto e incluirá até 1000 bytes de dados da mensagem. O intervalo de atividade e os parâmetros contagem serão herdados

A segunda sub-rotina **ApplicationTrace** define uma regra que desativa o rastreio para aplicativos com nomes iniciando com "amqsact" (a amostra de rastreio de atividade). Essa regra irá substituir a regra anterior 'em' regra para o aplicativo amqsact, resultando em nenhum rastreio para esse aplicativo.

Um exemplo também é enviado como uma amostra chamadamqat.ini no diretório de amostras de C (o mesmo diretório que o arquivo amqsact.c). Esse arquivo pode ser copiado para o diretório de dados do gerenciador de filas para gerenciadores de filas que foram migrados de uma liberação anterior do IBM MQ.

# **Como proceder a seguir**

Ativar o rastreio da atividade do aplicativo pode afetar o desempenho. A sobrecarga pode ser reduzida ajustando as configurações **ActivityCount** e **ActivityInterval**. Consulte "Ajustando o impacto sobre o desempenho de rastreio de atividade do aplicativo" na página 216.

# *Ajustando o impacto sobre o desempenho de rastreio de atividade do aplicativo*

Ativar o rastreio da atividade do aplicativo pode incorrer em uma penalidade de desempenho. Isso pode ser reduzido rastreando apenas os aplicativos necessários, aumentando o número de aplicativos que drenam a fila e ajustando o **ActivityInterval**, **ActivityCount** e **TraceLevel** em mqat.ini.

# **Sobre esta tarefa**

Ativar o rastreio da atividade do aplicativo seletivamente para um aplicativo ou para todos os aplicativos do gerenciador de filas pode resultar em atividade de mensagens adicionais e em o gerenciador de filas precisar de espaço de armazenamento adicional. Em ambientes nos quais mensagens o desempenho são críticas, por exemplo, em aplicativos de carga alta ou quando um acordo de nível de serviço (SLA) requer um tempo de resposta mínimo do provedor de sistemas de mensagens, pode não ser apropriado coletar o rastreio da atividade do aplicativo ou pode ser necessário ajustar os detalhes ou a frequência das mensagens de atividade de rastreio produzidas. Os valores predefinidos de **ActivityInterval**, **ActivityCount** e **TraceLevel** no arquivo mqat.ini fornecem um equilíbrio padrão entre detalhe e o desempenho. No entanto, você pode ajustar esses valores para atender às exigências funcionais e de desempenho precisas do seu sistema.

# **Procedimento**

• Rastreie apenas os aplicativos de que você precisa.
Faça isso criando uma sub-rotina do aplicativo ApplicationTrace em mqat.ini ou alterando o aplicativo para especificar MQCNO\_ACTIVITY\_TRACE\_ENABLED no campo opções na estrutura **MQCNO** em uma chamada MQCONNX. Veja ["Configurando o comportamento de rastreio de atividade](#page-210-0) [usandomqat.ini" na página 211e](#page-210-0)["Configurando opções de MQCONNX para controlar a coleta de](#page-209-0) [informações de rastreio de atividade" na página 210](#page-209-0).

- Antes de iniciar o rastreio, verifique se pelo menos um aplicativo está em execução e está pronto para recuperar os dados da mensagem de rastreio de atividades do SYSTEM.ADMIN.TRACE.ACTIVITY.QUEUE.
- Mantenha a profundidade da fila o mais baixa possível aumentando o número de aplicativos que drenam a fila.
- Configure o valor de **TraceLevel** no arquivo mqat.ini para coletar a quantidade mínima de dados necessária.

TraceLevel=LOW tem o menor impacto sobre o desempenho de mensagens. Consulte o ["Configurando o comportamento de rastreio de atividade usandomqat.ini" na página 211](#page-210-0).

• Ajuste os valores de **ActivityCount** e **ActivityInterval** em mqat.ini para ajustar a frequência com que as mensagens de rastreio de atividade são geradas.

Se você estiver rastreando vários aplicativos, as mensagens de rastreio de atividade podem estar sendo produzidas mais rápido do que podem ser removidas do SYSTEM.ADMIN.TRACE.ACTIVITY.QUEUE. No entanto, ao reduzir a frequência com que as mensagens de rastreio de atividade são geradas, você também está aumentando o espaço de armazenamento requerido pelo gerenciador de filas e o tamanho das mensagens que são gravadas na fila.

# **Como proceder a seguir**

A maneira mais simples de visualizar o conteúdo de mensagens de rastreio da atividade do aplicativo é usando o "programa de amostra amqsact" na página 217.

### *programa de amostra amqsact*

**amqsact** formata mensagens de rastreio de atividade de aplicativo para você e é fornecido com o IBM MQ.

O programa compilado está localizado no diretório de amostras:

- Linux **AIX E**m AIX and Linux MQ\_INSTALLATION\_PATH/samp/bin
- Windows Em Windows MQ\_INSTALLATION\_PATH\tools\c\Samples\Bin

### **Modo de exibição**

Por padrão, **amqsact** no modo de exibição processa mensagens em

SYSTEM.ADMIN.TRACE.ACTIVITY.QUEUE. É possível substituir esse comportamento especificando um nome de fila ou sequência de tópicos.

Também é possível controlar o período de rastreio exibido e especificar se as mensagens de rastreio de atividade são removidas ou retidas após a exibição.

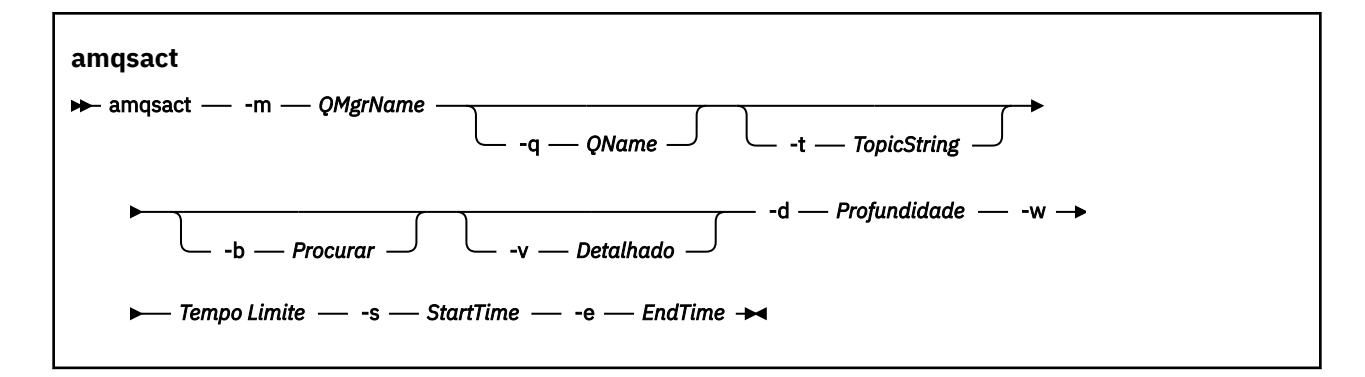

### **Parâmetros necessários para o modo de exibição**

#### **-m***QMgrName*

Nome do gerenciador de filas.

#### **-d** *Depth*

Número de registros a exibir.

#### **-w** *Timeout*

Tempo de espera, em segundos. Se nenhuma mensagem de rastreio aparecer no período especificado, o **amqsact** é encerrado.

#### **-s** *StartTime*

Horário de início do registro a processar.

#### **-e***EndTime*

Horário de encerramento do registro a processar.

### **Parâmetros opcionais para o modo de exibição**

#### **-q** *QName*

Definir uma fila específica para substituir o nome da fila padrão

#### **-t** *TopicString*

Assinar um tópico de evento

**-b**

Procurar apenas registros

**-v**

Saída Detalhada

### **Saída de exemplo para o modo de exibição**

Use **amqsact** no gerenciador de filas *TESTQM*, com saída detalhada, em uma chamada API MQCONN:

amqsact -m TESTQM -v

O comando precedente fornece a saída de exemplo a seguir:

```
MonitoringType: MQI Activity Trace
Correl id:
00000000: 414D 5143 5445 5354 514D 2020 2020 2020 'AMQCTESTQM '
00000010: B5F6 4251 2000 E601 ' '
QueueManager: 'TESTQM'
Host Name: 'ADMINIB-1VTJ6N1'
IntervalStartDate: '2014-03-15'
IntervalStartTime: '12:08:10'
IntervalEndDate: '2014-03-15'
IntervalEndDate: '2014-03-1<br>IntervalEndTime: '12:08:10'
CommandLevel: 750
SeqNumber: 0
ApplicationName: 'IBM MQ_1\bin\amqsput.exe'
Application Type: MQAT_WINDOWS_7
ApplicationPid: 14076
UserId: 'Emma_Bushby'
```

```
API Caller Type: MQXACT_EXTERNAL
API Environment: MQXE_OTHER
Application Function:
Appl Function Type: MQFUN_TYPE_UNKNOWN
Trace Detail Level: 2
Trace Data Length: 0
Pointer size: 4
Platform: MQPL_WINDOWS_7
MQI Operation: 0
Operation Id: MQXF_CONN
ApplicationTid: 1
OperationDate: '2014-03-15'
OperationTime: '12:08:10'
ConnectionId:
00000000: 414D 5143 5445 5354 514D 2020 2020 2020 'AMQCTESTQM '
00000010: FFFFFFB5FFFFFFF6 4251 2000 FFFFFFE601 ' '
QueueManager: 'TESTQM'
Completion Code: MQCC_OK
Reason Code: 0
```
### **Modo dinâmico**

É possível ativar o modo dinâmico especificando um nome de aplicativo, um nome de canal ou um identificador de conexão como argumento para **amqsact**. Observe que é possível usar caracteres curinga no nome.

No modo dinâmico, dados de rastreio de atividade são ativados no início da amostra usando uma assinatura não durável em um tópico do sistema. A coleta de dados de rastreio de atividade para quando **amqsact** para. Deve-se especificar um tempo limite para **amqsact** no modo dinâmico. É possível executar diversas cópias do **amqsact** simultaneamente, cada instância recebendo uma cópia de todos os dados de rastreio de atividade.

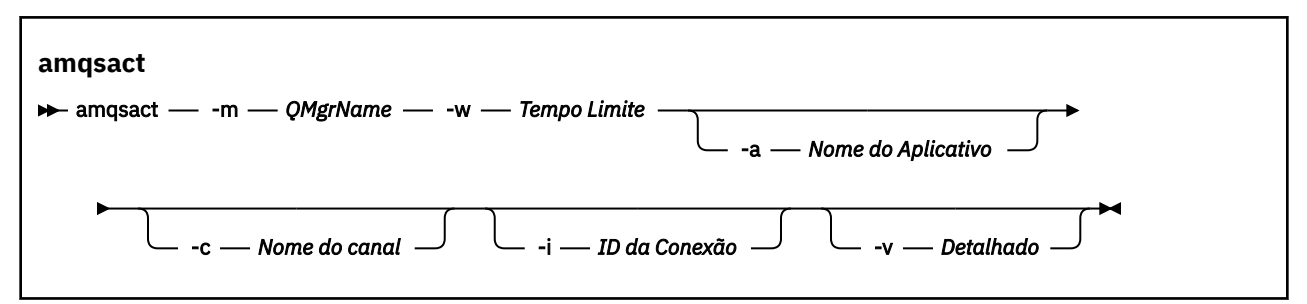

### **Parâmetros necessários para o modo dinâmico**

#### **-m***QMgrName*

Nome do gerenciador de filas.

**-w** *Timeout*

Tempo de espera, em segundos. Se nenhuma mensagem de rastreio aparecer no período especificado, o **amqsact** é encerrado.

# **Parâmetros opcionais para o modo dinâmico**

#### **-a** *Application name*

Especifique um nome de aplicativo para o qual coletar mensagens

#### **-c** *Channel name*

Especifique um canal para o qual coletar mensagens

#### **-i** *Connection ID*

Especifique uma conexão para a qual coletar mensagens.

**-v**

Saída Detalhada

# **Saída de exemplo para o modo dinâmico**

O comando a seguir gera e exibe mensagens de rastreio de atividades para quaisquer conexões feitas por aplicativos que começam com o texto "amqs". Após 30 segundos de inatividade, o programa **amqsact** é encerrado e nenhum novo dado de rastreio de atividade é gerado.

amqsactc -m QMGR1 -w 30 -a amqs\*

O comando a seguir gera e exibe mensagens de rastreio de atividade para qualquer atividade no canal QMGR1.TO.QMGR2. Após 10 segundos de inatividade, o programa **amqsact** é encerrado e nenhum novo dado de rastreio de atividade é gerado.

```
amqsactc -m QMGR1 -w 10 -c QMGR1.TO.QMGR2
```
O comando a seguir gera e exibe mensagens de rastreio de atividade detalhadas para qualquer atividade na conexão do IBM MQ existente que tenha uma CONN de "6B576B5420000701" e uma EXTCONN de "414D5143514D47523120202020202020". Após um minuto de inatividade, o programa **amqsact** é encerrado e nenhum novo dado de rastreio de atividade é gerado.

```
amqsactc -m QMGR1 -w 60 -i 414D5143514D475231202020202020206B576B5420000701 -v
```
# **Assinando informações de rastreio de atividade do aplicativo**

No IBM MQ 9.0, é possível assinar dinamicamente informações de rastreio de atividade do aplicativo como uma alternativa à coleta das informações por meio da configuração de nível do gerenciador de filas.

# **Sobre esta tarefa**

O rastreio de atividade do aplicativo rastreia o comportamento de um aplicativo e fornece uma visualização detalhada dos parâmetros usados por um aplicativo ao interagir com recursos do IBM MQ. Ele também mostra a sequência de chamadas MQI emitidas por um aplicativo.

Antes do IBM MQ 9.0, o rastreio de atividade do aplicativo é coletada e lida gravando mensagens PCF de rastreio de atividade na fila do sistema SYSTEM.ADMIN.TRACE.ACTIVITY.QUEUE. Para obter mais informações, consulte ["Configurando a coleta central de informações de rastreio de atividade do](#page-207-0) [aplicativo" na página 208.](#page-207-0)

Além de gravar dados de rastreio na fila do sistema, a partir do IBM MQ 9.0, o produto fornece a capacidade de assinar dinamicamente os dados de rastreio de atividade, gravados em tópicos especiais do sistema IBM MQ, em vez de coletar as informações por meio da configuração de nível do gerenciador de filas.

Observe que o IBM MQ 9.0 não usa saídas para esse propósito. No caso de, anteriormente, você ter usado saídas para atividade do aplicativo de rastreio, deverá alternar para o uso do novo método de coleta de rastreio de atividade do aplicativo.

A criação de uma assinatura ativa o rastreio de atividade. Não é necessário configurar os atributos do gerenciador de filas ou do aplicativo para a coleção central de dados de rastreio. No entanto, qualquer bloqueio explícito de rastreio de atividade, desativando o rastreio no gerenciador de filas ou nos níveis de aplicativo, também bloqueia a entrega do rastreio de atividade a qualquer assinatura correspondente.

# **Procedimento**

- • ["Assinaturas para rastreio de atividade do aplicativo" na página 221](#page-220-0)
- • ["Criando assinaturas para rastreio de atividade do aplicativo" na página 221](#page-220-0)
- • ["Usando amqsact para visualizar as mensagens de rastreio" na página 223](#page-222-0)
- ["Configurando níveis de rastreio usandomqat.ini" na página 225](#page-224-0)

### <span id="page-220-0"></span>*Assinaturas para rastreio de atividade do aplicativo*

É possível assinar um tópico do sistema IBM MQ para coletar informações de rastreio de atividade do aplicativo.

Você assina uma sequência especial de tópicos do sistema IBM MQ que representa a atividade a ser rastreada. A assinatura automática gera mensagens de dados de rastreio de atividade e publica-as na fila de destino de assinatura. Se você excluir a assinatura, a geração de dados de rastreio de atividade será interrompida para essa assinatura.

Uma assinatura pode rastrear atividade em um dos recursos a seguir:

- Um aplicativo especificado
- Um canal IBM MQ especificado
- Uma conexão IBM MQ existente

É possível criar múltiplas assinaturas, com sequências de tópicos iguais ou diferentes. Onde você criar múltiplas assinaturas com as mesmas sequências de tópicos de rastreio de atividade do sistema, cada assinatura receberá uma cópia dos dados de rastreio de atividade e isso poderá ter implicações de desempenho adversas.

A ativação de qualquer nível de rastreio de atividade pode ter efeitos de desempenho adversos. Quanto mais assinaturas ou recursos assinados, maior a sobrecarga potencial de desempenho. Para minimizar a sobrecarga de coleta de rastreio de atividade, os dados são gravados em mensagens e entregues para as assinaturas, de forma assíncrona, da própria atividade do aplicativo. Muitas vezes, múltiplas operações são gravadas em uma única mensagem de dados de rastreio de atividade. A operação assíncrona pode introduzir um atraso entre a operação do aplicativo e o recebimento dos dados de rastreio que registram a operação.

### *Criando assinaturas para rastreio de atividade do aplicativo*

É possível criar assinaturas para tópicos específicos para coletar dados de rastreio de atividade do aplicativo no IBM MQ 9.0.

Quando uma assinatura é criada em sequências específicas de tópicos do sistema, mensagens de dados PCF (formato de comando programável) de rastreio de atividade apropriadas são publicadas automaticamente para essa assinatura. Para obter informações detalhadas sobre a inscrição em tópicos, consulte Publicar e assinar mensagens.

As sequências de tópicos possuem o formato:

\$SYS/MQ/INFO/QMGR/*qmgr\_name*/ActivityTrace/*resource\_type*/*resource\_identifier*

em que:

- *qmgr\_name* especifica o gerenciador de filas ao qual o aplicativo rastreado está conectado. *qmgr\_name* é o nome do gerenciador de filas com todos os caracteres em branco finais removidos e quaisquer caracteres de barra (/) substituídos por um e comercial (&) caractere.
- *resource\_type* especifica o tipo de dados do recurso que estão sendo coletados e é uma das sequências a seguir:
	- ApplName para especificar um aplicativo. A solicitação assina todas as conexões IBM MQ que tenham um nome de aplicativo que corresponda àquele especificado pelo *resource\_identifier*.
	- ChannelName para especificar um canal do IBM MQ.
	- ConnectionId para especificar uma conexão IBM MQ.
- *resource\_identifier* identifica o recurso real. O formato depende do tipo de recurso:
	- Para um tipo de recurso de ApplName, o *resource\_identifier* é a parte final (o valor que segue o último / ou \) do nome do aplicativo como visto pelo gerenciador de filas, com qualquer caractere em branco rasteiro removido. O valor corresponde ao valor ApplName da estrutura de contexto de saída da API (MQAXC). O ApplName de uma conexão é retornado como o valor APPLTAG ao usar o comando MQSC **DISPLAY CONN**.
- Para um tipo de recurso de ChannelName, o *resource\_identifier* é o nome do canal a ser rastreado. Se o nome do canal identificar um canal SVRCONN, toda a atividade do aplicativo para clientes conectados será rastreada. Se o nome do canal identificar um gerenciador de filas para o canal do gerenciador de filas, as mensagens recebidas e de saída serão rastreadas. O *resource\_identifier* é o nome do canal com todos os caracteres em branco finais removidos e quaisquer caracteres '/' substituídos por um' & ' caractere.
- Para um tipo de recurso de ConnectionId, o *resource\_identifier* é o ID de conexão exclusivo designado para cada conexão. O ID de conexão na sequência de tópicos é o valor total de 24 bytes gravado como uma sequência hexadecimal. Esse valor é a concatenação do EXTCONN seguido pelos valores CONN que são retornados do comando MQSC **DISPLAY CONN**.

É possível usar curingas em um *resource\_identifier* para corresponder a múltiplas identidades de recursos em uma única assinatura. O curinga pode estar no estilo de tópico padrão ('#' ou '+') ou no estilo de caractere ('\*' ou '?'). Ao usar o curinga de estilo de tópico, ele não pode ser combinado com parte de um nome de recurso; ele pode ser usado somente para corresponder a todos os aplicativos, canais ou conexões possíveis. O uso de qualquer curinga aumenta o nível de dados de rastreio gerados, podendo afetar o desempenho.

Para assinar essas sequências de tópicos, deve-se ter a autorização para "assinar". Os tópicos do sistema não herdam autorizações da raiz da árvore de tópicos do gerenciador de filas. Um usuário deve receber acesso a um objeto de tópico administrado no ponto \$SYS/MQ ou mais profundo na árvore de tópicos. Será possível assinar se você tiver acesso ao SYSTEM.ADMIN.TOPIC, embora isso conceda acesso a todas as sequências de tópicos \$SYS/MQ, não apenas ao rastreio de atividade. Para controlar o acesso mais especificamente, novos objetos de tópico administrados podem ser definidos para pontos mais profundos na árvore, seja para todo o rastreio de atividade ou, por exemplo, para um nome de aplicativo ou nome de canal específico.

# **Exemplos**

O exemplo a seguir mostra uma sequência de caracteres de tópico para um aplicativo que é denominadoamqsput executando em um sistema Windows:

\$SYS/MQ/INFO/QMGR/QMGR1/ActivityTrace/ApplName/amqsputc.exe

O exemplo a seguir mostra uma sequência de tópicos para um canal:

\$SYS/MQ/INFO/QMGR/QMGR1/ActivityTrace/ChannelName/SYSTEM.DEF.SVRCONN

O exemplo a seguir mostra uma sequência de tópicos para uma conexão:

\$SYS/MQ/INFO/QMGR/QMGR1/ActivityTrace/ConnectionId/ 414D5143514D475231202020202020206B576B5420000701

O exemplo a seguir mostra uma sequência de tópicos que cria uma assinatura para rastrear dados para todos os canais no gerenciador de filas QMGR1:

\$SYS/MQ/INFO/QMGR/QMGR1/ActivityTrace/ChannelName/#

O exemplo a seguir mostra uma sequência de tópicos que cria uma assinatura para rastrear dados para aplicativos com nomes iniciados com "amqs" (observe que para usar o curinga "\*", a assinatura deve ser criada usando o modelo de curinga do caractere):

\$SYS/MQ/INFO/QMGR/QMGR1/ActivityTrace/ApplName/amqs\*

#### **Conceitos relacionados**

["Tópicos do sistema para rastreio de atividade e monitoramento" na página 297](#page-296-0)

<span id="page-222-0"></span>Os tópicos do sistema nas árvores de tópicos do gerenciador de filas são usados para o monitoramento de recursos (alguns dos quais são semelhantes ao conteúdo de mensagens de estatísticas) e como uma maneira de consumir o rastreio de atividade do aplicativo

#### *Usando amqsact para visualizar as mensagens de rastreio*

É possível usar o programa **amqsact** com o IBM MQ 9.0 para gerar e visualizar mensagens de rastreio.

O programa **amqsact** é uma amostra do IBM MQ. Para usar essa amostra, deve-se usar o arquivo executável conectado ao cliente, **amqsactc**. O arquivo executável está localizado no diretório de amostras:

- Nas plataformasLinux e UNIX, *MQ\_INSTALLATION\_PATH*/samp/bin64
- Em plataformas Windows, *MQ\_INSTALLATION\_PATH*\tools\c\Samples\Bin64

É possível usar **amqsact** de duas maneiras:

#### **Modo de exibição**

Formate e exiba as mensagens de dados de rastreio da atividade que estão sendo entregues a SYSTEM.ADMIN.TRACE.ACTIVITY.QUEUE.

#### **Modo dinâmico**

Crie uma assinatura para um conjunto de recursos e exiba o rastreio de atividade gerado executando **amqsact**.

### **Modo de exibição**

Por padrão, **amqsact** no modo de exibição processa mensagens em

SYSTEM.ADMIN.TRACE.ACTIVITY.QUEUE. É possível substituir esse comportamento especificando um nome de fila ou sequência de tópicos. O rastreio de atividade deve ser ativado usando um dos métodos descritos em [Coletando informações de rastreio de atividade do aplicativo](#page-207-0). É possível controlar o período de rastreio exibido e especificar se as mensagens de rastreio de atividade serão removidas ou retidas após a exibição. No modo de exibição, **amqsact** usa os argumentos a seguir:

#### **-m** *queue\_manager\_name*

Obrigatório. Especifique o gerenciador de filas para o qual as mensagens de rastreio são coletadas.

#### **-q** *queue\_name*

Exiba somente as mensagens de rastreio relacionadas à fila nomeada.

#### **-t** *topic\_string*

Exiba somente as mensagens de rastreio relacionadas ao tópico nomeado.

**-b**

Especifique que as mensagens de rastreio serão retidas após a exibição.

**-v**

Exiba as mensagens de rastreio no modo detalhado.

#### **-d** *Depth*

O número de mensagens a serem exibidas.

#### **-w** *Timeout*

Especifique um tempo limite. Se nenhuma mensagem de rastreio aparecer nesse período, **amqsact** sairá.

#### **-s** *start\_time*

Use esse argumento com o argumento -e para especificar um período de tempo. As mensagens de rastreio do período de tempo especificado são exibidas.

#### **-e** *end\_time*

Use esse argumento com o argumento -s para especificar um período de tempo. As mensagens de rastreio do período de tempo especificado são exibidas.

Por exemplo, o comando a seguir exibe mensagens de rastreio de atividade que são retidas em SYSTEM.ADMIN.TRACE.ACTIVITY.QUEUE e exclui as mensagens após a exibição:

amqsact -m QMGR1

O comando a seguir exibe mensagens de rastreio de atividade na fila especificada, SUB.QUEUE, e exclui as mensagens após a exibição. As mensagens continuam sendo exibidas até um período de 30 segundos sem que decorram novas mensagens. Esse comando pode, por exemplo, ser usado com uma assinatura para uma sequência de tópicos do sistema de rastreio de atividade.

amqact -m QMGR1 -q SUB.QUEUE.1 -w 30

O comando a seguir exibe, no formato detalhado, todos os dados de rastreio de atividade retidos atualmente no SYSTEM.ADMIN.TRACE.ACTIVITY.QUEUE, que ocorreram no período especificado de 20 minutos. As mensagens permanecerão na fila após a exibição.

amqsact -m QMGR1 -b -v -s 2014-12-31 23.50.00 -e 2015-01-01 00.10.00

#### **Modo dinâmico**

Ative o modo dinâmico especificando um nome de aplicativo, um nome de canal ou um identificador de conexão como argumento para **amqsact**. É possível usar caracteres curinga no nome. No modo dinâmico, os dados de rastreio de atividade são ativados no início da amostra usando uma assinatura não durável em um tópico do sistema. A coleta de dados de rastreio de atividade para quando **amqsact** para. Deve-se especificar um tempo limite para **amqsact** no modo dinâmico. É possível executar múltiplas cópias de **amqsact** simultaneamente e cada instância recebe uma cópia de todos os dados de rastreio de atividade. No modo dinâmico, **amqsact** usa os argumentos a seguir:

#### **-m** *queue\_manager\_name*

Obrigatório. Especifique o gerenciador de filas para o qual as mensagens de rastreio são coletadas.

**-w** *Timeout*

Obrigatório. Especifique um tempo limite. Se nenhuma mensagem de rastreio aparecer nesse período, **amqsact** sairá.

#### **-a** *application\_name*

Especifique um aplicativo para o qual coletar mensagens.

**-c** *channel\_name*

Especifique um canal para o qual coletar mensagens.

**-i** *connection\_id*

Especifique uma conexão para a qual coletar mensagens.

**-v**

Exiba as mensagens de rastreio no modo detalhado.

Por exemplo, o comando a seguir gera e exibe mensagens de rastreio de atividade para qualquer conexão feita por aplicativos denominados "amqsget.exe". Após 30 segundos de inatividade, o programa **amqsact** é encerrado e nenhum novo dado de rastreio de atividade é gerado.

amqsactc -m QMGR1 -w 30 -a amqsget.exe

O comando a seguir gera e exibe mensagens de rastreio de atividade para qualquer conexão feita por aplicativos iniciados com o texto "amqs". Após 30 segundos de inatividade, o programa **amqsact** é encerrado e nenhum novo dado de rastreio de atividade é gerado.

```
amqsactc -m QMGR1 -w 30 -a amqs*
```
<span id="page-224-0"></span>O comando a seguir gera e exibe mensagens de rastreio de atividade para qualquer atividade no canal QMGR1.TO.QMGR2. Após 10 segundos de inatividade, o programa **amqsact** é encerrado e nenhum novo dado de rastreio de atividade é gerado.

amqsactc -m QMGR1 -w 10 -c QMGR1.TO.QMGR2

O comando a seguir gera e exibe mensagens de rastreio de atividade para qualquer atividade em qualquer canal. Após 10 segundos de inatividade, o programa **amqsact** é encerrado e nenhum novo dado de rastreio de atividade é gerado.

amqsactc -m QMGR1 -w 10 -c #

O comando a seguir gera e exibe mensagens de rastreio de atividade detalhadas para qualquer atividade na conexão do IBM MQ existente que tenha uma CONN de "6B576B5420000701" e uma EXTCONN de "414D5143514D47523120202020202020". Após um minuto de inatividade, o programa **amqsact** é encerrado e nenhum novo dado de rastreio de atividade é gerado.

amqsactc -m QMGR1 -w 60 -i 414D5143514D475231202020202020206B576B5420000701 -v

#### *Configurando níveis de rastreio usandomqat.ini*

Você configura níveis de rastreio para um gerenciador de filas, configurando valores para a sub-rotina AllActivityTrace do arquivo de configuração mqat.ini.

É possível configurar os valores a seguir para a sub-rotina AllActivityTrace:

#### **ActivityInterval**

Intervalo de tempo em segundos entre as mensagens de rastreio. O rastreio de atividade não usa um encadeamento de cronômetro, portanto, a mensagem de rastreio não é gravada no momento exato que o tempo passa, ela é gravada quando a primeira operação MQI (Message Queue Interface) é executada depois que o intervalo de tempo passa. Se esse valor for 0, a mensagem de rastreio será gravado quando a conexão desconectar-se (ou quando a contagem de atividade for alcançada). O padrão é 1.

#### **ActivityCount**

Número de operações MQI entre as mensagens de rastreio. Se esse valor for 0, a mensagem de rastreio será gravada quando a conexão se desconectar (ou quando o intervalo de atividade decorrer). O padrão é 100.

#### **TraceLevel**

Quantia de detalhe de parâmetro rastreado para cada operação. A descrição de operações individuais detalhes quais parâmetros são incluídos para cada nível de rastreio. Configure como LOW, MEDIUM ou HIGH. Assume o padrão de MEDIUM.

#### **TraceMessageData**

Quantia de dados da mensagem que são rastreados em bytes para operações MQGET, MQPUT, MQPUT1 e de Retorno de chamada. O padrão é 0.

#### **StopOnGetTraceMsg**

Pode ser configurado como ON ou OFF. Assume padrão de ON.

#### **SubscriptionDelivery**

Pode ser configurado como BATCHED ou IMMEDIATE. Determina se os parâmetros ActivityInterval e ActivityCount deverão ser usados quando uma ou mais assinaturas de rastreio de atividade estiverem presentes. Configurar esse parâmetro para IMMEDIATE resultará nos valores ActivityInterval e ActivityCount sendo substituídos por valores efetivos de 1 quando os dados de rastreio tiverem uma assinatura correspondente. Cada registro de rastreio de atividade não é processado em lote com outros registros da mesma conexão e, em vez disso, é entregue à assinatura imediatamente sem atraso. A configuração IMMEDIATE aumenta a sobrecarga de desempenho de coleta de dados de rastreio de atividade. A configuração padrão é BATCHED.

# **Referência da mensagem de rastreio de atividade do aplicativo**

Use essa página para obter uma visão geral do formato de mensagens de rastreio da atividade do aplicativo e as informações retornadas nessas mensagens

As mensagens de rastreio de atividade do aplicativo são mensagens padrão do IBM MQ que contém um descritor de mensagens e dados da mensagem. Os dados da mensagem contêm informações sobre as operações MQI executadas pelos aplicativos IBM MQ ou informações sobre as atividades que ocorrem em um sistema IBM MQ.

#### **Descritor de Mensagens**

• Uma estrutura MQMD

#### **Dados da mensagem**

- Um cabeçalho PCF (MQCFH)
- Dados da mensagem de rastreio da atividade do aplicativo que sempre são retornados
- Dados da mensagem de rastreio da atividade do aplicativo que são específicos da operação

### *MQMD da mensagem de rastreio de atividade do aplicativo (descritor de mensagens)*

Use essa página para compreender as diferenças entre o descritor de mensagens de mensagens de rastreio da atividade do aplicativo e o descritor de mensagens das mensagens de eventos

Os parâmetros e os valores no descritor de mensagens da mensagem de rastreio de atividades do aplicativo são os mesmos que no descritor de mensagens de mensagens de eventos, com a seguinte exceção:

#### *Format*

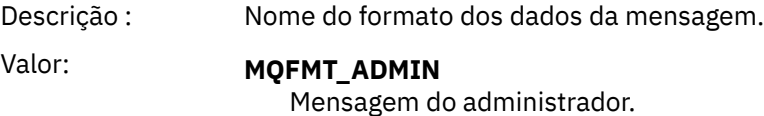

#### *CorrelId*

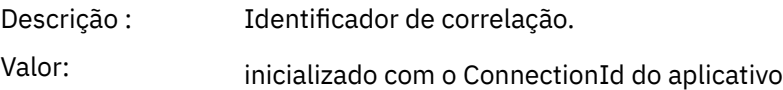

# *MQCFH (cabeçalho PCF)*

Use essa página para visualizar os valores de PCF contidos pela estrutura MQCFH para uma mensagem de rastreio de atividade

Para uma mensagem de rastreio de atividade, a estrutura MQCFH contém os seguintes valores:

#### *Type*

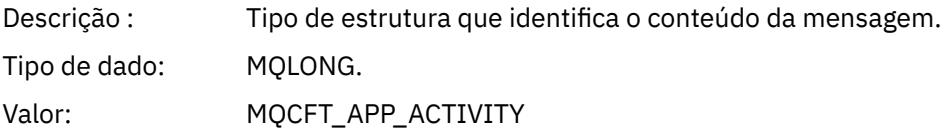

#### *StrucLength*

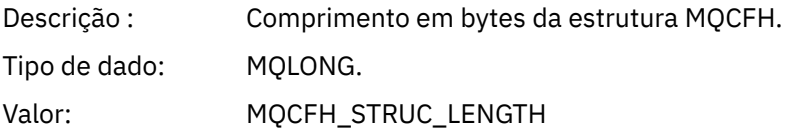

#### *Version*

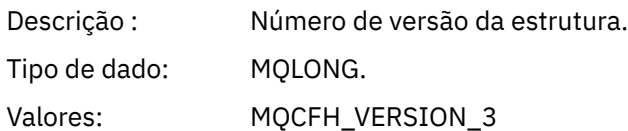

#### *Command*

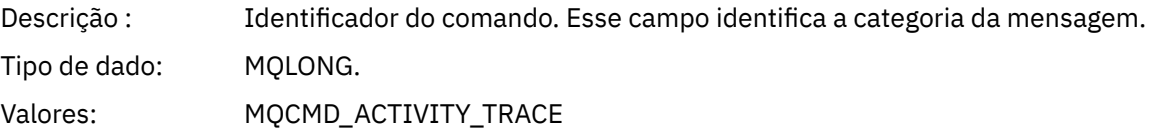

#### *MsgSeqNumber*

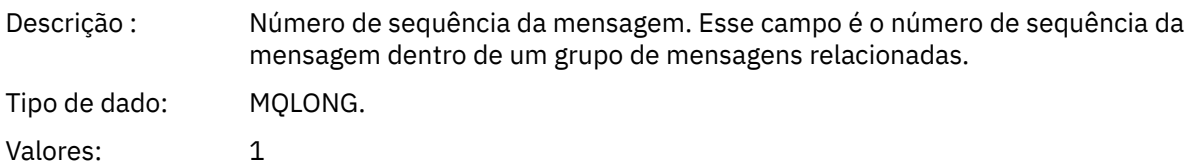

### *Control*

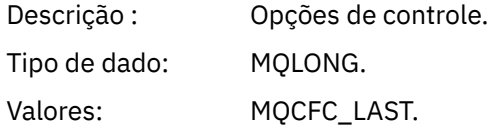

#### *CompCode*

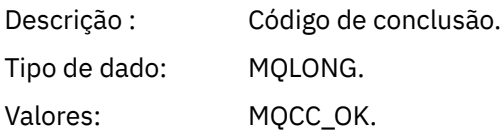

#### *Reason*

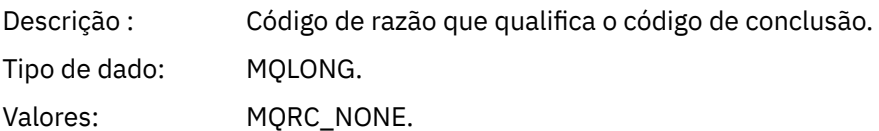

#### *ParameterCount*

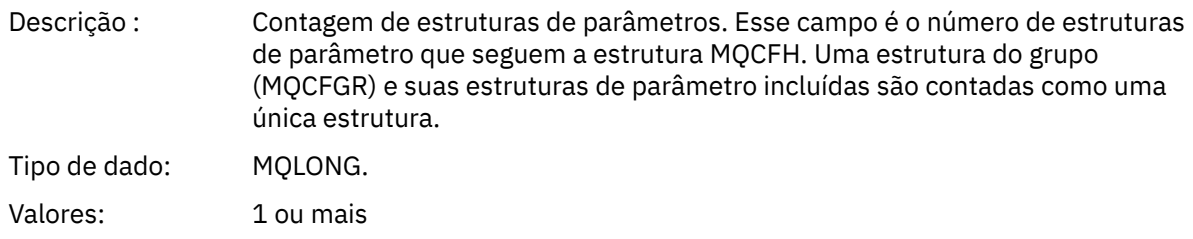

# *Dados da mensagem de rastreio de atividade do aplicativo*

Imediatamente após o cabeçalho PCF, há um conjunto de parâmetros que descrevem o intervalo de tempo para o rastreio de atividade. Esses parâmetros também indicam a sequência de mensagens no caso de mensagens que estão sendo gravadas. A ordem e o número de campos após o cabeçalho não é garantida, permitindo a inclusão de informações adicionais no futuro.

Nome da mensagem Mensagem de rastreio de atividade.

#### Fila do sistema: SYSTEM.ADMIN.TRACE.ACTIVITY.QUEUE.

## *QueueManager*

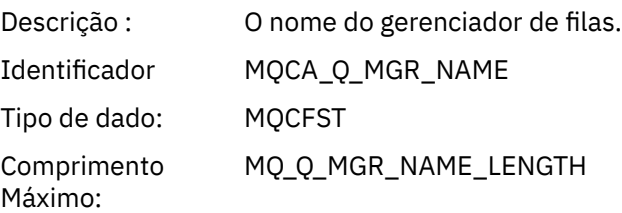

#### *QSGName*

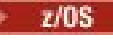

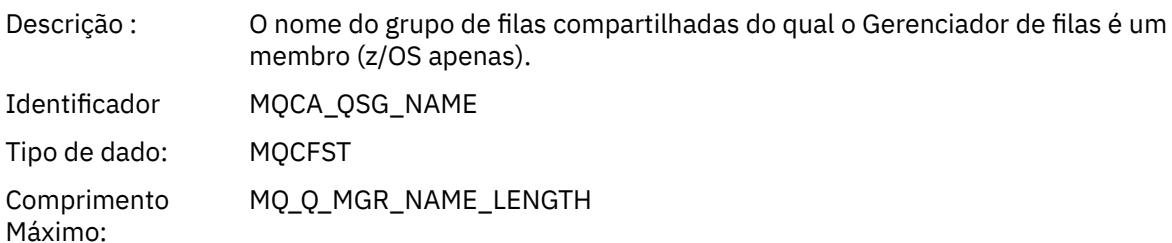

#### *HostName*

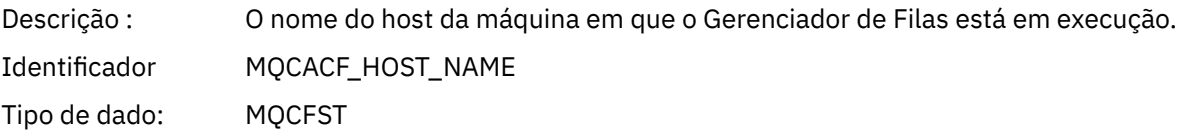

#### *IntervalStartDate*

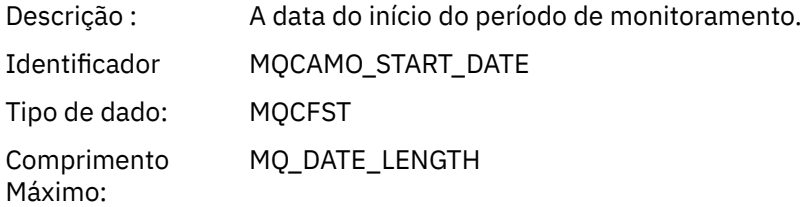

### *IntervalStartTime*

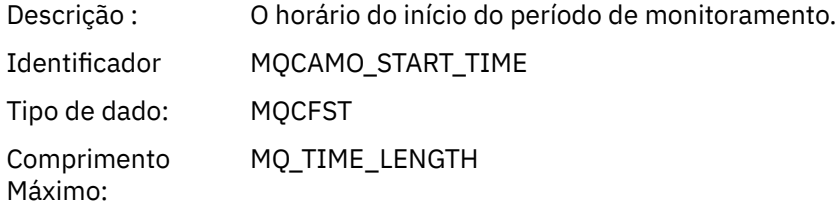

#### *IntervalEndDate*

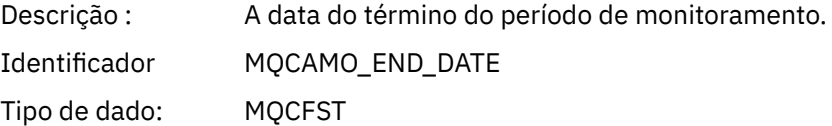

Comprimento MQ\_DATE\_LENGTH Máximo:

#### *IntervalEndTime*

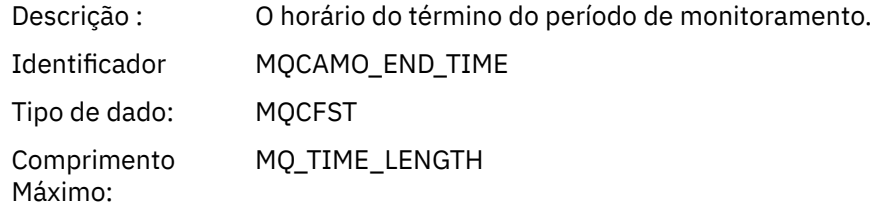

#### *CommandLevel*

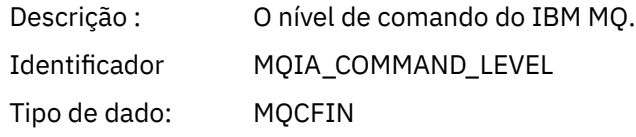

#### *SeqNumber*

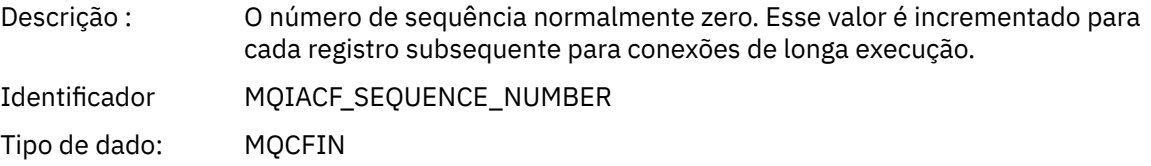

#### *ApplicationName*

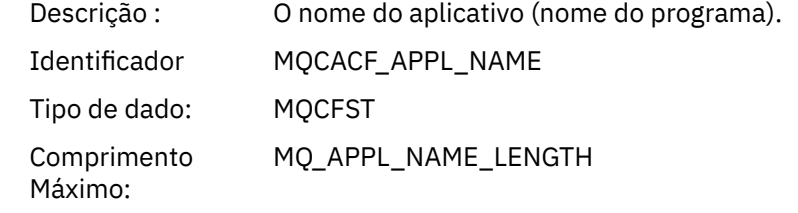

# *ApplClass*

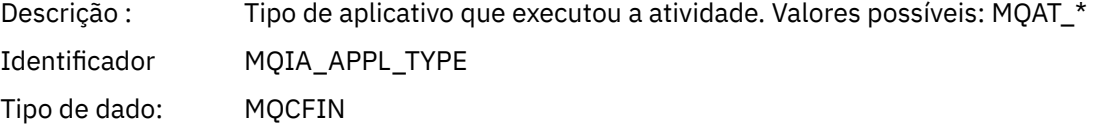

# *ApplicationPid*

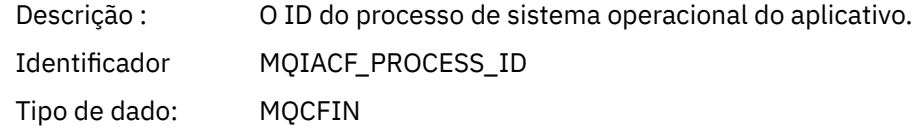

### *UserId*

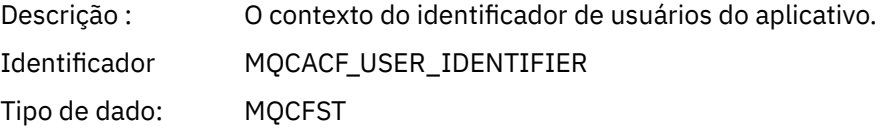

Comprimento Máximo: MQ\_USER\_ID\_LENGTH

# *APICallerType*

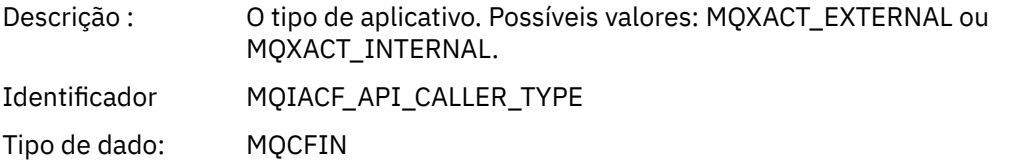

### *Environment*

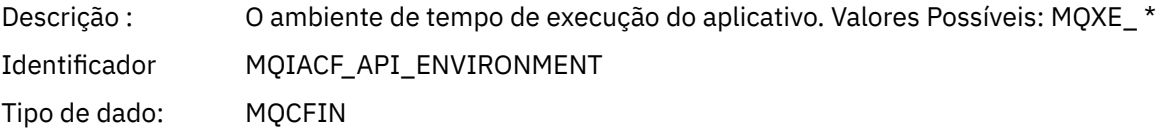

#### *ChannelName*

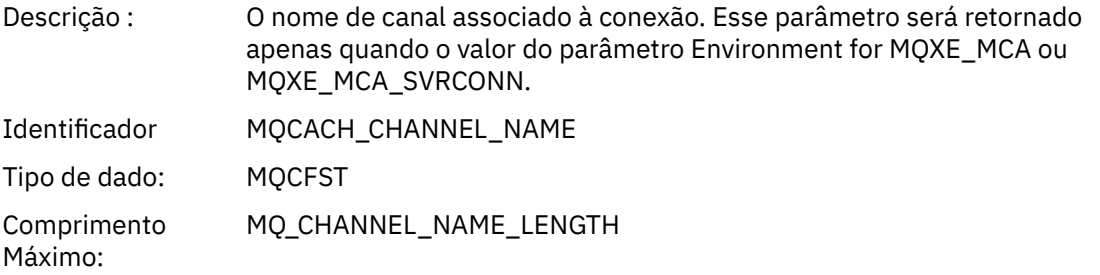

#### *ConnectionName*

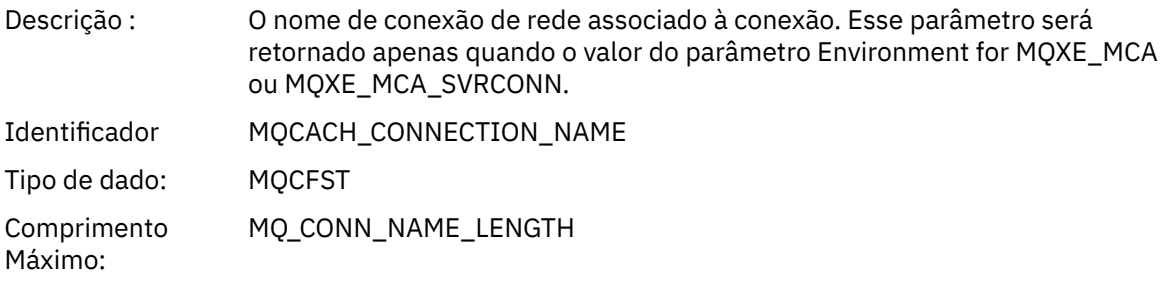

# *ChannelType*

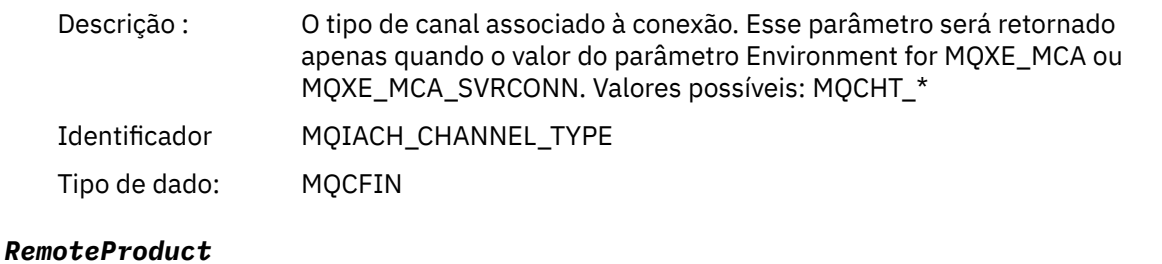

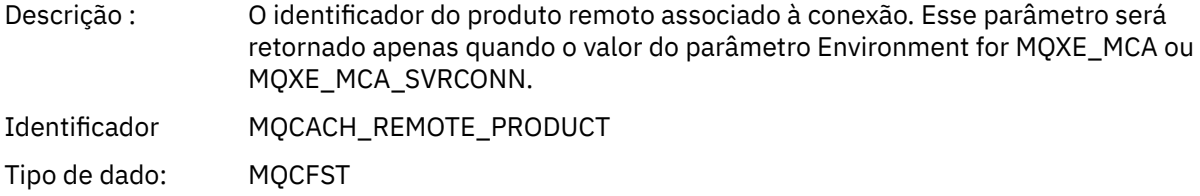

Comprimento Máximo: MQ\_REMOTE\_PRODUCT\_LENGTH *RemoteVersion* Descrição : A versão remota do produto associada à conexão. Esse parâmetro será retornado apenas quando o valor do parâmetro Environment for MQXE\_MCA ou MQXE\_MCA\_SVRCONN. Identificador MQCACH\_REMOTE\_VERSION Tipo de dado: MQCFST Comprimento Máximo: MQ\_REMOTE\_VERSION\_LENGTH *FunctionName* Descrição : O nome da última função de alto nível iniciada pelo encadeamento inicial. Identificador MQCACF\_APPL\_FUNCTION Tipo de dado: MQCFST *FunctionType* Descrição : O tipo da última função de alto nível iniciada pelo encadeamento inicial. Valores possíveis: MQFUN\_\* Identificador MQIACF\_APPL\_FUNCTION\_TYPE Tipo de dado: MQCFIN *Detail* Descrição : O nível de detalhes registrado para a conexão. Valores possíveis: 1=LOW 2=MEDIUM 3=HIGH Identificador MQIACF\_TRACE\_DETAIL Tipo de dado: MQCFIN *TraceDataLength* Descrição : O comprimento dos dados da mensagem (em bytes) que é rastreada para esta conexão. Identificador MQIACF\_TRACE\_DATA\_LENGTH Tipo de dado: MQCFIN *PointerSize* Descrição : O comprimento (em bytes) de ponteiros na plataforma que o aplicativo está executando (para ajudar na interpretação de estruturas binárias).

Identificador MQIACF\_POINTER\_SIZE Tipo de dado: MQCFIN

#### *Platform*

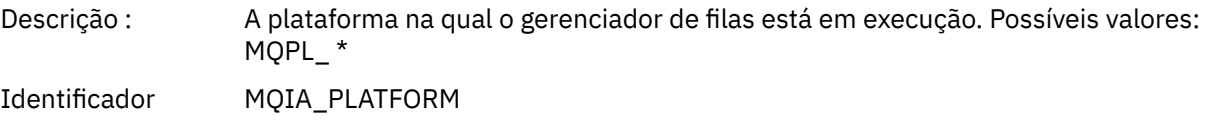

Tipo de dado: MQCFIN

### *Parâmetros variáveis para operações de MQI da atividade do aplicativo*

A estrutura de dados de atividade do aplicativo MQCFGR é seguida pelo conjunto de parâmetros PCF que corresponde à operação que está sendo executada. Os parâmetros para cada operação são definidos na seção a seguir.

O nível de rastreio indica o nível de granularidade de rastreio necessário para os parâmetros serem incluídos no rastreio. Os valores de nível de rastreio possíveis são:

1. Baixo

O parâmetro é incluído quando o rastreio de atividade "baixo", "médio" ou "alto" é configurado para um aplicativo. Essa configuração significa que um parâmetro é sempre incluído no grupo AppActivityData para a operação. Esse conjunto de parâmetros é suficiente para rastrear as chamadas MQI que um aplicativo faz e para ver se elas são bem-sucedida.

2. Médio

O parâmetro só é incluído no grupo AppActivityData para a operação quando o rastreio de atividade "médio" ou "alto" é configurado para um aplicativo. Esse conjunto de parâmetros inclui informações sobre os recursos, por exemplo, filas e nomes de tópicos utilizados pelo aplicativo.

3. Alto

O parâmetro apenas é incluído no grupo AppActivityData para a operação quando o rastreio de atividade "alto" é configurado para um aplicativo. Esse conjunto de parâmetros inclui os dumps de memória das estruturas transmitidas para as funções MQI e XA. Por esse motivo, ele contém mais informações sobre os parâmetros utilizados em chamadas MQI e XA. Os dumps de memória da estrutura são cópias superficiais das estruturas. Para evitar tentativas incorretas de desreferenciar ponteiros, os valores do ponteiro nas estruturas são configurados para NULL.

**Nota:** A versão da estrutura que é descartada não é necessariamente idêntica à versão usada por um aplicativo. A estrutura pode ser modificada por uma saída de cruzamento de API, pelo código de rastreio de atividade ou pelo gerenciador de filas. Um gerenciador de filas pode modificar uma estrutura para uma versão mais recente, mas o gerenciador de filas nunca a muda para uma versão anterior da estrutura. Fazer isso acarretaria o risco de perda de dados.

#### *MQBACK*

O aplicativo iniciou a função MQBACK MQI

#### *CompCode*

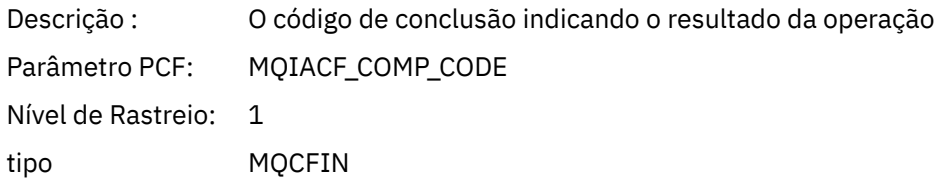

#### *Reason*

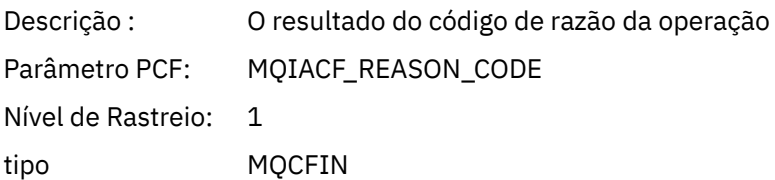

# *QMgrOpDuration*

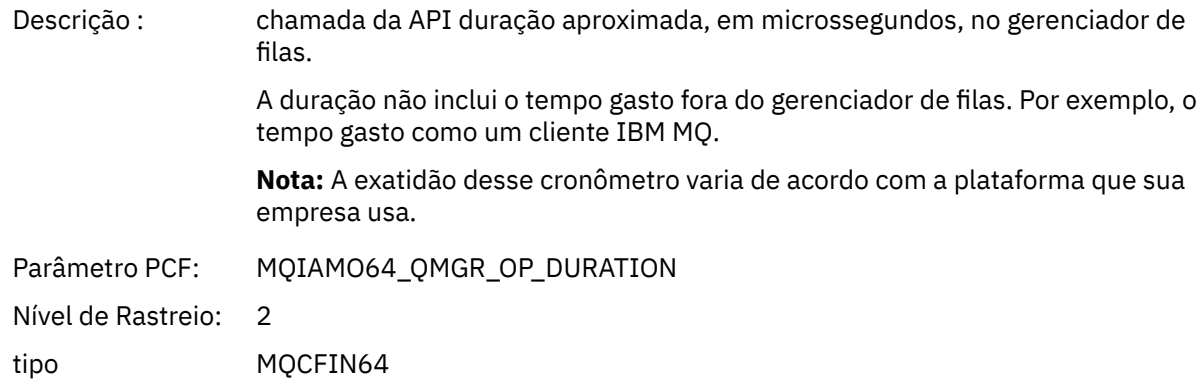

# *MQBEGIN*

O aplicativo iniciou a função MQI MQBEGIN

## *CompCode*

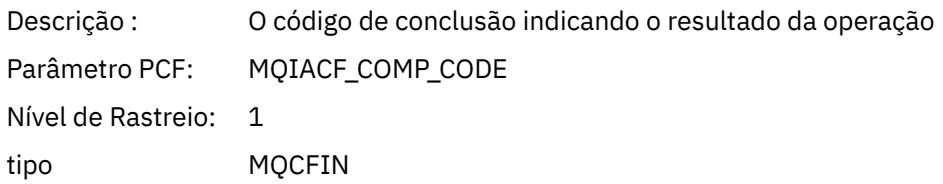

#### *Reason*

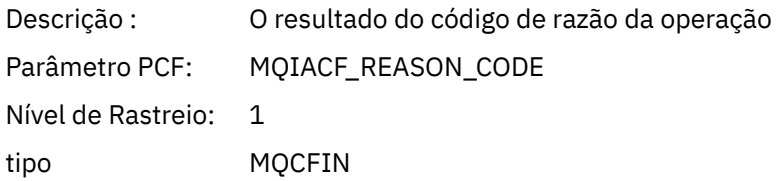

### *MQBO*

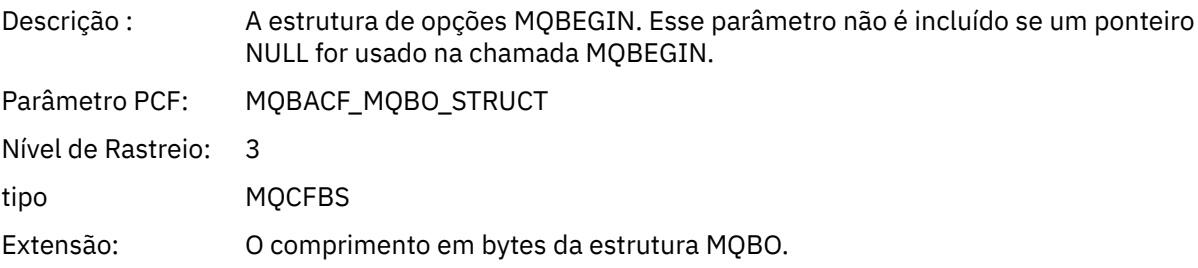

# *QMgrOpDuration*

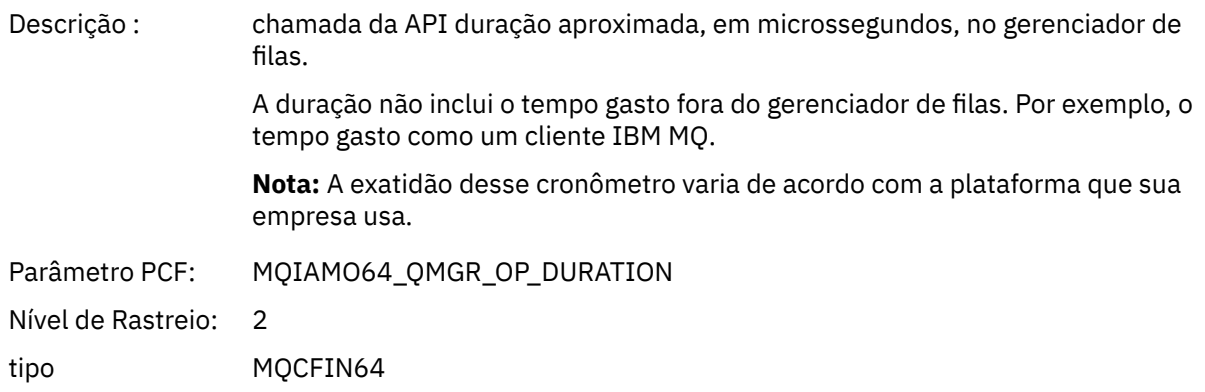

### *MQCALLBACK*

O aplicativo iniciou a função MQCALLBACK

# *ObjectHandle*

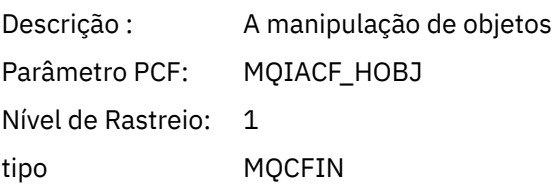

# *CallType*

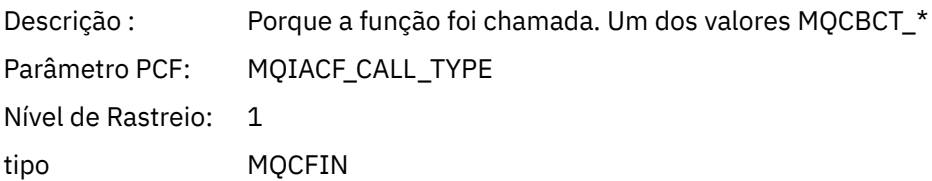

# *MsgBuffer*

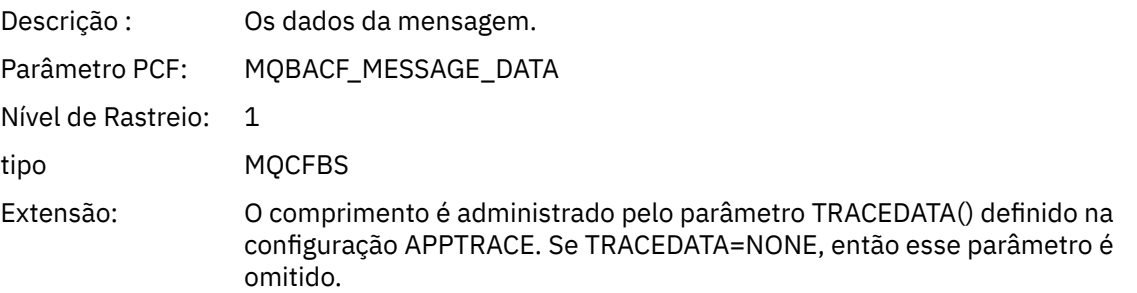

# *MsgLength*

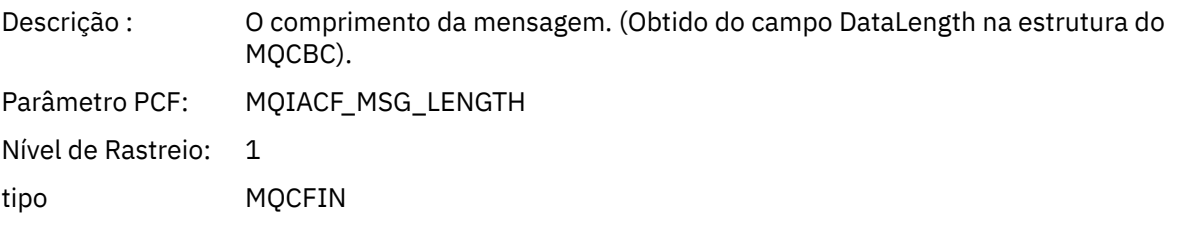

### *HighResTime*

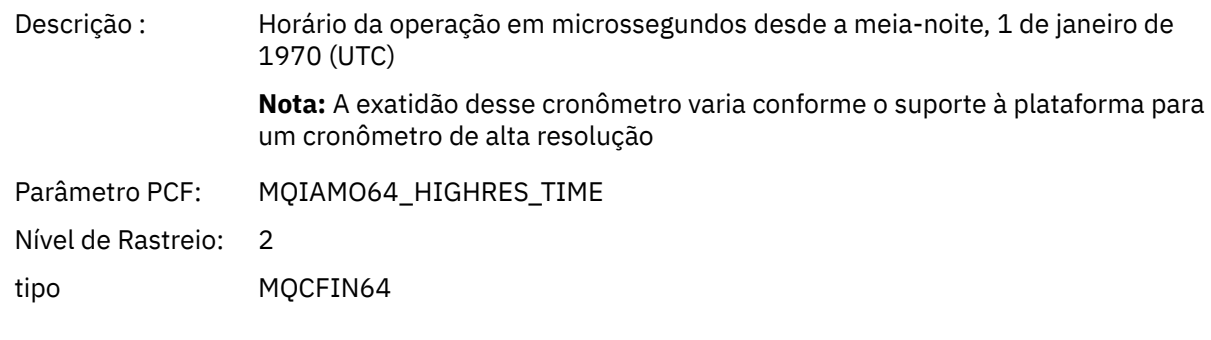

# *ReportOptions*

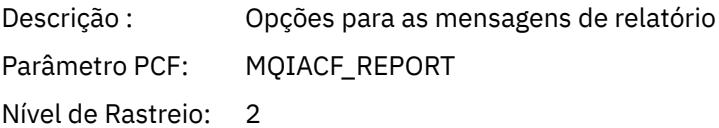

tipo MQCFIN

# *MsgType*

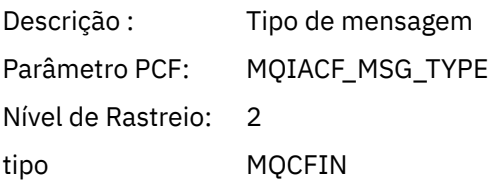

# *Expiry*

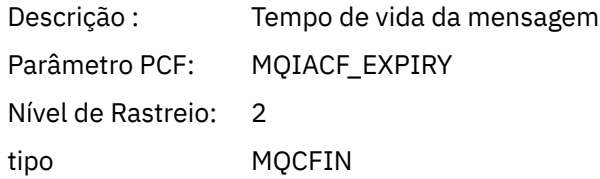

# *Format*

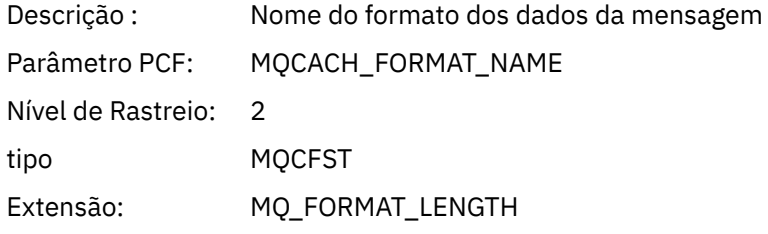

### *Priority*

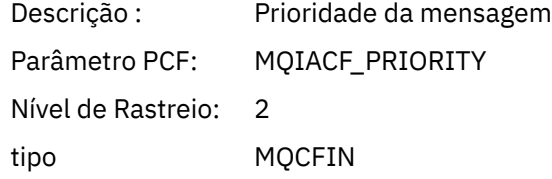

### *Persistence*

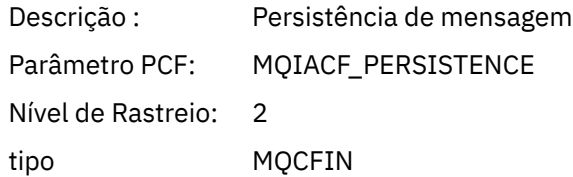

# *MsgId*

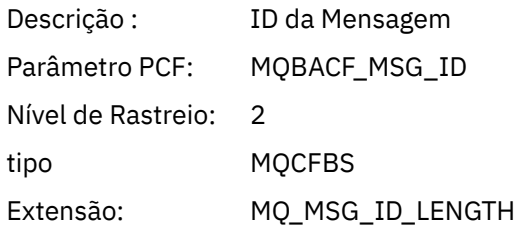

### *CorrelId*

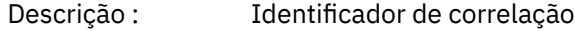

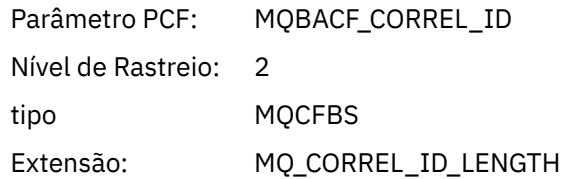

# *ObjectName*

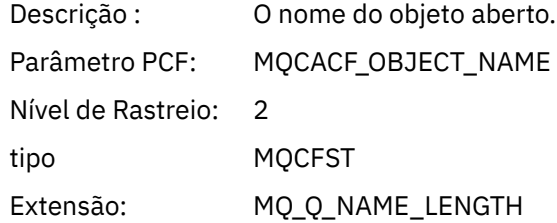

### *ResolvedQName*

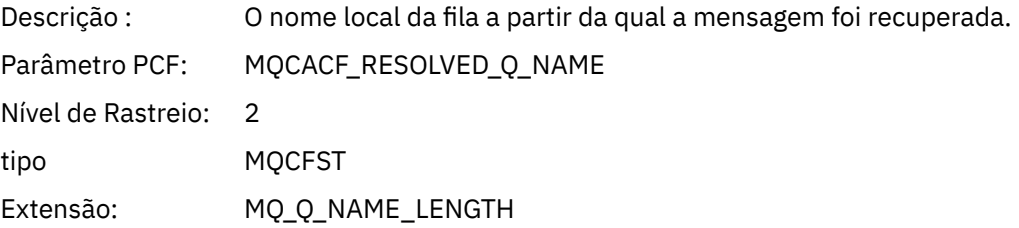

# *ReplyToQueue*

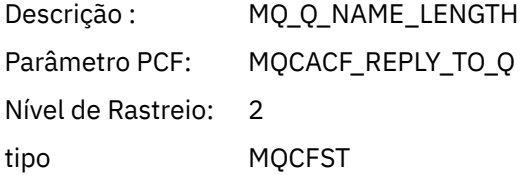

# *ReplyToQMgr*

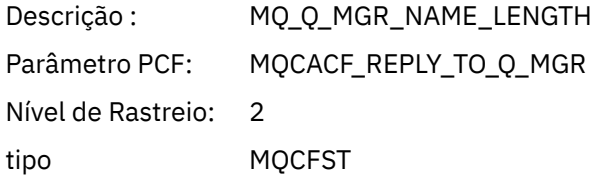

### *CodedCharSetId*

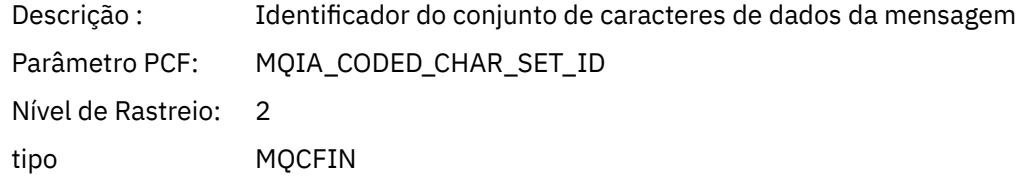

# *Encoding*

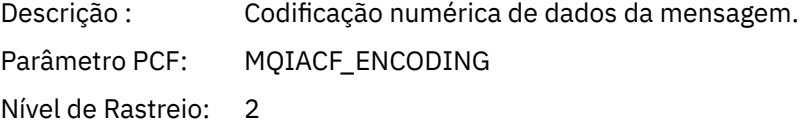

tipo MQCFIN

#### *PutDate*

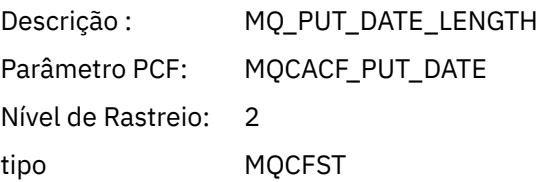

### *PutTime*

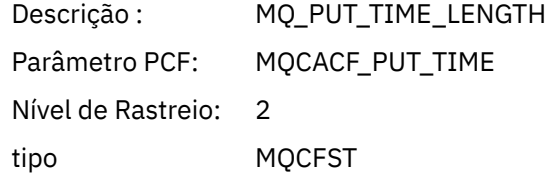

# *ResolvedQName*

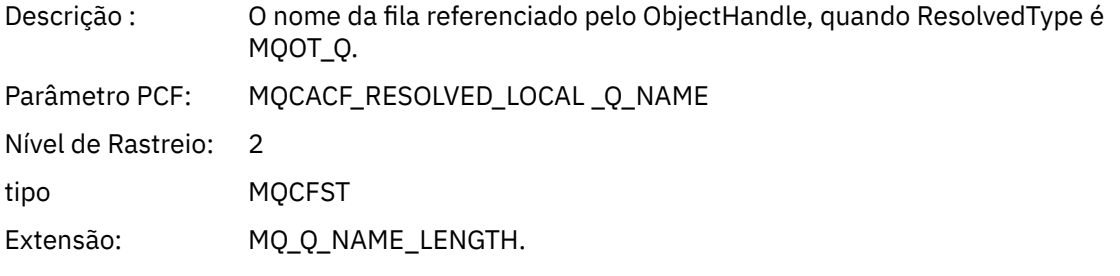

# *ResObjectString*

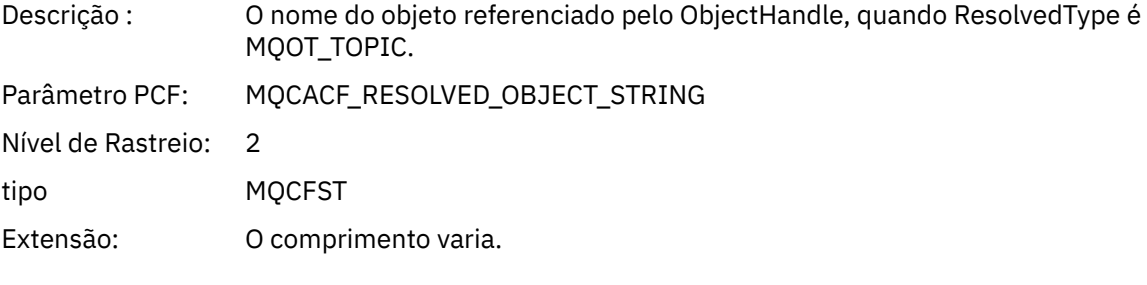

# *ResolvedType*

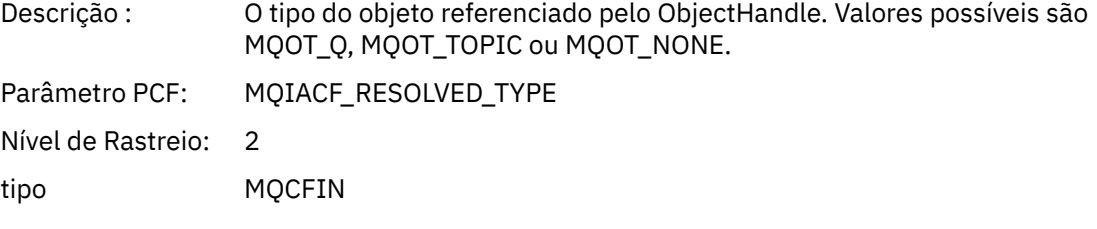

### *PolicyName*

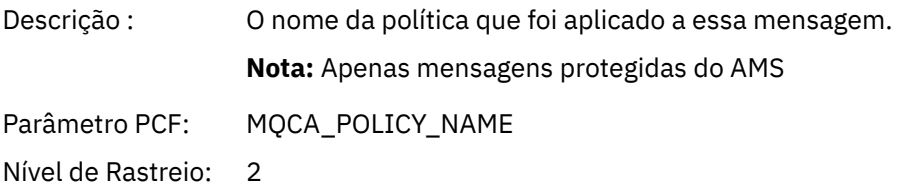

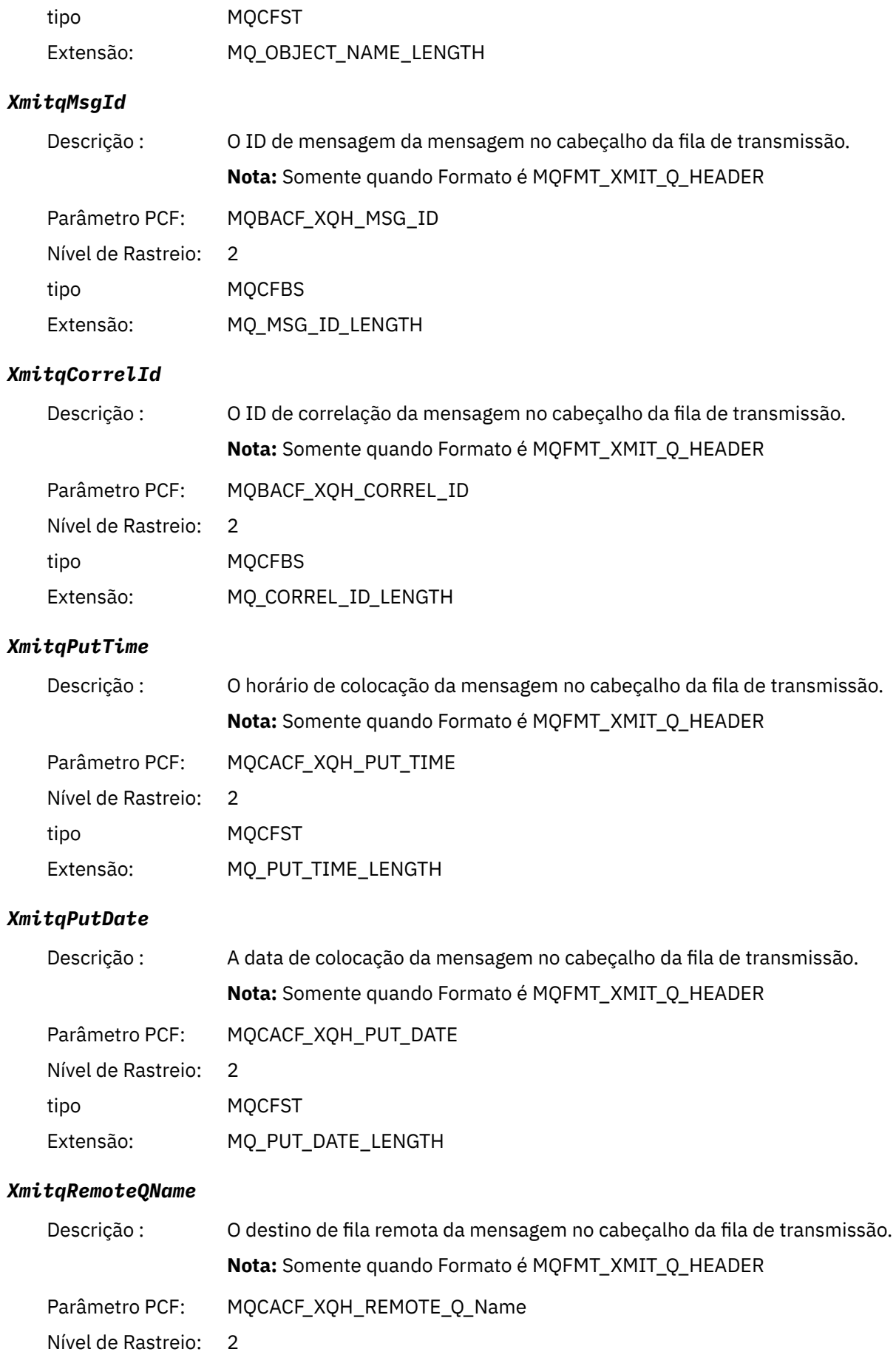

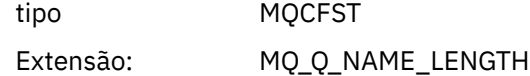

# *XmitqRemoteQMgr*

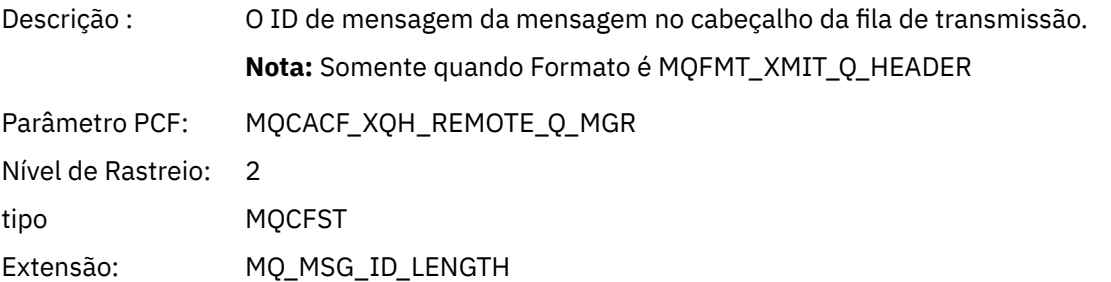

# *MsgDescStructure*

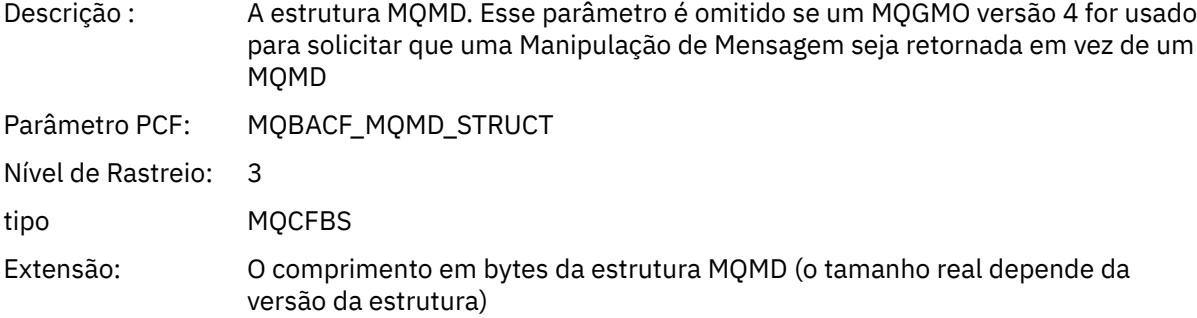

### *GetMsgOptsStructure*

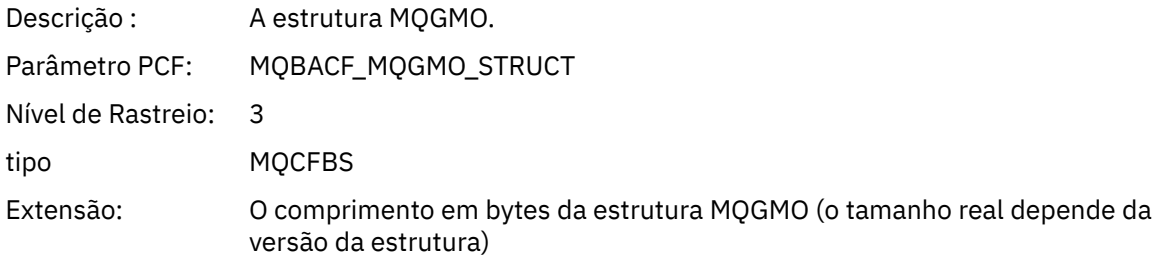

# *MQCBContextStructure*

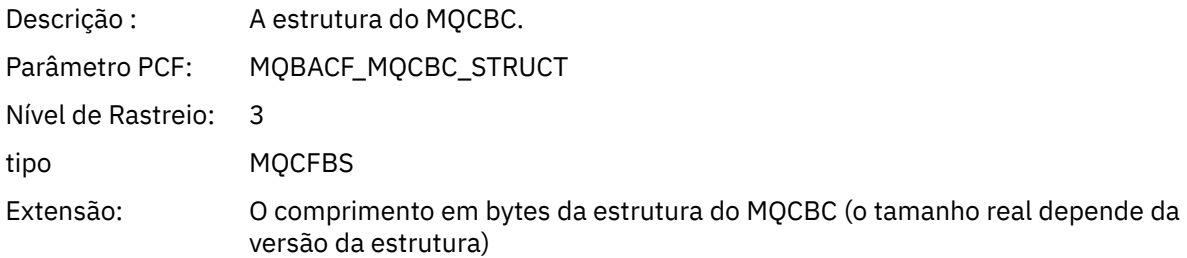

### *QMgrOpDuration*

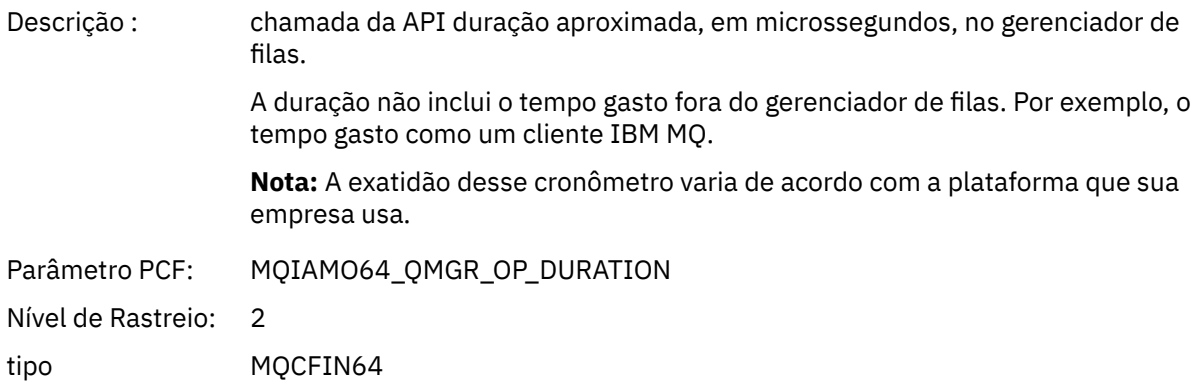

### *MQCB*

O aplicativo iniciou a função gerenciar retorno de chamada MQI

### *CallbackOperation*

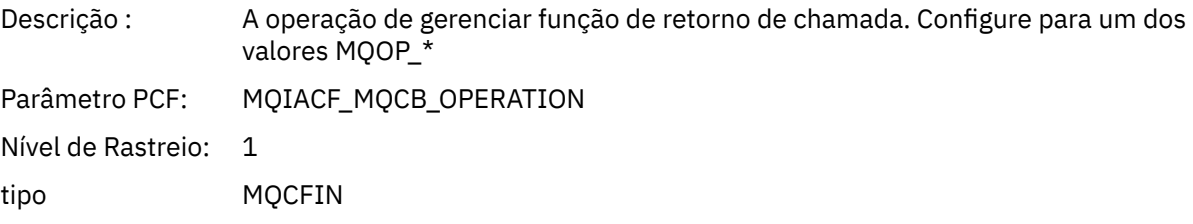

### *CallbackType*

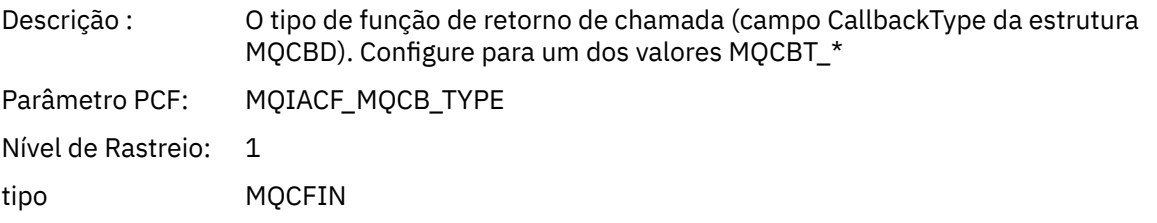

# *CallbackOptions*

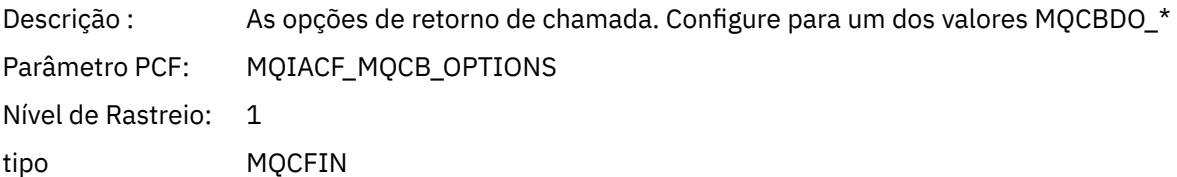

### *CallbackFunction*

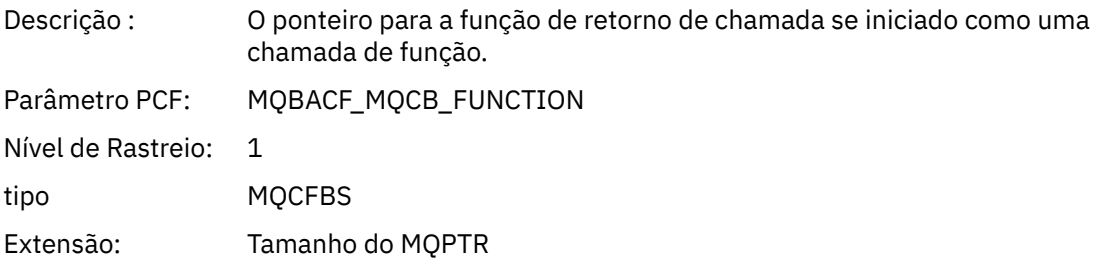

#### *CallbackName*

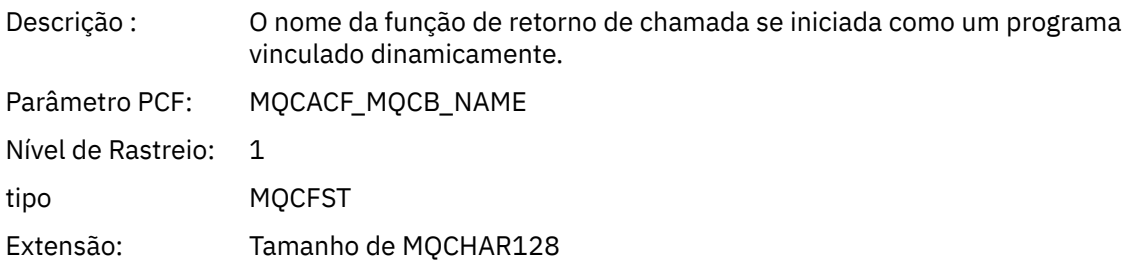

### *ObjectHandle*

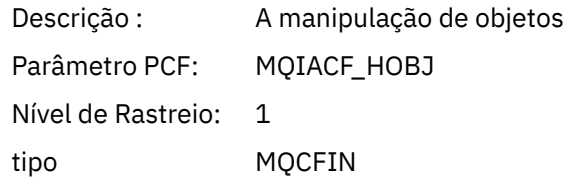

# *MaxMsgLength*

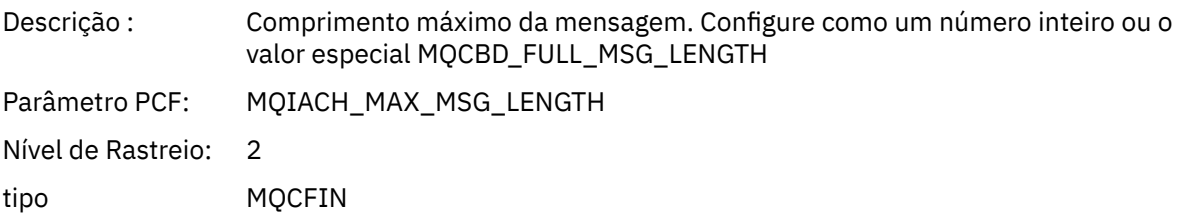

# *CompCode*

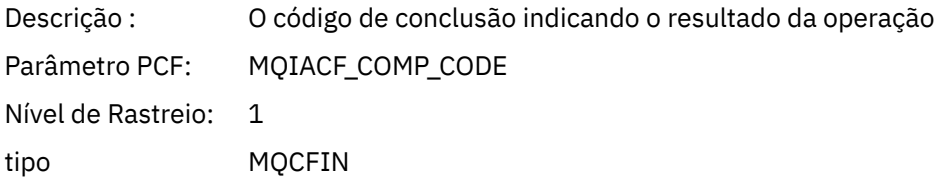

#### *Reason*

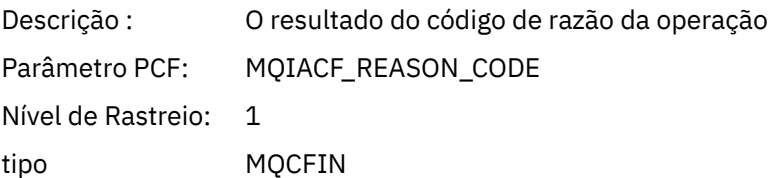

### *ResolvedQName*

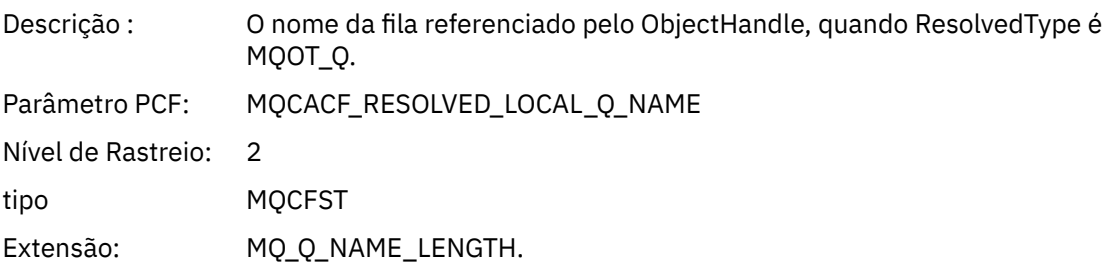

# *ResObjectString*

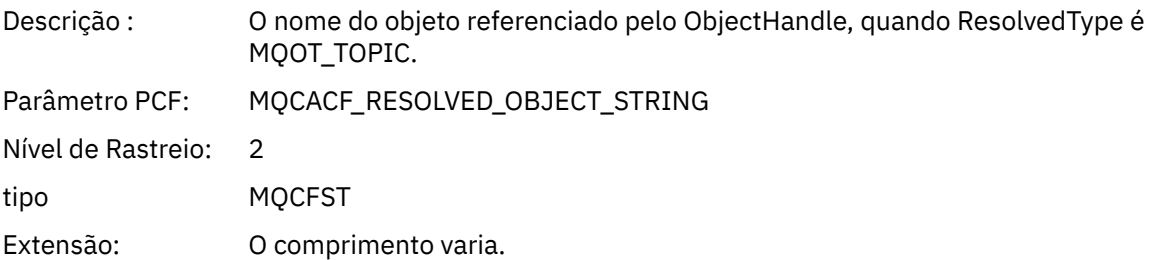

### *ResolvedType*

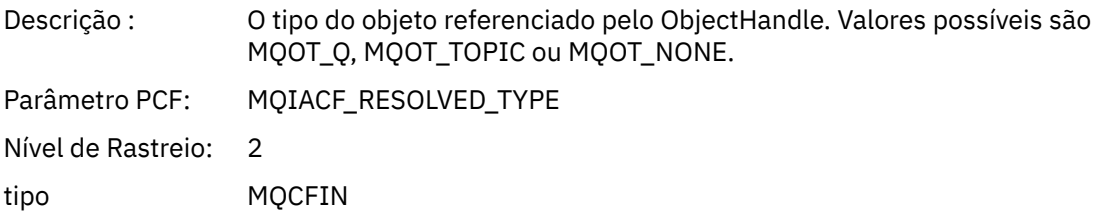

# *CallBack DescriptorStructure*

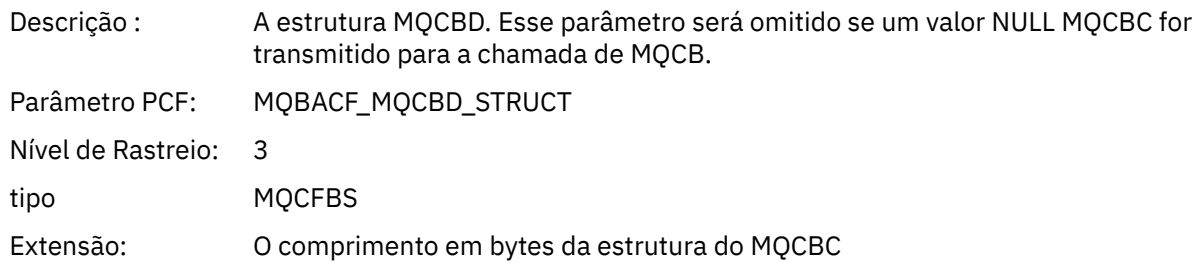

# *MsgDescStructure*

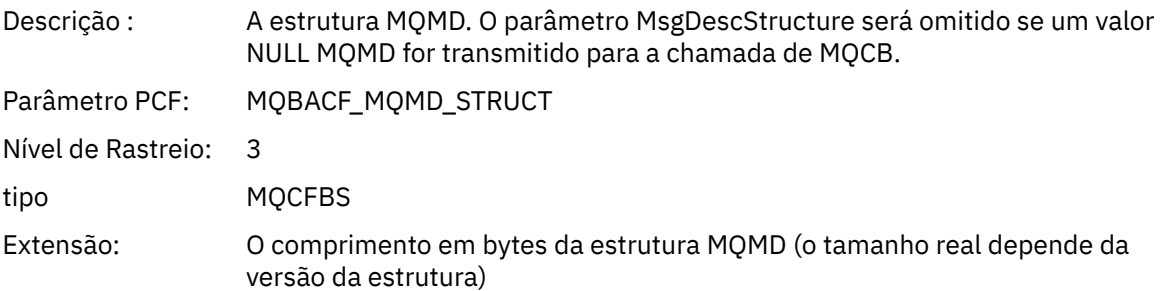

### *GetMsgOptsStructure*

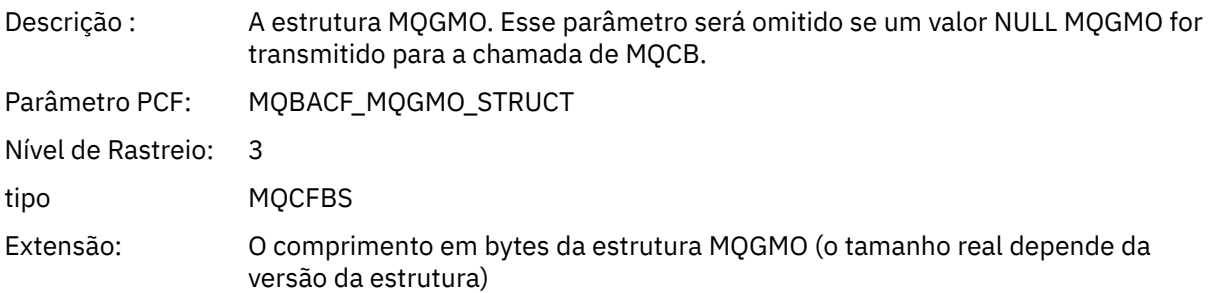

# *QMgrOpDuration*

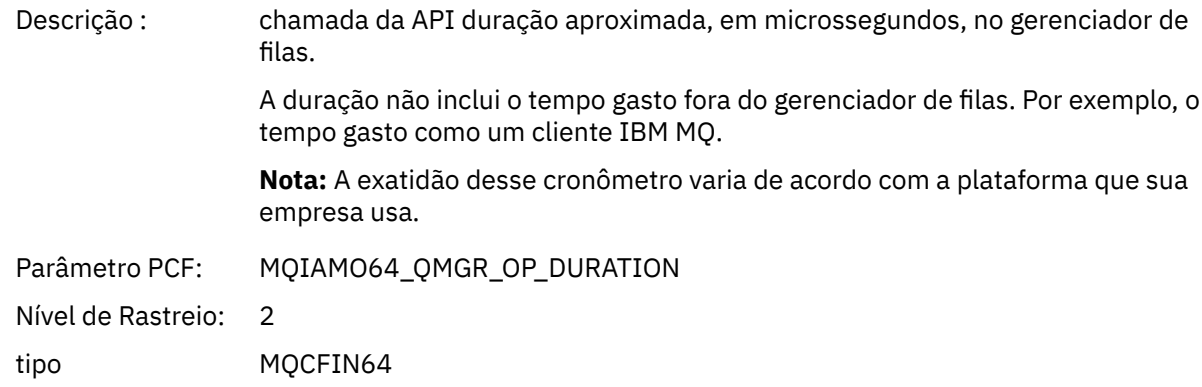

# *MQCLOSE*

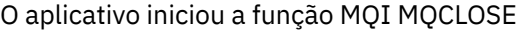

# *ObjectHandle*

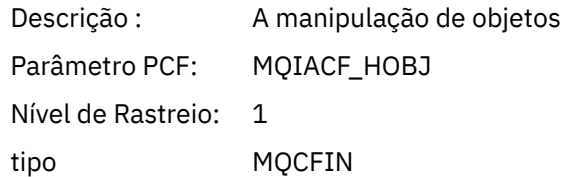

# *CloseOptions*

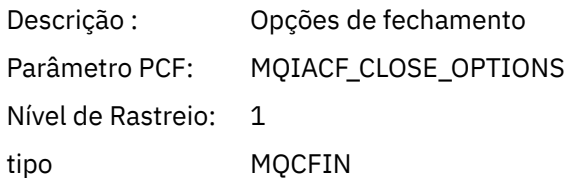

# *CompCode*

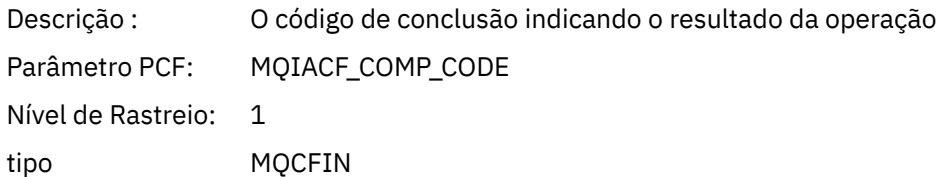

### *Reason*

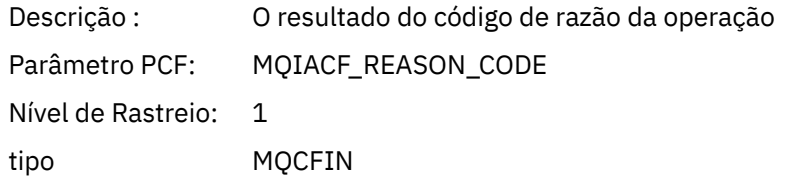

# *ResolvedQName*

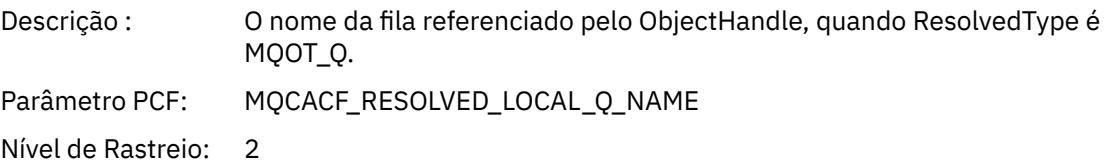

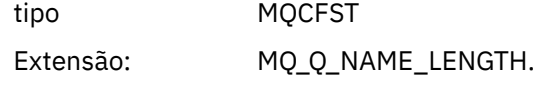

### *ResObjectString*

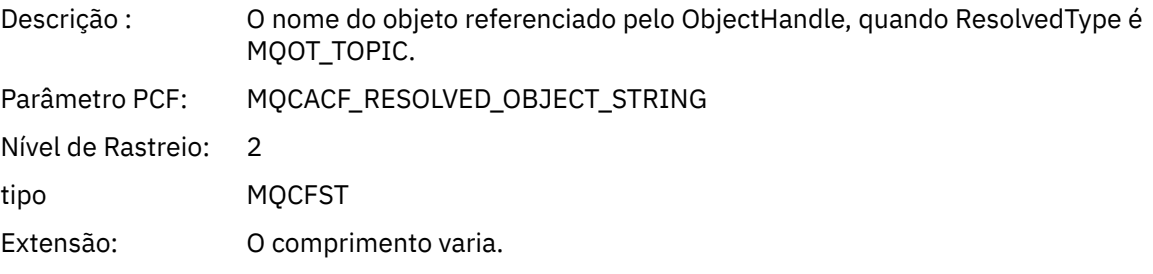

# *ResolvedType*

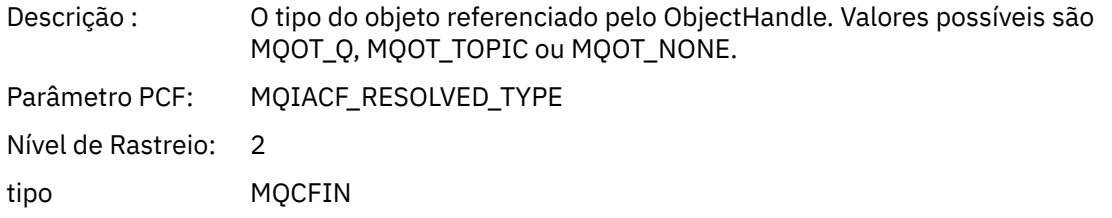

# *QMgrOpDuration*

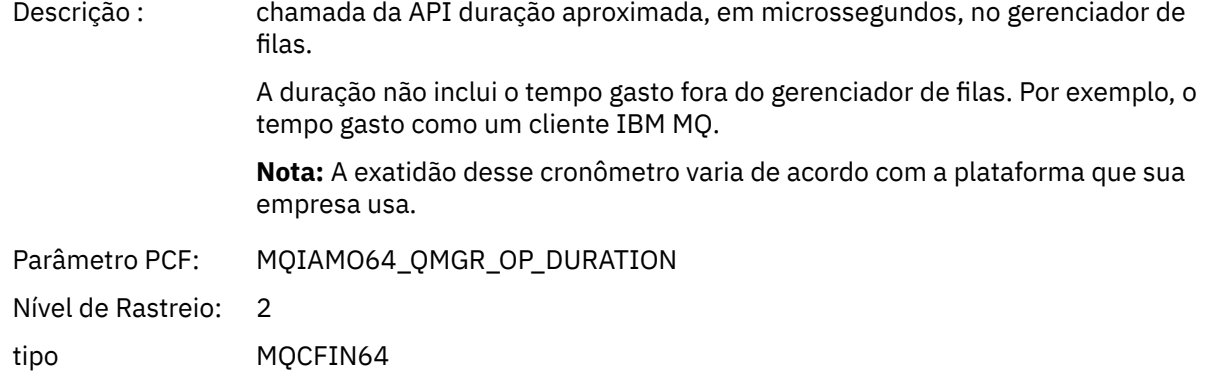

# *MQCMIT*

O aplicativo iniciou a função MQI MQCMIT

# *CompCode*

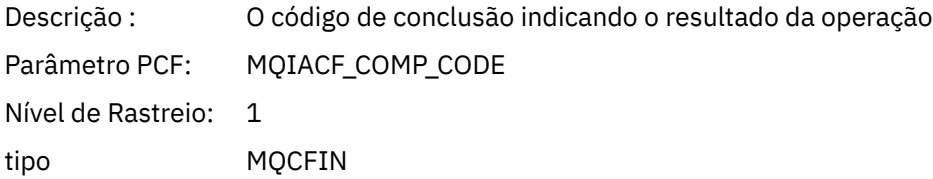

#### *Reason*

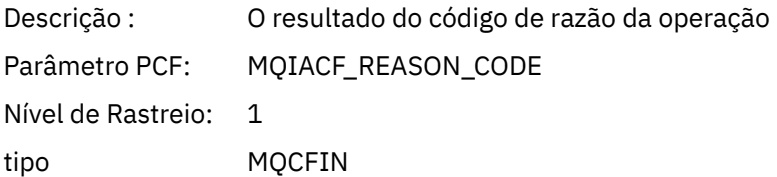

### *QMgrOpDuration*

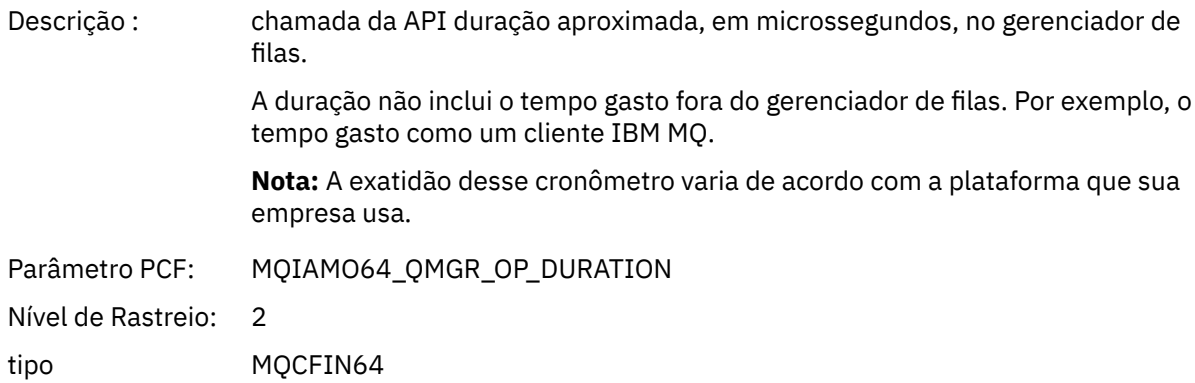

### *MQCONN e MQCONNX*

O aplicativo iniciou a função MQI MQCONN ou MQCONNX

#### *ConnectionId*

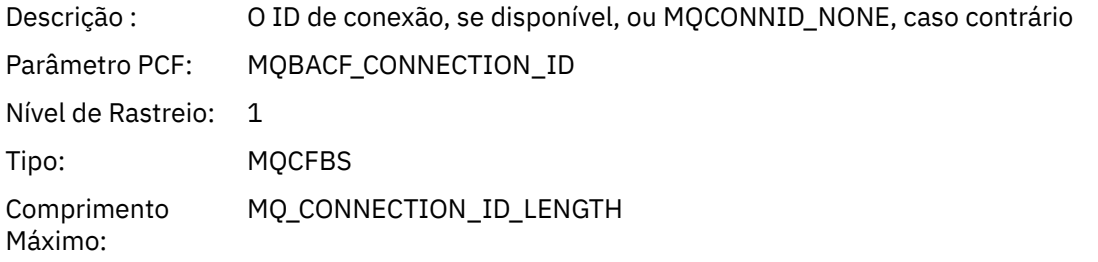

### *QueueManagerName*

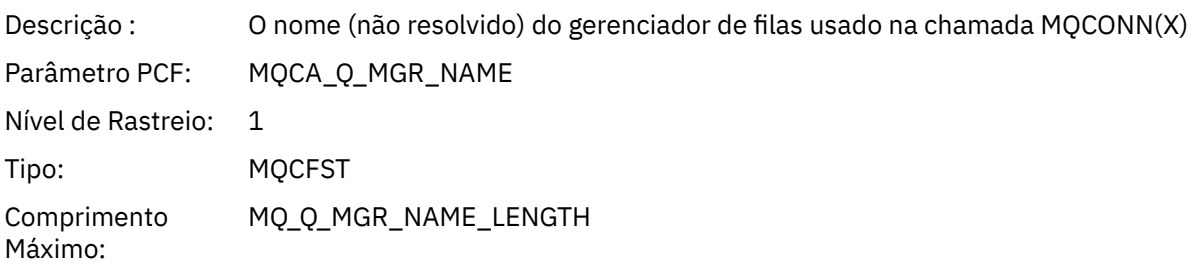

### *CompCode*

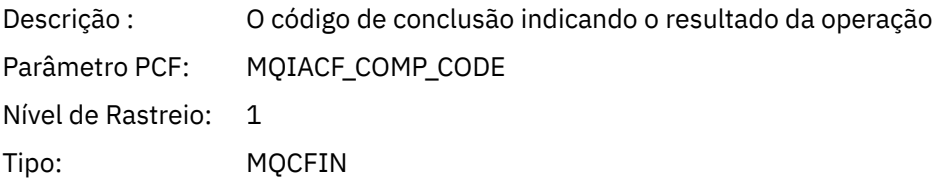

#### *Reason*

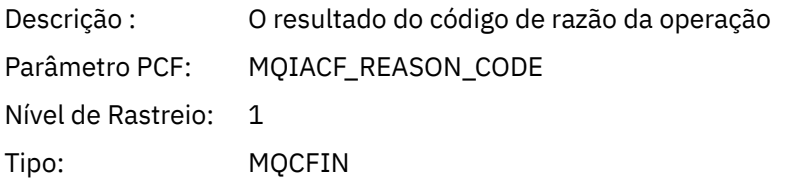

# *ConnectOptions*

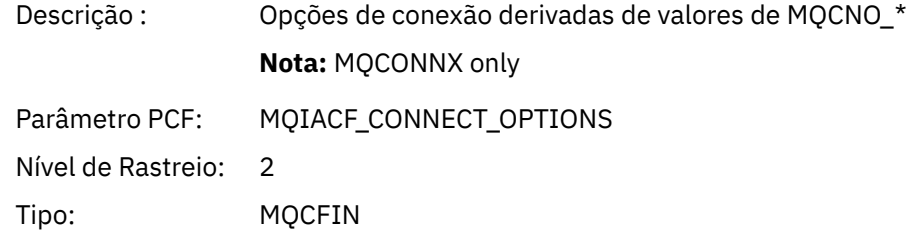

# *ConnectionOptionsStructure*

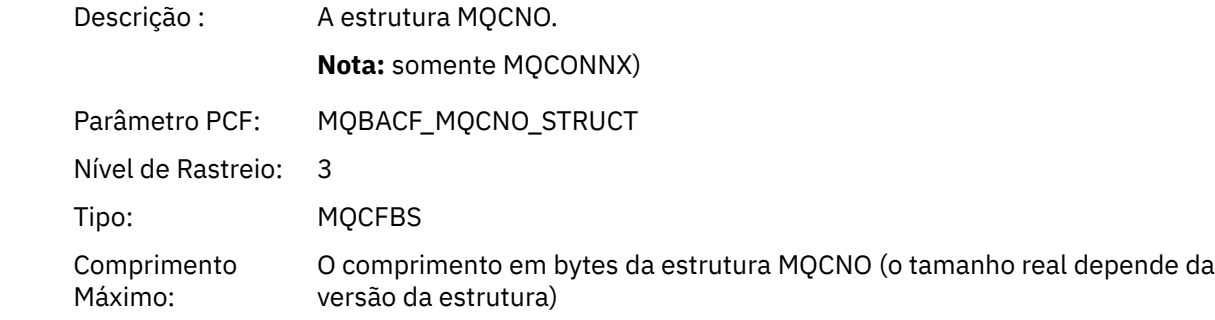

# *ChannelDefinitionStructure*

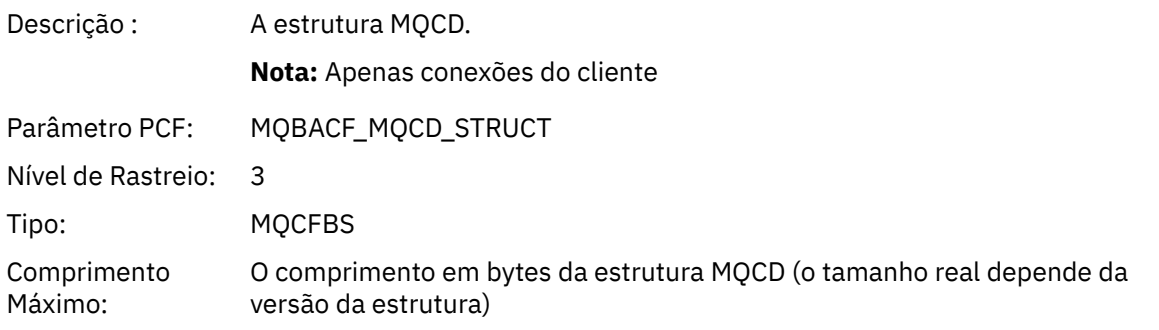

### *QMgrOpDuration*

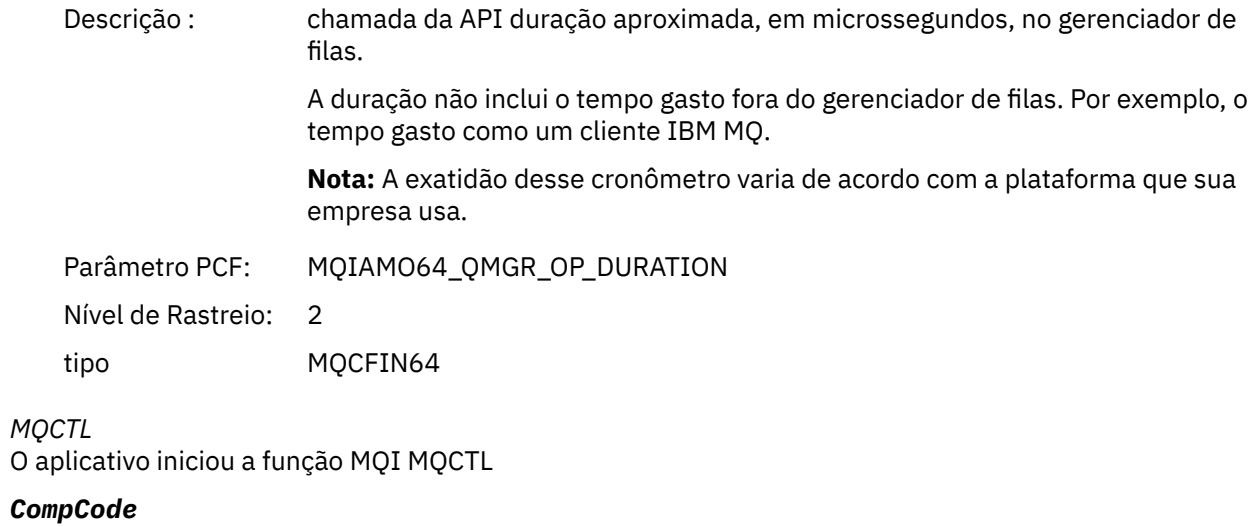

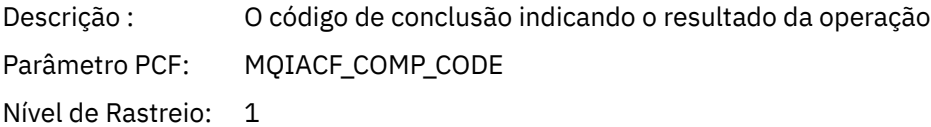

Tipo: MQCFIN

#### *Reason*

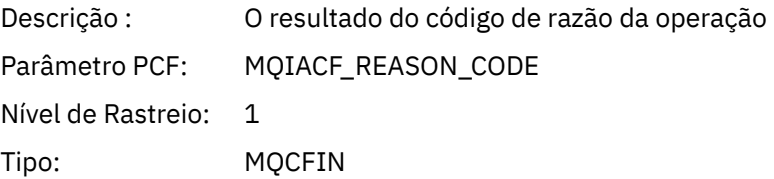

# *CtlOperation*

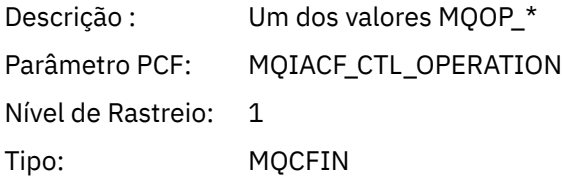

# *QMgrOpDuration*

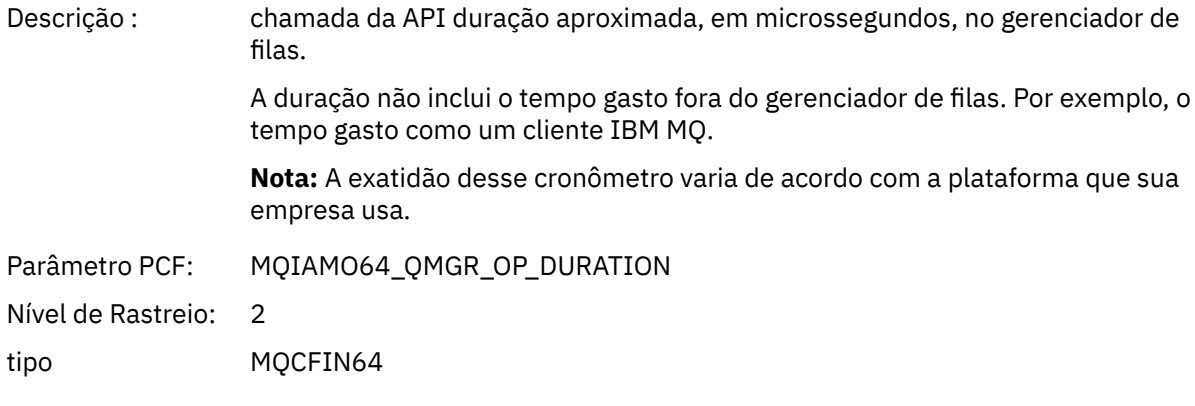

### *MQDISC*

O aplicativo iniciou a função MQI MQDISC

# *CompCode*

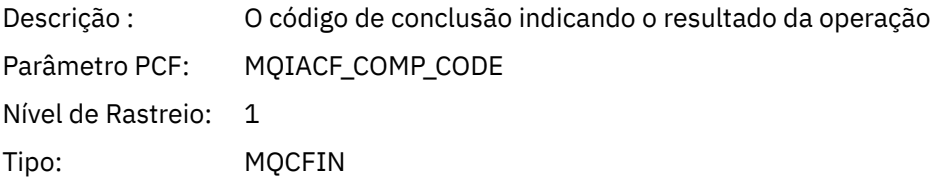

#### *Reason*

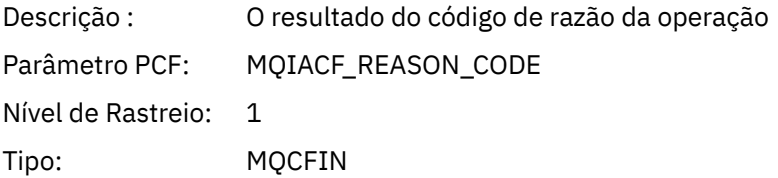

*MQGET*

O aplicativo iniciou a função MQI MQGET

# *ObjectHandle*

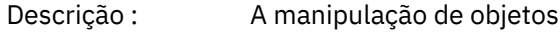

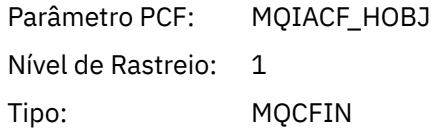

#### *GetOptions*

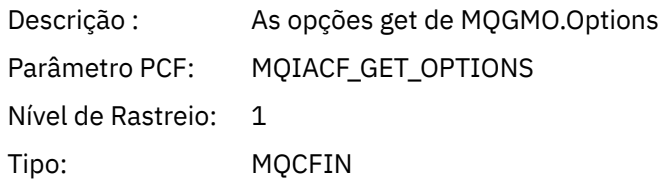

#### *CompCode*

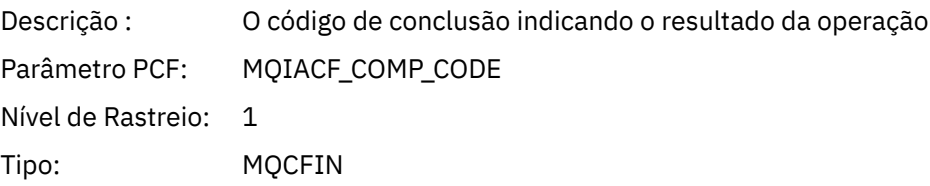

#### *Reason*

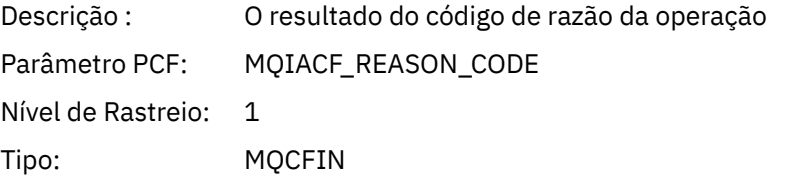

# *MsgBuffer*

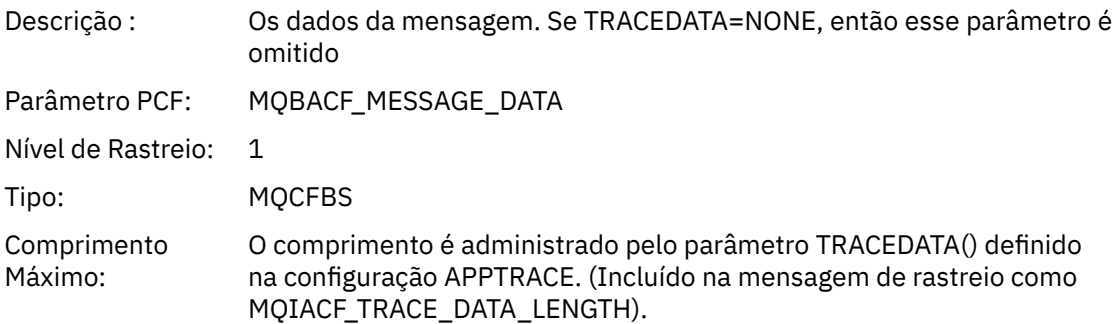

### *MsgLength*

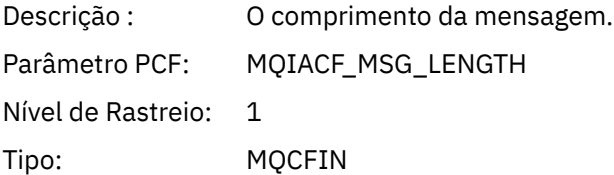

### *HighResTime*

Descrição : Tempo de operação em milissegundos desde a meia-noite, 1 de janeiro de 1970 (UTC)

> **Nota:** A exatidão desse cronômetro varia conforme o suporte à plataforma para um cronômetro de alta resolução

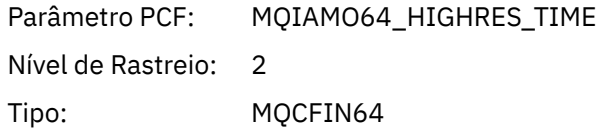

# *BufferLength*

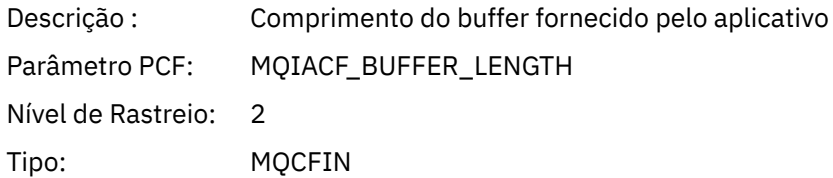

# *ObjectName*

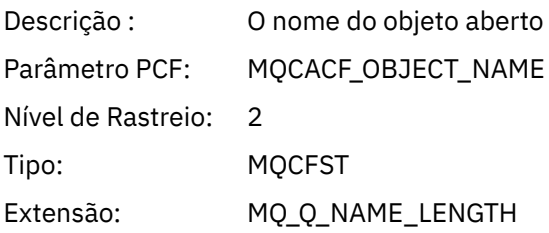

# *ResolvedQName*

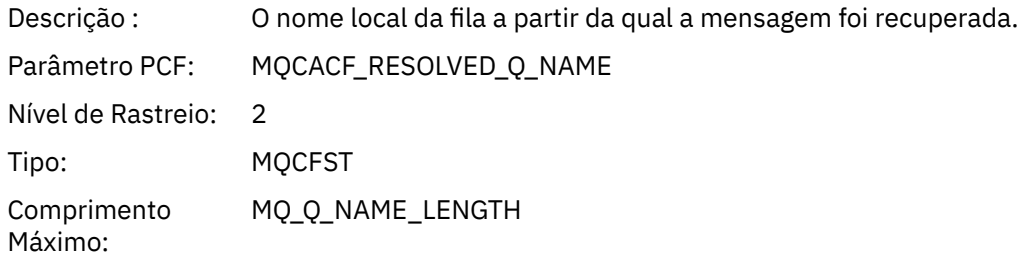

## *ReportOptions*

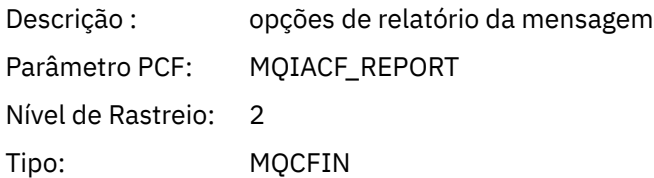

# *MsgType*

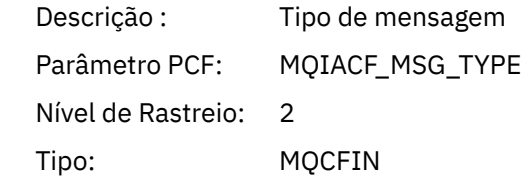

# *Expiry*

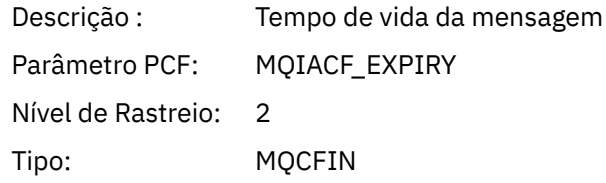

#### *Format*

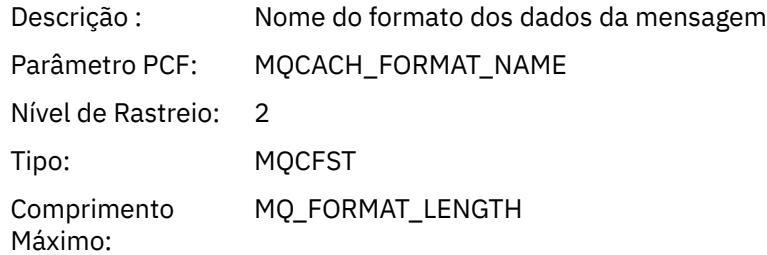

# *Priority*

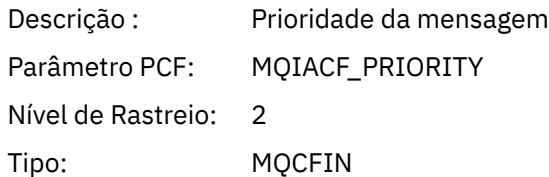

### *Persistence*

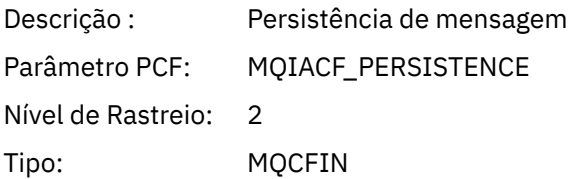

# *MsgId*

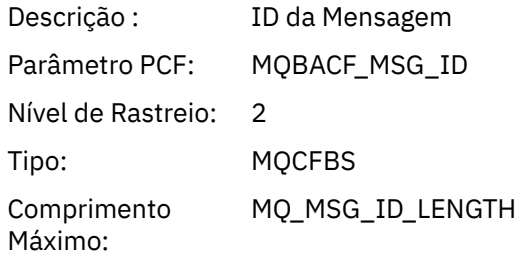

### *CorrelId*

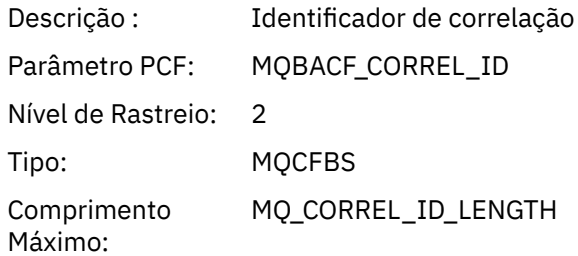

# *ReplyToQueue*

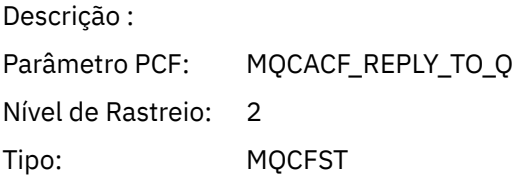

Comprimento MQ\_Q\_NAME\_LENGTH Máximo:

# *ReplyToQMgr*

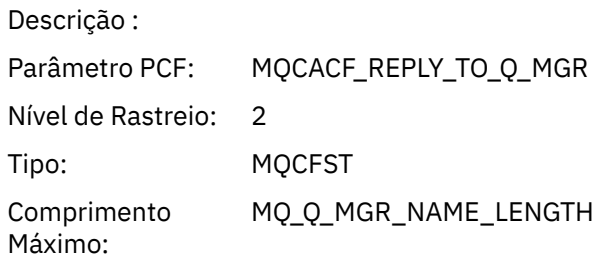

# *CodedCharSetId*

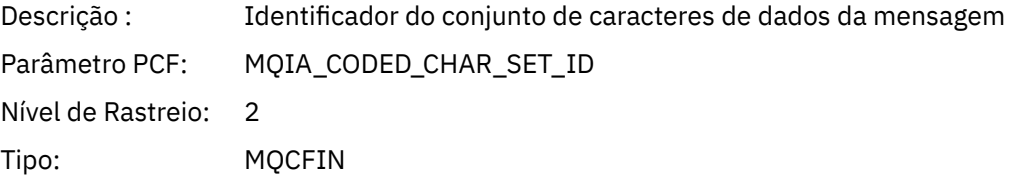

# *Encoding*

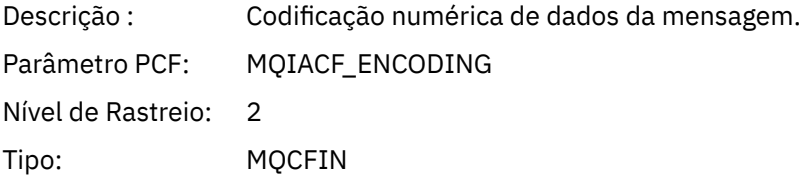

### *PutDate*

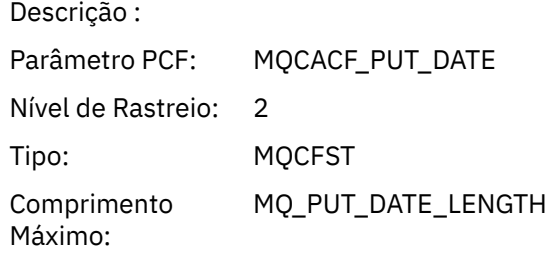

### *PutTime*

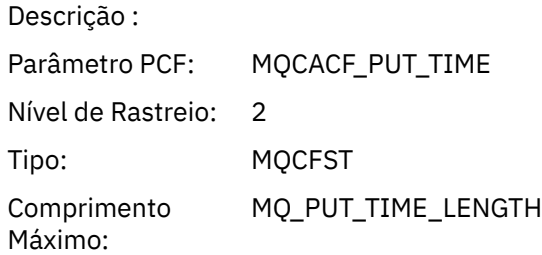

# *ResolvedQName*

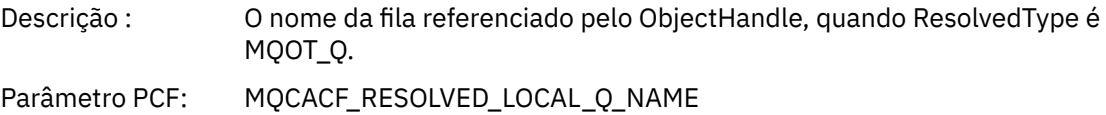

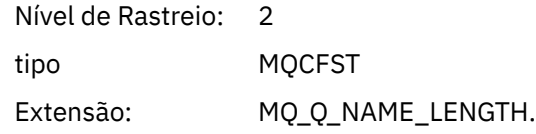

# *ResObjectString*

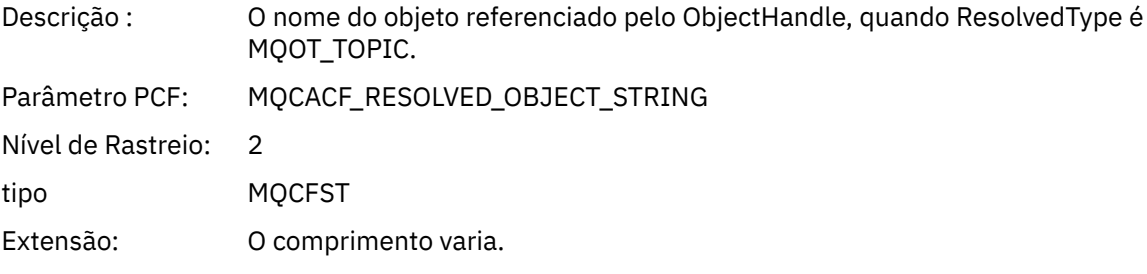

### *ResolvedType*

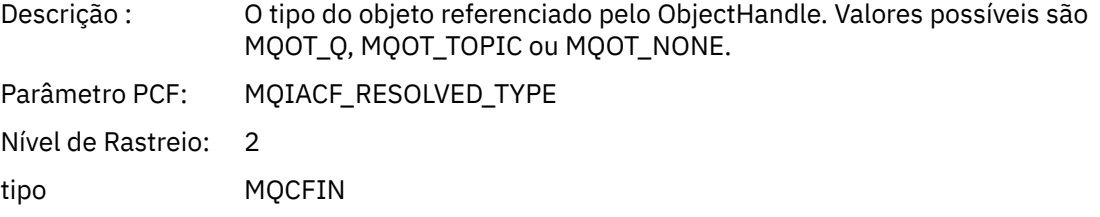

### *PolicyName*

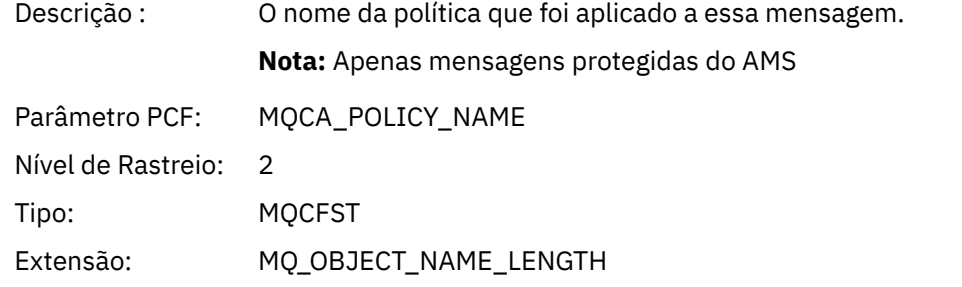

# *XmitqMsgId*

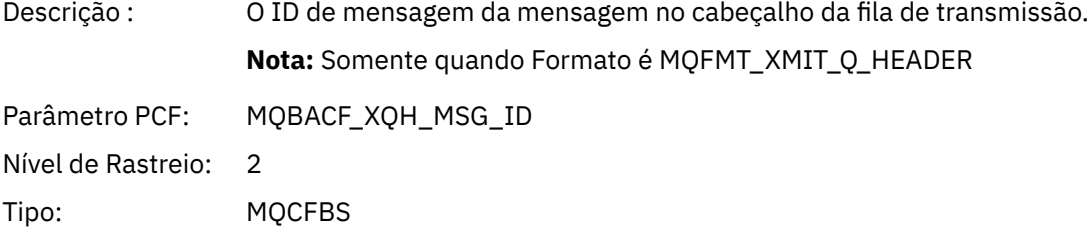

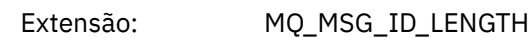

### *XmitqCorrelId*

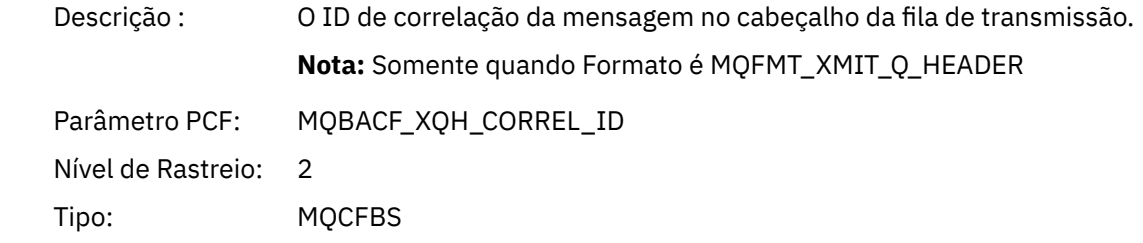
### Extensão: MQ\_CORREL\_ID\_LENGTH

### *XmitqPutTime*

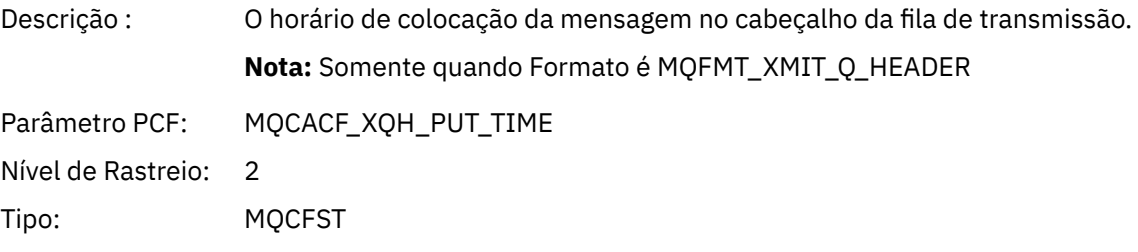

# Extensão: MQ\_PUT\_TIME\_LENGTH

#### *XmitqPutDate*

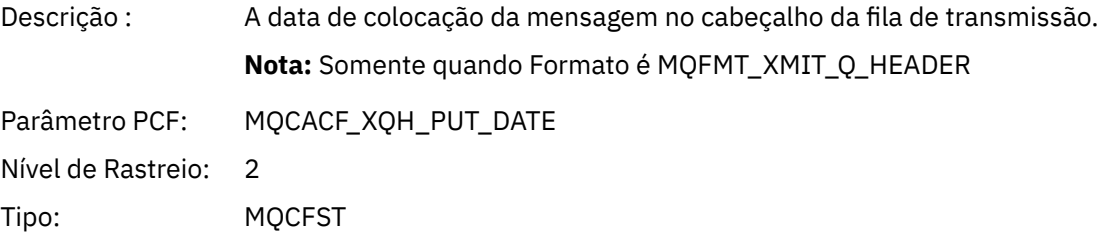

# Extensão: MQ\_PUT\_DATE\_LENGTH

### *XmitqRemoteQName*

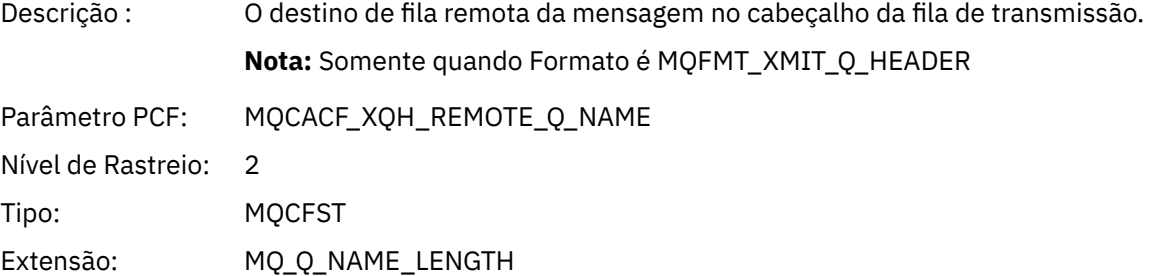

#### *XmitqRemoteQMgr*

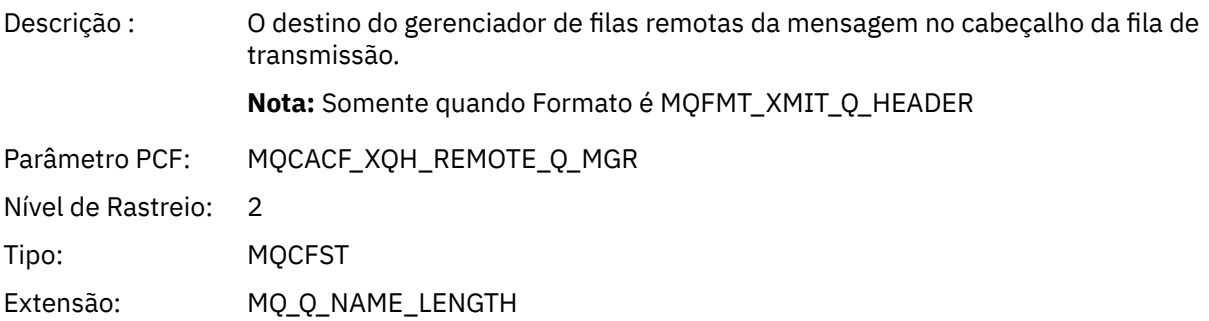

### *MsgDescStructure*

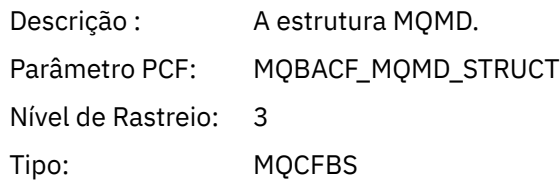

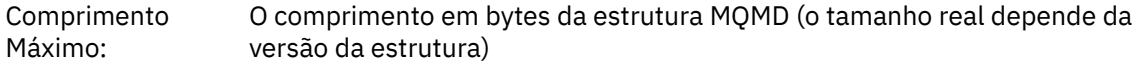

#### *GetMsgOptsStructure*

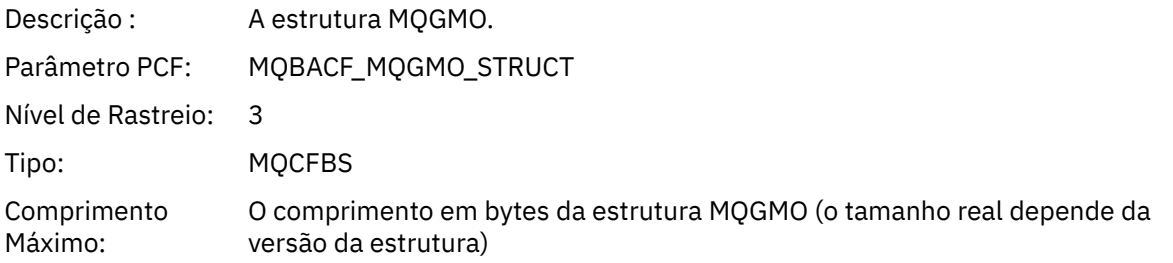

### *QMgrOpDuration*

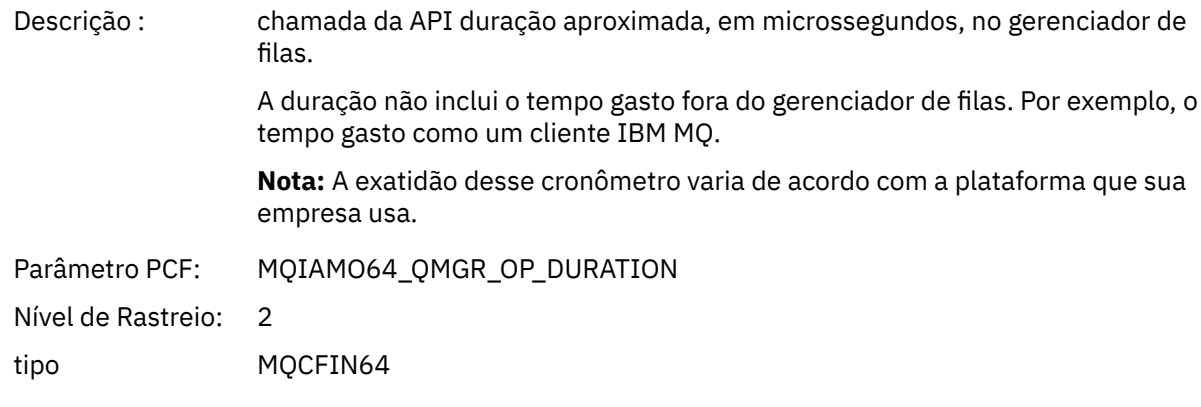

### *MQINQ*

O aplicativo iniciou a função MQI MQINQ

### *ObjectHandle*

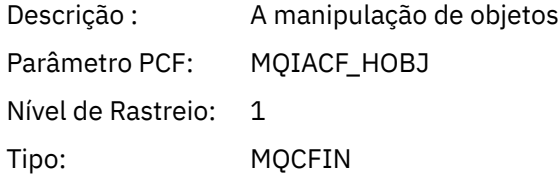

### *CompCode*

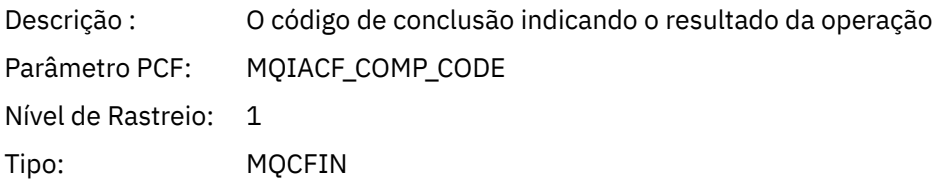

#### *Reason*

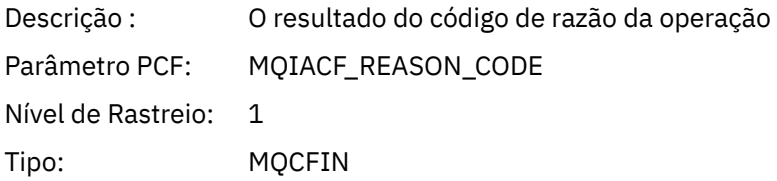

#### *SelectorCount*

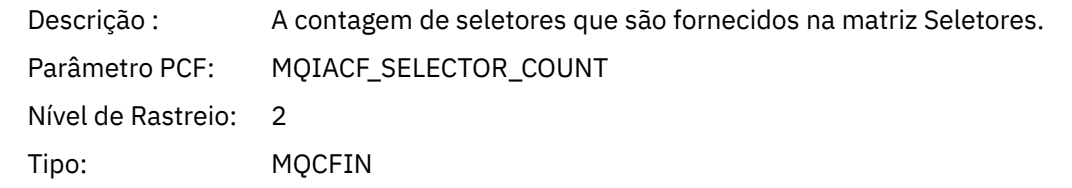

#### *Selectors*

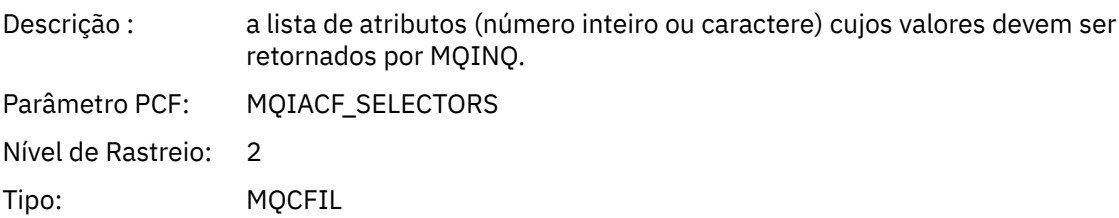

### *ResolvedQName*

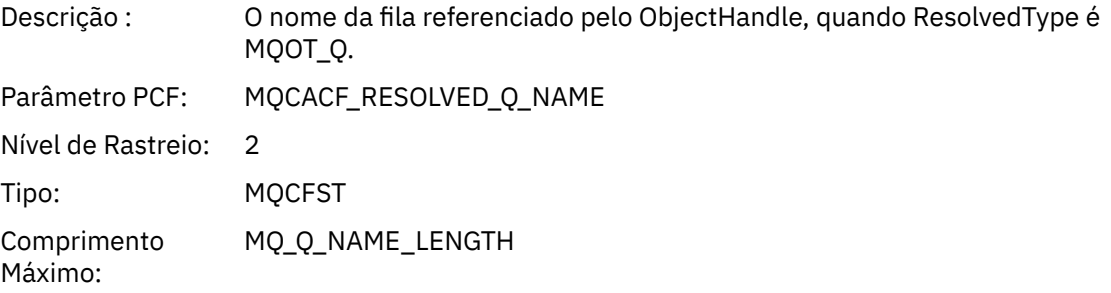

### *ResObjectString*

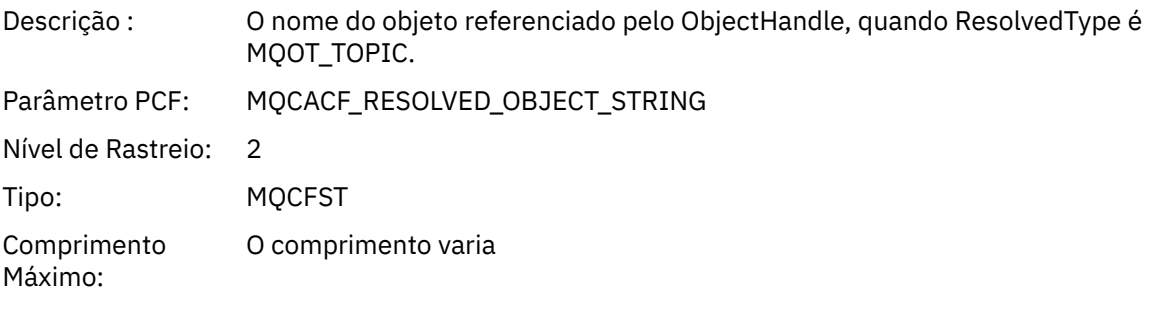

# *ResolvedType*

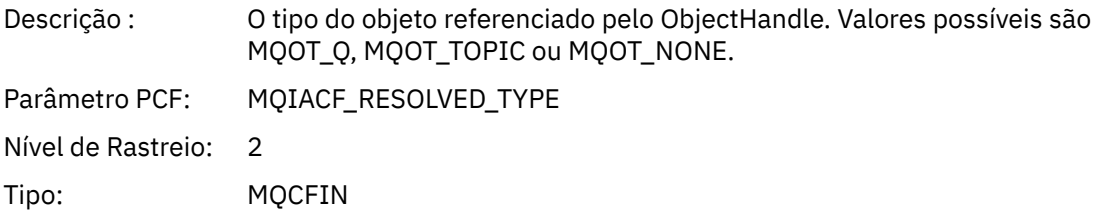

#### *IntAttrCount*

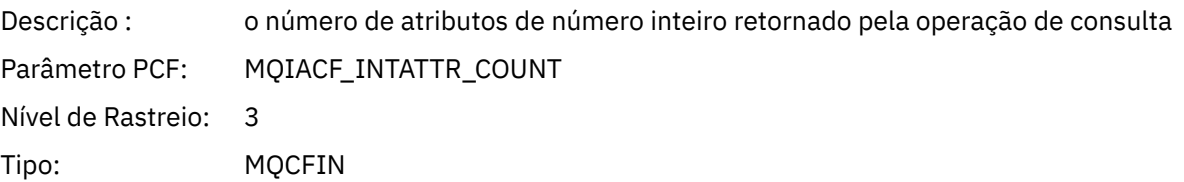

#### *IntAttrs*

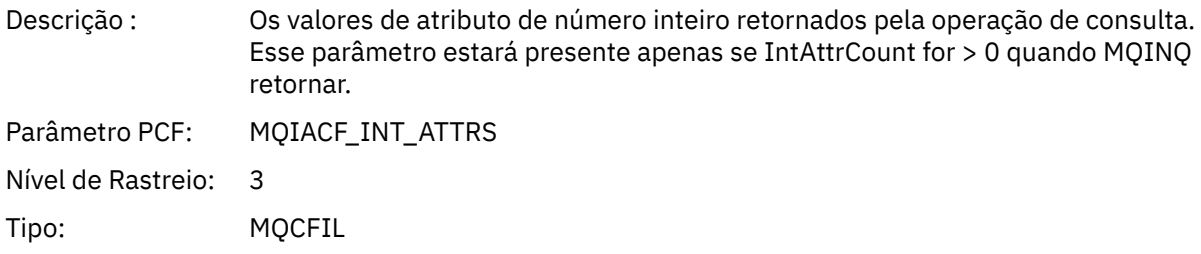

### *CharAttrs*

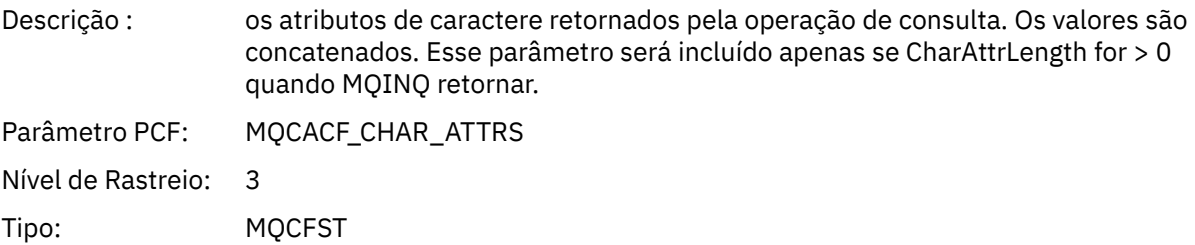

### *QMgrOpDuration*

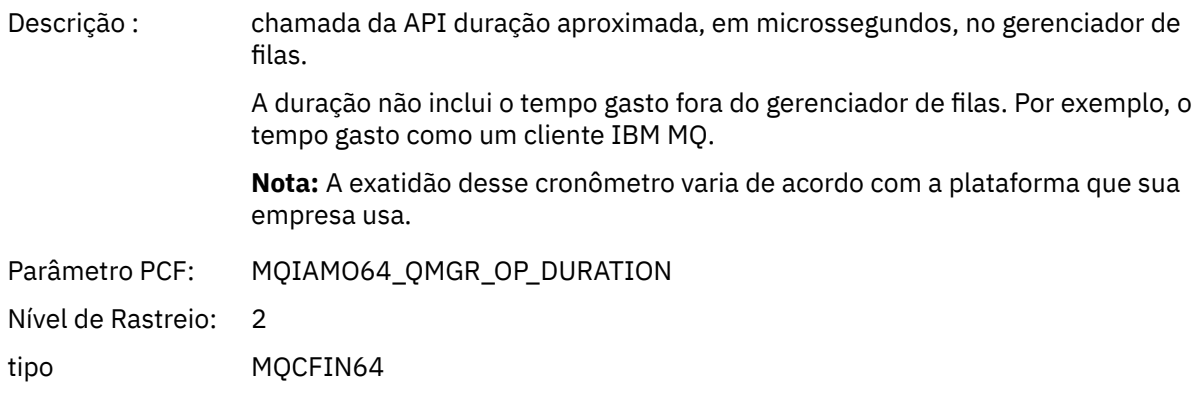

### *MQOPEN*

O aplicativo iniciou a função MQI MQOPEN

### *ObjectType*

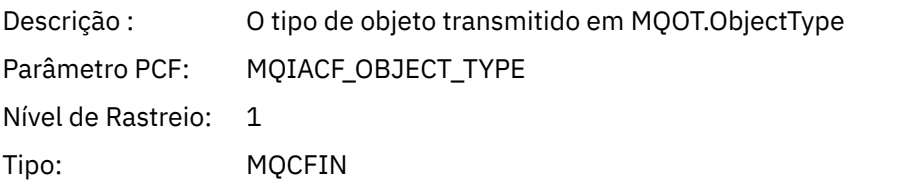

### *ObjectName*

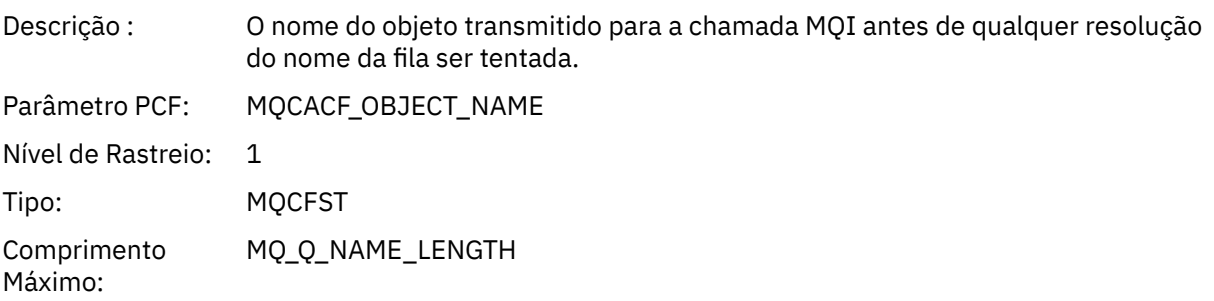

### *ObjectQMgrName*

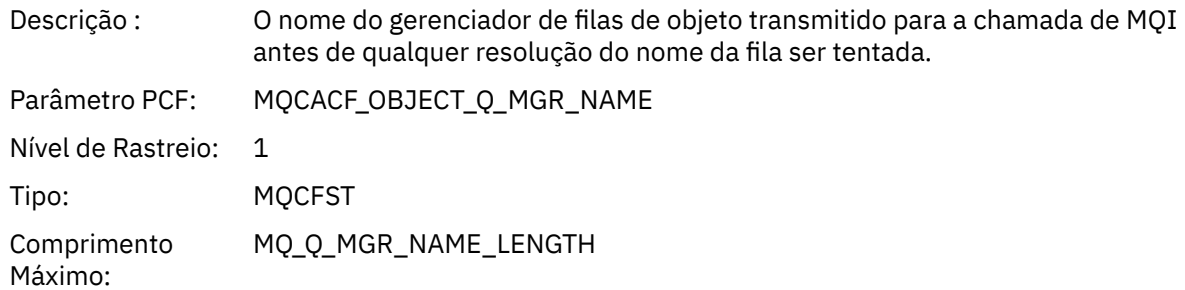

### *ObjectHandle*

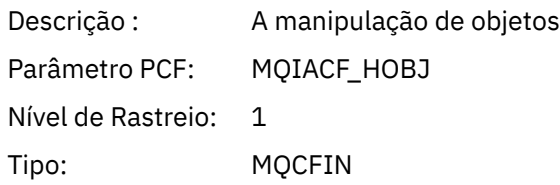

### *CompCode*

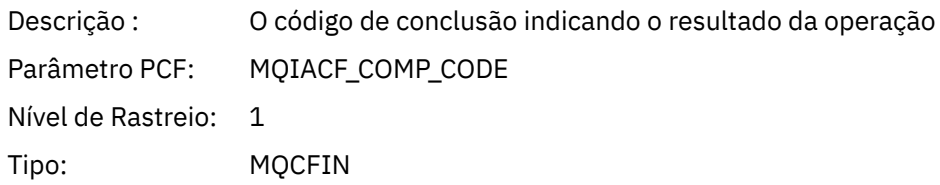

#### *Reason*

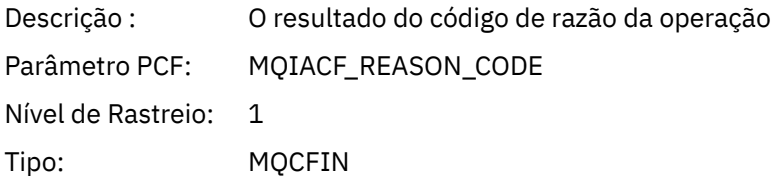

### *OpenOptions*

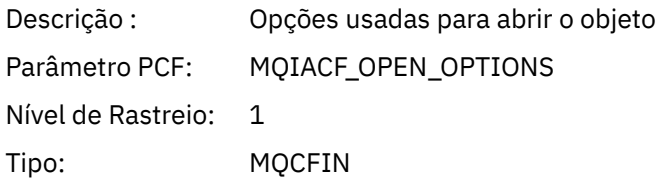

### *AlternateUserId*

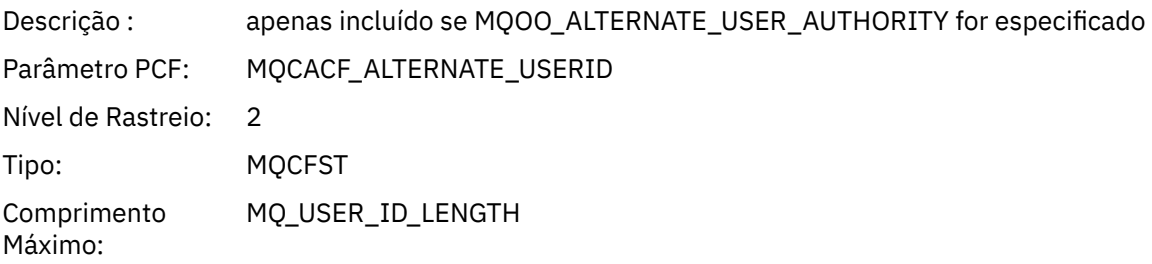

#### *RecsPresent*

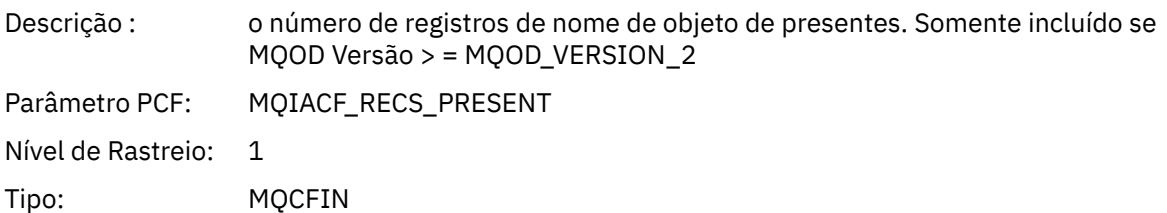

#### *KnownDestCount*

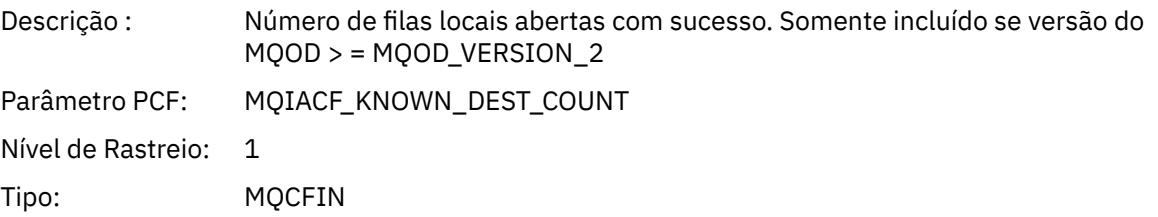

#### *UnknownDestCount*

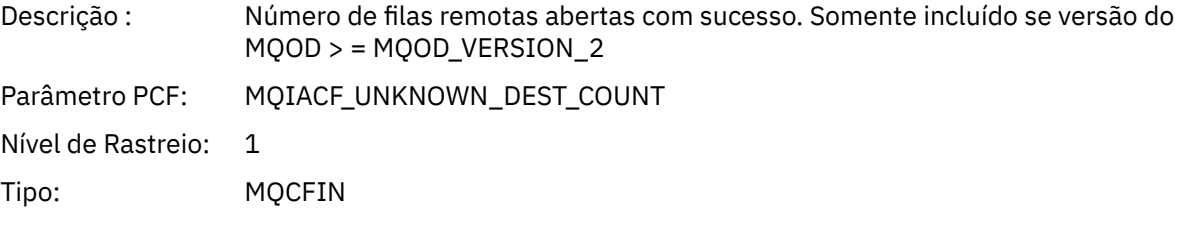

### *InvalidDestCount*

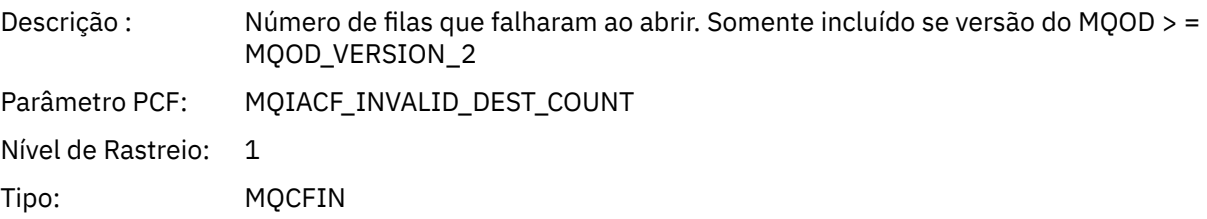

### *DynamicQName*

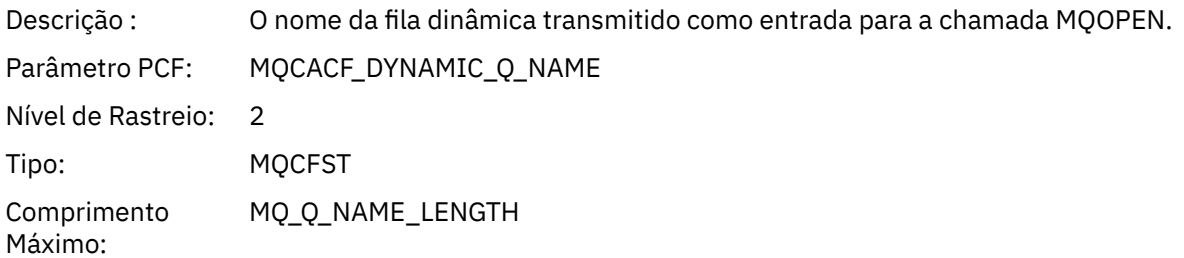

# *ResolvedLocalQName* **[1](#page-260-0) [2](#page-260-0)**

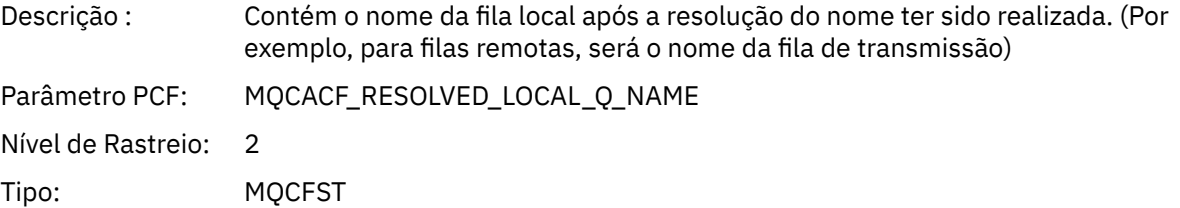

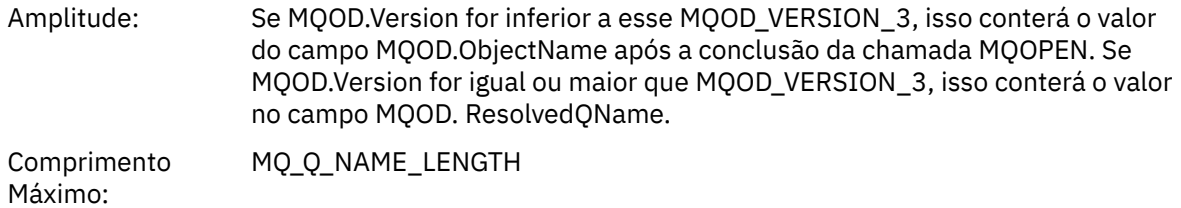

### *ResolvedLocalQMgrName* **[1](#page-260-0) [2](#page-260-0)**

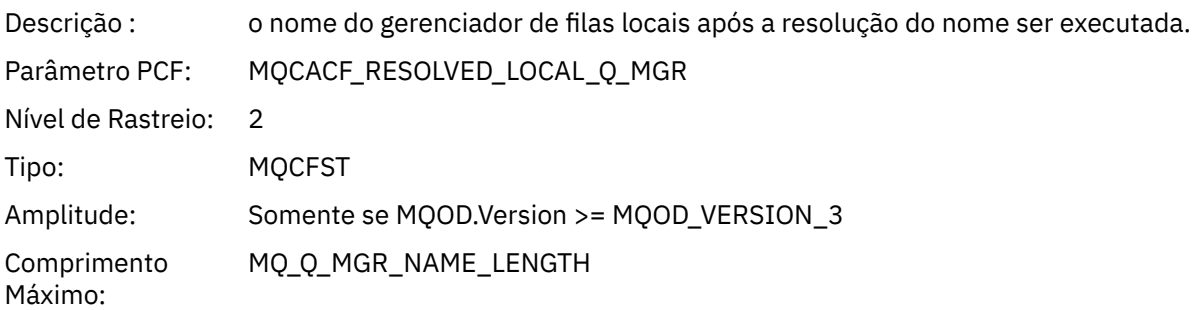

# *ResolvedQName* **[1](#page-260-0) [2](#page-260-0)**

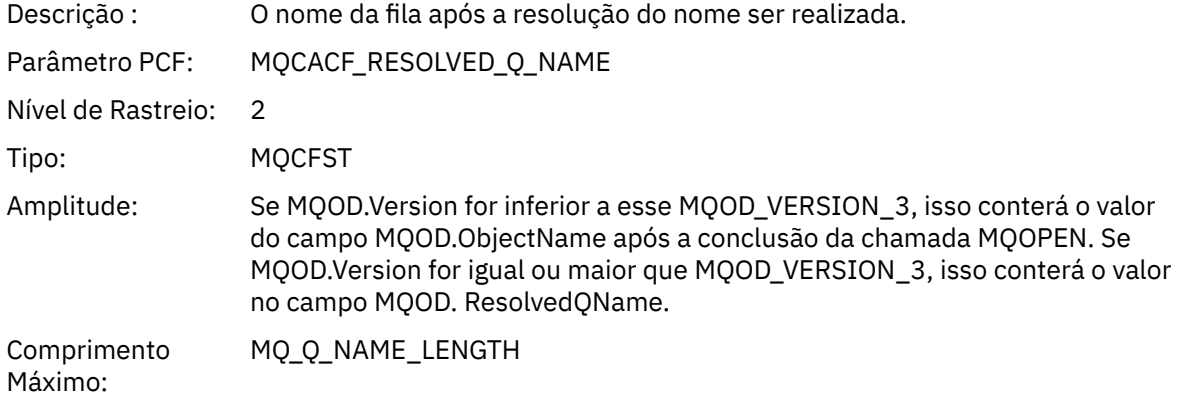

# *ResolvedQMgrName* **[1](#page-260-0) [2](#page-260-0)**

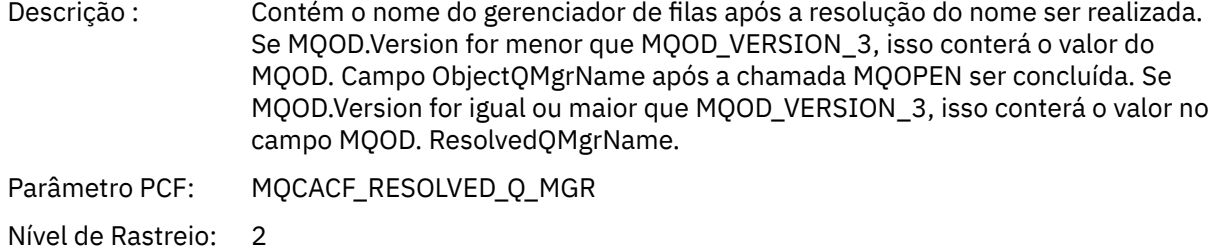

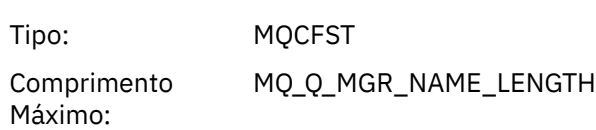

### *AlternateSecurityId*

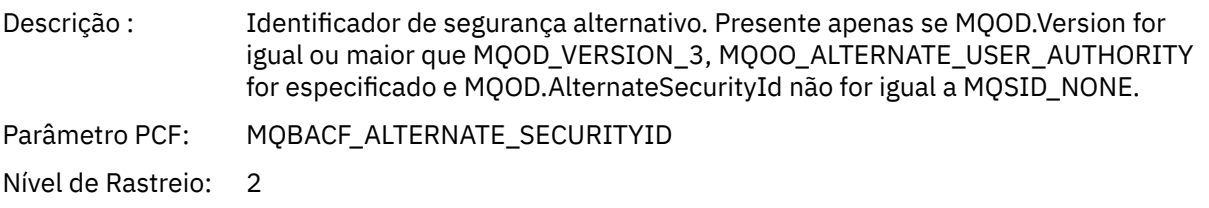

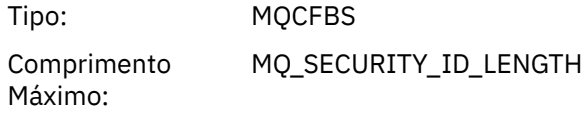

### *ObjectString*

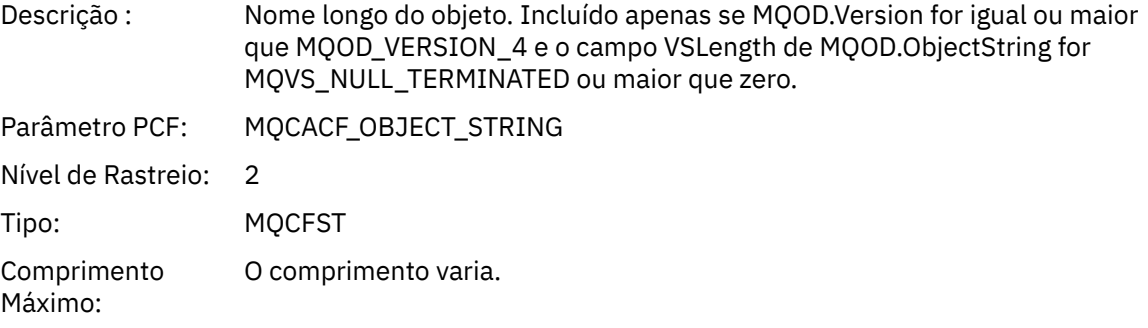

### *SelectionString*

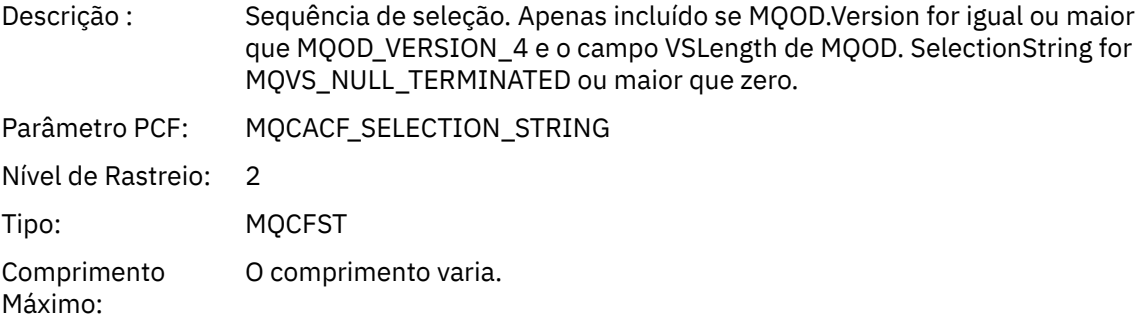

### *ResObjectString*

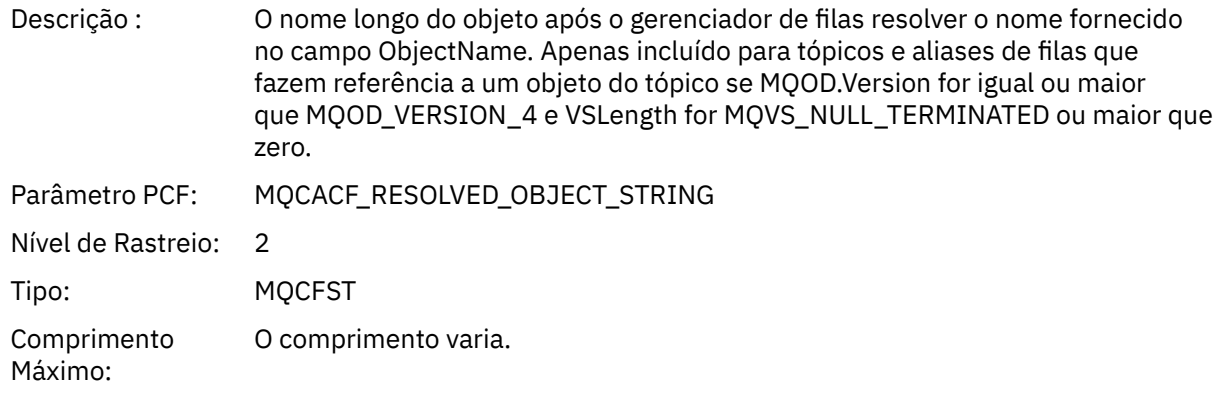

### *ResolvedType*

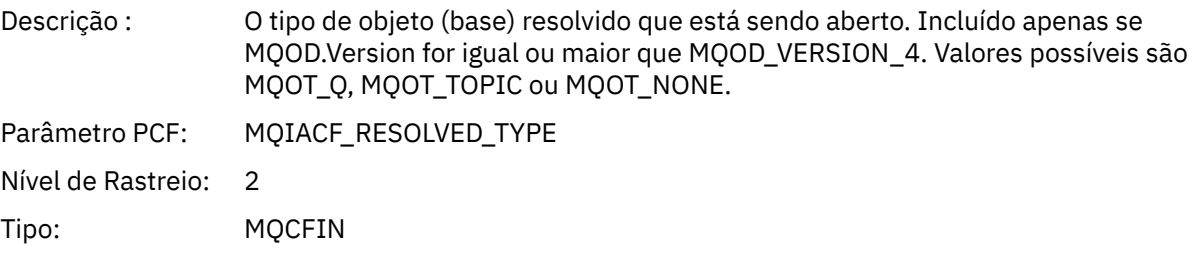

#### <span id="page-260-0"></span>*QMgrOpDuration*

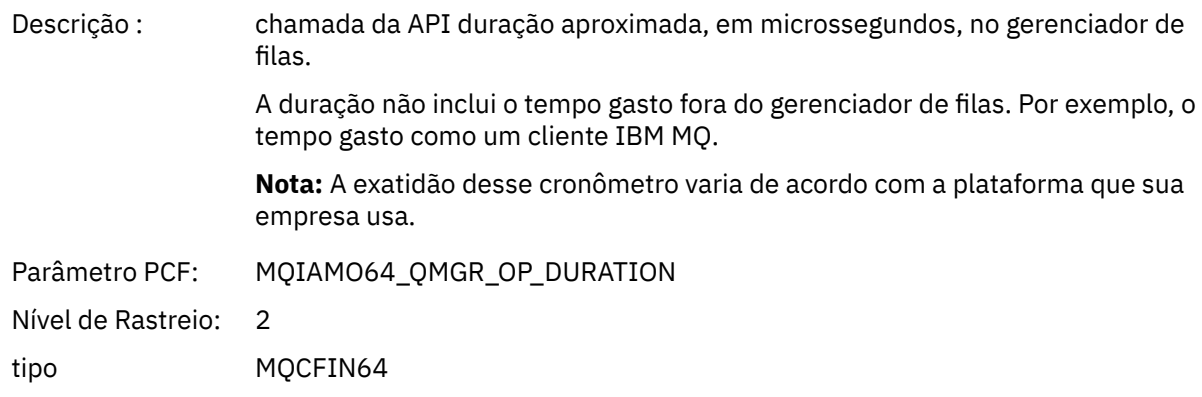

*Estrutura do cabeçalho de grupo de PCF da lista de distribuição de atividade do aplicativo* Se a função MQOPEN abrir uma lista de distribuição, então os parâmetros MQOPEN incluirão um grupo PCF AppActivityDistList para cada uma das filas na lista de distribuição até o número de estruturas numeradas em RecsPresent. O grupo PCF Ap-pActivityDistList combina informações das estruturas MQOR e MQRR para identificar o nome da fila e indicar o resultado da operação de abertura na fila. Um grupo AppActivityDistList sempre começa com a seguinte estrutura MQCFGR:

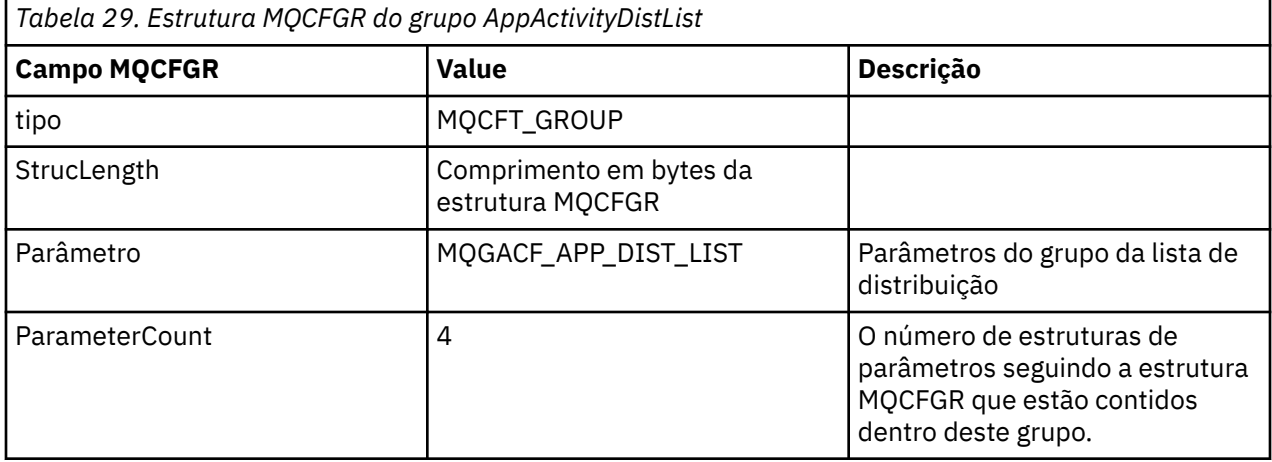

#### *ObjectName*

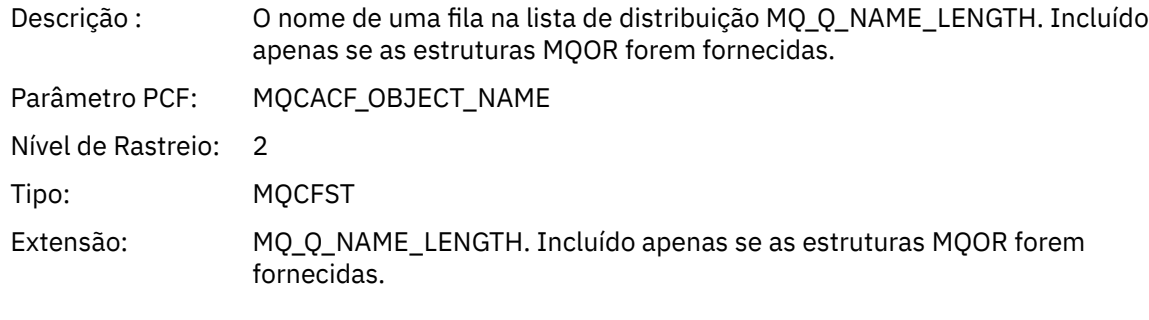

#### *ObjectQMgrName*

Descrição : O nome do gerenciador de filas no qual a fila denominada no ObjectName é definida.

 $1$  Este parâmetro só é incluído se o objeto que está sendo aberto resolve para uma fila, e a fila é aberta para MQOO\_INPUT\_ \*, MQOO\_OUTPUT ou MQOO\_BROWSE

<sup>2</sup> O parâmetro ResolvedLocalQName só é incluído se for diferente do parâmetro ResolvedQName.

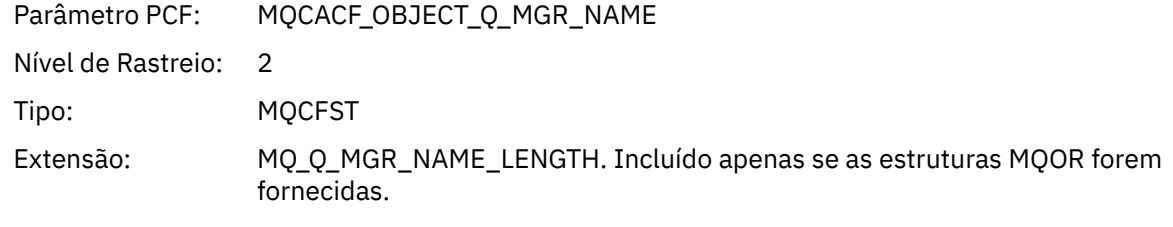

### *CompCode*

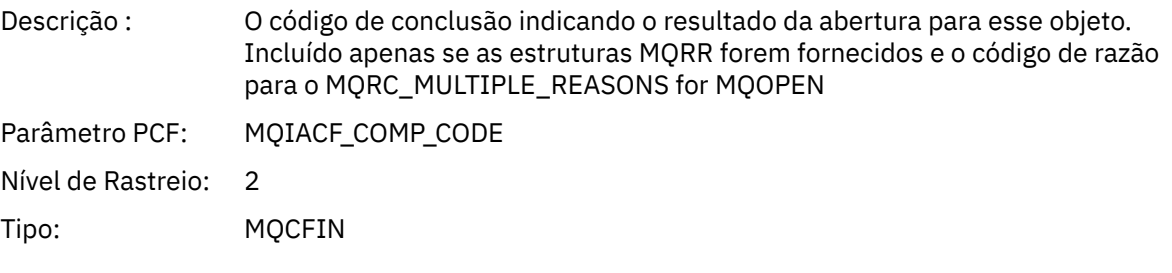

### *Reason*

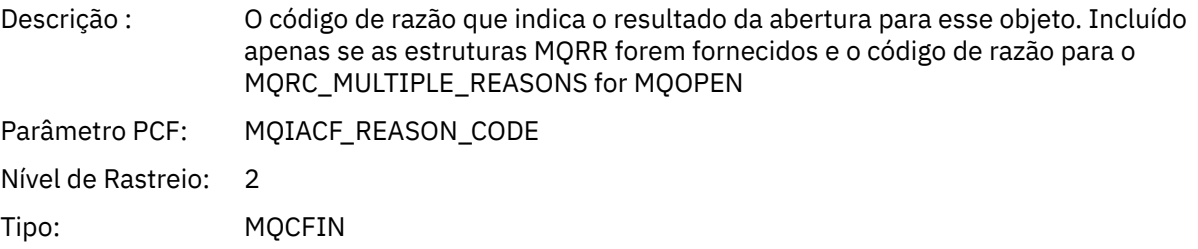

### *MQPUT*

O aplicativo iniciou a função MQI MQPUT.

### *ObjectHandle*

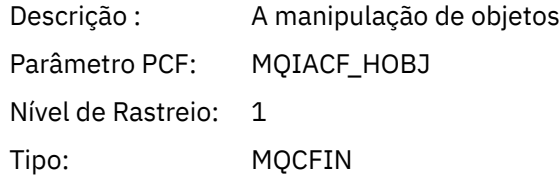

### *PutOptions*

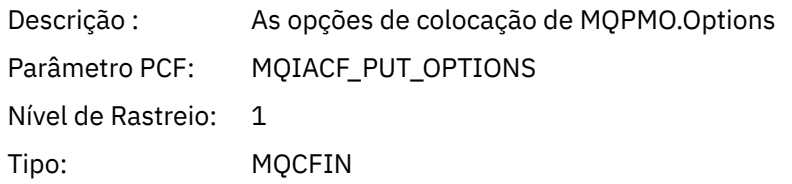

### *CompCode*

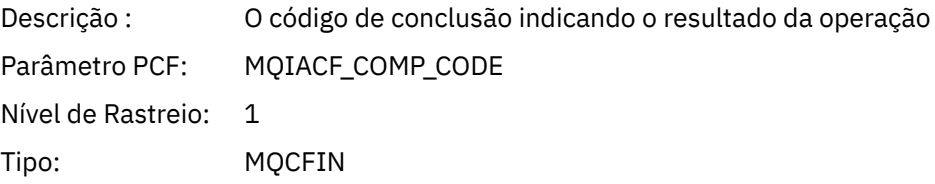

#### *Reason*

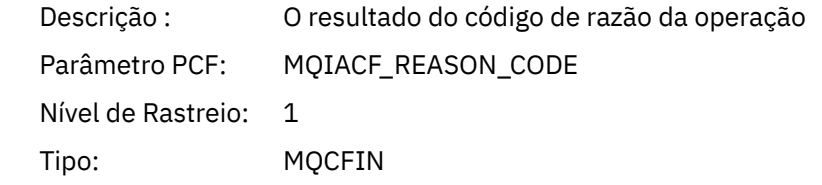

### *MsgBuffer*

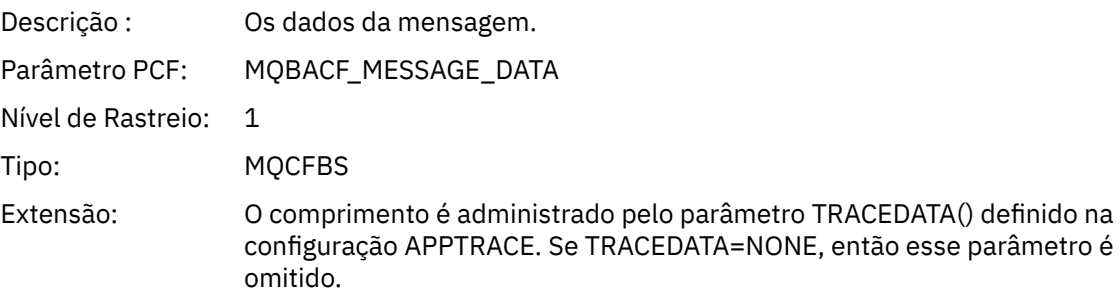

## *MsgLength*

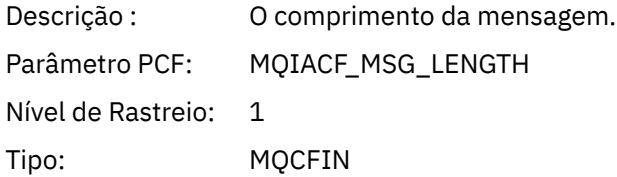

#### *RecsPresent*

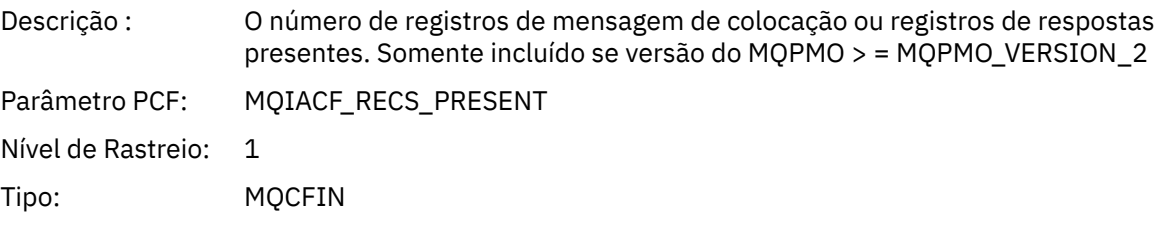

#### *KnownDestCount*

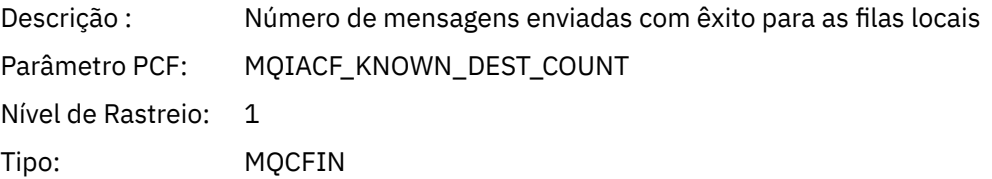

#### *UnknownDestCount*

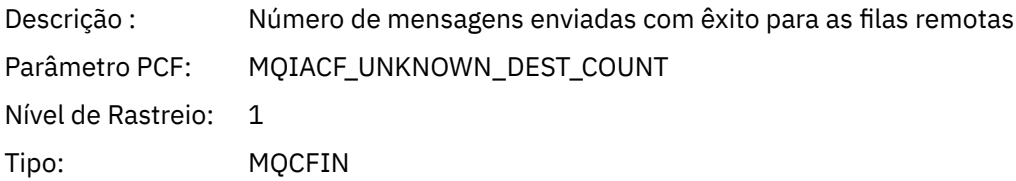

#### *InvalidDestCount*

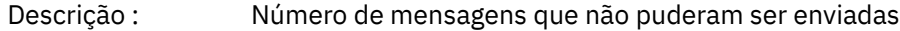

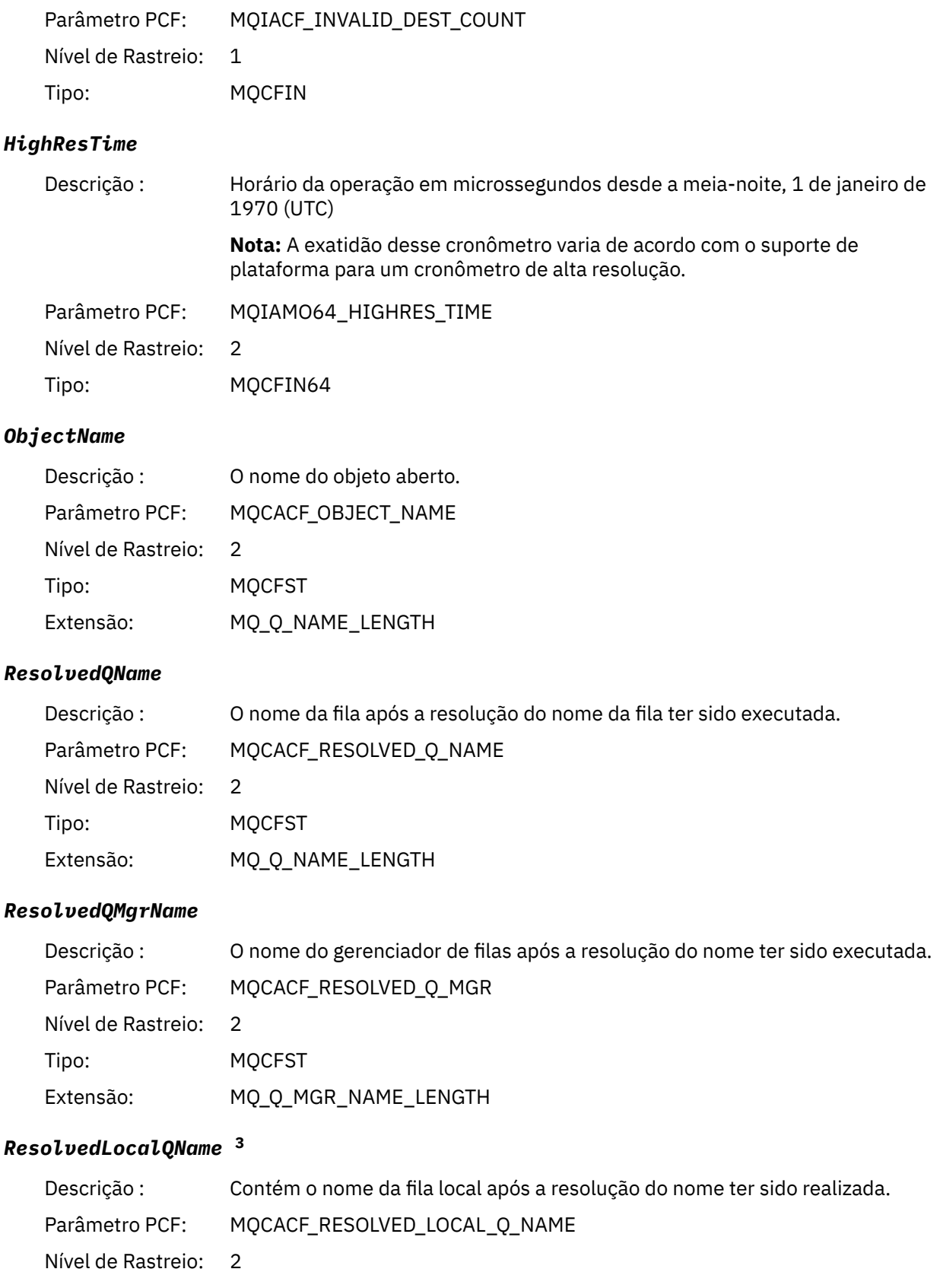

Tipo: MQCFST

# *ResolvedLocalQMgrName* **[3](#page-268-0)**

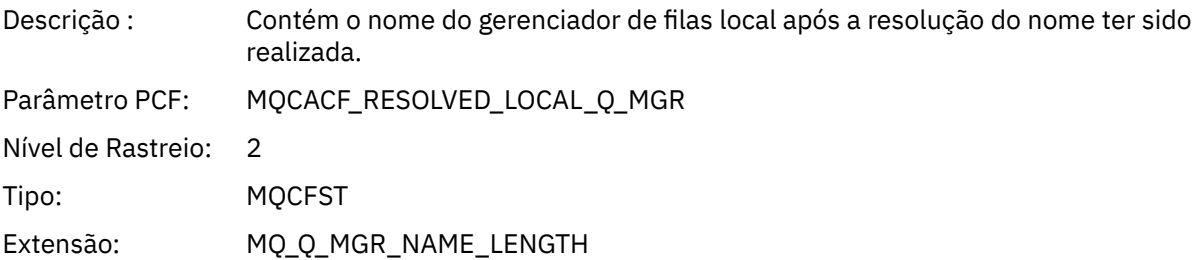

### *ReportOptions*

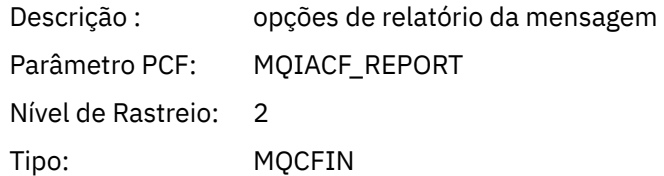

### *MsgType*

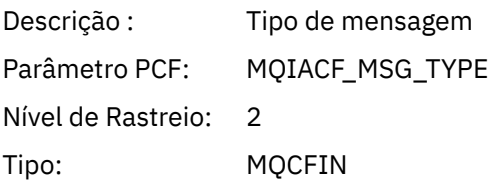

### *Expiry*

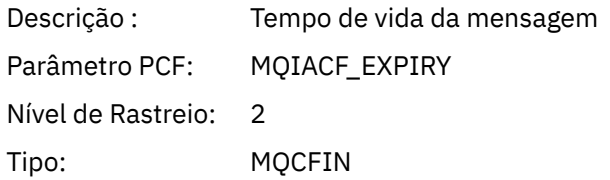

### *Format*

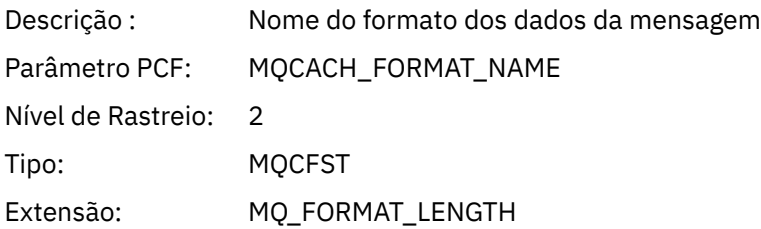

### *Priority*

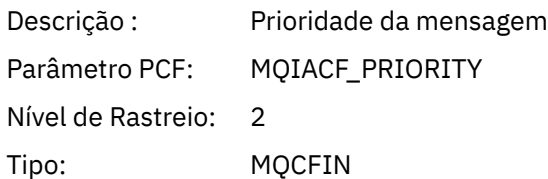

### *Persistence*

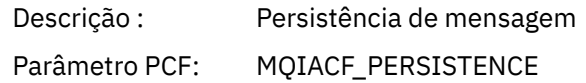

Nível de Rastreio: 2 Tipo: MQCFIN

### *MsgId*

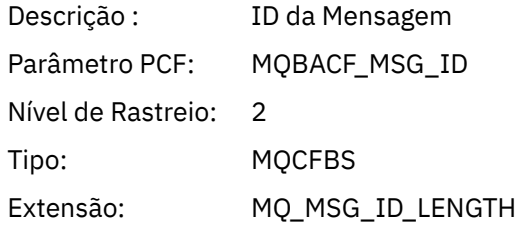

### *CorrelId*

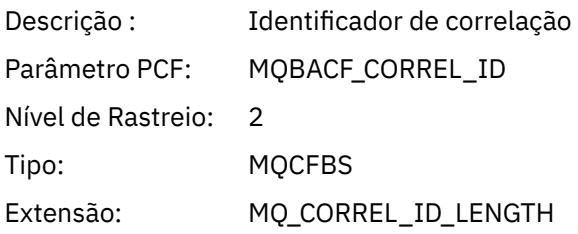

### *ReplyToQueue*

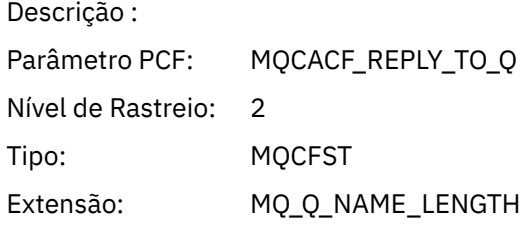

### *ReplyToQMgr*

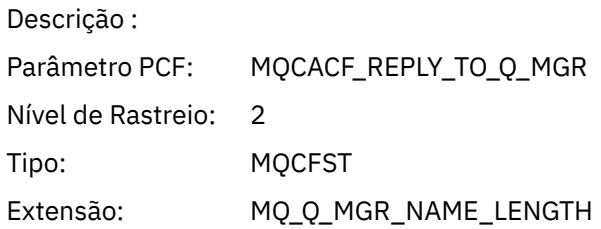

#### *CodedCharSetId*

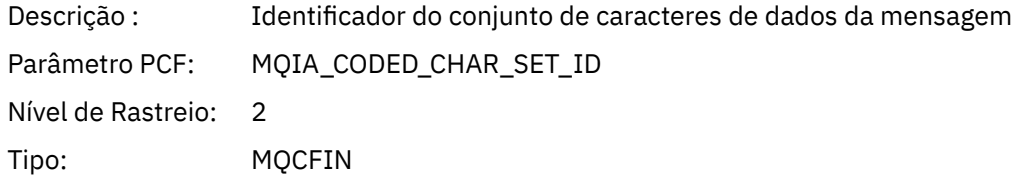

### *Encoding*

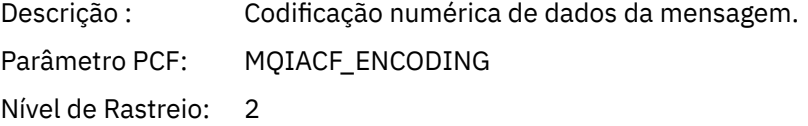

Tipo: MQCFIN

#### *PutDate*

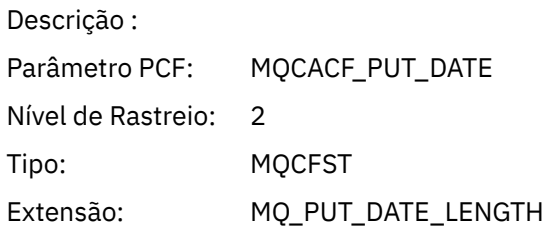

#### *PutTime*

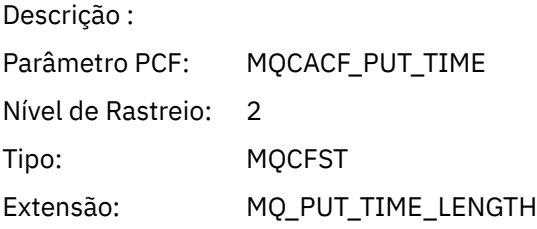

### *ResolvedQName*

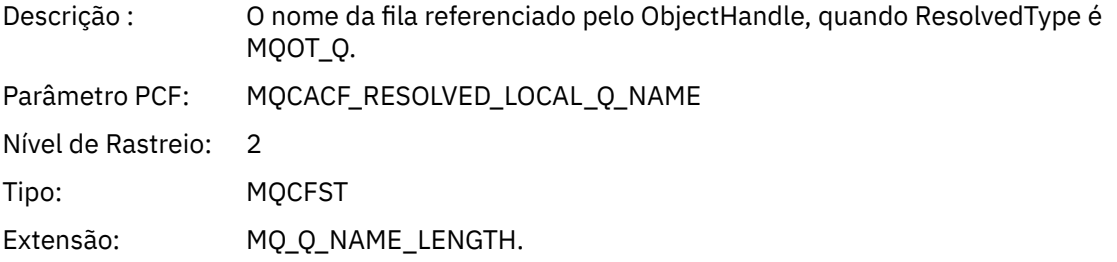

### *ResObjectString*

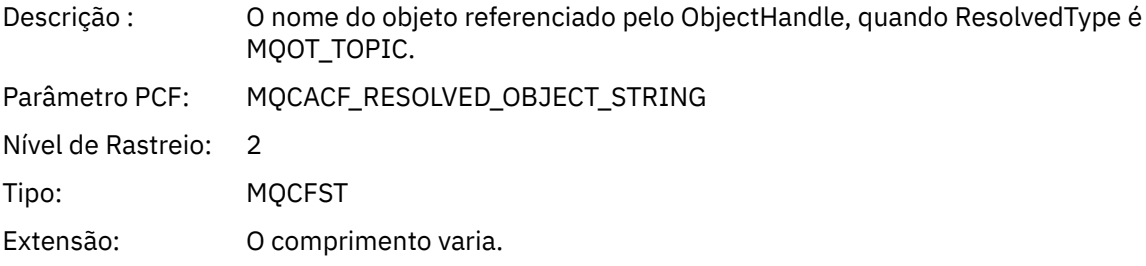

### *ResolvedType*

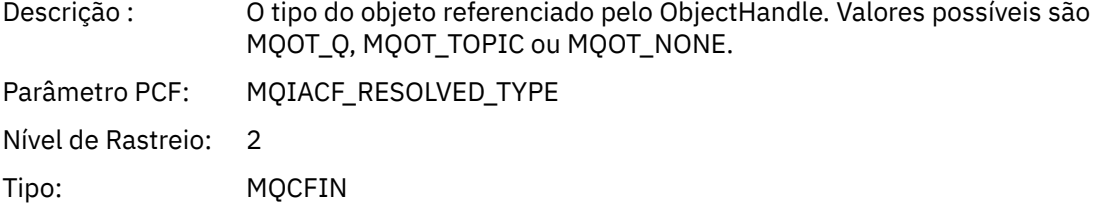

### *PolicyName*

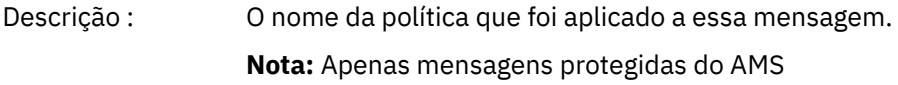

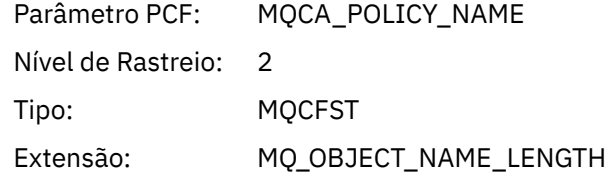

## *XmitqMsgId*

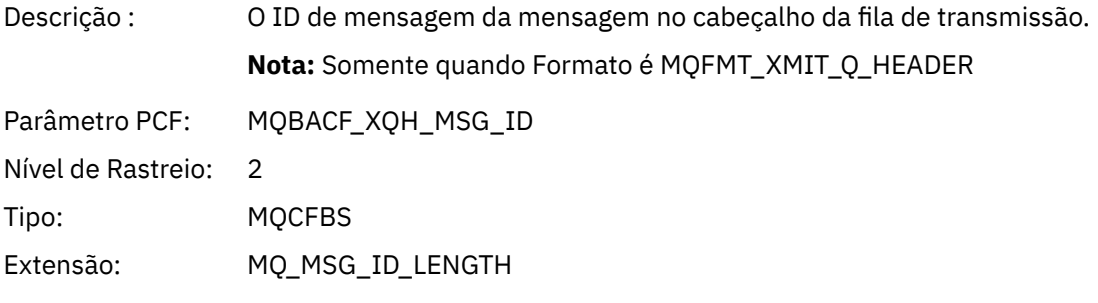

### *XmitqCorrelId*

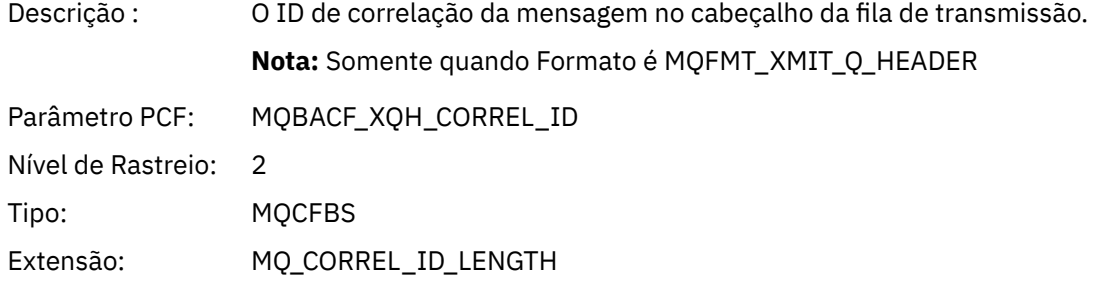

### *XmitqPutTime*

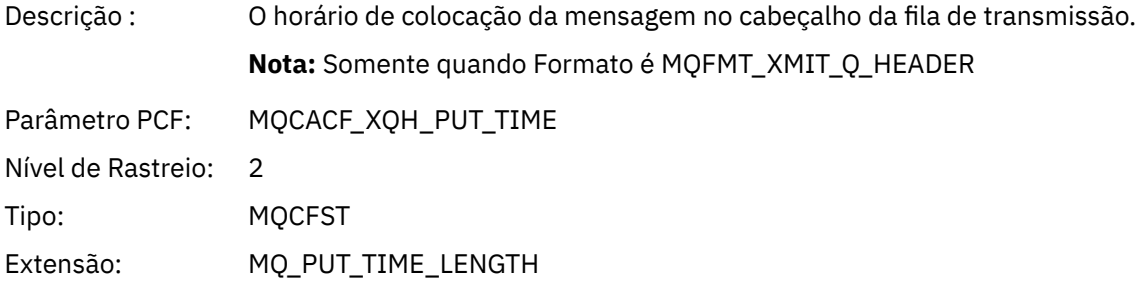

### *XmitqPutDate*

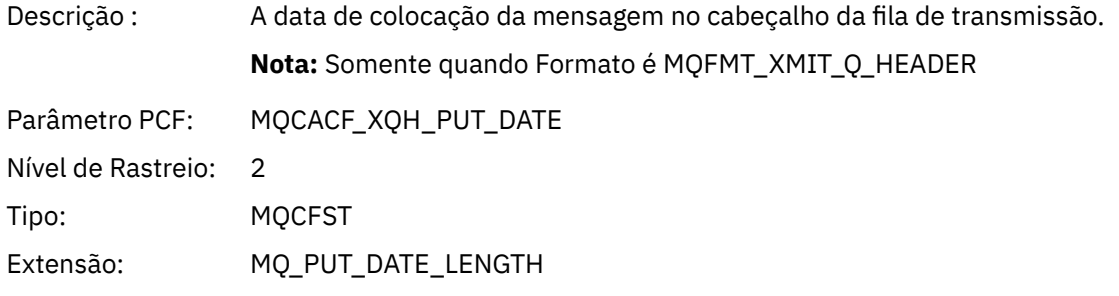

### *XmitqRemoteQName*

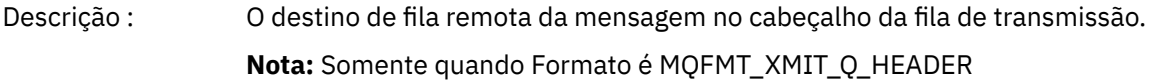

<span id="page-268-0"></span>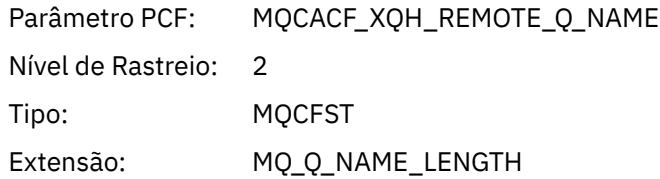

#### *XmitqRemoteQMgr*

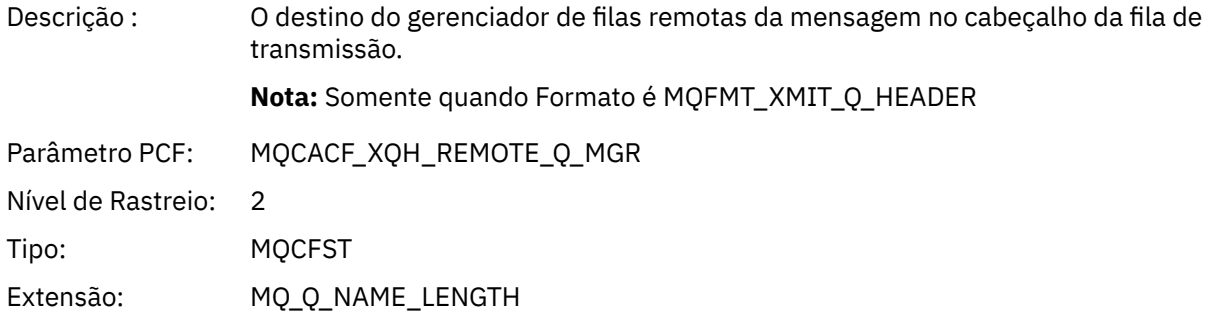

#### *PutMsgOptsStructure*

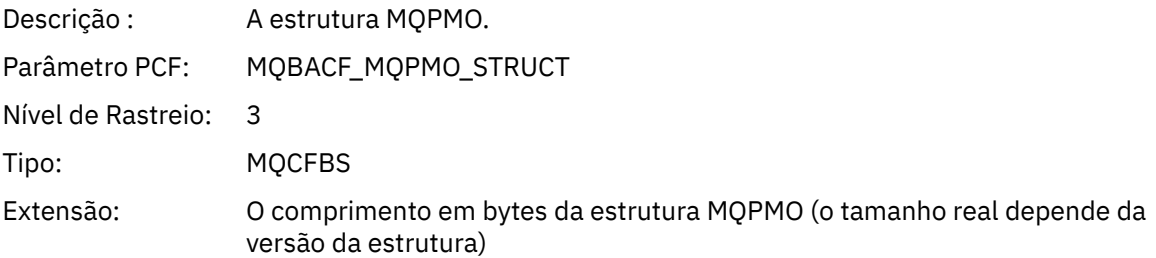

#### *QMgrOpDuration*

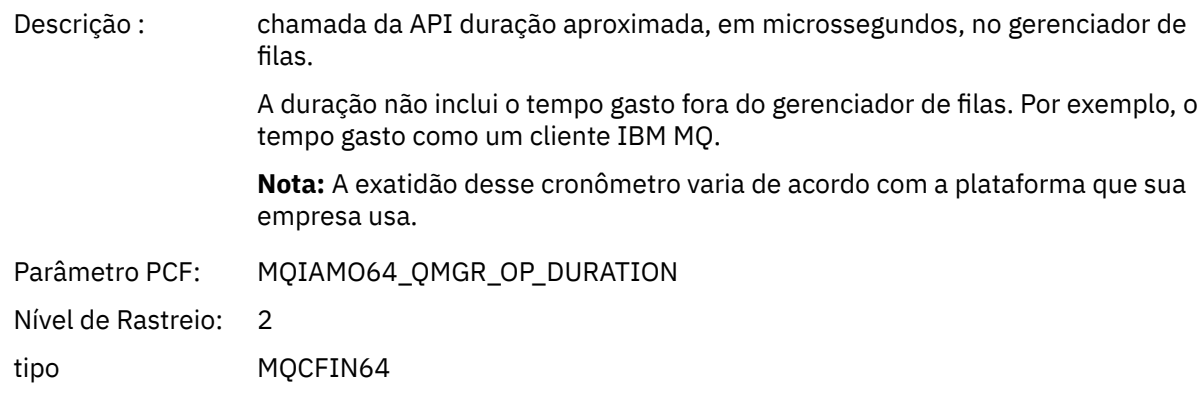

*Estrutura do cabeçalho do grupo PCF da lista de distribuição de atividade do aplicativo MQPUT*

Se a função MQPUT estiver colocando em uma lista de distribuição, os parâmetros MQPUT incluirão um grupo PCF de AppActivityDistList. Para cada uma das filas na lista de distribuição, consulte ["Estrutura](#page-260-0) [do cabeçalho de grupo de PCF da lista de distribuição de atividade do aplicativo" na página 261](#page-260-0). O grupo PCF AppActivityDistList combina informações do MQPMR e estruturas MQRR para identificar os parâmetros PUT e indicar o resultado da operação PUT em cada fila. Para operações MQPUT, o grupo AppActivityDistList contém alguns ou todos os parâmetros a seguir (CompCode e Reason estão presentes se o código de razão for MQRC\_MULTIPLE\_REASONS e os outros parâmetros forem determinado pelo campo MQPMO.PutMsgRecFields):

<sup>3</sup> O parâmetro ResolvedLocalQName só é incluído se for diferente do parâmetro ResolvedQName.

### *CompCode*

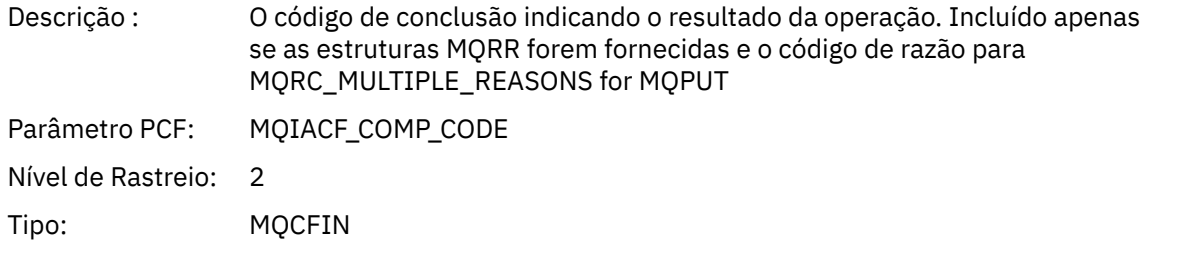

### *Reason*

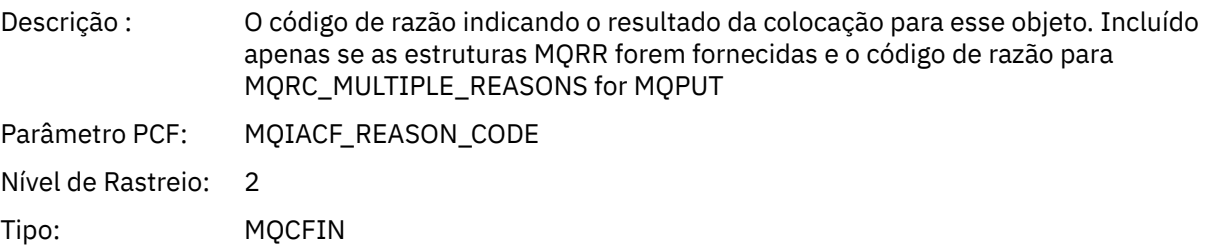

# *MsgId*

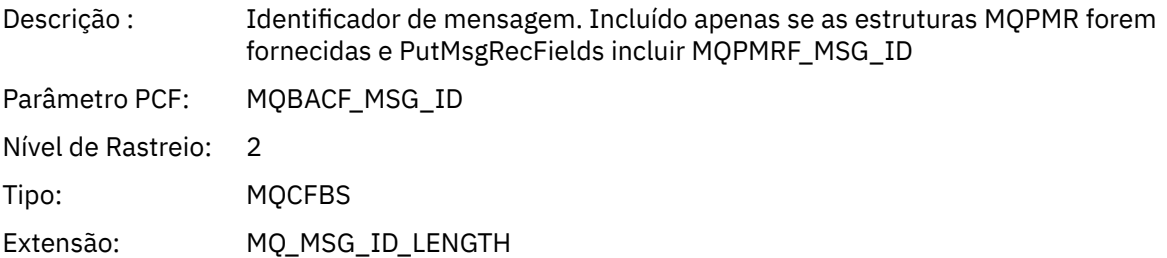

### *CorrelId*

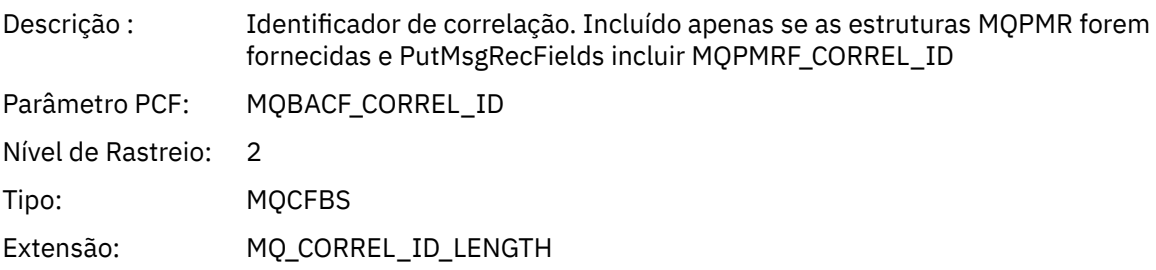

### *GroupId*

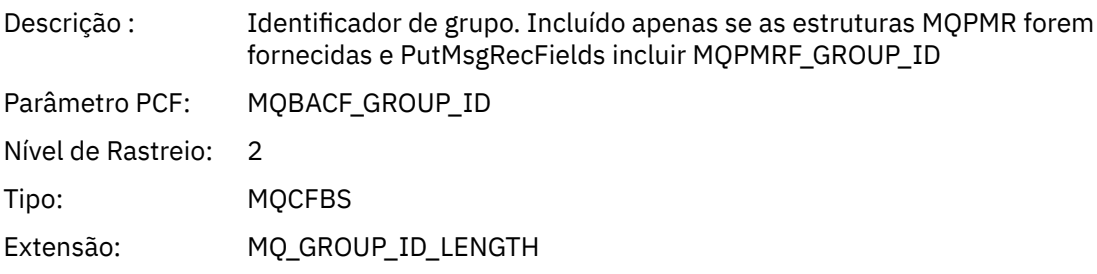

### *Feedback*

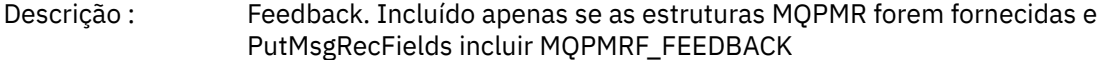

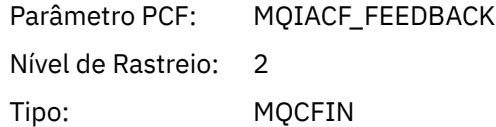

### *AccountingToken*

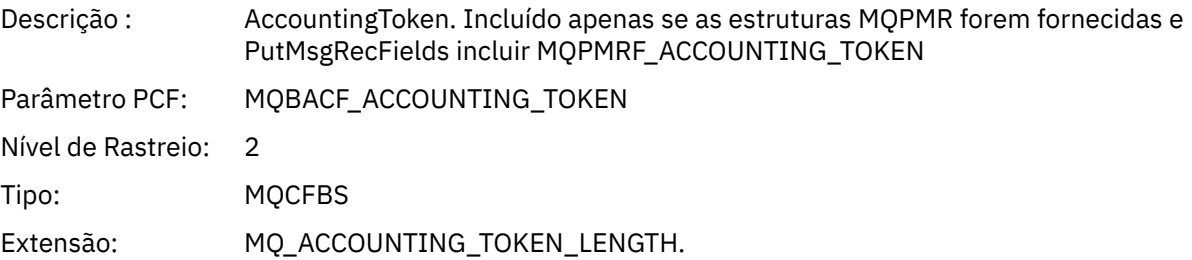

### *MQPUT1*

O aplicativo iniciou a função MQI MQPUT1

### *ObjectType*

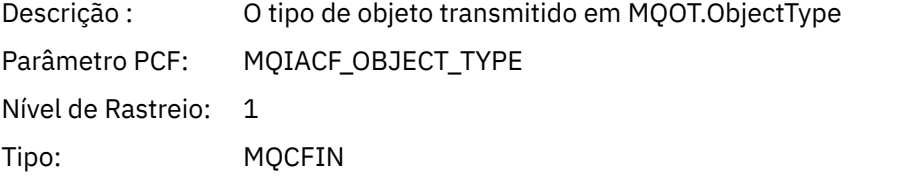

### *ObjectName*

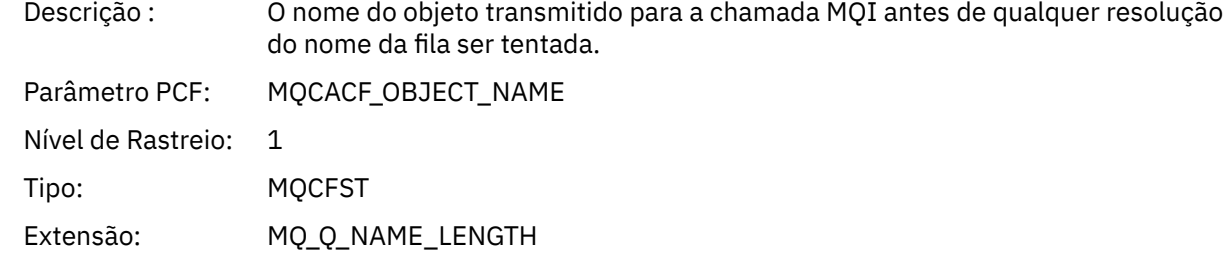

### *ObjectQMgrName*

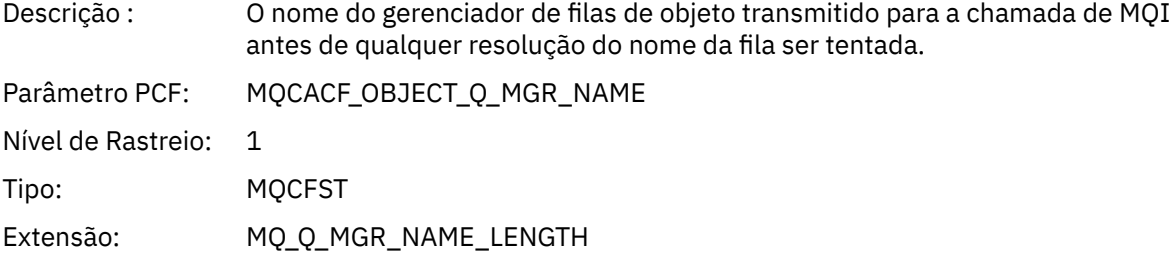

### *CompCode*

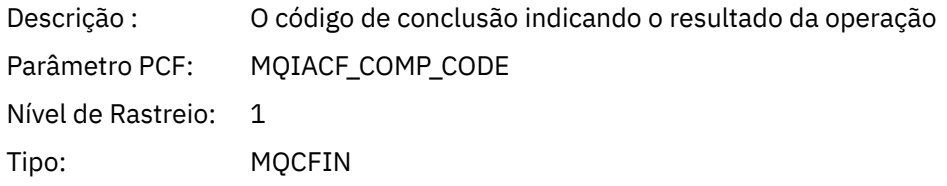

#### *Reason*

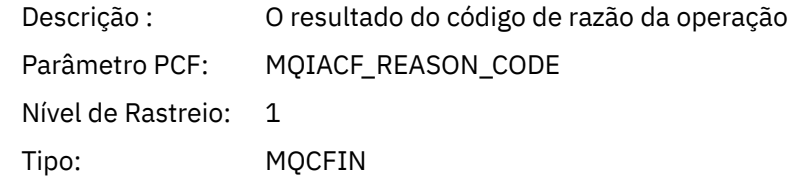

### *PutOptions*

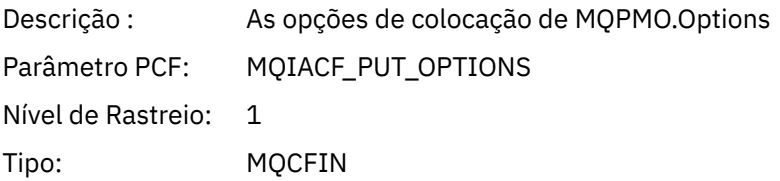

#### *AlternateUserId*

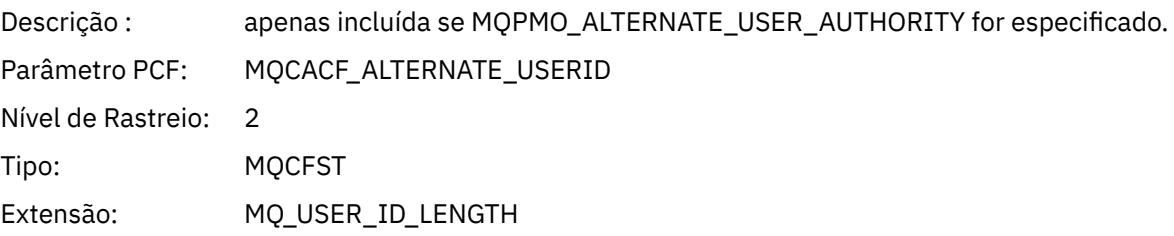

#### *RecsPresent*

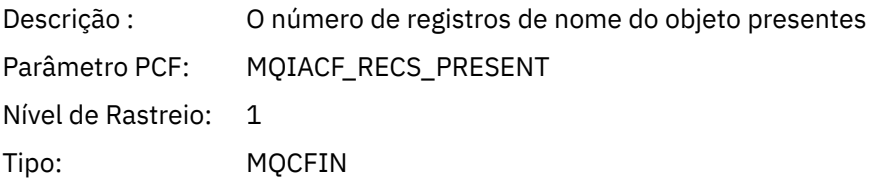

#### *KnownDestCount*

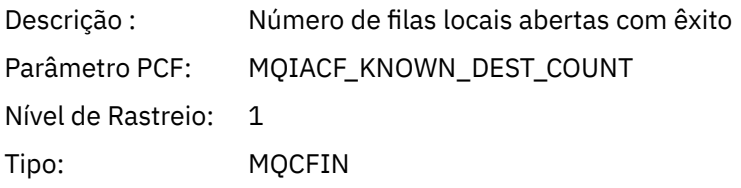

#### *UnknownDestCount*

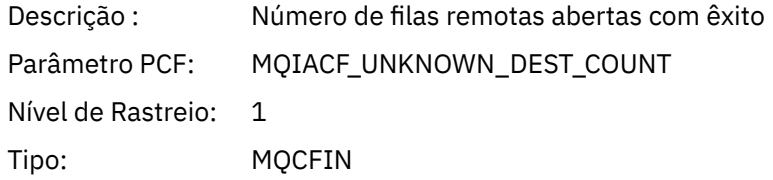

#### *InvalidDestCount*

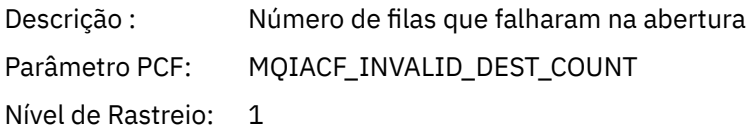

Tipo: MQCFIN

### *MsgBuffer*

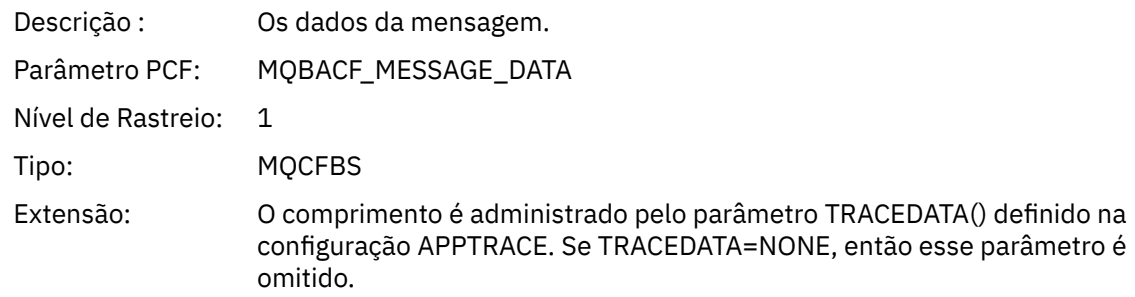

### *MsgLength*

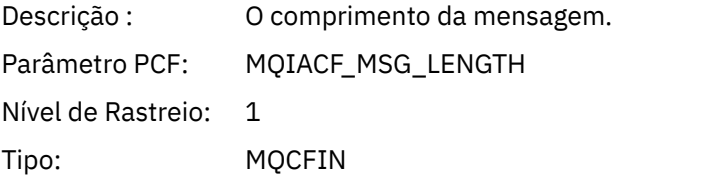

### *HighResTime*

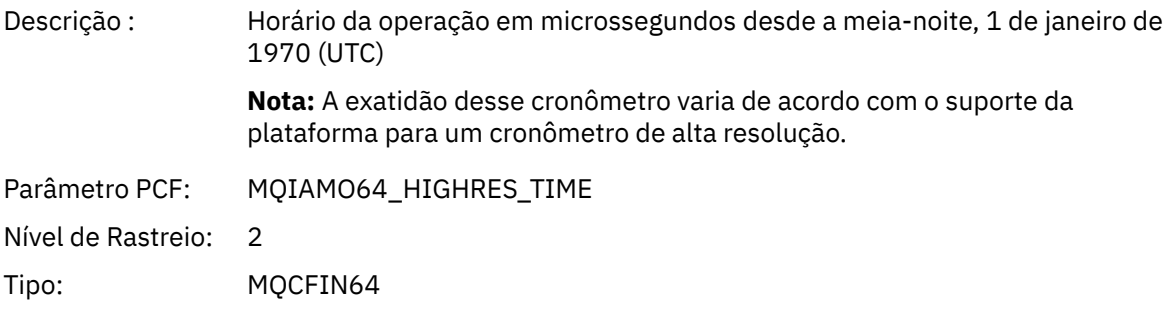

### *ResolvedQName*

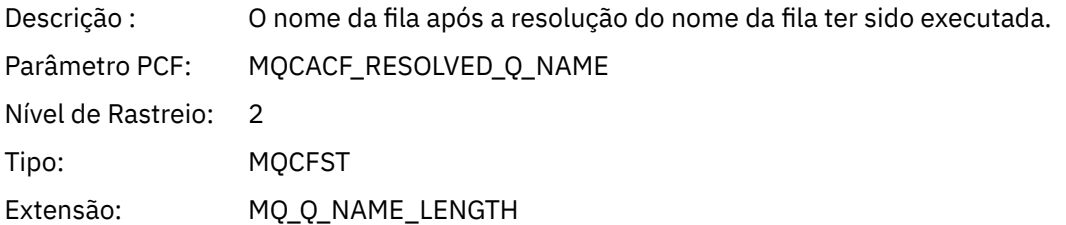

#### *ResolvedQMgrName*

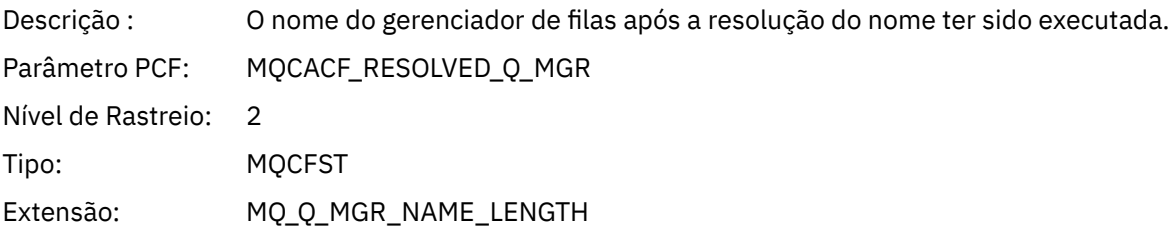

#### *ResolvedLocalQName* **[4](#page-278-0)**

Descrição : contém o nome da fila local após a resolução do nome ter sido executada

Parâmetro PCF: MQCACF\_RESOLVED\_LOCAL\_Q\_NAME

Nível de Rastreio: 2

Tipo: MQCFST

# *ResolvedLocalQMgrName* **[4](#page-278-0)**

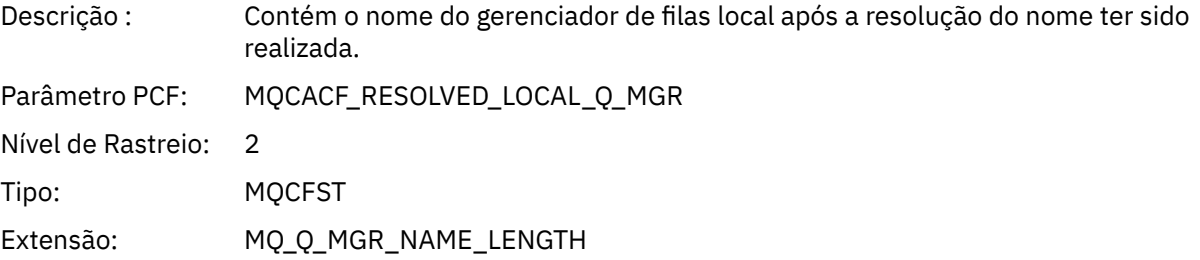

#### *AlternateSecurityId*

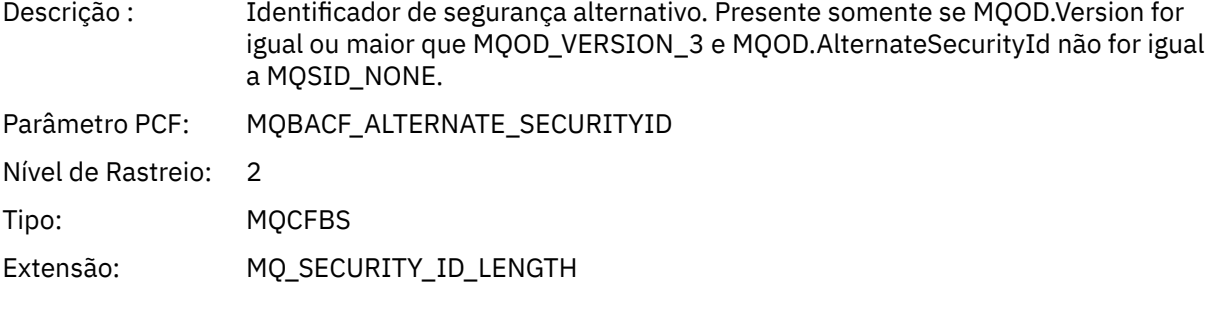

### *ObjectString*

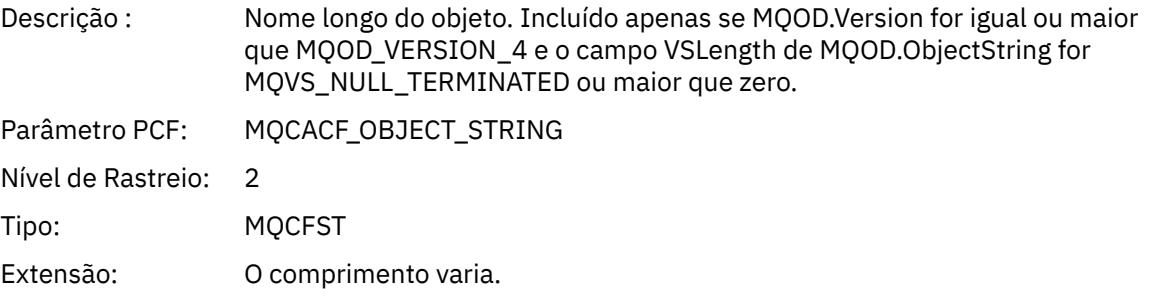

### *ResObjectString*

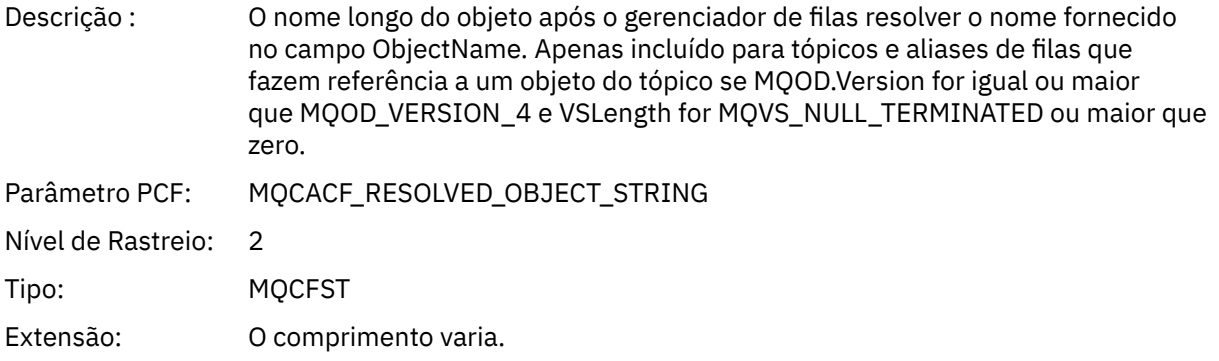

### *ResolvedType*

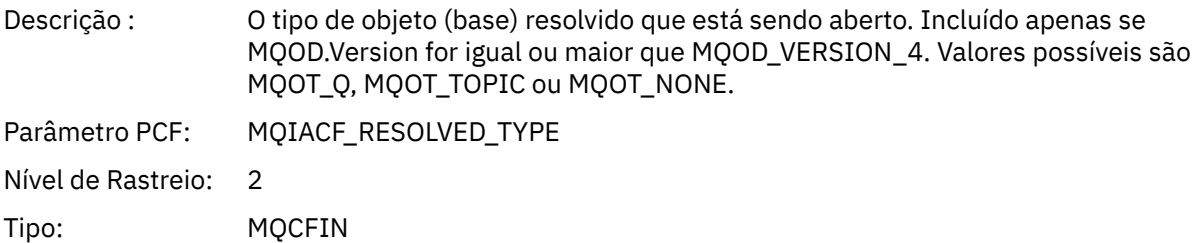

### *ReportOptions*

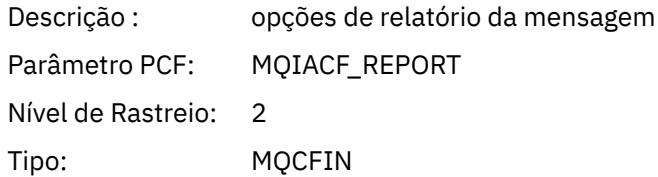

### *MsgType*

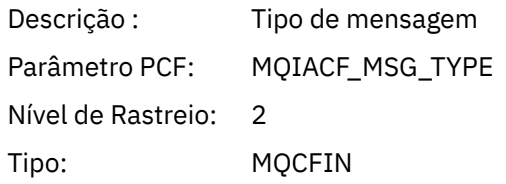

### *Expiry*

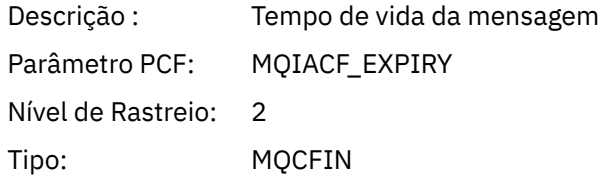

#### *Format*

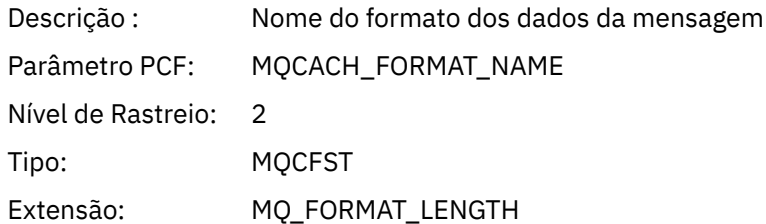

### *Priority*

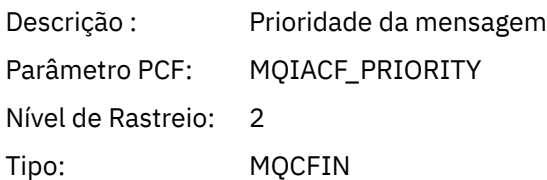

### *Persistence*

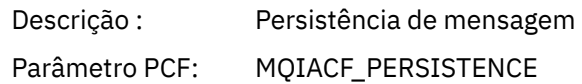

Nível de Rastreio: 2 Tipo: MQCFIN

### *MsgId*

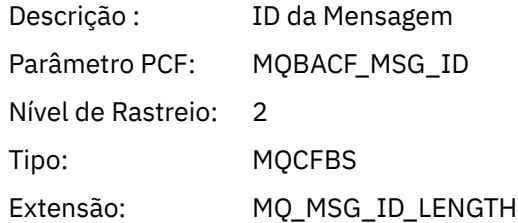

### *CorrelId*

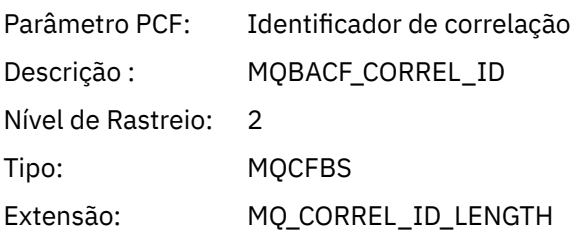

### *ReplyToQueue*

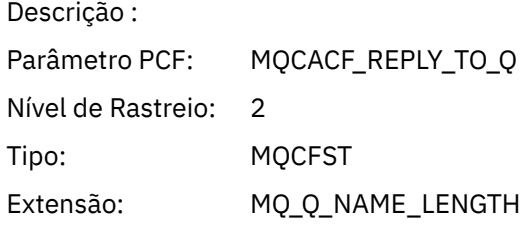

### *ReplyToQMgr*

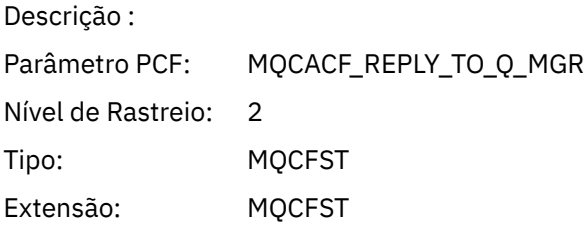

#### *CodedCharSetId*

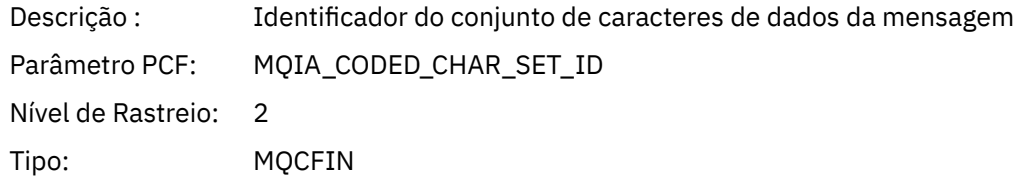

### *Encoding*

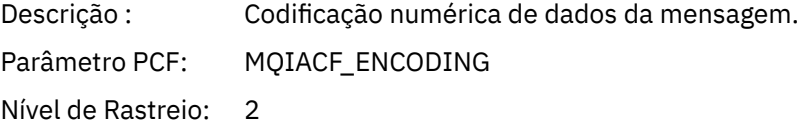

Tipo: MQCFIN

### *PutDate*

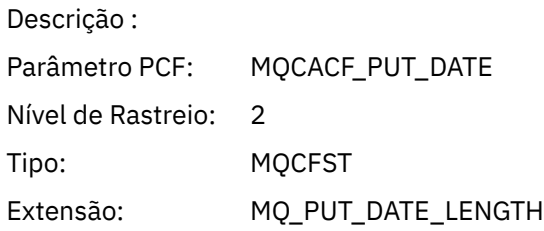

### *PutTime*

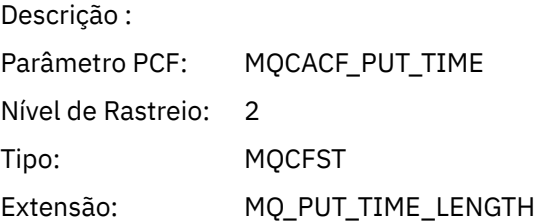

### *PolicyName*

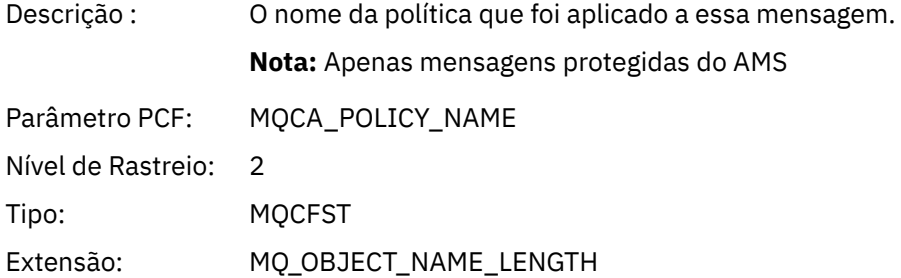

### *XmitqMsgId*

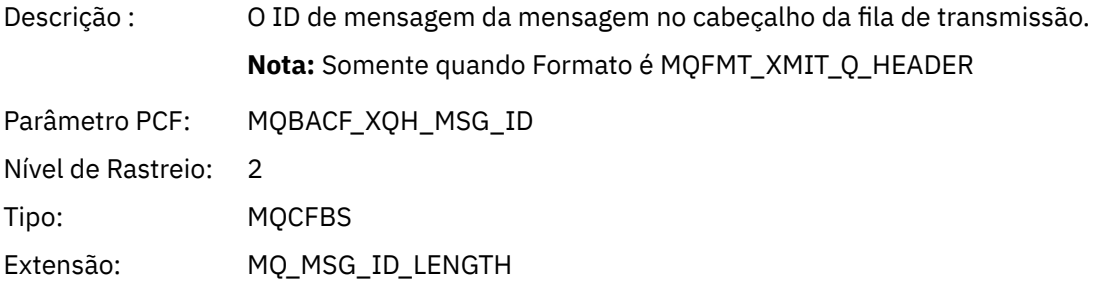

### *XmitqCorrelId*

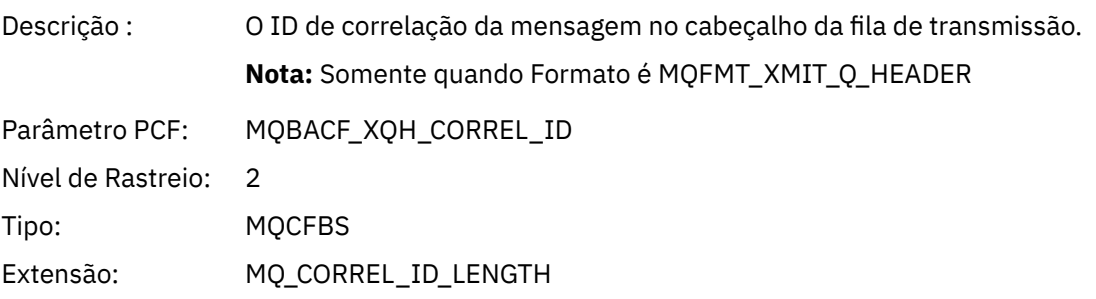

### *XmitqPutTime*

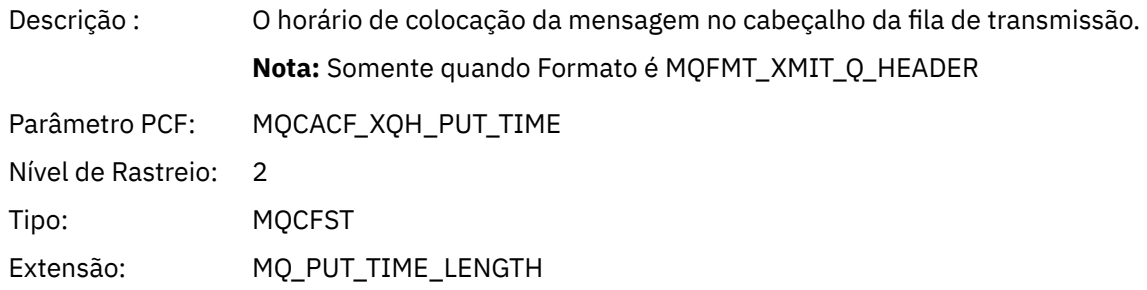

### *XmitqPutDate*

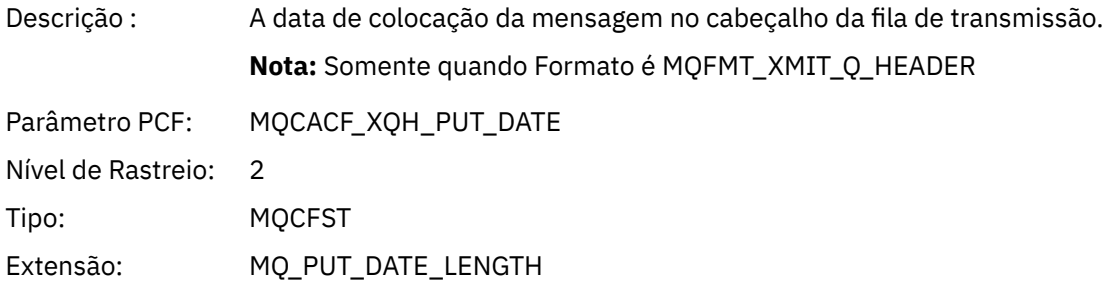

### *XmitqRemoteQName*

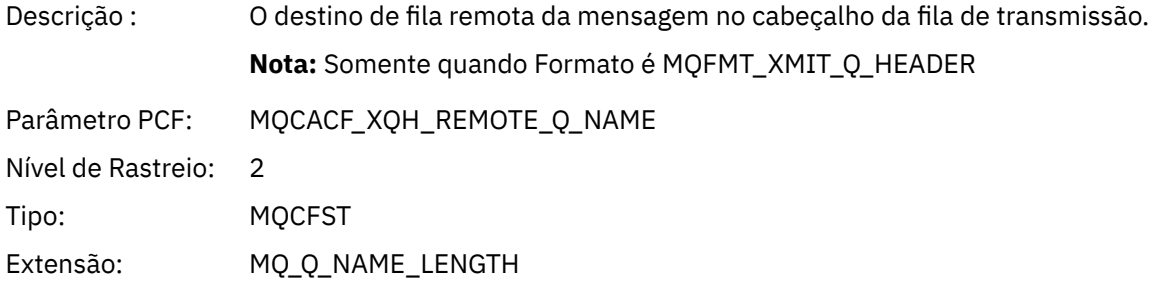

### *XmitqRemoteQMgr*

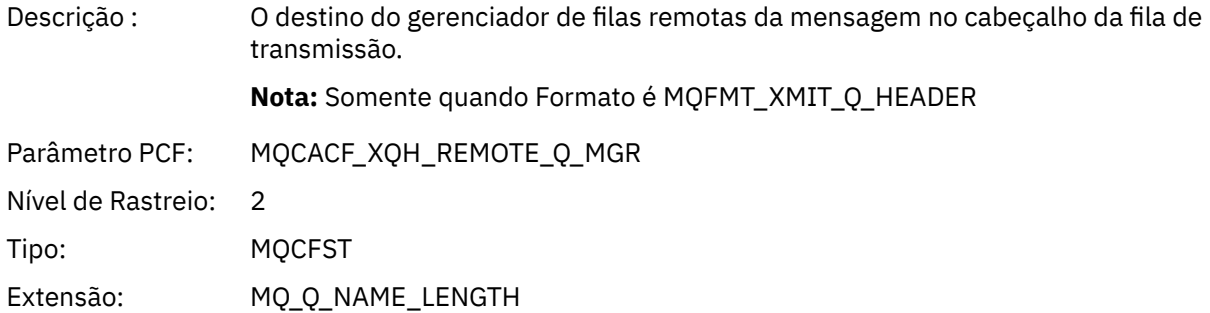

### *PutMsgOptsStructure*

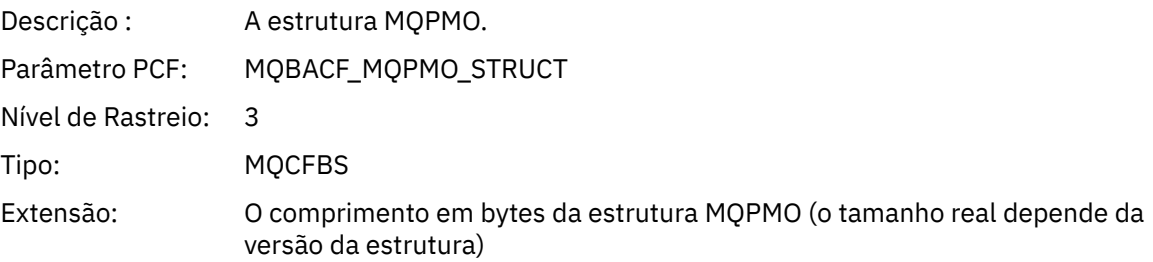

#### <span id="page-278-0"></span>*QMgrOpDuration*

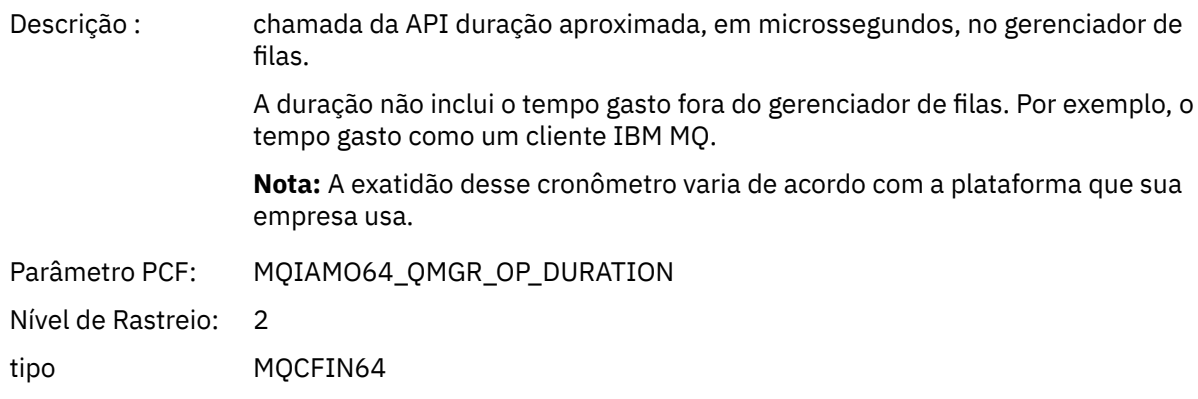

#### *Estrutura do cabeçalho do grupo PCF MQPUT1 AppActivityDistList*

Se a função MQPUT1 estiver colocando em uma lista de distribuição, os parâmetros de variáveis incluirão um grupo PCF AppActivityDistList. Para cada uma das filas na lista de distribuição, consulte ["Estrutura do cabeçalho de grupo de PCF da lista de distribuição de atividade do aplicativo" na](#page-260-0) [página 261](#page-260-0). O grupo PCF AppActivityDistList combina informações das estruturas MQOR, MQPMR e MQRR para identificar os objetos e os parâmetros PUT e indicar o resultado da operação PUT em cada fila. Para operações MQPUT1, o grupo AppActivityDistList contém alguns ou todos os parâmetros a seguir (CompCode, Reason, ObjectName e ObjectQMgrName estão presentes se o código de razão for MQRC\_MULTIPLE\_REASONS e os outros parâmetros forem determinados pelo campo MQPMO.PutMsgRecFields):

#### *CompCode*

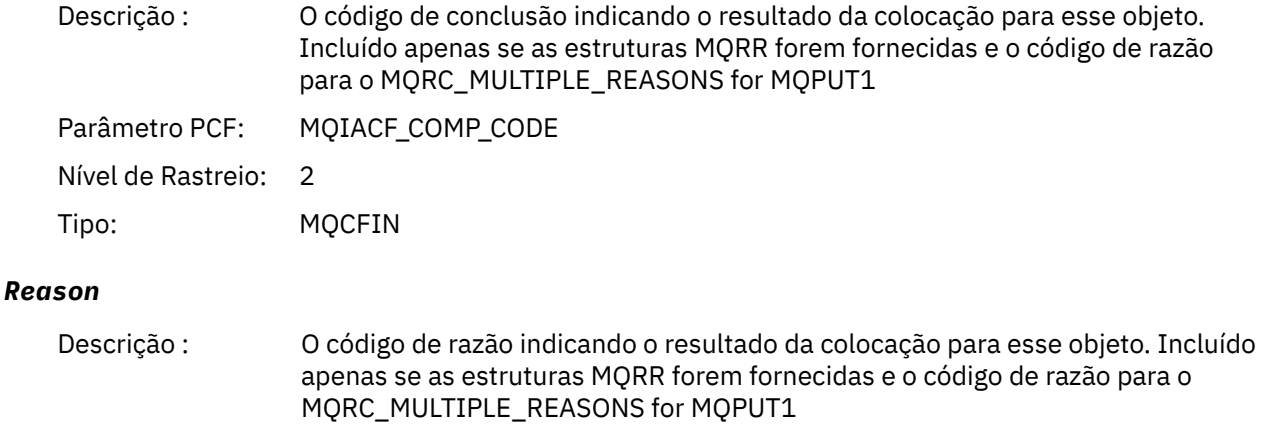

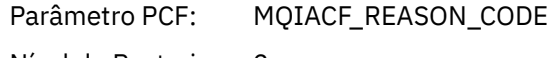

Nível de Rastreio: 2

Tipo: MQCFIN

### *ObjectName*

| Descrição :          | O nome de uma fila na lista de distribuição. Incluído apenas se as estruturas<br>MQOR forem fornecidas. |
|----------------------|----------------------------------------------------------------------------------------------------|
| Parâmetro PCF: l     | MOCACF OBJECT NAME                                                                                      |
| Nível de Rastreio: 2 |                                                                                                    |

<sup>4</sup> O parâmetro ResolvedLocalQName só é incluído se for diferente do parâmetro ResolvedQName.

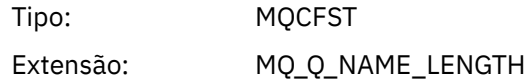

### *MsgId*

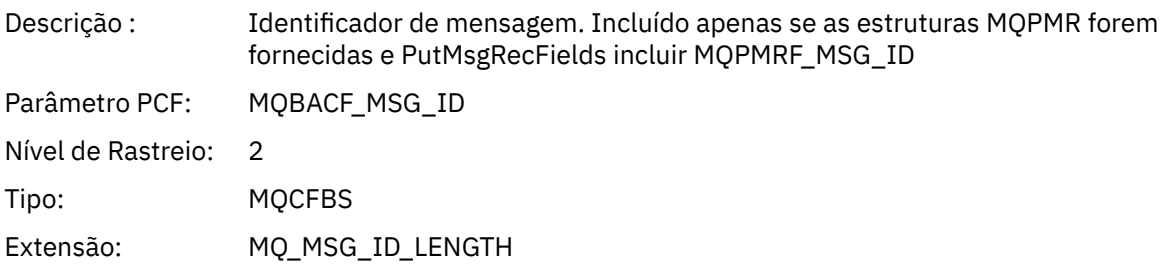

# *CorrelId*

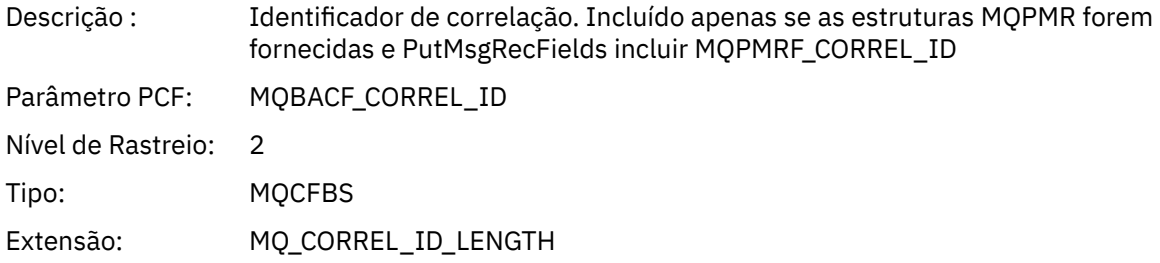

## *GroupId*

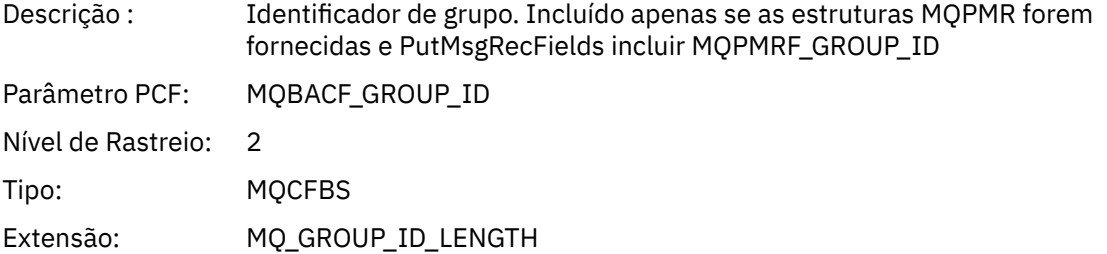

### *Feedback*

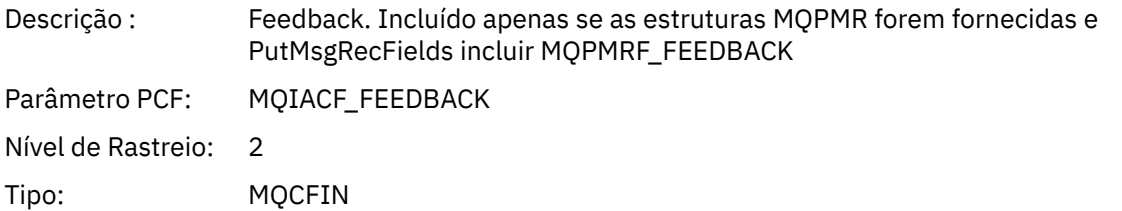

### *AccountingToken*

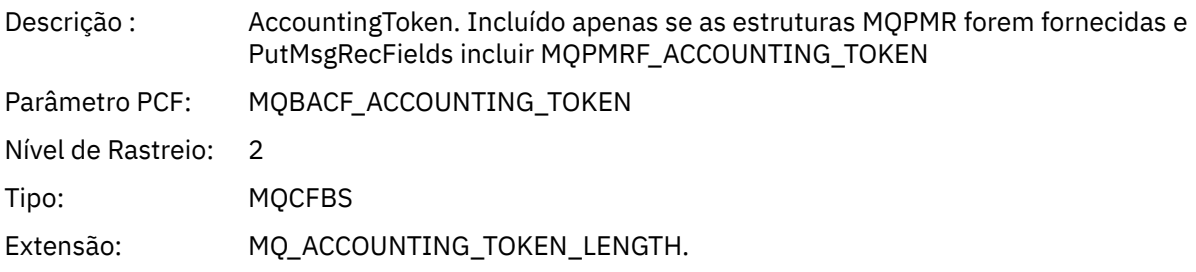

### *MQSET* O aplicativo iniciou a função MQI MQSET

### *ObjectHandle*

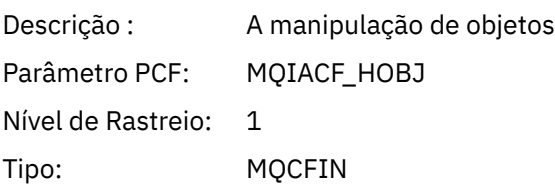

### *CompCode*

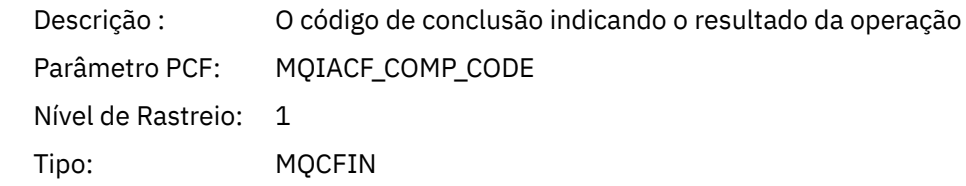

#### *Reason*

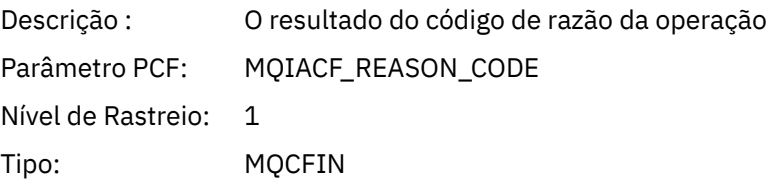

### *SelectorCount*

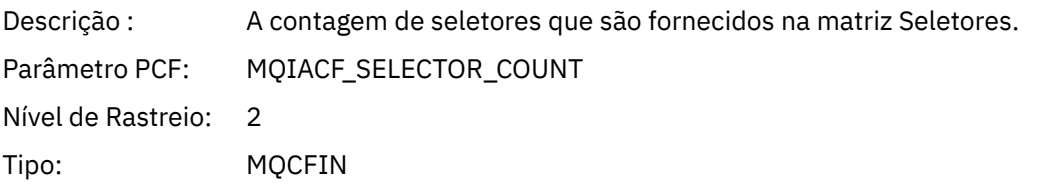

#### *Selectors*

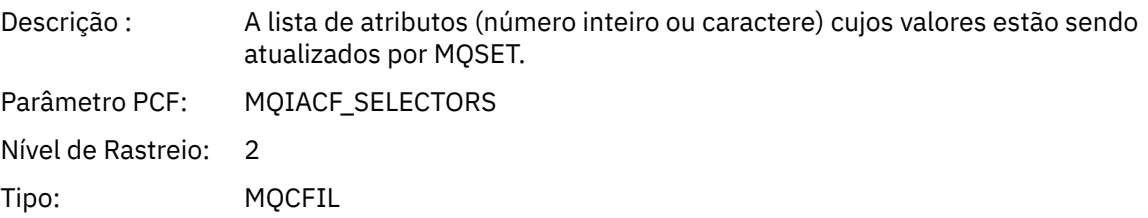

### *ResolvedQName*

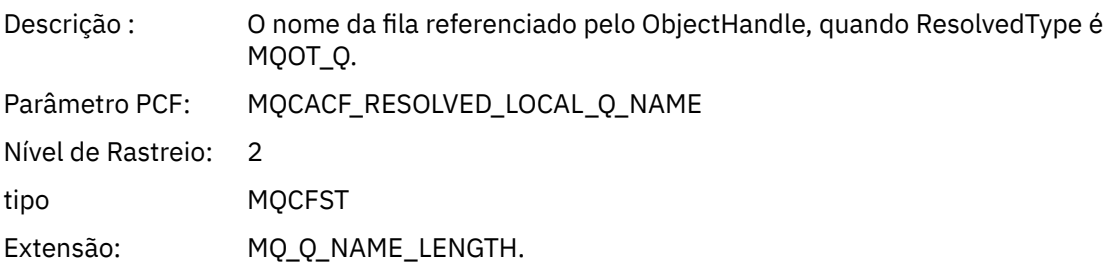

### *ResObjectString*

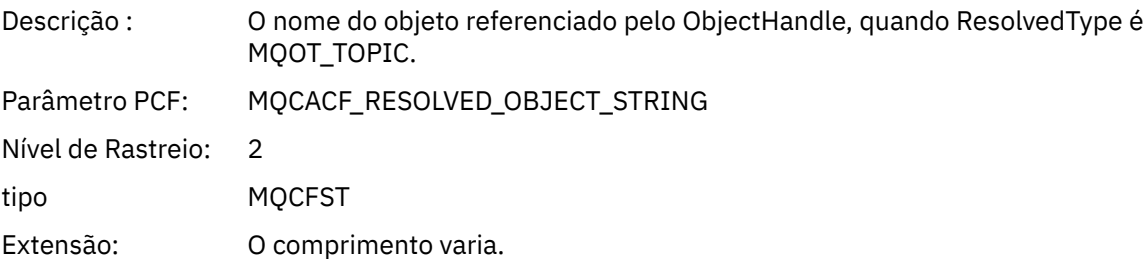

### *ResolvedType*

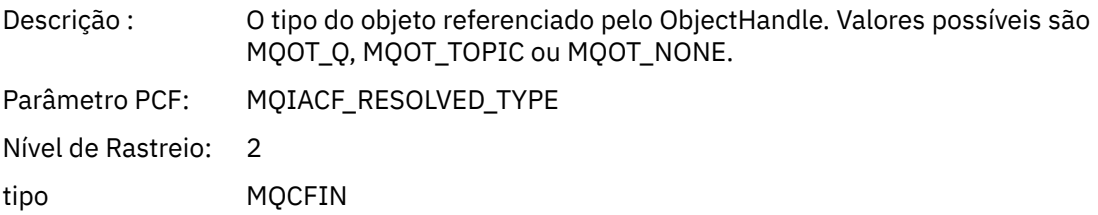

### *IntAttrCount*

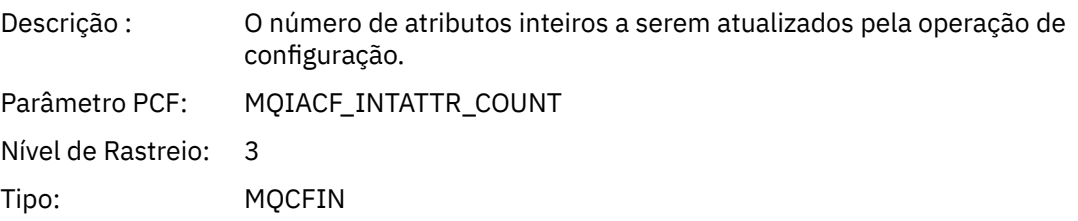

### *IntAttrs*

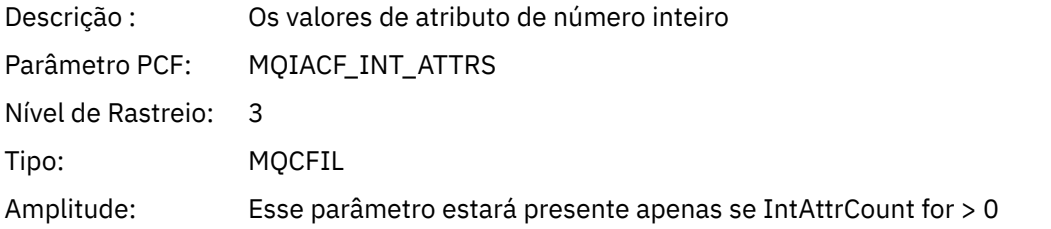

#### *CharAttrs*

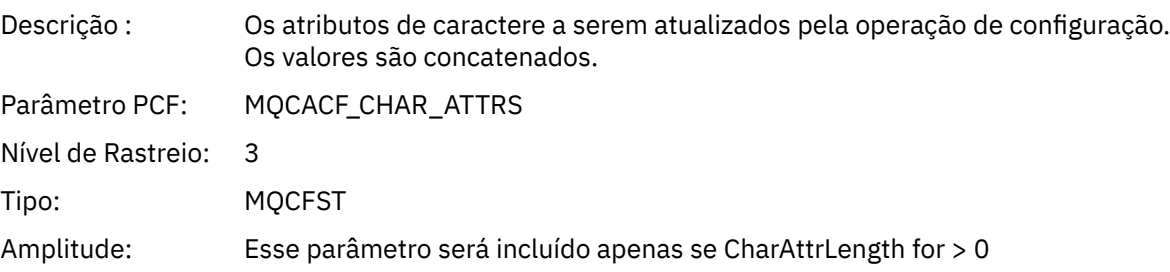

### *QMgrOpDuration*

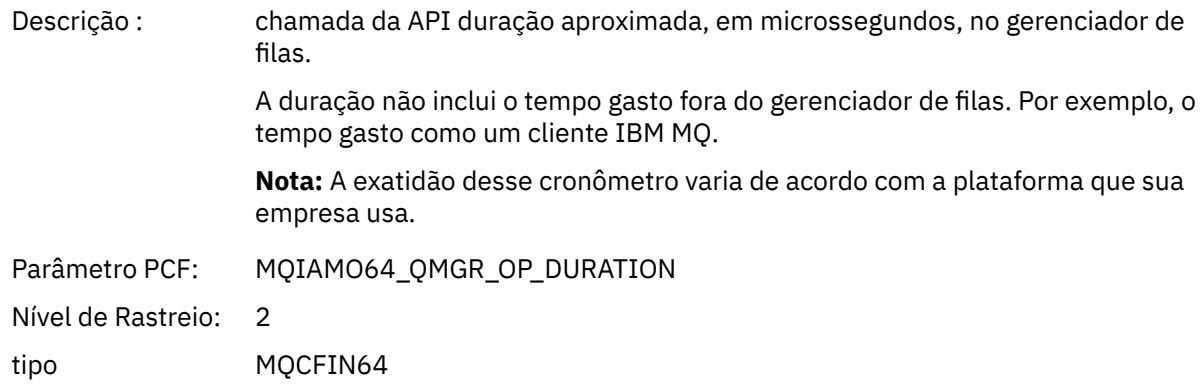

### *MQSUB*

O aplicativo iniciou a função MQI MQSUB

### *CompCode*

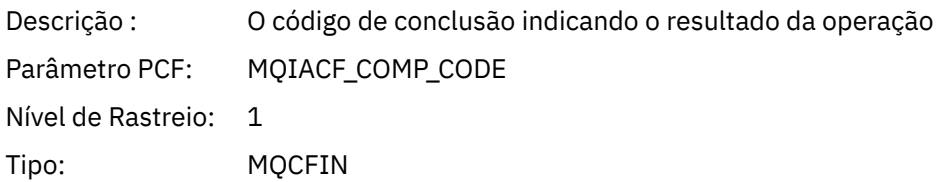

#### *Reason*

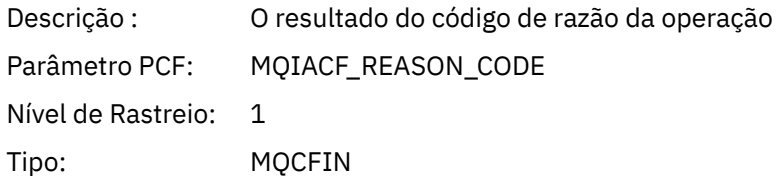

#### *SubHandle*

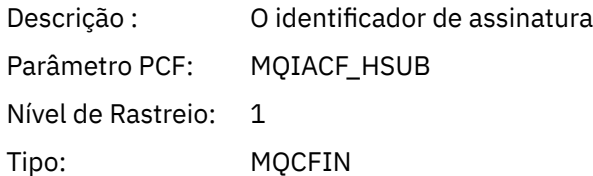

### *ObjectHandle*

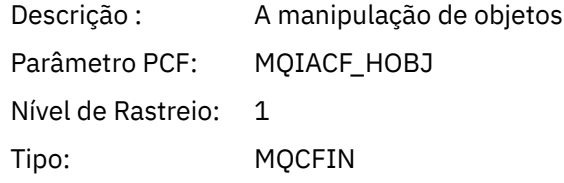

### *Options*

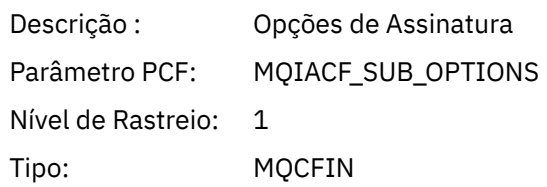

### *ObjectName*

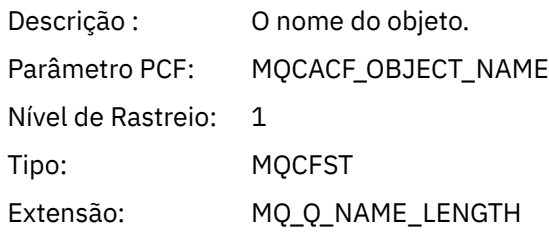

### *ObjectString*

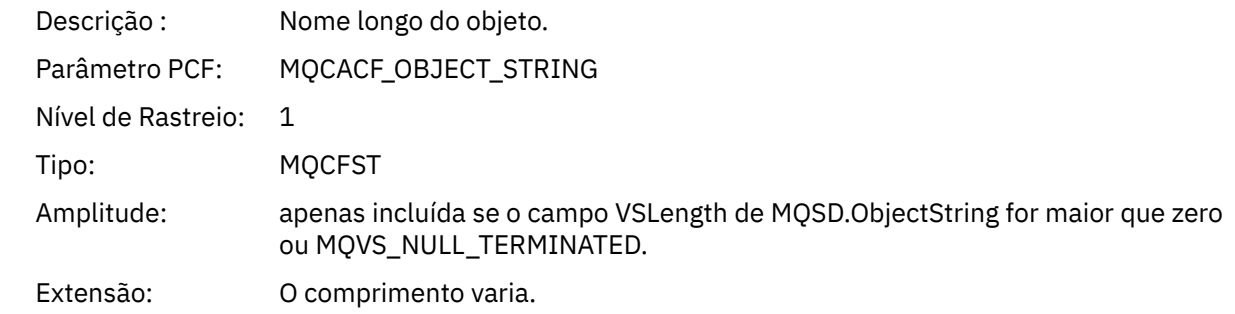

### *AlternateUserId*

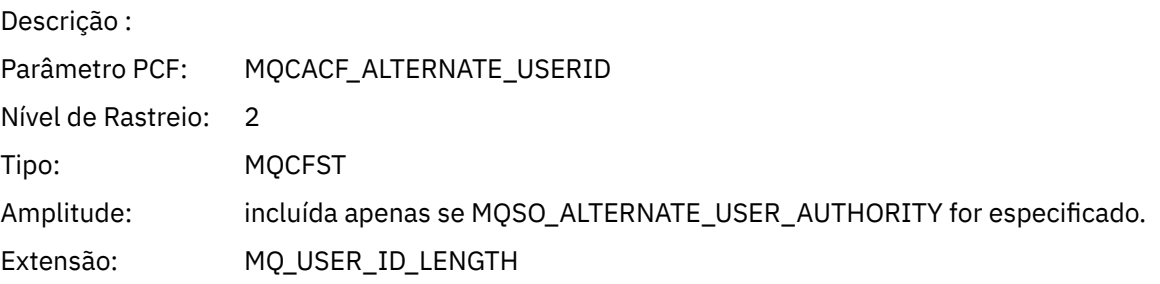

### *AlternateSecurityId*

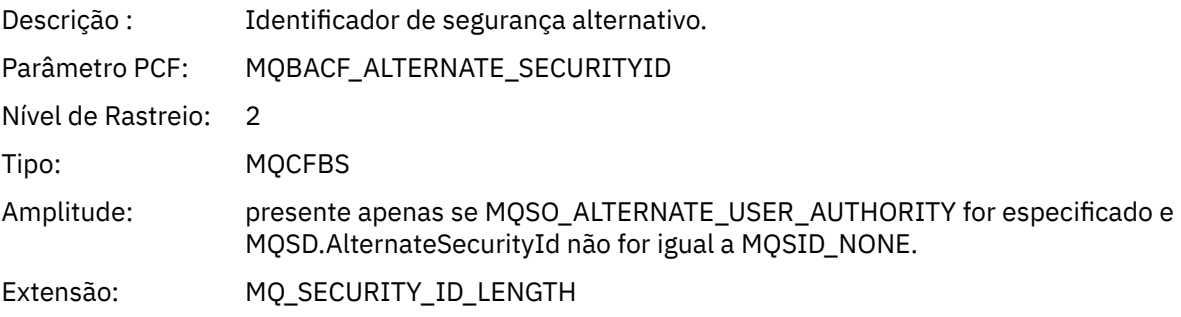

#### *SubName*

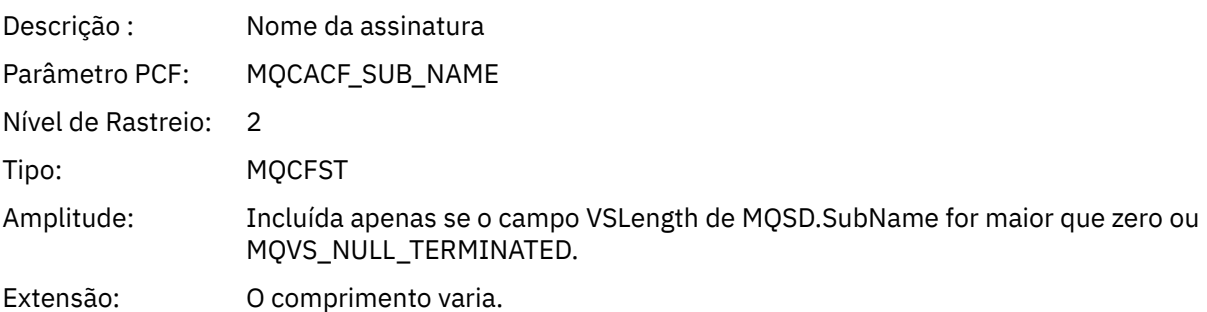

#### *SubUserData*

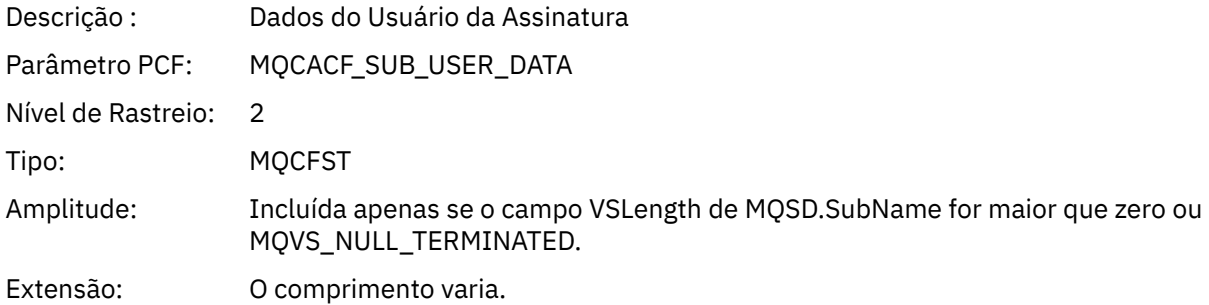

#### *SubCorrelId*

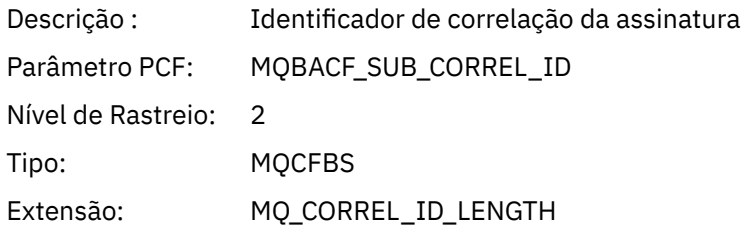

### *SelectionString*

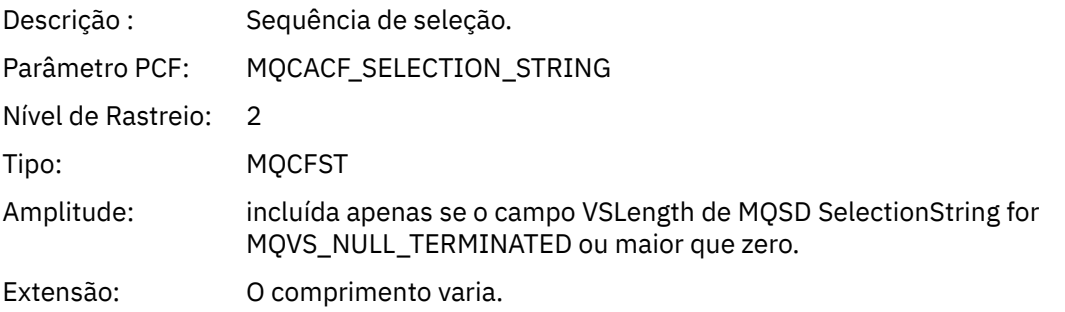

### *ResolvedQName*

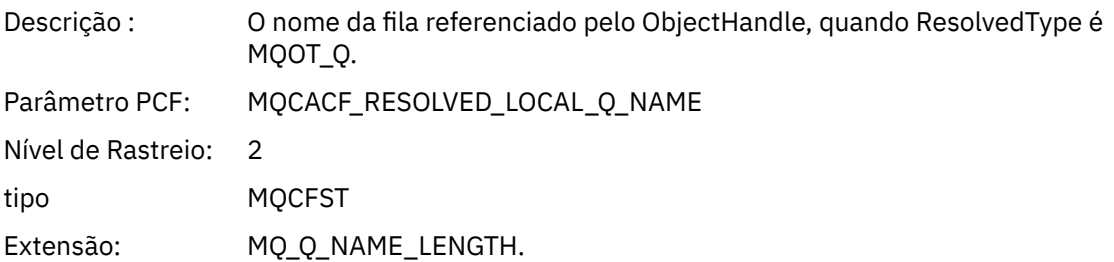

### *ResObjectString*

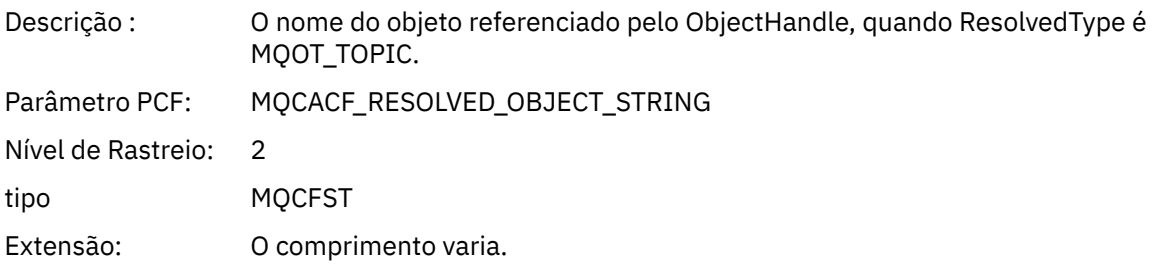

### *ResolvedType*

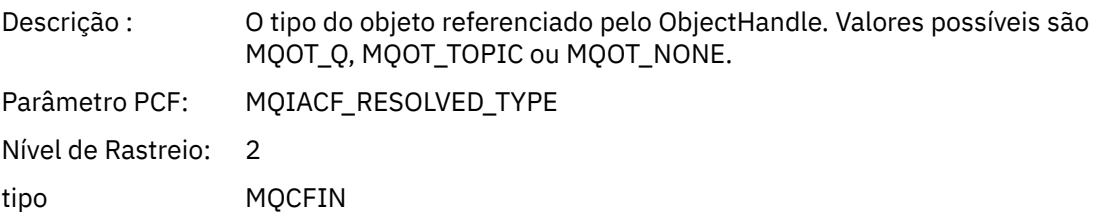

#### *SubDescriptorStructure*

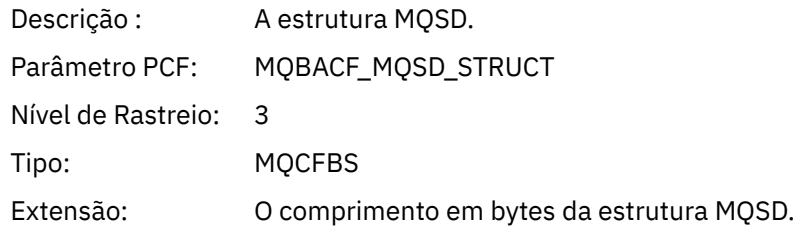

### *QMgrOpDuration*

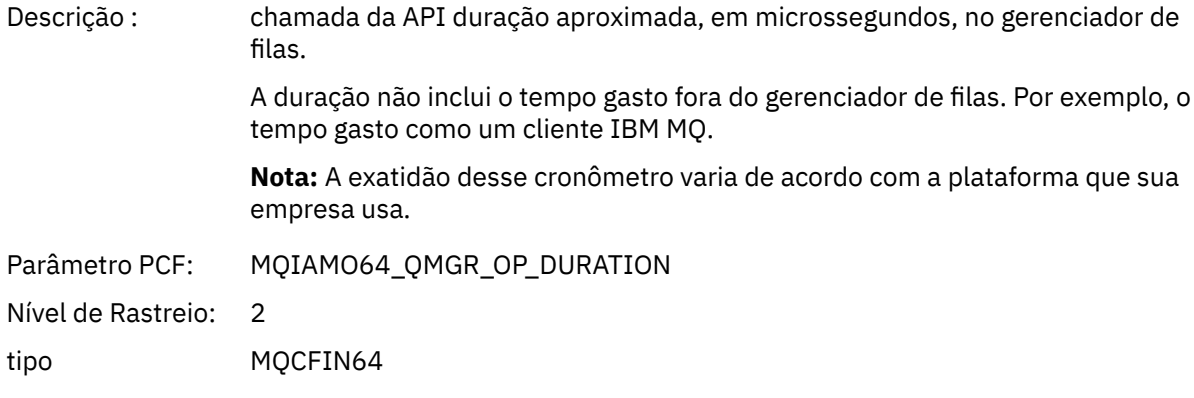

#### *MQSUBRQ*

O aplicativo iniciou a função MQI MQSUBRQ

### *CompCode*

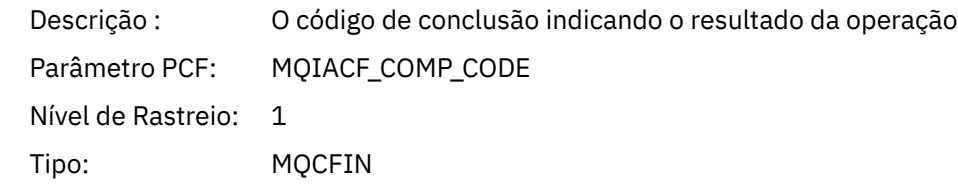

#### *Reason*

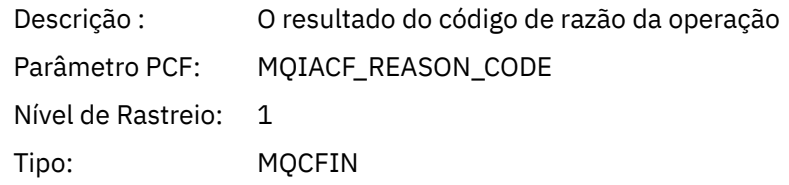

#### *SubHandle*

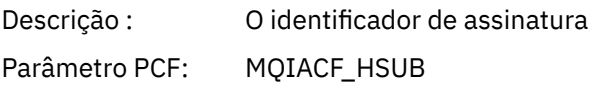

Nível de Rastreio: 1 Tipo: MQCFIN

#### *SubOptions*

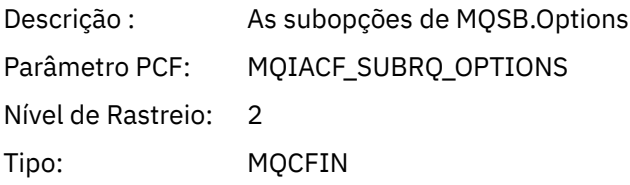

#### *Action*

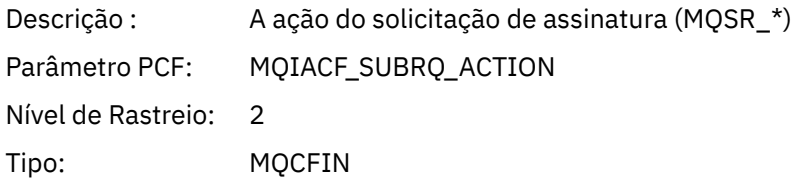

#### *NumPubs*

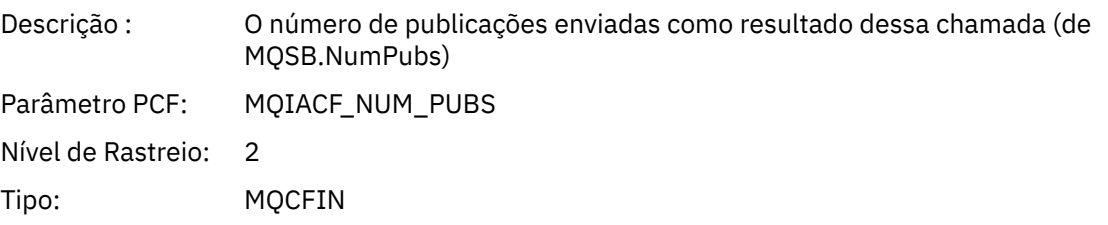

### *QMgrOpDuration*

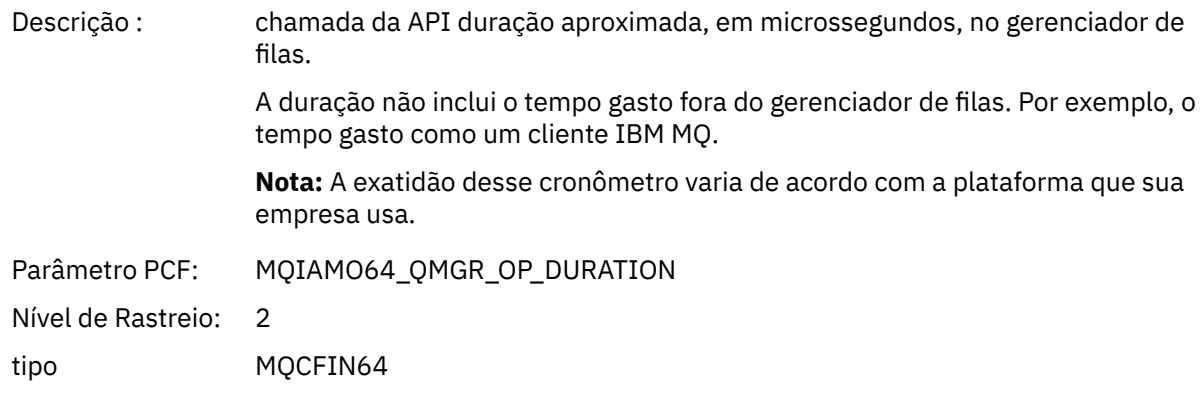

#### *MQSTAT*

O aplicativo iniciou a função MQI MQSTAT

### *CompCode*

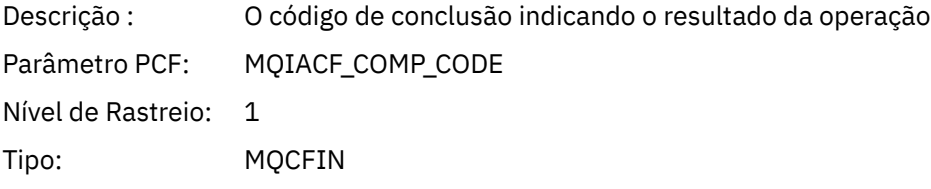

#### *Reason*

Descrição : O resultado do código de razão da operação

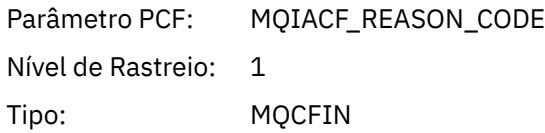

#### *Type*

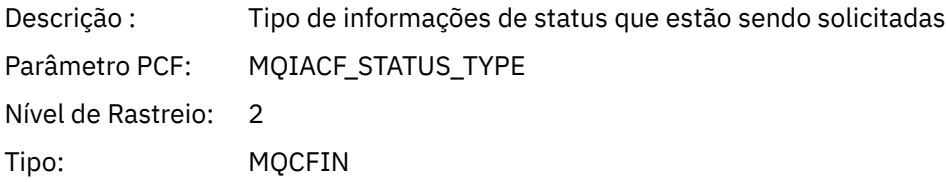

#### *StatusStructure*

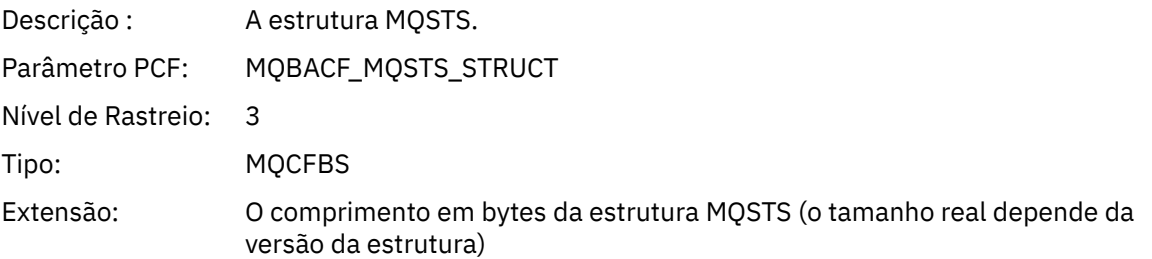

#### *QMgrOpDuration*

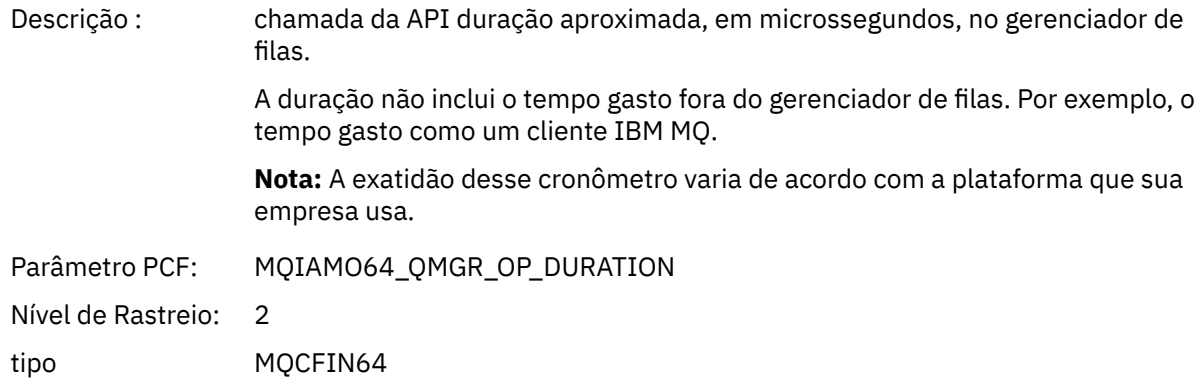

#### *Parâmetros variáveis para operações XA de atividade de aplicativo*

Operações XA são chamadas de API que os aplicativos podem fazer para permiti ao MQ participar de uma transação. Os parâmetros para cada operação são definidos na seção a seguir.

O nível de rastreio indica o nível de granularidade de rastreio necessário para os parâmetros serem incluídos no rastreio. Os valores de nível de rastreio possíveis são:

1. Baixo

O parâmetro é incluído quando o rastreio de atividade "baixo", "médio" ou "alto" é configurado para um aplicativo. Essa configuração significa que um parâmetro é sempre incluído no grupo AppActivityData para a operação. Esse conjunto de parâmetros é suficiente para rastrear as chamadas MQI que um aplicativo faz e para ver se elas são bem-sucedida.

2. Médio

O parâmetro só é incluído no grupo AppActivityData para a operação quando o rastreio de atividade "médio" ou "alto" é configurado para um aplicativo. Esse conjunto de parâmetros inclui informações sobre os recursos, por exemplo, filas e nomes de tópicos utilizados pelo aplicativo.

3. Alto
O parâmetro apenas é incluído no grupo AppActivityData para a operação quando o rastreio de atividade "alto" é configurado para um aplicativo. Esse conjunto de parâmetros inclui os dumps de memória das estruturas transmitidas para as funções MQI e XA. Por esse motivo, ele contém mais informações sobre os parâmetros utilizados em chamadas MQI e XA. Os dumps de memória da estrutura são cópias superficiais das estruturas. Para evitar tentativas incorretas de desreferenciar ponteiros, os valores do ponteiro nas estruturas são configurados para NULL.

**Nota:** A versão da estrutura que é descartada não é necessariamente idêntica à versão usada por um aplicativo. A estrutura pode ser modificada por uma saída de cruzamento de API, pelo código de rastreio de atividade ou pelo gerenciador de filas. Um gerenciador de filas pode modificar uma estrutura para uma versão mais recente, mas o gerenciador de filas nunca a muda para uma versão anterior da estrutura. Fazer isso acarretaria o risco de perda de dados.

### *AXREG*

O aplicativo iniciou a função AX AXREG

### *XID*

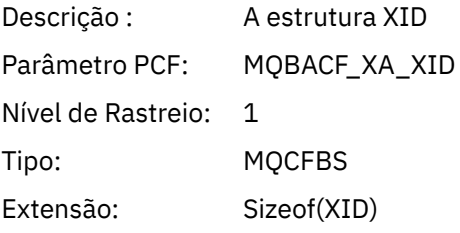

### *Rmid*

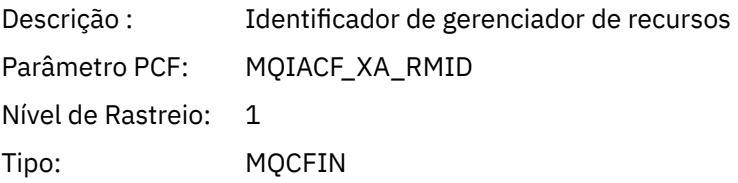

### *Flags*

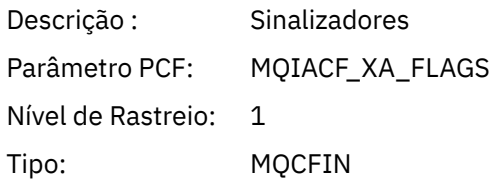

### *XARetCode*

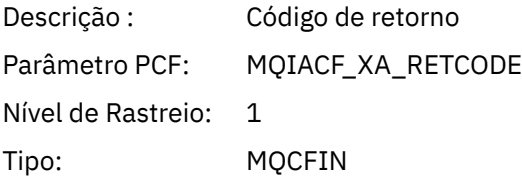

### *AXUNREG*

O aplicativo iniciou a função AX AXUNREG

#### *Rmid*

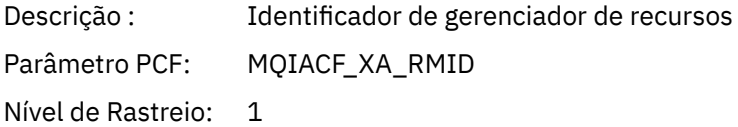

Tipo: MQCFIN

# *Flags*

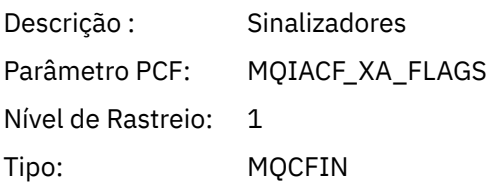

### *XARetCode*

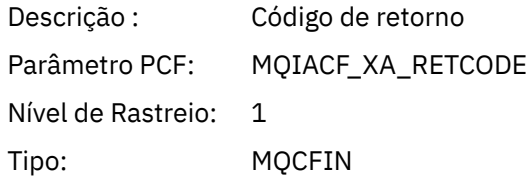

# *XACLOSE*

O aplicativo iniciou a função AX XACLOSE

# *Xa\_info*

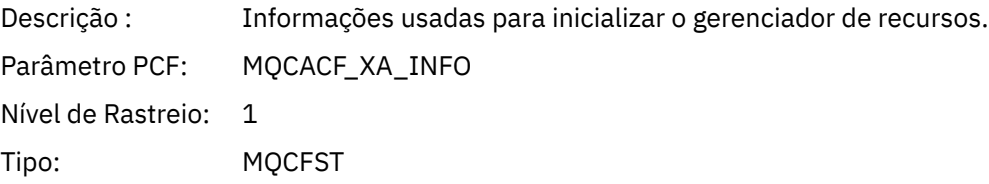

# *Rmid*

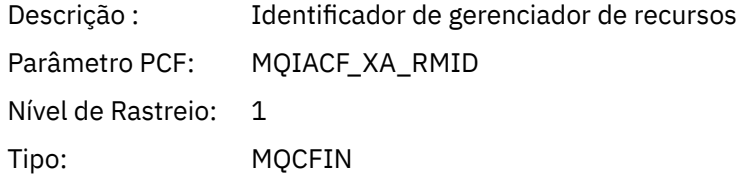

# *Flags*

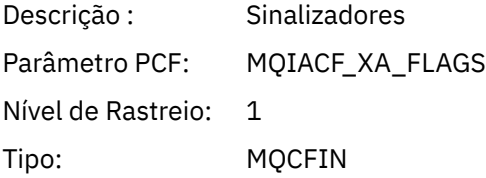

### *XARetCode*

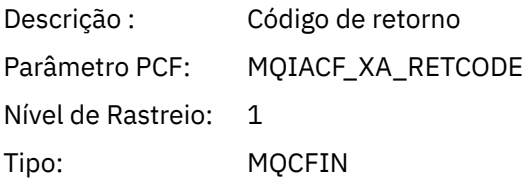

*XACOMMIT* O aplicativo iniciou a função AX XACOMMIT

### *XID*

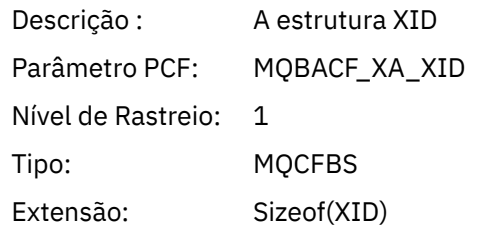

# *Rmid*

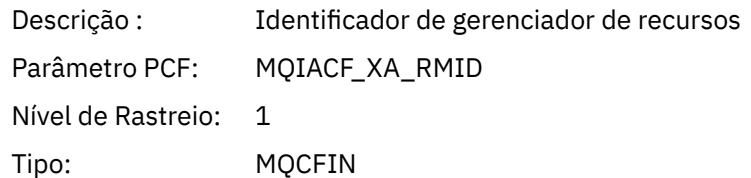

# *Flags*

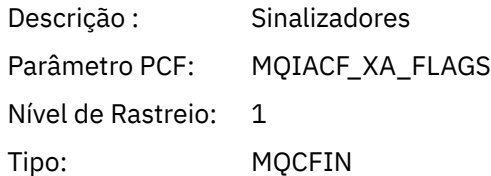

## *XARetCode*

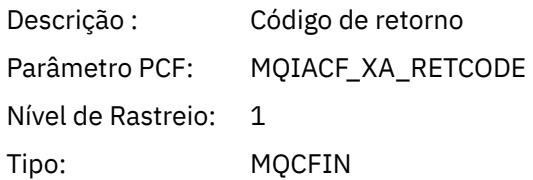

# *XACOMPLETE*

O aplicativo iniciou a função AX XACOMPLETE

# *Handle*

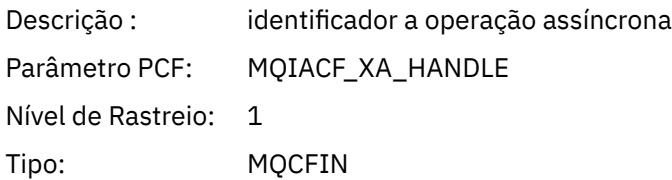

# *Retval*

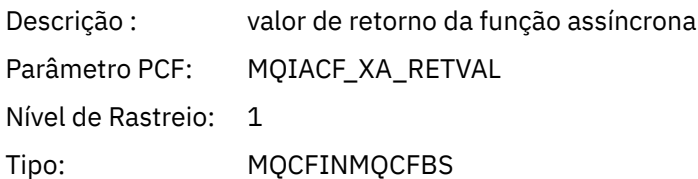

### *Rmid*

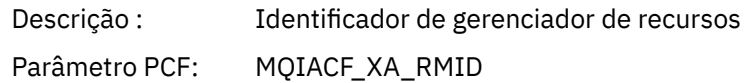

Nível de Rastreio: 1 Tipo: MQCFIN

# *Flags*

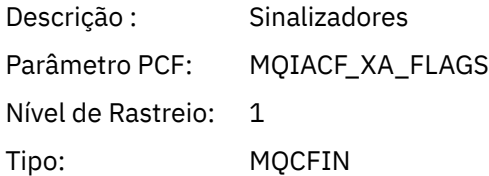

# *XARetCode*

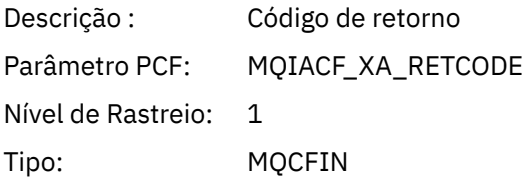

# *XAEND*

O aplicativo iniciou a função AX XAEND

# *XID*

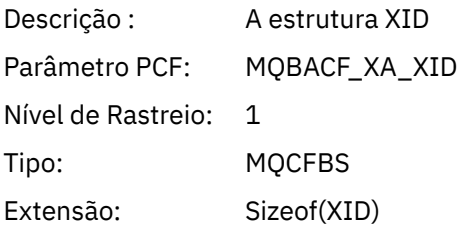

# *Rmid*

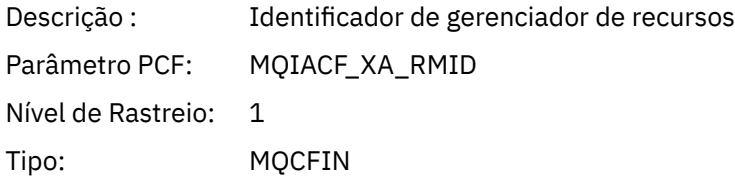

# *Flags*

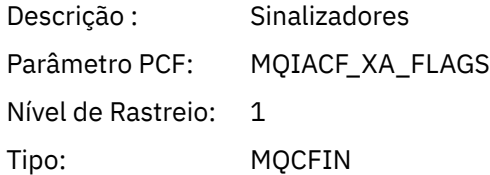

# *XARetCode*

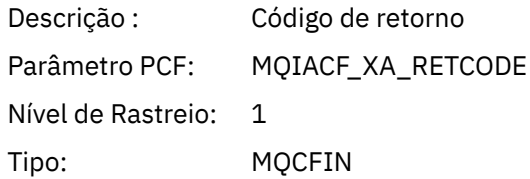

*XAFORGET*

O aplicativo iniciou a função AX AXREG

# *XID*

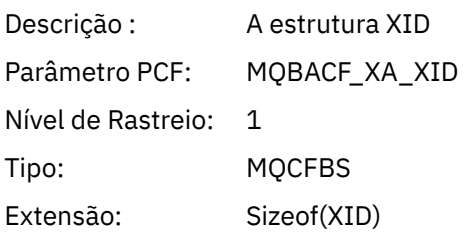

# *Rmid*

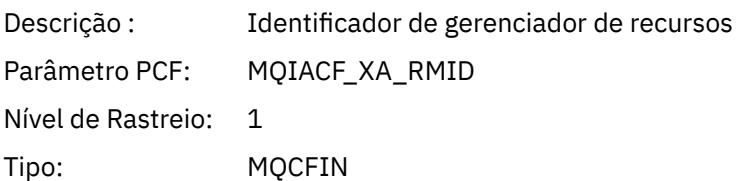

# *Flags*

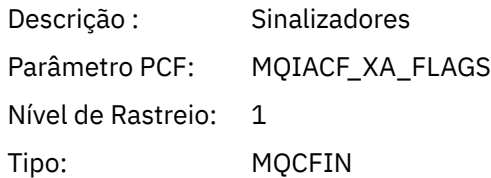

# *XARetCode*

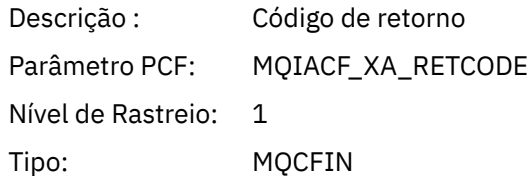

### *XAOPEN*

O aplicativo iniciou a função AX XAOPEN

# *Xa\_info*

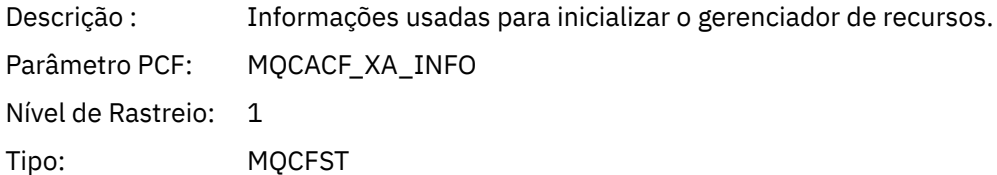

### *Rmid*

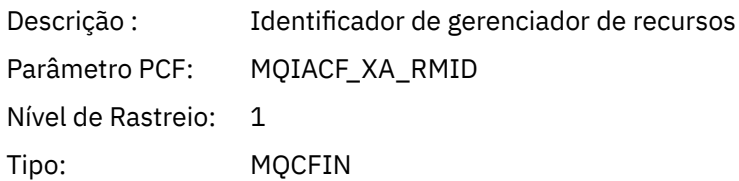

# *Flags*

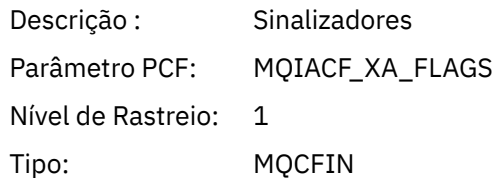

# *XARetCode*

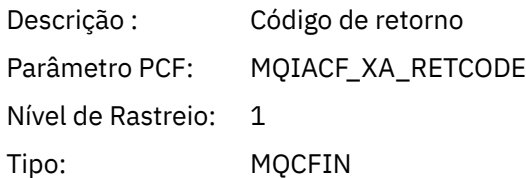

#### *XAPREPARE*

O aplicativo iniciou a função AX XAPREPARE

### *XID*

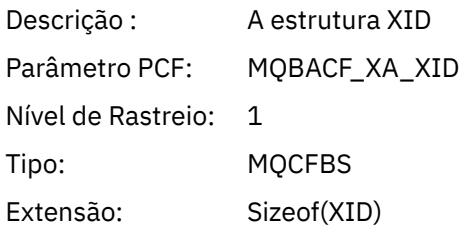

### *Rmid*

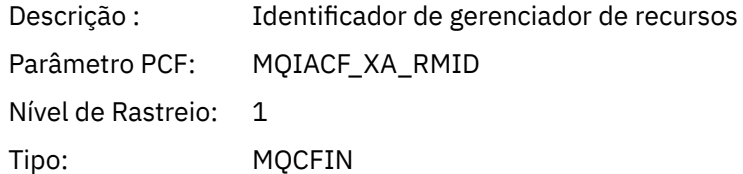

# *Flags*

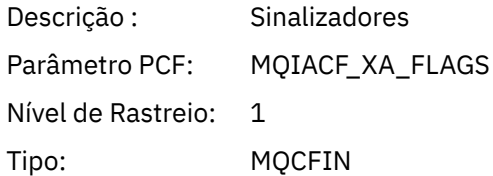

# *XARetCode*

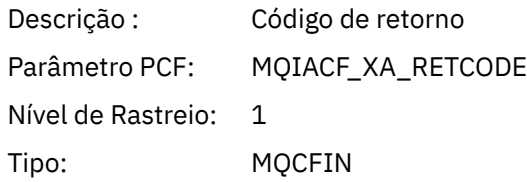

# *XARECOVER*

O aplicativo iniciou a função AX XARECOVER

### *Count*

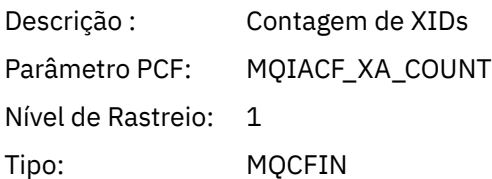

# *XIDs*

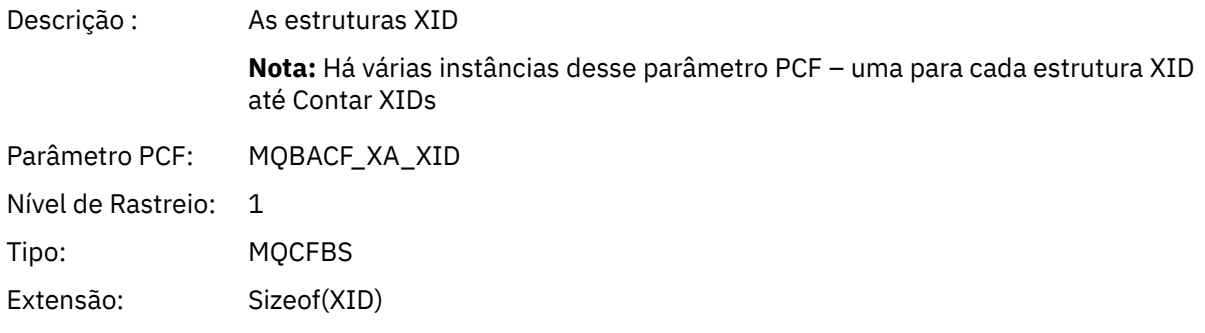

# *Rmid*

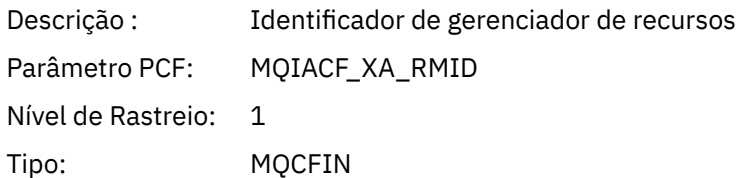

# *Flags*

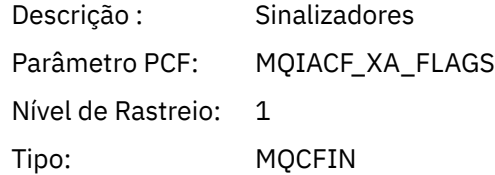

# *XARetCode*

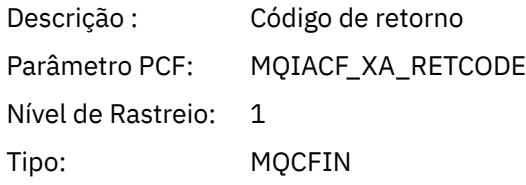

# *XAROLLBACK*

O aplicativo iniciou a função AX XAROLLBACK

# *XID*

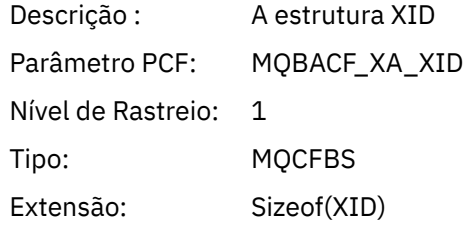

### *Rmid*

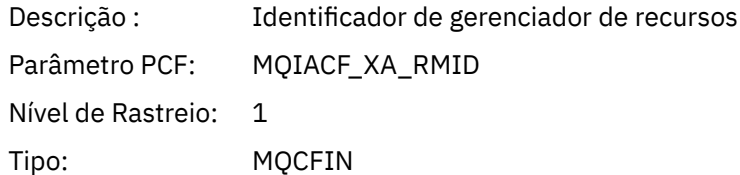

# *Flags*

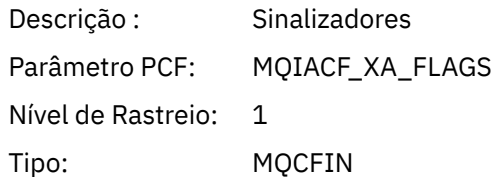

### *XARetCode*

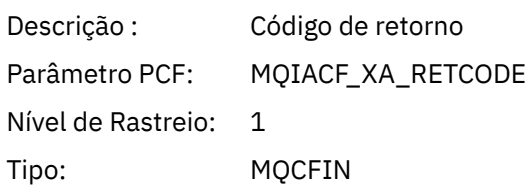

### *XASTART*

O aplicativo iniciou a função AX XASTART

# *XID*

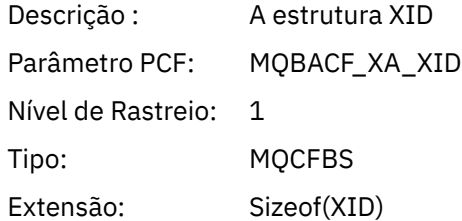

# *Rmid*

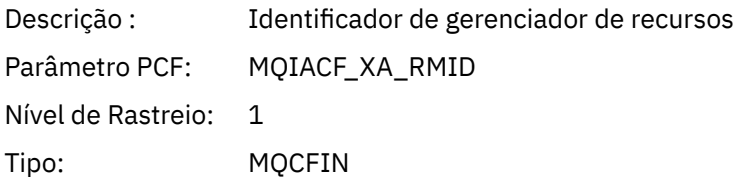

# *Flags*

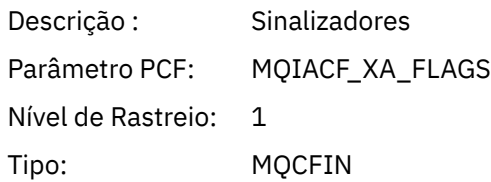

# *XARetCode*

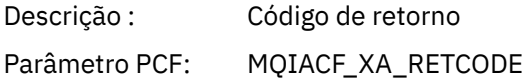

Nível de Rastreio: 1 Tipo: MQCFIN

# **Tópicos do sistema para rastreio de atividade e monitoramento**

Os tópicos do sistema nas árvores de tópicos do gerenciador de filas são usados para o monitoramento de recursos (alguns dos quais são semelhantes ao conteúdo de mensagens de estatísticas) e como uma maneira de consumir o rastreio de atividade do aplicativo

# **Ramificação \$SYS/MQ da árvore de tópicos do gerenciador de filas**

Cada árvore de tópicos do gerenciador de fila contém a ramificação \$SYS/MQ . O gerenciador de filas publica em sequências de tópicos nessa ramificação. Um usuário autorizado pode assinar estas sequências de tópicos para receber informações sobre o gerenciador de filas e a atividade nele. Estes tópicos do sistema são usados para rastreio e monitoramento de atividade do aplicativo. Para obter informações adicionais, consulte Árvores de tópicos.

A raiz da ramificação \$SYS/MQ é representada pelo objeto de tópico SYSTEM.ADMIN.TOPIC. A ramificação \$SYS/MQ da árvore de tópicos é isolada do restante da árvore de tópicos das seguintes maneiras:

- Uma assinatura feita com caracteres curingas em um ponto mais alto na árvore do que \$SYS/MQ não corresponde a nenhuma sequência de tópicos dentro da ramificação \$SYS/MQ. A operação de caracteres curingas para SYSTEM.ADMIN.TOPIC está configurada como "Bloquear" e não pode ser modificada. Esta limitação também se aplicará ao usar caracteres curingas com o comando **runmqsc** DISPLAY TPSTATUS para exibir os nós na árvore de tópicos. Para visualizar os nós de tópicos dentro da ramificação \$SYS/MQ, inicie a sequência de tópicos com \$SYS/MQ. Por exemplo, use \$SYS/MQ/# para ver todos os nós.
- Deve-se estar autorizado para o \$SYS/MQ, ou mais profundamente, para ter autoridade concedida para usar a árvore de tópicos \$SYS/MQ. A autorização para assinar uma sequência de tópicos é baseada na autorização sendo concedida para um objeto do tópico administrado em ou maior do que a sequência de tópicos na árvore de tópicos. As autorizações concedidas na raiz mesmo (SYSTEM.BASE.TOPIC) iria conceder a um usuário a autoridade para todas as sequências de tópicos. No entanto, no caso da ramificação \$SYS/MQ, o acesso concedido maior que \$SYS/MQ não se aplica às sequências de tópico \$SYS/MQ.
- A ramificação \$SYS/MQ da árvore de tópicos é isolada do conjunto de atributos do tópico superior na árvore. O SYSTEM.ADMIN.TOPIC não herda nenhum atributo de um objeto do tópico definido como maior na árvore de tópicos. Por exemplo, a mudança dos atributos de SYSTEM.BASE.TOPIC não afeta o comportamento da ramificação \$SYS/MQ.

Todas as sequências de tópicos que começam com \$SYS/MQ são reservadas para uso pelo IBM MQ. Essas sequências de tópicos têm as seguintes restrições:

- Não é possível ativar multicast a partir da ramificação \$SYS/MQ da árvore de tópicos.
- O armazenamento em cluster não é suportado para a ramificação \$SYS/MQ.
- O mecanismo de assinatura de proxy não pode ser configurado como "force".
- Os aplicativos não podem publicar em uma sequência de tópicos \$SYS/MQ.
- O escopo da publicação e assinatura é padronizado somente para o gerenciador de filas local.
- Nenhum caractere curinga pode ser usado nos seguintes pontos:
	- \$SYS/MQ/
	- \$SYS/MQ/INFO
	- \$SYS/MQ/INFO/QMGR
	- \$SYS/MQ/INFO/QMGR/*queue\_manager\_name*
	- \$SYS/MQ/INFO/QMGR/*queue\_manager\_name*/ActivityTrace

<span id="page-297-0"></span>Tentativas de usar caracteres curingas nesses pontos causam uma falha de assinatura com a razão MQRC\_ADMIN\_TOPIC\_STRING\_ERROR.

# **API de monitoramento de desempenho disponível por meio de publicação / assinatura**

Na IBM MQ 9.0, é possível monitorar as estatísticas do gerenciador de filas usando o mecanismo de publicação/assinatura simples e o aplicativo de amostra amqsrua ou seu próprio aplicativo. As estatísticas são publicadas em um tópico do sistema sob \$SYS/MQ/INFO/QMGR que ajudam os usuários a monitorar recursos. Essas estatísticas podem ser visualizadas executando o aplicativo de amostra amqsrua ou gravando um aplicativo que assina o tópico do sistema de monitoramento de recursos de uma maneira semelhante ao **amqsrua**.

### **Conceitos relacionados**

### ["Rastreio de atividade do aplicativo" na página 208](#page-207-0)

O rastreio da atividade do aplicativo produz informações detalhadas sobre o comportamento dos aplicativos conectados a um gerenciador de filas. Ele rastreia o comportamento de um aplicativo e fornece uma visualização detalhada dos parâmetros usados por um aplicativo conforme ele interage com os recursos do IBM MQ. Ele também mostra a sequência de chamadas MQI emitidas por um aplicativo.

# **Mindows Elginix Monitorando o uso de recurso do sistema usando o**

### **comando amqsrua**

É possível usar o comando **amqsrua** para consultar dados de desempenho que são relacionados com o uso do recurso do sistema de um gerenciador de filas.

# **Sobre esta tarefa**

O aplicativo de amostra amqsrua apresenta uma maneira de consumir publicações de monitoramento do IBM MQ e exibir dados de desempenho que são publicados por gerenciadores de filas. Esses dados podem incluir informações sobre a CPU, memória e uso de disco. Também é possível ver os dados equivalentes aos dados estatísticos STATMQI PCF. Os dados são publicados a cada 10 segundos e são relatados enquanto o comando é executado.

É possível executar o comando com apenas o nome do gerenciador de filas e percorrer de forma interativa para escolher os parâmetros **CLASS**, **TYPE** e, então, **object**, que estão disponíveis para o gerenciador de filas em cada etapa. Se você souber os nomes **CLASS**, **TYPE** e **object** para os quais deseja ver informações, será possível especificá-los ao executar o comando **amqsrua**.

Por padrão, o aplicativo amqsrua procura estatísticas que são publicadas pelo gerenciador de filas sob a árvore de tópicos\$SYS/MQ/INFO/QMGR. Outros componentes ou aplicativos podem usar um mecanismo semelhante para publicar sob um ponto de início de tópico diferente. Por exemplo, oIBM MQ Bridge to Salesforce que está disponível nas plataformas x86-64Linux, publica estatísticas sob\$SYS/ Application/runmqsfb. Por meio de IBM MQ 9.1.0, é possível usar o parâmetro **-p** para especificar o local em que amqsrua procura as estatísticas para esses outros componentes em Linux e Windows.

#### **-m**

Nome do gerenciador de filas. O gerenciador de filas deve estar em execução. Se você não especificar um nome do gerenciador de filas, serão exibidas as estatísticas para o gerenciador de filas padrão.

**-c**

Nome de CLASS. As publicações de uso de recurso do IBM MQ são associadas a uma classe. As classes representam o nível superior na árvore de metadados que descreve as informações disponíveis de uso de recurso.

#### **CPU**

Retorna informações sobre uso de CPU.

#### **DISCO**

Retorna informações sobre uso de disco.

### **STATMQI**

Retorna informações sobre uso de MQI.

#### **STATQ**

Retorna informações sobre uso de MQI por fila.

#### **STATAPP**

Retorna informações sobre estatísticas de uso para o aplicativo especificado.

Consulte ["Desenvolvendo seu próprio aplicativo de monitoramento de recursos" na página 301](#page-300-0) para obter informações sobre como especificar a árvore de tópicos para metadados e Usando o nome do aplicativo em linguagens de programação suportadas para os caracteres que podem ser usados nos nomes de aplicativos.

**Nota:** Use a opção **-o** para especificar o nome do aplicativo que está sendo monitorado para STATAPP, e o nome da fila para STATQ.

Para classes disponíveis apenas com o IBM MQ Bridge to Salesforce, veja ["monitorando a IBM MQ](#page-307-0) [Bridge to Salesforce" na página 308.](#page-307-0)

**-t**

Nome de TYPE. As publicações de uso de recurso do IBM MQ são associadas a um tipo dentro de uma classe. Cada publicação inclui a classe e o tipo que permite que as definiçõesclass/type/ element sejam encontradas e as publicações resultantes a serem tratadas. As descriçõesclass/ type/element são publicadas como metadados na inicialização do gerenciador de filas.

**-o**

Nome do objeto. Publicações de uso de recurso são mensagens do PCF que consistem em uma sequência de elementos do PCF. Os elementos do PCF que são publicados para cada par de classe/ tipo são divulgados nos metadados. Uma folha é armazenada na árvore que descreve cada elemento, permitindo, assim, que os elementos sejam processados.

#### **-p**

Prefixo de metadados. Especifique um ponto de início de árvore de tópicos no qual **amqsrua** possa procurar estatísticas que são publicadas por gerenciadores de filas. A árvore de tópicos padrão é\$SYS/MQ/INFO/QMGR mas outros componentes ou aplicativos podem publicar estatísticas sob um ponto inicial de árvore de tópicos diferente, por exemplo, oIBM MQ Bridge to Salesforce publica estatísticas sob \$SYS/Application/runmqsfb.

**-n**

Contagem de publicação. É possível especificar quantos relatórios são retornados antes de o comando ser finalizado. Os dados são publicados aproximadamente a cada dez segundos; portanto, se você inserir valor 50, o comando retornará 50 relatórios durante 500 segundos. Se você não especificar este parâmetro, o comando será executado até que ocorra um erro ou o gerenciador de filas seja encerrado.

**-s**

Fila modelo. Como opção, especifique uma fila modelo a ser usada. (Por padrão, **amqsrua** usa o SYSTEM.DEFAULT.MODEL.QUEUE fila.)

**-h**

Uso

# **Procedimento**

- 1. No diretório de amostras, emita o comando a seguir para exibir os dados disponíveis para o gerenciador de filas:
	- No Linux, *MQ\_INSTALLATION\_PATH*/samp/bin:

./amqsrua -m *QMgrName*

• No Windows, *MQ\_INSTALLATION\_PATH*\tools\c\Samples\Bin64:

amqsrua -m *QMgrName*

em que *QMgrName* especifica o nome do gerenciador de filas que você deseja consultar. O gerenciador de filas deve estar em execução. Se você não especificar um nome do gerenciador de filas, o gerenciador de filas padrão será usado.

Estão disponíveis as seguintes opções:

```
CPU : Platform central processing units
DISK : Platform persistent data stores
STATMQI : API usage statistics
STATQ : API per-queue usage statistics
Enter Class selection
=
```
2. Na lista de opções CLASS, insira STATMQI.

```
==> STATMQI
CONNDISC : MQCONN and MQDISC
OPENCLOSE : MQOPEN and MQCLOSE
INQSET : MQINQ and MQSET
PUT : MQPUT
GET : MQGET
SYNCPOINT : Commit and rollback
SUBSCRIBE : Subscribe
PUBLISH : Publish
Enter Type selection
==>
```
3. Na lista de opções TYPE, insira PUT.

```
=>PUT
Publication received PutDate:20170329 PutTime:17045485 Interval:4 minutes,13.978 seconds
Interval total MQPUT/MQPUT1 count 22 
Interval total MQPUT/MQPUT1 byte count 25284 100/sec
Non-persistent message MQPUT count 22 
Persistent message MQPUT count 0 
Failed MQPUT count 0 
Non-persistent message MQPUT1 count 0 
Persistent message MOPUT1 count 0
Failed MQPUT1 count 0 
Put non-persistent messages - byte count 25284 100/sec
Put persistent messages - byte count 0 
MQSTAT count 0 
Publication received PutDate:20170329 PutTime:17050485 Interval:10.001 seconds
Interval total MQPUT/MQPUT1 count 1 
Interval total MQPUT/MQPUT1 byte count 524 52/sec
Non-persistent message MQPUT count 1 
Persistent message MQPUT count 0 
Failed MQPUT count 0 
Non-persistent message MQPUT1 count 0 
Persistent message MQPUT1 count 0
Failed MQPUT1 count 0
Put non-persistent messages - byte count 524 52/sec
Put persistent messages - byte count 0
MQSTAT count 0
```
#### **Resultados**

Você usou o aplicativo de amostra **amqsrua** interativamente para consultar as estatísticas que os gerenciadores de filas publicam nos tópicos do sistema sob o prefixo de metadados \$SYS/MQ/INFO/ QMGR.

**Nota:** Classes e tipos de publicações de recurso que estão disponíveis para gerenciadores de filas podem ser diferentes dependendo de sua configuração, versão e plataforma. Use **amqsrua** interativamente para localizar as classes, os tipos e os elementos que estão disponíveis para seu gerenciador de filas específico.

# <span id="page-300-0"></span>**Como proceder a seguir**

Para desenvolver o seu próprio aplicativo de monitoramento, veja "Desenvolvendo seu próprio aplicativo de monitoramento de recursos" na página 301.

### **Tarefas relacionadas**

["monitorando a IBM MQ Bridge to Salesforce" na página 308](#page-307-0) É possível usar o programa C de amostra **amqsrua** para assinar tópicos e exibir publicações para gerenciadores de filas que são usados pelo IBM MQ Bridge to Salesforce.

Preparando e executando programas de amostra no Windows Preparando e executando programas de amostra no UNIX e no Linux

# **Desenvolvendo seu próprio aplicativo de monitoramento de**

### **recursos**

É possível desenvolver seu próprio aplicativo para monitorar recursos do sistema.

Cada gerenciador de filas publica dados de uso do recurso para tópicos. Esses dados são consumidos por assinantes desses tópicos. Quando um gerenciador de filas é iniciado, ele publica um conjunto de mensagens em metatópicos. Essas mensagens descrevem quais tópicos de uso de recurso são suportados pelo gerenciador de filas e o conteúdo das mensagens publicadas nesses tópicos. As ferramentas administrativas podem assinar os metadados para descobrir quais informações de uso de recurso estão disponíveis e em quais tópicos e, em seguida, assinar os tópicos anunciados.

A árvore de tópicos para os metadados tem a estrutura a seguir:

\$SYS/MQ/INFO/QMGR/*QMGR-NAME*/Monitor/*class*[/*instance*]/*type*]

No IBM MQ 9.1.5, use a estrutura a seguir para os metadados da árvore de tópicos:

#### \$SYS/MQ/INFO/QMGR/*QMGR-NAME*/Monitor/*class*[/*resourceid*]/*type*]

para esclarecer que você está especificando o recurso sendo monitorado, que tem o máximo de 28 caracteres no nome do aplicativo, e para evitar confusão com atributos de tipo de metadados internos.

Para obter uma lista de possíveis classes, veja ["Monitorando o uso de recurso do sistema usando o](#page-297-0) [comando amqsrua" na página 298](#page-297-0).

O código-fonte para o aplicativo amqsrua é fornecido como uma amostra do IBM MQ. É possível usar esse aplicativo de amostra como um guia para criar seu próprio aplicativo de monitoramento. É possível recuperar a origem para a amostra a partir de uma instalação do cliente do IBM MQ. O arquivo de origem é denominadoamqsruaa.c e está localizado no diretório de amostras:

# • Nas plataformasAIX and Linux, *MQ\_INSTALLATION\_PATH*/samp/

• Nas plataformasWindows, *MQ\_INSTALLATION\_PATH*\tools\c\Samples\

O aplicativo amqsrua assina os tópicos de uso de recurso do IBM MQ e formata os dados PCF publicados resultantes. A origem do aplicativo fornece um exemplo básico de como assinar e consumir esse tipo de dados administrativos. O aplicativo amqsrua conclui as tarefas a seguir:

- Cria uma assinatura não durável para os tópicos identificados pelos parâmetros de entrada.
- Chama MQGET repetidamente para obter mensagens dos tópicos e grava em stdout.
- Grava uma mensagem para cada motivo de MQI (que não MQRC\_NONE).
- Para se houver um código de conclusão MQI de MQCC\_FAILED ou quando o número solicitado de publicações de uso de recurso tiver sido consumido.

# <span id="page-301-0"></span>**Métricas publicadas sobre os tópicos do sistema**

As métricas são categorizadas em classes, e sub-categorizadas em tipos. Há várias métricas publicadas sob cada classe métrica e tipo.

# **Index**

- "CPU (unidades de processamento central da plataforma)" na página 302
- • ["DISK \(armazenamento de dados persistentes da plataforma\)" na página 303](#page-302-0)
- • ["STATMQI \(estatísticas de uso da API\)" na página 304](#page-303-0)
- • ["STATQ \(estatísticas de uso por fila da API\)" na página 306](#page-305-0)
- • ["STATAPP \(estatísticas de uso por aplicativo\)" na página 307](#page-306-0)
- • ["NHAREPLICA \(estatísticas de HA nativa por instância\);" na página 308](#page-307-0)

 $\triangleright$  Windows  $\triangleright$  Linux  $\blacksquare$  Consulte ["Monitorando o uso de recurso do sistema usando o comando](#page-297-0) [amqsrua" na página 298](#page-297-0) para obter informações sobre como coletar dados para as opções listadas, com exceção de NHAREPLICA.

Também é possível usar o comando ALTER QMGR para monitorar STATMQI e STATQ no nível do gerenciador de filas ou o atributo da fila local STATQ para monitorar filas individuais; consulte ALTER QUEUES para esta opção

# **CPU (unidades de processamento central da plataforma)**

### **Introdução**

Em que as estatísticas se referem ao *intervalo atual*, este é o intervalo definido na mensagem publicada pelo parâmetro MQIAMO64\_MONITOR\_INTERVAL

As estatísticas geralmente são publicadas a cada 10 segundos, o *intervalo publicado*, contanto que haja pelo menos um assinante ativo, mas o intervalo preciso sempre deve ser obtido da mensagem...

**Importante:** A menos que especificado de outra forma, as métricas são valores absolutos de outra forma para o momento quando capturadas.

#### **SystemSummary (desempenho da CPU - plataforma ampla)**

Porcentagem de tempo de CPU do usuário *X*%

A porcentagem média de tempo (usada durante o último intervalo de 10 segundos) usada pela CPU quando ela estava em código não privilegiado...

Porcentagem de tempo de CPU do sistema *X*%

A porcentagem média de tempo (usada durante o último intervalo de 10 segundos) usada pela CPU quando ela estava em código privilegiado...

Carga da CPU - média de um minuto*X*

a média de carregamento de um minuto. "Média de carregamento" é um termo de toda a indústria, mas o valor exato relatado pode diferir entre as plataformas.

Carga da CPU - média de cinco minutos *X*

A média de carga de cinco minutos "Média de carregamento" é um termo de toda a indústria, mas o valor exato relatado pode diferir entre as plataformas.

Carga da CPU - média de quinze minutos *X*

A média de carga de quinze minutos.. "Média de carregamento" é um termo de toda a indústria, mas o valor exato relatado pode diferir entre as plataformas.

Resumo do sistema de CPU.

<span id="page-302-0"></span>Porcentagem livre de RAM *X*%

Total de bytes de RAM *X*MB

Porcentagem livre de RAM *X*%

Total de bytes de RAM *X*MB

### **QMgrSummary (desempenho da CPU - gerenciador de filas de execução)**

Tempo de CPU do usuário - estimativa de porcentagem para gerenciador de filas *X*%

A porcentagem média de tempo (usada durante o último intervalo de 10 segundos) usado pela CPU quando os processos desse gerenciador de filas estavam em código não privilegiado..

Tempo de CPU do sistema - estimativa de porcentagem para gerenciador de filas *X*%

A porcentagem média de tempo (usado durante o último intervalo de 10 segundos) usado pela CPU quando os processos deste gerenciador de filas estavam em código privilegiado...

Total de bytes de RAM - estimativa para gerenciador de filas *X*MB

Essa é uma aproximação da memória usada pelo gerenciador de filas

# **DISK (armazenamento de dados persistentes da plataforma)**

O *SystemSummary* e *QMgrSummary* são valores absolutos no momento da captura. Consulte [Introdução](#page-301-0) para obter detalhes do *intervalo publicado*.

### **SystemSummary (uso de disco - plataforma ampla)**

Sistema de arquivos de erros do MQ - bytes em uso *X*MB

Sistema de arquivos de erros do MQ - espaço livre *X*%

Contagem de arquivos FDC do MQ *X*

Sistema de arquivos de rastreio do MQ - bytes em uso *X*MB

Sistema de arquivos de rastreio do MQ - espaço livre *X*%

### **QMgrSummary (uso de disco - gerenciadores de filas de execução)**

Sistema de arquivos do gerenciador de filas - bytes em uso *X*MB

Sistema de arquivos do gerenciador de filas - espaço livre *X*%

### **Log (uso do disco - log de recuperação do gerenciador de filas)**

Log - bytes em uso *X*

Log - bytes máx *X*

O número máximo de bytes que podem ser gravados no log se todas as extensões primárias e secundárias estiverem cheias Isso é menor que o tamanho do sistema de arquivos de log

Sistema de arquivos de log - bytes em uso *X*

Sistema de arquivos de log - bytes máx *X*

Bytes físicos de log gravados para o intervalo atual *X*.

Consulte [Introdução](#page-301-0) para obter a definição de *intervalo atual*.

Bytes lógicos de log gravados para o *intervalo atual X*

Log - latência de gravação *X* uSec

Uma média de rolagem que representa o tempo que uma única gravação no disco leva.

Em que **LogWriteIntegrity**=*TripleWrite*, o número físico de bytes gravados no disco é maior que os bytes lógicos gravados.

Tamanho de gravação de log *X*, também média de rolagem.

Log-ocupado por extensões aguardando para ser arquivado *X*.

Publicado somente quando **logtype**= linear e **LogManagement** = archive. Consulte Sub-rotina de log do arquivo qm.ini para obter mais informações..

<span id="page-303-0"></span>Espaço de log em MB necessário para recuperação de mídia *X*.

Publicado apenas quando **logtype**= linear.

Espaço de log em MB ocupado por extensões reutilizáveis *X*

Publicado somente quando **logtype**= linear e **LogManagement** = automático. Consulte Subrotina de log do arquivo qm.ini para obter mais informações..

Espaço primário de log-atual em uso *X%*

O espaço no arquivo de log em uso como uma porcentagem de logs primários Este valor pode ser maior que 100%.

Utilização de espaço primário de carga de trabalho de log *X%*

A porcentagem de espaço no arquivo de log em uso como uma média rolante no histórico recente.

# **STATMQI (estatísticas de uso da API)**

Todas as estatísticas de uso da API refletem ocorrências e / ou percentagens para o intervalo publicado. Consulte [Introdução](#page-301-0) para obter a definição de *intervalo publicado*.

As estatísticas geram uma contagem do número de chamadas MQI com falha, mas nem toda chamada MQI com falha aparece nessas estatísticas-de fato, as falhas de nenhuma chamada MQI têm suas estatísticas registradas. Isso ocorre porque muitos motivos pelos quais as chamadas MQI falham são diagnosticadas antes de a chamada MQI atingir os internos do gerenciador de filas no qual as estatísticas são registradas.

Um exemplo disso é MQRC\_HCONN\_ERROR retornado para um aplicativo cliente.. Se um aplicativo cliente passar um **hconn**inválido, o cliente MQ diagnosticará esse erro e retornará MQRC\_HCONN\_ERROR sem passar a chamada MQI para o gerenciador de filas Portanto, a chamada MQI com falha nunca aparece nas estatísticas gravadas pelo gerenciador de filas

As estatísticas de chamadas MQI com falha são úteis porque permitem que os clientes solucionem problemas de aplicativos mal gravados que geram chamadas MQI com falha desnecessárias, impactando assim o desempenho. Alguns exemplos de motivos de falha para várias chamadas MQI que são registradas nas estatísticas:

- MQCONN/MQCONNX/MQOPEN retorna 2035 MQRC\_NOT\_AUTHORIZED quando diagnosticado pelo gerenciador de filas e não pelo cliente Por exemplo, executar **amqsput** como ninguém.
- MOPUT/MOPUT1 retorna 2053 MORC\_O\_FULL porque MAXDEPTH foi excedido.
- MQGET retorna 2033 MQRC\_NO\_MSG\_AVAILABLE ao navegar ou obter destrutivamente de uma fila vazia
- MQSUBRQ retorna 2437 MQRC\_NO\_RETAINED\_MSG porque não há nenhuma mensagem retida

### **CONNDISC (MQCONN e MQDISC)**

Contagem de MQCONN/MQCONNX *X* Contagem de MQCONN/MQCONNX com falha*X* Conexões simultâneas - limite máximo *X* Contagem de MQDISC *X*

### **OPENCLOSE (MQOPEN e MQCLOSE)**

Contagem de MQOPEN *X Y*/s

Contagem de MQOPEN com falha *X*

Contagem de MQCLOSE *X Y*/s

Falha de contagem MQCLOSE *X*

### **INQSET (MQINQ e MQSET)**

Contagem de MQINQ *X* Contagem de MQINQ com falha *X* Contagem de MQSET *X*

Contagem de MQSET com falha *X*

### **PUT (MQPUT)**

Contagem total de MQPUT/MQPUT1 do intervalo *X* Contagem total de bytes MQPUT/MQPUT1 do intervalo *X Y*/ s Contagem de MQPUT de mensagem não persistente *X* Contagem de MQPUT de mensagem persistente *X* Contagem de MQPUT com falha *X* Contagem de MQPUT1 de mensagem não persistente *X* Contagem de MQPUT1 de mensagem persistente *X* Contagem de MQPUT1 com falha *X* Colocar mensagens não persistentes - contagem de bytes *X Y*/s Colocar mensagens persistentes - contagem de bytes *X* Contagem de MQSTAT *X*

#### **GET (MQGET)**

Intervalo total destrutivo get - contagem *X* Intervalo total destrutivo get - contagem de bytes *X Y*/s Mensagem não persistente destrutiva get - contagem *X* Mensagem persistente destrutiva get - contagem *X* MQGET com falha - contagem *X* Mensagens não persistentes obtidas - contagem de bytes *X Y*/s Mensagens persistentes obtidas - contagem de bytes *X* Procura de mensagem não persistente - contagem *X* Procura de mensagem persistente - contagem *X* Contagem de procuras com falha *X* Procura de mensagem não persistente - contagem de bytes *X Y*/s Procura de mensagem persistente - contagem de bytes *X* Contagem de mensagens expiradas *X* Contagem de filas limpas *X* Contagem de MQCB *X* Contagem de MQCB com falha *X* Contagem de MQCTL *X* **SYNCPOINT (confirmação e retrocesso)** Contagem de confirmação *X* Contagem de retrocesso *X* **ASSINAR (assinar)** Criar contagem de assinatura durável *X* Alterar contagem de assinatura durável *X* Retomar contagem de assinatura durável *X* Criar contagem de assinatura não durável *X* Contagem de assinatura de criação/mudança/currículo com falha *X* Excluir contagem de assinatura durável *X* Excluir contagem de assinatura não durável *X* Contagem de falhas de exclusão de assinatura *X*

<span id="page-305-0"></span>Contagem de MQSUBRQ *X* Contagem de MQSUBRQ com falha *X* Assinante permanente - limite máximo *X* Assinante permanente - limite mínimo *X* Assinante não permanente - limite máximo *X* Assinante não permanente - limite mínimo *X*

### **PUBLICAR (publicar)**

Total do intervalo MQPUT/MQPUT1 do tópico *X* Total de bytes colocados do tópico do intervalo *X Y*/s Publicado para assinantes - contagem de mensagens *X* Publicado para assinantes - contagem de bytes *X* Não persistente - contagem de MQPUT/MQPUT1 do tópico *X* Persistente - contagem de MQPUT/MQPUT1 do tópico *X* Contagem de MQPUT/MQPUT1 do tópico com falha *X*C

# **STATQ (estatísticas de uso por fila da API)**

#### **GENERAL (Geral)**

mensagens expiradas *X* (movido de [GET](#page-306-0) para IBM MQ 9.3.0 e versões mais recentes CD) contagem de fila limpa *X* (movida de [GET](#page-306-0) para IBM MQ 9.3.0 e versões mais recentes CD) tempo médio de fila *X* uSec (movido de [GET](#page-306-0) para IBM MQ 9.3.0 e versões mais recentes CD) Profundidade da fila *X* (movido de [GET](#page-306-0) para IBM MQ 9.3.0 e versões mais recentes CD)

### **OPENCLOSE (MQOPEN e MQCLOSE)**

Contagem de MQOPEN *X*

Contagem de MQCLOSE *X*

# **INQSET (MQINQ e MQSET)**

Contagem de MQINQ *X* Contagem de MQSET *X*

### **PUT (MQPUT e MQPUT1)**

Contagem de MQPUT/MQPUT1 *X*

Contagem de bytes de MQPUT *X*

Contagem de mensagem não persistente de MQPUT *X*

Contagem de mensagem persistente de MQPUT *X*

contagem de MQPUT retrocedida *X*

contagem de mensagem não persistente de MQPUT1 *X*

contagem de mensagem persistente de MQPUT1 *X*

contagem de bytes não persistentes *X*

contagem de bytes persistentes *X*

contenção de bloqueio *X*%

A porcentagem de tentativas de bloquear a fila que resultaram na espera de outro processo para liberar o bloqueio primeiro Diminuir a contenção de bloqueio provavelmente aumentará o rendimento máximo de seu sistema porque obter um bloqueio que não está atualmente bloqueado é mais eficiente do que esperar que um bloqueio seja liberado.

colocações evitadas de fila *X*%

Se uma mensagem for colocada em uma fila quando houver um getter de espera, a mensagem poderá não precisar ser enfileirada, pois pode ser possível que ela seja transmitida para o getter <span id="page-306-0"></span>imediatamente Assim, esta mensagem é dito ter evitado a fila, e "fila evitou puts" é a contagem de tais mensagens. Aumentar a evitação da fila provavelmente aumentará o rendimento máximo de seu sistema porque ele evita o custo de colocar a mensagem na fila e obtendo-a novamente.

bytes evitados de filas *X*%

Se uma mensagem for colocada em uma fila quando houver um getter de espera, a mensagem poderá não precisar ser enfileirada, pois pode ser possível que ela seja transmitida para o getter imediatamente Portanto, essa mensagem é dita ter evitado a fila, e "bytes evitados da fila" é a contagem desses bytes. Aumentar a evitação da fila provavelmente aumentará o rendimento máximo de seu sistema porque ele evita o custo de colocar a mensagem na fila e obtendo-a novamente.

#### **GET (MQGET)**

Contagem de MQGET *X* Contagem de bytes de MQGET *X* contagem de mensagem não persistente de MQGET destrutiva *X* contagem de mensagem persistente de MQGET destrutiva *X* contagem de MQGET retrocedida *X* contagem de bytes não persistentes de MQGET destrutiva *X* contagem de bytes persistentes de MQGET destrutiva *X* Contagem de mensagem não persistente de procura de MQGET *X* Contagem de mensagem persistente de procura de MQGET *X* Contagem de bytes não persistentes de procura de MQGET *X* Contagem de bytes persistentes de procura de MQGET *X* mensagens expiradas *X* (movidas para [GENERAL](#page-305-0) de IBM MQ 9.3) contagem limpa da fila *X* (movido para [GENERAL](#page-305-0) de IBM MQ 9.3) tempo médio de fila *X* uSec (movido para [GENERAL](#page-305-0) de IBM MQ 9.3) Profundidade da fila *X* (movida para [GERAL](#page-305-0) de IBM MQ 9.3) falhas de MQGET destrutivas *X* falhas de MQGET destrutivas com MQRC\_NO\_MSG\_AVAILABLE *X* falhas de MQGET destrutivas com MQRC\_TRUNCATED\_MSG\_FAILED *X* Falhas de procura de MQGET *X* Falhas de procura de MQGET com MQRC\_NO\_MSG\_AVAILABLE *X* Falhas de procura de MQGET com MQRC\_TRUNCATED\_MSG\_FAILED *X*

# **STATAPP (estatísticas de uso por aplicativo)**

### **INSTANCE (estatísticas de instância)**

Contagem de instância *X* absoluta Contagem de instâncias móveis *X* absoluta Contagem de deficiência da instância *X* absoluta Instâncias iniciadas *X* intervalo A instância de saída iniciada move *X* interval A instância de saída concluída move *X* intervalo Instâncias terminadas durante a reconexão *X* intervalo Instâncias encerradas *X* interval

# <span id="page-307-0"></span>**NHAREPLICA (estatísticas de HA nativa por instância);**

### **REPLICATION (estatísticas de replicação)**

Bytes de log síncronos enviados *X* Bytes de log de captura enviados *X* Latência média de confirmação de gravação de log *X uSec* Tamanho médio de confirmação de gravação de log *X* . Bytes da lista não processada *X* . Média de bytes de lista não processada *X*

# **Informações relacionadas**

Métricas publicadas ao usar o IBM MQ Operator

# **monitorando a IBM MQ Bridge to Salesforce**

É possível usar o programa C de amostra **amqsrua** para assinar tópicos e exibir publicações para gerenciadores de filas que são usados pelo IBM MQ Bridge to Salesforce.

# **Sobre esta tarefa**

Na inicialização do gerenciador de filas, ele publica um conjunto de mensagens sobre si mesmo para o sistema de tópicos sob o prefixo de metadados\$SYS/MQ/INFO/QMGR. As mensagens indicam quais dados de desempenho estão disponíveis para gerenciadores de filas. As ferramentas administrativas podem assinar tópicos para descobrir quais informações de uso de recurso estão disponíveis de modo que elas possam consumir os dados de uso de recurso. Consulte o ["Monitorando o uso de recurso do](#page-297-0) [sistema usando o comando amqsrua" na página 298](#page-297-0) para obter mais informações.

Por padrão, o programa **amqsrua** procura estatísticas que são publicadas pelo gerenciador de filas sob a árvore de tópicos \$SYS/MQ/INFO/QMGR. Outros componentes ou aplicativos podem usar um mecanismo semelhante para publicar sob um ponto de início de tópico diferente. Por exemplo, oIBM MQ Bridge to Salesforce que está disponível nas plataformas x86-64Linux, publica estatísticas sob \$SYS/ Application/runmqsfb.

É possível usar o parâmetro **-p** para especificar onde o **amqsrua** procura estatísticas para esses outros componentes no Linux e Windows.

É possível executar o comando com apenas o nome do gerenciador de filas e percorrer de forma interativa para escolher os parâmetros **CLASS**, **TYPE** e, então, **object**, que estão disponíveis para o gerenciador de filas em cada etapa. Se você souber os nomes **CLASS**, **TYPE** e **object** para os quais deseja ver informações, será possível especificá-los ao executar o comando **amqsrua**.

#### **-m**

Nome do gerenciador de filas. O gerenciador de filas deve estar em execução. Se você não especificar um nome do gerenciador de filas, serão exibidas as estatísticas para o gerenciador de filas padrão.

**-c**

Nome de CLASS. As publicações de uso de recurso do IBM MQ são associadas a uma classe. As classes representam o nível superior na árvore de metadados que descreve as informações disponíveis de uso de recurso.

É possível usar as classes **CHANNEL** e **STATUS** apenas para ver publicações que são recebidas para os gerenciadores de filas usados com o IBM MQ Bridge to Salesforce. Deve-se especificar o parâmetro **-p** com o prefixo de metadados **"\\$SYS/Application/runmqsfb"** quando você executa o comando **amqsrua** para ver as informações para as classes **CHANNEL** e **STATUS**.

#### **STATUS**

Retorna informações sobre o status do IBM MQ Bridge to Salesforce.

#### **CHANNEL**

Retorna informações sobre eventos do Salesforce.

**-t**

Nome de TYPE. As publicações de uso de recurso do IBM MQ são associadas a um tipo dentro de uma classe. Cada publicação inclui a classe e o tipo que permite que as definiçõesclass/type/ element sejam encontradas e as publicações resultantes a serem tratadas. As descriçõesclass/ type/element são publicadas como metadados na inicialização do gerenciador de filas.

As classes **STATUS** e **CHANNEL** estão disponíveis quando você executa o programa **amqsrua** para um gerenciador de filas que é usado com o IBM MQ Bridge to Salesforce.

### Para a classe **STATUS**.

### **PUSHTOPIC**

Tópicos de push do Salesforce.

### **EVENTS**

Eventos de plataforma do Salesforce.

### **MQPE**

Com essa opção, é possível ver informações para eventos de plataforma criados pelo IBM MQ. Quando você seleciona essa opção, os dados a seguir são mostrados:

- Número total de eventos de plataformaIBM MQ criados que são processados em um intervalo (sob a árvoreSTATUS/MQPE).
- O número exclusivo de eventos de plataforma criados pelo IBM MQ que são vistos nesse intervalo.
- O número de falhas de publicações de eventos de plataforma criados pelo IBM MQ que são vistos nesse intervalo.

### Para a classe **CHANNEL**.

### **EVENTS**

Número total de publicações para um tópico de push ou evento de plataforma específico do Salesforce. É necessário especificar o nome do objeto para a classe (CHANNEL) tipo (EVENTS), por exemplo /topic/push\_topic\_name ou /event/platform\_event\_name.

#### **-o**

Nome do objeto. Publicações de uso de recurso são mensagens do PCF que consistem em uma sequência de elementos do PCF. Os elementos do PCF que são publicados para cada par de classe/ tipo são divulgados nos metadados. Uma folha é armazenada na árvore que descreve cada elemento, permitindo, assim, que os elementos sejam processados.

# **-p**

Prefixo de metadados. Especifique um ponto de início de árvore de tópicos no qual **amqsrua** possa procurar estatísticas que são publicadas por gerenciadores de filas. A árvore de tópicos padrão é\$SYS/MQ/INFO/QMGR mas outros componentes ou aplicativos podem publicar estatísticas sob um ponto inicial de árvore de tópicos diferente, por exemplo, oIBM MQ Bridge to Salesforce publica estatísticas sob \$SYS/Application/runmqsfb.

#### **-n**

Contagem de publicação. É possível especificar quantos relatórios são retornados antes de o comando ser finalizado. Os dados são publicados aproximadamente a cada dez segundos; portanto, se você inserir valor 50, o comando retornará 50 relatórios durante 500 segundos. Se você não especificar este parâmetro, o comando será executado até que ocorra um erro ou o gerenciador de filas seja encerrado.

**-h**

Uso

# **Procedimento**

1. Mudar para o diretório de amostras*MQ\_INSTALLATION\_PATH*/samp/bin.

2. Emita o comando **amqsrua** com o parâmetro **-p** para apontar para o tópico "\\$SYS/Application/ runmqsfb" no qual o gerenciador de filas publica informações do tópico de push e de monitoramento de evento de plataforma do IBM MQ Bridge to Salesforce:

./amqsrua -m QM1 -p "\\$SYS/Application/runmqsfb"

```
STATUS : Bridge Status
CHANNEL : Salesforce Event Name
Enter Class selection
==
```
3. Insira a seleção de classe CHANNEL

==> CHANNEL

```
STATUS : Bridge Status
CHANNEL : Salesforce Event Name
Enter Class selection
==> CHANNEL
EVENTS : Events
Enter Type selection
==>
```
4. Insira a seleção do tipo EVENTS

==> EVENTS

```
STATUS : Bridge Status
CHANNEL : Salesforce Event Name
Enter Class selection
==> CHANNEL
EVENTS : Events
Enter Type selection
==> EVENTS
An object name is required for Class(CHANNEL) Type(EVENTS)
Enter object name
==>
```
5. Insira o nome do objeto, por exemplo,

==> /topic/push\_topic\_name

```
STATUS : Bridge Status
CHANNEL : Salesforce Event Name
Enter Class selection
==> CHANNEL
EVENTS : Events
Enter Type selection
==> EVENTS
An object name is required for Class(CHANNEL) Type(EVENTS)
Enter object name
==> /topic/push_topic_name
Publication received PutDate:20170215 PutTime:14513762 Interval:15.047 seconds
Total Events 1
```
### **Resultados**

Você usou o programa amqsrua de forma interativa, inserindo as opções de classe, tipo e objeto, a fim de obter o número total de eventos para o tópico de push especificado.

Neste exemplo, é possível usar o amqsrua para verificar o número de tópicos de push Salesforce:

```
./amqsrua -m QM1 -p "\$SYS/Application/runmqsfb"
STATUS : Bridge Status
CHANNEL : Salesforce Event Name
Enter Class selection
==> STATUS
PUSHTOPIC : Push Topics
EVENTS : Platform Events
Enter Type selection
==> PUSHTOPIC
```
<span id="page-310-0"></span>Publication received PutDate:20170315 PutTime:10123086 Interval:15.016 seconds Total PushTopics 6 Unique PushTopics 3 Publication received PutDate:20170315 PutTime:10124588 Interval:15.012 seconds Total PushTopics 14 1/sec

Unique PushTopics 7

Neste exemplo, é possível usar o amqsrua para verificar o número de eventos da plataforma criados pelo IBM MQ:

./amqsrua -m QM1 -p "\\$SYS/Application/runmqsfb" STATUS : Bridge Status CHANNEL : Salesforce Event Name Enter Class selection ==> STATUS PUSHTOPIC : Pushtopics EVENTS : Platform Events MQPE : MQ-created Platform Events Enter Type selection  $==>$  MQPE Publication received PutDate:20170913 PutTime:12201271 Interval:15.018 seconds Total MQ-created Platform Events 1 Unique MQ-created Platform Events 1 Failed publications of MQ-created Platform Events 0

### **Tarefas relacionadas**

Configurando o IBM MQ para ser usado com os tópicos de push e eventos de plataforma do Salesforce

["Monitorando o uso de recurso do sistema usando o comando amqsrua" na página 298](#page-297-0)

É possível usar o comando **amqsrua** para consultar dados de desempenho que são relacionados com o uso do recurso do sistema de um gerenciador de filas.

Preparando e executando programas de amostra no Windows Preparando e executando programas de amostra no UNIX e no Linux

### **Referências relacionadas**

runmqsfb (executar o IBM MQ Bridge para o Salesforce)

# **Monitoramento em Tempo Real**

O monitoramento em tempo real é uma técnica que permite determinar o estado atual de filas e canais em um gerenciador de filas. As informações retornadas ficam exatas no momento em que o comando foi emitido.

Inúmeros dos comandos ficam disponíveis quando emitidas informações em tempo real de retorno sobre as filas e os canais. As informações podem ser retornadas para uma ou mais filas ou canais e podem varia em quantidade. O monitoramento em tempo real pode ser usado nas seguintes tarefas:

- Ajudando os administradores do sistema a entenderem o estado estável de seus sistemas IBM MQ. Isso ajuda no diagnóstico de problemas, se ocorrer um problema no sistema.
- Determinando a condição do seu gerenciador de filas em qualquer momento, mesmo se nenhum evento ou problema específico tiver sido detectado.
- Ajudando na determinação da causa de um problema em seu sistema.

Com o monitoramento em tempo real, as informações podem ser retornadas para as filas ou canais. A quantidade de informações em tempo real retornadas é controlada pelos atributos de canal, fila e gerenciador de filas.

- Monitore uma fila emitindo os comandos para assegurar que a fila esteja sendo atendida corretamente. Antes que possa usar alguns dos atributos de fila, você deve ativá-los para monitoramento em tempo real.
- Monitore um canal emitindo os comandos para assegurar que o canal esteja sendo executado corretamente. Antes que possa usar alguns dos atributos do canal, você deve ativá-los para monitoramento em tempo real.

O monitoramento em tempo real para filas e canais é uma adição ao, se separado do, monitoramento de eventos de canal e desempenho.

# **Atributos que controlam o monitoramento em tempo real**

Alguns atributos de status da fila e do canal contêm informações de monitoramento, se monitoramento em tempo real estiver ativado. Se monitoramento em tempo real não estiver ativado, nenhuma informação de monitoramento será mantida nesses atributos de monitoramento. Os exemplos demonstram como usar esses atributos de status da fila e do canal.

É possível ativar ou desativar o monitoramento em tempo real para filas ou canais individuais ou para várias filas ou canais. Para controlar filas ou canais individuais, configure o atributo da fila MONQ ou o atributo do canal MONCHL para ativar ou desativar o monitoramento em tempo real. Para controlar muitas filas ou canais juntos, ative ou desative o monitoramento em tempo real no nível do gerenciador de filas usando os atributos MONQ e MONCHL do gerenciador de filas. Para todos os objetos da fila e canal com um atributo de monitoramento especificado com o valor padrão, QMGR, o monitoramento em tempo real é controlado no nível do gerenciador de filas.

Canais do emissor de cluster automaticamente definidos não são objetos IBM MQ, assim, não têm atributos da mesma maneira que objetos do canal. Para controlar canais do emissor de cluster definidos automaticamente, use o atributo do gerenciador de filas, MONACLS. Esse atributo determina se canais do emissor de clusters definidos automaticamente em um gerenciador de filas estão ativados ou desativados para monitoramento de canal.

Para de monitoramento em tempo real de canais, é possível configurar o atributo MONCHL para um dos três níveis de monitoramento: baixo, médio ou alto. É possível definir o nível de monitoramento no nível do objeto ou no nível do gerenciador de fila. A escolha do nível depende do seu sistema. A coleta de dados de monitoramento pode exigir algumas instruções que são relativamente pesadas em termos de computação, como obter tempo do sistema. Para reduzir o efeito do monitoramento em tempo real, as opções de monitoramento médio e baixo medem uma amostra dos dados a intervalos regulares, em vez de coletar os dados o tempo todo. O Tabela 30 na página 312 resume os níveis de monitoramento disponíveis para monitoramento em tempo real de canais:

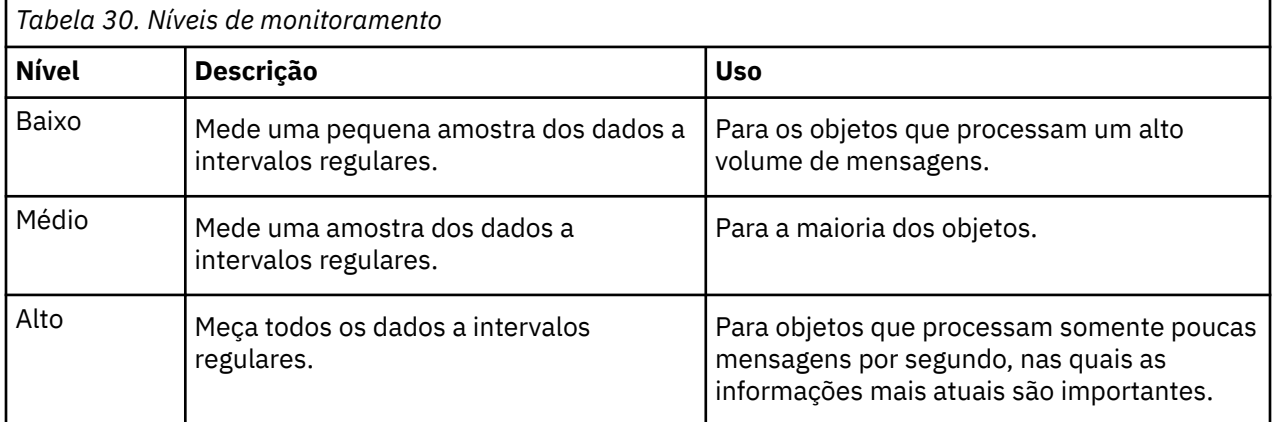

Para monitoramento em tempo real de filas, configure o atributo MONQ para um dos três níveis de monitoramento, baixo, médio ou alto. Porém, não há distinção entre esses valores. Todos os valores ativam a coleta de dados, mas não afetam o tamanho da amostra.

# **Exemplos**

Os exemplos a seguir demonstram como definir os atributos necessários de fila, canal e gerenciador de fila para controlar o nível de monitoramento. Para todos os exemplos, quando o monitoramento está ativado, fila e objetos de canal têm um nível médio de monitoramento.

1. Para ativar tanto monitoramento da fila e do canal para todas as filas e canais no nível do gerenciador de filas, use os seguintes comandos:

ALTER QMGR MONQ(MEDIUM) MONCHL(MEDIUM) ALTER QL(Q1) MONQ(QMGR) ALTER CHL(QM1.TO.QM2) CHLTYPE(SDR) MONCHL(QMGR)

2. Para ativar o monitoramento para todas as filas e canais, com a exceção de fila local, Q1, e o canal emissor, QM1.TO.QM2, use os seguintes comandos:

ALTER QMGR MONQ(MEDIUM) MONCHL(MEDIUM) ALTER QL(Q1) MONQ(OFF) ALTER CHL(QM1.TO.QM2) CHLTYPE(SDR) MONCHL(OFF)

3. Para desativar monitoramento da fila e do canal para todas as filas e canais, com a exceção de fila local, Q1, e um canal emissor, QM1.TO.QM2, use os seguintes comandos:

ALTER QMGR MONQ(OFF) MONCHL(OFF) ALTER QL(Q1) MONQ(MEDIUM) ALTER CHL(QM1.TO.QM2) CHLTYPE(SDR) MONCHL(MEDIUM)

4. Para desativar monitoramento da fila e do canal para todas as filas e canais, independentemente dos atributos do objeto individual, use o seguinte comando:

ALTER QMGR MONQ(NONE) MONCHL(NONE)

5. Para controlar os recursos de monitoramento de canais emissores de clusters automaticamente definidos, use o seguinte comando:

ALTER QMGR MONACLS(MEDIUM)

6. Para especificar que canais do emissor de cluster definidos automaticamente devem usar a configuração do gerenciador de filas para monitoramento de canal, use o seguinte comando:

ALTER QMGR MONACLS(QMGR)

#### **Conceitos relacionados**

["Monitoramento em Tempo Real" na página 311](#page-310-0)

O monitoramento em tempo real é uma técnica que permite determinar o estado atual de filas e canais em um gerenciador de filas. As informações retornadas ficam exatas no momento em que o comando foi emitido.

["Usando o monitoramento on-line do IBM MQ" na página 332](#page-331-0)

É possível coletar dados de monitoramento para filas e canais (incluindo canais de servidor de cluster definidos automaticamente) configurando os atributos MONQ, MONCHL e MONACLS.

### **Tarefas relacionadas**

"Exibindo dados de monitoramento de fila e canal" na página 313

Para exibir informações de monitoramento em tempo real para uma fila ou um canal, use o IBM MQ Explorer ou o comando MQSC apropriado. Alguns campos de monitoramento exibem um par separado por vírgula de valores de indicador que ajudam a monitorar a operação do gerenciador de filas. Os exemplos demonstram como exibir dados de monitoramento.

Exibindo e alterando atributos do gerenciador de filas

Monitoramento (MONCHL)

# **Exibindo dados de monitoramento de fila e canal**

Para exibir informações de monitoramento em tempo real para uma fila ou um canal, use o IBM MQ Explorer ou o comando MQSC apropriado. Alguns campos de monitoramento exibem um par separado por vírgula de valores de indicador que ajudam a monitorar a operação do gerenciador de filas. Os exemplos demonstram como exibir dados de monitoramento.

# **Sobre esta tarefa**

Campos de monitoramento que exibem um par de valores separados por vírgula fornecem indicadores de curto e longo prazos para o tempo medido desde a ativação do monitoramento para o objeto ou desde quando o gerenciador de filas foi iniciado:

- O indicador de curto prazo é o primeiro valor no par, e é calculado de maneira que as medidas mais recentes recebem um peso maior e tenham um efeito maior nesse valor. Isso fornece uma indicação da tendência recente em medições efetuadas.
- O indicador de longo prazo no segundo valor no par e é calculado de maneira que as medidas de peso não recebam esse mesmo peso alto. Isso dá uma indicação da atividade de longo prazo sobre o desempenho de um recurso.

Esses valores de indicador são mais úteis para detectar mudanças na operação do gerenciador de filas. Isso requer conhecimento dos tempos que esses indicadores mostram quando em uso normal para detectar aumentos nestes tempos. Ao coletar e verificar esses valores regularmente, é possível detectar as flutuações na operação do gerenciador de filas. Isso pode indicar uma mudança no desempenho.

Obtenha informações de monitoramento em tempo real conforme a seguir:

### **Procedimento**

- 1. Para exibir informações de monitoramento em tempo real para uma fila, use o IBM MQ Explorer ou o comando MQSC DISPLAY QSTATUS, especificando o parâmetro opcional MONITOR.
- 2. Para exibir informações de monitoramento em tempo real para um canal, use o IBM MQ Explorer ou o comando MQSC DISPLAY CHSTATUS, especificando o parâmetro opcional MONITOR.

#### **Exemplo**

A fila, Q1, tem o atributo MONQ configurado para o valor padrão, QMGR, e o gerenciador de filas que possui a fila tem o atributo MONQ configurado para MEDIUM. Para exibir os campos de monitoramento coletados para essa fila, use o seguinte comando:

DISPLAY QSTATUS(Q1) MONITOR

Os campos de monitoramento e o nível de monitoramento da fila, Q1, são exibidos como segue:

QSTATUS(Q1) TYPE(QUEUE) MONQ(MEDIUM) QTIME(11892157,24052785) MSGAGE(37) LPUTDATE(2005-03-02) LPUTTIME(09.52.13) LGETDATE(2005-03-02) LGETTIME(09.51.02)

O canal emissor, QM1.TO.QM2, tem o atributo MONCHL configurado para o valor padrão, QMGR, e o gerenciador de filas que possui a fila tem o atributo MONCHL configurado para MEDIUM. Para exibir os campos de monitoramento coletados para esse canal emissor, use o seguinte comando:

DISPLAY CHSTATUS(QM1.TO.QM2) MONITOR

Os campos de monitoramento e o nível de monitoramento do canal emissor, QM1.TO.QM2, são exibidos como segue:

CHSTATUS(QM1.TO.QM2) XMITQ(Q1) CONNAME(127.0.0.1) CURRENT CHLTYPE(SDR) STATUS(RUNNING) SUBSTATE(MQGET)

MONCHL(MEDIUM) XQTIME(755394737,755199260) NETTIME(13372,13372)  $EXTTIME(0,0)$ XBATCHSZ(50,50) COMPTIME(0,0) STOPREQ(NO) RQMNAME(QM2)

#### **Conceitos relacionados**

["Monitoramento em Tempo Real" na página 311](#page-310-0)

O monitoramento em tempo real é uma técnica que permite determinar o estado atual de filas e canais em um gerenciador de filas. As informações retornadas ficam exatas no momento em que o comando foi emitido.

#### **Referências relacionadas**

DISPLAYQSTATUS

# **Monitorando filas**

Use essa página para visualizar as tarefas que o ajudam a resolver um problema com uma fila e o aplicativo que atende essa fila. Diversas opções de monitoramento estão disponíveis para determinar o problema

Com frequência, o primeiro sinal de um problema com uma fila que está sendo atendida é o aumento do número de mensagens na fila (CURDEPTH). Se você esperar um aumento em determinados momentos do dia ou sob determinadas cargas, um número crescente de mensagens pode não indicar um problema. No entanto, se não houver explicação para o número crescente de mensagens, pode ser necessário investigar a causa.

Pode haver uma fila de aplicativo em que haja um problema com o aplicativo, ou uma fila de transmissão em que haja um problema com o canal. Opções de monitoramento adicionais estão disponíveis quando o aplicativo que atende a fila é um canal.

Os exemplos a seguir investigam problemas com uma fila específica, chamada Q1, e descrevem os campos que você verifica na saída de vários comandos:

### *Determinando se seu aplicativo tem a fila aberta*

Se você tiver um problema com uma fila, verifique se seu aplicativo possui a fila aberta

# **Sobre esta tarefa**

Execute as seguintes etapas para determinar se seu aplicativo possui a fila aberta:

# **Procedimento**

1. Assegure-se de que o aplicativo em execução com relação à fila seja o aplicativo que você espera. Emita o seguinte comando para a fila em questão:

DISPLAY QSTATUS(Q1) TYPE(HANDLE) ALL

Na saída, veja o campo APPLTAG e verifique se o nome do aplicativo é mostrado. Se o nome do aplicativo não for mostrado, ou se não houver saída, inicie o aplicativo.

2. Se a fila for uma fila de transmissão, consulte a saída no campo CHANNEL.

Se o nome do canal não for mostrado no campo CHANNEL, determine se o canal está em execução.

3. Assegure-se de que o aplicativo em execução com relação à fila tenha a fila aberta para entrada. Emita o seguinte comando:

```
DISPLAY QSTATUS(Q1) TYPE(QUEUE) ALL
```
<span id="page-315-0"></span>Na saída, consulte o campo IPPROCS para ver se algum aplicativo possui a fila aberta para entrada. Se o valor for 0 e essa for uma fila do aplicativo do usuário, certifique-se de que o aplicativo abra a fila para entrada para obter as mensagens da fila.

### *Verificando se as mensagens na fila estão disponíveis*

Se você tiver um grande número de mensagens na fila e seu aplicativo não estiver processando nenhuma delas, verifique se as mensagens na fila estão disponíveis para seu aplicativo

# **Sobre esta tarefa**

Execute as etapas a seguir para investigar porque seu aplicativo não está processando mensagens da fila:

# **Procedimento**

- 1. Assegure-se de que o aplicativo não esteja pedindo um ID de mensagem específico ou ID de correlação quando ele deveria estar processando todas as mensagens na fila.
- 2. Embora a profundidade atual da fila possa mostrar que há um número crescente de mensagens na fila, algumas mensagens na fila podem não estar disponíveis para serem obtidas por um aplicativo porque elas não estão confirmadas; a profundidade atual inclui o número de MQPUTs não confirmados de mensagens para a fila. Emita o seguinte comando:

DISPLAY QSTATUS(Q1) TYPE(QUEUE) ALL

Na saída, veja o campo UNCOM para determinar se há mensagens não confirmadas na fila.

3. Se o aplicativo estiver tentando obter quaisquer mensagens da fila, verifique se o aplicativo de colocação está confirmando as mensagens corretamente. Emita o seguinte comando para descobrir os nomes dos aplicativos que estão colocando mensagens nessa fila:

DISPLAY QSTATUS(Q1) TYPE(HANDLE) OPENTYPE(OUTPUT)

4. Em seguida, emita o seguinte comando, inserindo em *appltag* o valor APPLTAG da saída do comando anterior:

DISPLAY CONN(\*) WHERE(APPLTAG EQ *appltag*) UOWSTDA UOWSTTI

Isso mostra quando a unidade de trabalho foi iniciada e ajuda a descobrir se o aplicativo está criando uma unidade de trabalho de longa execução. Se o aplicativo de colocação for um canal, pode ser útil investigar por que um lote está levando muito tempo para ser concluído.

### *Verificando se o aplicativo está recebendo mensagens da fila*

Se você tiver um problema com uma fila e o aplicativo que atende a fila, verifique se o aplicativo está obtendo mensagens da fila

### **Sobre esta tarefa**

Para verificar se o aplicativo está obtendo mensagens da fila, execute e as seguintes verificações:

# **Procedimento**

1. Assegure-se de que o aplicativo que está em execução com relação à fila está realmente processando mensagens da fila. Emita o seguinte comando:

DISPLAY QSTATUS(Q1) TYPE(QUEUE) ALL

Na saída, analise a campos LGETDATE e LGETTIME que mostram quando a última obtenção foi feita a partir da fila.

<span id="page-316-0"></span>2. Se a última obtenção a partir desta fila tiver sido feita há mais tempo que o esperado, verifique se o aplicativo está processando mensagens corretamente.

Se o aplicativo for um canal, verifique se as mensagens estão se movendo através desse canal

### *Determinando se o aplicativo pode processar mensagens rápido o suficiente*

Se as mensagens estiverem se acumulando na fila, mas suas outras verificações não tiverem localizado quaisquer problemas de processamento, verifique se o aplicativo pode processar mensagens rápido o bastante. Se o aplicativo for um canal, verifique se o canal pode processar mensagens rápido o suficiente.

### **Sobre esta tarefa**

Para determinar se o aplicativo está processando mensagens rápido o bastante, execute os seguintes testes:

### **Procedimento**

1. Emita o seguinte comando periodicamente para reunir dados de desempenho sobre a fila:

DISPLAY QSTATUS(Q1) TYPE(QUEUE) ALL

Se os valores nos indicadores QTIME forem altos, ou estiverem aumentando durante o período, e você já tiver descartado a possibilidade de Unidades de Trabalho de longa execução verificando que há mensagens na fila disponíveis, o aplicativo de obtenção podem não estar acompanhando os aplicativos de colocação.

2. Se o aplicativo de obtenção não conseguir acompanhar o aplicativo de colocação, considere incluir outro aplicativo de obtenção para processar a fila.

Se você pode incluir outro aplicativo de obtenção depende do design do aplicativo e de se a fila pode ser compartilhada em mais de um aplicativo. Recursos como agrupamento ou obtenção de mensagens por ID de correlação podem ajudar a garantir que dois aplicativos possam processar uma fila simultaneamente.

### *Verificando a fila quando a profundidade atual não está aumentando*

Mesmo que a profundidade atual da fila não esteja aumentando, ainda pode ser útil monitorar a fila para verificar se o aplicativo está processando as mensagens corretamente.

### **Sobre esta tarefa**

Para coletar dados de desempenho sobre a fila: emita o seguinte comando periodicamente:

# **Procedimento**

Emita o seguinte comando periodicamente:

DISPLAY QSTATUS(Q1) TYPE(QUEUE) MSGAGE QTIME

Na saída, se o valor em MSGAGE aumentar ao longo do período de tempo e seu aplicativo for projetado para processar todas as mensagens, isso pode indicar que algumas mensagens não estão sendo processadas.

# **Canais de monitoramento**

Use essa página para visualizar as tarefas que ajudam a resolver um problema com uma fila de transmissão e o canal que atende essa fila. Várias opções de monitoramento de canal estão disponíveis para determinar o problema.

Com frequência, o primeiro sinal de um problema com uma fila que está sendo atendida é o aumento do número de mensagens na fila (CURDEPTH). Se você esperar um aumento em determinados momentos do dia ou sob determinadas cargas, um número crescente de mensagens pode não indicar um problema. No entanto, se não houver explicação para o número crescente de mensagens, pode ser necessário investigar a causa.

Você pode ter um problema com o canal que atende uma fila de transmissão. Várias opções de monitoramento de canal estão disponíveis para ajudar a determinar o problema.

Os seguintes exemplos investigam problemas com uma fila de transmissão chamada QM2 e um canal chamado QM1.TO.QM2. Esse canal é usado para enviar mensagens do gerenciador de filas, QM1, para o gerenciador de filas, QM2. A definição de canal no gerenciador de filas QM1 é um canal emissor ou servidor, e a definição de canal no gerenciador de filas, QM2, é um canal receptor ou solicitante.

### *Determinando se o canal está em execução*

Se você tiver um problema com uma fila de transmissão, verifique se o canal está em execução.

### **Sobre esta tarefa**

Execute as etapas a seguir para verificar o status do canal que está atendendo a fila de transmissão:

### **Procedimento**

1. Emita o seguinte comando para descobrir qual canal você espera que processe a fila de transmissão QM2:

DIS CHANNEL(\*) WHERE(XMITQ EQ QM2)

Neste exemplo, a saída desse comando mostra que o canal que atende a fila de transmissão é QM1.TO.QM2

2. Emita o seguinte comando para determinar o status do canal, QM1.TO.QM2:

DIS CHSTATUS(QM1.TO.QM2) ALL

- 3. Examine o campo STATUS da saída do comando **CHSTATUS**:
	- Se o valor do campo STATUS for RUNNING, verifique se o canal está movendo as mensagens
	- Se a saída do comando não mostrar o status, ou se o valor do campo STATUS for STOPPED, RETRY, BINDING ou REQUESTING, execute a etapa adequada, conforme a seguir:
- 4. Opcional: Se o valor do campo STATUS não mostrar nenhum status, o canal está inativo, portanto, execute as seguintes etapas:
	- a) Se o canal deveria ter sido iniciado automaticamente por um acionador, verifique se as mensagens na fila de transmissão estão disponíveis.

Se houver mensagens disponíveis na fila de transmissão, verifique se as configurações do acionador na fila de transmissão estão corretas.

b) Emita o seguinte comando para iniciar o canal novamente de modo manual:

START CHANNEL(QM1.TO.QM2)

- 5. Opcional: Se o valor do campo STATUS for STOPPED, execute as seguintes etapas:
	- a) Verifique os logs de erros para determinar por que o canal parou. Se o canal tiver parado devido a um erro, corrija o problema.

Assegure-se também de que o canal tenha valores especificados para os atributos de nova tentativa: *SHORTRTY* e *LONGRTY*. No caso de falhas temporárias, como erros de rede, o canal então tentará reiniciar automaticamente.

b) Emita o seguinte comando para iniciar o canal novamente de modo manual:

START CHANNEL(QM1.TO.QM2)

 $z/0S$ No IBM MQ for z/OS, é possível detectar quando um usuário para um canal usando mensagens de eventos de comando.

- 6. Opcional: Se o valor do campo STATUS for RETRY, execute as seguintes etapas:
	- a) Verifique os logs de erros para identificar o erro, então corrija o problema.
	- b) Emita o seguinte comando para iniciar o canal novamente de modo manual:

START CHANNEL(QM1.TO.QM2)

*ou* espere o canal se conectar com êxito na sua próxima tentativa.

- 7. Opcional: Se o valor do campo STATUS for BINDING ou REQUESTING, o canal ainda não foi conectado com êxito ao parceiro. Desempenhe as etapas a seguir:
	- a) Emita o seguinte comando, em ambas as extremidades do canal, para determinar o subestado do canal:

DIS CHSTATUS(QM1.TO.QM2) ALL

#### **Nota:**

- i) Em alguns casos, pode haver um subestado em apenas uma extremidade do canal.
- ii) Muitos subestados são transitórios, portanto, emita o comando algumas vezes para detectar se um canal está preso em um determinado subestado.

b) Consulte Tabela 31 na página 319 para determinar qual ação executar:

*Tabela 31. Subestados vistos com status de ligação ou solicitação*

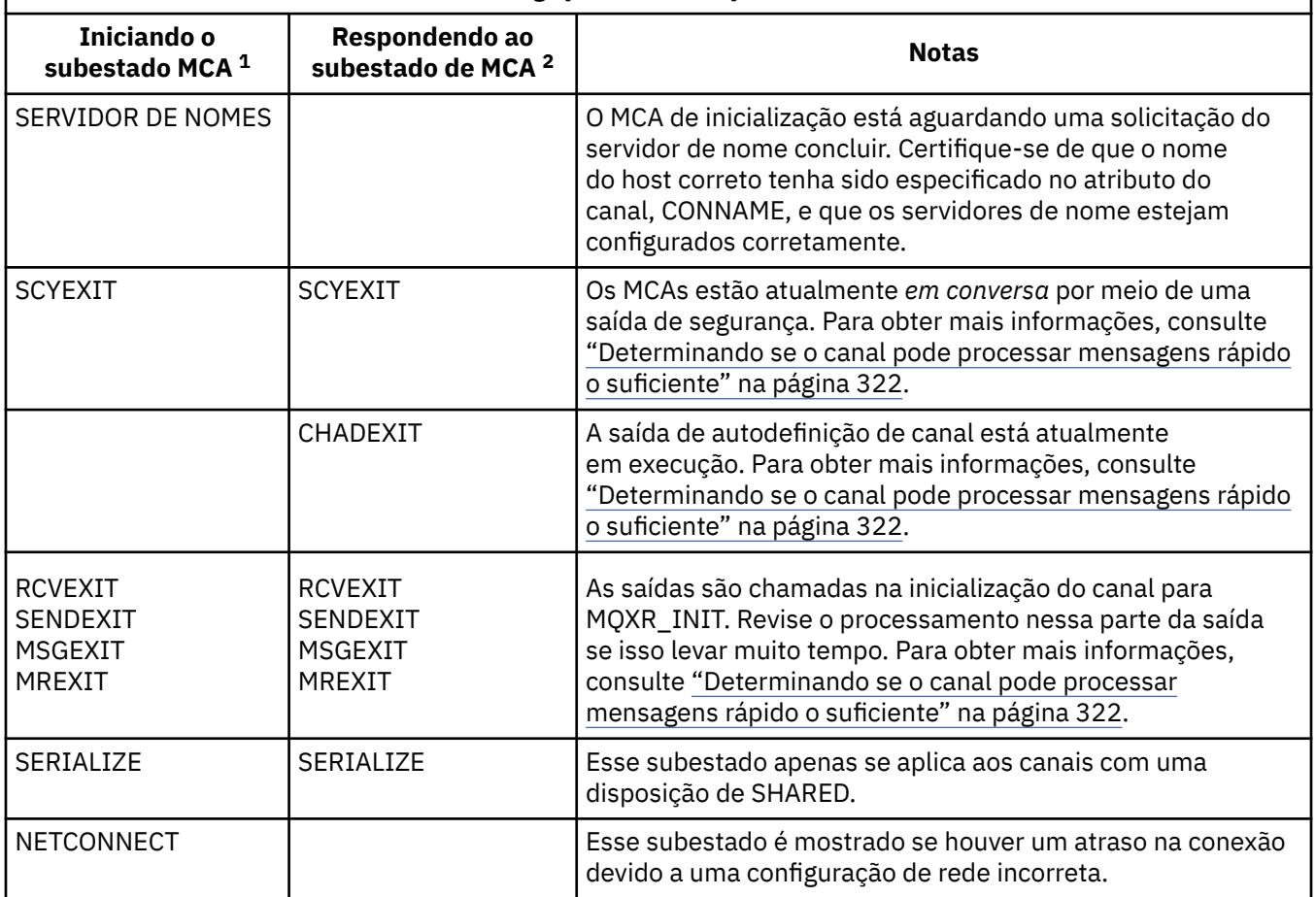

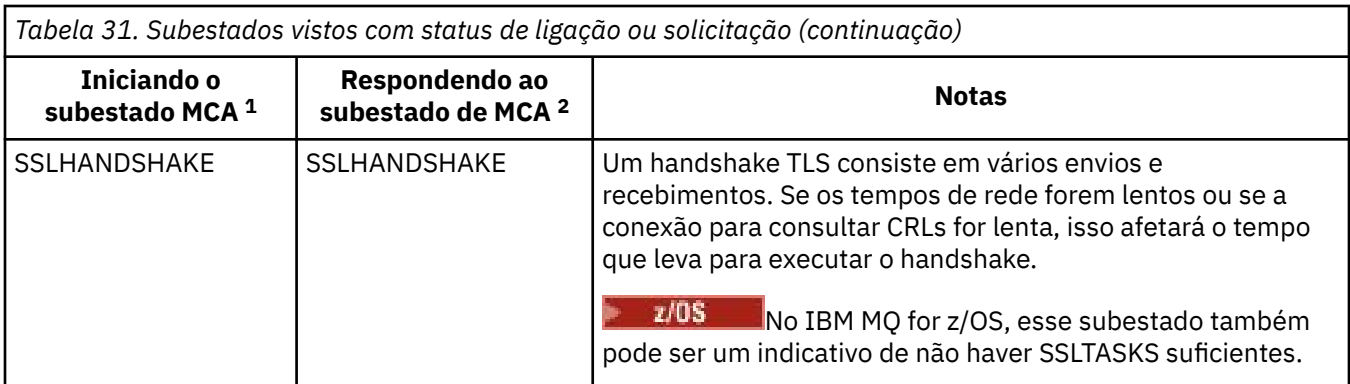

### **Notas:**

- i) O MCA de início é a extremidade do canal que iniciou a conversa. Podem ser emissores, emissores de cluster, servidores completos e solicitantes. Em um par de servidor e solicitante, é a extremidade da qual você iniciou o canal.
- ii) O MCA respondente é o final do canal que respondeu ao pedido para iniciar a conversa. Podem ser receptores, receptores de cluster, solicitantes (quando o servidor ou emissor tiver sido iniciado), servidores (quando o solicitante tiver sido iniciado) e emissores (em um par de canais de retorno de chamada de solicitante-emissor).

# *Verificando se o canal está movendo as mensagens*

Se houver um problema com uma fila de transmissão, verifique se o canal está movendo as mensagens

### **Antes de começar**

Emita o comando DIS CHSTATUS(QM1.TO.QM2) ALL. Se o valor do campo STATUS for RUNNING, o canal foi conectado com sucesso ao sistema parceiro.

Verifique se não há mensagens não confirmadas na fila de transmissão, conforme descrito em ["Verificando se as mensagens na fila estão disponíveis" na página 316.](#page-315-0)

# **Sobre esta tarefa**

Se houver mensagens disponíveis para o canal obter e enviar, execute as seguintes verificações:

# **Procedimento**

1. Na saída do comando de status do canal exibição, DIS CHSTATUS(QM1.TO.QM2) ALL, veja os seguintes campos:

#### **MSGS**

O número de mensagens enviadas ou recebidas (ou, para canais de conexão do servidor, o número de chamadas MQI manipuladas) durante esta sessão (desde que o canal foi iniciado).

### **BUFSSENT**

Número de buffers de transmissão enviados. Isso inclui transmissões apenas para o envio de informações de controle.

### **BYTSSENT**

O número de bytes enviados durante esta sessão (desde que o canal foi iniciado). Isso inclui informações de controle enviadas pelo agente do canal de mensagens.

#### **LSTMSGDA**

A data em que a última mensagem foi enviada ou a chamada MQI foi manipulada; consulte LSTMSGTI.

### **LSTMSGTI**

O horário em que a última mensagem foi enviada ou a chamada MQI foi manipulada. Para um transmissor ou servidor, é a hora em que a última mensagem (a última parte dela, se tiver sido dividida) foi enviada. Para um solicitador ou receptor, é a hora em que a última mensagem foi

colocada em sua fila de destino. Para um canal de conexão de servidor, é a hora em que a última chamada MQI foi concluída.

#### <span id="page-320-0"></span>**CURMSGS**

Para um canal de envio, este é o número de mensagens enviadas no lote atual. Para o canal de recepção, ele é o número de mensagens recebidas no lote atual. O valor é redefinido em zero, para os canais de envio e de recepção, quando o lote é consolidado.

#### **STATUS**

O status do canal, que pode ser Starting, Binding, Initializing, Running, Stopping, Retrying, Paused, Stopped ou Requesting.

#### **SUBSTATE**

A ação atualmente executada pelo canal.

#### **INDOUBT**

Se o canal está atualmente pendente. Isto é apenas YES enquanto o Agente de Canal de Mensagem de envio está aguardando um reconhecimento de que um lote de mensagens que ele enviou foi recebido com sucesso. Ele é NO em todas as outras situações, incluindo o período durante o qual as mensagens estão sendo enviadas, mas antes de uma confirmação ser solicitada. Para um canal de recebimento, o valor é sempre NO.

- 2. Determine se o canal enviou alguma mensagem desde que foi iniciado. Se alguma tiver sido enviada, determine quando a última mensagem foi enviada.
- 3. O canal pode ter iniciado um lote que ainda não foi concluído, conforme indicado por um valor diferente de zero em CURMSGS. Se INDOUBT for SIM, o canal estará esperando para receber confirmação de que a outra extremidade do canal recebeu o lote. Veja o campo SUBSTATE na saída e consulte a Tabela 32 na página 321:

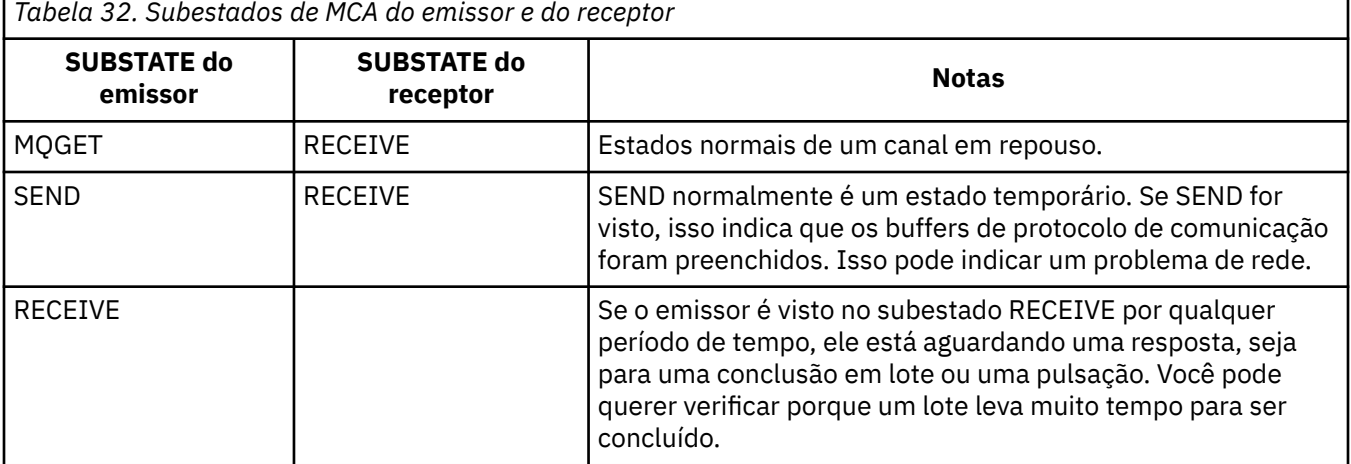

**Nota:** Também pode desejar determinar se o canal pode processar mensagens rápido o suficiente, especialmente se o canal tiver um subestado associado ao processamento de saída.

### *Verificando por que um lote leva muito tempo para ser concluído*

As razões pelas quais um lote pode levar um longo tempo para ser concluído incluem uma rede lenta ou um canal que esteja usando o processamento de nova tentativa de mensagem.

### **Sobre esta tarefa**

Quando um canal do emissor tiver enviado um lote de mensagens, ele aguarda a confirmação daquele lote do receptor, a menos que o canal esteja em pipeline. Os fatores descritos nesta tarefa podem afetar quanto tempo o canal emissor aguarda.

### **Procedimento**

• Verifique se a rede está lenta.

<span id="page-321-0"></span>O valor NETTIME é a quantidade de tempo, exibida em microssegundos, usado para enviar uma solicitação de fim de lote para a extremidade remota do canal e receber uma resposta menos o tempo para processar a solicitação de fim de lote. Esse valor pode ser grande por uma das seguintes razões:

- A rede está lenta. Uma rede lenta pode afetar o tempo que leva para concluir um lote. As medidas que resultam nos indicadores para o campo NETTIME são feitas no final de um lote. No entanto, o primeiro lote afetado por uma lentidão na rede não é indicado com uma alteração no valor NETTIME porque ela é medida no fim do lote.
- As solicitações são enfileiradas na extremidade remota, por exemplo um canal pode estar tentando novamente um put, ou uma solicitação de put pode ser lenta devido a E/S do conjunto de páginas. Uma vez que quaisquer solicitações enfileiradas tenham concluído, a duração do término da solicitação em lote é medida. Portanto, se você receber um valor NETTIME grande, verifique quanto a processamento incomum na extremidade remota.
- Verifique se o canal está usando nova tentativa de mensagem.

Se o canal receptor não puder colocar uma mensagem em uma fila de destino, ele poderá usar o processamento de nova tentativa de mensagem, em vez de imediatamente colocar a mensagem em uma fila de mensagens não entregues. Processamento de nova tentativa pode fazer lote desacelerar. Entre as tentativas de MQPUT, o canal terá STATUS(PAUSED), indicando que está aguardando o intervalo de nova tentativa de mensagem para transmitir.

### *Determinando se o canal pode processar mensagens rápido o suficiente*

Se houver mensagens se acumulando na fila de transmissão, mas você não tiver encontrado problemas de processamento, determine se o canal pode processar mensagens rápido o suficiente.

### **Antes de começar**

Emita o seguinte comando repetidamente ao longo de um período de tempo para reunir dados de desempenho do canal:

DIS CHSTATUS(QM1.TO.QM2) ALL

# **Sobre esta tarefa**

Verifique se não há mensagens não confirmadas na fila de transmissão, conforme descrito em ["Verificando se as mensagens na fila estão disponíveis" na página 316;](#page-315-0) em seguida, verifique o campo XQTIME na saída do comando de status do canal de exibição. Quando os valores dos indicadores XQTIME forem consistentemente altos, ou aumentarem durante o período de medição, isso indica que o canal não está acompanhando os aplicativos de colocação.

Execute os testes a seguir:

# **Procedimento**

1. Verifique se as saídas estão sendo processadas.

Se as saídas forem usadas no canal que esteja entregando essas mensagens, elas podem incluir o tempo gasto processando mensagens. Para identificar se esse é o caso, faça as seguintes verificações:

a) Na saída do comando DIS CHSTATUS(QM1.TO.QM2) ALL, verifique o campo EXITTIME.

Se o tempo gasto em saídas for maior do que o esperado, revise as saídas para qualquer processamento em loop ou processamento extra desnecessário, especialmente em saídas de mensagem, envio e recebimento. Esse processamento afeta todas as mensagens movidas através do canal.

- b) Na saída do comando DIS CHSTATUS(QM1.TO.QM2) ALL, verifique o campo SUBESTADO. Se o canal tiver de um dos seguintes subestados para um tempo significativo, revise o processamento em suas saídas:
	- SCYEXIT
	- RCVEXIT
- SENDEXIT
- MSGEXIT
- MREXIT

Para obter mais informações sobre os subestados do canal, consulte a tabela [Tabela 32 na página](#page-320-0) [321](#page-320-0).

2. Verifique se a rede está lenta.

Se as mensagens não estiverem avançando rápido o suficiente em um canal, pode ser porque a rede está lenta. Para identificar se esse é o caso, faça as seguintes verificações:

a) Na saída do comando DIS CHSTATUS(QM1.TO.QM2) ALL, verifique o campo NETTIME.

Esses indicadores são medidos quando o canal pede uma resposta ao seu parceiro. Isso acontece no final de cada lote e quando um canal está inativo durante a pulsação.

- b) Se esse indicador mostrar que idas e vindas estão demorando mais do que o esperado, use outras ferramentas de monitoramento de rede para investigar o desempenho de rede.
- 3. Verifique se o canal está usando compactação.

Se o canal estiver usando compactação, isso contribui para o tempo gasto processando mensagens. Se o canal estiver usando apenas um algoritmo de compactação, faça as seguintes verificações:

- a) Na saída do comando DIS CHSTATUS(QM1.TO.QM2) ALL, verifique o campo COMPTIME. Esses indicadores mostram o tempo gasto durante a compactação ou descompactação.
- b) Se a compactação escolhida não reduzir a quantidade de dados a enviar na quantia esperada, mude o algoritmo de compactação.
- 4. Se o canal estiver usando vários algoritmos de compactação, faça as seguintes verificações:
	- a) Na saída do comando DIS CHSTATUS(QM1.TO.QM2) ALL, verifique os campos COMPTIME, COMPHDR e COMPMSG.
	- b) Mude os algoritmos de compactação especificados na definição de canal ou considere escrever uma saída de mensagem para substituir a opção do canal do algoritmo de compactação para mensagens específicas se a taxa de compactação, ou o algoritmo escolhido, não estiver fornecendo a compactação ou o desempenho necessário.

### *Resolvendo problemas com canais de cluster*

Se você tiver um acúmulo de mensagens na fila SYSTEM.CLUSTER.TRANSMIT.QUEUE, a primeira etapa no diagnóstico do problema é descobrir quais canais estão tendo um problema de entrega de mensagens.

# **Sobre esta tarefa**

Para descobrir quais canais usando o SYSTEM.CLUSTER.TRANSMIT.QUEUE estão com problema de entrega de mensagens. Desempenhe as seguintes verificações:

# **Procedimento**

1. Emita o seguinte comando:

```
DIS CHSTATUS(*) WHERE(XQMSGSA GT 1)
```
**Nota:** Se você tiver um cluster ocupado que tenha muitas mensagens em movimento, considere emitir esse comando com um número mais alto para eliminar os canais que têm apenas algumas mensagens disponíveis para entregar.

2. Olhe a saída para os canais que têm grandes valores no campo XQMSGSA. Determine por que o canal não está movendo as mensagens ou não as está movendo rápido o suficiente. Use as tarefas descritas em ["Canais de monitoramento" na página 317](#page-316-0) para diagnosticar os problemas com os canais que estão causando o acúmulo.

# **Monitorando clusters**

Em um cluster, é possível monitorar mensagens de aplicativos, mensagens de controle e logs. Há considerações de monitoramento especiais quando a carga do cluster é equilibrada entre duas ou mais instâncias de uma fila.

### **Monitorando mensagens do aplicativo no cluster**

Geralmente, todas as mensagens de cluster que deixam o gerenciador de filas passam pelo SYSTEM.CLUSTER.TRANSMIT.QUEUE, independentemente de qual canal do emissor de clusters está sendo usado para transmitir a mensagem. Cada canal está drenando mensagens destinadas para aquele canal em paralelo com todos os outros canais do emissor de clusters. Um acúmulo crescente de mensagens nessa fila pode indicar um problema com um ou mais canais e deve ser investigado:

- A profundidade da fila deve ser monitorada adequadamente para o design do cluster.
- O comando a seguir retorna todos os canais que têm mais de uma mensagem esperando na fila de transmissão:

DIS CHSTATUS(\*) WHERE(XQMSGSA GT 1)

Com todas as mensagens de cluster em uma única fila, nem sempre é fácil ver qual canal tem problemas quando ele começa a ser preenchido. Usar esse comando é uma maneira fácil de ver qual canal é responsável.

É possível configurar um gerenciador de filas do cluster para ter diversas filas de transmissão. Se você alterar o atributo do gerenciador de filas DEFCLXQ para CHANNEL, todos os canais do emissor de clusters estarão associados a uma fila de transmissão de cluster diferente. Como alternativa, é possível configurar filas de transmissão separadas manualmente. Para exibir todas as filas de transmissão do cluster que estão associadas aos canais do emissor de clusters, execute o comando:

DISPLAY CLUSQMGR (*qmgrName*) XMITQ

Defina filas de transmissão do cluster para que elas sigam o padrão de ter a raiz fixa do nome da fila à esquerda. Então é possível consultar a profundidade de todas as filas de transmissão do cluster retornadas pelo comando **DISPLAY CLUSMGR** usando um nome de fila genérico:

DISPLAY QUEUE (*qname* \*) CURDEPTH

### **Monitorando mensagens de controle no cluster**

A fila SYSTEM.CLUSTER.COMMAND.QUEUE é usada para processar todas as mensagens de controle de cluster para um gerenciador de filas, geradas pelo gerenciador de filas local ou enviadas para este gerenciador de filas por meio de outros gerenciadores de filas no cluster. Quando um gerenciador de filas está mantendo seu estado de cluster corretamente, a fila tende a zero. Há situações em que a profundidade de mensagens nessa fila pode aumentar temporariamente, no entanto:

- Ter muitas mensagens na fila indica rotatividade no estado do cluster.
- Ao fazer mudanças significativas, permita que a fila estabilize entre essas mudanças. Por exemplo, ao mover repositórios, permita que a fila atinja zero antes de mover o segundo repositório.

Enquanto uma lista não processada de mensagens existir nessa fila, as atualizações para o estado do cluster ou comandos relacionados a cluster não são processadas. Se as mensagens não estiverem sendo removidas dessa fila por um longo tempo, será necessária uma investigação adicional, inicialmente por meio da inspeção dos logs de erros do gerenciador de filas (ouCHINIT logs em z/OS) o que pode explicar o processo que está causando essa situação.
O SYSTEM.CLUSTER.REPOSITORY.QUEUE mantém as informações de cache do repositório do cluster como uma série de mensagens. É comum sempre haver mensagens nessa fila, e ainda mais para grandes clusters. Portanto, a profundidade das mensagens nessa fila não é uma motivo para preocupação.

# **Logs de Monitoramento**

Os problemas que ocorrem no cluster podem não mostrar sintomas externos para aplicativos por muitos dias (e até mesmo meses) após o problema originalmente ocorrer devido ao armazenamento em cache de informações e à natureza distribuída do cluster. No entanto, o problema original é frequentemente relatado nos logs de erro IBM MQ(eCHINIT logs emz/OS). Por este motivo, é fundamental monitorar ativamente esses logs quanto a quaisquer mensagens gravadas relacionadas ao armazenamento em cluster. Essas mensagens devem ser lidas e entendidas, tomando qualquer ação quando necessário.

Por exemplo: uma interrupção nas comunicações com um gerenciador de filas em um cluster pode resultar em conhecimento de determinados recursos do cluster que estão sendo excluídos devido à forma como os clusters regularmente revalidam os recursos do cluster republicando as informações. Um aviso de potencial ocorrência de um evento é relatado pela mensagem AMQ9465 ou CSQX465I em sistemas z/OS. Essa mensagem indica que o problema precisa ser investigado.

# **Considerações especiais para balanceamento de carga**

Quando a carga do cluster é equilibrada entre duas ou mais instâncias de uma fila, os aplicativos de consumo devem estar processando mensagens em cada uma das instâncias. Se um ou mais desses aplicativos de consumo terminar ou parar de processar mensagens, é possível que a clusterização continue enviando mensagens para essas instâncias da fila. Nessa situação, as mensagens não são processadas até que os aplicativos estejam funcionando corretamente outra vez. Por essa razão, o monitoramento dos aplicativos é uma parte importante da solução, e a ação deve ser executada para rotear mensagens nessa situação. Um exemplo de mecanismo para automatizar o monitoramento pode ser encontrado nesta amostra: O programa de amostra Cluster Queue Monitoring (AMQSCLM).

## **Conceitos relacionados**

## ["Ajustando redes de publicar/assinar distribuídas" na página 392](#page-391-0)

Use as dicas de ajuste nesta seção para ajudar a melhorar o desempenho de suas hierarquias e publicar/ assinar clusters distribuídos do IBM MQ.

["Balanceando produtores e consumidores em redes de publicação/assinatura" na página 398](#page-397-0) Um conceito importante no desempenho do sistema de mensagens assíncrono é *saldo*. A menos que os consumidores de mensagens sejam balanceadas com os produtores de mensagens, existe o perigo de uma lista não processada de mensagens não consumidas se criar e afetar seriamente o desempenho de vários aplicativos.

# **Monitorando a comutação da fila de transmissão**

É importante monitorar o processo de filas de transmissão de comutação de canais do emissor de clusters para que o impacto em sua empresa seja minimizado. Por exemplo, você não deve tentar esse processo quando a carga de trabalho for alta ou alternando muitos canais simultaneamente..

# **O processo de comutação de canais**

O processo usado para alternar canais é:

- 1. O canal abre a nova fila de transmissão para entrada e começa a obter mensagens dela (usando get by correlation ID)
- 2. Um processo de segundo plano é iniciado pelo gerenciador de filas para mover quaisquer mensagens enfileiradas para o canal de sua fila de transmissão antiga para sua nova fila de transmissão... Enquanto as mensagens estão sendo movidas, quaisquer novas mensagens para o canal são enfileiradas para a fila de transmissão antiga para preservar o sequenciamento. Esse processo pode levar algum tempo para ser concluído se houver um grande número de mensagens para o canal em sua antiga fila de transmissão ou se novas mensagens estiverem chegando rapidamente..

3. Quando nenhuma mensagem confirmada ou não confirmada permanecer enfileirada para o canal em sua fila de transmissão antiga, o comutador será concluído. As novas mensagens agora são colocadas diretamente na nova fila de transmissão

Para evitar a eventualidade de vários canais alternando simultaneamente, o IBM MQ fornece a capacidade para alternar a fila de transmissão de um ou mais canais não em execução. No:

- IBM MQ for Multiplatforms o comando é chamado **runswchl**
- IBM MQ for z/OS o utilitário CSQUTIL pode ser usado para processar um comando SWITCH CHANNEL no lugar

## **Monitorando o status de operações do comutador**

Para entender o status de operações do comutador, os administradores podem executar as seguintes ações:

- Monitore o log de erro do gerenciador de filas (AMQERR01.LOG) em que as mensagens são enviadas para indicar os estágios a seguir durante a operação:
	- A operação do comutador foi iniciada
	- A movimentação de mensagens foi iniciada..
	- Atualizações periódicas sobre quantas mensagens restam para mover (se a operação de comutação não for concluída rapidamente)
	- A movimentação de mensagens foi concluída
	- A operação do comutador foi concluída

No z/OS, essas mensagens são de saída para o log da tarefa do gerenciador de filas, não o log da tarefa do inicializador de canais, embora uma única mensagem seja de saída por um canal para o log da tarefa do inicializador de canais se ele iniciar um comutador ao iniciar.

- Use o comando DISPLAY CLUSQMGR para consultar a fila de transmissão que cada canal do emissor de clusters está usando atualmente.
- Execute o comando **runswchl** (ou CSQUTIL on z/OS) no modo de consulta para determinar o status de comutação de um ou mais canais.. A saída desse comando identifica o seguinte para cada canal:
	- Se o canal possui uma operação de comutador pendente
	- Qual fila de transmissão o canal está alternando de e para
	- Quantas mensagens permanecem na fila de transmissão antiga

Cada comando é realmente útil, porque em uma chamada é possível determinar o status de cada canal, o impacto que uma mudança na configuração teve e se todas as operações do comutador foram concluídas.

## **Problemas potenciais que podem ocorrer**

Consulte Problemas potenciais ao alternar filas de transmissão para obter uma lista de alguns problemas que podem ser encontrados ao alternar a fila de transmissão, suas causas e as soluções mais prováveis.

## **Conceitos relacionados**

["Ajustando redes de publicar/assinar distribuídas" na página 392](#page-391-0)

Use as dicas de ajuste nesta seção para ajudar a melhorar o desempenho de suas hierarquias e publicar/ assinar clusters distribuídos do IBM MQ.

### ["Balanceando produtores e consumidores em redes de publicação/assinatura" na página 398](#page-397-0)

Um conceito importante no desempenho do sistema de mensagens assíncrono é *saldo*. A menos que os consumidores de mensagens sejam balanceadas com os produtores de mensagens, existe o perigo de uma lista não processada de mensagens não consumidas se criar e afetar seriamente o desempenho de vários aplicativos.

# **Monitoramento de aplicativos de**

É possível usar o comando **DISPLAY APSTATUS** para monitorar o estado do balanceamento do aplicativo em um cluster uniforme e investigar por que o aplicativo não está balanceado se isso for inesperado.

## **Monitorando o estado atual de aplicativos nos gerenciadores de filas em um cluster**

A partir de qualquer gerenciador de filas em um cluster uniforme, é possível obter uma visão geral do estado atual de aplicativos em todos os gerenciadores de filas de um cluster ao executar o comando DIS APSTATUS .

Do IBM MQ 9.2.0 em diante, o campo **TYPE** também é exibido na saída.

Por exemplo, depois que um gerenciador de filas tiver acabado de iniciar, você pode ver a saída como a seguinte:

```
 1 : DIS APSTATUS(*) type(APPL) 
AMQ8932I: Display application status details.
 APPLNAME(MYAPP) CLUSTER(UNIDEMO)
  COUNT(8) MOVCOUNT(8)
   BALANCED(UNKNOWN)
   TYPE (APPL)
```
Isso mostra que há um aplicativo chamado MYAPP no cluster uniforme, e atualmente há oito instâncias, todas as oito são consideradas móveis em torno do cluster uniforme. O valor balanceado de UNKNOWN é um valor temporário, que indica que o gerenciador de filas ainda não fez uma tentativa de rebalancear o aplicativo, se necessário.

Após um curto período de tempo, é mais provável que você veja a saída a seguir:

```
 1 : DIS APSTATUS(*) type(APPL) 
AMQ8932I: Display application status details.
   APPLNAME(MYAPP) (AND CLUSTER(UNIDEMO)<br>COUNT(8) COUNT(8)
                                                 COUNT(8) MOVCOUNT(8) 
    BALANCED(NO)
    TYPE (APPL)
```
Essa saída mostra que o aplicativo tem oito instâncias, mas que elas não estão balanceadas no cluster uniforme. Neste ponto, vale a pena olhar para a distribuição de aplicativos no cluster.

Para fazer isso, execute o comando **DIS APSTATUS** novamente. Observe que é possível executar esse comando com relação a qualquer gerenciador de filas no cluster uniforme:

```
: DIS APSTATUS(*) type(QMGR)
AMQ8932I: Display application status details.
   APPLNAME(MYAPP)<br>COUNT(6)
    COUNT(6) MOVCOUNT(6) 
                                               LMSGDATE(2019-05-24)<br>QMNAME(UNID001)
   LMSGTIME(13:11:10) QMID(UNID001_2019-05-24_13.09.35) 
AMQ8932I: Display application status details.<br>APPLNAME(MYAPP) ACTIVE(YES)
   APPLNAME(MYAPP)<br>COUNT(1)
   COUNT(1) MOVCOUNT(1)<br>BALSTATE(LOW) MOVEMENT LANSGE LANSE
                                               LMSGDATE(2019-05-24)<br>QMNAME(UNID002)
   LMSGTIME(13:11:03) QMID(UNID002_2019-05-24_13.09.39) 
AMQ8932I: Display application status details.
APPLNAME(MYAPP) ACTIVE(YES)
   COUNT(1) MOVCOUNT(1)<br>BALSTATE(LOW) MOVEMENT LANSGDATE(20
                                                LMSGDATE(2019-05-24)<br>QMNAME(UNID003)
   LMSGTIME(13:11:07) QMID(UNID003_2019-05-24_13.09.43)
    TYPE (QMGR)
```
Por meio disso, é possível ver neste momento que o gerenciador de filas UNID001 possui seis instâncias, mas os gerenciadores de filas UNID0002 e UNID0003 possuem apenas uma cada. A saída BALSTATE

fornece uma indicação do estado de equilíbrio na última vez que o gerenciador de filas relatou isso. No entanto, esteja ciente de que a contagem de instâncias pode ser mais recente do que o campo BALSTATE.

Esta saída também fornece uma boa indicação de que o cluster uniforme está distribuindo informações sobre este aplicativo. O aplicativo é conhecido por todas as instâncias do gerenciador de filas no cluster uniforme e a data e a hora da última mensagem são muito recentes.

Além disso, o campo ACTIVE indica que todos os gerenciadores de filas no cluster são considerados como se comunicando entre si; se ACTIVE estiver configurado como NO em qualquer gerenciador de filas, ele indicará que a comunicação regular com ela foi interrompida.

Se deixado para reequilibrar a si mesmo, a saída acabaria por terminar algo como:

```
: DIS APSTATUS(*) type(QMGR)
AMQ8932I: Display application status details.
APPLNAME(MYAPP) ACTIVE(YES)
   COUNT(3) MOVCOUNT(3) 
                                     LMSGDATE(2019-05-24)<br>QMNAME(UNID001)
  LMSGTIME(13:14:22) QMID(UNID001_2019-05-24_13.09.35) 
AMQ8932I: Display application status details.
APPLNAME(MYAPP) ACTIVE(YES)
   COUNT(3) MOVCOUNT(3) 
                                     LMSGDATE(2019-05-24)<br>QMNAME(UNID002)
  LMSGTIME(13:13:53) QMID(UNID002_2019-05-24_13.09.39) 
AMQ8932I: Display application status details.
APPLNAME(MYAPP) ACTIVE(YES)
  COUNT(2) MOVCOUNT(2)<br>BALSTATE(0K) MOVCOUNT(2) MOVCOUNT(2)
                                     LMSGDATE(2019-05-24)
   LMSGTIME(13:13:47) QMNAME(UNID003)
   QMID(UNID003_2019-05-24_13.09.43)
   TYPE (QMGR)
```
O BALSTATE dos gerenciadores de filas agora está OK indicando que um estado estável foi alcançado.

## **Monitorando instâncias de aplicativo individuais**

É possível examinar as instâncias do aplicativo individual, mas você faz isso para cada gerenciador de filas. Examinando a saída em UNID001:

```
 1 : DIS APSTATUS(*) type(LOCAL) 
AMQ8932I: Display application status details.
 APPLNAME(MYAPP) 
   CONNTAG(MQCT02DFE75C02EA0A20UNID001_2019-05-24_13.09.35MYAPP)
                                        IMMREASN(NONE)
   IMMCOUNT(0) IMMDATE( )
IMMTIME( ) MOVABLE(YES)
AMQ8932I: Display application status details.
 APPLNAME(MYAPP) 
   CONNTAG(MQCT02DFE75C02E50A20UNID001_2019-05-24_13.09.35MYAPP)
                                        IMMREASN(NONE)<br>IMMDATE()
  IMMCOUNT(0)<br>IMMTIME()
                                        MOVABLE(YES)
AMQ8932I: Display application status details.
   APPLNAME(MYAPP) 
   CONNTAG(MQCT02DFE75C02E60A20UNID001_2019-05-24_13.09.35MYAPP)
                                        IMMREASN(NONE)
   IMMCOUNT(0) IMMDATE( )
                                        MOVABLE(YES)
   TYPE (LOCAL)
One MQSC command read.
```
A presença de MOVABLE (YES) indica que esta instância pode ser movida, se necessário, para outro gerenciador de filas no cluster. No exemplo a seguir, a instância do aplicativo não é móvel porque ela não está se conectando como um cliente:

```
 3 : DISPLAY APSTATUS('ServerApp') TYPE(LOCAL)
AMQ8932I: Display application status details.
   APPLNAME(ServerApp)
```
É possível usar o campo **CONNTAG** para ver as conexões individuais do gerenciador de filas dessa instância, que poderá ser útil se a instância do aplicativo for IMMREASN(NOTRECONN). No exemplo a seguir, o aplicativo cliente não é móvel, e a investigação das opções de conexão mostra que ele não possui MQCNO\_RECONNECT no campo **CONNOPTS** .

```
 1 : DISPLAY APSTATUS('ClientApp') TYPE(LOCAL)
AMQ8932I: Display application status details.
    APPLNAME(ClientApp)
    CONNTAG(MQCT02DFE75C01CB0B20UNID001_2019-05-24_13.09.35ClientApp)
                                                 IMMREASN(NOTRECONN)<br>IMMDATE()
   IMMCOUNT(0)<br>IMMTIME( )
                                                 MOVABLE(NO)
    TYPE (LOCAL) 
      2 : DISPLAY CONN(*) TYPE(CONN) WHERE(CONNTAG eq 
'MQCT02DFE75C01CB0B20UNID001_2019-05-24_13.09.35ClientApp') ALL
AMQ8276I: Display Connection details.
    CONN(02DFE75C01CB0B20)
    EXTCONN(414D5143554E49443030312020202020)
    TYPE(CONN)
   PID(14656) TID(20)<br>APPLDESC(IBM MO Channel) APPLTAG(ClientApp)
   APPLDESC(IBM MQ Channel)         APPLTAG(Clie<br>APPLTYPE(USER)              ASTATE(NONE)
    APPLTYPE(USER) ASTATE(NONE)
   CHANNEL(SYSTEM.DEF.SVRCONN)
    CONNAME(127.0.0.1)
    CONNOPTS(MQCNO_HANDLE_SHARE_BLOCK,MQCNO_SHARED_BINDING)
   USERID(MyUserid)<br>UOWSTDA( )
   USERID(MyUserid) – – – UOWLOG()<br>UOWSTDA() – UOWSTTI( UOWSTTI( )<br>UOWLOGDA( ) – UOWLOGTI( UOWLOGTI(
                                                 UOWLOGTI()
    URTYPE(QMGR)
    EXTURID(XA_FORMATID[] XA_GTRID[] XA_BQUAL[])
                                                 UOWSTATE(NONE)
    CONNTAG(MQCT02DFE75C01CB0B20UNID001_2019-05-24_13.09.35ClientApp)
    TYPE (CONN)
```
## **Conceitos relacionados**

Balanceamento Automático de Aplicativo

#### $z/0S$ **Monitorando o desempenho e o uso do recurso no z/OS**

Use este tópico para entender os recursos disponíveis para monitorar o desempenho e o uso do recurso de seus subsistemas IBM MQ for z/OS.

## **Tarefas relacionadas**

Configurando gerenciadores de filas no z/OS Administrando IBM MQ for z/OS

#### $z/0S$ **Introdução ao monitoramento do IBM MQ for z/OS**

Use este tópico como uma visão geral dos recursos de monitoramento disponíveis para o IBM MQ for z/OS. Por exemplo, obter capturas instantâneas usando rastreio do IBM MQ, monitoramento on-line e eventos.

Este tópico descreve como monitorar o desempenho e o uso de recursos do IBM MQ.

- Ele traça algumas das informações que você pode recuperar e descreve brevemente uma abordagem geral para investigar os problemas de desempenho. Consulte ["Investigando problemas de](#page-335-0) [desempenho" na página 336](#page-335-0) para obter mais informações.
- Ele descreve como é possível coletar estatísticas sobre o desempenho de IBM MQ usando registros SMF.
- Ele descreve como reunir dados de contabilidade para permitir que você cobre dos clientes o uso dos sistemas IBM MQ.

• Ele descreve como usar eventos do IBM MQ (alertas) para monitorar seus sistemas.

Aqui estão algumas das ferramentas que podem ser usadas para monitorar IBM MQ; elas são descritas nas seções a seguir:

- Ferramentas fornecidas pelo IBM MQ:
	- Usando comandos DISPLAY
	- – ["Usando estatísticas do adaptador CICS" na página 331](#page-330-0)
	- – ["Usando eventos do IBM MQ" na página 333](#page-332-0)
- Auxílios de serviço do z/OS:
	- – ["Usando System Management Facility" na página 333](#page-332-0)
- Outros programas licenciados: IBM
	- – [Usando o Resource Measurement Facility](#page-335-0)
	- – [Usando o Tivoli Decision Support para o z/OS](#page-335-0)
	- – [Usando o recurso de monitoramento do CICS](#page-335-0)

As informações sobre como interpretar os dados reunidos pelo rastreio de estatísticas de desempenho são fornecidas em ["Interpretando estatísticas de desempenho do IBM MQ for z/OS" na página 337.](#page-336-0)

As informações sobre como interpretar os dados reunidos pelo rastreio contábil são fornecida no ["Interpretando dados contábeis do IBM MQ for z/OS" na página 377](#page-376-0).

# *Obtendo capturas instantâneas do IBM MQ usando o comando DISPLAY*

IBM MQ fornece o recurso MQSC que pode dar uma captura instantânea do desempenho e o uso do recurso usando os comandos DISPLAY.

É possível ter uma ideia do estado atual do IBM MQ usando os comandos DISPLAY e, para o adaptador CICS, os painéis do adaptador CICS.

## **Usando comandos DISPLAY**

É possível usar os comandos IBM MQ MQSC DISPLAY ou Consultar PCF para obter informações sobre o estado atual do IBM MQ. Eles fornecem informações sobre o status do servidor de comandos, definições de processo, filas, o gerenciador de filas e seus componentes associados. Esses comandos são:

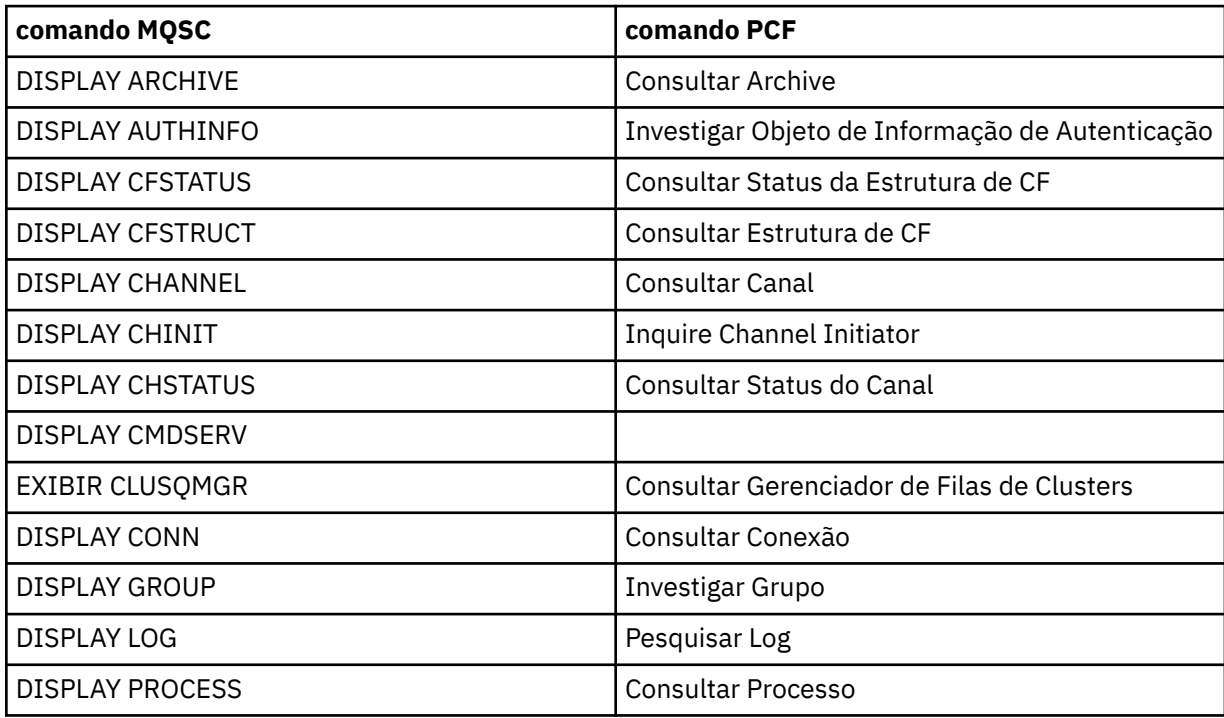

<span id="page-330-0"></span>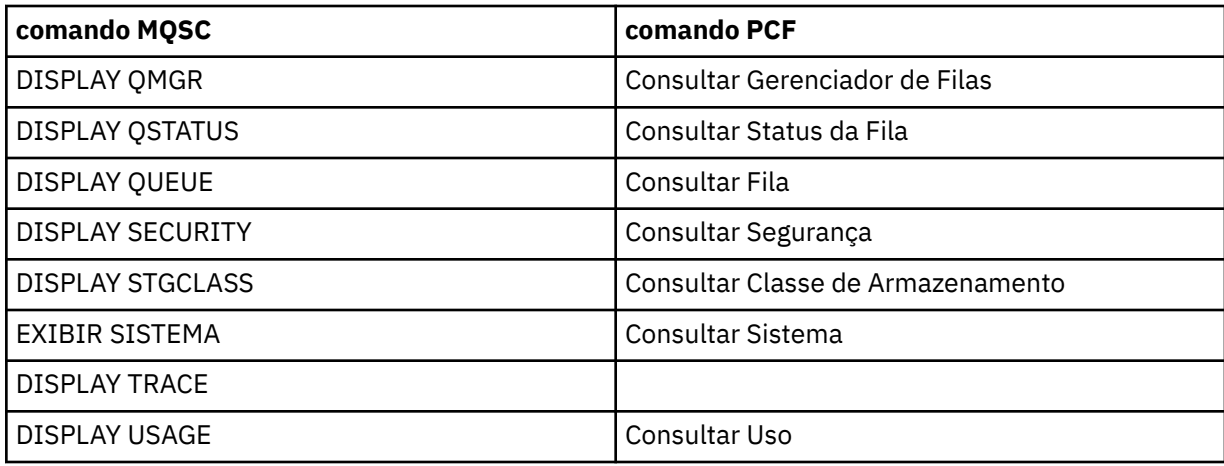

Para obter a sintaxe detalhada de cada comando, consulte Comandos MQSC ou Comandos PCF. Todas as funções desses comandos (exceto DISPLAY CMDSERV e DISPLAY TRACE) também estão disponíveis através dos painéis de controle e operações.

Esses comandos fornecem uma captura instantânea do sistema somente no momento em que o comando foi processado. Se você deseja examinar tendências no sistema, deve iniciar um rastreio do IBM MQ e analisar os resultados durante um período de tempo.

## *Usando estatísticas do adaptador CICS*

Se você for um usuário autorizado do CICS, poderá usar os painéis de controle do adaptador do CICS para exibir estatísticas do adaptador CICS dinamicamente.

Essas estatísticas fornecem uma captura instantânea de informações relacionadas ao uso do encadeamento CICS e situações em que todos os encadeamentos estão ocupados. O painel de conexão de exibição pode ser atualizado pressionando a tecla Enter.

Para obter mais informações sobre como configurar o adaptador IBM MQ CICS , consulte a seção [Configurando conexões para MQ](https://ibmdocs-test.dcs.ibm.com/docs/en/cics-ts/6.1?topic=configuring-connections-mq) da documentação do CICS .

# *Usando o rastreio do IBM MQ*

É possível registrar estatísticas de desempenho e dados contábeis para IBM MQ usando o recurso de rastreio do IBM MQ. Use este tópico para entender como controlar o rastreio do IBM MQ.

Os dados gerados pelo IBM MQ são enviados ao:

- System Management Facility (SMF), especificamente como registro SMF tipo 115, subtipos 1 e 2 para o rastreio de estatísticas de desempenho
- SMF, especificamente como registro SMF tipo 116, subtipos zero, 1 e 2 para o rastreio de contabilidade.

Se preferir, os dados gerados pelo rastreio de contabilidade do IBM MQ também podem ser enviados ao recurso de rastreio generalizado (GTF).

# **Iniciando o Rastreio do IBM MQ**

É possível iniciar o recurso de rastreio IBM MQ a qualquer momento emitindo o comando IBM MQSTART TRACE .

Os dados da conta podem ser perdidos se o rastreio de contabilidade for iniciado ou interrompido enquanto os aplicativos estão em execução. Para coletar dados contábeis com sucesso, as condições a seguir devem ser aplicadas:

• O rastreio de contabilidade deve estar ativo quando um aplicativo iniciar e ele ainda deve estar ativo quando o aplicativo concluir.

• Se o rastreio de contabilidade for interrompido, qualquer coleção de dados contábeis que estava ativa para.

Também é possível iniciar a coleta de algumas informações de rastreio automaticamente se você especificar YES nos parâmetros SMFSTAT (SMF STATISTICS) e SMFACCT (SMF ACCOUNTING) da macro

CSQ6SYSP. 2/05 Esses parâmetros são descritos em Usando CSQ6SYSP.

Antes de iniciar um rastreio do IBM MQ, leia ["Usando System Management Facility" na página 333](#page-332-0).

# **Controlando o Rastreio do IBM MQ**

Para controlar a coleção de dados de rastreio do IBM MQ na inicialização, especifique valores para

os parâmetros na macro CSQ6SYSP quando você customizar o IBM MQ. 2008 Donsulte Usando CSQ6SYSP para obter detalhes.

É possível controlar o rastreio de IBM MQ quando o gerenciador de filas está em execução com estes comandos:

- START TRACE
- ALTER TRACE
- STOP TRACE

É possível escolher o destino para o qual dados de rastreio são enviados. Os destinos possíveis são:

### **SMF**

System Management Facility

## **GTF**

Recurso de Rastreio Generalizado (apenas rastreio de contabilidade)

**SRV**

Rotina de capacidade de manutenção para uso de diagnóstico pela equipe de serviços do IBM

Para monitoramento diário, as informações são enviadas ao SMF (o destino padrão). Os conjuntos de dados SMF geralmente contêm informações de outros sistemas; estas informações não estão disponíveis para relatório até o conjunto de dados SMF sofrer dump.

Também é possível enviar informações de rastreio de contabilidade para o GTF. Estas informações

possuem um identificador de evento igual a 5EE.  $\Box$   $\Box$   $\Box$   $\Box$   $\Box$   $\Box$  parâmetro de chamada e usuário do The MQI e o z/OS Generalized Trace Facility (GTF) descrevem como lidar com as informações de rastreio do IBM MQ enviadas ao GTF.

Para obter informações sobre comandos do IBM MQ, consulte os Comandos MQSC.

## **Efeito do Rastreio no Desempenho do IBM MQ**

Usar o recurso de rastreio do IBM MQ pode ter um efeito significativo no desempenho do IBM MQ e da transação. Por exemplo, se você iniciar um rastreio global para a classe 1 ou para todas as classes, é provável aumentar o uso do processador e os tempos de resposta da transação em aproximadamente 50%. No entanto, se você iniciar um rastreio global para as classes 2 - 4 sozinho, o aumento no uso do processador e nos tempos de resposta da transação provavelmente será menor do que 1% do custo do processador adicional no custo de chamadas do IBM MQ. O mesmo se aplica para um rastreio de estatísticas ou de contabilidade.

## *Usando o monitoramento on-line do IBM MQ*

É possível coletar dados de monitoramento para filas e canais (incluindo canais de servidor de cluster definidos automaticamente) configurando os atributos MONQ, MONCHL e MONACLS.

O [Tabela 33 na página 333](#page-332-0) resume os comandos para configurar esses atributos em diferentes níveis e para exibir informações de monitoramento.

<span id="page-332-0"></span>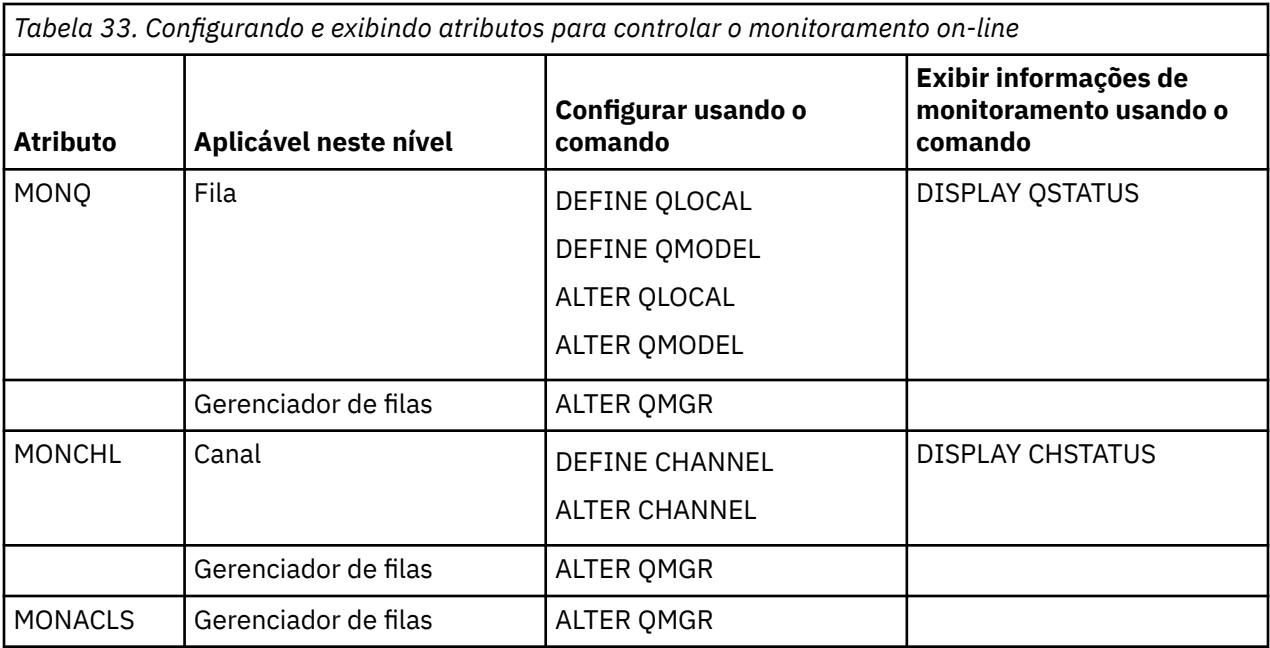

Para obter detalhes completos desses comandos, consulte os Comandos MQSC. Para obter mais informações sobre monitoramento on-line, consulte ["Monitorando sua rede do IBM MQ" na página 5.](#page-4-0)

# *Usando eventos do IBM MQ*

Os eventos de instrumentação IBM MQ fornecem informações sobre erros, avisos e outras ocorrências significativas em um gerenciador de filas. É possível monitorar a operação de todos os seus gerenciadores de filas incorporando estes eventos em seu próprio aplicativo de gerenciamento de sistemas.

Os eventos de instrumentação do IBM MQ se dividem nas seguintes categorias:

### **Eventos do Gerenciador de Filas**

Estes eventos estão relacionados às definições de recursos nos gerenciadores de filas. Por exemplo, um aplicativo tenta colocar uma mensagem em uma fila que não existe.

### **Eventos de desempenho**

Estes eventos são notificações de que uma condição de limite foi atingida por um recurso. Por exemplo, um limite de profundidade da fila foi atingido ou a fila não foi atendida dentro de um limite de tempo predefinido.

### **Eventos de canal**

Estes eventos são relatados por canais como um resultado de condições detectadas durante suas operações. Por exemplo, uma instância do canal foi interrompida.

### **Eventos de Configuração**

Estes eventos são notificações de que um objeto foi criado, alterado ou excluído.

Quando um evento ocorre, o gerenciador de filas coloca uma *mensagem do evento* na *fila de eventos* apropriada, se definida. A mensagem do evento contém informações sobre o evento que pode ser recuperado por um aplicativo IBM MQ adequado.

Eventos do IBM MQ podem ser ativados usando os comandos do IBM MQ ou as operações e os painéis de controle.

Consulte ["Tipos de Evento" na página 12](#page-11-0) para obter informações sobre os eventos do IBM MQ que geram mensagens e para obter informações sobre o formato destas mensagens. Consulte a Referência de mensagem do evento para obter informações sobre como ativar os eventos.

# *Usando System Management Facility*

É possível usar o SMF para coletar estatísticas e dados da conta. Para usar o SMF, alguns parâmetros devem ser configurados em z/OS e em IBM MQ.

System Management Facility (SMF) é um auxílio de serviço do z/OS usado para coletar informações de vários subsistemas do z/OS. Estas informações sofrem dump e são relatadas periodicamente, por exemplo, por hora. É possível usar o SMF com o recurso de rastreio do IBM MQ para coletar dados do IBM MQ. Dessa maneira, é possível monitorar *tendências*, por exemplo, no uso e no desempenho do sistema e coletar informações de contabilidade sobre cada ID do usuário usando o IBM MQ.

Para registrar estatísticas de desempenho (tipo de registro 115) para SMF, especifique o seguinte no membro SMFPRMxx de SYS1.PARMLIB ou com o comando do operador SETSMF z/OS.

SYS(TYPE(115))

Para registrar informações de contabilidade (tipo de registro 116) para SMF, especifique o seguinte no membro SMFPRMxx do SYS1.PARMLIB ou com o operador de comando SETSMF z/OS.

SYS(TYPE(116))

Para usar o comando SETSMF do z/OS, PROMPT(ALL) ou PROMPT(LIST) deve ser especificado no membro SMFPRM *xx*. Consulte [SMFPRMxx \(parâmetros de system management facilities \(SMF\)\)](https://www.ibm.com/docs/en/zos/3.1.0?topic=sys1parmlib-smfprmxx-system-management-facilities-smf-parameters#smfprm) para obter mais informações.

É possível iniciar a coleta de algumas informações de rastreio automaticamente se você especificar YES nos parâmetros SMFSTAT (SMF STATISTICS) e SMFACCT (SMF ACCOUNTING) da macro CSQ6SYSP; isso é descrito em Usando CSQ6SYSP.

Especificar YES nos parâmetros SMFSTAT e SMFACCT permite coletar informações de rastreio conforme um gerenciador de filas é iniciado.

Também é possível iniciar a coleta dos dados quando o gerenciador de filas está em execução com o comando **START TRACE**, especificando START TRACE(A) ou START TRACE(S).

É possível ativar ou desativar a gravação de informações de contabilidade no nível da fila ou do gerenciador de filas usando o parâmetro ACCTQ dos comandos **DEFINE QLOCAL**, **DEFINE QMODEL ALTER QLOCAL**, **ALTER QMODEL**ou **ALTER QMGR** . Veja Comandos MQSC para obter detalhes desses comandos.

É possível controlar a coleta dos dados contábeis do canal no nível do canal ou do gerenciador de filas usando o parâmetro **STATCHL** dos comandos **DEFINE CHANNEL**, **ALTER CHANNEL** ou **ALTER QMGR**.

É possível especificar o intervalo no qual o IBM MQ coleta dados estatísticos e contábeis em uma das três maneiras:

- $\cdot$   $\cdot$   $\sqrt{9.3.0}$   $\epsilon$  possível coletar dados estatísticos e dados contábeis em diferentes intervalos, usando STATIME (dados estatísticos) e ACCTIME (dados contábeis) em seus parâmetros do sistema (descritos em Usando CSQ6SYSP).
- É possível coletar dados estatísticos e dados contábeis no mesmo intervalo, especificando um valor para STATIME nos parâmetros do sistema (descrito em Usando CSQ6SYSP).
- É possível coletar dados estatísticos e dados contábeis especificando zero para STATIME.

O SMF deve estar em execução antes de ser possível enviar dados a ele. Para obter informações adicionais sobre SMF, consulte o manua[lz/OS MVS System Management Facilities \(SMF\)](https://www.ibm.com/docs/en/zos/3.1.0?topic=mvs-zos-system-management-facilities-smf).

Para que as estatísticas e os dados contábeis sejam reconfigurados, pelo menos uma chamada de MQI deve ser emitida durante o intervalo de contabilidade.

# **Alocando Buffers de SMF Adicionais**

Quando você inicia um rastreio, deve assegurar que alocou os buffers de SMF adequados. Especifique o armazenamento em buffer de SMF no parâmetro VSAM BUFSP da instrução DEFINE CLUSTER dos Access Method Services. Especifique CISZ(4096) e BUFSP(81920) na instrução **DEFINE CLUSTER** para cada conjunto de dados SMF VSAM.

Se ocorrer um armazenamento de buffer do SMF, o SMF rejeitará quaisquer registros de rastreio enviados para ele. O IBM MQ envia uma mensagem CSQW133I para o console do z/OS quando isso acontece. O IBM MQ tratará o erro como temporário e permanecerá ativo mesmo que os dados SMF possam ser perdidos. Quando a insuficiência for aliviada e a gravação de rastreio for retomada,IBM MQ envia uma mensagem CSQW123I para o consolez/OS.

# **Relatando Dados no SMF**

É possível usar o programa SMF IFASMFDP (ou IFASMFDL se os fluxos de logs estão sendo usados) para efetuar dump nos registros SMF em um conjunto de dados sequenciais para que eles possam ser processados.

Há várias maneiras de relatar estes dados, por exemplo:

- Gravar um programa de aplicativo para ler e relatar informações do conjunto de dados SMF. É possível, então, padronizar o relatório para ajustar às suas necessidades exatas.
- Use o Relator de Desempenho para processar os registros. Para obter informações adicionais, consulte ["Usando outros produtos com o IBM MQ" na página 336](#page-335-0).

# **Nenhum intervalo CLASS (03) registros de contabilidade SMF produzidos durante processos de longa execução**

Você está coletando registros de contabilidade CLASS (3) SMF116 para IBM MQ, mas não está obtendo registros produzidos enquanto um processo de longa execução é executado.

Os registros de contabilidade CLASS (3) SMF116 normalmente são produzidos apenas quando um processo é encerrado. Para processos de longa execução, por exemplo, CICS, isso pode não produzir um número suficiente de registros, pois o processo pode ser executado por um mês ou mais. No entanto, você pode desejar reunir registros SMF116 em intervalos de tempo configurados enquanto um processo está em execução

Para reunir registros de contabilidade CLASS (3) SMF116 , você deve configurar o seguinte:

## **SMFACCT**

 $=$ SIM

**SMFSTAT**

=YES ou NO, em que

### **SIM**

Faz com que os registros sejam produzidos se uma transmissão de coleção for recebida

### **No**

Faz com que você obtenha um registro CLASS (3) SMF116 produzido somente quando um processo é encerrado

e emita o seguinte comando:

START TRACE(ACCTG) DEST(SMF) CLASS(03)

Se você tiver configurado SMFSTAT = YES e ocorrer uma transmissão de coleção, um registro de contabilidade de intervalo CLASS (3) SMF116 será produzido para qualquer processo atualmente em execução que também estava em execução no momento da transmissão de coleção anterior.

É possível configurar a transmissão de coleção para ocorrer em um intervalo de tempo regular configurando STATIME em CSQ6SYSP conforme a seguir:

- Se seu STATIME foi configurado para um valor maior que 0, esse será seu intervalo de transmissão em minutos.
- Se o seu STATIME = 0 a transmissão SMF do seu sistema é usado (SMF INTVAL)

<span id="page-335-0"></span>• Se seu STATIME = 0 e seu SMF INTVAL não estiver configurado, nenhuma transmissão ocorrerá e nenhum registro de intervalo será produzido

#### $z/0S$ *Usando outros produtos com o IBM MQ*

É possível usar outros produtos para ajudar a melhorar a apresentação do desempenho e da contabilidade ou aumentar as estatísticas relacionadas a eles. Por exemplo, monitoramento de Resource Measurement Facility, Tivoli Decision Support e CICS.

# **Usando o Resource Measurement Facility**

Resource Measurement Facility (RMF) é um programa licenciadoIBM (programa número 5685-029) que fornece informações de todo o sistema sobre utilização do processador, atividade de E/S, armazenamento e paginação. É possível usar RMF para monitorar o uso de recursos físicos no sistema inteiro dinamicamente. Para obter mais informações, consulte o *[z/OS Guia do Usuário do Resource Measurement](https://www.ibm.com/docs/en/zos/3.1.0?topic=rmf-zos-resource-measurement-facility-users-guide) [Facility](https://www.ibm.com/docs/en/zos/3.1.0?topic=rmf-zos-resource-measurement-facility-users-guide)*.

# **Usando o Tivoli Decision Support para o z/OS**

É possível usar o Tivoli Decision Support para o z/OS para interpretar registros RMF e SMF.

Tivoli Decision Support for z/OS é um programa licenciado IBM (número de programa 5698-B06) que possibilita gerenciar o desempenho do sistema coletando dados de desempenho em um banco de dados do Db2 e apresentando os dados em vários formatos para uso em gerenciamento do sistema. O Tivoli Decision Support pode gerar gráficos e relatórios tabulares usando sistemas de gerenciamento de dados que ele armazena no banco de dados do Db2. Ele inclui um diálogo de administração, um diálogo relatórios e um coletor de log, todos eles integrados a um banco de dados Db2 padrão.

Isto é descrito no *[IBM Tivoli Decision Support para z/OS: Guia de Administração e Referência](https://www.ibm.com/docs/en/SSH53X_1.8.2/com.ibm.tivoli.dszos.doc.1.8.2/Admin/DRL5BA15.pdf)*.

# **Usando o recurso de monitoramento do CICS**

O recurso de monitoramento do CICS fornece informações de desempenho sobre cada transação em execução do CICS. Ele pode ser usado para investigar os recursos empregados e o tempo gasto processando transações. Para obter informações em segundo plano, consulte o *[CICS Guia](https://www.ibm.com/docs/en/SSGMCP_5.4.0/pdf/performance_pdf.pdf) [de Desempenho](https://www.ibm.com/docs/en/SSGMCP_5.4.0/pdf/performance_pdf.pdf)* e [Desenvolvendo CICS](https://www.ibm.com/docs/en/SSGMCP_5.4.0/pdf/customization-guide_pdf.pdf), juntamente com os dois manuais de referência associados, anteriormente chamados de *CICS Guia de Customização*.

#### $z/0S$ *Investigando problemas de desempenho*

Problemas de desempenho podem surgir de vários fatores. Por exemplo, alocação de recurso incorreta, mau design do aplicativo e restrições de E/S. Use este tópico para investigar algumas das possíveis causas de problemas de desempenho.

O desempenho pode ser adversamente afetado por:

- Os buffer pools de tamanho incorreto
- Falta de armazenamento real
- Contenção de E/S para conjuntos de páginas ou logs
- Limites de buffer do log configurados incorretamente
- Configuração incorreta do número de buffers de log
- Mensagens grandes
- Unidades de recuperação que duram um longo tempo, integrando muitas mensagens para cada ponto de sincronização
- Mensagens que permanecem em uma fila por um longo tempo
- Auditoria do RACF
- Verificações de segurança desnecessárias

<span id="page-336-0"></span>• Design de programa ineficiente

Ao analisar dados de desempenho, sempre comece consultando o sistema geral antes de decidir que possui um problema específico do IBM MQ. Lembre-se de que quase todos os sintomas de desempenho reduzido são ampliados quando há contenção. Por exemplo, se houver contenção para DASD, os tempos de resposta da transação poderão aumentar. Além disso, quanto mais transações houver no sistema, maior será o uso do processador e maior será a demanda por armazenamento virtual e real.

Em tais situações, o sistema apresenta uso pesado de *todos* os recursos. No entanto, o sistema está de fato enfrentando estresse do sistema normal, e esse estresse pode estar ocultando a causa de uma redução de desempenho. Para localizar a causa da perda de desempenho, considere todos os itens que podem estar afetando as tarefas ativas.

# **Investigando o sistema geral**

No IBM MQ, o problema de desempenho é um tempo de resposta aumentado ou um uso pesado e inesperado de recursos. Primeiro verifique fatores como uso total do processador, atividade DASD e paginação. Uma ferramenta IBM para verificar o uso total do processador é o Resource Measurement Facility (RMF). Em geral, é preciso examinar o sistema em algum detalhe para determinar porque as tarefas estão sendo processadas lentamente ou por que um recurso específico está sendo muito usado.

Comece analisando a atividade de tarefa geral, então foque em atividades específicas, como tarefas específicas ou um intervalo de tempo específico.

Outra possibilidade é que o sistema tenha armazenamento real limitado; portanto, devido a interrupções de paginação, as tarefas avançam mais devagar do que o esperado.

# **Investigando tarefas individuais**

É possível usar rastreio contábil para reunir informações sobre as tarefas do IBM MQ. Esses registros de rastreio dizem muito sobre a atividade que a tarefa executou e quanto tempo a tarefa passou suspensa, aguardando travas. O registro de rastreio também inclui informações sobre quanta atividade de recurso de acoplamento e Db2 foi executada pela tarefa.

A interpretação dos dados contábeis do IBM MQ é descrita em ["Interpretando dados contábeis do IBM](#page-376-0) [MQ for z/OS" na página 377](#page-376-0).

Unidades de trabalho de execução longa podem ser identificadas pela presença da mensagem CSQR026I no log da tarefa. Essa mensagem indica que uma tarefa já existe para mais de três pontos de verificação

do gerenciador de filas e seus registros de log foram desviados. Para <sup>1705</sup> Para uma descrição de registro de log shunting, consulte Os arquivos de log.

#### $z/0S$ **Interpretando estatísticas de desempenho do IBM MQ for z/OS**

Use este tópico como um índice para os diferentes registros SMF criados pelo IBM MQ for z/OS.

Estatísticas de desempenho do IBM MQ for z/OS são gravadas como registros SMF tipo 115. Os registros de estatísticas são produzidos periodicamente em um intervalo de tempo especificado pelo parâmetro **STATIME** do módulo de parâmetro do sistema CSQ6SYSP, ou no intervalo de registro global SMF se você especificar zero para **STATIME**. As informações fornecidas nos registros SMF vêm dos seguintes componentes do IBM MQ:

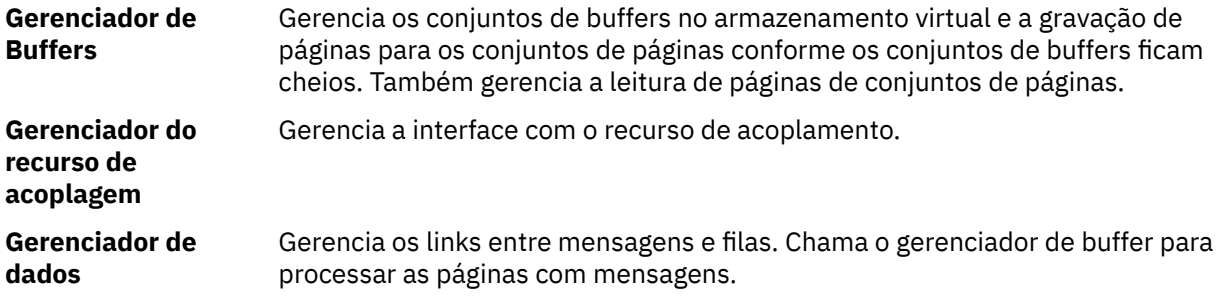

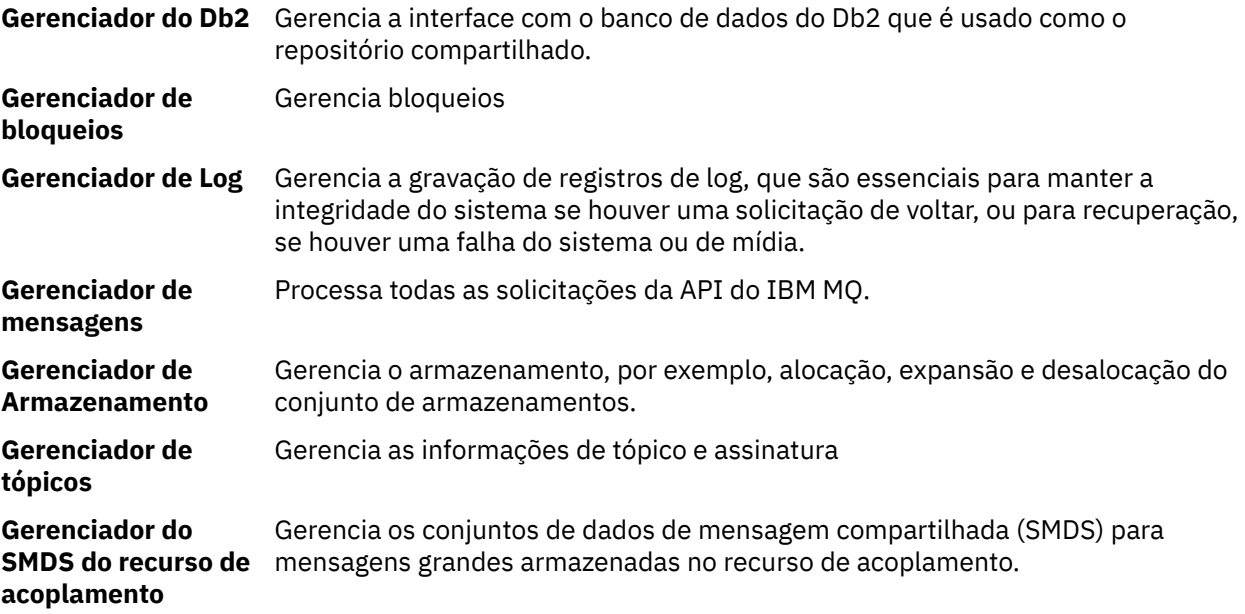

As estatísticas do IBM MQ são gravadas no SMF como registros SMF tipo 115. Os seguintes subtipos podem estar presentes:

### **1**

Informações do sistema, por exemplo, relacionadas a logs e armazenamento.

### **2**

Informações sobre o número de mensagens e informações de paginação. Informações do grupo de filas compartilhadas relacionadas ao recurso de acoplamento e ao Db2.

### **5 e 6**

Informações detalhadas sobre o uso do armazenamento interno no espaço de endereço do gerenciador de filas. Embora seja possível ver essas informações, algumas delas são destinadas somente para uso da IBM.

### **7**

Informações resumidas do gerenciador de armazenamento. Embora seja possível ver essas informações, algumas delas são destinadas somente para uso da IBM.

## **201**

Informações de entrada/saída do conjunto de páginas

### **215**

Informações do buffer pool

# $V9.3.0 V9.3.0 216$

Informações de fila

### **231**

Informações do sistema para o espaço de endereço do inicializador de canais.

Observe que:

- Os registros dos subtipos 1, 2, 201 e 215 são criados com o rastreio de estatísticas de classe 1.
- Os registros do subtipo 5, 6 e 7 são criados com a classe de rastreio de estatísticas 3
- Os registros do subtipo 231 são criados com o rastreio de estatísticas de classe 4.
- $\bullet$   $\bullet$  V 9.3.0  $\bullet$  Os registros do subtipo 216 são criados com a classe de rastreio de estatísticas 5

O subtipo é especificado no campo SM115STF (mostrado em [Tabela 34 na página 339\)](#page-338-0).

#### *Layout de um registro tipo SMF 115*  $z/0S$

<span id="page-338-0"></span>É possível usar essa seção como referência para o formato de um registro SMF tipo 115.

O layout padrão para registros SMF envolve três partes:

### **cabeçalho SMF**

Fornece informações de formato, identificação e data e horário sobre o registro em si.

### **Seção de autodefinição**

Define o local e o tamanho dos registros de dados individuais dentro do registro SMF.

### **Registros de dados**

Os dados reais do IBM MQ que você deseja analisar.

Para obter mais informações sobre formatos de registro SMF, consulte *[z/OS MVS System Management](https://www.ibm.com/docs/en/zos/3.1.0?topic=mvs-zos-system-management-facilities-smf) [Facilities \(SMF\)](https://www.ibm.com/docs/en/zos/3.1.0?topic=mvs-zos-system-management-facilities-smf)*.

## **Referências relacionadas**

"O cabeçalho SMF" na página 339

Use esse tópico como uma referência para o formato do cabeçalho SMF.

["Seções de autodefinição" na página 340](#page-339-0)

Use esse tópico como referência para o formato das seções de autodefinição do registro SMF.

["Exemplos de registros das estatísticas de SMF" na página 341](#page-340-0) Use este tópico para entender alguns registros SMF de exemplo.

#### $z/0S$ *O cabeçalho SMF*

Use esse tópico como uma referência para o formato do cabeçalho SMF.

Tabela 34 na página 339 mostra o formato de cabeçalho do registro SMF (SM115).

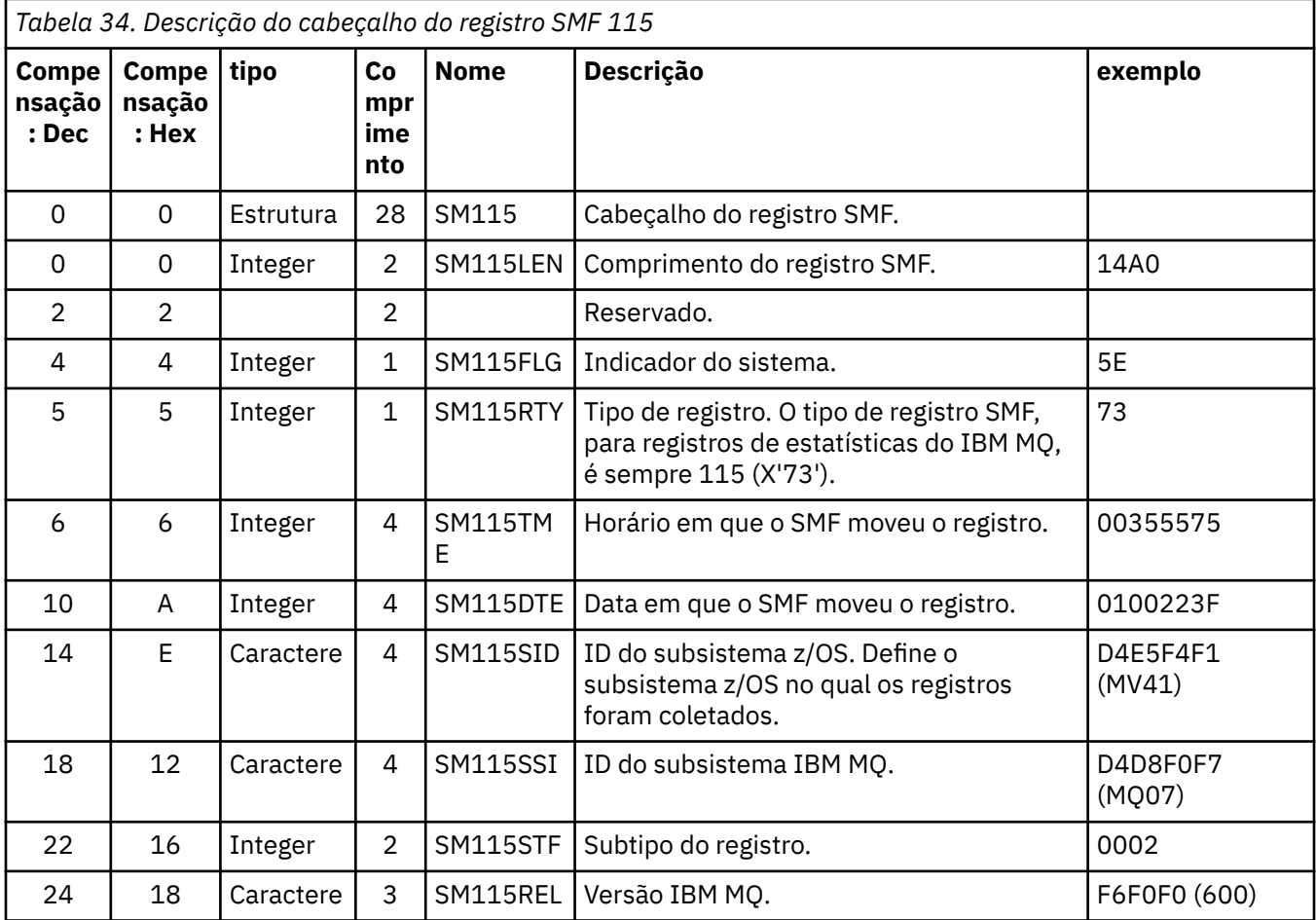

<span id="page-339-0"></span>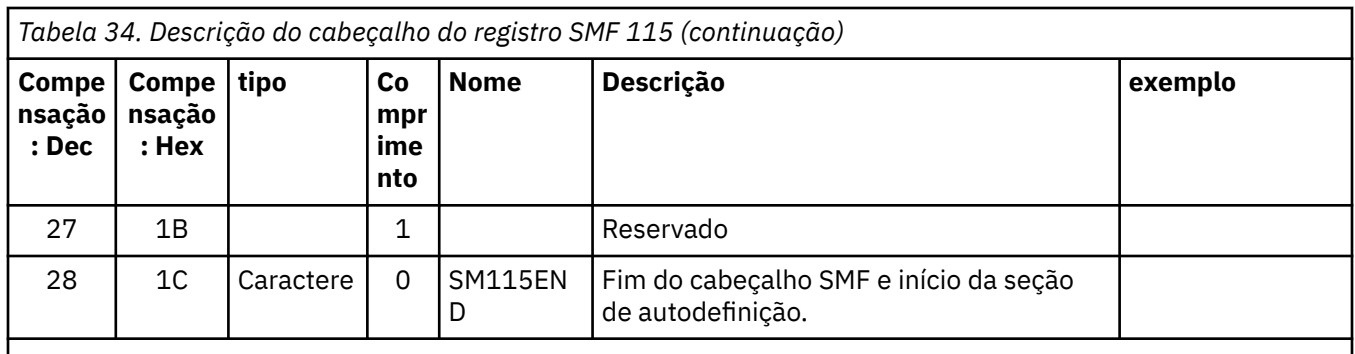

#### $\approx$  z/OS *Seções de autodefinição*

Use esse tópico como referência para o formato das seções de autodefinição do registro SMF.

Uma seção de autodefinição de um registro SMF tipo 115 informa onde localizar um registro das estatísticas, há quanto tempo ele tem e quantas vezes esse tipo de registro é repetido (com valores diferentes). As seções de autodefinição seguem o cabeçalho, a deslocamentos fixos a partir do início do registro SMF. Cada registro das estatísticas pode ser identificado por uma sequência de destaque.

Os seguintes tipos de seção de autodefinição estão disponíveis para os usuários para registros do tipo 115. Cada seção de autodefinição aponta para dados estatísticos relacionados a um dos componentes do IBM MQ. O Tabela 35 na página 340 resume as origens das estatísticas, as sequências de destaque e os deslocamentos das seções de autodefinição a partir do início do cabeçalho do registro SMF.

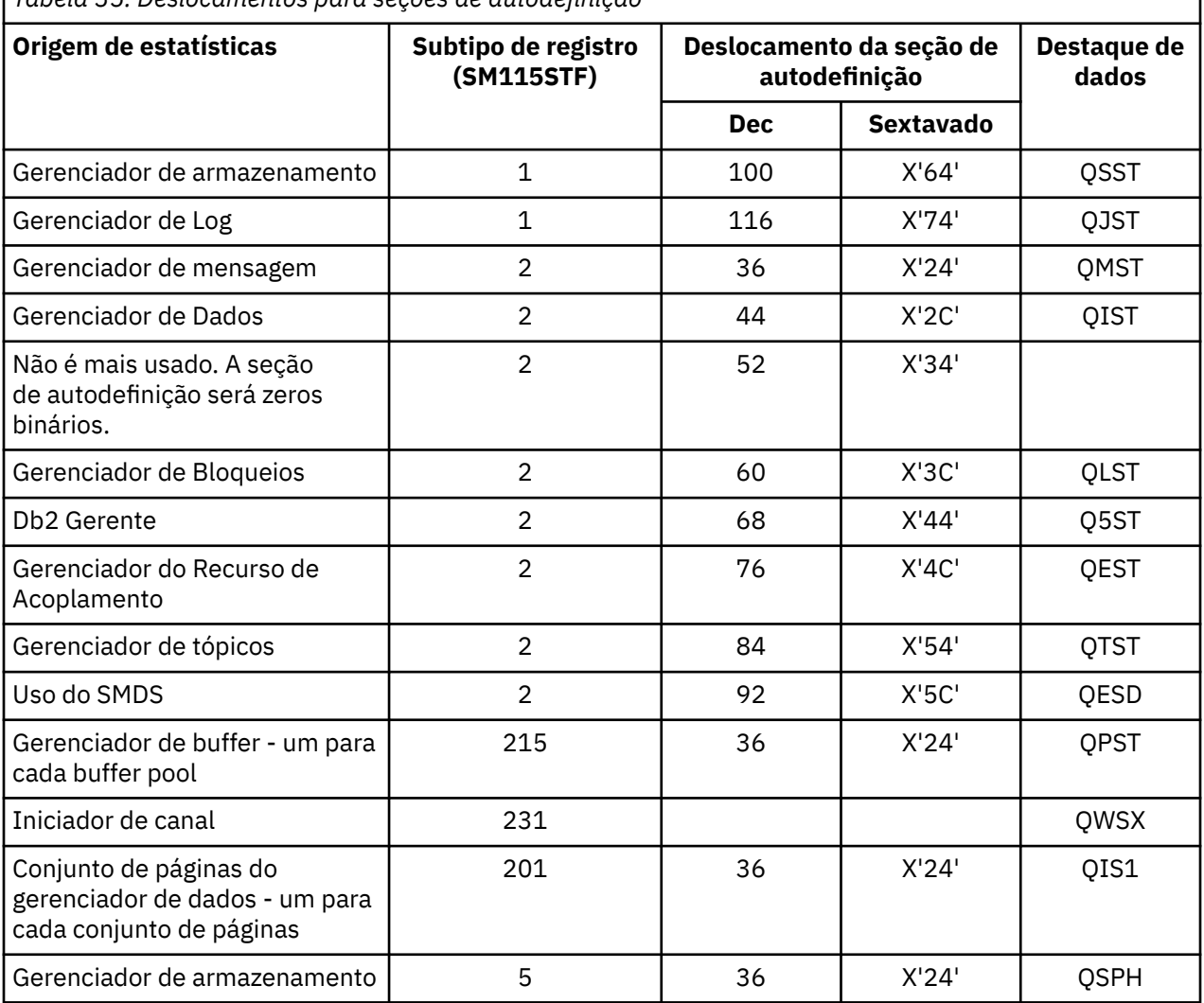

*Tabela 35. Deslocamentos para seções de autodefinição*

<span id="page-340-0"></span>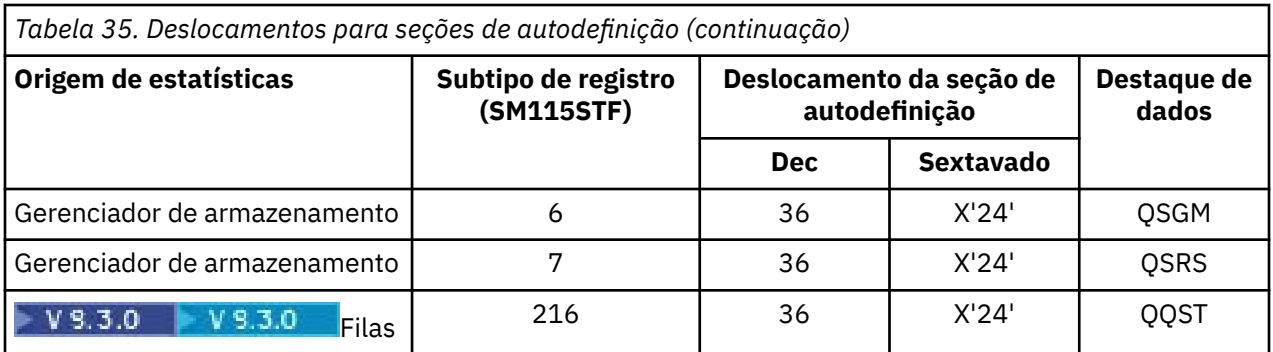

**Nota:** Algumas das informações do gerenciador de armazenamento nos registros do subtipo 5, 6 e 7 são destinadas somente para uso da IBM. Outras seções de autodefinição que não estão listadas contêm dados somente para uso da IBM.

Cada seção de autodefinição tem o comprimento de duas palavras inteiras e este formato:

### *ssssssssllllnnnn*

em que:

- *ssssssss* é uma palavra inteira que contém o deslocamento do início do registro SMF.
- *llll* é uma meia-palavra que fornece o comprimento desse registro de dados.
- *nnnn* é uma meia-palavra que fornece o número de registros de dados nesse registro SMF.

Para mais informações consulte, "Exemplos de registros das estatísticas de SMF" na página 341.

**Nota:** Sempre use os deslocamentos nas seções de autodefinição para localizar os registros das estatísticas.

# *Exemplos de registros das estatísticas de SMF*

Use este tópico para entender alguns registros SMF de exemplo.

[Figura 20 na página 342](#page-341-0) mostra um exemplo de parte do registro SMF para subtipo 1. O subtipo 1 inclui os registros de estatísticas do gerenciador de armazenamento e do gerenciador de logs. O cabeçalho de registro SMF é mostrado com sublinhado.

A seção de autodefinição no deslocamento X'64' refere-se a estatísticas do gerenciador de armazenamento, e a seção de autodefinição no deslocamento X'74' refere-se a estatísticas do gerenciador de log, ambas mostradas em **negrito**.

O registro das estatísticas do gerenciador de armazenamento está localizado no deslocamento X'0000011C' do início do cabeçalho e tem X'48' bytes de comprimento. Há um conjunto de estatísticas do gerenciador de armazenamento, identificado pela sequência de destaque QSST. O início deste registro das estatísticas também é mostrado no exemplo.

O registro das estatísticas do gerenciador de log está localizado no deslocamento X'00000164' a partir do início do cabeçalho e tem X'78' bytes de comprimento. Há um conjunto de estatísticas do gerenciador de log, identificado pela sequência de destaque QJST.

<span id="page-341-0"></span>

| 000000 | 02000000 |                            | 5E730035 55750100 | 223FD4F5 | $\star \ldots$ MV $\star$ |
|--------|----------|----------------------------|-------------------|----------|---------------------------|
| 000010 | F4F1D4D8 | F0F70001                   | F6F0F000          | 000001DC | $*41M007600*$             |
| 000020 | 00240001 | 00000000                   | 00000000          | 00000000 | $*$                       |
| 000030 | 00000000 | 00000000                   | 00000000          | 0000007C | $\star$ @*                |
| 000040 | 00400001 | 000000BC 00600001          |                   | 00000000 | $*$ . <sup>-</sup> *      |
| 000050 | 00000000 | 00000000                   | 00000000          | 00000000 | $*$                       |
| 000060 |          | 00000000 0000011C 00480001 |                   | 00000000 | $*$                       |
| 000070 |          | 00000000 00000164 00780001 |                   | 00000000 | $*$                       |
| 000080 |          | 00000000 00000000          | 00000000          | 00000000 | $*$                       |
|        |          |                            |                   |          |                           |
|        |          |                            |                   |          |                           |
| 000110 | 00000000 | 00000000                   | 00000000          | 00300048 | $*$                       |
| 000120 | D8F2F2F3 | 0000004F 00000003          |                   | 00000002 | $\star$ 0SST $ $ $\star$  |
|        |          |                            |                   |          |                           |
|        |          |                            |                   |          |                           |

*Figura 20. registro SMF 115, subtipo 1*

[Figura 21 na página 343](#page-342-0) mostra um exemplo de parte do registro SMF para subtipo 2. O subtipo 2 inclui os registros de estatísticas para a mensagem, dados, bloqueio, instalação de acoplamento, tópico e gerenciadoresDb2. O cabeçalho de registro SMF é mostrado com sublinhado; as seções de autodefinição são exibidas alternativamente em **negrito** e *itálico*.

- A seção de autodefinição no deslocamento X'24' se refere a estatísticas do gerenciador de mensagens. O registro de estatísticas do gerenciador de mensagens está localizado no deslocamento X'00000064' a partir do início do cabeçalho e tem X'48' bytes de comprimento. Há um conjunto dessas estatísticas, identificado pela sequência de destaque QMST.
- A seção de autodefinição no deslocamento X'2C' se refere às estatísticas do gerenciador de dados. O registro das estatísticas do gerenciador de dados está localizado no deslocamento X'000000AC' do início do cabeçalho e tem X'50' bytes de comprimento. Há um conjunto dessas estatísticas, identificado pela sequência de destaque QIST.
- Em liberações anteriores, a seção de autodefinição no deslocamento X'34' referida como estatísticas do gerenciador de buffer. Como esse registro SMF foi tirado de um gerenciador de filas IBM MQ 9.1.0, a seção de autodefinição do gerenciador de buffer é configurada como zeros para indicar que não há estatísticas do gerenciador de buffer. Em vez disso, essas estatísticas estão em registros SMF 115 subtipo 215.
- A seção de autodefinição no deslocamento X'3C' faz referência a estatísticas do gerenciador de bloqueio. O registro das estatísticas do gerenciador de bloqueio está localizado no deslocamento X'000000FC' do início do cabeçalho e tem X'20' bytes de comprimento. Há um conjunto dessas estatísticas, identificado pela se quência de destaque QLST.
- A seção de autodefinição no deslocamento X'44' faz referência a Db2 do gerenciador de estatísticas. O gerenciador de estatísticas de registro está localizado no deslocamento Db2 X'0000011C' do início do cabeçalho e tem X'2A0' bytes de comprimento. Há um conjunto dessas estatísticas, identificado pela sequência de destaque Q5ST.
- A seção de autodefinição no deslocamento X'4C' se refere a estatísticas do gerenciador de recurso de acoplamento. O registro das estatísticas do gerenciador de recurso de acoplamento está localizado no deslocamento em X'000003BC' do início do cabeçalho e tem X'1008' bytes de comprimento. Há um conjunto dessas estatísticas, identificado pela sequência de destaque QEST.
- A seção de autodefinição no deslocamento X'54' se refere às estatísticas do gerenciador de tópicos. O registro das estatísticas do gerenciador de tópico está localizado no deslocamento X'000013C4' do início do cabeçalho e tem X'64' bytes de comprimento. Há um conjunto dessas estatísticas, identificado pela sequência de destaque QTST.
- A seção de autodefinição no deslocamento X'5C' é para estatísticas SMDS. Essa seção de autodefinição é configurada para zero, indicando que SMDS não está sendo usado.

<span id="page-342-0"></span>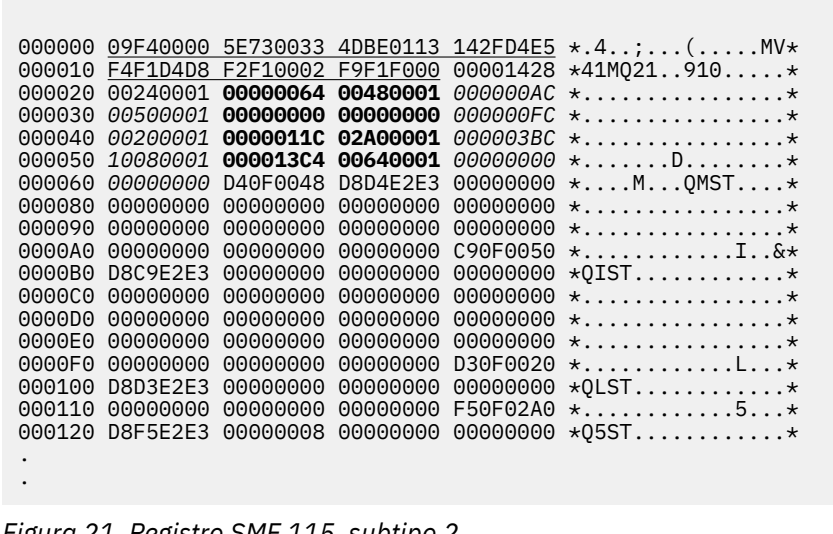

*Figura 21. Registro SMF 115, subtipo 2*

# *Processando registros SMF tipo 115*

Use este tópico como referência para o processamento de registros SMF tipo 115.

É necessário processar quaisquer dados que você colete do SMF para extrair informações úteis. Quando você processa os dados, verifique se os registros são de IBM MQ e se são os registros que você está esperando.

Valide os valores dos campos a seguir:

- SM115RTY, o número de registro SMF, deve ser X'73' (115)
- SM115STF, o subtipo de registro deve ser 0001, 0002, 0005, 0006, 0007, 0201, 0215 ou 0231

A leitura dos conjuntos de dados SMF ativos (ou fluxos de logs SMF) não é suportada. Deve-se usar o programa SMF IFASMFDP (ou IFASMFDL se fluxos de log estão sendo usados) para executar dump nos registros SMF em um conjunto de dados sequenciais para que eles possam ser processados. Para obter informações adicionais, consulte ["Usando System Management Facility" na página 333.](#page-332-0)

Detalhes das estruturas e dos campos podem ser localizados em IBM MQ supportpac [MP1B](https://www.ibm.com/support/pages/node/572457).

Há um programa de amostra C chamado CSQ4SMFD que imprime o conteúdo SMF tipo 115 e 116 registros do conjunto de dados sequenciais. O programa é fornecido como origem em thlqual.SCSQC37S e no formato executável em thlqual.SCSQLOAD. A JCL de amostra é fornecida em thlqual.SCSQPROC(CSQ4SMFJ).

#### $z/0S$ *Registros de dados do gerenciador de armazenamento*

Use este tópico como referência para registros de dados do gerenciador de armazenamento.

O formato do registro de estatísticas do gerenciador de armazenamento é descrito na macro do assembler thlqual.SCSQMACS (CSQDQSST).

Os dados contêm informações sobre o número de conjuntos de armazenamentos fixos e variáveis que o gerenciador de filas alocou, expandiu, contraiu e excluiu durante o intervalo de estatísticas, mais o número de solicitações GETMAIN, FREEMAIN e STORAGE para o z/OS, incluindo uma contagem dessas solicitações que foram malsucedidas. Informações adicionais incluem uma contagem do número de vezes que a condição de short-on-storage foi detectada e uma contagem do número de interrupções ocorridas como resultado dessa condição.

Dados adicionais sobre o uso de armazenamento no gerenciador de filas são produzidos pelo rastreio de estatísticas de classe 2 e de classe 3. Embora seja possível ver essas informações, algumas delas são destinadas somente para uso da IBM.

- O formato do registro de estatísticas do cabeçalho do conjunto do gerenciador de armazenamento, que está presente nos registros do subtipo 5, é descrito na macro thlqual.SCSQMACS(CSQDQSPH).
- O formato do registro de estatísticas getmain do gerenciador de armazenamento, que está presente nos registros do subtipo 6, é descrito na macro do assembler thlqual.SCSQMACS(CSQDQSGM).
- O formato do registro de resumo da região do gerenciador de armazenamento, que está presente nos registros do subtipo 7, é descrito na macro do assembler thlqual.SCSQMACS(CSQDQSRS).

#### $z/0S$ *Registros de dados do gerenciador de log*

Use este tópico como referência para formato dos registros de dados do gerenciador de log.

O formato do registro de estatísticas do gerenciador de log é descrito na macro do assembler thlqual.SCSQMACS (CSQDQJST).

Nas estatísticas, estas contagens são importantes:

1. O número total de solicitações de gravação de log:

Nlogwrite = QJSTWRNW + QJSTWRF

2. O número total de solicitações de leitura do log:

Nlogread = QJSTRBUF + QJSTRACT + QJSTRARH

Os sintomas do problema que podem ser examinados usando estatísticas do gerenciador de log são descritos na tabela a seguir.

### **Sintoma 1**

QJSTWTB é diferente de zero.

### **Razão**

Tarefas estão sendo suspensas enquanto o buffer em armazenamento está sendo gravado no log ativo.

Pode haver problemas ao gravar no log ativo.

O parâmetro OUTBUFF dentro de CSQ6LOGP é muito pequeno.

**Ação**

Investigue os problemas ao gravar no log ativo.

Aumente o valor do parâmetro OUTBUFF dentro do CSQ6LOGP.

### **Sintoma 2**

A proporção QJSTWTL/N  $_{logread}$  é maior que 1%.

## **Razão**

Foram iniciadas leituras de log que tiveram de ler de um log de archive, mas o IBM MQ não pôde alocar um conjunto de dados porque os conjuntos de dados MAXRTU já haviam sido alocados.

### **Ação**

Aumente MAXRTU.

## **Sintoma 3**

A razão: QJSTRARH/N <sub>logread</sub> é maior que o normal.

## **Razão**

A maioria das solicitações de leitura de log deve vir do buffer de saída ou do log ativo. Para atender as solicitações de restauração, os registros da unidade de recuperação são lidos do buffer em armazenamento, do log ativo e dos logs arquivados.

Uma unidade de recuperação de execução longa, estendendo-se por um período de vários minutos, pode ter registros de log distribuídos em muitos logs diferentes. Isso reduz o desempenho devido ao trabalho extra que precisa ser feito para recuperar os registros do log.

## **Ação**

Mude o aplicativo para reduzir o comprimento de uma unidade de recuperação. Além disso, considere aumentar o tamanho do log ativo para reduzir a possibilidade de uma única unidade de recuperação ser distribuída em mais de um log.

## **Outros ponteiros**

A proporção N  $_{\text{logread}}$  /N  $_{\text{logwrite}}$  fornece uma indicação de quanto trabalho deve ser restaurado.

## **Sintoma 4**

QJSTLLCP é maior que 10 por hora.

## **Razão**

Em um sistema ocupado, seria esperado ver normalmente 10 pontos de verificação por hora. Se o valor QJSTLLCP for maior que isso, é indicação de um problema na configuração do gerenciador de filas.

A razão mais provável é que o parâmetro LOGLOAD de CSQ6SYSP é muito pequeno. O outro evento que causa um ponto de verificação é quando um log ativo é preenchido e alterna para o próximo conjunto de dados do log ativo. Se seus logs forem pequenos demais, isso pode causar pontos de verificação frequentes.

QJSTLLCP é uma contagem do número total de pontos de verificação.

## **Ação**

Aumente o parâmetro LOGLOAD ou o tamanho dos conjuntos de dados de log conforme necessário.

## **Sintoma 5**

QJSTCmpFail > 0 ou QJSTCmpComp não muito menor que QJSTCmpUncmp

## **Razão**

O gerenciador de filas é incapaz de compactar significativamente registros de log.

QJSTCmpFail é o número de vezes que o gerenciador de filas não conseguiu alcançar qualquer redução no comprimento do registro. Compare o QJSTCmpReq com o número (número de solicitações de compactação) para ver se o número de falhas é significativo.

QJSTCmpComp é o total de bytes compactados gravados no log e QJSTCmpUncmp é o total de bytes antes da compactação. Nenhum total contém bytes gravados para registros de log que não eram elegíveis para compactação. Se os números forem semelhantes, pouco benefício de compactação foi alcançado.

### **Ação**

Desativar compactação de log. Emita o comando SET LOG COMPLOG(NONE). Veja o comando SET LOG para obter detalhes.

**Nota:** No o primeiro conjunto de estatísticas produzido após a inicialização do sistema, pode haver atividade de log significativa devido à resolução de unidades de recuperação em andamento.

## **Mudanças na Gravação do zHyper**

 $V9.3.5$ 

Do IBM MQ 9.3.5 em diante, o processamento de gravação do zHyperaltera o comportamento das estatísticas de QJSTHWC e QJSTHWE.

Antes do IBM MQ 9.3.5:

- QJSTHWC é o número de conjuntos de dados de log usados no intervalo SMF que estão em volumes com capacidade de gravação zHyper. A capacidade de gravação do zHyperde um volume é obtida na inicialização do gerenciador de fila e pode ser alterada ao longo do tempo, portanto, essas informações podem ser antigas
- QJSTHWE é o número de conjuntos de dados de log usados no intervalo SMF que são gravados com zHyperGravação ativada. Isso acontecerá se o conjunto de dados do log estiver em um volume com capacidade de gravação zHypere se o gerenciador de filas tiver sido ativado para zHyperWrite configurando ZHYWRITE (YES).

De IBM MQ 9.3.5:

- QJSTHWC é o número de conjuntos de dados de log usados no intervalo SMF que estão em volumes com capacidade de gravação zHyper. A capacidade de gravação do zHyperde um volume é obtida na inicialização do gerenciador de fila e pode ser alterada ao longo do tempo, portanto, essas informações podem ser antigas
- QJSTHWE é o número de conjuntos de dados de log usados no intervalo SMF que são gravados com zHyperGravação ativada. Isso acontece se o gerenciador de fila tiver sido ativado para zHyperWrite configurando ZHYWRITE (YES).

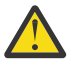

**Atenção:** O recurso de gravação do zHyperde um volume pode mudar ao longo do tempo. Em IBM MQ 9.3.5 , isso pode resultar em cenários em que QJSTHWE é maior que QJSTHWC.

#### $z/0S$ *Registros de dados do gerenciador de mensagens*

Use este tópico como referência para registros de dados do gerenciador de dados.

O formato do registro de estatísticas do gerenciador de mensagens é descrito na macro do assembler thlqual.SCSQMACS (CSQDQMST).

Os dados fornecem contagens de diferentes solicitações de API do IBM MQ.

#### $z/0S$ *Registros de dados do data manager*

Use este tópico como referência para o formato dos registros de dados do Data Manager.

O formato do registro de estatísticas do data manager é descrito na macro do assembler thlqual.SCSQMACS de dados (CSQDQIST).

Os dados fornecem contagens de diferentes solicitações de objeto.

#### $\approx$  z/OS *Registros de dados do conjunto de páginas do gerenciador de dados*

Use esta seção como uma referência para o formato dos registros de dados do conjunto de páginas do gerenciador de dados

O formato do registro das estatísticas do conjunto de páginas do gerenciador de dados é descrito na macro do assembler thlqual.SCSQMACS(CSQDQIS1).

As informações de uso do conjunto de páginas ajudam a facilitar um melhor gerenciamento de filas locais em um do gerenciador de filas por informações de gravação, como taxas de entrada do conjunto de páginas, e alto uso.

Os dados fornecem as mesmas informações básicas do conjunto de páginas como saída pelo comando MQSC **DISPLAY USAGE TYPE(PAGESET)** ou pelo comando PCF Inquire Usage (**MQCMD\_INQUIRE\_USAGE**).

Por exemplo:

- O total de páginas
- As páginas usadas no momento
- Páginas não persistentes e persistentes não usadas
- Método de expansão
- Número de extensões
- Número de faixas

Os dados também fornecem alguns indicadores de desempenho, juntamente com outras informações de desempenho. Por exemplo:

- Quantas vezes a gravação adiada, a gravação imediata e as solicitações de E/S de página gravada aconteceram durante o intervalo do SMF,
- O número de páginas movidas, tempo decorrido e o número de operações de leitura e gravação.
- Quantas páginas gravadas em pontos de verificação.
- A expansão ocorreu durante o intervalo do SMF?
- Quantas vezes o conjunto de páginas ficou cheio.
- Uma indicação de onde o novo espaço está sendo alocado dentro do conjunto de páginas.

Nas informações exibidas, é necessário entender o status geral de cada conjunto de páginas e considerar a necessidade de ajustar o sistema novamente.

## **Referências relacionadas**

["O cabeçalho SMF" na página 339](#page-338-0) Use esse tópico como uma referência para o formato do cabeçalho SMF.

["Seções de autodefinição" na página 340](#page-339-0) Use esse tópico como referência para o formato das seções de autodefinição do registro SMF.

["Exemplos de registros das estatísticas de SMF" na página 341](#page-340-0) Use este tópico para entender alguns registros SMF de exemplo.

#### $z/0S$ *Registro de dados do gerenciador de buffer*

Use este tópico como referência para o formato dos registros de dados do gerenciador de buffers.

O formato do registro de estatísticas do gerenciador de buffer é descrito na macro do assembler thlqual.SCSQMACS buffer (CSQDQPST).

**Nota:** Os registros das estatísticas do gerenciador de buffer serão criados somente para buffer pools que estão definidos. Se um buffer pool for definido, mas não usado, nenhum valor será configurado e seu registro das estatísticas do gerenciador de buffer não conterá dados.

Para obter informações sobre como gerenciar eficientemente os conjuntos de buffers, consulte ["Gerenciando os buffer pools" na página 349.](#page-348-0)

Ao interpretar as estatísticas, é recomendado considerar os seguintes fatores, pois os valores desses campos podem ser usados para aprimorar o desempenho do seu sistema:

- 1. Se QPSTSOS, QPSTDMC ou QPSTIMW for maior que zero, será necessário aumentar o tamanho do buffer pool ou realocar os conjuntos de páginas para buffer pools diferentes.
	- QPSTSOS é o número de vezes que não havia buffers disponíveis para solicitações page get. Se QPSTSOS em algum momento se tornar diferente de zero, ele mostrará que IBM MQ está sob grande estresse. O tamanho do buffer pool deverá ser aumentado. Se aumentar o tamanho do conjunto de buffers não tornar o valor de QPSTSOS zero, pode haver contenção de E/S nos conjuntos de páginas do DASD.
	- QPSTDMC é o número de atualizações que foram executadas de maneira síncrona porque havia mais de 95% das páginas no buffer pool aguardando pela E/S de gravação ou menos de 5% dos buffer pools disponíveis para solicitações de leitura. Se este número não for zero, o buffers pool poderá ser muito pequeno e deverá ser ampliado. Se aumentar o tamanho do buffer pool não reduzir QPSTDMC para zero, pode haver contenção de E/S nos conjuntos de páginas do DASD.
- QPSTIMW é uma contagem do número de vezes que as páginas foram gravadas de modo síncrono. Se QPSTDMC for zero, QPSTIMW será o número de vezes que as páginas foram localizadas na fila aguardando E/S de gravação e que ficaram lá por pelo menos dois pontos de verificação.
- 2. Para buffer pool zero e buffer pools que contêm mensagens de curta duração:
	- QPSTDWT deve ser zero, e a porcentagem de QPSTCBSL/QPSTNBUF deve ser maior que 15%.

QPSTDWT é o número de vezes que o processador de gravação assíncrono foi iniciado porque havia mais de 85% das páginas no buffer pool aguardando E/S de gravação ou havia menos de 15% de buffer pools disponíveis para solicitações de leitura. Aumentar o tamanho do buffer pool deverá reduzir esse valor. Caso contrário, o padrão de acesso será um dos longos atrasos entre puts e gets.

- QPSTTPW pode ser maior que zero devido à atividade de verificação.
- QPSTRIO deve ser zero, a menos que as mensagens estejam sendo lidas de um conjunto de páginas depois da reinicialização do gerenciador de filas.

A proporção de QPSTRIO para QPSTGETP mostra a eficiência da recuperação de páginas no buffer pool. Aumentar o tamanho do buffer pool deve diminuir essa proporção e, portanto, aumentar a eficiência de recuperação de páginas. Se isso não acontecer, é uma indicação de que as páginas não estão sendo reacessadas com frequência. Isso implica em um padrão de transação em que há um longo atraso entre as mensagens que estão sendo colocadas e depois recuperadas.

A proporção de QPSTGETN para QPSTGETP indica o número de vezes que uma página vazia, em oposição a uma página não vazia, foi solicitada. Essa proporção é mais uma indicação de um padrão de transação que um valor que possa ser usado para sintonizar o sistema.

• Se o QPSTSTL tiver um valor maior que zero, isso indica que as páginas que não foram usadas antes agora estão sendo usadas. Isso pode ser causado por uma taxa maior de mensagens, mensagens não serem processadas tão rapidamente quanto eram anteriormente (o que leva a um acúmulo de mensagens) ou mensagens maiores serem usadas.

QPSTSTL é uma contagem do número de vezes que uma solicitação de acesso da página não localizou a página já no conjunto de buffers. Novamente, quanto menor a proporção do QPSTSTL (QPSTGETP + QPSTGETN) for, maior será a eficiência de recuperação da página. Aumentar o tamanho do conjunto de buffers deve diminuir essa proporção, mas, caso não diminua, isso é uma indicação de que há longos atrasos entre puts e gets.

- É recomendado ter buffers suficientes para manipular a taxa de mensagem de pico.
- 3. Para buffer pools com mensagens de longa duração, em que há mais mensagens do que cabe no buffer pool:
	- (QPSTRIO+QPSTWIO)/intervalo de estatística é a taxa de E/S para conjuntos de páginas. Se esse valor for alto, você deve considerar usar múltiplos conjuntos de páginas em volumes diferentes para permitir que a E/S seja executada em paralelo.
	- Durante o período de tempo em que as mensagens são processadas (por exemplo, se as mensagens forem gravadas em uma fila durante o dia e processadas à noite) o número de E/Ss de leitura (QPSTRIO) deverá ser aproximadamente o número total de páginas gravadas (QPSTTPW). Isso mostra que uma página é lida para cada página escrita.

Se QPSTRIO for muito maior que QPSTTPW, isso mostra que as páginas estão sendo lidas várias vezes. Isso pode ser resultado de o aplicativo usar MQGET, *MsgId* ou *CorrelId* quando a fila não estiver indexada ou procurar mensagens na fila usando get next.

As ações a seguir podem aliviar esse problema:

- a. Aumentar o tamanho do conjunto de buffers para que haja páginas suficientes para reter a fila, além de quaisquer páginas alteradas.
- b. Usar o atributo de fila INDXTYPE, que permite que uma fila seja indexada por *MsgId* ou *CorrelId* e elimina a necessidade de uma varredura sequencial da fila.
- c. Mudar o design do aplicativo para eliminar o uso de MQGET com *MsgId* ou *CorrelId*, ou get next com opção de procurar.

<span id="page-348-0"></span>**Nota:** Aplicativos usando mensagens de longa duração geralmente processam a primeira mensagem disponível e não usam MQGET com *MsgId* ou *CorrelId*, e eles podem procurar apenas a primeira mensagem disponível.

d. Mova conjuntos de páginas para um buffer pool diferente para reduzir a contenção entre as mensagens de diferentes aplicativos.

#### $z/0S$ *Gerenciando os buffer pools*

Para gerenciar os buffer pools de maneira eficiente, considere os fatores que afetam as operações de E/S do buffer pool e também as estatísticas associadas aos buffer pool

Os fatores a seguir afetam as operações de E/S do buffer pool.

- Se uma página contendo os dados necessários estão não tiver sido localizada no buffer pool, ela é lida de maneira síncrona para um buffer disponível do seu conjunto de páginas DASD.
- Sempre que uma página é atualizada, ela é colocada em uma fila interna de páginas a serem (potencialmente) gravadas no DASD. Isso significa que o buffer usado por essa página está indisponível para uso por qualquer outra página até que o buffer seja gravado para o DASD.
- Se o número de páginas na fila a serem gravadas no DASD exceder 85% do número total de buffers no pool, um processador de gravação assíncrono será iniciado para colocar os buffers para o DASD.

Da mesma forma, se o número de buffers disponíveis para solicitações de obter página ficarem abaixo de 15% do número total de buffers no conjunto, o processador de gravação assíncrono é iniciado para executar as operações de E/S de gravação.

O processador de gravação para quando o número de páginas na fila a serem gravadas no DASD cair para 75% do número total de buffers no pool.

• Se o número de páginas enfileirado para gravação no DASD exceder 95% do número total de buffers no pool, todas as atualizações resultarão em uma gravação síncrona da página para o DASD.

Da mesma forma, se o número de buffers disponíveis para solicitações de obter página cair para menos de 5% do número total de buffers no pool, todas as atualizações resultarão em uma gravação síncrona da página para o DASD.

- Se o número de buffers disponíveis para solicitações de obter página nunca atingir zero, uma transação que encontrar essa condição será suspensa até que o processador de gravação assíncrono seja concluído.
- Se uma página for atualizada com frequência, a página passará a maior parte do seu tempo na fila de páginas que estão aguardando para serem gravadas no DASD. Como essa fila está na ordem de menos usados recentemente, é possível que uma página frequentemente atualizada colocada nessa fila de menos usados recentemente nunca seja gravado no DASD. Por esse motivo, na hora da atualização, se for determinado que a página está esperando a operação de gravação no DASD há pelo menos dois pontos de verificação, ela será gravada de maneira síncrona no DASD. A atualização ocorre no momento do ponto de verificação e é suspensa até que o processador de gravação assíncrono seja concluído.

O objetivo desse algoritmo é maximizar o tempo que as páginas gastam na memória do buffer pool enquanto também permite que o sistema funcione se a carga do sistema colocar o uso do buffer pool sob tensão.

#### $z/0S$ *Registros de dados do gerenciador de bloqueio*

Use esse tópico como referência para o formato dos registros de dados do gerenciador de bloqueio.

O formato do registro de estatísticas do gerenciador de bloqueio é descrito na macro do assembler thlqual.SCSQMACS (CSQDQLST).

Os registros contêm dados sobre as seguintes informações:

- O número de solicitações get de bloqueio e solicitações de liberação da bloqueio.
- O número de vezes que uma solicitação de obtenção de bloqueio determinou que o bloqueio solicitado já estava estabelecido.

#### $z/0S$ *Registros do gerenciador de dados do Db2*

Use este tópico como referência para o formato dos registros de dados do gerenciador do Db2.

O formato do registro de estatísticas do gerenciador do Db2 é descrito na tabela a seguir e na macro do assembler thlqual.SCSQMACS(CSQDQ5ST) e no arquivo de cabeçalho C thlqual.SCSQC370 (CSQDSMFC). Os nomes de campo em C estão totalmente em letras minúsculas, por exemplo, q5st, q5stid.

Se o gerenciador de filas não tiver sido iniciado como um membro de um grupo de filas compartilhadas, nenhum dado será registrado nesse registro.

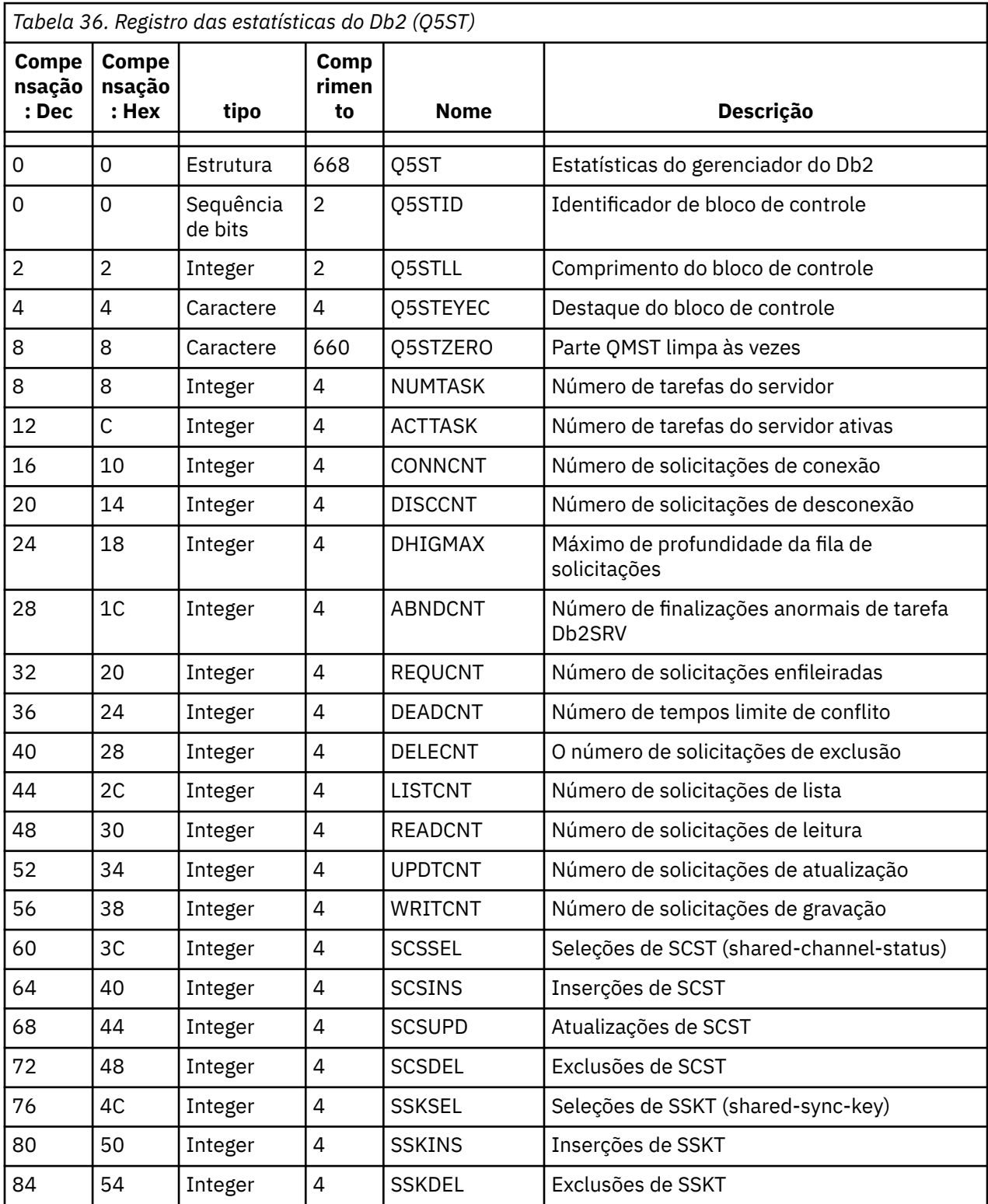

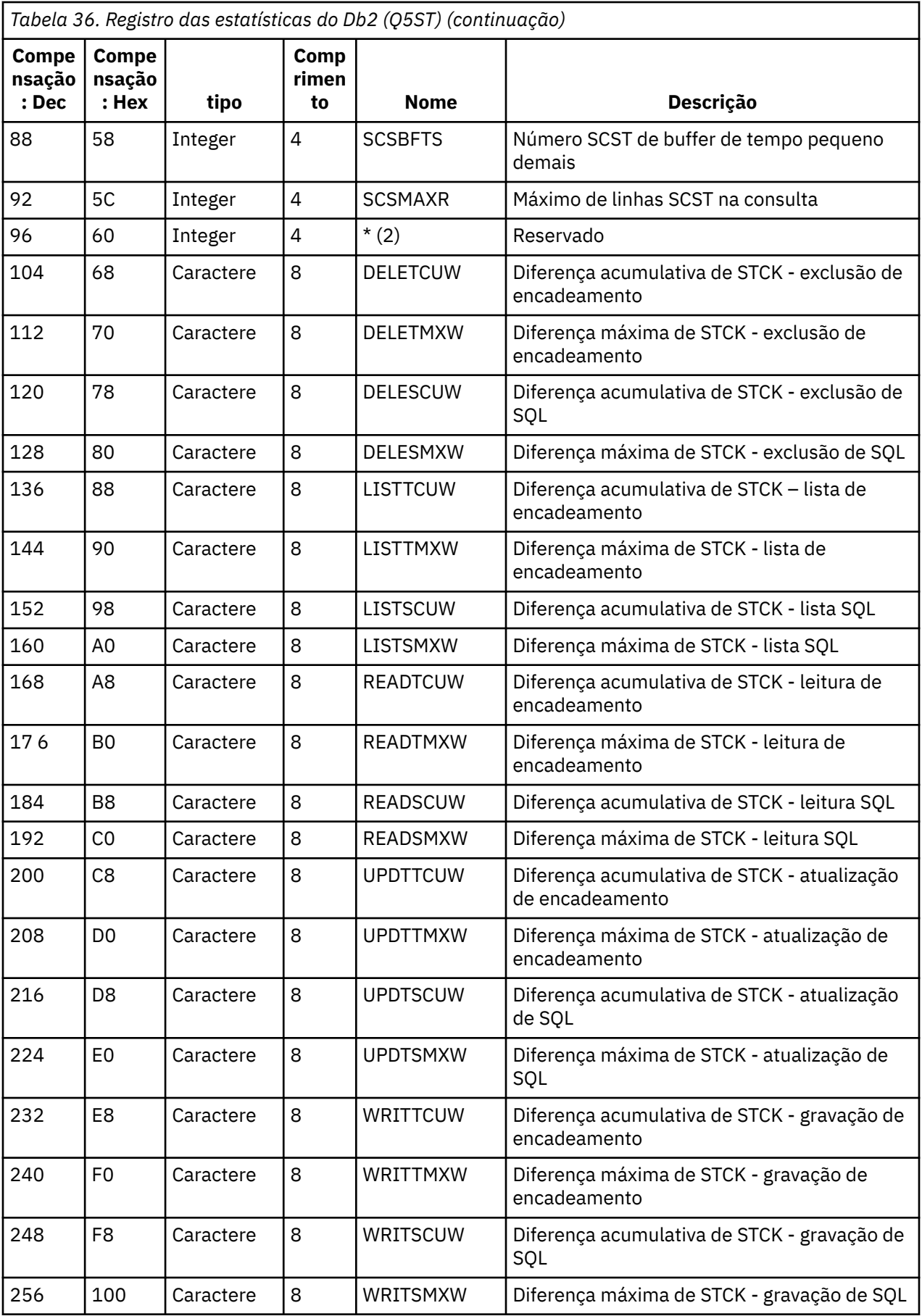

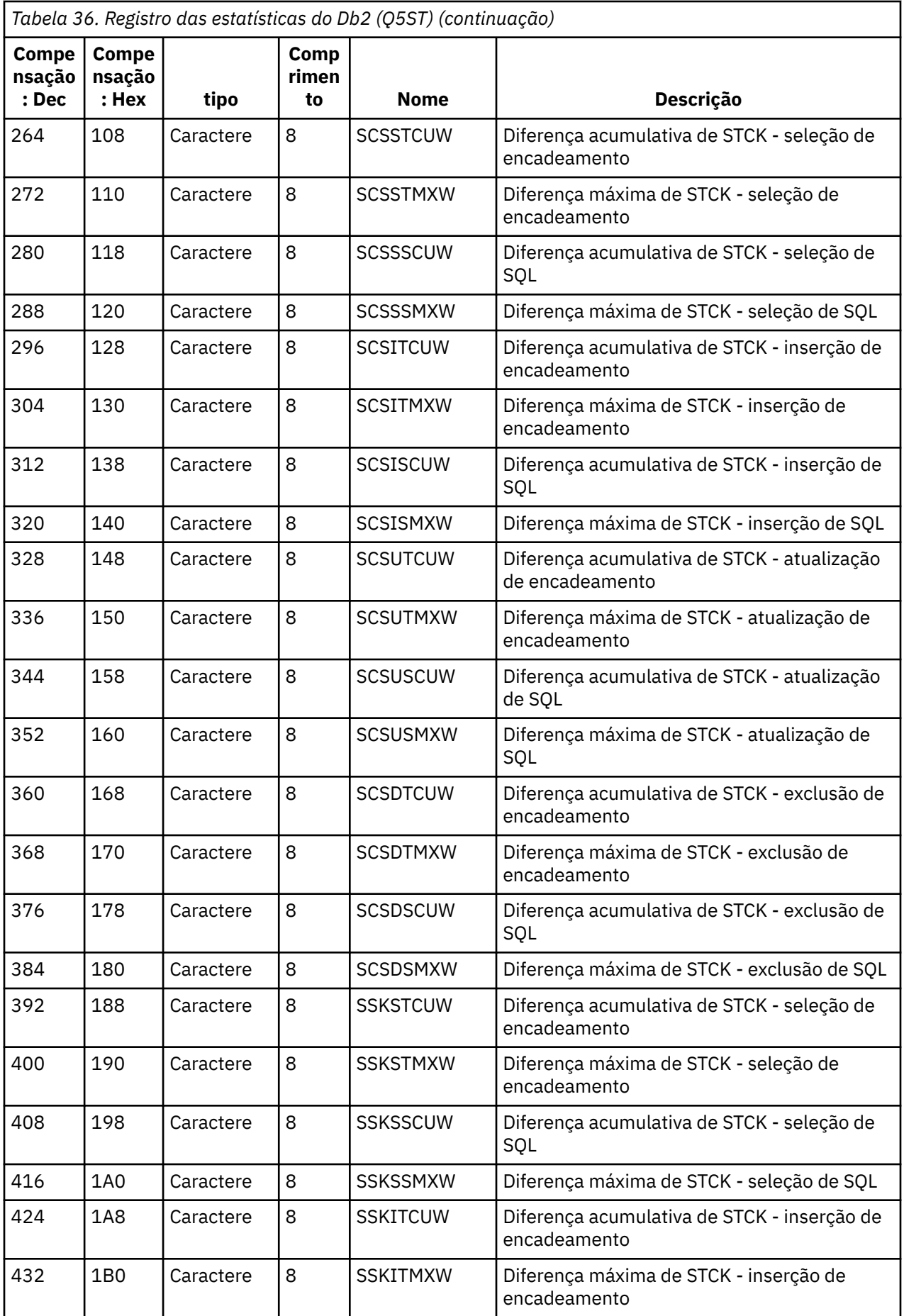

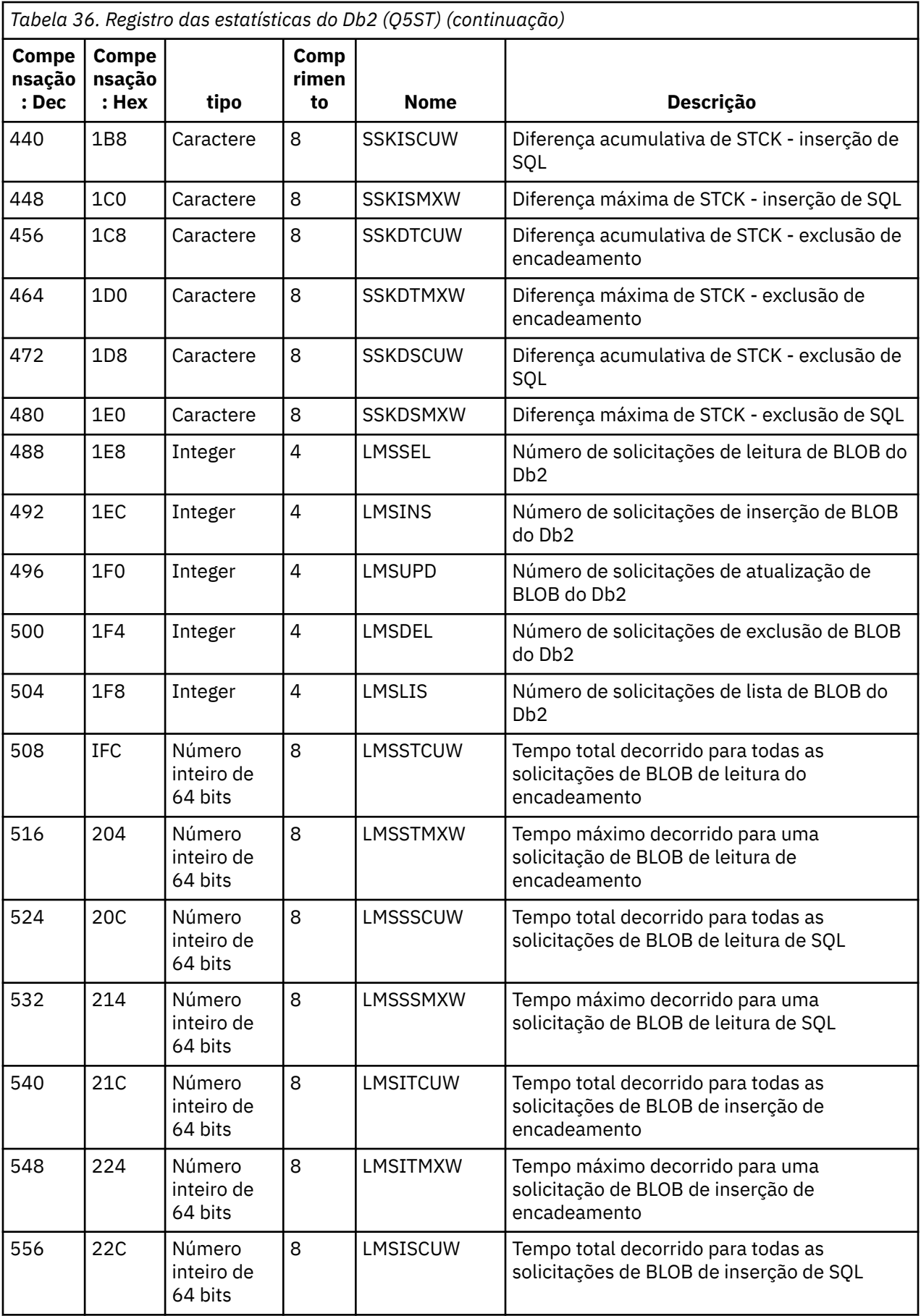

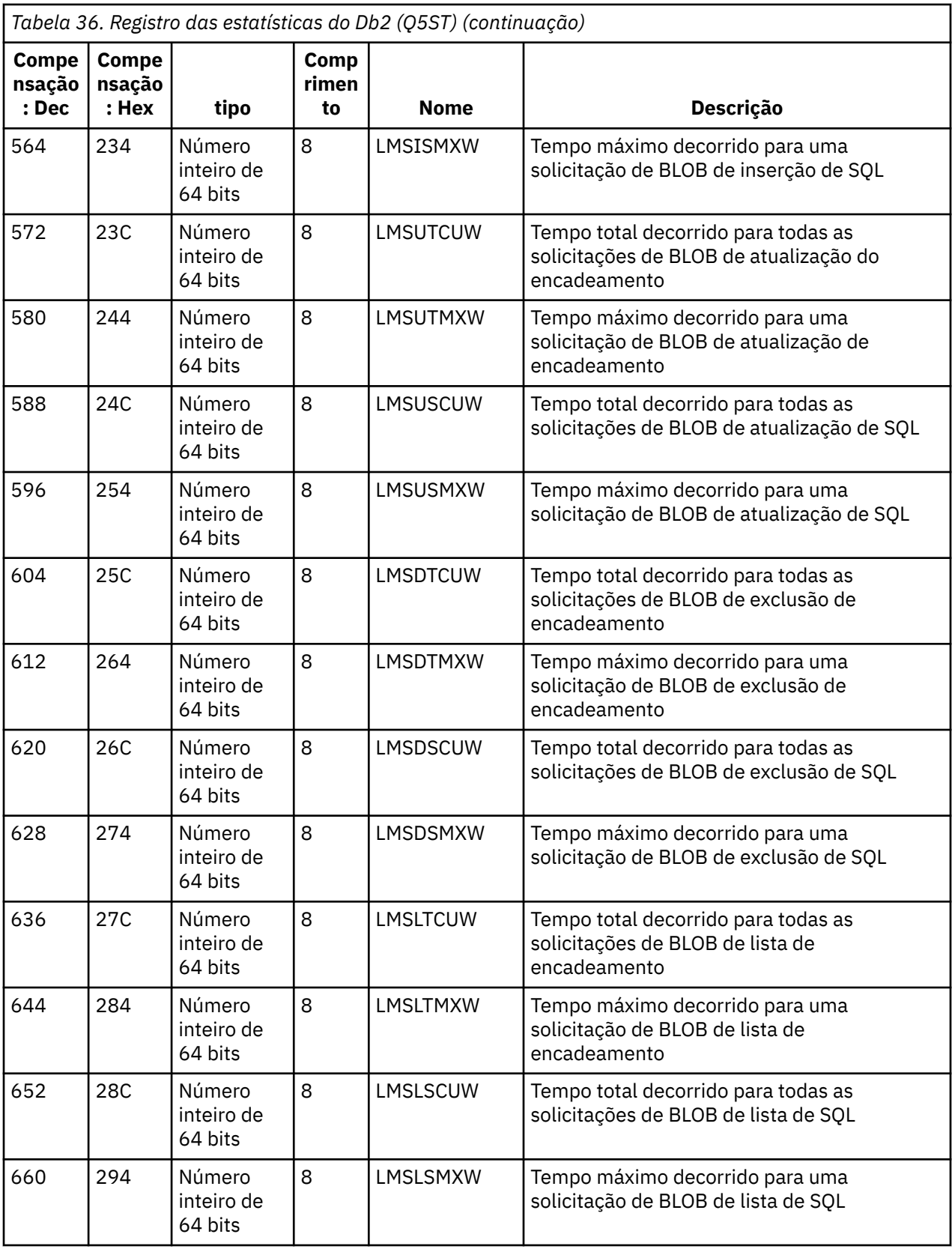

Os dados contêm as contagens para cada tipo de solicitação que o gerenciador de recursos do Db2 suporta. Para esses tipos de solicitação, os tempos máximos decorridos e acumulativos são mantidos para o seguinte:

- O tempo gasto no gerenciador de recursos do Db2 como um todo (chamado de tempo de encadeamento).
- O tempo gasto executando as partes RRSAF e SQL da solicitação (um subconjunto do tempo de encadeamento chamado de tempo de SQL).

As informações também são fornecidas para:

- O número de tarefas do servidor conectado.
- A profundidade geral máxima de solicitação com relação a qualquer uma das tarefas do servidor.
- O número de vezes que qualquer uma das solicitações de tarefa do servidor terminou de forma anormal.

Se a contagem de finalização anormal não for zero, uma contagem de reenfileiramento é fornecida indicando o número de solicitações enfileiradas que foram reenfileiradas para outras tarefas do servidor como resultado da finalização anormal.

Se o tempo médio de encadeamento for significativamente maior do que o tempo médio de SQL, isso pode indicar que solicitações de encadeamento estão gastando uma quantidade excessiva de tempo de espera para uma tarefa do servidor para processar a parte de SQL da solicitação. Se esse for o caso, examine o campo DHIGMAX e, se o valor for maior que um, considere aumentar o número de tarefas do servidor Db2 especificado no parâmetro QSGDATA da macro do parâmetro do sistema CSQ6SYSP.

#### $z/0S$ *Registros de dados do gerenciador de recurso de acoplamento*

Use este tópico como referência para o formato dos registros de dados do gerenciador de recurso de acoplamento.

O formato do registro de estatísticas do gerenciador de recurso de acoplamento é descrito na tabela a seguir e na macro do assembler thlqual. SCSQMACS(CSQDQEST) e arquivo de cabeçalho C thlqual.SCSQC370 (CSQDSMFC). Os nomes de campo em C são em letras minúsculas, por exemplo, qest, qestid.

Se o gerenciador de filas não tiver sido iniciado como um membro de um grupo de filas compartilhadas, nenhum dado será registrado nesse registro.

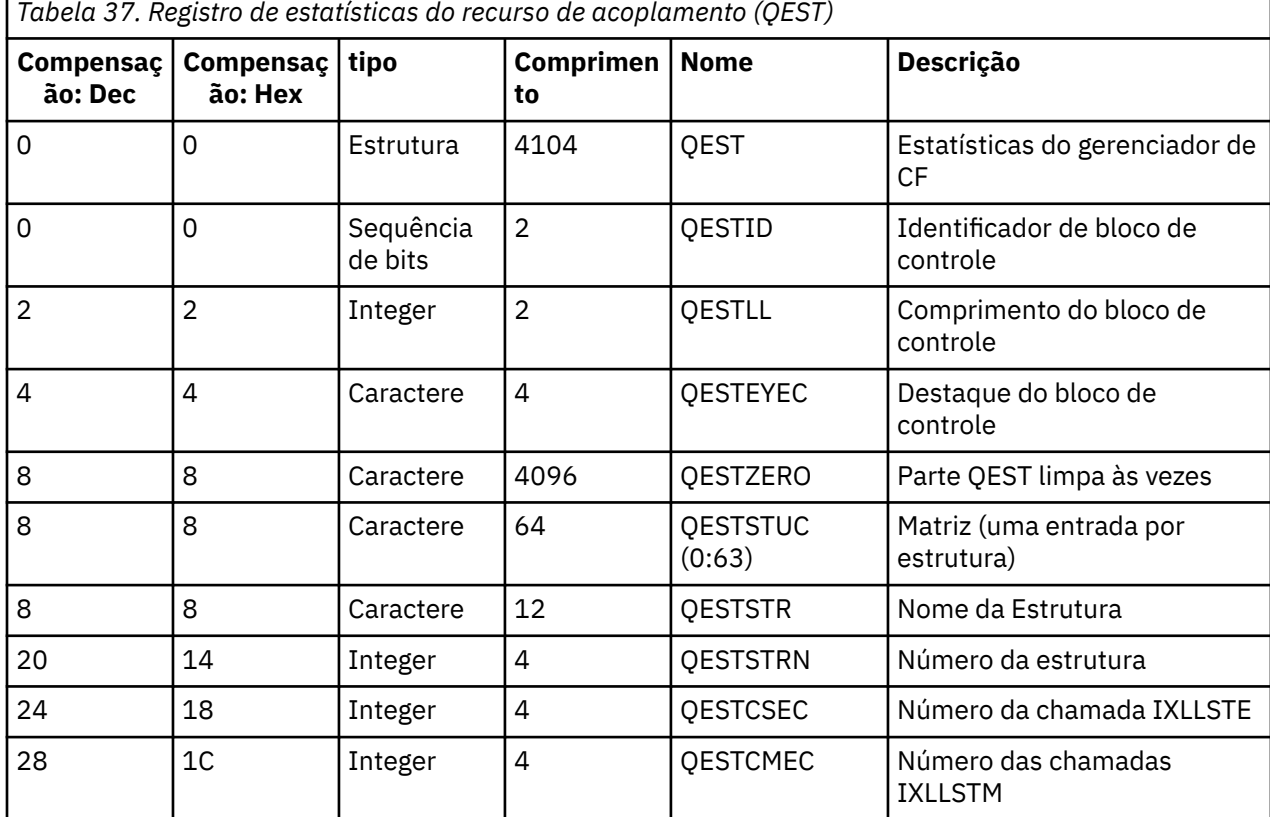

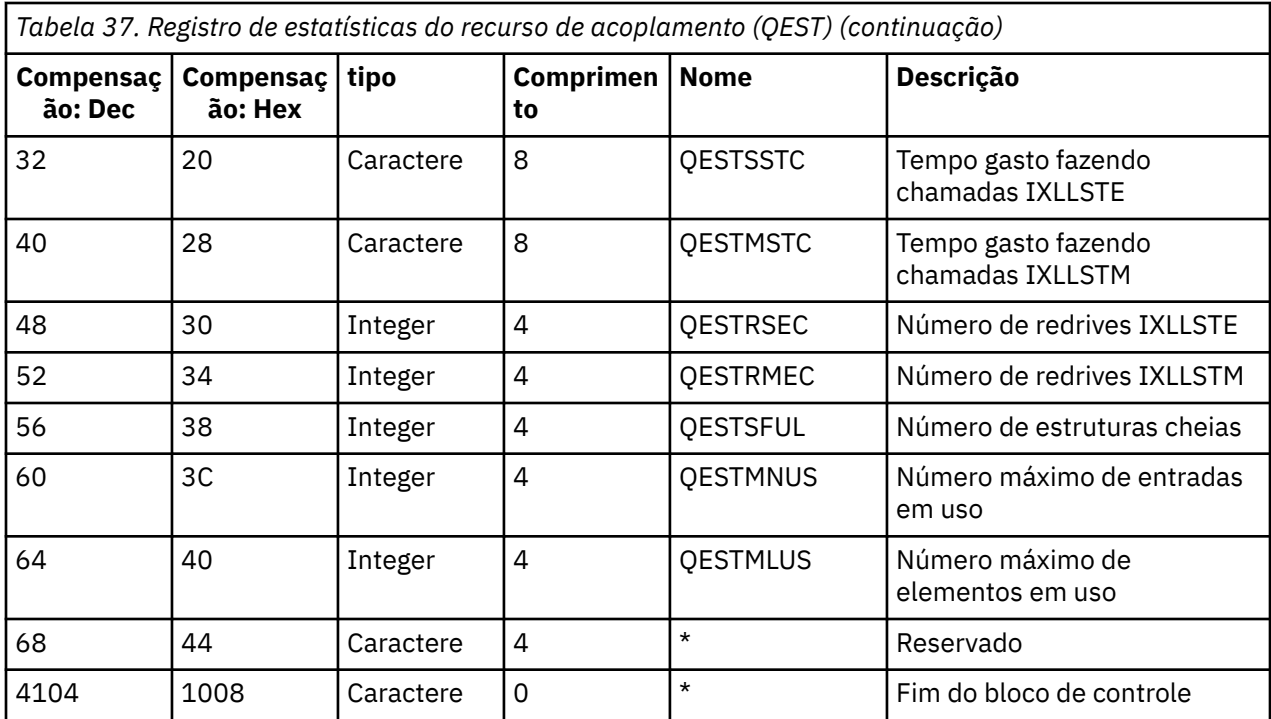

Os dados contêm informações para cada estrutura de lista do recurso de acoplamento, incluindo a estrutura de CSQ\_ADMIN, à qual o gerenciador de filas poderia se conectar durante o intervalo de estatísticas. As informações para cada estrutura incluem as seguintes:

- O número e os tempos decorridos acumulativos para solicitações IXLLSTE e IXLLSTM.
- O número de vezes que uma solicitação teve de ser tentada novamente devido a um tempo limite.
- O número de vezes que uma condição de "estrutura cheia" ocorreu.

#### $z/0S$ *Registros de dados do gerenciador de tópico*

Use este tópico como referência para o formato dos Registros de dados do gerenciador de tópico.

O formato do registro de estatísticas do gerenciador de tópicos é descrito na tabela a seguir e na macro do assembler thlqual.SCSQMACS(CSQDQTST) e no arquivo de cabeçalho C thlqual.SCSQC370 (CSQDSMFC). Os nomes de campo em C estão todos em minúsculas, por exemplo, qtst, qtstid.

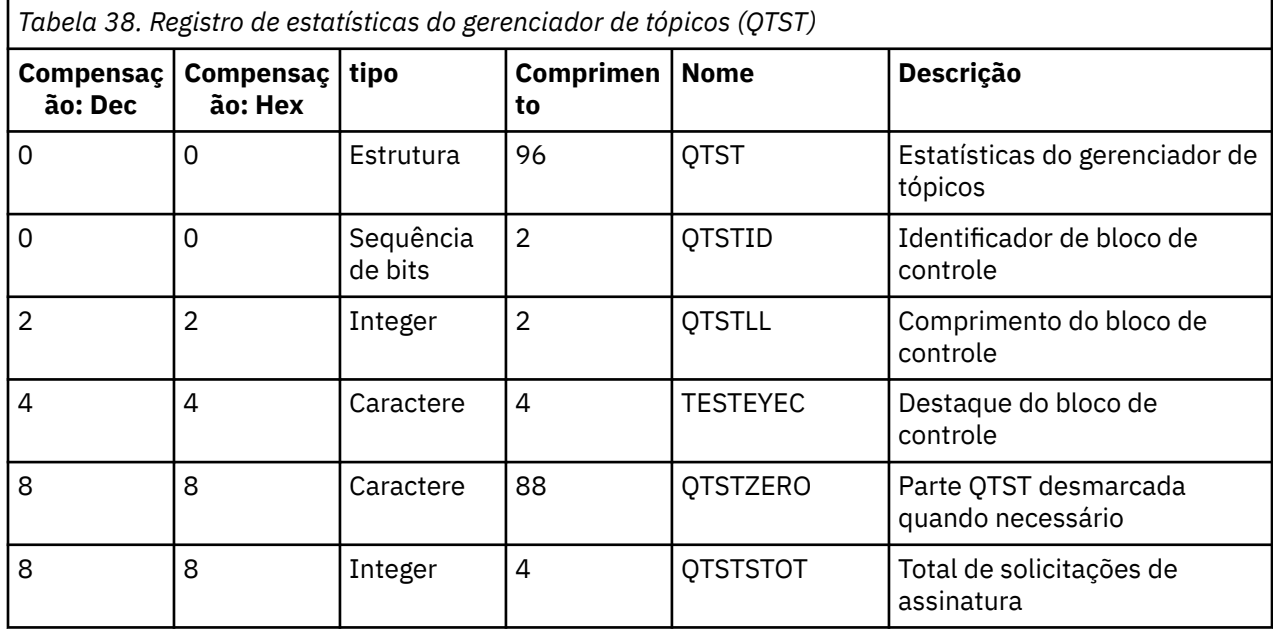

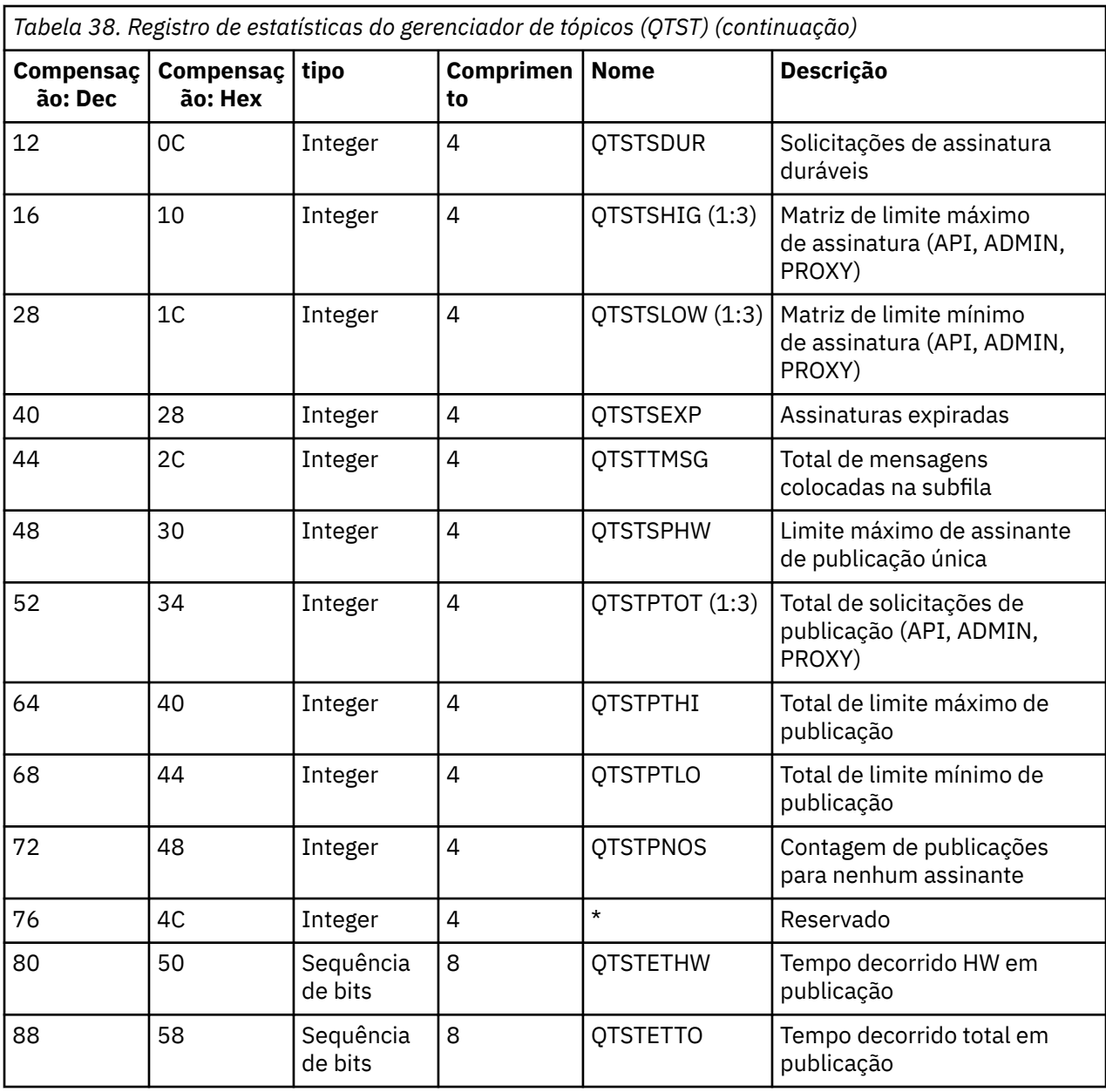

#### *z/0S Registros de dados SMDS do gerenciador de recurso de acoplamento*

Use este tópico como uma referência ao formato dos registros de dados do conjunto de dados de mensagens compartilhadas (SMDS) do gerenciador de recuso de acoplamento.

O formato do registro de estatísticas do conjunto de dados de mensagens compartilhadas (SMDS) do gerenciador de recurso de acoplamento é descrito na macro assembler thlqual.SCSQMACS(CSQDQESD) e no arquivo de cabeçalho C thlqual.SCSQC370(CSQDSMFC).

As estatísticas fornecem informações sobre a utilização do conjunto de dados de mensagens compartilhadas próprio, a atividade de E/S para o grupo de conjuntos de dados de mensagens compartilhadas e a utilização do buffer SMDS.

Se o gerenciador de filas não tiver sido iniciado como um membro de um grupo de filas compartilhadas, nenhum dado será registrado nesse registro.

#### $z/0S$ *Layout de registros SMF tipo 115 do inicializador de canais*

O layout de registros de dados estatísticos do inicializador de canais (SMF tipo 115, subtipo 231) são descritos neste tópico.

# **Seção de autodefinição**

A seção de autodefinição para os dados estatísticos do inicializador de canais segue o cabeçalho SMF padrão. Ele é estruturado no formato de trio padrão. O formato dos trios é descrito na estrutura qwsx no arquivo de cabeçalho da linguagem de programação C thlqual.SCSQC370(CSQDSMFC) e na macro de assembler thlqual.SCSQMACS(CSQDQWSX).

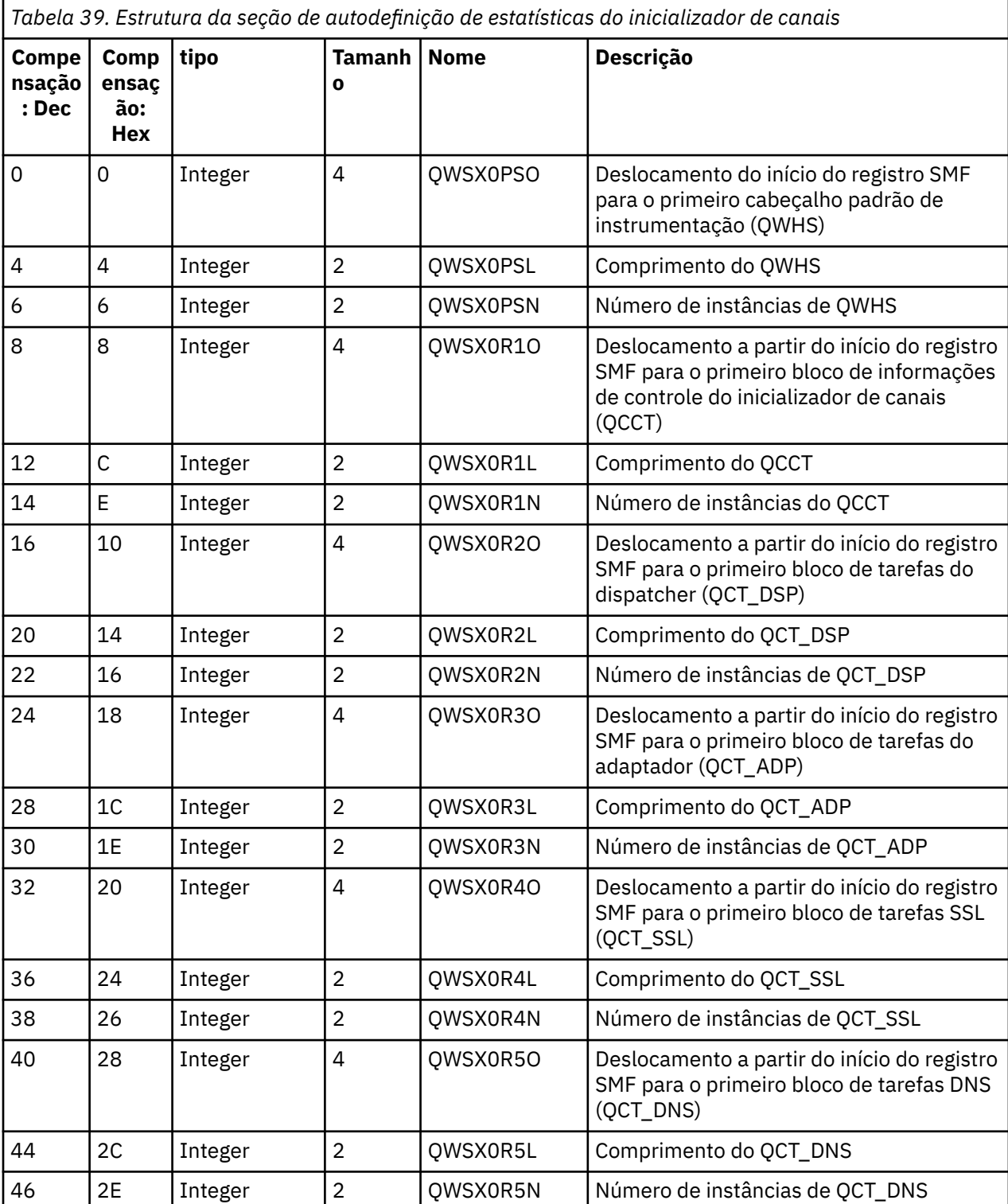

Tabela 39 na página 358 mostra o formato da seção de autodefinição.

Geralmente, um registro contém todos os dados. Se houver um grande número de dispatchers, adaptadores ou tarefas SSL, os dados serão divididos em mais de um registro.

Se isso acontecer, a contagem de instâncias de algum tipo de tarefas poderá ser zero e as informações sobre um grupo de tarefas poderão ser difundidas entre diversos registros. As informações de controle do inicializador de canais block (QCCT) está presente somente no primeiro registro. Por exemplo, os dados podem ser divididos entre dois registros SMF como este:

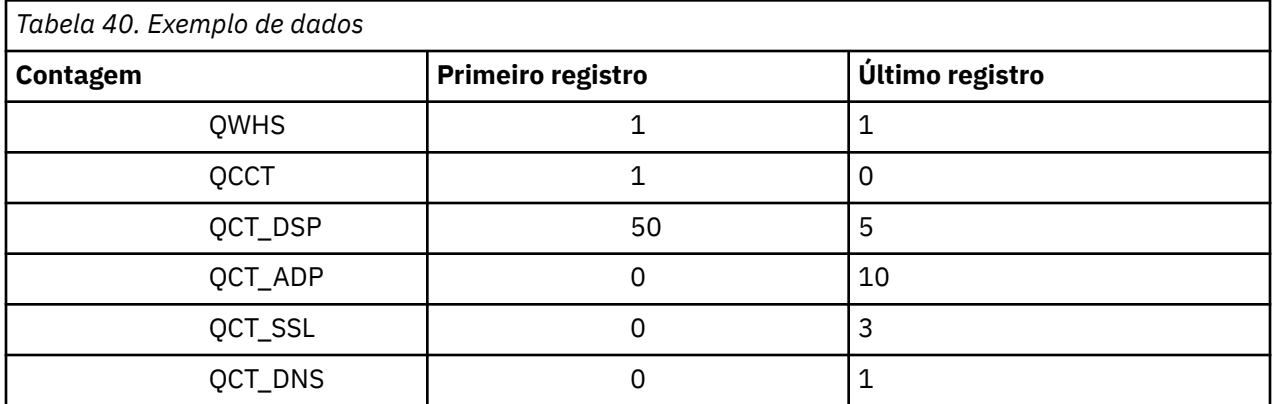

Esse exemplo mostra que havia 55 TCBs de dispatcher em execução durante o intervalo do SMF.

# **Cabeçalho padrão de instrumentação (QWHS)**

O formato do QWHS é descrito na estrutura qwhs no arquivo de cabeçalho da linguagem de programação C thlqual.SCSQC370(CSQDSMFC) e na macro de assembler thlqual.SCSQMACS(CSQDQWHS). Ele contém os campos-chave a seguir que são relevantes para os registros SMF 115 do inicializador de canais:

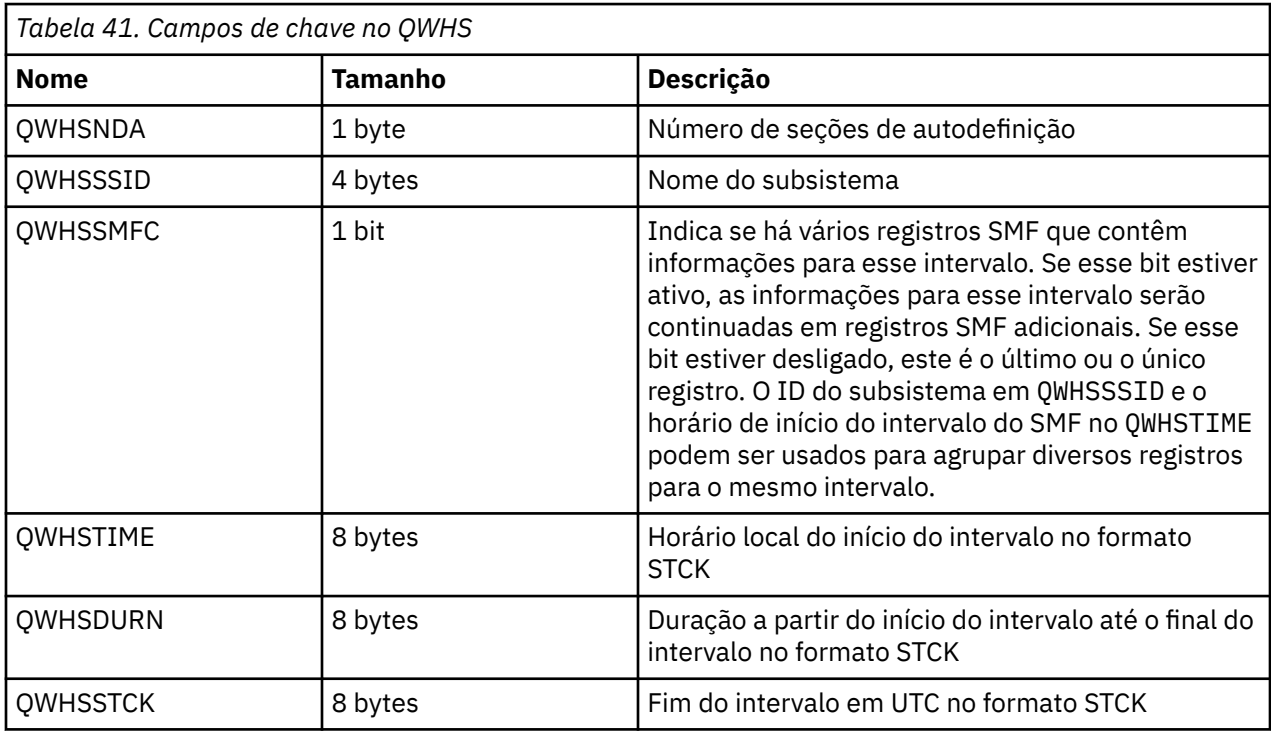

#### *z/*0S *Registros de dados estatísticos do inicializador de canais*

Use esse tópico como referência para registros de dados estatísticos do inicializador de canal.

O formato do registro de dados estatísticos do inicializador de canal contém duas partes:

- A primeira parte é o bloco de informações de controle do iniciador de canais, descrito na macro em assemblerthlqual.SCSQMACS(CSQDQCCT). Para obter mais informações, consulte "Bloco de informações de controle do iniciador de canais" na página 360.
- A segunda parte é o bloco de tarefas do iniciador de canais, descrito na macro em assemblerthlqual.SCSQMACS(CSQDQCTA).

O bloco de tarefas do iniciador de canal contém informações sobre os quatro tipos de tarefas dentro do CHINIT. Para obter informações adicionais, consulte:

- – ["Tarefas do despachante" na página 361](#page-360-0)
- – ["Tarefas do adaptador" na página 362](#page-361-0)
- – ["Tarefa de Domain Name Server \(DNS\)" na página 363](#page-362-0)
- – ["Tarefas SSL" na página 364](#page-363-0)

Cada tarefa inclui:

- O tempo decorrido que a tarefa passou processando as solicitações no intervalo (*qcteltm*)
- O tempo de CPU usado pela tarefa no intervalo, que é composto pelo uso da CPU durante o processamento das solicitações e o uso da CPU entre as solicitações (*qctcptm*)
- O tempo total de espera dessa tarefa no intervalo (*qctwttm*)
- O número de solicitações no intervalo (*qctreqn*)

É possível usar essas informações para ver o quão ocupada a tarefa estava e determinar se você precisa incluir mais tarefas com base na análise.

Para tarefas TLS e DNS, a duração da solicitação mais longa (*qctlgdu*, *qctlsdu*) e o horário do dia em que isso ocorreu (*qctlgdm*, *qctlsdm*) também estão incluídos.

Isso pode ser útil para identificar quando os pedidos de canal levaram muito tempo. Por exemplo, uma solicitação de consulta de DNS indo para um servidor fora da sua empresa está levando segundos, em vez de milissegundos.

O valor de tempo de CPU (qctcptm) inclui toda a CPU consumida pela tarefa, enquanto processa as solicitações e entre o processamento das solicitações. O valor de tempo decorrido (*qcteltm*) inclui apenas o tempo enquanto processa as solicitações. Isso significa que o tempo de CPU pode ser maior que o tempo decorrido.

Os dados contábeis de exemplo nas tarefas a seguir foram formatados usando o IBM MQ SupportPac [MP1B](https://www.ibm.com/support/pages/node/572457).

Ambas as peças também são descritas no arquivo de cabeçalho da linguagem de programação C thlqual.SCSQC370(CSQDSMFC). Observe que os nomes de campo em C estão todos em minúsculas, por exemplo, *qcct*, *qct\_adp*.

*Bloco de informações de controle do iniciador de canais*

Use este tópico como uma referência para o bloco de informações de controle do inicializador de canais.

O bloco de informações de controle do inicializador de canais contém informações básicas para este CHINIT, incluindo:

- Nome da tarefa CHINIT (*qcctjobn*)
- Nome QSG se ele estiver em um grupo de filas compartilhadas (*qcctqsgn*)
- Número máximo de canais atuais usados (*qcctnocc*)
- Número máximo de canais ativos usados (*qcctnoac*)
- MAXCHL máximo de canais atuais permitido (*qcctmxcc*)
- ACTCHL máximo de canais ativos permitido (*qcctmxac*)
- TCPCHL máximo de canais TCP/IP permitido (*qcctmxtp*)
- LU62CHL máximo de canais LU62 permitido (*qcctmxlu*)
- Armazenamento de 31 bits usado pelo CHINIT na região privada estendida (*qcctstus*) Estas informações também são fornecidas pela mensagem CSQX004I no log de tarefa CHINIT.
- Limite de armazenamento de 64 bits disponível para CHINIT (*qcctslim*)
- Armazenamento de 64 bits usado pelo CHINIT (*qcctstab*) Estas informações também são fornecidas pela mensagem CSQX004I no log de tarefa CHINIT.

O formato do bloco de informações de controle do inicializador de canais é descrito na estrutura qcct no arquivo de cabeçalho da linguagem de programação C thlqual.SCSQC370(CSQDSMFC) e na macro do assembler thlqual.SCSQMACS(CSQDQCCS).

É possível usar estas informações para ver se o número de canais ativos está se aproximando do valor máximo configurado. Observe que o número de canais atuais e ativos são os valores de quando o registro foi criado. Portanto, entre os dois intervalos pode havido mais do que esse número de canais ativos.

# **Informações de canal dos dados SMF**

Aqui está um exemplo de informações do canal de dados SMF:

```
V5.3.5MV4A,MQ27,2023/10/02,11:53:02,VRM:934,
From 2023/10/02,11:52:52 to 2023/10/02,11:53:02, duration 10 seconds.
Peak number used of current channels............ 1
Peak number used of active channels ........... 1
MAXCHL. Max allowed current channels........... 9999
ACTCHL. Max allowed active channels............ 9999
TCPCHL. Max allowed TCP/IP channels............ 9999
LU62CHL. Max allowed LU62 channels............. 200
31-bit storage used................................ 436 MB
64-bit storage limit...........................16384 PB
64-bit storage used............................ 187 MB
64-bit storage free............................16384 PB
```
É possível monitorar o uso de armazenamento e ver se o valor está tendendo para cima. Se o total usado estiver se aproximando do armazenamento total disponível, você pode estar ficando em armazenamento e, portanto, pode não conseguir suportar muito mais canais.

Se os números de canais atuais ativos estiver tendendo o número máximo de canais, pode ser necessário aumentar o número máximo de canais.

#### z/OS *Tarefas do despachante*

Este tópico contém dados de exemplo para as estatísticas de tarefas do dispatcher, e informações sobre como interpretar os dados.

O formato do bloco de tarefas do dispatcher é descrito na estrutura qct\_dsp no arquivo de cabeçalho da linguagem de programação C thlqual.SCSQC370(CSQDSMFC) e na macro do assembler thlqual.SCSQMACS(CSQDQCTA).

# **Exemplo de dados**

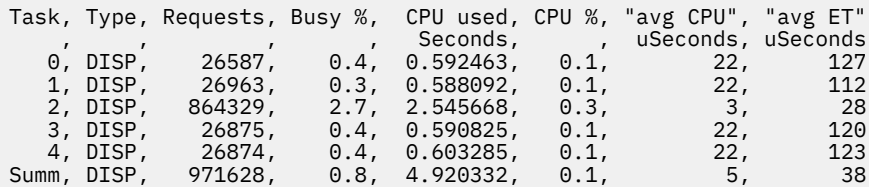

Os dados de exemplo mostram que havia cinco despachantes. Um canal é associado a um dispatcher quando ele é iniciado. O inicializador de canais tenta distribuir trabalho em todos os dispatchers ao alocar um canal para um dispatcher. Este exemplo mostra que um despachante está processando mais solicitações que os outros. Isso é normal, pois alguns canais podem parar, de modo que o despachante está processando menos canais, e alguns canais podem estar mais ocupados do que outros.

- Os despachantes usaram usados 4,9 segundos da CPU.
- A solicitação média usou 5 microssegundos de CPU e teve um tempo decorrido de 38 microssegundos.
- Um despachante é usado para enviar e receber dados através de uma rede de comunicações, e isso geralmente não depende de eventos externos. O tempo médio decorrido deve, portanto, estar próximo do tempo de CPU médio usado. O valor do tempo de CPU (*qctcptm*) inclui toda a CPU consumida pela tarefa, enquanto processa as solicitações e entre o processamento das solicitações.

O valor de tempo decorrido (*qcteltm*) inclui apenas o tempo enquanto processa as solicitações. Isso significa que o tempo de CPU pode ser maior que o tempo decorrido. Se o CHINIT for atrasado devido à falta de CPU, então a proporção de tempo médio decorrido até o tempo médio da CPU é muito maior, em comparação com quando o CHINIT não é atrasado para CPU.

• A CPU média usada por solicitação depende do tráfego de mensagens. Por exemplo, mensagens maiores usam mais CPU do que mensagens menores.

Os campos são calculados a partir de:

- Duração: qwhs.qwhsdurn
- Solicitações: qctreqn
- % de ocupação: qcteltm e duração
- CPU usada: qctcptm
- % de CPU: qctcptm e duração
- Média de CPU: qctcptm e qctreqn
- Média de ET: qcteltm e qctreqn

Geralmente, o número de despachantes deverá ser inferior ou igual ao número de processadores no LPAR. Se houver mais despachantes que processadores no LPAR, eles poderão competir por recursos da CPU. Para obter mais informações sobre como ajustar o sistema, consulte [SupportPac MP16.](https://www.ibm.com/support/pages/node/572583)

Os canais têm afinidade com um despachante, portanto, você pode descobrir que alguns despachantes processam muito mais solicitações do que outros.

É possível usar o comando ALTER QMGR CHIDISPS() para mudar o número de despachantes usados. Qualquer A alteração entra em vigor na próxima vez em que o inicializador de canais for iniciado.

#### $z/0S$ *Tarefas do adaptador*

Este tópico contém dados de exemplo para as estatísticas de tarefas do adaptador e informações sobre como interpretar os dados.

O formato do bloco de tarefas do adaptador é descrito na estrutura qct\_adp no arquivo de cabeçalho da linguagem de programação C thlqual.SCSQC370(CSQDSMFC) e na macro de assembler thlqual.SCSQMACS(CSQDQCTA).

## **Exemplo de dados**

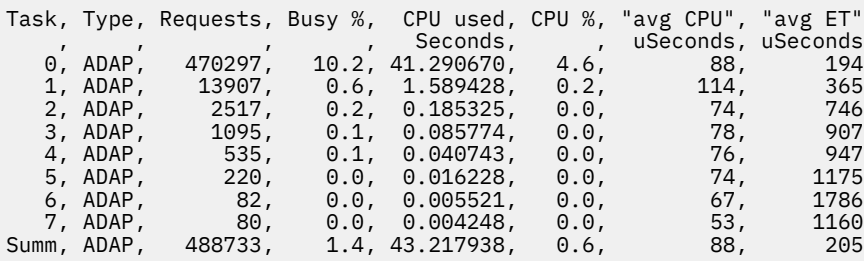

Os campos são calculados a partir de:

- Duração: *qwhs.qwhsdurn*
- Solicitações: *qctreqn*
- % ocupada: *qcteltm* e duração
- CPU usada: *qctcptm*
- % da CPU: *qctcptm* e duração
- Média da CPU: média *qctcptm* e *qctreqn*
- ET: *qcteltm* e *qctreqn*

Este exemplo mostra que havia oito tarefas do adaptador.

## **Número do adaptador 0**

- Processou a maioria das solicitações (470297 de 488733)
- Esteve ocupado 10,2% do intervalo
- Usou 41,3 segundos de CPU

## **De forma geral**

O média de CPU por solicitação foi de 88 microssegundos de CPU e levou 205 microssegundos

Os adaptadores processam solicitações do IBM MQ. Algumas dessas solicitações podem esperar, por exemplo, para E/S de log durante uma confirmação; portanto, o Tempo Decorrido médio por solicitação terá pouco significado.

O valor do tempo de CPU (*qctcptm*) inclui toda a CPU consumida pela tarefa, enquanto processa as solicitações e entre o processamento das solicitações. O valor de tempo decorrido (*qcteltm*) inclui apenas o tempo enquanto processa as solicitações. Isso significa que o tempo de CPU pode ser maior que o tempo decorrido.

Quando uma solicitação IBM MQ for feita, a primeira tarefa do adaptador livre é usada.

- Se houver pelo menos um adaptador que foi pouco usado (menos de 1%) ocupado, você tem adaptadores suficientes.
- Se pelo menos um adaptador não tiver sido usado, você tem adaptadores suficientes definidos.
- Se todos os adaptadores tiverem sido usados, pode ser necessário alocar mais adaptadores.
- Se todos os adaptadores tiverem sido usados, e eles estavam todos ocupados para a maioria do intervalo, é preciso alocar mais adaptadores.

É possível usar o comando ALTER QMGR CHIADAPS() para mudar o número de adaptadores usados. Quaisquer mudanças entrarão em vigor na próxima vez que o inicializador de canais for iniciado.

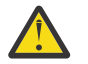

**Atenção:** Se houver adaptadores demais atuando sobre um pequeno conjunto de filas, é possível obter contenção dentro do gerenciador de filas.

## **Referências relacionadas**

ALTER QMGR

# *Tarefa de Domain Name Server (DNS)*

Este tópico contém dados de exemplo para as estatísticas de tarefas do DNS e informações sobre como interpretar os dados.

O formato do bloco de tarefas DNS é descrito na estrutura qct\_dns no arquivo de cabeçalho da linguagem de programação C thlqual.SCSQC370(CSQDSMFC) e na macro do assembler thlqual.SCSQMACS(CSQDQCTA).

# **Exemplo de dados**

Task, Type, Requests, Busy %, CPU used, CPU %, "avg CPU", "avg ET", longest,  $date,$ Seconds, , , uSeconds, uSeconds, uSeconds, 0.122578, 0.0, 9, 11, 463, 2014/03/18,  $\overline{0}$ , DNS, 14002, 0.0, 0.122578, 0.0,

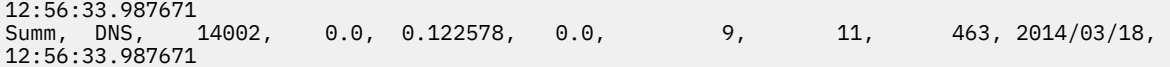

O inicializador de canais usa uma única tarefa de DNS. O exemplo mostra que a tarefa processou 14002 solicitações e, em média, o pedido usou 9 microssegundos de CPU e levou 11 microssegundos de tempo decorrido.

A solicitação de DNS levou o maior tempo decorrido, de 463 microssegundos, e isto ocorreu às 12:56:33 no horário local.

Os campos são calculados a partir de:

- Duração: *qwhs.qwhsdurn*
- Solicitações: *qctreqn*
- % ocupada: *qcteltm* e duração
- CPU usada: *qctcptm*
- % da CPU: *qctcptm* e duração
- Média da CPU: *qctcptm* e *qctreqn*
- Média ET: *qcteltm* e *qctreqn*
- Maior: *qctlgdu*
- Mais longo em: *qctlgtm*

A tarefa de DNS pode sair de sua empresa para consultar o endereço IP associado a um nome. Se o tempo médio decorrido for significativamente maior do que o tempo de CPU médio usado, você poderá ter algumas solicitações longas.

Se o valor do maior tempo de solicitação for inaceitável, trabalhe com sua equipe de rede para investigar o motivo pelo qual você está tendo solicitações longas. Pode ser que você tenha um nome inválido em suas conexões.

Se a tarefa DNS estiver ocupada por 25% da duração, considere a investigar melhor a causa.

O valor do tempo de CPU (*qctcptm*) inclui toda a CPU consumida pela tarefa, enquanto processa as solicitações e entre o processamento das solicitações. O valor de tempo decorrido (*qcteltm*) inclui apenas o tempo enquanto processa as solicitações. Isso significa que o tempo de CPU pode ser maior que o tempo decorrido.

**Nota:** Há solicitações para a tarefa de DNS que não são consultas de DNS, portanto, é possível que você tenha o número de solicitações maior que zero, mas nenhuma informação de solicitação mais longa.

#### $z/0S$ *Tarefas SSL*

Este tópico contém dados de exemplo para as estatísticas de tarefas SSL e informações sobre como interpretar os dados.

O formato do bloco de tarefas SSL é descrito na estrutura qct\_ssl no arquivo de cabeçalho da linguagem de programação C thlqual.SCSQC370(CSQDSMFC) e na macro do assembler thlqual.SCSQMACS(CSQDQCTA).

# **Exemplo de dados**

```
Task, Type, Requests, Busy %, CPU used, CPU %, "avg CPU", "avg ET", longest, 
             time , , , , Seconds, , uSeconds, uSeconds, uSeconds, ,
         0, SSL, 3112, 1.2, 0.248538, 0.3, 80, 362, 8864, 2014/03/18, 
12:46:40.237697
      1, SSL, 3070, 1.2, 0.245433, 0.3, 80, 359, 4714, 2014/03/18, 
12:46:18.938022
      2, SSL, 3170, 1.2, 0.255557, 0.3, 81, 362, 7273, 2014/03/18, 
12:46:35.358145
              3, SSL, 3060, 1.2, 0.246542, 0.3, 81, 365, 13164, 2014/03/18, 
3, 551,<br>12:46:44.514045
```
<span id="page-364-0"></span>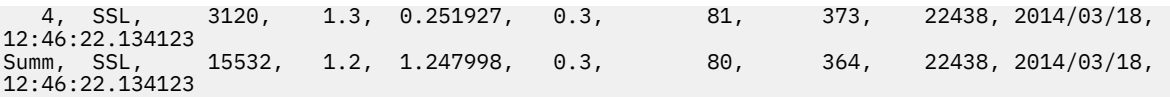

Este exemplo de dados mostra a solicitação média levou 364 microssegundos. A solicitação mais longa foi para tarefa SSL 4, que demorou 22.438 microssegundos e ocorreu às 12:46:22.134123 no horário local.

Os campos são calculados a partir de:

- Duração: *qwhs.qwhsdurn*
- Solicitações: *qctreqn*
- % ocupada: *qcteltm* e duração
- CPU usada: *qctcptm*
- % da CPU: *qctcptm* e duração
- Média da CPU: *qctcptm* e *qctreqn*
- Média ET: *qcteltm* e *qctreqn*
- Mais longo: *qctlsdu* mais longo em: *qctlstm*

Um canal em execução está associado a uma tarefa SSL, de forma semelhante a como um canal está associado a um dispatcher. As tarefas SSL podem usar os co-processadores criptográficos disponíveis para a partição lógica. Assim, o tempo decorrido pode incluir o tempo gasto em um co-processador. Você deve monitorar o tempo médio decorrido durante todo o dia. Se esse tempo aumentar significativamente durante os períodos de pico, será necessário trabalhar com seus programadores de sistemas z/OS, já que seus coprocessadores podem ser superusados.

Se as tarefas SSL estiverem ocupadas por uma parte significativa do intervalo, aumentar o número de tarefas SSL pode ajudar. Se as tarefas SSL estiverem aguardando recursos externos, como um coprocessador, aumentar o número de tarefas SSL tem pouco efeito.

É possível usar o comando ALTER QMGR SSLTASKS() para mudar o número de tarefas SSL usadas. Quaisquer mudanças entrarão em vigor na próxima vez que o inicializador de canais for iniciado.

O valor do tempo de CPU (*qctcptm*) inclui toda a CPU consumida pela tarefa, enquanto processa as solicitações e entre o processamento das solicitações. O valor de tempo decorrido (*qcteltm*) inclui apenas o tempo enquanto processa as solicitações. Isso significa que o tempo de CPU pode ser maior que o tempo decorrido.

## **Referências relacionadas**

ALTER QMGR

# *Registros de dados da fila*

Use este tópico como uma referência para registros de dados de fila (SMF tipo 115, subtipo 216)...

As informações neste tópico são para IBM MQ 9.3.0.. Para IBM MQ 9.3.1, utilize as informações em ["Liberação de registros de dados da Fila Versão 9.3.1" na página 367.](#page-366-0).

O formato do registro de dados estatísticos da fila é descrito na macro assembler thlqual.SCSQMACS(CSQDQQST).

O registro de estatísticas da fila contém informações sobre o desempenho de filas selecionadas, incluindo:

- Nome da fila (**qqstqnam**)
- Se a fila é privada ou compartilhada (**qqstdisp** bit on significa que a fila é compartilhada)
- ID do conjunto de páginas no qual a fila está localizada, se alocada e uma fila privada (**qqstpsid**)
- ID do buffer pool usado pela fila, se alocado e uma fila privada (**qqstbpid**)
- Nome do grupo de filas compartilhadas (QSG), se for uma fila compartilhada (**qqstqsgn**)
- Nome da estrutura do recurso de acoplamento (CF), se for uma fila compartilhada (**qqstcfst**)

• A profundidade da fila no momento em que os dados SMF foram capturados (**qqstdpth**)

## **Notas:**

- Quando o registro é para uma fila privada, os campos **qqstqsgn** e **qqstcfst** estão em branco
- Quando o registro é para uma fila compartilhada, ou o registro é para uma fila privada que não possui um conjunto de páginas e buffer pool designado a ele, os valores de **qqstpsid** e **qqstbpid** são -1  $(x'$ FFFF').

Todas as informações fornecidas no registro de estatísticas de fila são os valores corretos no momento da coleta de dados do SMF Por exemplo, se durante o intervalo, as informações de uma fila forem alteradas e forem movidos para um novo conjunto de páginas, o novo ID do conjunto de páginas será fornecido no registro.

Assim como as entradas na lista anterior, há um sinalizador no registro de estatísticas da fila que indica se o registro contém dados completos ou parciais (**qqstpart**). Quando esse sinalizador é configurado, houve um problema ao acessar as informações na fila, por exemplo, se houver uma falha na estrutura de CF

Em um registro parcial, a precisão de **qqstdpth**, **qqstmage**e **qqstuncm** não pode ser garantida. Portanto, o campo **qqstdpth** é preenchido com x'00'..

Quando esse sinalizador é configurado, houve um problema ao acessar as informações de filas Por exemplo, se houver uma falha na estrutura de CF, o registro conterá apenas as informações corretas nos campos **qqstqnam**, **qqstdisp**, **qqstpsid**, **qqstbpid**, **qqstqsgn**e **qqstcfst** ; os campos restantes serão preenchidos com x'00' para campos numéricos e x'40' para campos não numéricos

# **Exemplo de dados**

## **Registros completos**

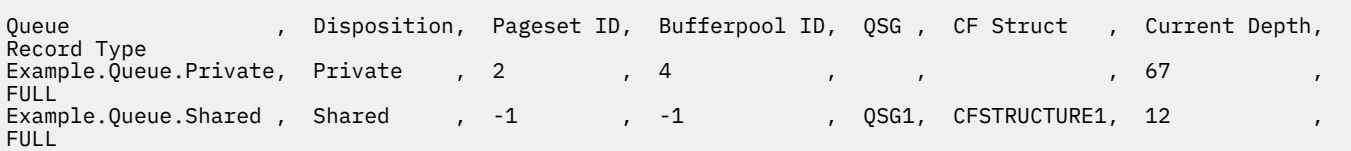

Os dados de exemplo mostram dois registros de fila completos, um para fila privada e um para fila compartilhada.

No registro de fila privada (Example.Queue.Private), a fila pode ser vista usando o conjunto de páginas 2 e o buffer pool 4. É possível usar essas informações em conjunto com as estatísticas do conjunto de páginas e do buffer pool para fornecer uma visualização melhor do que está acontecendo no sistema. Como a fila é privada, o nome QSG e o nome da estrutura CF estão em branco. A profundidade atual da fila é 67 e o registro é um registro completo..

No registro de fila compartilhada (Example.Queue.Shared) a fila existe no QSG 'QSG1' e está localizada em 'CFSTRUCTURE1'. Como a fila é compartilhada, o ID do conjunto de páginas e o ID do buffer pool são -1. A fila possui uma profundidade atual de 12 e o registro é um registro completo

## **Registros Parciais**

Queue , Disposition, Pageset ID, Bufferpool ID, QSG , CF Struct , Current Depth, Record Type Example.Queue.Shared , Shared , -1 , -1 , -1 , QSG1, CFSTRUCTURE1, 0 PARTIAL

Os dados de exemplo mostram um registro parcial para uma fila compartilhada As informações contidas no registro para a disposição, QSG e Estrutura CF são válidas. A profundidade atual da fila é exibida como

<span id="page-366-0"></span>'0' porque houve um problema ao obter a profundidade correta da fila. Portanto, o registro é marcado como PARTIAL para indicar que a profundidade pode não estar correta

Observe que ao formatar os dados com IBM MQ SupportPac MP1B a profundidade atual potencialmente incorreta não é formatada.

# *Liberação de registros de dados da Fila Versão 9.3.1*

O IBM MQ 9.3.1 aprimora os registros de estatísticas de fila SMF introduzidos em IBM MQ 9.3.0 As estatísticas melhoradas incluem todas as informações de DISPLAY QSTATUS no registro, facilitando o monitoramento do uso e do desempenho de sua fila ao longo do tempo.

Para IBM MQ 9.3.0 use as informações em ["Registros de dados da fila" na página 365](#page-364-0).

O formato do registro de dados estatísticos da fila é descrito na macro assembler thlqual.SCSQMACS(CSQDQQST).

O registro de estatísticas da fila contém informações sobre o desempenho de filas selecionadas, incluindo:

- Nome da fila (**qqstqnam**)
- Se a fila é privada ou compartilhada (**qqstdisp** bit on significa que a fila é compartilhada)
- ID do conjunto de páginas no qual a fila está localizada, se alocada e uma fila privada (**qqstpsid**)
- ID do buffer pool usado pela fila, se alocado e uma fila privada (**qqstbpid**)
- Nome do grupo de filas compartilhadas (QSG), se for uma fila compartilhada (**qqstqsgn**)
- Nome da estrutura do recurso de acoplamento (CF), se for uma fila compartilhada (**qqstcfst**)
- A profundidade da fila no momento em que os dados SMF foram capturados (**qqstdpth**)
- Número de identificadores que estão atualmente abertos para saída para a fila no momento em que os dados do SMF foram capturados Para filas compartilhadas, o número retornado se aplica apenas ao gerenciador de fila que gera o registro. O número não é total para todos os gerenciadores de filas no grupo de filas compartilhadas. (**qqstopct**)
- Número de identificadores que estão abertos atualmente para entrada para a fila no momento em que os dados do SMF foram capturados Para filas compartilhadas, o número retornado se aplica apenas ao gerenciador de fila que gera o registro. O número não é total para todos os gerenciadores de filas no grupo de filas compartilhadas. (**qqstipct**)
- Intervalo, em microssegundos, entre mensagens sendo colocadas na fila e, em seguida, sendo lidas destrutivamente. Valor baseado nas últimas mensagens processadas. Para filas compartilhadas, os valores mostrados são para medições coletadas somente neste gerenciador de filas (**qqstqtst**)
- Intervalo, em microssegundos, entre mensagens sendo colocadas na fila e, em seguida, sendo lidas destrutivamente. Valor baseado em uma amostra maior das mensagens recentemente processadas. Para filas compartilhadas, os valores mostrados são para medições coletadas somente neste gerenciador de filas (**qqstqtlt**)
- Horário, no formato do relógio de armazenamento, no qual a última mensagem foi colocada na fila, desde que o gerenciador de filas foi iniciado Para filas compartilhadas, o valor mostrado é para medições coletadas apenas neste gerenciador de filas (**qqstlput**)
- Horário, no formato de relógio de armazenamento, em que a última mensagem foi recuperada da fila, desde que o gerenciador de filas foi iniciado Uma mensagem que foi procurada não conta como uma mensagem recuperada. Para filas compartilhadas, o valor mostrado é para medições coletadas apenas neste gerenciador de filas (**qqstlget**)
- Idade, em segundos, da mensagem mais antiga na fila (**qqstmage**)
- Indica se há alguma mudança não confirmada (puts e gets) pendente para a fila (**qqstuncm**)

## **Notas:**

• Quando o registro é para uma fila privada, os campos **qqstqsgn** e **qqstcfst** estão em branco

• Quando o registro é para uma fila compartilhada, ou o registro é para uma fila privada que não possui um conjunto de páginas e buffer pool designado a ele, os valores de **qqstpsid** e **qqstbpid** são -1  $(x'$ FFFF').

Todas as informações fornecidas no registro de estatísticas de fila são os valores corretos no momento da coleta de dados do SMF Por exemplo, se durante o intervalo, as informações de uma fila forem alteradas e forem movidos para um novo conjunto de páginas, o novo ID do conjunto de páginas será fornecido no registro.

Alguns dos campos no registro correspondem aos campos na saída de um comando DISPLAY QSTATUS Esses campos são:

- **qqstopct** (OPPROCS)
- **qqstipct** (IPPROCS)
- **qqstqtst** (QTIME)
- **qqstqtlt** (QTIME)
- **qqstlput** (LPUTDATE, LPUTTIME).
- **qqstlget** (LGETDATE, LGETTIME)
- **qqstmage** (MSGAGE)

Assim como as entradas na lista anterior, há um sinalizador no registro de estatísticas da fila que indica se o registro contém dados completos ou parciais (**qqstpart**). Quando esse sinalizador é configurado, houve um problema ao acessar as informações na fila, por exemplo, se houver uma falha na estrutura de CF

Em um registro parcial da fila compartilhada, a precisão de **qqstdpth**, **qqstmage**e **qqstuncm** não pode ser garantida. Portanto, os campos **qqstdpth** e **qqstmage** são preenchidos com x'00' e o sinalizador **qqstuncm** não é configurado

Em um registro parcial da fila privada, a precisão de **qqstmage** não pode ser garantida; portanto, o campo é preenchido com x'00'

# **Exemplo de dados**

## **Registros completos**

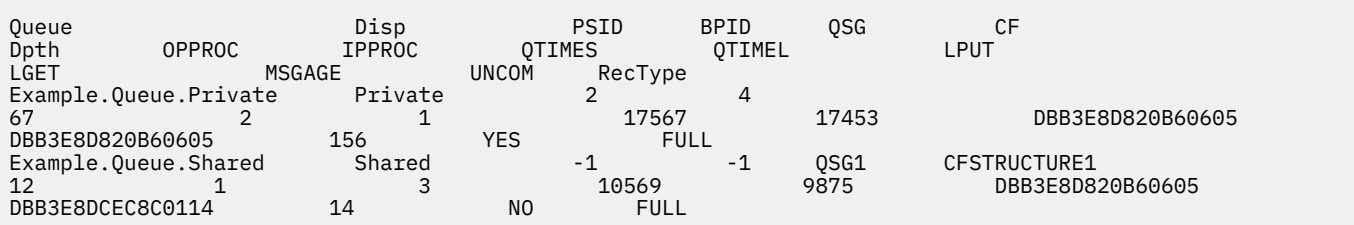

Os dados de exemplo mostram dois registros de fila completos, um para fila privada e um para fila compartilhada.

No registro de fila privada (Example.Queue.Private), a fila pode ser vista usando o conjunto de páginas 2 e o buffer pool 4. É possível usar essas informações em conjunto com as estatísticas do conjunto de páginas e do buffer pool para fornecer uma visualização melhor do que está acontecendo no sistema. Como a fila é privada, o nome QSG e o nome da estrutura CF estão em branco. A profundidade atual da fila é 67, dois identificadores estão atualmente abertos para saída e um está atualmente aberto para entrada.. O valor de curto prazo para QTIME é 17567 microssegundos e o valor de longo prazo é 17453 microssegundos. O último horário de colocação e o último horário de obtenção, no formato de relógio da loja, são ambos DBB3E8D820B60605 A mensagem mais antiga na fila está atualmente lá por 156 segundos Há mudanças não confirmadas atualmente pendentes para esta fila, e o registro é um registro completo

No registro de fila compartilhada (Example.Queue.Shared) a fila existe no QSG 'QSG1' e está localizada em 'CFSTRUCTURE1'. Como a fila é compartilhada, o ID do conjunto de páginas e o ID do buffer pool são -1. A fila tem uma profundidade atual de 12, um identificador está atualmente aberto para saída, e três estão atualmente abertos para entrada de dados. O valor de curto prazo para QTIME é 10569 microssegundos e o valor de longo prazo é 9875 microssegundos. O último horário de colocação, no formato de relógio da loja, é DBB3E8D820B60605 e o último horário de obtenção é DBB3E8DCEC8C0114. A mensagem mais antiga na fila está atualmente lá há 14 segundos Não há mudanças não confirmadas atualmente pendentes para esta fila, e o registro é um registro completo

## **Registros Parciais**

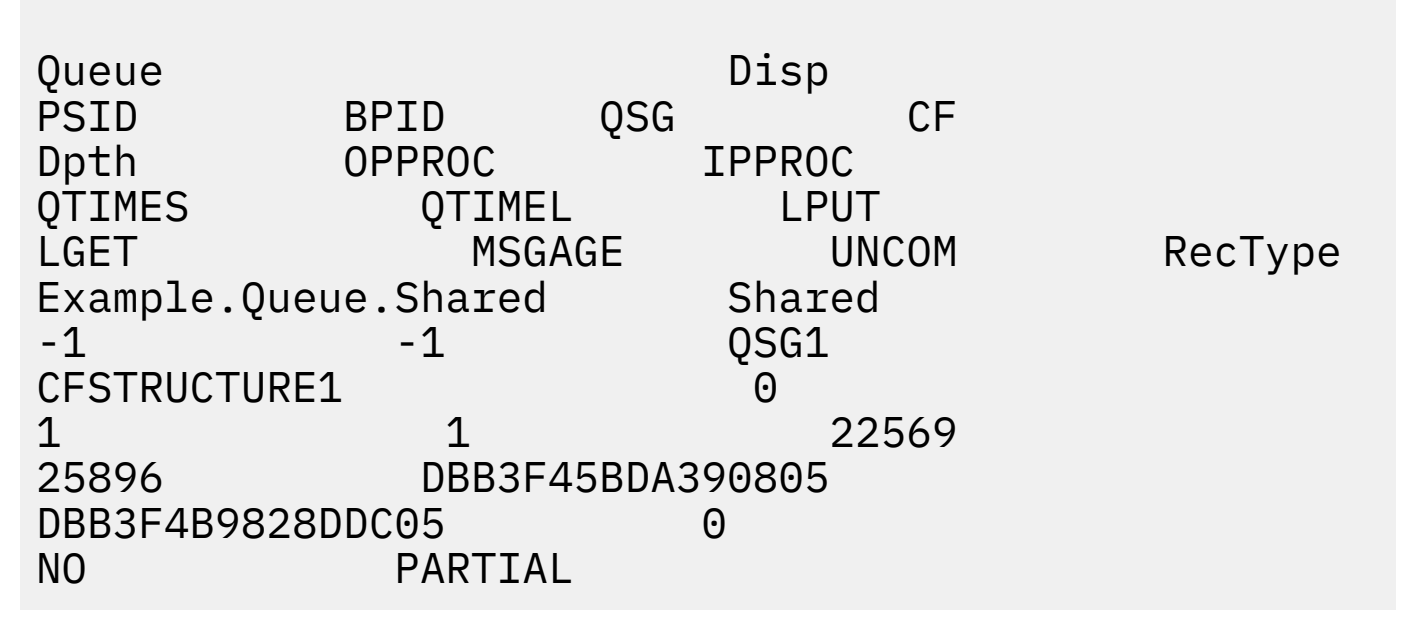

Os dados de exemplo mostram um registro parcial para uma fila compartilhada As informações contidas no registro para a disposição, QSG e Estrutura CF são válidas. A profundidade atual da fila e a idade da mensagem são exibidas como '0' e não confirmadas são marcadas como NO, pois houve um problema ao obter as informações corretas do recurso de acoplamento Portanto, o registro é marcado como PARTIAL para indicar que a profundidade pode não estar correta

Observe que ao formatar os dados com IBM MQ SupportPac MP1B, o cartão QSTAT DD, a profundidade atual potencialmente errônea, a idade da mensagem e a mensagem de informações não confirmadas não são formatado.

#### $z/0S$ *Liberação da Versão 9.3.3 de registros de dados da fila*

O IBM MQ 9.3.3 aprimora os registros de estatísticas da fila do SMF introduzidos em IBM MQ 9.3.0 e aprimorado em IBM MQ 9.3.1 As melhorias mais recentes para as estatísticas de fila fornecem insight sobre o que aconteceu com sua fila durante o último intervalo SMF. Isso inclui informações sobre fluxo de mensagens, expiração, marcas d' água altas e baixas e muito mais

Para IBM MQ 9.3.0 use as informações em ["Registros de dados da fila" na página 365](#page-364-0).

Para IBM MQ 9.3.1 use as informações em ["Liberação de registros de dados da Fila Versão 9.3.1" na](#page-366-0) [página 367](#page-366-0).

O formato do registro de dados estatísticos da fila é descrito na macro assembler thlqual.SCSQMACS(CSQDQQST).

O registro de estatísticas de fila contém informações sobre o desempenho de filas selecionadas e inclui os seguintes campos:

## **QQSTID-Identificador do bloco de controle**

O identificador para o bloco de controle de estatísticas da fila; é sempre x'D80F'

#### **QQSTLL-Comprimento do bloco de controle**

O comprimento de um registro de estatísticas de fila

#### **QQSTEYEC-Controle de bloco eyecatcher**

O eyecatcher usado para facilitar a identificação do bloco de controle; é sempre 'QQST'

#### **QQSTQNAM-Nome da fila.**

O nome da fila.

## **QQSTFLAG**

Uma matriz de bits contendo as seguintes informações sobre a fila:

## **QQSTDISP-Disposição da Fila.**

Esse bit identifica se a fila é de disposição privada ou compartilhada Se o bit estiver ligado, será uma fila compartilhada.

## **QQSTPART-Identificador de registro parcial**

Esse bit identifica se o registro é um registro completo ou parcial.. Se o bit estiver ligado, então ele será um registro parcial. Quando esse sinalizador foi configurado, houve um problema ao acessar as informações na fila, por exemplo, se houver uma falha na estrutura CF.

Em um registro parcial da fila compartilhada, a precisão de **qqstdpth**, **qqstmage**e **qqstuncm** não pode ser garantida. Portanto, os campos **qqstdpth** e **qqstmage** são preenchidos com x'00' e o sinalizador **qqstuncm** não é configurado

Em um registro parcial da fila privada, a precisão de **qqstmage** não pode ser garantida, portanto, o campo é preenchido com x'00'.

## **QQSTUNCM-Alterações não confirmadas pendentes**

Esse bit indica se há alguma mudança não confirmada (puts e gets) pendente na fila. Se o bit estiver ligado, há mudanças não confirmados...

Isso é verificado e configurado no momento da coleta de dados SMF e fornece o mesmo resultado que um comando DISPLAY QSTATUS executaria no momento em que o registro SMF foi gerado.

Se a fila for uma fila compartilhada e QQQSTPART estiver configurado, esse bit estará sempre desativado, pois pode ter havido um problema ao obter o valor correto

## **QQSTPSID-ID do conjunto de páginas**

O ID do conjunto de páginas no qual a fila está localizada, se alocada e uma fila privada. Se a fila for uma fila compartilhada ou uma fila privada que não possui um conjunto de páginas designado a ela, esse campo será configurado como -1 (x'FFFF').

Este valor está correto no momento em que o registro SMF foi gerado. É possível que o conjunto de páginas tenha mudado durante o intervalo SMF, nesse caso, o valor refletido no próximo registro SMF será o novo conjunto de páginas.

## **QQSTBPID-ID do Buffer Pool**

O ID do buffer pool usado pela fila, se alocado e uma fila privada. Se a fila for uma fila compartilhada ou uma fila privada que não possui um buffer pool designado a ela, esse campo será configurado como -1 (x'FFFF').

Este valor está correto no momento em que o registro SMF foi gerado. É possível que o buffer pool tenha mudado durante o intervalo SMF. Nesse caso, o valor refletido no registro SMF é o novo buffer pool.

## **QQSTQSGN-Nome do QSG.**

O nome do Grupo de filas compartilhadas do qual o gerenciador de filas é membro, se for uma fila compartilhada. Se a fila for privada, este campo estará em branco.

## **QQSTCFST-Nome da estrutura CF**

O nome da estrutura do recurso de acoplamento (CF) que a fila usa se for uma fila compartilhada. Se a fila for privada, este campo estará em branco.

## **QQSTDPTH-Profundidade atual**

A profundidade da fila no momento em que os dados do SMF foram capturados

Se a fila for uma fila compartilhada e QQSTPART for configurado, esse valor será sempre zero, pois pode ter havido um problema ao obter o valor correto

## **QQSTOPCT-Abertura atual para contagem de saída**

O número de identificadores que estão atualmente abertos para saída para a fila no momento em que os dados do SMF foram capturados Para filas compartilhadas, o número retornado aplica-se apenas ao gerenciador de filas que gera o registro O número não é total para todos os gerenciadores de filas no grupo de filas compartilhadas.

É o mesmo que OPPROCS de um comando DISPLAY QSTATUS .

Isso é verificado e configurado no momento da coleta de dados SMF e fornece o mesmo resultado que um comando DISPLAY QSTATUS faria, se executado no momento em que o registro SMF foi gerado.

## **QQSTIPCT-Abertura atual para contagem de entrada**

O número de identificadores que estão atualmente abertos para entrada para a fila no momento em que os dados do SMF foram capturados Para filas compartilhadas, o número retornado aplica-se apenas ao gerenciador de filas que gera o registro O número não é total para todos os gerenciadores de filas no grupo de filas compartilhadas.

É o mesmo que IPPROCS de um comando DISPLAY QSTATUS .

Isso é verificado e configurado no momento da coleta de dados SMF e fornece o mesmo resultado que um comando DISPLAY QSTATUS faria, se executado no momento em que o registro SMF foi gerado.

## **QQSTMAGE-Idade da mensagem mais antiga**

A duração, em segundos, da mensagem mais antiga na fila.

Isso é verificado e configurado no momento da coleta de dados SMF e fornece o mesmo resultado que um comando DISPLAY QSTATUS faria, se executado no momento em que o registro SMF foi gerado.

Se QQSTPART for configurado, esse valor será sempre zero, pois pode ter havido um problema ao obter o valor correto

## **QQSTQTST-QTIME de curto prazo**

O intervalo, em milissegundos, entre o momento da gravação das mensagens na fila e sua leitura destrutiva. Valor baseado nas últimas mensagens processadas. Para filas compartilhadas, os valores mostrados são para medições coletadas apenas neste gerenciador de filas

Este é o mesmo que o primeiro valor em QTIME de um comando DISPLAY QSTATUS .

Isso é verificado e configurado no momento da coleta de dados SMF e fornece o mesmo resultado que um comando DISPLAY QSTATUS faria, se executado no momento em que o registro SMF foi gerado.

## **QQSTQTLT-QTIME de longo prazo**

O intervalo, em milissegundos, entre o momento da gravação das mensagens na fila e sua leitura destrutiva. O valor é baseado em uma amostra maior das mensagens processadas recentemente. Para filas compartilhadas, os valores mostrados são para medições coletadas apenas neste gerenciador de filas

Este é o mesmo que o segundo valor em QTIME de um comando DISPLAY QSTATUS .

Isso é verificado e configurado no momento da coleta de dados SMF e fornece o mesmo resultado que um comando DISPLAY QSTATUS faria, se executado no momento em que o registro SMF foi gerado.

## **QQSTLPUT-Data / hora da última colocação**

O horário, no formato do relógio de armazenamento, no qual a última mensagem foi colocada na fila desde que o gerenciador de filas foi iniciado Para filas compartilhadas, o valor mostrado é para mensagens colocadas por esse gerenciador de filas apenas.

É o mesmo que LPUTDATE e LPUTTIME de um comando DISPLAY QSTATUS .

Isso é verificado e configurado no momento da coleta de dados SMF e fornece o mesmo resultado que um comando DISPLAY QSTATUS faria, se executado no momento em que o registro SMF foi gerado.

## **QQSTLGET-Data / hora da última obtenção**

O horário, no formato de clock de armazenamento, no qual a última mensagem foi recuperada da fila desde que o gerenciador de filas foi iniciado Para filas compartilhadas, o valor mostrado é para mensagens colocadas por esse gerenciador de filas apenas.

Uma mensagem que foi procurada não conta como uma mensagem recuperada.

É o mesmo que LGETDATE e LGETTIME de um comando DISPLAY QSTATUS .

Isso é verificado e configurado no momento da coleta de dados SMF e fornece o mesmo resultado que um comando DISPLAY QSTATUS faria, se executado no momento em que o registro SMF foi gerado.

## **QQSTDPHI-Maior profundidade**

A profundidade mais alta atingida pela fila durante o intervalo SMF.

Para filas compartilhadas, os gerenciadores de fila possuem apenas informações parciais sobre a mudança na profundidade da fila ao longo de um tempo O valor QQSTDPHI é baseado nestas informações parciais da seguinte forma:

- No início do intervalo, o valor de QQSTDPHI é configurado como zero.
- Quando um aplicativo coloca uma mensagem na fila no intervalo, o gerenciador de filas verifica a profundidade da fila, incluindo a mensagem que está sendo colocada. Se esse valor for superior ao valor atual de QQSTDPHI, ele será usado como o novo valor de QQSTDPHI.
- Quando os dados SMF para a fila forem coletados, o gerenciador de filas verificará se a profundidade da fila atual é maior que QQSTDPHI, se assim a profundidade da fila atual for usada como o novo valor de QQSTDPHI.

Essa abordagem significa que o valor de QQSTDPHI não considera mensagens colocadas por outros gerenciadores de filas no grupo de filas compartilhadas, a menos que essas mensagens tenham contribuído para a profundidade da fila no ponto em que os dados SMF são coletados.

#### **QQSTDPLO-Baixa profundidade**

A menor profundidade atingida pela fila durante o intervalo SMF.

Para filas compartilhadas, os gerenciadores de fila possuem apenas informações parciais sobre a mudança na profundidade da fila ao longo de um tempo O valor QQSTDPLO é baseado nestas informações parciais da seguinte forma:

- No início do intervalo, o valor de QQSTDPLO é configurado para um valor especial..
- A primeira vez durante o intervalo, o gerenciador de filas obtém a profundidade da fila, QQSTDPLO para esse valor.
- Quando um aplicativo coloca uma mensagem na fila no intervalo, o gerenciador de filas verifica a profundidade da fila, incluindo a mensagem que está sendo colocada. Se este valor for inferior ao valor atual de QQSTDPLO, ele será utilizado como o novo valor de QQSTDPLO.
- Quando os dados SMF para a fila forem coletados, o gerenciador de filas verificará se a profundidade da fila atual é menor que QQSTDPLO, se assim for, a profundidade da fila atual será usada como o novo valor de QQSTDPLO.

Essa abordagem significa que o valor de QQSTDPLO não leva em conta mensagens obtidas por outros gerenciadores de filas no grupo de filas compartilhadas, a menos que essas mensagens tenham contribuído para a profundidade da fila no ponto em que os dados SMF são coletados.

#### **QQSTPUTS-contagem de MQPUT**

O número de mensagens colocadas na fila usando MQPUT durante o intervalo SMF.

Para filas compartilhadas, a contagem inclui apenas mensagens colocadas por meio de um gerenciador de fila que gerou o registro SMF

#### **QQSTPUT1 - MQPUT1 contagem**

O número de mensagens colocadas na fila usando MQPUT1 durante o intervalo SMF.

Para filas compartilhadas, a contagem inclui apenas mensagens colocadas por meio de um gerenciador de fila que gerou o registro SMF

#### **QQSTNPPT-Contagem MQPUT não persistente**

O número de mensagens não persistentes colocadas na fila usando MQPUT durante o intervalo SMF.

Para filas compartilhadas, a contagem inclui apenas mensagens colocadas por meio de um gerenciador de fila que gerou o registro SMF

#### **QQSTPPT-Contagem de MQPUT persistentes**

O número de mensagens persistentes colocadas na fila usando MQPUT durante o intervalo SMF.

Para filas compartilhadas, a contagem inclui apenas mensagens colocadas por meio de um gerenciador de fila que gerou o registro SMF

#### **QQSTNPP1 -contagem de MQPUT1 não persistentes**

O número de mensagens não persistentes colocadas na fila usando MQPUT1 durante o intervalo SMF.

Para filas compartilhadas, a contagem inclui apenas mensagens colocadas por meio de um gerenciador de fila que gerou o registro SMF

## **QQSTPP1 -Contagem de MQPUT1 persistentes**

O número de mensagens persistentes colocadas na fila usando MQPUT1 durante o intervalo SMF.

Para filas compartilhadas, a contagem inclui apenas mensagens colocadas por meio de um gerenciador de fila que gerou o registro SMF

#### **QQSTPUTB-Bytes MQPUT**

O número de bytes de dados da mensagem, incluindo quaisquer propriedades de mensagem colocadas na fila usando MQPUT durante o intervalo SMF. Isso não inclui cabeçalhos de mensagem no cálculo do tamanho.

Para filas compartilhadas, a contagem inclui apenas mensagens colocadas por meio de um gerenciador de fila que gerou o registro SMF

#### **QQSTPT1B - MQPUT1 bytes**

O número de bytes de dados da mensagem, incluindo quaisquer propriedades de mensagem, colocados na fila usando MQPUT1 durante o intervalo SMF. Isso não inclui cabeçalhos de mensagem no cálculo do tamanho.

Para filas compartilhadas, a contagem inclui apenas mensagens colocadas por meio de um gerenciador de fila que gerou o registro SMF

## **QQSTNPPB-Bytes MQPUT não persistentes**

O número de bytes de dados da mensagem não persistentes, incluindo quaisquer propriedades de mensagens colocadas na fila usando MQPUT durante o intervalo SMF. Isso não inclui cabeçalhos de mensagem no cálculo do tamanho.

Para filas compartilhadas, a contagem inclui apenas mensagens colocadas por meio de um gerenciador de fila que gerou o registro SMF

#### **QQSTPPB-Bytes persistentes de MQPUT**

O número de bytes de dados da mensagem persistente, incluindo quaisquer propriedades de mensagens colocadas na fila usando MQPUT durante o intervalo SMF. Isso não inclui cabeçalhos de mensagem no cálculo do tamanho.

Para filas compartilhadas, a contagem inclui apenas mensagens colocadas por meio de um gerenciador de fila que gerou o registro SMF

#### **QQSTNP1B -bytes de MQPUT1 não persistentes**

O número de bytes de dados da mensagem não persistentes, incluindo quaisquer propriedades de mensagens, colocados na fila usando MQPUT1 durante o intervalo SMF. Isso não inclui cabeçalhos de mensagem no cálculo do tamanho.

Para filas compartilhadas, a contagem inclui apenas mensagens colocadas por meio de um gerenciador de fila que gerou o registro SMF

#### **QQSTP1B -Bytes MQPUT1 persistentes**

O número de bytes de dados da mensagem persistente, incluindo quaisquer propriedades de mensagens, colocados na fila usando MQPUT1 durante o intervalo SMF. Isso não inclui cabeçalhos de mensagem no cálculo do tamanho.

Para filas compartilhadas, a contagem inclui apenas mensagens colocadas por meio de um gerenciador de fila que gerou o registro SMF

#### **QQSTFLPT-Contagem MQPUT com falha**

O número de chamadas MQPUT destinadas à fila, que falharam com um código de conclusão de MQCC\_FAILED, durante o intervalo SMF.

Para filas compartilhadas, a contagem inclui apenas entradas com falha tentadas por meio do gerenciador de filas que gerou o registro SMF.

#### **QQSTFLP1 -Contagem de MQPUT1 com falha**

O número de chamadas MQPUT1 destinadas à fila, que falharam com um código de conclusão MQCC\_FAILED, durante o intervalo SMF.

Para filas compartilhadas, a contagem inclui apenas entradas com falha tentadas por meio do gerenciador de filas que gerou o registro SMF.

#### **QQSTFPTC-Entradas rápidas em uma contagem de getters em espera**

O número de chamadas MQPUT e MQPUT1 destinadas à fila, que foram colocadas rapidamente em um getter de espera durante o intervalo SMF.

**Nota:** *Colocar em um getter de espera* é uma técnica pela qual uma mensagem pode não ser realmente colocada em uma fila se já houver um aplicativo esperando para obter a mensagem Determinadas condições devem ser satisfeitas para que isso ocorra, em particular, a mensagem deve ser não persistente e o aplicativo de colocação e obtenção deve estar processando a mensagem fora do controle de ponto de sincronização

Se essas condições forem atendidas, a mensagem será transferida do buffer do aplicativo de colocação no buffer do aplicativo de obtenção sem realmente tocar na fila do IBM MQ Isso remove um monte de processamento envolvido em colocar a mensagem na fila e, portanto, leva a um aumento de rendimento e menores custos de CPU.

#### **QQSTFPTB-Entradas rápidas em bytes de getter de espera**

O número de mensagens e bytes de propriedades de chamadas MQPUT e MQPUT1 destinadas à fila, que foram colocadas rapidamente em um getter de espera durante o intervalo SMF. Isso não inclui cabeçalhos de mensagem no cálculo do tamanho.

#### **QQSTSTRM-Contagem de mensagens transmitidas**

O número de mensagens que foram transmitidas com sucesso da fila durante o intervalo. Isso será sempre zero se STREAMQ não estiver configurado para a fila..

#### **QQSTMSMI-Tamanho mínimo de mensagens colocadas**

O tamanho mínimo da mensagem, em bytes, colocado na fila durante o intervalo SMF.

Isso inclui bytes de mensagem e de propriedades e não inclui cabeçalhos de mensagem como MQMD.

#### **QQSTMSMA-Tamanho máximo da mensagem colocada..**

O tamanho máximo da mensagem, em bytes, colocada na fila durante o intervalo SMF.

Isso inclui bytes de mensagem e de propriedades e não inclui cabeçalhos de mensagem como MQMD.

#### **QQSTMSAV-Tamanho médio de mensagens colocadas**

O tamanho médio da mensagem, em bytes, colocado na fila durante o intervalo SMF.

Isso inclui bytes de mensagem e de propriedades e não inclui cabeçalhos de mensagem como MQMD.

#### **QQSTGETS-Contagem MQGET destrutiva**

O número de mensagens recebidas da fila usando MQGET destrutivo durante o intervalo SMF.

Para filas compartilhadas, a contagem inclui apenas mensagens obtidas através do gerenciador de filas que gerou o registro SMF.

#### **QQSTNPDG-Contagem MQGET destrutiva não persistente**

O número de mensagens não persistentes recebidas da fila usando MQGET destrutivo durante o intervalo SMF.

Para filas compartilhadas, a contagem inclui apenas mensagens obtidas através do gerenciador de filas que gerou o registro SMF.

#### **QQSTPDG-Contagem MQGET destrutiva persistente**

O número de mensagens persistentes recebidas da fila usando MQGET destrutivo durante o intervalo SMF.

Para filas compartilhadas, a contagem inclui apenas mensagens obtidas através do gerenciador de filas que gerou o registro SMF.

### **QQSTGETB-Contagem de bytes MQGET destrutivos**

O número de mensagens e bytes de propriedades obtidos da fila usando MQGET destrutivo durante o intervalo SMF.

Para filas compartilhadas, a contagem inclui apenas mensagens obtidas através do gerenciador de filas que gerou o registro SMF.

#### **QQSTNPDB-Bytes MQGET destrutivos não persistentes**

O número de mensagens não persistentes e bytes de propriedades obtidos da fila usando MQGET destrutivo durante o intervalo SMF.

Para filas compartilhadas, a contagem inclui apenas mensagens obtidas através do gerenciador de filas que gerou o registro SMF.

#### **QQSTPDB-Bytes MQGET destrutivos persistentes**

O número de bytes de mensagem persistente e de propriedades obtidos da fila usando MQGET destrutivo durante o intervalo SMF.

Para filas compartilhadas, a contagem inclui apenas mensagens obtidas através do gerenciador de filas que gerou o registro SMF.

#### **QQSTBRWS-Contagem MQGET não destrutiva**

O número de mensagens procuradas da fila durante o intervalo SMF.

Para filas compartilhadas, a contagem inclui apenas mensagens procuradas pelo gerenciador de filas que gerou o registro SMF.

#### **QQSTNPBR-Contagem MQGET não destrutiva não persistente**

O número de mensagens não persistentes procuradas na fila durante o intervalo SMF.

Para filas compartilhadas, a contagem inclui apenas mensagens procuradas pelo gerenciador de filas que gerou o registro SMF.

## **QQSTPBR-Contagem MQGET não destrutiva persistente**

O número de mensagens persistentes procuradas da fila durante o intervalo SMF.

Para filas compartilhadas, a contagem inclui apenas mensagens procuradas pelo gerenciador de filas que gerou o registro SMF.

#### **QQSTBRWB-Bytes MQGET não destrutivos**

O número de mensagens e bytes de propriedades procurados na fila durante o intervalo SMF.

Para filas compartilhadas, a contagem inclui apenas mensagens procuradas pelo gerenciador de filas que gerou o registro SMF.

### **QQSTNPBB-Bytes MQGET não destrutivos não persistentes**

O número de bytes de mensagem e de propriedades não persistentes procurados da fila durante o intervalo SMF.

Para filas compartilhadas, a contagem inclui apenas mensagens procuradas pelo gerenciador de filas que gerou o registro SMF.

#### **QQSTPBB-Bytes MQGET não destrutivos persistentes**

O número de mensagens persistentes e bytes de propriedades procurados da fila durante o intervalo SMF.

Para filas compartilhadas, a contagem inclui apenas mensagens procuradas pelo gerenciador de filas que gerou o registro SMF.

## **QQSTFLGT-Contagem MQGET destrutiva com falha**

O número de chamadas MQGET destrutivas destinadas à fila, que falharam com um código de conclusão de MQCC\_FAILED, durante o intervalo SMF.

Também incluído na contagem é MQCC\_WARNING quando acompanhado por um código de retorno de MQRC\_TRUNCATED\_MSG\_FAILED No entanto, não incluído nessa contagem é qualquer MQGET que recebe MQRC\_NO\_MSG\_AVAILABLE.

Para filas compartilhadas, a contagem inclui apenas tentativas MQGET com falha através do gerenciador de filas que gerou o registro SMF.

## **QQSTNMAG-MQGET destrutivo com falha com contagem de MQRC\_NO\_MSG\_AVAILABLE**

O número de chamadas MQGET destrutivas, sem espera, visando a fila, que falharam com um código de conclusão de MQCC\_FAILED e um código de retorno de MQRC\_NO\_MSG\_AVAILABLE, durante o intervalo SMF.

Este valor é um subconjunto de QQSTFLGT.

Para filas compartilhadas, a contagem inclui apenas MQGET com falha, sem espera, tentativas através do gerenciador de filas que gerou o registro SMF.

#### **QQSTTMFB-Falha de MQGET destrutivo com contagem de MQRC\_TRUNCATED\_MSG\_FAILED**

O número de chamadas MQGET destrutivas destinadas à fila, que falharam com um código de conclusão de MQCC\_WARNING e um código de retorno de MQRC\_TRUNCATED\_MSG\_FAILED, durante o intervalo SMF.

Este valor é um subconjunto de QQSTFLGT.

Para filas compartilhadas, a contagem inclui apenas tentativas MQGET com falha através do gerenciador de filas que gerou o registro SMF.

## **QQSTFLGW-Nenhuma mensagem disponível para MQGET destrutivo com uma contagem de espera**

O número de vezes que não há nenhuma mensagem disponível para chamadas MQGET destrutivas com uma espera, direcionando a fila, fazendo com que o MQGET continue esperando, durante o intervalo SMF.

## **QQSTRDGW-MQGET destrutivo reorientado com uma contagem de espera**

O número de vezes que chamadas MQGET destrutivas com uma espera são reorientadas para verificar se há uma mensagem na fila que corresponde a seus critérios, durante o intervalo SMF.

Quando uma nova mensagem chega na fila, todas as chamadas MQGET de espera elegíveis são despertados para tentar obter a mensagem Cada MQGET com uma espera que é despertada para verificar uma mensagem válida incrementa essa contagem em um. Se qualquer um desses MQGET com espera falhar ao obter a mensagem, QQSTFLGW será incrementado em um e o MQGET voltará para um estado de espera

## **QQSTFLBW-Nenhuma mensagem disponível para MQGET não destrutivo com uma contagem de espera**

O número de vezes que não há mensagens disponíveis para chamadas MQGET não destrutivas com uma espera, direcionando a fila, fazendo com que o MQGET continue esperando, durante o intervalo SMF.

## **QQSTRDBW-MQGET não destrutivo reorientado com uma contagem de espera**

O número de vezes que chamadas MQGET não destrutivas com uma espera são reorientadas para verificar se há uma mensagem na fila que corresponde a seus critérios, durante o intervalo SMF.

Quando uma nova mensagem chega na fila, todas as chamadas MQGET de espera elegíveis são despertados para tentar procurar a mensagem Cada MQGET com uma espera que é despertada para verificar uma mensagem válida incrementa essa contagem em um. Se qualquer um desses MQGET com espera falhar ao procurar a mensagem, QQSTFLBW será incrementado em um e o MQGET voltará para um estado de espera

## **QQSTSAGT-Contagem Destrutiva MQGET com MQRC\_SIGNAL\_REQUEST\_ACCEPTED**

O número de chamadas MQGET destrutivas destinadas à fila, que são concluídas com um código de conclusão de MQCC\_WARNING e um código de retorno de MQRC\_SIGNAL\_REQUEST\_ACCEPTED, durante o intervalo do SMF

## **QQSTSABR-MQGET não destrutivo com contagem MQRC\_SIGNAL\_REQUEST\_ACCEPTED**

O número de chamadas MQGET não destrutivas destinadas à fila, que são concluídas com um código de conclusão de MQCC\_WARNING e um código de retorno de MQRC\_SIGNAL\_REQUEST\_ACCEPTED, durante o intervalo SMF.

## **QQSTIPHI-Alta marca d' água para IPPROC**

O número mais alto de identificadores de entrada simultâneos abertos na fila durante o intervalo SMF.

Para filas compartilhadas, a marca d' água inclui apenas identificadores pertencentes ao gerenciador de filas que gerou o registro SMF.

#### **QQSTIPLO-Baixa marca d' água para IPPROC**

O número mais baixo de identificadores de entrada simultâneos abertos na fila durante o intervalo SMF.

Para filas compartilhadas, a marca d' água inclui apenas identificadores pertencentes ao gerenciador de filas que gerou o registro SMF.

#### **QQSTOPHI-marca d' água alta para OPPROC**

O número mais alto de manipulações de saída simultâneas abertas na fila durante o intervalo SMF.

Para filas compartilhadas, a marca d' água inclui apenas identificadores pertencentes ao gerenciador de filas que gerou o registro SMF.

#### **QQSTOPLO-Baixa marca d' água para OPPROC**

O menor número de identificadores de saída simultâneos abertos na fila durante o intervalo SMF.

Para filas compartilhadas, a marca d' água inclui apenas identificadores pertencentes ao gerenciador de filas que gerou o registro SMF.

## **QQSTOPEN-Contagem MQOPEN bem-sucedida**

O número de vezes que a fila foi aberta com êxito durante o intervalo do SMF Isso não inclui aberturas executadas como parte de uma chamada de MQPUT1 .

Para filas compartilhadas, a contagem inclui apenas quando a fila é aberta por meio do gerenciador de filas que gerou o registro SMF

### **QQSTCLOS-contagem de MQCLOSE**

O número de vezes que a fila foi encerrada com êxito usando MQCLOSE, durante o intervalo SMF.

Para filas compartilhadas, a contagem inclui apenas quando a fila é fechada por meio de um gerenciador de filas que gerou o registro SMF

## **QQSTINQR-contagem de MQINQ**

O número de chamadas MQINQ que foram concluídas com um código de conclusão de MQCC\_OK ou MQCC\_WARNING durante o intervalo SMF.

#### **QQSTSET-contagem de MQSET**

O número de chamadas MQSET que foram concluídas com um código de conclusão de MQCC\_OK durante o intervalo SMF.

#### **QQSTEXPR-Contagem de mensagens expiradas**

O número de mensagens expiradas limpas da fila durante o intervalo SMF.

Isso inclui mensagens expiradas por um aplicativo emitindo um MQGET, pela tarefa de digitalização de mensagens expiradas ou por um comando REFRESH QMGR TYPE (EXPIRE)

## **QQSTRBPT-Contagens MQPUT recuperadas**

O número de mensagens que foram colocadas na fila, que foram retrocedidas da fila, durante o intervalo SMF.

#### **QQSTRBGT-Contagens MQGET recuperadas**

O número de mensagens lidas destrutivamente da fila, que foram retrocedidas para a fila, durante o intervalo SMF.

#### $z/0S$ **Interpretando dados contábeis do IBM MQ for z/OS**

Dados contábeis do IBM MQ for z/OS são gravados como registros SMF tipo 116. Use este tópico como referência para os diferentes tipos de registros de dados contábeis.

Informações de contabilidade do IBM MQ podem ser coletadas para os seguintes subtipos:

**0**

Os registros de contabilidade do gerenciador de mensagens (quanto tempo de processador foi gasto processando chamadas API do IBM MQ e o número de chamadas MQPUT e MQGET). Essas <span id="page-377-0"></span>informações são produzidos quando uma tarefa denominada se desconecta de IBM MQ, portanto as informações contidas no registro podem cobrir muitas horas.

**1**

Dados contábeis para cada tarefa, nos níveis de encadeamento e fila.

**2**

Dados contábeis no nível da adicionais (se a tarefa tiver usado mais filas que poderia colocar no registro do subtipo 1).

## **10**

Dados contábeis para canais.

**Nota:** As informações contábeis para canais específicos podem ser ativadas ou suprimidas pelo atributo do canal **STATCHL** e pelo atributo do gerenciador de filas **STATACLS**.

Observe que:

- Os registros do subtipo 0 são produzidos com o rastreio contábil de classe 1.
- Os registros do subtipo 1 e 2 são produzidos com o rastreio contábil de classe 3.
- Os registros do subtipo 10 são produzidos com o rastreio contábil de classe 4.

#### $\approx$  2/0S *Layout de um registro SMF tipo 116*

Use este tópico como referência para o formato de um registro tipo SMF.

O layout padrão para registros SMF envolve três partes:

#### **cabeçalho SMF**

Fornece informações de formato, identificação e data e horário sobre o registro em si.

#### **Seção de autodefinição**

Define o local e o tamanho dos registros de dados individuais dentro do registro SMF.

## **Registros de dados**

Os dados reais do IBM MQ que você deseja analisar.

Para obter mais informações sobre formatos de registro SMF, consulte *[z/OS MVS System Management](https://www.ibm.com/docs/en/zos/3.1.0?topic=mvs-zos-system-management-facilities-smf) [Facilities \(SMF\)](https://www.ibm.com/docs/en/zos/3.1.0?topic=mvs-zos-system-management-facilities-smf)*.

# **O cabeçalho SMF**

Tabela 42 na página 378 mostra o formato de cabeçalho do registro SMF (SM116).

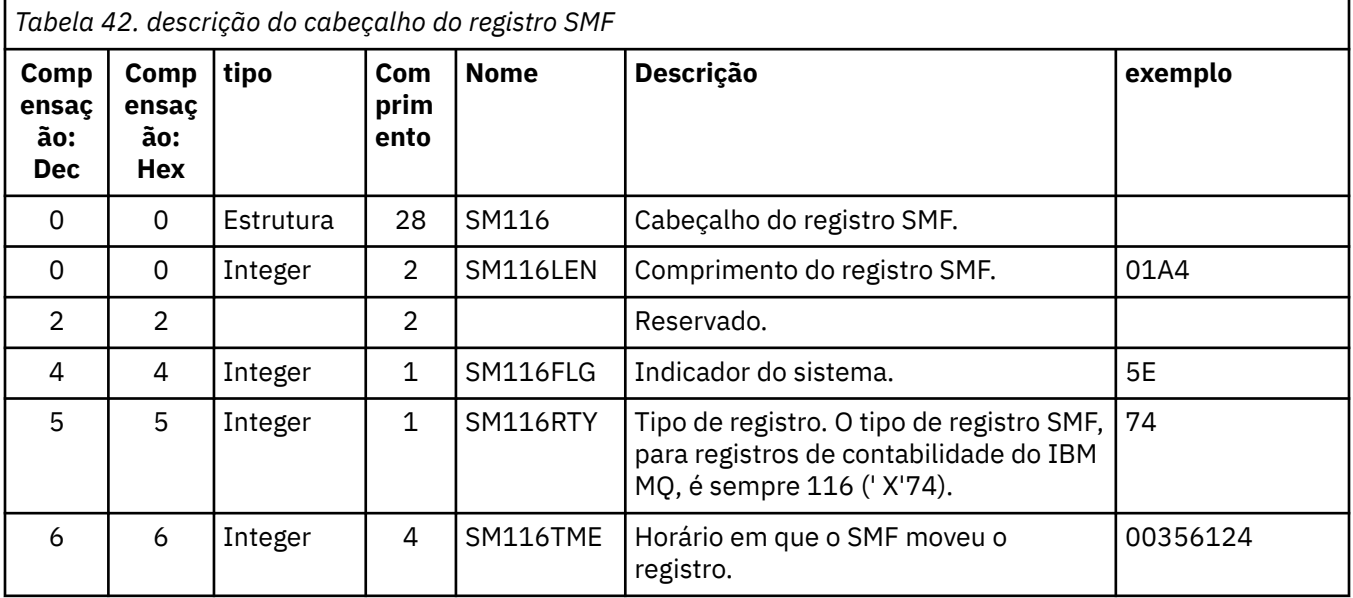

<span id="page-378-0"></span>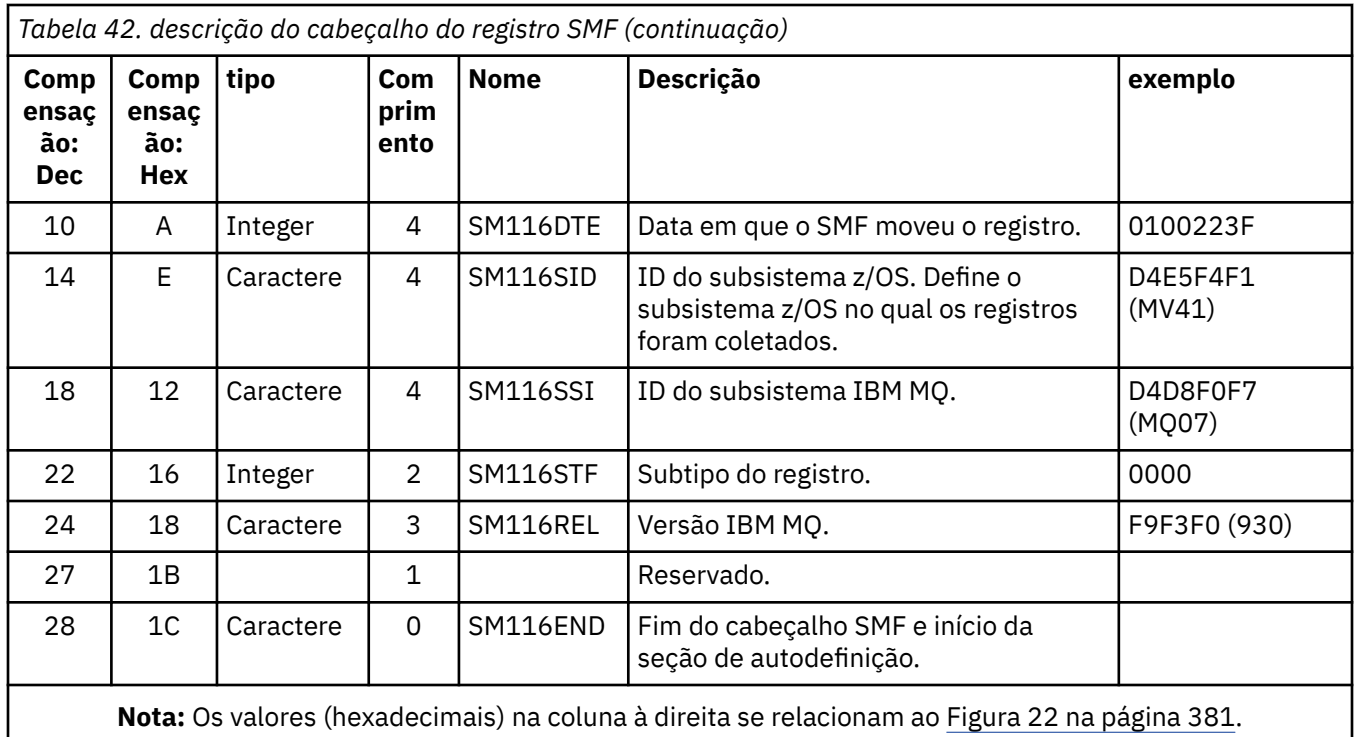

# **Seções de autodefinição**

Uma seção de autodefinição de um registro SMF informa onde localizar um registro de contabilidade, qual é usa extensão e quantas vezes esse tipo de registro é repetido (com valores diferentes). As seções de autodefinição seguem o cabeçalho, a um deslocamento fixo a partir do início do registro SMF.

Cada seção de autodefinição aponta para os dados relacionados a contabilidade. O Tabela 43 na página 379 resume os deslocamentos do início do cabeçalho do registro SMF.

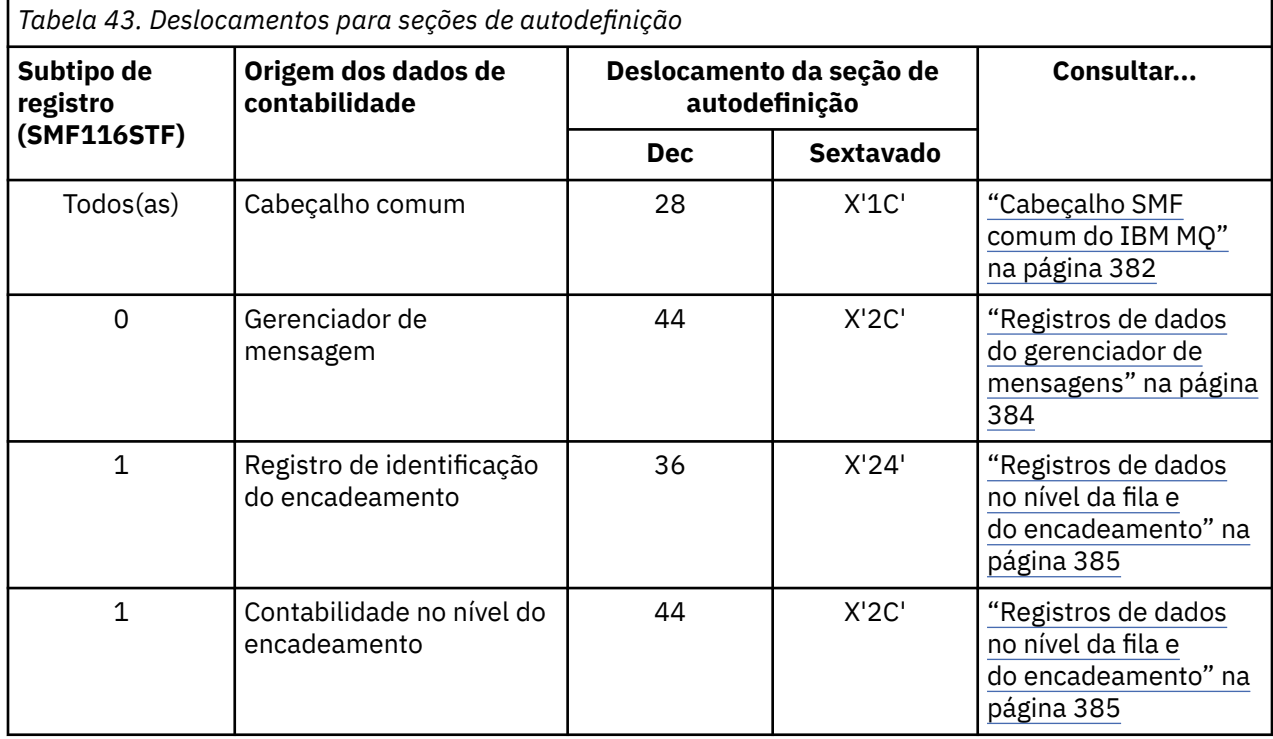

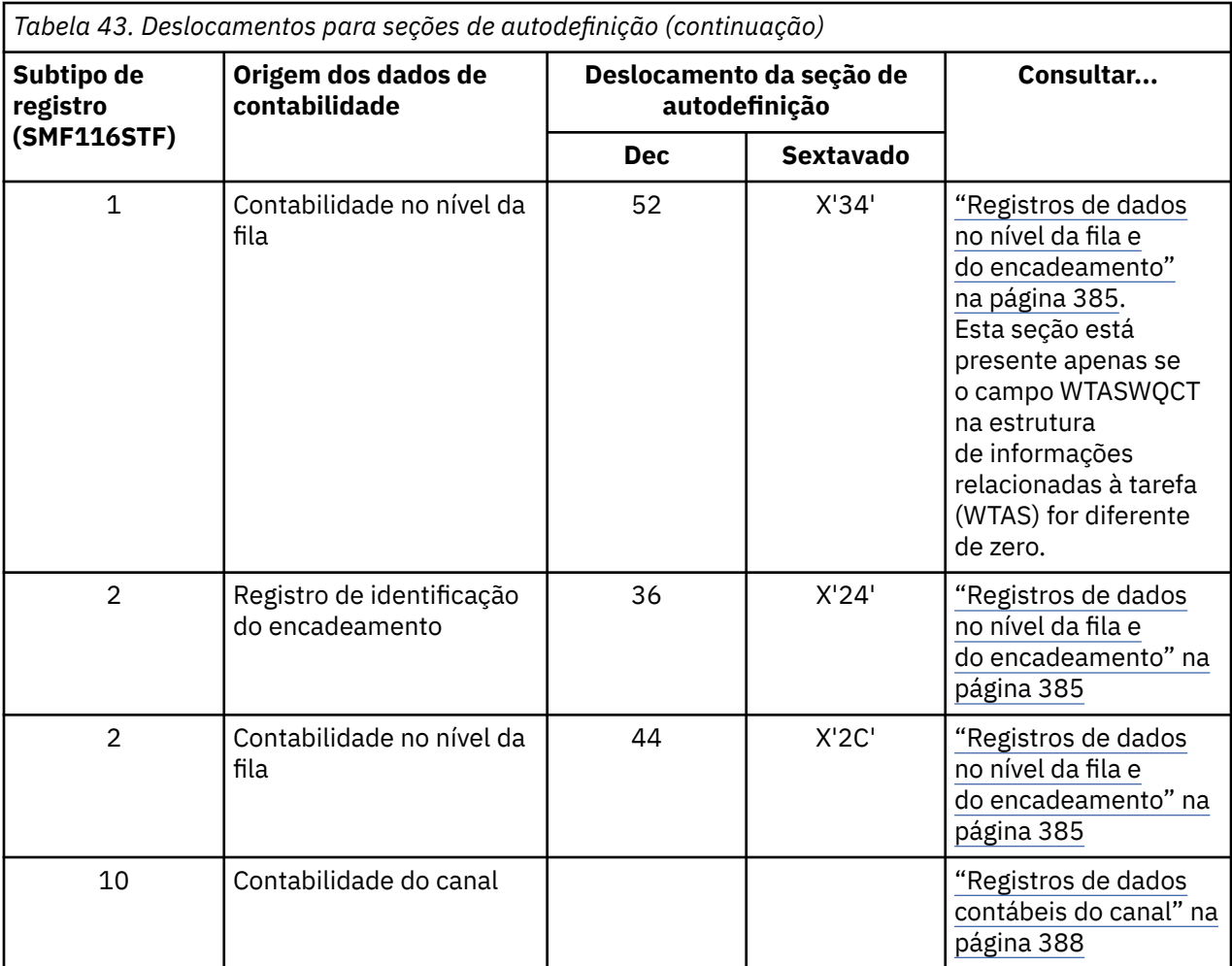

**Nota:** Outras seções de autodefinição se referem aos dados para uso do IBM apenas.

Cada seção de autodefinição tem o comprimento de duas palavras inteiras e este formato:

ssssssssllllnnnn

em que:

**ssssssss**

Palavra inteira contendo o deslocamento do início do registro SMF.

**llll**

Meia-palavra fornecendo o comprimento desse registro de dados.

**nnnn**

Meia-palavra fornecendo o número de registros de dados neste registro SMF.

O [Figura 22 na página 381](#page-380-0) mostra um exemplo de parte de um tipo de registro SMF 116. Os números na coluna esquerda representam o deslocamento, em formato hexadecimal, do início do registro. Cada linha corresponde a dezesseis bytes de dados, em que cada byte tem dois caracteres hexadecimais, por exemplo, 0C. Os caracteres na coluna à direita representam os caracteres imprimíveis para cada byte. Caracteres não imprimíveis são mostrados por um caractere de ponto (.).

Neste exemplo, campos alternativos no cabeçalho SMF são sublinhados para ajudá-lo a vê-los; consulte a [Tabela 42 na página 378](#page-377-0) para identificá-los. A seção de autodefinição para um dos registros de dados de

<span id="page-380-0"></span>contabilidade do gerenciador de mensagens (no deslocamento fornecido em [Tabela 43 na página 379](#page-378-0)) é mostrado em **negrito**.

000000 01A40000 5E740035 61240100 223FD4E5 \*....;.../.....MV\* 000000 F4F1D4D8 F0F70000 F6F0F000 00000134 \*41MQ07..600.....\* 000000 00700001 00000054 00B00001 **00000104** \*................\* 000000 **00300001** 00000000 00000000 00000000 \*................\* 000000 00000000 00000000 00000000 00000000 \*................\*

*Figura 22. Parte de um registro SMF 116 mostrando as seções de cabeçalho e de autodefinição*

A seção de autodefinição para o tipo de dados de contabilidade do gerenciador de mensagens está localizada no deslocamento X'2C' a partir do início do registro SMF e contém estas informações:

- Os dados contábeis do gerenciador de mensagens estão localizados a bytes X'00000104' do início do registro SMF.
- Esse registro de gerenciador de mensagem tem X'0030' bytes de comprimento.
- Há um registro (X'0001').

**Nota:** Sempre use os deslocamentos nas seções de autodefinição para localizar os registros de contabilidade.

#### $\approx$   $z/0S$ *Processando registros SMF tipo 116*

Use este tópico como uma referência para o formato do registro de contabilidade do tipo processamento

Quaisquer dados que você cole do SMF devem ser processados para extrair informações úteis. Quando você processa os dados, verifique se os registros são de IBM MQ e se são os registros que você está esperando.

Valide o valor dos seguintes campos:

- SM116RTY, o número do registro SMF =  $X'74'$  (116)
- SM116STF, o subtipo de registro, deve ser 0000, 0001, 0002 ou 0010

A leitura dos conjuntos de dados SMF ativos (ou fluxos de logs SMF) não é suportada. Deve-se usar o programa SMF IFASMFDP (ou IFASMFDL se fluxos de logs estão sendo usados) para fazer o dump de registros SMF em um conjunto de dados sequenciais para que eles possam ser processados. Para obter mais informações, consulte ["Usando System Management Facility" na página 333.](#page-332-0)

Detalhes das estruturas e dos campos podem ser localizados em IBM MQ supportpac [MP1B](https://www.ibm.com/support/pages/node/572457).

Há um programa de amostra C chamado CSQ4SMFD que imprime o conteúdo SMF tipo 115 e 116 registros do conjunto de dados sequenciais. O programa é fornecido como origem em thlqual.SCSQC37S e no formato executável em thlqual.SCSQLOAD. A JCL de amostra é fornecida em thlqual.SCSQPROC(CSQ4SMFJ).

É necessário atualizar o cartão SMFIN DD com o nome do conjunto de dados SMF. Use o comando do z/OS '/D SMF' para mostrar o nome do conjunto de dados e é necessário atualizar o cartão DUMPOUT DD com o nome para o conjunto de dados de saída.

Também é preciso especificar os horários START e END necessários.

A seguinte amostra de JCL extrai registros SMF de conjuntos de dados SMF e executa dump neles para o conjunto de dados SMFOUT:

```
//SMFDUMP EXEC PGM=IFASMFDP,REGION=0M
//SYSPRINT DD SYSOUT=
//SMFIN DD DSN=xxxxxx.MANA,DISP=SHR
//SMFOUT DD DSN=xxxxxx.SMFOUT,SPACE=(CYL,(1,1)),DISP=(NEW,CATLG)
//SYSIN DD *
INDD(SMFIN,OPTIONS(DUMP))
OUTDD(SMFOUT,TYPE(116))
OUTDD(SMFOUT,TYPE(115))
```
<span id="page-381-0"></span>A amostra JCL a seguir extrai registros SMF do fluxo de log SMF denominado em LSNAME e executa dum neles para o conjunto de dados SMFOUT:

```
//SMFDUMP EXEC PGM=IFASMFDL,REGION=0M
//SYSPRINT DD SYSOUT=*
//SMFOUT DD DSN=xxxxxx.SMFOUT,SPACE=(CYL,(1,1)),DISP=(NEW,CATLG)
//SYSIN DD *
LSNAME(IFASMF.MQ,OPTIONS(DUMP))
OUTDD(SMFOUT,TYPE(116))
OUTDD(SMFOUT,TYPE(115))
START(1159) END(1210)
/*
```
#### $z/0S$ *Cabeçalho SMF comum do IBM MQ*

Use este tópico como referência para o registro de contabilidade do tipo de cabeçalho SMF do IBM MQ comum.

O formato desse registro é descrito em Tabela 44 na página 382 e nas macros do assembler thlqual.SCSQMACS(CSQDQWHS) e thlqual.SCSQMACS(CSQDQWHC) e no arquivo de cabeçalho C thlqual.SCSQC370(CSQDSMFC). Os nomes de campo C é todo em letras minúsculas, por exemplo, qwhs, qwhsnsda.

Os dados QWHS incluem o nome do subsistema. Para registros do subtipo 1, também mostra se há registros de contabilidade no nível de fila presentes. Se o campo QWHSNSDA for 3 ou menos, não há, e a seção de autodefinição correspondente (no deslocamento X'34') não está configurada.

Os dados de QWHC apresentam informações sobre o usuário (por exemplo, o ID do usuário (QWHCAID) e o tipo de aplicativo (QWHCATYP)). A seção QWHC e preenchida apenas para registros do subtipo 0. As informações equivalentes estão presentes no registro de identificação do encadeamento para os registros dos subtipos 1 e 2.

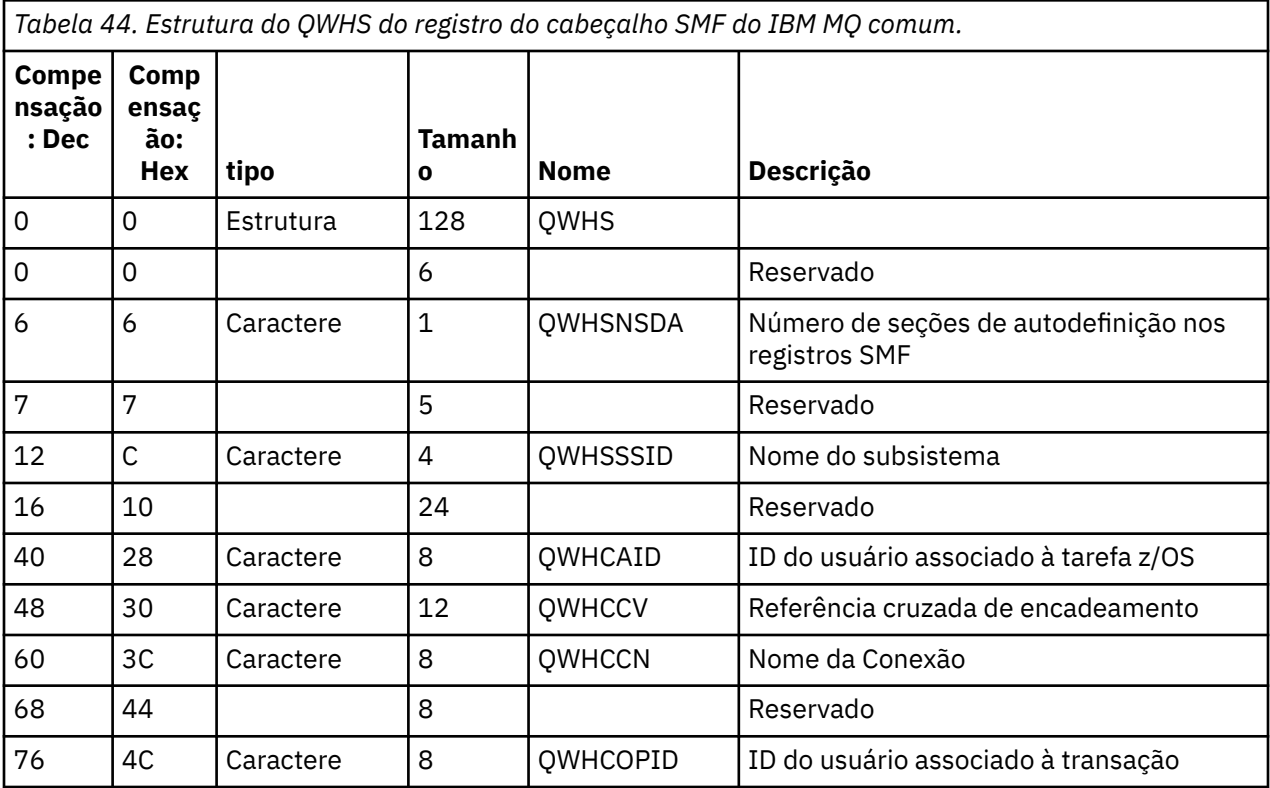

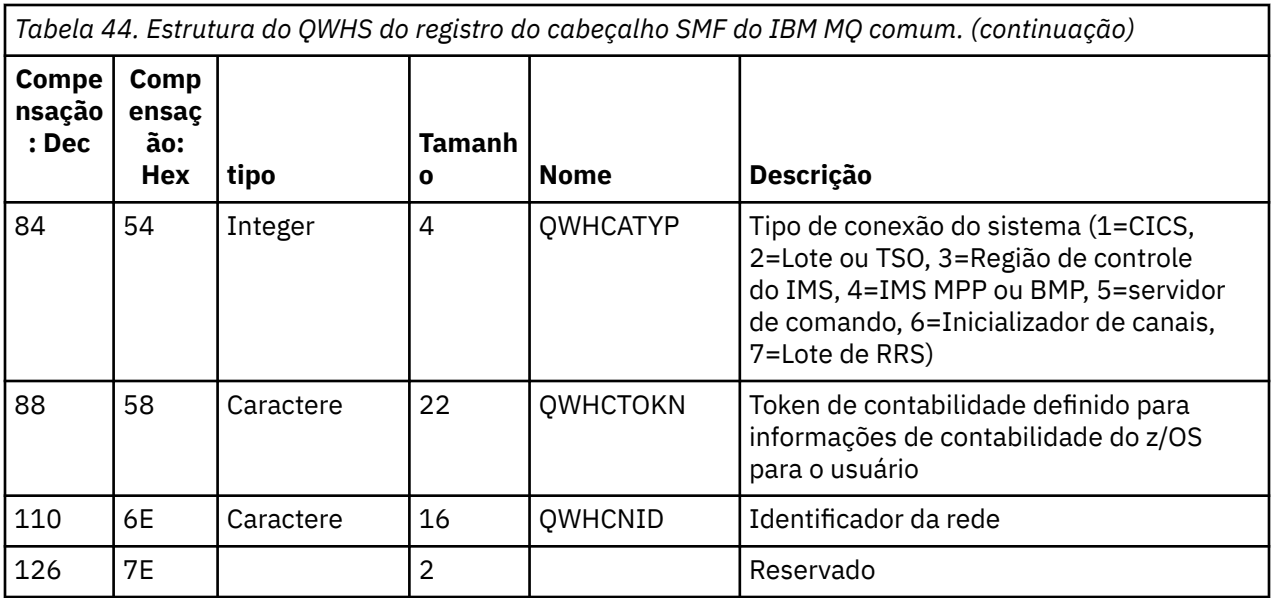

#### $z/0S$ *Combinando dados de desempenho do CICS e IBM MQ*

Use este tópico como uma referência para a combinação de dados de desempenhoIBM MQ eCICS.

A seção de registro de contabilidade do tipo de cabeçalho SMF IBM MQ comum, QWHCTOKN, é usada para correlacionar registros SMF tipo 110 CICS com registros SMF tipo 116 IBM MQ.

O CICS gera um token de unidade de trabalho LU6.2 para cada tarefa CICS. O token é usado para gerar um token de conta que é gravado em QWHCTOKN no cabeçalho de correlação de registros do subtipo zero.

Os detalhes são também gravados na seção WTIDACCT em registros dos subtipos 1 e 2. O token contábil ativa a correlação entre os dados de desempenhoCICS eIBM MQ para uma transação.

#### $z/0S$ *Dados de referência cruzada de encadeamento*

Use este tópico como uma referência para o formato do registro de contabilidade de tipo de referência cruzada de encadeamento.

A interpretação dos dados no campo de referência cruzada de encadeamento (QWHCCV) varia. Ela depende de a que os dados estão relacionados:

- Conexões do CICS (QWHCATYP= 1) consulte Tabela 45 na página 383
- Conexões do IMS (QWHCATYP= 3 ou 4) consulte [Tabela 46 na página 384](#page-383-0)
- Conexões em lote (QWHCATYP=2 ou 7) esse campo consiste em zeros binários
- Outros nenhum dado significativo

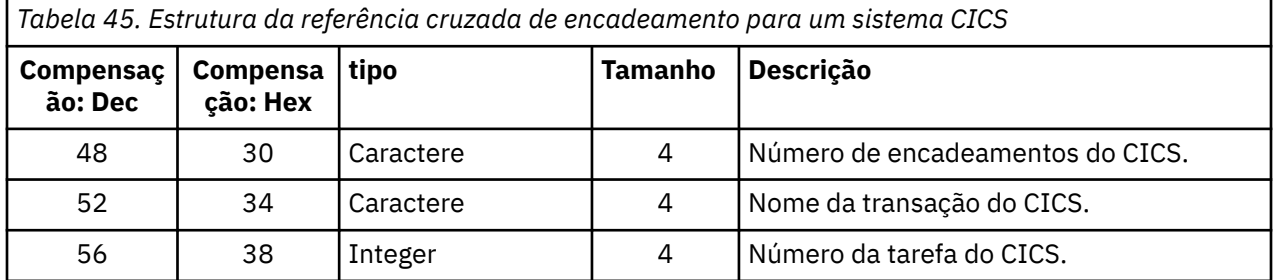

Algumas entradas contêm caracteres em branco. Eles se aplicam à tarefa, e não a uma transação específica.

<span id="page-383-0"></span>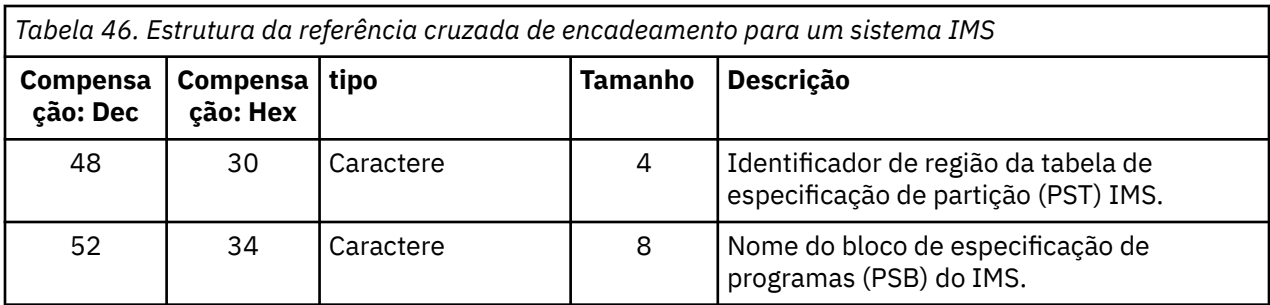

#### *z/*OS *Registros de dados do gerenciador de mensagens*

Use este tópico como referência para o formato dos registros de contabilidade do gerenciador de mensagens.

O gerenciador de mensagens é o componente do IBM MQ que processa todas as solicitações API. O formato dos registro de contabilidade do gerenciador de mensagens é descrito na macro do assembler thlqual.SCSQMACS(CSQDQMAC).

Os dados QMAC apresentam informações sobre o tempo do processador gasto processando chamadas IBM MQ e contagens do número de solicitações MQPUT e MQGET para mensagens de diferentes tamanhos.

**Nota:** Um único aplicativo IMS pode gravar dois registros SMF. Nesse caso, inclua os números de ambos os registros para fornecer os totais corretos para o aplicativo IMS.

# **Registros contendo tempo de processador zero**

Às vezes são produzidos registros que contêm zero no campo QMACCPUT. Esses registros ocorrem quando tarefas de longa execução identificadas para IBM MQ finalizar ou são solicitados a produzir registros de contabilidade parando o rastreio de contabilidade. Tais tarefas existem no adaptador CICS e no inicializador de canais (para enfileiramento distribuído). O número dessas tarefas com tempo de processador zero depende de quanta atividade houve no sistema:

- Para o adaptador CICS, isso pode resultar em até nove registros com tempo zero de processador.
- Para o inicializador de canais, o número de registros com tempo zero de processador pode ser até a soma de Adapters + Dispatchers + 6, conforme definido nos atributos do gerenciador de filas.

Esses registros refletem a quantidade de trabalho feito sob a tarefa e podem ser ignorados.

#### $\approx$  z/OS *Amostra de registro de contabilidade do subtipo zero*

Use este tópico como referência para o formato de registros de contabilidade do subtipo zero.

[Figura 23 na página 385](#page-384-0) mostra um registro SMF tipo 116, subtipo zero. Nesta figura, o cabeçalho de registro SMF e o registro de dados de contabilidade QMAC estão sublinhados. As seções de autodefinição estão em negrito.

<span id="page-384-0"></span>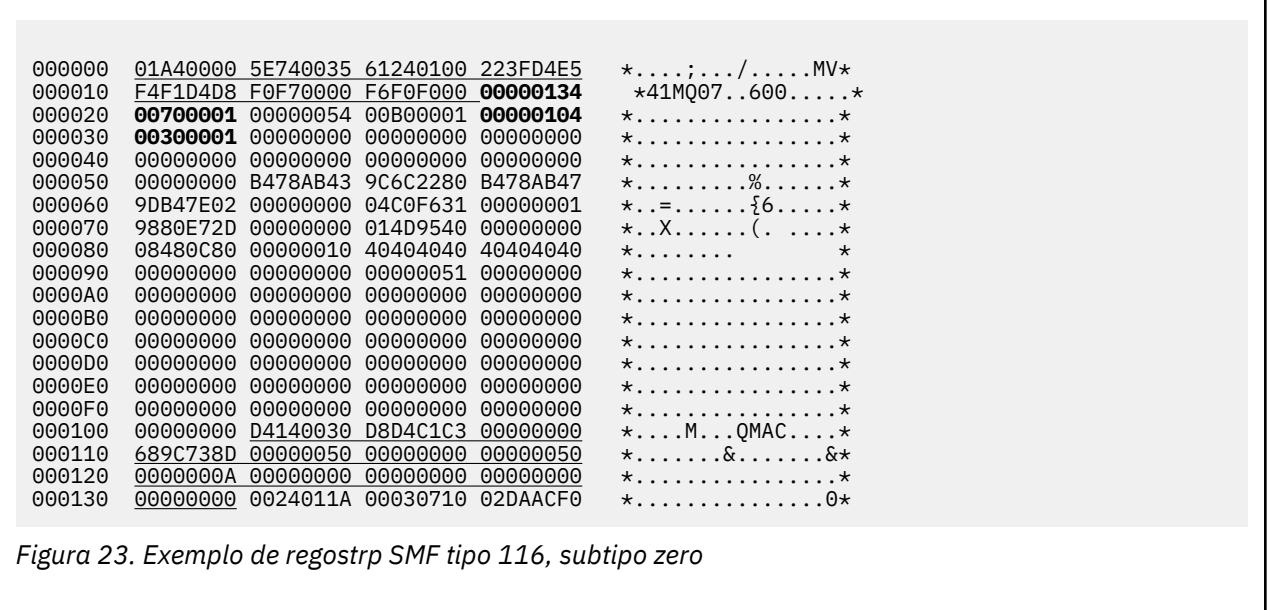

#### $z/0S$ *Registros de dados no nível da fila e do encadeamento*

Use este tópico como referência para o formato de registros de contabilidade no nível do encadeamento e no nível de fila.

Os registros de contabilidade no nível do encadeamento são coletados para cada tarefa usando IBM MQ. Além disso, registros de contabilidade de nível de fila estão reunidos sobre cada fila que a tarefa abre. Um registro de contabilidade no nível de fila é gravado para cada fila que a tarefa usou desde a última gravação do registro de contabilidade no nível do encadeamento.

Se a tarefa usar uma fila configurada com uma fila de fluxo, não haverá registro de contabilidade no nível da fila para a fila de fluxo. Em vez disso, o registro de contabilidade para a fila original acumula dados para os pontos de dados que seriam associados à fila de fluxo.

A única exceção a isso é que o valor PUTN/PUT1N mostra o número de solicitações MQPUT/MQPUT1 feitas pelo aplicativo e exclui as solicitações MQPUT extras feitas na fila de fluxo.

Portanto, por exemplo, se um aplicativo emitir uma única solicitação MQPUT, o:

- O valor de PUTN é 1.
- O tempo decorrido (PUTET) e o tempo de CPU (PUTCT) para o MQPUT incluem o tempo gasto para colocar na fila primária e de fluxo
- O número de solicitações de conjunto de páginas (PUTPSN) inclui aquelas para a fila primária e secundária e assim por diante

Para cada tarefa, os dados são gravados no SMF quando a tarefa é concluída.

 $\blacktriangleright$  V 9.3.0  $\blacksquare$  De IBM MQ 9.3.0 em diante, para tarefas de execução longas, os dados também são gravados no intervalo especificado por ACCTIME, ou STATIME, pelo parâmetro da macro de parâmetro do sistema CSQ6SYSP ou pela transmissão de estatísticas SMF do sistema, desde que a tarefa estivesse executando os dados que foram reunidos no horário anterior.

Os registros de contabilidade no nível do encadeamento e no nível de fila são produzidos se você especificar a classe 3 ao iniciar o rastreio de contabilidade. Por exemplo, use o comando a seguir:

```
 START TRACE(ACCTG) DEST(SMF) CLASS(3)
```
As informações contábeis de nível de encadeamento são gravadas em um registro SMF tipo 116, subtipo 1, e são seguidas por registros de fila de nível. Se a tarefa tiver aberto várias filas, informações da fila adicionais serão gravadas em um ou mais registros SMF tipo 116 subtipo 2. Um bloco de controle de

<span id="page-385-0"></span>identificação de encadeamento é incluído em cada registro dos subtipos 1 e 2 registro para permitir que você relacione cada registro à tarefa correta. Geralmente, o número máximo de registros no nível de fila em cada registro SMF é de aproximadamente 45.

O formato do registro de contabilidade de nível de encadeamento é descrito na macro do assembler thlqual.SCSQMACS(CSQDWTAS) O formato do registro de contabilidade no nível da fila é descrito na macro do assembler thlqual.SCSQMACS(CSQDWQ) O formato do registro de identificação de encadeamento é descrito na macro do assembler thlqual.SCSQMACS(CSQDWTID) Todos esses registros também são descritos no arquivo de cabeçalho C thlqual.SCSQC370(CSQDSMFC) Os nomes de campo em C estão todos em letras minúsculas, por exemplo, wtas, wtasshex

 $z/0S$ *Significado dos nomes de canais*

Use este tópico como uma referência para o significado de nomes de canal.

O nome do canal no WTID é construído conforme mostrado no exemplo a seguir. Nesse exemplo, um canal emissor do gerenciador de filas QM1 existe para o gerenciador de filas QM2.

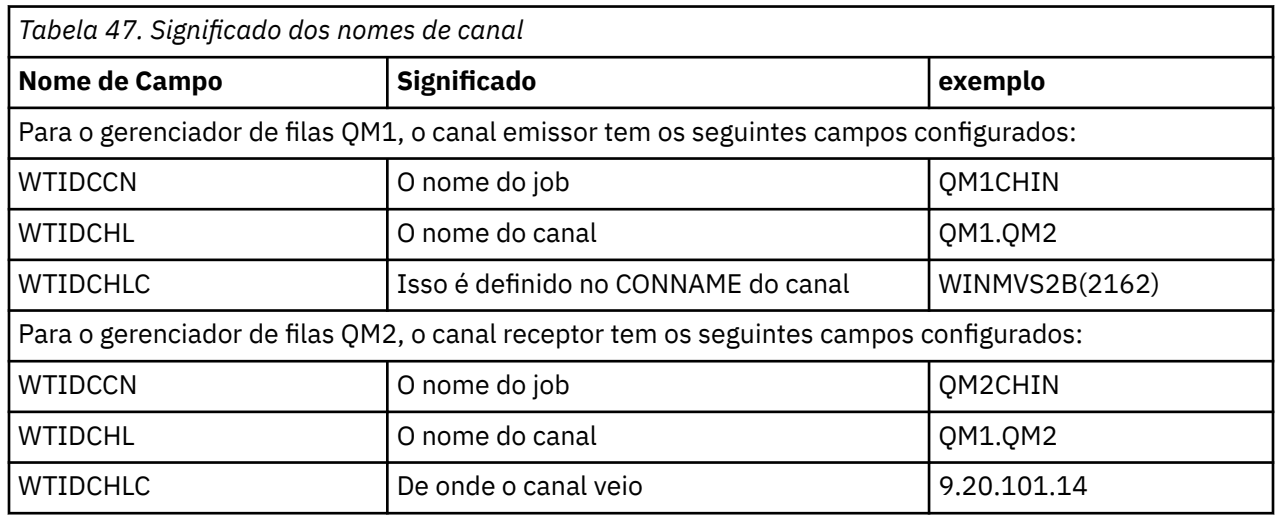

O significado de nomes de canal são descritos na tabela a seguir.

z/0S *Amostra de registros dos subtipos 1 e 2*

Use este tópico como referência para o formato dos registros de contabilidade dos subtipos 1 e 2.

Figura 24 na página 386 e [Figura 25 na página 387](#page-386-0) mostram exemplos de registros SMF tipo 116, subtipos 1 e 2. Esses dois registros de contabilidade foram criados para uma tarefa em lote que abriu 80 filas. Uma vez que muitas filas foram abertas, um registro de subtipo 2 foi necessário para conter todas as informações produzidas.

```
000000 703C0000 5E74002D 983B0100 229FD4E5 *....;.........MV* 
000010 F4F1D4D8 F0F70001 F6F0F000 00006FCC *41MQ07..600...?.* 
000020 00700001 0000003C 00D00001 0000010C *.........}......* 
000030 02C00001 000003CC 02400030 F70000D0 *.{....... ..7..}* 
000040 E6E3C9C4 00000000 00000000 00000040 *WTID........... *
.
.
.
000100 00000000 00000000 7F4A4BB8 F70102C0 *........"...7..{* 
000110 E6E3C1E2 B4802373 0BF07885 7F4AE718 *WTAS.....0..".X.*
```
*Figura 24. Exemplo de registro SMF tipo 116, subtipo 1*

A primeira seção de autodefinição começa em X'24' e está em **negrito** no exemplo; X'0000003C' é o deslocamento para o registro de dados WTID, X'00D0' é o comprimento do registro WTID, e X'0001' é o número de registros de WTID.

<span id="page-386-0"></span>A segunda seção de autodefinição começa em X'2C' e está em *itálico*; X'0000010C' é o deslocamento para o registro de dados WTAS, X'02C0' é o comprimento do registro WTAS e X'0001' é o número de registros WTAS.

A terceira seção de autodefinição começa em X'34' e está em **negrito** no exemplo; X'000003CC' é o deslocamento para o primeiro registro de dados WQST, X'0240' é o comprimento do registro WQST e X'0030' é o número de registros WQST.

Figura 25 na página 387 mostra um exemplo de um registro SMF tipo 116, subtipo 2.

000000 49740000 5E74002D 983B0100 229FD4E5 \*....;.........MV\* 000010 F4F1D4D8 F0F70002 F6F0F000 00004904 \*41MQ07..600.....\* 000020 00700001 **00000034 00D00001** *00000104* \*.........}......\* 000030 *02400020* F70000D0 E6E3C9C4 00000002 \*. ..7..}WTID....\* . . . 000100 7F4A4BB8 F7020240 E6D8E2E3 00000001 \*"...7.. WQST....\* *Figura 25. Exemplo de registro SMF tipo 116, subtipo 2*

A primeira seção de autodefinição começa em X'24' e está em **negrito** no exemplo; X'00000034' é o deslocamento para o registro de dados WTID, X'00D0' é o comprimento do registro WTID, e X'0001' é o número de registros de WTID.

A segunda seção de autodefinição começa em X'2C' e está em *itálico*; X'00000104' é o deslocamento para o primeiro registro de dados WQST, X'0240' é o comprimento do registro WQST e X'0020' é o número de registros WQST.

Figura 26 na página 387 mostra um exemplo de um registro SMF tipo 116, subtipo 1 em que nenhuma fila foi aberta e, portanto, não há seções de autodefinição para registros WQST.

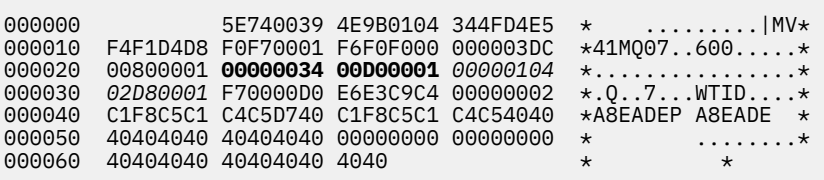

*Figura 26. Exemplo de registro SMF tipo 116, subtipo 1 sem registros de dados WQST*

A primeira seção de autodefinição começa em X'24' e está em **negrito** no exemplo; X'00000034' é o deslocamento para o registro de dados WTID, X'00D0' é o comprimento do registro WTID, e X'0001' é o número de registros de WTID.

A segunda seção de autodefinição começa em X'2C' e está em *itálico*; X'0000010C' é o deslocamento para o registro de dados WTAS, X'02D8' é o comprimento do registro WTAS e X'0001' é o número de registros WTAS.

Não há seção de autodefinição que descreva um registro de dados WQST equivalente à terceira seção de autodefinição em [Figura 24 na página 386.](#page-385-0)

#### z/OS *Layout de registros SMF tipo 116 do inicializador de canais*

O layout dos registros de dados contábeis do canal (SMF tipo 116, subtipo 10) é descrito neste tópico.

# **Seção de autodefinição**

A seção de autodefinição para os dados contábeis do canal segue o cabeçalho SMF padrão. Ele é estruturado no formato de trio padrão. O formato dos trios é descrito na estrutura qws5 no arquivo de <span id="page-387-0"></span>cabeçalho da linguagem de programação C thlqual.SCSQC370(CSQDSMFC) e na macro de assembler thlqual.SCSQMACS(CSQDQWS5).

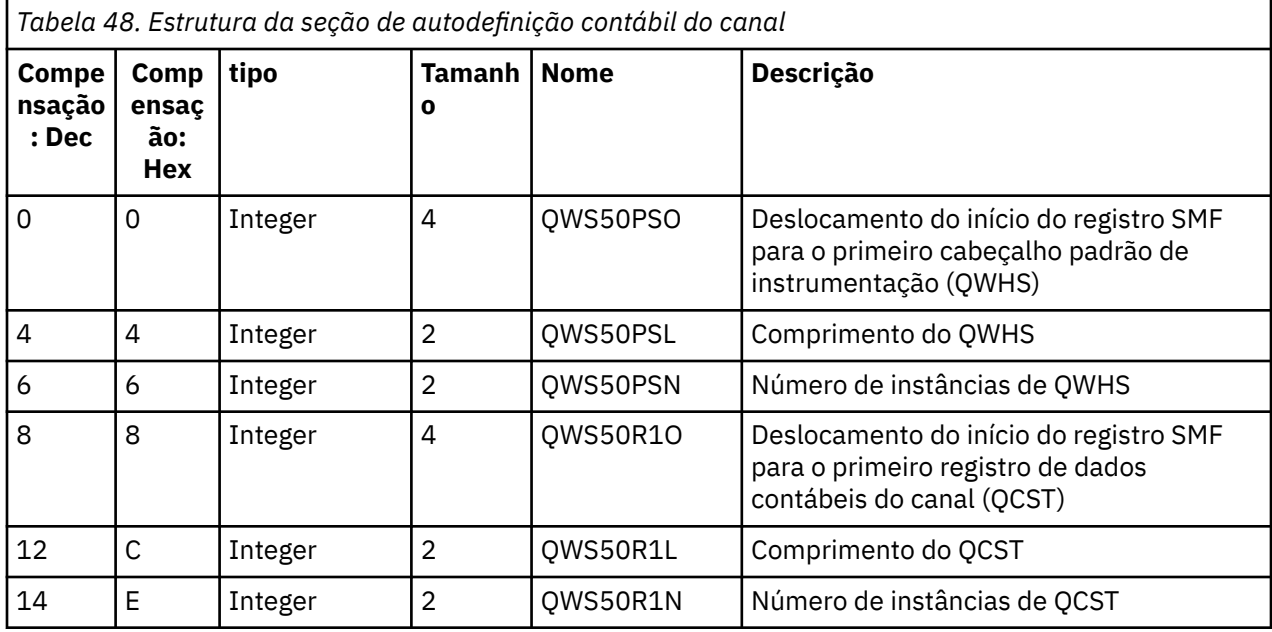

Tabela 48 na página 388 mostra o formato da seção de autodefinição.

# **Cabeçalho padrão de instrumentação (QWHS)**

O formato do QWHS é descrito na estrutura qwhs no arquivo de cabeçalho da linguagem de programação C thlqual.SCSQC370(CSQDSMFC) e na macro de assembler thlqual.SCSQMACS(CSQDQWHS). Ele contém os campos de chave a seguir que são relevantes para os registros SMF 116 do inicializador de canais:

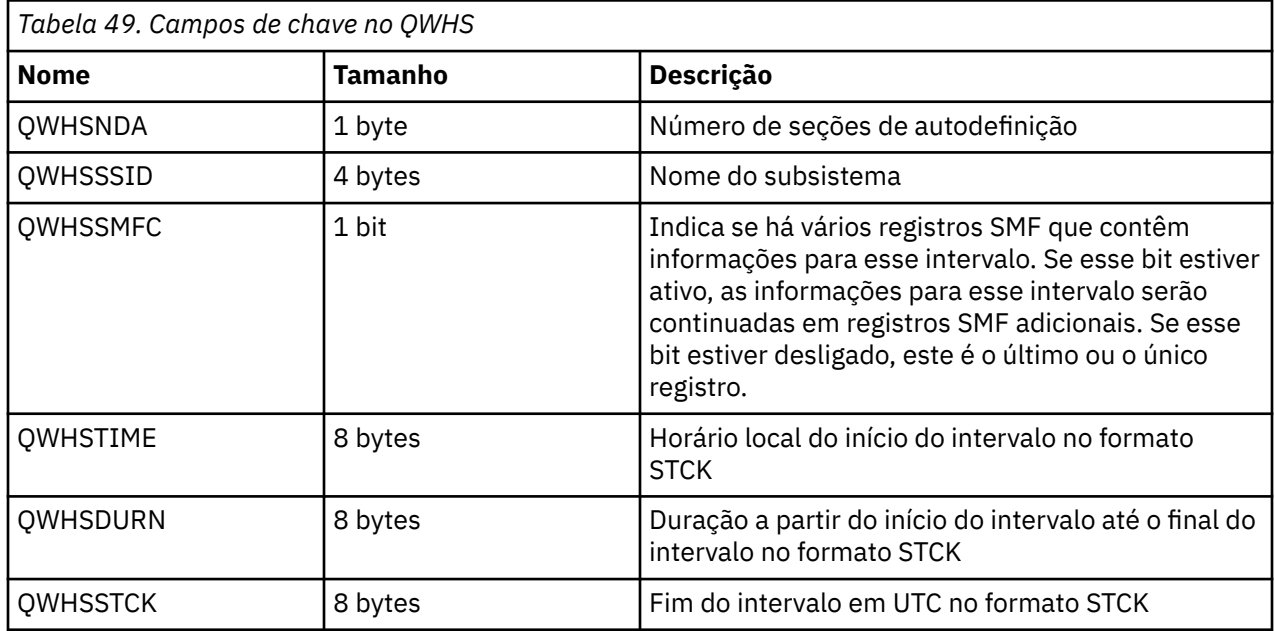

#### *Registros de dados contábeis do canal*  $z/0S$

Use este tópico como uma referência para registros de dados de contabilidade do canal.

O formato do registro de dados contábeis do canal é descrito na macro em assemblerthlqual.SCSQMACS(CSQDQCST). O formato também é descrito no arquivo de cabeçalho da linguagem de programação C thlqual.SCSQC370(CSQDSMFC). Observe que os nomes de campo em C estão todos em minúsculas, por exemplo, *qcst*.

Os dados de contabilidade do canal fornecem informações sobre o status e as estatísticas de cada instância do canal, incluindo:

- Tempo médio de rede (*qcstntav*)
- Tempo médio na saída (*qcstetav*)
- Limite de dados de lote do canal (*qcstcbdl*)
- Intervalo de lote do canal (*qcstcbit*)
- Tamanho do lote do canal (*qcstcbsz*)
- Número do dispatcher do canal (*qcstdspn*)
- Disposição do canal (*qcstchdp*)
- Nome do canal (*qcstchnm*)
- Estado do canal (*qcstchst*)
- Horário de início do canal (*qcststrt*)
- Horário de coleta de status do canal (*qcstcltm*)
- Horário de parada do canal (*qcstludt*)
- Tipo de canal (*qcstchty*)
- Nome Comum (CN) do SSLCERTI (*qcstslcn*)
- Taxa de compactação (*qcstcpra*)
- Nome de conexão (*qcstcnnm*)
- Conversas compartilhadas atuais (*qcstcscv*)
- Horário de resolução de DNS (*qcstdnrt*)
- Valor efetivo do parâmetro STATCHL (*qcststcl*)
- Horário da última mensagem (*qcstlmst*)
- Horário de rede máximo (qcstntmx)
- Horário máximo na saída (*qcstetmx*)
- Tempo de rede mínimo (*qcstntmn*)
- Tempo mínimo na saída (*qcstetmn*)
- Nome do gerenciador de filas remotas ou aplicativo (*qcstrqmn*)
- Número de lotes (*qcstbatc*)
- Número de bytes para dados da mensagem (*qcstnbyt*)
- Número de bytes para dados da mensagem persistente (*qcstnpby*)
- Número de bytes recebidos para dados da mensagem e informações de controle (*qcstbyrc*)
- Número de bytes enviados para dados da mensagem e informações de controle (*qcstbyst*)
- Número de lotes completos (*qcstfuba*)
- Número de mensagens ou número de chamadas MQI (*qcstnmsg*)
- Número de mensagens persistentes (*qcstnpmg*)
- Número de tentativas de put (*qcstptrc*)
- Número de fila de transmissão ficando vazias (*qcstqetc*)
- Número de buffers de transmissão recebidos (**qcstbfrc**)
- Número de buffers de transmissão enviados (*qcstbfst*)
- número de série de SSLPEER (*qcstslsn*)
- CipherSpec SSL (zero significa TLS não usado) (*qcstslcs*)
- A data e a hora do tempo máximo de rede (*qcstntdt*)

• A data e a hora do tempo máximo na saída (*qcstetdt*)

Observe que para o campo de contabilidade do canal *qcstetmn* (Tempo mínimo na saída) e *qcstntmn* (Tempo mínimo de rede) esses dois campos serão inicializados para o valor hexadecimal de 8FFFFFFF quando não utilizado.

É possível usar essas informações para ver o rendimento de um canal, se os lotes reais estão se aproximando do limite, a latência da rede, as informações sobre a extremidade remota, o desempenho da saída de usuário e assim por diante.

Aqui está um exemplo dos dados de contabilidade do canal que foram formatados com IBM MQ SupportPac [MP1B](https://www.ibm.com/support/pages/node/572457).

Os campos disponíveis baseiam-se no comando de status do canal de exibição (DIS CHS) e nas estatísticas de canais porIBM MQ em plataformas, excetoz/OS, com alguns campos adicionais.

The data and time of the start and end of the record in local time, and the duration SMF interval start 2014/03/26,02:30:00<br>SMF interval end 2014/03/26,02:45:00 2014/03/26,02:45:00<br>899.997759 seconds SMF interval duration Information about the channel Connection name 9.20.4.159 Channel disp PRIVATE Channel type RECEIVER Channel status CLOSING Channel Lype<br>
Channel Status<br>
Channel STATCHL HIGH<br>
HIGH HIGH Start date & time 2014/03/26,02:44:58 Channel status collect time 2014/03/26,02:45:00 Last status changed Last msg time 2014/03/26,02:44:59 Batch size 50<br>Messages/batch 50 3.3 Messages/batch 3.3<br>Number of messages 1,102 Number of messages 1,102<br>Number of persistent messages 1,102 Number of persistent messages 1,10<br>Number of batches 335 Number of batches Number of full batches 0<br>Number of partial batches 335 Number of partial batches 335<br>Buffers sent 337 Buffers sent 337<br>Buffers received 1.272 Buffers received 1,272 Message data 5,038,344 4 MB Persistent message data 5,038,344 4 MB Non persistent message data 0 0 B Total bytes sent 9,852 9 KB Total bytes received 5,043,520 4 MB Bytes received/Batch 15,055 14 KB<br>Bytes sent/Batch 29 29 B Bytes sent/Batch 2<br>Batches/Second 1 Batches/Second<br>Bytes received/message 4,576 Bytes received/message 4,576 4 KB<br>Bytes sent/message 8 8 B Bytes sent/message 6 8 8 B<br>Bytes received/second 28,019 27 KB/sec Bytes received/second 28,019 27 K<br>Bytes sent/second 54 54 B/sec Bytes sent/second Compression rate 0 The name of the queue manager at the remote end of the connection Remote qmgr/app MQPH Put retry count

# **Ajustando sua rede do IBM MQ**

Use as dicas de ajuste nesta seção para ajudar a melhorar o desempenho de sua rede do gerenciador de filas.

# **Ajustando os canais de conexão do cliente e do servidor**

A configuração padrão para **SHARECNV** é 10, que permite até 10 conversas do cliente para cada instância do canal. No entanto, usar um número diferente de conversas compartilhadas pode ser melhor para o

desempenho. Se não precisar de conversas compartilhadas ou estiver usando um servidor distribuído, configure **SHARECNV** como 1. Se você tiver aplicativos clientes existentes que não são executados corretamente quando você configura **SHARECNV** como 1 ou superior, configure **SHARECNV** como 0

# **Sobre esta tarefa**

Para algumas configurações, usar as conversas compartilhadas traz benefícios significativos. No entanto, para servidores distribuídos, o processamento de mensagens em canais que usam a configuração padrão de 10 conversas compartilhadas está em média 15% mais lenta que em canais que não usam conversas compartilhadas. Em uma instância do canal MQI que está compartilhando conversas, todas as conversas em um soquete são recebidas pelo mesmo encadeamento. Se conversas compartilhando um soquete estiverem ocupadas, os encadeamentos de conversação competem entre si para usar o encadeamento de recebimento. A competição causa atrasos e, nessa situação, usar um número menor de conversas compartilhadas é melhor.

Você usa o parâmetro **SHARECNV** para especificar o número máximo de conversas a serem compartilhadas sobre uma determinada instância de canal do cliente TCP/IP. Para obter detalhes de todos os valores possíveis, consulte Suportado IBM MQ cliente: comportamento padrão de conexão do cliente e canais de conexão do servidor.

Se você configurar **SHARECNV** como 1 ou superior, ativará os aprimoramentos de desempenho a seguir:

- Pulsações bidirecional
- Quiesce de parada do administrador
- Leitura antecipada
- Consumo assíncrono por aplicativos clientes

Se você não precisar de conversas compartilhadas, essas duas configurações forneceram o melhor desempenho:

- SHARECNV(1).
- SHARECNV(0).

## **Notas:**

- Se o valor da conexão do cliente **SHARECNV** não corresponder ao valor de conexão do servidor **SHARECNV**, será usado o menor valor.
- Quando os aplicativos são vinculados ou compilados em uma biblioteca não reentrante, o valor CURSHCNV (0) é negociado mesmo se um valor mais alto for configurado em CLNTCONN e SVRCONN.

Para otimizar o desempenho para uma determinada instância do canal, conclua qualquer uma das etapas a seguir:

# **Procedimento**

• Monitorar canais que usam o valor padrão SHARECNV de 10.

A configuração padrão do SHARECNV(10) funciona bem em muitos cenários, mas pode não ser a configuração ideal para uma determinada instância do canal.. Por exemplo, para servidores distribuídos, o processamento de mensagens em canais que usam essa configuração é em média 15% mais lento do que em canais que não usam conversas compartilhadas.

Para assegurar que a configuração padrão seja apropriada para uma determinada instância do canal, monitore como o canal é executado com essa configuração..

• Configure um valor SHARECNV de 2 ou mais.

É possível configurar SHARECNV(2) como SHARECNV(999999999).. Para assegurar que a configuração escolhida seja apropriada para uma determinada instância do canal, monitore como o canal é executado com a nova configuração.

• Configure um valor SHARECNV de 1.

Se você não precisar de conversas compartilhadas, use essa configuração sempre que possível Ele elimina a contenção para usar o encadeamento de recebimento e seus aplicativos clientes podem aproveitar os aprimoramentos de desempenho descritos na seção "sobre esta tarefa"..

Com essa configuração, o desempenho do servidor distribuído é significativamente melhorado.. As melhorias de desempenho se aplicam a aplicativos clientes que emitem chamadas de espera de obtenção síncronas não lidas; por exemplo, chamadas de espera do cliente C MQGET. Quando esses aplicativos clientes estiverem conectados, o servidor distribuído usará menos encadeamentos e menos memória e o rendimento será aumentado.

Se um servidor tem clientes conectados a ele que estão compartilhando conversas sobre um soquete e você reduz a configuração de conversas compartilhadas de SHARECNV(10) para SHARECNV(1), isso terá os seguintes efeitos:

- Maior uso de soquete no servidor.
- Aumento de instâncias do canal no servidor.

Neste caso, você pode também optar por aumentar as configurações para **MaxChannels** e **MaxActiveChannels**.

**Nota:** Também é possível configurar a opção MQCONNX, MQCNO\_NO\_CONV\_SHARING e conectar o aplicativo a um canal com **SHARECNV** definido para um valor maior que 1. O resultado é o mesmo que conectar o aplicativo a um canal com **SHARECNV** configurado como 1.

• Configure um valor SHARECNV de 0.

A instância do canal se comporta exatamente como se fosse um servidor IBM WebSphere MQ 6.0 ou canal de conexão do cliente. Você não obtém conversas compartilhadas ou os aprimoramentos de desempenho que estão disponíveis quando você configura **SHARECNV** como 1 ou superior Use um valor de 0 apenas se tiver aplicativos clientes existentes que não sejam executados corretamente quando você configurar **SHARECNV** como 1 ou superior.

## **Conceitos relacionados**

Cliente IBM MQ suportado: comportamento padrão de canais de conexão do cliente e de conexão do servidor

# **Ajustando redes de publicar/assinar distribuídas**

Use as dicas de ajuste nesta seção para ajudar a melhorar o desempenho de suas hierarquias e publicar/ assinar clusters distribuídos do IBM MQ.

## **Conceitos relacionados**

["Monitorando clusters" na página 324](#page-323-0)

Em um cluster, é possível monitorar mensagens de aplicativos, mensagens de controle e logs. Há considerações de monitoramento especiais quando a carga do cluster é equilibrada entre duas ou mais instâncias de uma fila.

# **Desempenho do cluster de publicação/assinatura encaminhado diretamente**

Em clusters de publicação/assinatura encaminhados diretamente, informações como tópicos em cluster e assinaturas de proxy são enviadas para todos os membros do cluster, independentemente de se todos os gerenciadores de filas do cluster estão participando ativamente no sistema de mensagens de publicação/assinatura. Esse processo pode criar uma carga adicional significativa no sistema. Para reduzir o efeito de gerenciamento de cluster sobre o desempenho, é possível executar atualizações fora do horário pico, definir um subconjunto muito menor de gerenciadores de filas envolvidos na publicação/ assinatura e tornar esse um cluster "sobreposto" ou alternar para usar roteamento de host de tópico.

Há duas origens de carga em um gerenciador de filas em um cluster de publicação/assinatura:

- Manipular mensagens diretamente para programas aplicativos.
- Manipular mensagens e canais necessários para gerenciar o cluster.

Em um cluster ponto a ponto típico, a carga do sistema de cluster está bastante limitada a informações explicitamente solicitadas por membros do cluster conforme necessário. Portanto, em qualquer elemento diferente de um cluster ponto a ponto muito grande, por um exemplo, um cluster que contenha milhares de gerenciadores de filas, é possível descontar amplamente o efeito de desempenho de gerenciar o cluster. No entanto, em um cluster de publicação/assinatura encaminhado diretamente, informações como tópicos em cluster, associação de gerenciador de filas e assinaturas de proxy são enviadas para todos os membros do cluster, independentemente de se todos os gerenciadores de filas do cluster estão participando ativamente do sistema de mensagens de publicação/assinatura. Isso pode criar uma carga adicional considerável sobre o sistema. Portanto, é preciso considerar o efeito de gerenciamento de cluster sobre o desempenho do gerenciador, tanto em termos de sincronização quanto de tamanho.

# **Características de desempenho de clusters encaminhados diretamente**

Compare um cluster ponto a ponto com um cluster de publicação/assinatura encaminhado diretamente em relação às tarefas de gerenciamento principal.

Primeiro, um cluster ponto a ponto:

- 1. Quando uma nova fila de clusters é definida, as informações de destino são enviadas por push para os gerenciadores de filas de repositório completo, e somente enviadas para outros membros de cluster quando eles consultam pela primeira vez uma fila de clusters (por exemplo, quando um aplicativo tenta abri-la). Essas informações são então armazenadas em cache localmente pelo gerenciador de filas para eliminar a necessidade de recuperar remotamente as informações cada vez que a fila é acessada.
- 2. Incluir um gerenciador de filas em um cluster não afeta diretamente a carga sobre outros gerenciadores de filas. As informações sobre o novo gerenciador de filas são enviadas para os repositórios completos, mas os canais para o novo gerenciador de filas a partir de outros gerenciadores de filas no cluster apenas são criados e iniciados quando o tráfego começa a fluir para ou do novo gerenciador de filas.

Em resumo, a carga sobre um gerenciador de filas em um cluster ponto a ponto está relacionada ao tráfego de mensagens que ele manipula para programas aplicativos, e não está diretamente relacionada ao tamanho do cluster.

Segundo, um cluster de publicação/assinatura encaminhado diretamente:

- 1. Quando um novo tópico de cluster é definido, as informações são enviadas para os gerenciadores de fila de repositório completo, e de lá diretamente para todos os membros do cluster, fazendo os canais serem iniciados para cada membro do cluster a partir dos repositórios completos, se ainda não tiverem sido iniciados. Se esse for o primeiro tópico em cluster direto, cada membro do gerenciador de filas receberá informações sobre todos os membros outro gerenciador de filas no cluster.
- 2. Quando uma assinatura é criada para um tópico de cluster em uma nova sequência de tópicos, as informações são enviadas diretamente desse gerenciador de filas para todos os outros membros do cluster imediatamente, fazendo com que canais sejam iniciados para cada membro do cluster a partir desse gerenciador de filas se ainda não tiverem sido iniciados.
- 3. Quando um gerenciador de filas novo junta-se a um cluster existente, as informações sobre todos os tópicos em cluster (e todos os membros do gerenciador de filas, se um tópico de cluster direto estiver definido) são enviadas para o novo gerenciador de filas dos gerenciadores de filas de repositório completo. O novo gerenciador de filas então sincroniza o conhecimento de todas as assinaturas para tópicos de cluster no cluster com todos os membros do cluster.

Em resumo, a carga de gerenciamento de clusters em qualquer gerenciador de filas em um cluster de publicação/assinatura encaminhado diretamente aumenta com o número de gerenciadores de filas, tópicos em cluster e mudanças para assinaturas em diferentes sequências de tópicos dentro do cluster, não importa o uso local desses tópicos de cluster em cada gerenciador de filas.

Em um cluster grande, ou um em que a taxa de mudança de assinaturas seja alta, esse nível de gerenciamento de clusters pode impor uma sobrecarga significativa entre todos os gerenciadores de filas.

# **Reduzindo o efeito de publicação/assinatura encaminhada diretamente sobre desempenho**

Para reduzir o efeito de gerenciamento de cluster sobre o desempenho de um cluster de publicação/ assinatura encaminhado diretamente, considere as seguintes opções:

- Realize atualizações de cluster, tópico e assinatura fora dos horários de pico do dia.
- Defina um subconjunto muito menor de gerenciadores de filas envolvidos na publicação/assinatura e torne-o um cluster "sobreposto". Esse cluster é então o cluster no qual tópicos de cluster são definidos. Embora alguns gerenciadores de filas agora estejam em dois clusters, o efeito geral de publicação/ assinatura é reduzido:
	- O tamanho do cluster de publicação/assinatura é menor.
	- Os gerenciadores de filas não no cluster de publicação/assinatura são muito menos afetados pelo tráfego de gerenciamento do cluster.

Se as opções anteriores não resolverem problemas de desempenho adequadamente, considere usar um cluster de publicação/assinatura *roteado por host de tópico*. Para uma comparação detalhada de roteamento direto e roteamento de host de tópico em clusters de publicação/assinatura, veja Projetando clusters de publicação/assinatura.

## **Conceitos relacionados**

Desempenho do Cluster de Publicação/Assinatura Encaminhado para Host de Tópico Um cluster de publicação/assinatura encaminhado por host de tópico proporciona controle preciso sobre quais gerenciadores de filas hospedam cada tópico. Esses hosts de tópico se tornam os gerenciadores de filas de *roteamento* para a ramificação da árvore de tópicos. Além disso, os gerenciadores de filas sem assinaturas ou publicadores não precisam se conectar aos hosts de tópico. Essa configuração pode reduzir significativamente o número de conexões entre gerenciadores de filas no cluster e a quantidade de informações transmitidas entre gerenciadores de filas.

[Balanceando produtores e consumidores em redes de publicação/assinatura](#page-397-0)

Um conceito importante no desempenho do sistema de mensagens assíncrono é *saldo*. A menos que os consumidores de mensagens sejam balanceadas com os produtores de mensagens, existe o perigo de uma lista não processada de mensagens não consumidas se criar e afetar seriamente o desempenho de vários aplicativos.

## [Desempenho de assinatura em redes publicar/assinar](#page-398-0)

Publicar/assinar distribuída no IBM MQ funciona pela propagação de conhecimento de onde as assinaturas para diferentes sequências de tópicos foram criadas na rede do gerenciador de filas. Isso permite ao gerenciador de filas no qual uma mensagem é publicada identificar quais outros gerenciadores de filas requerem uma cópia da mensagem publicada, para corresponder a suas assinaturas.

# **Desempenho do Cluster de Publicação/Assinatura Encaminhado para Host de Tópico**

Um cluster de publicação/assinatura encaminhado por host de tópico proporciona controle preciso sobre quais gerenciadores de filas hospedam cada tópico. Esses hosts de tópico se tornam os gerenciadores de filas de *roteamento* para a ramificação da árvore de tópicos. Além disso, os gerenciadores de filas sem assinaturas ou publicadores não precisam se conectar aos hosts de tópico. Essa configuração pode reduzir significativamente o número de conexões entre gerenciadores de filas no cluster e a quantidade de informações transmitidas entre gerenciadores de filas.

Um cluster de publicação/assinatura encaminhado para o host do tópico comporta-se da maneira a seguir:

- Tópicos são definidos manualmente em gerenciador de filas do *host de tópico* individuais no cluster.
- Quando uma assinatura é feita em um gerenciador de filas do cluster, assinaturas de proxy são criadas apenas nos hosts de tópico.

• Quando um aplicativo publica informações para um tópico, o gerenciador de filas de recebimento redireciona a publicação para um gerenciador de filas que hospeda o tópico. O host de tópico então envia a publicação para todos os gerenciadores de filas no cluster que possuem assinaturas válidas para o tópico.

Para obter uma introdução mais detalhada sobre roteamento do host de tópico, consulte Roteamento de tópico do host em clusters.

Para muitas configurações, roteamento do host de tópico é uma topologia mais apropriada que *roteamento direto* porque fornece os seguintes benefícios:

- Escalabilidade de clusters maiores aprimorada. Apenas os gerenciadores de filas de host do tópico precisam ser capazes de se conectar a todos os outros gerenciadores de filas no cluster. Portanto, há menos canais entre os gerenciadores de filas e há menos tráfego administrativo de publicação/ assinatura entre gerenciadores de filas do que para roteamento direto. Quando assinaturas são alteradas em um gerenciador de filas, somente os gerenciadores de filas de host de tópico precisam ser informados.
- Mais controle sobre a configuração física. Com o roteamento direto, todos os gerenciadores de filas assumem todas as funções, e, portanto, todos precisam ser igualmente capazes. Com do roteamento do host do tópico, você escolhe explicitamente os gerenciadores de filas do host do tópico. Portanto, é possível assegurar que os gerenciadores de filas estejam em execução em equipamento adequado, e você pode usar sistemas menos potentes para os outros gerenciadores de filas.

No entanto, roteamento de host de tópico também impõe algumas restrições em seu sistema:

- Configuração e manutenção do sistema requerem mais planejamento do que roteamento direto. Você precisa decidir quais pontos para o cluster na árvore de tópicos e o local das definições de tópico no cluster.
- Assim como para direcionar os tópicos roteados, quando um novo tópico roteado por host de tópico é definido, as informações são enviadas para os gerenciadores de filas de repositório completo e a partir daí direto para todos os membros do cluster. Este evento faz com que canais sejam iniciados para cada membro do cluster a partir dos repositórios completos se ainda não estiver iniciado.
- Publicações são sempre enviadas para um gerenciador de filas do host a partir de um gerenciador de filas que não seja de host, mesmo se não houver assinaturas no cluster. Portanto, você deve utilizar os tópicos roteados quando as assinaturas são normalmente esperadas, ou quando o código extra da conectividade global e conhecimento é maior do que o risco do tráfego de publicação extra.
- As mensagens que são publicadas nos gerenciadores de filas que não são de host não vão direto para o gerenciador de filas que hospeda a assinatura, elas são sempre roteadas por um gerenciador de filas do host de tópicos. Essa abordagem pode aumentar a sobrecarga total para o cluster, e aumentar a latência da mensagem e reduzir o desempenho.

**Nota:** Para algumas configurações, é possível remover de forma útil essa restrição, conforme descrito em Roteamento de host de tópico usando publicadores ou assinantes centralizados.

- Usar um gerenciador de filas de host de tópico único apresenta um único ponto de falha para todas as mensagens que são publicadas para um tópico. É possível remover este ponto único de falha, definindo vários hosts de tópico. No entanto, ter vários hosts afeta a ordem de mensagens publicadas como recebidas por assinaturas.
- Carregamento de mensagens extras é suportado pelos gerenciadores de filas de host de tópico, porque o tráfego de publicação a partir de vários gerenciadores de filas precisa ser processado por eles. Este carregamento pode ser reduzido: use vários hosts de tópico para um único tópico (no qual a ordem da mensagem de caso não é mantida), ou utilize gerenciadores de filas diferentes para hospedar tópicos roteados para diferentes ramificações da árvore de tópicos.

# **Roteamento de host de tópico com publicadores ou assinantes centralizados**

Para remover o "hop" extra incorrido quando as publicações sempre são roteadas para assinaturas por meio de um gerenciador de filas do host de tópico, configure os publicadores ou as assinaturas no mesmo gerenciador de filas que hospeda o tópico. Esta abordagem traz benefícios de desempenho máximo nos dois casos a seguir:

- Tópicos com muitos publicadores e poucas assinaturas. Neste caso, hospede as assinaturas no gerenciador de filas do host do tópico.
- Tópicos com poucos publicadores e muitas assinaturas. Neste caso, hospede os publicadores no gerenciador de filas do host do tópico.

A figura a seguir mostra um gerenciador de filas do host do tópico que também hospeda as assinaturas. Essa abordagem elimina o "hop" extra entre o publicador e o assinante e reduz o compartilhamento desnecessário de conhecimento de assinatura entre todos os membros do cluster:

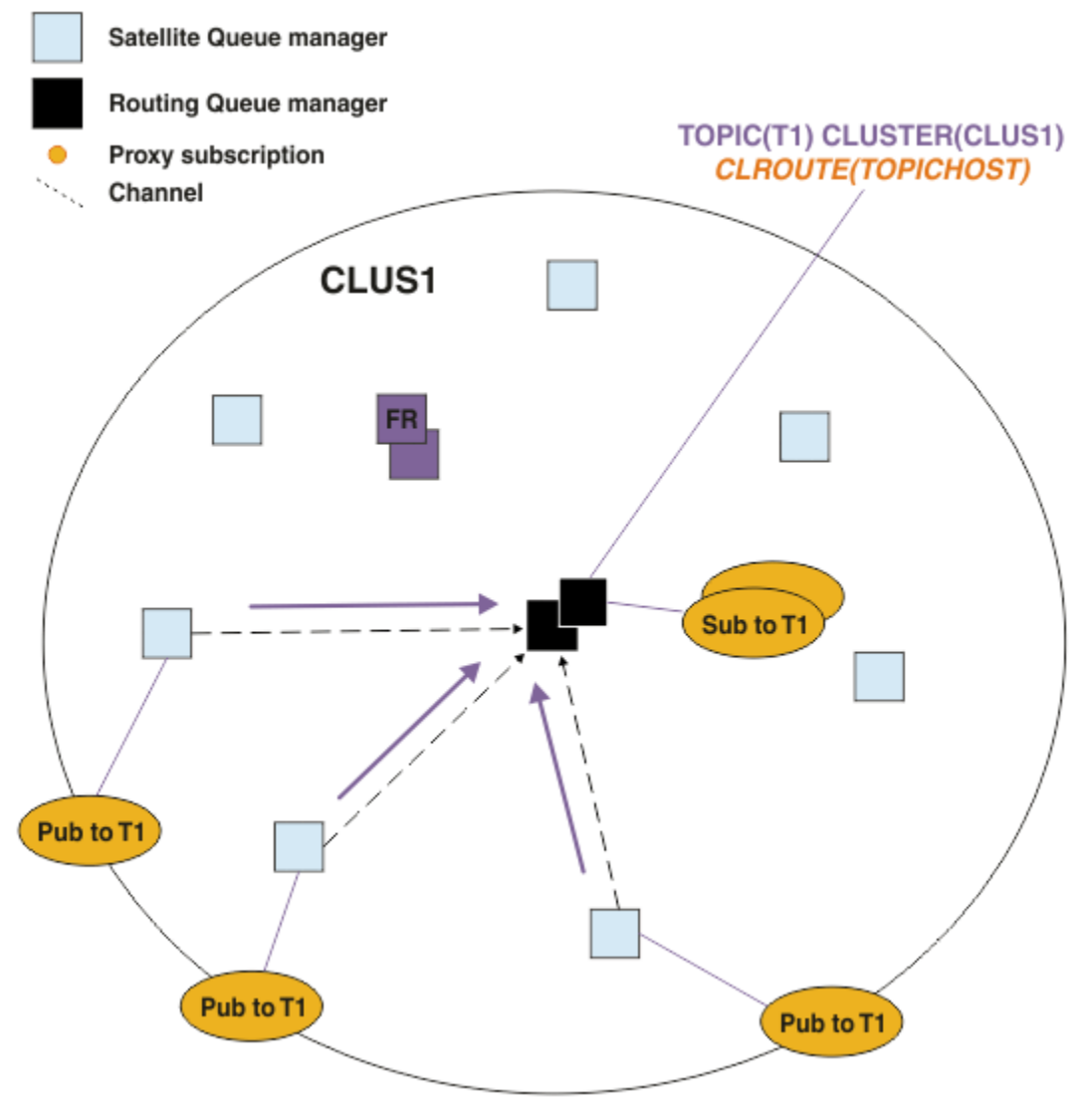

*Figura 27. Hospedando Assinaturas em um Gerenciador de Filas do Host do Tópico*

A figura a seguir mostra um gerenciador de filas do host do tópico que também hospeda os publicadores. Essa abordagem elimina o "hop" extra entre o publicador e o assinante e reduz o compartilhamento desnecessário de conhecimento de assinatura entre todos os membros do cluster:
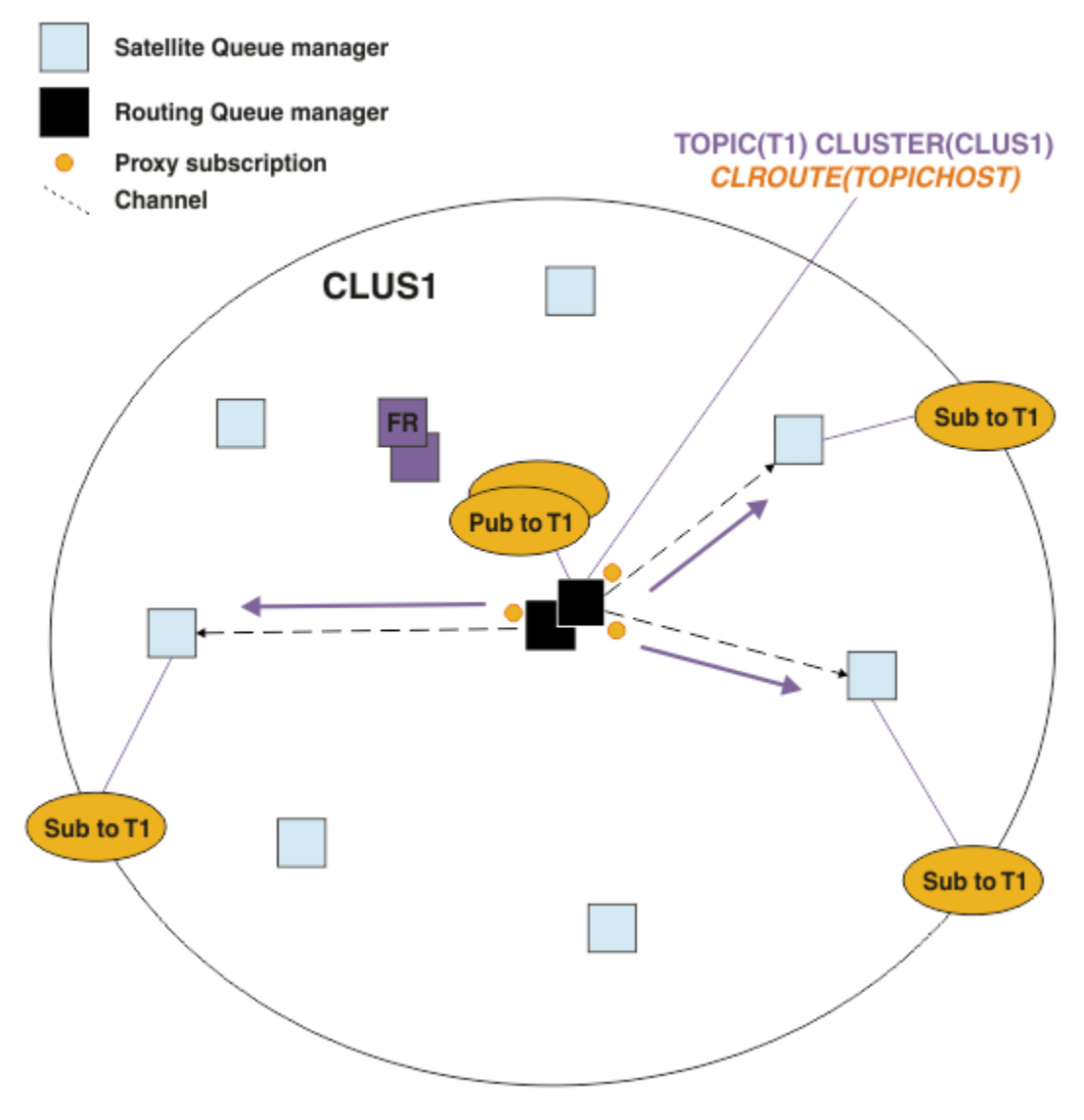

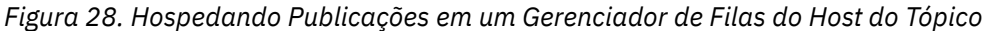

## **Conceitos relacionados**

[Desempenho do cluster de publicação/assinatura encaminhado diretamente](#page-391-0)

Em clusters de publicação/assinatura encaminhados diretamente, informações como tópicos em cluster e assinaturas de proxy são enviadas para todos os membros do cluster, independentemente de se todos os gerenciadores de filas do cluster estão participando ativamente no sistema de mensagens de publicação/assinatura. Esse processo pode criar uma carga adicional significativa no sistema. Para reduzir o efeito de gerenciamento de cluster sobre o desempenho, é possível executar atualizações fora do horário pico, definir um subconjunto muito menor de gerenciadores de filas envolvidos na publicação/ assinatura e tornar esse um cluster "sobreposto" ou alternar para usar roteamento de host de tópico.

## [Balanceando produtores e consumidores em redes de publicação/assinatura](#page-397-0)

Um conceito importante no desempenho do sistema de mensagens assíncrono é *saldo*. A menos que os consumidores de mensagens sejam balanceadas com os produtores de mensagens, existe o perigo de uma lista não processada de mensagens não consumidas se criar e afetar seriamente o desempenho de vários aplicativos.

## [Desempenho de assinatura em redes publicar/assinar](#page-398-0)

Publicar/assinar distribuída no IBM MQ funciona pela propagação de conhecimento de onde as assinaturas para diferentes sequências de tópicos foram criadas na rede do gerenciador de filas. Isso permite ao gerenciador de filas no qual uma mensagem é publicada identificar quais outros <span id="page-397-0"></span>gerenciadores de filas requerem uma cópia da mensagem publicada, para corresponder a suas assinaturas.

## **Balanceando produtores e consumidores em redes de publicação/assinatura**

Um conceito importante no desempenho do sistema de mensagens assíncrono é *saldo*. A menos que os consumidores de mensagens sejam balanceadas com os produtores de mensagens, existe o perigo de uma lista não processada de mensagens não consumidas se criar e afetar seriamente o desempenho de vários aplicativos.

Em uma topologia de mensagens ponto a ponto, o relacionamento entre os consumidores de mensagens e os produtores de mensagens é facilmente compreendido. É possível obter estimativas de produção e consumo de mensagens, fila a fila, canal a canal. Se houver uma falta de equilíbrio, os gargalos estão identificados rapidamente e então corrigidos.

É mais difícil trabalhar se os publicadores e assinantes estiverem equilibrados em uma topologia de publicação/assinatura. Comece com cada assinatura e o trabalhe de volta para os gerenciadores de filas que têm publicadores no tópico. Calcule o número de publicações que fluem para cada assinante de cada gerenciador de filas.

Cada publicação que corresponde a uma assinatura em um gerenciador de filas remoto (com base nas assinaturas de proxy) é colocada em uma fila de transmissão. Se vários gerenciadores de filas remotas tiverem assinaturas de proxy para essa publicação, várias cópias da mensagem serão colocadas em uma fila de transmissão, cada uma voltada para um canal emissor diferente.

Em um cluster de publicação/assinatura, essas publicações são almejadas na fila SYSTEM.INTER.QMGR.PUBS nos gerenciadores de filas remotas que hospedam as assinaturas. Em uma hierarquia, cada publicação é almejada na fila SYSTEM.BROKER.DEFAULT.STREAM ou qualquer outro fluxo de filas listado em SYSTEM.QPUBSUB.QUEUE.NAMELIST nos gerenciadores de filas remotas. Cada gerenciador de filas processa as mensagens que chegam nessa fila e as entrega para as assinaturas corretas no gerenciador de filas.

Por essa razão, monitore o carregamento nos pontos a seguir em que podem surgir gargalos:

- Monitore a carga nas filas de assinaturas individuais.
	- Esse gargalo implica que o aplicativo de assinatura não está consumindo as publicações com a mesma rapidez com que elas estão sendo publicadas.
- Monitore a carga na fila SYSTEM.INTER.QMGR.PUBS ou nas filas de fluxo.
	- Esse gargalo implica que o gerenciador de filas está recebendo publicações de um ou mais gerenciadores de filas remotas mais rápido do que ele pode distribuí-las para as assinaturas locais.
	- Quando vistos em um gerenciador de filas de host de tópico ao usar roteamento de host de tópico em um cluster, considere tornar mais gerenciadores de filas hosts de tópico, permitindo que a carga de publicação seja equilibrada entre eles. No entanto, isso afetará a ordenação de mensagens nas publicações. Veja Roteamento de host de tópico usando vários hosts de tópico para um único tópico.
- Monitore a carga no canais entre o gerenciador de filas de publicação e os gerenciadores de filas de assinatura, que são alimentadas pelas filas de transmissão no gerenciador de filas de publicação.
	- Esse gargalo implica que um ou mais canais não está em execução, ou mensagens estão sendo publicadas para o gerenciador de filas locais mais rapidamente do que os canais podem entregá-las ao gerenciador de filas remotas.
	- Ao usar um cluster de publicação/assinatura, considere definir canais do receptor de cluster adicionais no gerenciador de filas de destino. Isso permite que a carga de publicação seja balanceada entre eles. No entanto, isso afeta a ordenação de mensagens entre as publicações. Além disso, considere passar para uma configuração de várias filas de transmissão do cluster, pois isso pode melhorar o desempenho em determinadas circunstâncias.
- Se o aplicativo de publicação estiver usando uma interface de publicação/assinatura enfileirada, monitore a carga (a) na fila SYSTEM.BROKER.DEFAULT.STREAM e em quaisquer outras filas de fluxo listadas em SYSTEM.QPUBSUB.QUEUE.NAMELIST; e (b) na fila SYSTEM.BROKER.DEFAULT.SUBPOINT e quaisquer outras filas de subponto listadas em SYSTEM. QPUBSUB. SUBPOINT. NAMELIST.

<span id="page-398-0"></span>– Esse gargalo implica que as mensagens estão sendo colocadas por aplicativos de publicação local mais rapidamente do que o gerenciador de filas locais pode processá-las.

### **Conceitos relacionados**

[Desempenho do cluster de publicação/assinatura encaminhado diretamente](#page-391-0)

Em clusters de publicação/assinatura encaminhados diretamente, informações como tópicos em cluster e assinaturas de proxy são enviadas para todos os membros do cluster, independentemente de se todos os gerenciadores de filas do cluster estão participando ativamente no sistema de mensagens de publicação/assinatura. Esse processo pode criar uma carga adicional significativa no sistema. Para reduzir o efeito de gerenciamento de cluster sobre o desempenho, é possível executar atualizações fora do horário pico, definir um subconjunto muito menor de gerenciadores de filas envolvidos na publicação/ assinatura e tornar esse um cluster "sobreposto" ou alternar para usar roteamento de host de tópico.

### [Desempenho do Cluster de Publicação/Assinatura Encaminhado para Host de Tópico](#page-393-0)

Um cluster de publicação/assinatura encaminhado por host de tópico proporciona controle preciso sobre quais gerenciadores de filas hospedam cada tópico. Esses hosts de tópico se tornam os gerenciadores de filas de *roteamento* para a ramificação da árvore de tópicos. Além disso, os gerenciadores de filas sem assinaturas ou publicadores não precisam se conectar aos hosts de tópico. Essa configuração pode reduzir significativamente o número de conexões entre gerenciadores de filas no cluster e a quantidade de informações transmitidas entre gerenciadores de filas.

## Desempenho de assinatura em redes publicar/assinar

Publicar/assinar distribuída no IBM MQ funciona pela propagação de conhecimento de onde as assinaturas para diferentes sequências de tópicos foram criadas na rede do gerenciador de filas. Isso permite ao gerenciador de filas no qual uma mensagem é publicada identificar quais outros gerenciadores de filas requerem uma cópia da mensagem publicada, para corresponder a suas assinaturas.

### ["Monitorando clusters" na página 324](#page-323-0)

Em um cluster, é possível monitorar mensagens de aplicativos, mensagens de controle e logs. Há considerações de monitoramento especiais quando a carga do cluster é equilibrada entre duas ou mais instâncias de uma fila.

## **Desempenho de assinatura em redes publicar/assinar**

Publicar/assinar distribuída no IBM MQ funciona pela propagação de conhecimento de onde as assinaturas para diferentes sequências de tópicos foram criadas na rede do gerenciador de filas. Isso permite ao gerenciador de filas no qual uma mensagem é publicada identificar quais outros gerenciadores de filas requerem uma cópia da mensagem publicada, para corresponder a suas assinaturas.

Essa abordagem minimiza o envio de mensagens publicadas para gerenciadores de filas nos quais não existam assinaturas correspondentes. No entanto, a propagação de conhecimento de assinatura pode se tornar uma sobrecarga significativa quando o número de sequências de tópicos que está sendo assinado for alto e estiver em constante mudando por meio de frequentes criação e exclusão de assinatura.

É possível afetar o desempenho ajustando como publicações e assinaturas fluem pela rede publicar/ assinar. Se o tráfego da rede tiver poucas publicações e rápida criação, exclusão ou mudança de assinaturas, é possível impedir que as informações de assinatura fluam para todos os gerenciadores de filas e, em vez disso, encaminhar todas as publicações a todos os gerenciadores de filas na rede. Também é possível restringir o fluxo de assinaturas e publicações de proxy para um determinado tópico entre gerenciadores de filas conectados, restringir o fluxo de assinaturas de proxy que contém caracteres curinga e reduzir o número e a natureza de sequências de tópico temporárias.

## **Propagação de assinaturas individuais e** *publicar em todos os lugares*

*Publicar em todo os lugares* é uma alternativa à propagação de assinaturas individuais. Com a propagação individual, somente as publicações que possuem uma assinatura correspondente em um gerenciador de filas são redirecionadas para esse gerenciador de filas. Com *publicar em todos os lugares*, todas as publicações são redirecionadas para todos os gerenciadores de filas na rede. Os gerenciadores de filas receptores então entregam as publicações que correspondem às assinaturas locais.

### **Propagação de assinaturas individuais**

Esse mecanismo resulta na menor quantidade de tráfego de publicação intergerenciador, pois apenas as publicações que correspondem às assinaturas em um gerenciador de filas são enviadas. Entretanto:

- Para cada sequência de tópicos individual que é assinada, uma assinatura de proxy é enviada a outros gerenciador de filas na topologia de publicar/assinar. O conjunto de gerenciadores de filas depende do modelo de roteamento sendo usado, conforme descrito em Planejando sua rede publicar/assinar distribuída.
	- Essa sobrecarga de mensagens poderá ser significativa se houver muitos milhares de assinaturas para criar ou excluir (por exemplo, recriar todas as assinaturas não duráveis após um reinício de um gerenciador de filas) ou se o conjunto de assinaturas estiver mudando rapidamente e cada um for para uma sequência de tópicos diferente.
	- O número de gerenciadores de filas para os quais a assinatura de proxy é propagada também afeta a escala da sobrecarga.
- Assinaturas de proxy são enviadas para outros gerenciadores de filas usando o sistema de mensagens assíncrono. Isso tem o seguinte efeito:
	- Há um atraso entre a criação de uma assinatura e a criação, a entrega e o processamento da assinatura de proxy pelos outros gerenciadores de filas.
	- As mensagens que são publicadas nesses gerenciadores de filas nesse intervalo não são entregues à assinatura remota.

### **Publicar em todos os lugares**

Com esse mecanismo não há sobrecarga de assinatura de proxy por sequência de tópicos no sistema. Isso significa que a rápida criação, exclusão ou mudança de assinatura não resulta em um aumento de carga e processamento na rede.

Também não há atraso entre a criação de uma assinatura e publicações que estão sendo enviadas para um gerenciador de filas, pois todas as publicações são enviadas para todos os gerenciadores de filas. Portanto, não há janela em que as publicações não sejam entregues para assinaturas remotas recém-criadas.

### Entretanto:

- Enviar todas as publicações para todos os gerenciadores de filas na topologia de publicação/ assinatura pode resultar em tráfego de rede excessivo no qual as publicações não têm assinaturas correspondentes em cada gerenciador de filas.
	- Quanto maior o número de gerenciadores de filas na topologia, maior a sobrecarga.

Deve-se considerar usar o mecanismo *publicar em todos os lugares* quando você esperar que uma publicação seja assinada a partir de uma parte considerável de seus gerenciadores de filas ou quando as despesas de assinatura de proxy forem demasiadamente grandes devido à frequência de mudanças de assinatura. Deve-se usar o redirecionamento de assinatura de proxy individual em casos em que você tenha aumentado o tráfego de mensagens quando as publicações são enviadas para todos os gerenciadores de filas, em vez de para os gerenciadores de filas com assinaturas correspondentes.

É possível configurar o comportamento *publicar em todos os lugares* em qualquer nível dentro da árvore de tópicos. Para ativar o modo *publicar em todos os lugares*, você configura o parâmetro **PROXYSUB** como FORCE para um objeto do tópico de alto nível. Isso resulta em uma assinatura de proxy curinga única que corresponde a todos os tópicos abaixo deste objeto do tópico na árvore de tópicos. Ao configurá-lo em um objeto do tópico em cluster, o atributo **PROXYSUB(FORCE)** é propagado para cada gerenciador de filas na rede, não apenas o gerenciador de filas no local em que o tópico foi definido.

**Nota:** Quando usado em uma hierarquia, você configura **PROXYSUB(FORCE)** individualmente em cada gerenciador de filas, portanto, o mecanismo de topologia limita o número de canais de forma natural. No entanto, quando usados em um cluster, muitos canais adicionais podem ser iniciados:

• Em um cluster roteado para host de tópico, os canais são iniciados a partir de cada gerenciador de filas para cada gerenciador de filas de host de tópico.

• Em um cluster roteado diretamente, canais são iniciados a partir de cada gerenciador de filas para cada outro gerenciador de filas.

A sobrecarga de muitos canais é mais nítida inicial em um cluster roteado diretamente e pode causar problemas de desempenho. Consulte o ["Desempenho do cluster de publicação/assinatura encaminhado](#page-391-0) [diretamente" na página 392.](#page-391-0)

## **Outras formas de restringir o fluxo de proxy assinaturas e publicações entre gerenciadores de filas conectados**

### **Consolidar sequência de tópicos**

O uso de muitas sequência de tópicos distintas temporárias introduz algum nível de sobrecarga de gerenciamento em cada gerenciador de filas no sistema em que os publicadores ou assinaturas são conectados. É necessário avaliar periodicamente o uso de sequências de tópicos para ver elas podem ser consolidadas. Reduzir o número e a natureza transitória de cadeias do tópico e, portanto, dos seus publicadores e assinaturas, reduz o impacto no sistema.

### **Restringir o escopo de publicação e assinatura**

Para um determinado tópico, é possível usar as configurações Escopo de publicação e Escopo de assinatura para manter publicações e assinaturas locais para o gerenciador de filas no qual eles estão definidos.

#### **Bloquear assinaturas feitas para tópicos curingas**

É possível restringir o fluxo de assinaturas de proxy que contêm curingas, configurando o atributo **Topic** CURINGA como BLOCK. Consulte Curingas em assinaturas de proxy.

Consulte também ["Balanceando produtores e consumidores em redes de publicação/assinatura" na](#page-397-0) [página 398](#page-397-0)

## **Monitorando o tráfego de assinatura de proxy em clusters**

Ao considerar o carregamento no sistema do tráfego de assinatura de proxy, além de monitorar as filas listadas no ["Balanceando produtores e consumidores em redes de publicação/assinatura" na página 398,](#page-397-0) monitore as seguintes filas de clusters:

- A fila SYSTEM.INTER.QMGR.FANREQ no gerenciador de fila de assinantes.
- A fila SYSTEM.INTER.QMGR.CONTROL em todos os outros gerenciadores de filas no cluster.

Qualquer lista não processada de mensagens significativas nessas filas significa que a taxa de mudança da assinatura é muito grande para o sistema, ou um gerenciador de filas não está funcionando corretamente no cluster. Se você suspeitar que o problema está em um gerenciador de filas específico, verifique se o suporte de publicar/assinar não está desativado para esse gerenciador de filas. Consulte **PSMODE** em ALTER QMGR.

### **Conceitos relacionados**

[Desempenho do cluster de publicação/assinatura encaminhado diretamente](#page-391-0)

Em clusters de publicação/assinatura encaminhados diretamente, informações como tópicos em cluster e assinaturas de proxy são enviadas para todos os membros do cluster, independentemente de se todos os gerenciadores de filas do cluster estão participando ativamente no sistema de mensagens de publicação/assinatura. Esse processo pode criar uma carga adicional significativa no sistema. Para reduzir o efeito de gerenciamento de cluster sobre o desempenho, é possível executar atualizações fora do horário pico, definir um subconjunto muito menor de gerenciadores de filas envolvidos na publicação/ assinatura e tornar esse um cluster "sobreposto" ou alternar para usar roteamento de host de tópico.

### [Desempenho do Cluster de Publicação/Assinatura Encaminhado para Host de Tópico](#page-393-0)

Um cluster de publicação/assinatura encaminhado por host de tópico proporciona controle preciso sobre quais gerenciadores de filas hospedam cada tópico. Esses hosts de tópico se tornam os gerenciadores de filas de *roteamento* para a ramificação da árvore de tópicos. Além disso, os gerenciadores de filas sem assinaturas ou publicadores não precisam se conectar aos hosts de tópico. Essa configuração pode reduzir significativamente o número de conexões entre gerenciadores de filas no cluster e a quantidade de informações transmitidas entre gerenciadores de filas.

[Balanceando produtores e consumidores em redes de publicação/assinatura](#page-397-0)

Um conceito importante no desempenho do sistema de mensagens assíncrono é *saldo*. A menos que os consumidores de mensagens sejam balanceadas com os produtores de mensagens, existe o perigo de uma lista não processada de mensagens não consumidas se criar e afetar seriamente o desempenho de vários aplicativos.

Assinaturas de proxy em uma rede publicar/assinar

## **Reduzindo o número de tópicos indesejados na árvore de tópicos**

O desempenho de um sistema de publicar/assinar é melhorado reduzindo o número de tópicos indesejados na árvore de tópicos. O que é um tópico indesejado e como removê-lo?

É possível criar grandes números de tópicos sem afetar o desempenho de maneira adversa. No entanto, algumas maneiras de usar publicar/assinar resultam em árvores de tópicos em contínua expansão. Um número excepcionalmente elevado de tópicos é criado uma vez e nunca usado novamente. O crescente número de tópicos pode se tornar um problema de desempenho.

Como evitar designs que levam a um número grande e crescente de tópicos indesejados? O que você pode fazer para ajudar o gerenciador de filas a remover tópicos indesejados na árvore de tópicos?

O gerenciador de filas reconhece um tópico indesejado porque ele ficou sem uso por 30 minutos. O gerenciador de filas remove os tópicos não usados da árvore de tópicos para você. A duração de 30 minutos pode ser alterada, mudando o atributo de gerenciador de filas, **TREELIFE**. É possível ajudar o gerenciador de filas a remover tópicos indesejados garantindo que o tópico parece não usado para o gerenciador de filas. A seção "O que é um tópico não usado?" na página 402 explica o que é um tópico não usado.

Um programador, projetando qualquer aplicativo, e especialmente projetando um aplicativo de longa execução, considera seu uso de recursos: quanto recurso o programa requer, há quaisquer exigências sem limites e quaisquer fugas de recursos? Os tópicos são um recurso que usa os programas de publicar/ assinar. Examine o uso de tópicos como qualquer outro recurso que um programa usa.

## **O que é um tópico não usado?**

Antes de definir o que um tópico não usado, o que exatamente conta como um tópico?

Quando uma sequência de caracteres de tópicos, comoUSA/Alabama/Auburn, é convertida em um tópico, o tópico é incluído à árvore de tópicos. Nós de tópico adicionais e seus tópicos correspondentes são criados na árvore, se necessário. A sequência de tópicosUSA/Alabama/Auburn é convertida em uma árvore com três tópicos.

- USA
- USA/Alabama
- USA/Alabama/Auburn

Para exibir todos os tópicos na árvore de tópicos, use o comando **runmqsc** DISPLAY TPSTATUS('#') TYPE(TOPIC).

Um tópico não usado na árvore de tópicos possui as seguintes propriedades.

### **Ele não está associado a um objeto do tópico**

Um objeto do tópico administrativo possui uma sequência de tópicos que o associa a um tópico. Quando você define o objeto tópicoAlabama, se o tópico, USA/Alabama, ele deve ser associado a não existir, o tópico é criado a partir da sequência de caracteres de tópicos. Se o tópico existir, o objeto do tópico e o tópico são associados entre si usando a sequência de tópicos.

### **Ele não tem uma publicação retida**

Um tópico com uma publicação retida é o resultado de um publicador que coloca uma mensagem em um tópico com a opção MQPMO\_RETAIN.

Use o comando **runmqsc** DISPLAY TPSTATUS('USA/Alabama') RETAINED para verificar se USA/ Alabama tem uma publicação retida. A resposta é YES ou NO.

Use o comando **runmqsc** CLEAR TOPICSTR('USA/Alabama') CLTRTYPE(RETAINED) para remover uma publicação retida a partir de USA/Alabama.

#### **Não possui tópicos filhos**

USA/Alabama/Auburn é um tópico sem tópicos-filho. USA/Alabama/Auburn é o tópico-filho direto de USA/Alabama.

Exibe os filhos diretos de USA/Alabama com o comando **runmqsc** DISPLAY TPSTATUS('USA/ Alabama/+').

#### **Não há publicadores ativos para o nó**

Um publicador ativo para um nó é um aplicativo que possui o tópico aberto para saída.

Por exemplo, um aplicativo abre o objeto do tópico denominado **Alabama** com as opções abertas MQOO\_OUTPUT.

Para exibir publicadores ativo para USA/Alabama e todos os seus filhos, use o comando **runmqsc** DISPLAY TPSTATUS('USA/Alabama/#') TYPE(PUB) ACTCONN.

#### **Não há assinantes ativos para o nó**

Um assinante ativo pode ser uma assinatura durável, ou um aplicativo que tenha registrado uma assinatura para um tópico com MQSUB e não a tenha fechado.

Para exibir assinaturas ativas para USA/Alabama, use o comando **runmqsc** DISPLAY TPSTATUS('USA/Alabama') TYPE(SUB) ACTCONN.

Para exibir assinaturas ativas para USA/Alabama e todos os seus filhos, use o comando **runmqsc** DISPLAY TPSTATUS('USA/Alabama/#') TYPE(SUB) ACTCONN.

## **Gerenciando o número de tópicos em uma árvore de tópicos**

Em resumo, há várias maneiras de gerenciar o número de tópicos em uma árvore de tópicos.

#### **Exibir TPCOUNT**

Use o comando **runmqsc** DISPLAY PUBSUB ALL periodicamente para exibir a propriedade **TPCOUNT**. Esse é o número de nós de tópico na árvore de tópicos. Se o número for crescente, isso pode indicar que uma TREELIFE é necessária ou que um novo design dos tópicos em si é necessário.

#### **Modifique TREELIFE**

Um tópico não usado tem uma vida útil de 30 minutos por padrão. É possível tornar a vida útil de um tópico não usado menor.

Por exemplo, o comando **runmqsc**, ALTER QMGR TREELIFE(900), reduz a vida útil de um tópico não usado de 30 minutos para 15 minutos.

### **Excepcionalmente, reinicie o gerenciador de filas**

Quando o gerenciador de filas for reiniciado, a árvore de tópicos será reinicializada a partir de objetos de tópico, nós com publicações retidas e assinaturas duráveis. Os tópicos que foram criados pela operação de programas publicadores e assinantes são eliminados.

Como um último recurso, se o crescimento em tópicos indesejados tiver sido a causa de problemas de desempenho no passado, reinicie o gerenciador de fila.

### **Conceitos relacionados**

Árvores de Tópicos

## **Windows** MQ Adv. Linux MQAdv. VUE O Aspera gateway pode melhorar o

## **desempenho por meio de redes de alta latência**

O IBM Aspera faspio Gateway fornece um túnel TCP/IP rápido que pode aumentar significativamente o rendimento da rede para o IBM MQ

O Aspera gateway pode ser usado para melhorar o desempenho dos canais do gerenciador de filas. Ele será especialmente efetivo se a rede tiver alta latência ou tender a perder pacotes e geralmente será usado para acelerar a conexão entre os gerenciadores de filas em diferentes data centers.

Entretanto, para uma rede rápida que não perde pacotes, há uma diminuição no desempenho ao usar o Aspera gateway. Portanto, é importante verificar o desempenho da rede antes e após definir uma conexão do Aspera gateway.

Um gerenciador de filas em execução em qualquer plataforma autorizada pode se conectar por meio de um Aspera gateway O próprio gateway é implementado em Red Hat® ou Ubuntu Linuxou Windows.

Para obter mais informações, consulte Definindo uma conexão do Aspera gateway em Linux ou Windows

Estas informações foram desenvolvidas para produtos e serviços oferecidos nos Estados Unidos.

É possível que a IBM não ofereça os produtos, serviços ou recursos discutidos nesta publicação em outros países. Consulte seu representante local do IBM para obter informações sobre produtos e serviços disponíveis atualmente em sua área. Qualquer referência a produtos, programas ou serviços IBM não significa que apenas produtos, programas ou serviços IBM possam ser utilizados. Qualquer outro produto, programa ou serviço, funcionalmente equivalente, poderá ser utilizado em substituição daqueles, desde que não infrinja nenhum direito de propriedade intelectual da IBM. Entretanto, a avaliação e verificação da operação de qualquer produto, programa ou serviço não IBM são de responsabilidade do Cliente.

A IBM pode ter patentes ou aplicativos de patentes pendentes relativas aos assuntos tratados nesta publicação. O fornecimento desta publicação não garante ao Cliente nenhum sobre tais patentes. é possível enviar pedidos de licença, por escrito, para:

Gerência de Relações Comerciais e Industriais da IBM Brasil Av. Pasteur, 138-146 Botafogo Rio de Janeiro, RJ U.S.A.

Para pedidos de licença relacionados a informações de DBCS (Conjunto de Caracteres de Byte Duplo), entre em contato com o Departamento de Propriedade Intelectual da IBM em seu país ou envie pedidos de licença, por escrito, para:

Intellectual Property Licensing Legal and Intellectual Property Law IBM Japan, Ltd. 19-21, Nihonbashi-Hakozakicho, Chuo-ku Tokyo 103-8510, Japan

disposição pode não se aplicar ao Cliente.

### **O parágrafo a seguir não se aplica a nenhum país em que tais disposições não estejam de acordo com a legislação local:** A INTERNATIONAL BUSINESS MACHINES CORPORATION FORNECE ESTA PUBLICAÇÃO "NO ESTADO EM QUE SE ENCONTRA", SEM GARANTIA DE NENHUM TIPO, SEJA EXPRESSA OU IMPLÍCITA, INCLUINDO, MAS A ELAS NÃO SE LIMITANDO, AS GARANTIAS IMPLÍCITAS DE NÃO INFRAÇÃO, COMERCIALIZAÇÃO OU ADEQUAÇÃO A UM DETERMINADO PROPÓSITO. Alguns países não permitem a exclusão de garantias expressas ou implícitas em certas transações; portanto, essa

Essas informações podem conter imprecisões técnicas ou erros tipográficos. São feitas alterações periódicas nas informações aqui contidas; tais alterações serão incorporadas em futuras edições desta publicação. IBM pode aperfeiçoar e/ou alterar no produto(s) e/ou programa(s) descritos nesta publicação a qualquer momento sem aviso prévio.

Referências nestas informações a websites não IBM são fornecidas apenas por conveniência e não representam de forma alguma um endosso a esses websites. Os materiais contidos nesses websites não fazem parte dos materiais desse produto IBM e a utilização desses websites é de inteira responsabilidade do Cliente.

A IBM pode utilizar ou distribuir as informações fornecidas da forma que julgar apropriada sem incorrer em qualquer obrigação para com o Cliente.

Os licenciados deste programa que desejarem obter informações sobre este assunto com o propósito de permitir: (i) a troca de informações entre programas criados independentemente e outros programas (incluindo este) e (ii) o uso mútuo das informações trocadas, deverão entrar em contato com:

Av. Pasteur, 138-146 Av. Pasteur, 138-146 Botafogo Rio de Janeiro, RJ U.S.A.

Tais informações podem estar disponíveis, sujeitas a termos e condições apropriadas, incluindo em alguns casos o pagamento de uma taxa.

O programa licenciado descrito nesta publicação e todo o material licenciado disponível para ele são fornecidos pela IBM sob os termos do IBM Customer Agreement, IBM Contrato de Licença do Programa Internacional ou qualquer contrato equivalente entre as partes.

Todos os dados de desempenho aqui contidos foram determinados em um ambiente controlado. Portanto, os resultados obtidos em outros ambientes operacionais podem variar significativamente. Algumas medidas podem ter sido tomadas em sistemas em nível de desenvolvimento e não há garantia de que estas medidas serão iguais em sistemas geralmente disponíveis. Além disto, algumas medidas podem ter sido estimadas através de extrapolação. Os resultados reais podem variar. usuários deste documento devem verificar os dados aplicáveis para seu ambiente específico.

As informações relativas a produtos não IBM foram obtidas junto aos fornecedores dos respectivos produtos, de seus anúncios publicados ou de outras fontes disponíveis publicamente. A IBM não testou estes produtos e não pode confirmar a precisão de seu desempenho, compatibilidade nem qualquer outra reivindicação relacionada a produtos não IBM. Dúvidas sobre os recursos de produtos não IBM devem ser encaminhadas diretamente a seus fornecedores.

Todas as declarações relacionadas aos objetivos e intenções futuras da IBM estão sujeitas a alterações ou cancelamento sem aviso prévio e representam somente metas e objetivos.

Essas informações contêm exemplos de dados e relatórios utilizados em operações diárias de negócios. Para ilustrá-los da forma mais completa possível, os exemplos incluem nomes de indivíduos, empresas, marcas e produtos. Todos estes nomes são fictícios e qualquer semelhança com os nomes e endereços utilizados por uma empresa real é mera coincidência.

### LICENÇA DE COPYRIGHT:

Estas informações contêm programas de aplicativos de amostra na linguagem fonte, ilustrando as técnicas de programação em diversas plataformas operacionais. O Cliente pode copiar, modificar e distribuir estes programas de amostra sem a necessidade de pagar à IBM, com objetivos de desenvolvimento, uso, marketing ou distribuição de programas aplicativos em conformidade com a interface de programação de aplicativo para a plataforma operacional para a qual os programas de amostra são criados. Esses exemplos não foram testados completamente em todas as condições. Portanto, a IBM não pode garantir ou implicar a confiabilidade, manutenção ou função destes programas.

Se estiver visualizando estas informações em formato eletrônico, as fotografias e ilustrações coloridas poderão não aparecer.

# **Informações sobre a Interface de Programação**

As informações da interface de programação, se fornecidas, destinam-se a ajudá-lo a criar software aplicativo para uso com este programa.

Este manual contém informações sobre interfaces de programação desejadas que permitem que o cliente grave programas para obter os serviços do WebSphere MQ.

No entanto, estas informações também podem conter informações sobre diagnósticos, modificações e ajustes. As informações sobre diagnósticos, modificações e ajustes são fornecidas para ajudá-lo a depurar seu software aplicativo.

**Importante:** Não use essas informações de diagnóstico, modificação e ajuste como uma interface de programação, pois elas estão sujeitas a mudanças

# **Marcas comerciais**

IBM, o logotipo IBM , ibm.com, são marcas registradas da IBM Corporation, registradas em várias jurisdições no mundo todo Uma lista atual de marcas registradas da IBM está disponível na Web em "Informações de copyright e marca registrada"www.ibm.com/legal/copytrade.shtml. Outros nomes de produtos e serviços podem ser marcas comerciais da IBM ou de outras empresas.

Microsoft e Windows são marcas registradas da Microsoft Corporation nos Estados Unidos e/ou em outros países.

UNIX é uma marca registrada do The Open Group nos Estados Unidos e em outros países.

Linux é uma marca registrada de Linus Torvalds nos Estados Unidos e/ou em outros países.

Este produto inclui software desenvolvido pelo Projeto Eclipse (https://www.eclipse.org/).

Java e todas as marcas registradas e logotipos baseados em Java são marcas ou marcas registradas da Oracle e/ou de suas afiliadas.

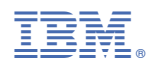

Part Number: